# VCS®/VCSi™ User Guide

M-2017.03, March 2017

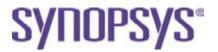

### **Copyright Notice and Proprietary Information**

© 2017 Synopsys, Inc. All rights reserved. This Synopsys software and all associated documentation are proprietary to Synopsys, Inc. and may only be used pursuant to the terms and conditions of a written license agreement with Synopsys, Inc. All other use, reproduction, modification, or distribution of the Synopsys software or the associated documentation is strictly prohibited.

#### **Third-Party Software Notices**

VCS®/VCSi<sup>TM</sup> and VCS® MX/VCS® MXi<sup>TM</sup> includes or is bundled with software licensed to Synopsys under free or open-source licenses. For additional information regarding Synopsys's use of free and open-source software, refer to the third\_party\_notices.txt file included within the <install\_path>/doc directory of the installed VCS/VCS MX software.

#### **Destination Control Statement**

All technical data contained in this publication is subject to the export control laws of the United States of America. Disclosure to nationals of other countries contrary to United States law is prohibited. It is the reader's responsibility to determine the applicable regulations and to comply with them.

#### Disclaimer

SYNOPSYS, INC., AND ITS LICENSORS MAKE NO WARRANTY OF ANY KIND, EXPRESS OR IMPLIED, WITH REGARD TO THIS MATERIAL, INCLUDING, BUT NOT LIMITED TO, THE IMPLIED WARRANTIES OF MERCHANTABILITY AND FITNESS FOR A PARTICULAR PURPOSE.

#### **Trademarks**

Synopsys and certain Synopsys product names are trademarks of Synopsys, as set forth at http://www.synopsys.com/Company/Pages/Trademarks.aspx.

All other product or company names may be trademarks of their respective owners.

#### **Third-Party Links**

Any links to third-party websites included in this document are for your convenience only. Synopsys does not endorse and is not responsible for such websites and their practices, including privacy practices, availability, and content.

Synopsys, Inc. 690 E. Middlefield Road Mountain View, CA 94043 www.synopsys.com

# Contents

| 1. | Getting Started                                                   |                          |
|----|-------------------------------------------------------------------|--------------------------|
|    | Simulator Support with Technologies                               | 1-2                      |
|    | Simulation Preemption Support                                     | 1-4                      |
|    | Setting Up the Simulator                                          | 1-4<br>1-4<br>1-5<br>1-7 |
|    | SeeisUsing the Simulator                                          | 1-8<br>1-9               |
|    | Default Time Unit and Time Precision                              | 1-9                      |
|    | Searching Identifiers in the Design Using UNIX Commands  Examples | 1-10<br>1-12             |
| 2. | VCS Flow                                                          |                          |
|    | Compilation                                                       | 2-1                      |

|    | Using vcs                                                     | 2-2  |
|----|---------------------------------------------------------------|------|
|    | Commonly Used Options                                         | 2-3  |
|    | Simulation                                                    | 2-8  |
|    | Interactive Mode                                              | 2-8  |
|    | Batch Mode                                                    | 2-9  |
|    | Commonly Used Runtime Options                                 | 2-9  |
| 3. | Modeling Your Design                                          |      |
|    | Avoiding Race Conditions                                      | 3-2  |
|    | Using and Setting a Value at the Same Time                    | 3-3  |
|    | Setting a Value Twice at the Same Time                        | 3-3  |
|    | Flip-Flop Race Condition                                      | 3-4  |
|    | Continuous Assignment Evaluation                              | 3-5  |
|    | Counting Events                                               | 3-7  |
|    | Time Zero Race Conditions                                     | 3-7  |
|    | Race Detection                                                | 3-8  |
|    | The Dynamic Race Detection Tool                               | 3-8  |
|    | Introduction to the Dynamic Race Detection Tool               | 3-9  |
|    | Enabling Race Detection                                       | 3-12 |
|    | The Race Detection Report                                     | 3-12 |
|    | Post-Processing the Report                                    | 3-15 |
|    | Debugging Simulation Mismatches                               | 3-17 |
|    | The Static Race Detection Tool                                | 3-20 |
|    | Race Detection Tool to Identify Race between Clock and Data . | 3-22 |
|    | Use Model                                                     | 3-22 |
|    | Examples                                                      | 3-23 |

| Limitations                                            | 3-25 |
|--------------------------------------------------------|------|
| Optimizing Testbenches for Debugging                   | 3-25 |
| Conditional Compilation                                | 3-26 |
| Enabling Debugging Features at Runtime                 | 3-28 |
| Combining the Techniques                               | 3-31 |
| Creating Models That Simulate Faster                   | 3-32 |
| Unaccelerated Data Types, Primitives, and Statements   | 3-33 |
| Inferring Faster Simulating Sequential Devices         | 3-34 |
| Modeling Faster always Blocks                          | 3-38 |
| Using Verilog 2001 Constructs                          | 3-39 |
| Case Statement Behavior                                | 3-41 |
| Precedence in Text Macro Definitions                   | 3-42 |
| Memory Size Limits in the Simulator                    | 3-42 |
| Using Sparse Memory Models                             | 3-44 |
| Obtaining Scope Information                            | 3-46 |
| Scope Format Specifications                            | 3-46 |
| Returning Information About the Scope                  | 3-49 |
| Avoiding Circular Dependency                           | 3-52 |
| Designing With \$lsi_dumpports for Simulation and Test | 3-53 |
| Dealing With Unassigned Nets                           | 3-53 |
| Code Values at Time 0                                  | 3-55 |
| Cross Module Forces and No Instance Instantiation      | 3-55 |
| Signal Value/Strength Codes                            | 3-57 |

## 4. Compiling the Design

| Compiling or Elaborating the Design in the Debug Mode 4-2                                    |
|----------------------------------------------------------------------------------------------|
| Compiling or Elaborating the Design in the Optimized Mode 4-3                                |
| Optimizing Simulation Performance for Desired Debug Visibility With the -debug_access Option |
| Use Model                                                                                    |
| Using -debug_access to Report Global Debug Capability Diagnostics                            |
| Example                                                                                      |
| Specifying Design Regions for -debug_access Capabilities . 4-11                              |
| Enabling Additional Debug Capabilities                                                       |
| Reduction in the Objects Being Dumped 4-18                                                   |
| Testbench Definition 4-18                                                                    |
| Differences Between -debug_pp and -debug_access+pp 4-19                                      |
| Using -debug_access With Tab Files                                                           |
| Using -debug_access With -ucli/-gui at Compile Time 4-20                                     |
| Unused Tab File Calls                                                                        |
| Including Tab Files                                                                          |
| Interaction With Other Debug Options 4-21                                                    |
| Dynamic Loading of DPI Libraries at Runtime 4-22                                             |
| Use Model                                                                                    |
| Dynamic Loading of PLI Libraries at Runtime                                                  |
| Key Compilation or Elaboration Features                                                      |
| Initializing Verilog Variables, Registers, and Memories 4-25                                 |
| Initializing Verilog Variables, Registers, and Memories in an entire  Design                 |

|    | initializing verilog variables, Registers, and Memories in Sele | Clive      |
|----|-----------------------------------------------------------------|------------|
|    | Parts of a Design                                               | 4-27       |
|    | Selections for Initialization of Registers or Memories          | 4-31       |
|    | Reporting the Initialized Values of Variables, Registers, and   |            |
|    | Memories                                                        | 4-32       |
|    | Overriding Parameters                                           | 4-32       |
|    | Checking for x and z Values In Conditional Expressions          | 4-33       |
|    | Enabling the Checking                                           | 4-35       |
|    | Filtering Out False Negatives                                   | 4-35       |
|    | Verilog Configurations and Libmaps                              | 4-37       |
|    | Library Mapping Files                                           | 4-38       |
|    | Configurations                                                  | 4-39       |
|    | Hierarchical Configurations                                     | 4-43       |
|    | The -top Compile-Time Option                                    | 4-44       |
|    | Limitations of Configurations                                   | 4-44       |
|    | Lint Warning Message for Missing 'endcelldefine                 | 4-45       |
|    | Error/Warning/Lint Message Control                              | 4-49       |
|    | Controlling Error/Warning/Lint Messages Using Compile-Tin       | ne<br>4-49 |
|    | Controlling Error/Warning/Lint Messages Using a Configura       |            |
|    | File                                                            | 4-66       |
|    | Extracting the Files Used in Compilation                        | 4-74       |
|    | XML File Format                                                 | 4-75       |
| _  | Observate the explorer                                          |            |
| 5. | Simulating the Design                                           |            |
|    | Using DVE                                                       | 5-2        |
|    | Using UCLI                                                      | 5-3        |
|    | ucli2Proc Command                                               | 5-5        |

| Options for Debugging Using DVE and UCLI                             | 5-6           |
|----------------------------------------------------------------------|---------------|
| Reporting Forces/Injections in a Simulation                          | 5-9           |
| Use Model                                                            | 5-9           |
| Reporting Force/Deposit/Release Information                          | 5-11          |
| Handling Forces on Bit/Part Select and MDA Word                      | 5-12          |
| Handling Forces on Concatenated Codes                                | 5-13          |
| Output Format                                                        | 5-13          |
| Usage Example                                                        | 5-17          |
| Limitations                                                          | 5-19          |
| Key Runtime Features                                                 | 5-21          |
| Passing Values from the Runtime Command Line                         | 5-22          |
| Saving and Restarting the Simulation                                 | 5-23          |
| Save and Restart Example                                             | 5-24          |
| Save and Restart File I/O                                            | 5-25          |
| Save and Restart With Runtime Options                                | 5-26          |
| Specifying Long Time Before Stopping the Simulation                  | 5-27          |
| Preventing Time 0 Race Conditions                                    | 5-29          |
| Resolving RTL Simulation Races in Verilog Designs                    | 5-30          |
| Recommended Approach to Resolve Race Conditions                      | 5-30          |
| Supporting Simulation Executable to Return Non-Zero Value or Results | Error<br>5-35 |
| Use Model                                                            | 5-36          |
| Limitations                                                          | 5-37          |
| Supporting Memory Load and Dump Task Verbosity                       | 5-37          |
| Use Model                                                            | 5-38          |

## 6. The Unified Simulation Profiler

| The Use Model                                             | 6-2              |
|-----------------------------------------------------------|------------------|
| Omitting Profiling at Runtime                             | 6-4              |
| Omitting the -simprofile Runtime Option                   | 6-5              |
| Omitting Profile Report Writing after Runtime             | 6-6              |
| Specifying a Directory for the Profile Database           | 6-7              |
| Post Simulation Profile Information                       | 6-7              |
| Specifying the Name of the Profile Report                 | 6-8              |
| Running the profrpt Profile Report Generator              | 6-8              |
| Specifying Views                                          | 6-11             |
| The Snapshot Mechanism                                    | 6-14             |
| Specifying Timeline Reports                               | 6-15             |
| Recording and Viewing Memory Stack Traces                 | 6-16             |
| Reporting PLI, DPI, and DirectC Function Call Information | 6-16             |
| Compiling and Running the Profiler Example                | 6-17             |
| Profiling Time Used by Various Parts of the Design        | 6-18             |
| Profiling Memory Used by Various Parts of the Design      | 6-20             |
| The Output Directories and Files                          | 6-21             |
| The Enhanced Accumulative Views                           | 6-22             |
| The Comparative View                                      | 6-29             |
| The Caller-Callee Views                                   | 6-31             |
| HTML Profiler Reports                                     | 6-37             |
| Display of Parameterized Class Functions and Tasks in Pi  | rofiling<br>6-65 |
| Hypertext Links to the Source Files                       | 6-67             |
| Single Text Format Report                                 | 6-70             |

| Stack Trace Report Example                              | 6-71  |
|---------------------------------------------------------|-------|
| SystemC Views                                           | 6-73  |
| Constraint Profiling Integrated in the Unified Profiler | 6-80  |
| Changes to the Use Model for Constraint Profiling       | 6-81  |
| The Time Constraint Solver View                         | 6-82  |
| The Memory Constraint Solver View                       | 6-91  |
| Performance/Memory Profiling for Coverage Covergroups   | 6-95  |
| Use Model                                               | 6-96  |
| Example                                                 | 6-96  |
| HTML Profiler Reports                                   | 6-96  |
| Default Summary View                                    | 6-97  |
| Time/Memory Summary View                                | 6-97  |
| Time/Memory Module View                                 | 6-98  |
| Time/Memory Construct View                              | 6-99  |
| Time/Memory Covergroup View                             | 6-100 |
| Limitations                                             | 6-101 |
| Reporting Debug Capabilities for Each Module            | 6-102 |
| Use Model                                               | 6-103 |
| HTML Reports                                            | 6-104 |
| Text Reports                                            | 6-106 |
| Limitations                                             | 6-107 |
| Supporting Line-Based CPU Time Profiler                 | 6-107 |
| Use Model                                               | 6-108 |
| Limitations                                             | 6-109 |
| Supporting Simulation Time Slice Based Profiler         | 6-110 |

|    | Use Model                                                                                                    | 6-110<br>6-113<br>6-114 |
|----|----------------------------------------------------------------------------------------------------|-------------------------|
|    | Isolating the Cost of Garbage Collection                                                                                                    | 6-114<br>6-114          |
|    | Isolating the Cost of Loading Design Database                                                                                                    | 6-115<br>6-115          |
|    | Support for Third-Party Shared Library Profiler Report                                                                                                    | 6-116<br>6-117          |
| 7. | Diagnostics                                                                                                    |                         |
|    | Using Diagnostics                                                                                                    | 7-2                     |
|    | Using -diag Option                                                                                                    | 7-2<br>7-3              |
|    | Compile-time Diagnostics                                                                                                    | 7-5<br>7-5<br>7-6       |
|    | Example                                                                                                    | 7-6                     |
|    | Runtime Diagnostics                                                                                                    | 7-10                    |
|    | Diagnostics for VPI PLI Applications                                                                                                    | <b>7-10</b>             |
|    | Keeping the UCLI/DVE Prompt Active After a Runtime Error UCLI Use Model                                                                                                    | 7-14<br>7-14<br>7-16    |
|    | UCLI Usage Example                                                                                                    | 7-18<br>7-20            |
|    | LITHICATION CONTRACTOR CONTRACTOR | 1 -ZU                   |

|    | Diagnosing Quickthread Issues                                                                                      | 7-20<br>7-21<br>7-22         |
|----|----------------------------------------------------------------------------------------------------|------------------------------|
|    | Post-Processing Diagnostics  Using the vpdutil Utility to Generate Statistics  The vpdutil Utility Syntax  Options | 7-26<br>7-26<br>7-26<br>7-27 |
| 8. | VCS Multicore Technology Application Level Parallelism                                                             |                              |
|    | Enabling Multicore Technology Application Level Parallelism                                                        | 8-2                          |
|    | Multicore SAIF File Dumping                                                                                        | 8-4                          |
|    | Limitations                                                                                                    | 8-5                          |
| 9. | VPD, VCD, and EVCD Utilities                                                                                       |                              |
|    | Advantages of VPD                                                                                                  | 9-2                          |
|    | Dumping a VPD File                                                                                                 | 9-3                          |
|    | Using System Tasks                                                                                                 | 9-3                          |
|    | Enable and Disable Dumping                                                                                         | 9-4                          |
|    | Override the VPD Filename                                                                                          | 9-7                          |
|    | Dump Multi-Dimensional Arrays and Memories                                                                         | 9-8                          |
|    | Using \$vcdplusmemorydump System Task                                                                              | 9-11                         |
|    | Capture Delta Cycle Information                                                                                    | 9-11                         |
|    | Dumping an EVCD File                                                                                               | 9-12                         |
|    | Using \$dumpports System Task                                                                                      | 9-13                         |
|    | Dumping EVCD File for Mixed Designs Using UCLI dump Con                                                            | nmand                        |

| Use Model                                      |  |
|------------------------------------------------|--|
| Use Model for Dumping CCN Driver Through INOUT |  |
| Limitations                                    |  |
| Post-processing Utilities                      |  |
| The vcdpost Utility                            |  |
| Scalarizing the Vector Signals                 |  |
| Uniquifying the Identifier Codes               |  |
| The vcdpost Utility Syntax                     |  |
| The vcdiff Utility                             |  |
| Syntax                                         |  |
| The vcdiff Utility Output Example              |  |
| The vcat Utility                               |  |
| The vcat Utility Syntax                        |  |
| Generating Source Files From VCD Files         |  |
| Writing the Configuration File                 |  |
| The vcsplit Utility                            |  |
| The vcsplit Utility Syntax                     |  |
| The vcd2vpd Utility                            |  |
| Options for Specifying EVCD Options            |  |
| The vpd2vcd Utility                            |  |
| The Command File Syntax                        |  |
| The vpdmerge Utility                           |  |
| The vpdutil Utility                            |  |
| 10. Performance Tuning                         |  |
| Compile-time Performance                       |  |
| Incremental Compilation                        |  |
| •                                              |  |

| Compile Once and Run Many Times                                | 10-4   |
|----------------------------------------------------------------|--------|
| Parallel Compilation                                           | 10-4   |
| Runtime Performance                                            | 10-5   |
| Using Radiant Technology                                       | 10-5   |
| Compiling With Radiant Technology                              | 10-5   |
| Applying Radiant Technology to Parts of the Design             | 10-6   |
| Improving Performance When Using PLIs                          | 10-15  |
| Use Model                                                      | 10-16  |
| Enabling TAB File Capabilities in UCLI Using -debug_access     | 10-16  |
| Use Model                                                      | 10-17  |
| Example                                                        | 10-17  |
| Impact on Performance                                          | 10-19  |
| Obtaining VCS Consumption of CPU Resources                     | 10-20  |
| Use Model                                                      | 10-20  |
| Compile Time                                                   | 10-20  |
| Simulation Time                                                | 10-21  |
| 11. Using X-Propagation                                        |        |
| Introduction to X-Propagation                                  | 11-2   |
| Guidelines for Running X-Propagation Simulations               | 11-4   |
| Using the X-Propagation Simulator                              | 11-6   |
| Specifying X-Propagation Merge Mode                            | 11-9   |
| Querying X-Propagation at Runtime                              | 11-13  |
| X-Propagation Instrumentation Report                           | 11-14  |
| Automatic Hardware Inference of Flip-Flops Enabled by De 11-15 | efault |
| X-Propagation Configuration File                               | 11-17  |

| X-Propagation Configuration File Syntax                     | 11-18 |
|-------------------------------------------------------------|-------|
| Xprop Instrumentation Control                               | 11-22 |
| Process Based X-Propagation Exclusion                       | 11-25 |
| Support for XIndex Element Merging                          | 11-25 |
| Index BSpace                                                | 11-27 |
| Addressing Models                                           | 11-28 |
| Element Merging Methods                                     | 11-29 |
| Disabling XIndex Merging for Read or Write Operations.      | 11-31 |
| Use Model                                                   | 11-32 |
| Examples                                                    | 11-33 |
| Limitations                                                 | 11-37 |
| Bounds Checking                                             | 11-37 |
| Time Zero Initialization                                    | 11-39 |
| Handling Non-pure Functions Due to Static Lifetime          | 11-39 |
| Supporting UCLI Commands for X-Propagation Control Tasks    | 11-41 |
| Use Model                                                   | 11-41 |
| UCLI Command to Specify the Merge Mode                      | 11-42 |
| UCLI Command to Control Error Messages or Warning Mes 11-43 | sages |
| X-Propagation Code Examples                                 | 11-44 |
| If Statement                                                | 11-44 |
| Verilog Example                                             | 11-44 |
| Case Statement                                              | 11-46 |
| Verilog Example                                             | 11-46 |
| Edge Sensitive Expression                                   | 11-47 |
| Verilog Example                                             | 11-47 |
| Latch                                                       | 11-48 |
| Verilog Example                                             | 11-48 |

| Support for Active Drivers in X-Propagation                   | 11-49   |
|---------------------------------------------------------------|---------|
| Combinational Logic                                           | 11-50   |
| Latches                                                       | 11-52   |
| Flip-flops                                                    | 11-54   |
| Key points to Note                                            | 11-56   |
| Limitations                                                   | 11-57   |
| 12. Gate-Level Simulation                                     |         |
| SDF Annotation                                                | 12-2    |
| Using the Unified SDF Feature                                 | 12-3    |
| Using the \$sdf_annotate System Task                          | 12-4    |
| Using the -xlrm Option for SDF Retain, Gate Pulse Propagation | on, and |
| Gate Pulse Detection Warning                                  | 12-5    |
| Using the Optimistic Mode in SDF                              | 12-6    |
| Using Gate Pulse Propagation                                  | 12-8    |
| Generating Warnings During Gate Pulses                        | 12-9    |
| Precompiling an SDF File                                      | 12-10   |
| Creating the Precompiled Version of the SDF File              | 12-10   |
| SDF Configuration File                                        | 12-12   |
| Delay Objects and Constructs                                  | 12-13   |
| SDF Configuration File Commands                               | 12-14   |
| The INTERCONNECT_MIPD Command                                 | 12-14   |
| The MTM Command                                               | 12-15   |
| The SCALE Commands                                            | 12-16   |
| An SDF Example With Configuration File                        | 12-17   |
| Delays and Timing                                             | 12-20   |
| Transport and Inertial Delays                                 | 12-20   |

| The Inertial Delay Implementation                | 12-22 |
|--------------------------------------------------|-------|
| Enabling Transport Delays                        | 12-23 |
| Pulse Control                                    | 12-24 |
| Pulse Control With Transport Delays              | 12-26 |
| Pulse Control With Inertial Delays               | 12-28 |
| Specifying Pulse on Event or Detect Behavior     | 12-32 |
| Specifying the Delay Mode                        | 12-37 |
| Using the Configuration File to Disable Timing   | 12-39 |
| Using the timopt Timing Optimizer                | 12-40 |
| Editing the timopt.cfg File                      | 12-42 |
| Editing Potential Sequential Device Entries      | 12-42 |
| Editing Clock Signal Entries                     | 12-43 |
| Using Scan Simulation Optimizer                  | 12-44 |
| ScanOpt Configuration File Format                | 12-45 |
| ScanOpt Assumptions                              | 12-46 |
| Negative Timing Checks                           | 12-47 |
| The Need for Negative Value Timing Checks        | 12-48 |
| The \$setuphold Timing Check Extended Syntax     | 12-53 |
| Negative Timing Checks for Asynchronous Controls | 12-56 |
| The \$recrem Timing Check Syntax                 | 12-57 |
| Enabling Negative Timing Checks                  | 12-59 |
| Other Timing Checks Using the Delayed Signals    | 12-60 |
| Checking Conditions                              | 12-64 |
| Toggling the Notifier Register                   | 12-65 |
| SDF Back-Annotation to Negative Timing Checks    | 12-66 |
| How VCS Calculates Delays                        | 12-67 |

## 13. Coverage

| Code Coverage                                | 13-2  |
|----------------------------------------------|-------|
| Functional Coverage                          | 13-3  |
| Options For Coverage Metrics                 | 13-3  |
| 14. Using OpenVera Native Testbench          |       |
| Usage Model                                  | 14-3  |
| Example                                      | 14-3  |
| Usage Model                                  | 14-5  |
| Using Template Generator                     | 14-5  |
| Example                                      | 14-6  |
| Key Features                                 | 14-18 |
| Multiple Program Support                     | 14-18 |
| Configuration File Model                     | 14-18 |
| Configuration File                           | 14-19 |
| Usage Model for Multiple Programs            | 14-20 |
| NTB Options and the Configuration File       | 14-21 |
| Class Dependency Source File Reordering      | 14-22 |
| Circular Dependencies                        | 14-24 |
| Dependency-based Ordering in Encrypted Files | 14-25 |
| Using Encrypted Files                        | 14-25 |
| Functional Coverage                          | 14-26 |
| Using Reference Verification Methodology     | 14-26 |
| Limitations                                  | 14-27 |

## 15. Using SystemVerilog

| Use Model                                       | 15-2  |
|-------------------------------------------------|-------|
| Using UVM With VCS                              | 15-3  |
| Update on UVM-1.2                               | 15-4  |
| Natively Compiling and Elaborating UVM-1.1d     | 15-4  |
| Natively Compiling and Elaborating UVM-1.2      | 15-4  |
| Compiling the External UVM Library              | 15-5  |
| Using the -ntb_opts uvm Option                  | 15-5  |
| Explicitly Specifying UVM Files and Arguments   | 15-6  |
| Accessing HDL Registers Through UVM Backdoor    | 15-6  |
| Generating UVM Register Abstraction Layer Code  | 15-7  |
| Recording UVM Transactions                      | 15-8  |
| Debugging UVM Testbench Designs Using DVE       | 15-8  |
| Recording UVM Phases                            | 15-9  |
| UVM Template Generator                          | 15-10 |
| Using Mixed VMM/UVM Libraries                   | 15-11 |
| Migrating from OVM to UVM                       | 15-13 |
| Where to Find UVM Examples                      | 15-13 |
| Where to Find UVM Documentation                 | 15-14 |
| UVM-1.1d Documentation                          | 15-14 |
| UVM-VMM Interop Documentation                   | 15-14 |
| Using VMM with VCS                              | 15-15 |
| Using OVM with VCS                              | 15-15 |
| Native Compilation and Elaboration of OVM 2.1.2 | 15-15 |
| Compiling the External OVM Library              | 15-16 |
| Using the -nth opts ovm Option                  | 15-16 |

| Explicitly Specifying OVM Files and Arguments              | 15-16 |
|------------------------------------------------------------|-------|
| Recording OVM Transactions                                 | 15-17 |
| Debugging SystemVerilog Designs                            | 15-18 |
| Functional Coverage                                        | 15-19 |
| SystemVerilog Constructs                                   | 15-19 |
| Extern Task and Function Calls through Virtual Interfaces  | 15-21 |
| Modport Expressions in an Interface                        | 15-24 |
| Limitations                                                | 15-25 |
| Interface Classes                                          | 15-26 |
| Difference Between Extends and Implements                  | 15-29 |
| Cast and Interface Class                                   | 15-31 |
| Name Conflicts and Resolution                              | 15-32 |
| Interface Class and Randomization                          | 15-36 |
| Package Exports                                            | 15-37 |
| Severity System Tasks as Procedural Statements             | 15-38 |
| Width Casting Using Parameters                             | 15-40 |
| The std::randomize() Function                              | 15-42 |
| SystemVerilog Bounded Queues                               | 15-45 |
| wait() Statement with a Static Class Member Variable       | 15-46 |
| Support for Consistent Behavior of Class Static Properties | 15-47 |
| Parameters and Local Parameters in Classes                 | 15-49 |
| SystemVerilog Math Functions                               | 15-49 |
| Streaming Operators                                        | 15-50 |
| Packing (Used on RHS)                                      | 15-50 |
| Unpacking (Used on LHS)                                    | 15-51 |
| Packing and Unpacking                                      | 15-51 |

| Propagation and force Statement                                                           | 15-52            |
|-------------------------------------------------------------------------------------------|------------------|
| Error Conditions                                                                          | 15-52            |
| Structures with Streaming Operators                                                       | 15-52            |
| Support for with Expression                                                               | 15-52            |
| Constant Functions in Generate Blocks                                                     | 15-56            |
| Support for Aggregate Methods in Constraints Using the Construct                          | "with"<br>15-57  |
| Debugging During Initialization SystemVerilog Static Function Tasks in Module Definitions | ns and<br>15-58  |
| Explicit External Constraint Blocks                                                       | 15-62            |
| Generate Constructs in Program Blocks                                                     | 15-65            |
| Error Condition for Using a Genvar Variable Outside of its Ge Block                       | nerate<br>15-67  |
| Randomizing Unpacked Structs                                                              | 15-68            |
| Using the Scope Randomize Method std::randomize()                                         | 15-68            |
| Using the Class Randomize Method randomize() .                                            | 15-72            |
| Disabling and Re-enabling Randomization                                                   | 15-74            |
| Using In-Line Random Variable Control                                                     | 15-78            |
| Limitation                                                                                | 15-82            |
| Making wait fork Statements Compliant with the SV LRM                                     | 15-83            |
| Making disable fork Statements Compliant with the SV LRM                                  | 15-85            |
| Using a Package in a SystemVerilog Module, Program, and Inf                               | terface<br>15-87 |
| Support for Overriding Parameter Values through Configuration                             | 15-89            |
| Example                                                                                   | 15-89            |
| Precedence Override Rules                                                                 | 15-90            |
| Limitations                                                                               | 15-90            |

| Extensions to SystemVerilog                                                                       | 15-91            |
|---------------------------------------------------------------------------------------------------|------------------|
| Unique/Priority Case/IF Final Semantic Enhancements                                               | 15-91            |
| Using Unique/Priority Case/If with Always Block or Continu                                        | Jous             |
| Assign                                                                                            | 15-92            |
| Using Unique/Priority Inside a Function                                                           | 15-96            |
| System Tasks to Control Warning Messages                                                          | 15-98            |
| Controlling Runtime Warning Messages Generated Using Using Using Indicates Priority If Constructs | Jnique/<br>15-99 |
| Single-Sized Packed Dimension Extension                                                           | 15-101           |
| Covariant Virtual Function Return Types                                                           | 15-104           |
| Self Instance of a Virtual Interface                                                              | 15-105           |
| UVM Example                                                                                       | 15-107           |
| 16. Aspect Oriented Extensions  Aspect-Oriented Extensions in SystemVerilog                       | 16-3             |
| Processing of Aspect-Oriented Extensions as a Precom Expansion                                    | pilation<br>16-5 |
| Weaving Advice Into the Target Method                                                             | 16-10            |
| Precompilation Expansion Details                                                                  | 16-15            |
| Precedence                                                                                        | 16-16            |
| 17. Using Constraints                                                                             |                  |
| Support for Array Slice in Unique Constraints                                                     | 17-2             |
| Support for Object Handle Comparison in Constraint Guards                                         | 17-4             |
| Support for Pure Constraint Block                                                                 | 17-8             |
| Support for SystemVerilog Bit Vector Functions in Constraints                                     | 17-14            |
| \$countones Function                                                                              | 17-16            |

| \$onehot Function                            | 17-17 |
|----------------------------------------------|-------|
| \$onehot0 Function                           | 17-18 |
| \$countbits Function                         | 17-20 |
| \$bits Function                              | 17-21 |
| Inconsistent Constraints                     | 17-23 |
| Constraint Debug                             | 17-25 |
| Partition                                    | 17-26 |
| Randomize Serial Number                      | 17-28 |
| Solver Trace                                 | 17-28 |
| Constraint Profiler                          | 17-33 |
| Test Case Extraction                         | 17-34 |
| Using multiple +ntb_solver_debug arguments   | 17-36 |
| Summary for the +ntb_solver_debug Option     | 17-37 |
| +ntb_solver_debug=serial                     | 17-37 |
| <pre>+ntb_solver_debug=trace</pre>           | 17-37 |
| <pre>+ntb_solver_debug=profile</pre>         | 17-37 |
| <pre>+ntb_solver_debug=extract</pre>         | 17-38 |
| Support for Save and Restore Stimulus        | 17-38 |
| Use Model                                    | 17-39 |
| Limitations                                  | 17-39 |
| Constraint Debug Using DVE                   | 17-40 |
| Constraint Guard Error Suppression           | 17-42 |
| Error Message Suppression Limitations        | 17-44 |
| Flattening Nested Guard Expressions          | 17-44 |
| Pushing Guard Expressions into Foreach Loops | 17-45 |

| Support for Array and Cross-Module References in std::randomiz 17-45 | e()   |
|----------------------------------------------------------------------|-------|
| Error Conditions                                                     | 17-47 |
| Support for Cross-Module References in Constraints                   | 17-48 |
| XMR Function Calls in Constraints                                    | 17-50 |
| State Variable Index in Constraints                                  | 17-50 |
| Runtime Check for State Versus Random Variables                      | 17-51 |
| Array Index                                                          | 17-52 |
| Using DPI Function Calls in Constraints                              | 17-52 |
| Invoking Non-pure DPI Functions from Constraints                     | 17-53 |
| Using Foreach Loops Over Packed Dimensions in Constraints .          | 17-57 |
| Memories with Packed Dimensions                                      | 17-57 |
| Single Packed Dimension                                              | 17-57 |
| Multiple Packed Dimensions                                           | 17-58 |
| MDAs with Packed Dimensions                                          | 17-58 |
| Single Packed Dimension                                              | 17-58 |
| Multiple Packed Dimensions                                           | 17-58 |
| Just Packed Dimensions                                               | 17-59 |
| The foreach Iterative Constraint for Packed Arrays                   | 17-59 |
| Randomized Objects in a Structure                                    | 17-61 |
| Support for Typecast in Constraints                                  | 17-63 |
| Syntax                                                               | 17-63 |
| Description                                                          | 17-63 |
| Strings in Constraints                                               | 17-66 |
| SystemVerilog LRM 1800™-2012 Update                                  | 17-67 |

| Using Soft Constraints in SystemVerilog                     | 17-67 |
|-------------------------------------------------------------|-------|
| Using Soft Constraints                                      | 17-68 |
| Soft Constraint Prioritization                              | 17-69 |
| Soft Constraints Defined in Classes Instantiated as rand Me | mbers |
| in Another Class                                            | 17-70 |
| Soft Constraints Inheritance Between Classes                | 17-72 |
| Soft Constraints in AOP Extensions to a Class               | 17-73 |
| Soft Constraints in View Constraints Blocks                 | 17-76 |
| Discarding Lower-Priority Soft Constraints                  | 17-80 |
| Unique Constraints                                          | 17-82 |
| Enhancement to the Randomization of Multidimensional Array  |       |
| Functionality                                               | 17-84 |
| Limitations                                                 | 17-86 |
| Supporting Random Array Index                               | 17-86 |
| Limitation                                                  | 17-87 |
| Supporting System Function Calls                            | 17-88 |
| \$size() System Function Call                               | 17-88 |
| \$clog2() System Function Call                              | 17-89 |
| Usage Example                                               | 17-89 |
| Supporting Foreach Loop Iteration over Array Select         | 17-90 |
| 18. Extensions for SystemVerilog Coverage                   |       |
| Support for Reference Arguments in get_coverage() and       |       |
| get_inst_coverage()                                         | 18-1  |
| get_coverage() method                                       | 18-2  |
| get_inst_coverage() method                                  | 18-3  |
|                                                             |       |

| Functional Coverage Methodology Using the SystemVerilog C/C+-                    | F     |
|----------------------------------------------------------------------------------|-------|
| Interface                                                                        | 18-3  |
| SystemVerilog Functional Coverage Flow                                           | 18-5  |
| Covergroup Definition                                                            | 18-6  |
| SystemVerilog (Covergroup for C/C++): covg.sv                                    | 18-7  |
| C Testbench: test.c                                                              | 18-7  |
| Approach #1: Passing Arguments by Reference                                      | 18-8  |
| Approach #2: Passing Arguments by Value                                          | 18-8  |
| Compile Flow                                                                     | 18-8  |
| Runtime                                                                          | 18-9  |
| C/C++ Functional Coverage API Specification                                      | 18-9  |
| 19. OpenVera-SystemVerilog Testbench Interoperability  Scope of Interoperability | 19-2  |
|                                                                                  |       |
| Importing OpenVera Types Into SystemVerilog                                      | 19-3  |
| Data Type Mapping                                                                | 19-6  |
| Mailboxes and Semaphores                                                         | 19-7  |
| Events                                                                           | 19-9  |
| Strings                                                                          | 19-9  |
| Enumerated Types                                                                 | 19-10 |
| Integers and Bit-Vectors                                                         | 19-12 |
| Arrays                                                                           | 19-13 |
| Structs and Unions                                                               | 19-15 |
| Connecting to the Design                                                         | 19-15 |
| Mapping Modports to Virtual Ports                                                | 19-15 |
| Virtual Modports                                                                 | 19-16 |
| Importing Clocking Block Members Into a Modport                                  | 19-16 |

| Semantic Issues With Samples, Drives, and Expects             | 19-22                            |
|---------------------------------------------------------------|----------------------------------|
| Notes to Remember                                             | 19-22<br>19-22<br>19-23<br>19-23 |
| Usage Model                                                   | 19-25                            |
| Limitations                                                   | 19-25                            |
| 20. Using SystemVerilog Assertions                            |                                  |
| Using SVAs in the HDL Design                                  | 20-3                             |
| Using VCS Checker Library                                     | 20-3                             |
| Instantiating SVA Checkers in Verilog                         | 20-3                             |
| Binding SVA to a Design                                       | 20-4                             |
| Inlining SVAs in the Verilog Design                           | 20-5                             |
| Use Model                                                     | 20-6                             |
| Number of SystemVerilog Assertions Supported in a Module      | 20-7                             |
| Controlling SystemVerilog Assertions                          | 20-7                             |
| Compilation and Runtime Options                               | 20-8                             |
| Concatenating Assertion Options                               | 20-11                            |
| Assertion Monitoring System Tasks                             | 20-11                            |
| Using Assertion Categories                                    | 20-15                            |
| Using System Tasks                                            | 20-15                            |
| Using Attributes                                              | 20-17                            |
| Starting and Stopping Assertions Using Assertion System 20-18 | Tasks                            |
| Viewing Results                                               | 20-24                            |

| Using a Report File                                                                                                    | 20-24           |
|----------------------------------------------------------------------------------------------------|-----------------|
| Enhanced Reporting for SystemVerilog Assertions in Functions                                                                                                    | 20-25           |
| Introduction                                                                                                    | 20-25           |
| Use Model                                                                                                    | 20-27           |
| Name Conflict Resolution                                                                                                    | 20-27           |
| Checker and Generate Blocks                                                                                                    | 20-27           |
| Controlling Assertion Failure Messages                                                                                                    | 20-28           |
| Introduction                                                                                                    | 20-28           |
| Options for Controlling Default Assertion Failure Messages .                                                                                                    | 20-29           |
| Options to Control Termination of Simulation                                                                                                    | 20-30           |
| Option to Enable Compilation of OVA Case Pragmas                                                                                                    | 20-33           |
| Reporting Values of Variables in the Assertion Failure Messages                                                                                                    | 20-34           |
| Limitations                                                                                                    | 20-35           |
| Reporting Messages When \$uniq_prior_checkon/\$uniq_prior_checkon/\$u | eckoff<br>20-36 |
| Assertion and Unique/Priority Re-Trigger Feature                                                                                                    | 20-38           |
| Flushing Off the Assertion Re-Trigger Feature                                                                                                    | 20-40           |
| Enabling Lint Messages for Assertions                                                                                                    | 20-41           |
| Fail-Only Assertion Evaluation Mode                                                                                                    | 20-44           |
| Key Points to Note                                                                                                    | 20-46           |
| Limitations                                                                                                    | 20-48           |
| Using SystemVerilog Constructs Inside vunits                                                                                                    | 20-49           |
| Limitations                                                                                                    | 20-49           |
| Calling \$error Task When Else Block is Not Present                                                                                                    | 20-50           |

| 20-51                                                        | ווע   |
|--------------------------------------------------------------|-------|
| List of supported IEEE Std. 1800-2012 Compliant SVA Features | 20-52 |
| Support for \$countbits System Function                      | 20-55 |
| Support for Real Data Type Variables                         | 20-56 |
| Support for \$assertcontrol Assertion Control System Task    | 20-56 |
| Limitations                                                  | 20-57 |
| Enabling IEEE Std. 1800-2012 Compliant Features              | 20-57 |
| Limitations                                                  | 20-57 |
| SystemVerilog Assertions Limitations                         | 20-58 |
| Debug Support for New Constructs                             | 20-58 |
| Note on Cross Features                                       | 20-59 |
| 21. Using Property Specification Language                    |       |
| Including PSL in the Design                                  | 21-1  |
| Examples                                                     | 21-2  |
| Use Model                                                    | 21-2  |
| Examples                                                     | 21-3  |
| Using SVA Options, SVA System Tasks, and OV Classes          | 21-4  |
| Limitations                                                  | 21-5  |
| 22. Using SystemC                                            |       |
| 23. C Language Interface                                     |       |
| Using PLI                                                    | 23-2  |
| Writing a PLI Application                                    | 23-2  |

| Functions in a PLI Application                        | 23-4  |
|-------------------------------------------------------|-------|
| Header Files for PLI Applications                     | 23-5  |
| PLI Table File                                        | 23-6  |
| Syntax                                                | 23-6  |
| Using the PLI Table File                              | 23-22 |
| Enabling ACC Capabilities                             | 23-23 |
| Enabling ACC Capabilities Globally                    | 23-23 |
| Using the Configuration File                          | 23-24 |
| Selected ACC Capabilities                             | 23-28 |
| PLI Access to Ports of Celldefine and Library Modules | 23-33 |
| Example                                               | 23-34 |
| Visualization in DVE                                  | 23-36 |
| Using VPI Routines                                    | 23-36 |
| Support for VPI Callbacks                             | 23-37 |
| Support for the vpi_register_systf Routine            | 23-38 |
| Integrating a VPI Application With VCS                | 23-39 |
| PLI Table File for VPI Routines                       | 23-40 |
| Virtual Interface Debug Support                       | 23-41 |
| Example                                               | 23-41 |
| Limitations                                           | 23-44 |
| Unimplemented VPI Routines                            | 23-44 |
| Modified VPI Features                                 | 23-46 |
| Backwards Compatibility                               | 23-50 |
| Diagnostics for VPI PLI Applications                  | 23-50 |
| Using DirectC                                         | 23-50 |
| Using Direct C/C++ Function Calls                     | 23-52 |
| Functioning of C/C++ Code in a Verilog Environment    | 23-54 |

| Declaring the C/C++ Function                             | 23-55  |
|----------------------------------------------------------|--------|
| Calling the C/C++ Function                               | 23-62  |
| Storing Vector Values in Machine Memory                  | 23-63  |
| Converting Strings                                       | 23-66  |
| Avoiding a Naming Problem                                | 23-69  |
| Using Pass by Reference                                  | 23-69  |
| Using Direct Access                                      | 23-70  |
| Using the vc_hdrs.h File                                 | 23-77  |
| Access Routines for Multi-Dimensional Arrays             | 23-78  |
| Using Abstract Access                                    | 23-80  |
| Using vc_handle                                          | 23-80  |
| Using Access Routines                                    | 23-82  |
| Summary of Access Routines                               | 23-125 |
| Enabling C/C++ Functions                                 | 23-130 |
| Mixing Direct And Abstract Access                        | 23-132 |
| Specifying the DirectC.h File                            | 23-132 |
| Extended BNF for External Function Declarations          | 23-133 |
| 24. SAIF Support                                         |        |
| Using SAIF Files                                         | 24-2   |
| SAIF System Tasks                                        | 24-2   |
| The Flows to Generate a Backward SAIF File               | 24-5   |
| Generating an SDPD Backward SAIF File                    | 24-5   |
| Generating a Non-SPDP Backward SAIF File                 | 24-6   |
| SAIF Support for Two-Dimensional Memories in v2k Designs | 24-7   |
| UCLI SAIF Dumping                                        | 24-7   |

| Criteria for Choosing Signals for SAIF Dumping                       | 24-8           |
|----------------------------------------------------------------------|----------------|
| Improving Simulation Time by Reducing the Overhead due to SA Dumping | F File<br>24-9 |
| Use Model                                                            | 24-9           |
| Example                                                              | 24-10          |
| Limitations                                                          | 24-11          |
| 25. Encrypting Source Files                                          |                |
| IEEE Verilog Standard 1364-2005 Encryption                           | 25-2           |
| The Protection Header File                                           | 25-4           |
| Unsupported Protection Pragma Expressions                            | 25-6           |
| Other Options for IEEE Std. 1364-2005 Encryption Mode                | 25-7           |
| How Protection Envelopes Work                                        | 25-9           |
| The VCS Public Encryption Key                                        | 25-10          |
| Creating Interoperable Digital Envelopes Using VCS - Example 25-11   | е              |
| Discontinued -ipkey Option                                           | 25-16          |
| 128-bit Advanced Encryption Standard                                 | 25-16          |
| Compiler Directives for Source Protection                            | 25-17          |
| Using Compiler Directives or Pragmas                                 | 25-17          |
| Example                                                              | 25-18          |
| Automatic Protection Options                                         | 25-21          |
| Using Automatic Protection Options                                   | 25-24          |
| Protecting 'include File Directive                                   | 25-32          |
| +autoincludeprotect                                                  | 25-32          |
| Enabling Debug Access to Ports and Instance Hierarchy                | 25-33          |
| +autobodyprotect                                                     | 25-33          |

|    | Debugging Partially Encrypted Source Code                        | 25-33        |
|----|------------------------------------------------------------------|--------------|
|    | Skipping Encrypted Source Code                                   | 25-34        |
| 26 | . Integrating VC Formal With Coverage and Planner                |              |
|    | Introduction to VC Formal                                        | 26-2         |
|    | VC Formal Coverage With Verdi Coverage and Planner               | 26-3         |
|    | Use Model                                                        | 26-3         |
|    | Collecting VC Formal Results in the Coverage Database            | 26-3         |
|    | Measuring VC Formal Assert Status in HVP                         | 26-7         |
| 27 | . Integrating VCS With Certitude                                 |              |
|    | Introduction to Certitude                                        | 27-1         |
|    | VCS and Certitude Integration                                    | 27-2         |
|    | Loading Designs Automatically in Verdi with Native Certitude     | 27-4         |
|    | Use Model                                                        | 27-4         |
|    | Points to Note                                                   | 27-5         |
|    | Dumping and Comparing Waveforms in Verdi for SystemC Designs     | s 27-6       |
|    | Use Model                                                        | 27-6         |
|    | Point to Note                                                    | 27-8         |
|    | Reducing Compilation Time in Native Certitude With VCS Partition |              |
|    | Compile Flow                                                     | 27-8         |
|    | Use Model                                                        | 27-8         |
|    | Example                                                          | <b>27-</b> 9 |
|    | Limitation                                                       | 27-11        |

| 28. Integrating VCS with Vera          |       |
|----------------------------------------|-------|
| Setting Up Vera and VCS                | 28-2  |
| Using Vera with VCS                    | 28-3  |
| Usage Model                            | 28-4  |
| 29. Integrating VCS with Specman       |       |
| Type Support                           | 29-2  |
| Usage Flow                             | 29-3  |
| Setting Up The Environment             | 29-3  |
| Specman e Code Accessing Verilog       | 29-3  |
| Using specrun and specview             | 29-5  |
| Adding Specman Objects To DVE          | 29-8  |
| Version Checker for Specman            | 29-10 |
| Use Model                              | 29-10 |
| 30. Integrating VCS with Denali        |       |
| Setting Up Denali Environment for VCS  | 30-1  |
| Integrating Denali with VCS            | 30-2  |
| Use Model                              | 30-2  |
| Use Model for Verilog Memory Models    | 30-2  |
| Execute Denali Commands at UCLI Prompt | 30-3  |
| 31. VCS and CustomSim Cosimulation     |       |
| Integrating VCS with CustomSim         | 31-1  |

| Setting up the Environment                            | 31-2         |
|-------------------------------------------------------|--------------|
| Licenses                                              | 31-3<br>31-3 |
| Use Model                                             | 31-4         |
| Scheduling Analog-to-Digital Events in the NBA Region | 31-4<br>31-4 |
| 32. Integrating VCS with Native Low Power (NLP)       |              |
| 33. Unified UVM Library for VCS and Verdi             |              |
| Transaction/Message Recording in Verdi/DVE with VCS   | 33-4         |
| Compilation                                           | 33-4         |
| Enabling FSDB or DVE Transaction Recording            | 33-4         |
| Simulation                                            | 33-6         |
| Dumping Transactions or Messages in Verdi Flow        | 33-6         |
| Dumping Transactions or Messages in DVE Flow          | 33-7         |
| 34. Integrating VCS with Verdi                        |              |
| Introduction                                          | 34-2         |
| Unified Compile Front End                             | 34-3         |
| Generating Verdi KDB with Unified Compile Front End   | 34-3         |
| Reading Compiled Design with Verdi                    | 34-4         |
| Example                                               | 34-7         |
| Key Points to Note                                    | 34-8         |
| Limitations                                           | 34-9         |
| Dumping FSDB File for Various Flows                   | 34-9         |
| Setting Un Verdi                                      | 34-10        |

| Use Model for FSDB Dumping                         | 34-10 |
|----------------------------------------------------|-------|
| Using Verilog System Tasks                         | 34-11 |
| Using UCLI                                         | 34-11 |
| Examples                                           | 34-12 |
| Interactive and Post-Processing Debug              | 34-13 |
| Prerequisites                                      | 34-14 |
| Interactive Simulation Debug Flow                  | 34-15 |
| Key Points to Note                                 | 34-16 |
| Post-Processing Debug Flow                         | 34-16 |
| Limitations                                        | 34-17 |
| Unified UCLI Dump Command                          | 34-18 |
| Default Dump File                                  | 34-18 |
| Default Dump Type                                  | 34-18 |
| Use Model                                          | 34-19 |
| Use Model for FSDB Dumping                         | 34-19 |
| Key Points to Note                                 | 34-20 |
| UCLI FSDB Dump Commands                            | 34-21 |
| Appendix A. VCS Environment Variables              |       |
| Simulation Environment Variables                   | A-1   |
| Optional Environment Variables                     | A-3   |
| Using Environment Variables in Verilog Source Code | A-5   |
| Appendix B. Compile-Time Options                   |       |
| Option for Code Generation                         | B-4   |
| Options for Accessing Verilog Libraries            | B-4   |
|                                                    |       |

| Options for Incremental Compilation                                                        | B-7             |
|--------------------------------------------------------------------------------------------|-----------------|
| Options for Help                                                                           | B-9             |
| Option for SystemVerilog                                                                   | B-9             |
| Options for SystemVerilog Assertions                                                       | B-9             |
| Options to Enable Compilation of OVA Case Pragmas                                          | B-20            |
| Options for Native Testbench                                                               | B-20            |
| Options for Different Versions of Verilog                                                  | B-28            |
| Option for Initializing Verilog Variables, Registers and Memorie Random Values             | s with<br>B-30  |
| Option for Initializing Verilog Variables, Registers and Memor Selective Parts of a Design | ries in<br>B-33 |
| Options for Selecting Register or Memory Initialization                                    | B-37            |
| Options for Using Radiant Technology                                                       | B-38            |
| Options for Starting Simulation Right After Compilation                                    | B-38            |
| Options for Specifying Delays and SDF Files                                                | B-38            |
| Options for Compiling an SDF File                                                          | B-46            |
| Options for Specify Blocks and Timing Checks                                               | B-46            |
| Options for Pulse Filtering                                                                | B-48            |
| Options for Negative Timing Checks                                                         | B-49            |
| Options for Profiling Your Design                                                          | B-50            |
| Options to Specify Source Files and Compile-time Options in a B-50                         | File            |
| Options for Compiling Runtime Options Into the Executable.                                 | B-53            |
| Options for PLI Applications                                                               | B-53            |
| Options to Enable the VCS DirectC Interface                                                | B-56            |
| Options for Flushing Certain Output Text File Buffers                                      | B-57            |
| Options for Simulating SWIFT VMC Models and SmartModels                                    | B-58            |

| Options for Controlling Messages                                              | B-58         |
|-------------------------------------------------------------------------------|--------------|
| Option to Run VCS in Syntax Checking Mode                                     | B-64         |
| Limitations                                                                   | B-65         |
| Options for Cell Definition                                                   | B-66         |
| Options for Licensing                                                         | B-67         |
| Options for Controlling the Linker                                            | B-68         |
| Options for Controlling the C Compiler                                        | B-71         |
| Options for Source Protection                                                 | B-73         |
| Options for Mixed Analog/Digital Simulation                                   | B-73         |
| Options for Changing Parameter Values                                         | B-75         |
| Checking for x and z Values in Conditional Expressions                        | B-75         |
| Options for Detecting Race Conditions                                         | B-76         |
| Options to Specify the Time Scale                                             | B-77         |
| Option to Exclude Environment Variables During Timestamp Ch B-78              | ecks         |
| Options for Overriding Parameters                                             | B-79         |
| Option to Enable Bounds Check at Compile-Time                                 | B-82         |
| Option to Enable Bounds Check at Runtime                                      | B-83         |
| Error-[DT-OBAE] Out of Bounds Access for Queues                               | B-84         |
| Error-[DT-OBAE] Out of Bounds Access for Dynamic Arrays                       | B-84         |
| Warning-[AOOBAW] Array Out of Bounds Access for Fixed Supposed Arrays         | Size<br>B-85 |
| Warning-[AOOBAW] Array Out of Bounds Access for Fixed S                       | Size         |
| Packed Arrays                                                                 | B-86         |
| Error-[DT-OBAE] Intermediate Access for Dynamic Arrays                        | B-87         |
| Warning-[AAIIW] Array Access with Intermediate Index .                        | B-88         |
| Warning-[AAIIW] Array Access with Intermediate Index for F Size Packed Arrays | ixed<br>B-89 |

| General Options                                             | B-89  |
|-------------------------------------------------------------|-------|
| Specifying Directories for 'include Searches                | B-89  |
| Enable the VCS/SystemC Cosimulation Interface               | B-90  |
| TetraMAX                                                    | B-91  |
| Suppressing Port Coersion to inout                          | B-91  |
| Allow Inout Port Connection Width Mismatches                | B-91  |
| Allow Zero or Negative Multiconcat Multiplier               | B-92  |
| Specifying a VCD File                                       | B-92  |
| Enabling Dumping                                            | B-92  |
| Enabling Identifier Search                                  | B-93  |
| Memories and Multi-Dimensional Arrays (MDAs)                | B-94  |
| Specifying a Log File                                       | B-94  |
| Changing Source File Identifiers to Upper Case              | B-95  |
| Defining a Text Macro                                       | B-95  |
| Option for Macro Expansion                                  | B-96  |
| Specifying the Name of the Executable File                  | B-97  |
| Returning The Platform Directory Name                       | B-97  |
| Enabling Loop Detect                                        | B-98  |
| Changing the Time Slot of Sequential UDP Output Evalua B-99 | tion  |
| Gate-Level Performance                                      | B-99  |
| Option to Omit Compilation of Code Between Pragmas .        | B-99  |
| Generating a List of Source Files                           | B-101 |
| Option for Dumping Environment Variables                    | B-102 |
| Appendix C. Simulation Options                              |       |
| Options for Simulating Native Testbenches                   | C-2   |
| Options for SystemVerilog Assertions                        | C-10  |
| Options to Control Termination of Simulation                | C-20  |
|                                                             |       |

| Options for Enabling and Disabling Specify Blocks             | C-20             |
|---------------------------------------------------------------|------------------|
| Options for Specifying When Simulation Stops                  | C-21             |
| Options for Recording Output                                  | C-22             |
| Options for Controlling Messages                              | C-22             |
| Options for VPD Files                                         | C-24             |
| Options for VCD Files                                         | C-26             |
| Options for Specifying Delays                                 | C-27             |
| Options for Flushing Certain Output Text File Buffers         | C-29             |
| Options for Licensing                                         | C-30             |
| Option to Specify User-Defined Runtime Options in a File      | C-30             |
| Option for Initializing Verilog Variables, Registers and Memo | ories at<br>C-31 |
| Option for Initializing Verilog Variables, Registers and Memo |                  |
| Selective Parts of a Design at Runtime                        | C-32             |
| General Options                                               | C-34             |
| Viewing the Compile Time Options                              | C-34             |
| Recording Where ACC Capabilities are Used                     | C-34             |
| Suppressing the \$stop System Task                            | C-34             |
| Enabling User-defined Plusarg Options                         | C-35             |
| Enabling Overriding the Timing of a SWIFT SmartModel.         | C-35             |
| Enabling Loop Detect                                          | C-35             |
| Specifying acc_handle_simulated_net PLI Routine               | C-36             |
| Loading DPI Libraries Dynamically at Rutime                   | C-37             |
| Loading PLI Libraries Dynamically at Runtime                  | C-37             |
| Appendix D. Compiler Directives and System Tasks              |                  |
| Compiler Directives                                           | D-1              |
| Compiler Directives for Cell Definition                       | D-2              |
|                                                               |                  |

| Compiler Directives for Setting Defaults                  | D-2  |
|-----------------------------------------------------------|------|
| Compiler Directives for Macros                            | D-3  |
| Compiler Directives for Delays                            | D-6  |
| Compiler Directives for Back Annotating SDF Delay Values. | D-8  |
| Compiler Directives for Source Protection                 | D-8  |
| General Compiler Directives                               | D-9  |
| Compiler Directive for Including a Source File            | D-9  |
| Compiler Directive for Setting the Time Scale             | D-9  |
| Compiler Directive for Specifying a Library               | D-10 |
| Compiler Directive for File Names and Line Numbers        | D-11 |
| Unimplemented Compiler Directives                         | D-11 |
| System Tasks and Functions                                | D-11 |
| System Tasks for SystemVerilog Assertions Severity        | D-11 |
| System Tasks for SystemVerilog Assertions Control         | D-12 |
| System Tasks for SystemVerilog Assertions                 | D-13 |
| System Tasks for VCD Files                                | D-14 |
| System Tasks for LSI Certification VCD and EVCD Files     | D-16 |
| System Tasks for VPD Files                                | D-20 |
| System Tasks for SystemVerilog Assertions                 | D-27 |
| System Tasks for Executing Operating System Commands .    | D-29 |
| System Tasks for Log Files                                | D-29 |
| System Tasks for Data Type Conversions                    | D-30 |
| System Tasks for Displaying Information                   | D-31 |
| System Tasks for File I/O                                 | D-31 |
| System Tasks for Loading Memories                         | D-34 |
| System Tasks for Time Scale                               | D-35 |

| System Tasks for Simulation Control                    | D-36 |
|--------------------------------------------------------|------|
| System Tasks for Timing Checks                         | D-36 |
| Timing Checks for Clock and Control Signals            | D-37 |
| System Tasks for PLA Modeling                          | D-40 |
| System Tasks for Stochastic Analysis                   | D-40 |
| System Tasks for Simulation Time                       | D-41 |
| System Tasks for Probabilistic Distribution            | D-41 |
| System Tasks for Resetting VCS                         | D-42 |
| General System Tasks and Functions                     | D-43 |
| Checks for a Plusarg                                   | D-43 |
| SDF Files                                              | D-43 |
| Counting the Drivers on a Net                          | D-43 |
| Depositing Values                                      | D-44 |
| Fast Processing Stimulus Patterns                      | D-44 |
| Saving and Restarting The Simulation State             | D-44 |
| Checking for X and Z Values in Conditional Expressions | D-45 |
| Calculating Bus Widths                                 | D-46 |
| Displaying the Method Stack                            | D-46 |
| IEEE Standard System Tasks Not Yet Implemented         | D-51 |
| Appendix E. PLI Access Routines                        |      |
| Access Routines for Reading and Writing to Memories    | E-2  |
| acc_setmem_int                                         | E-4  |
| acc_getmem_int                                         | E-5  |
| acc_clearmem_int                                       | E-6  |
| Examples                                               | E-6  |
| acc_setmem_hexstr                                      | E-11 |
|                                                        |      |

| Examples                                       | E-12 |
|------------------------------------------------|------|
| acc_getmem_hexstr                              | E-15 |
| acc_setmem_bitstr                              | E-16 |
| acc_getmem_bitstr                              | E-17 |
| acc_handle_mem_by_fullname                     | E-18 |
| acc_readmem                                    | E-18 |
| Examples                                       | E-19 |
| acc_getmem_range                               | E-21 |
| acc_getmem_size                                | E-22 |
| acc_getmem_word_int                            | E-23 |
| acc_getmem_word_range                          | E-24 |
| Access Routines for Multidimensional Arrays    | E-24 |
| tf_mdanodeinfo and tf_imdanodeinfo             | E-26 |
| acc_get_mda_range                              | E-27 |
| acc_get_mda_word_range()                       | E-29 |
| acc_getmda_bitstr()                            | E-30 |
| acc_setmda_bitstr()                            | E-31 |
| Access Routines for Probabilistic Distribution | E-32 |
| vcs_random                                     | E-33 |
| vcs_random_const_seed                          | E-34 |
| vcs_random_seed                                | E-34 |
| vcs_dist_uniform                               | E-35 |
| vcs_dist_normal                                | E-35 |
| vcs_dist_exponential                           | E-36 |
| vcs dist poisson                               | F-37 |

| Access Routines for Returning a Pointer to a Parameter Value . | E-37 |
|----------------------------------------------------------------|------|
| acc_fetch_paramval_str                                         | E-38 |
| Access Routines for Extended VCD Files                         | E-38 |
| acc_lsi_dumpports_all                                          | E-40 |
| acc_lsi_dumpports_call                                         | E-41 |
| acc_lsi_dumpports_close                                        | E-43 |
| acc_lsi_dumpports_flush                                        | E-44 |
| acc_lsi_dumpports_limit                                        | E-45 |
| acc_lsi_dumpports_misc                                         | E-46 |
| acc_lsi_dumpports_off                                          | E-47 |
| acc_lsi_dumpports_on                                           | E-48 |
| acc_lsi_dumpports_setformat                                    | E-50 |
| acc_lsi_dumpports_vhdl_enable                                  | E-51 |
| Access Routines for Line Callbacks                             | E-52 |
| acc_mod_lcb_add                                                | E-53 |
| acc_mod_lcb_del                                                | E-55 |
| acc_mod_lcb_enabled                                            | E-57 |
| acc_mod_lcb_fetch                                              | E-57 |
| acc_mod_lcb_fetch2                                             | E-59 |
| acc_mod_sfi_fetch                                              | E-61 |
| Access Routines for Source Protection                          | E-62 |
| vcsSpClose                                                     | E-66 |
| vcsSpEncodeOff                                                 | E-67 |
| vcsSpEncodeOn                                                  | E-68 |
| vcsSpEncoding                                                  | E-70 |

| vcsSpGetFilePtr                               | E-71 |
|-----------------------------------------------|------|
| vcsSpInitialize                               | E-72 |
| vcsSpOvaDecodeLine                            | E-73 |
| vcsSpOvaDisable                               | E-74 |
| vcsSpOvaEnable                                | E-75 |
| vcsSpSetDisplayMsgFlag                        | E-77 |
| vcsSpSetFilePtr                               | E-77 |
| vcsSpSetLibLicenseCode                        | E-78 |
| vcsSpSetPliProtectionFlag                     | E-79 |
| vcsSpWriteChar                                | E-80 |
| vcsSpWriteString                              | E-81 |
| Access Routine for Signal in a Generate Block | E-83 |
| acc_object_of_type                            | E-83 |
| VCS API Routines                              | E-83 |
| Vcsinit()                                     | E-84 |
| VcsSimUntil()                                 | F-84 |

1

## **Getting Started**

VCS<sup>®</sup> is a high-performance, high-capacity Verilog<sup>®</sup> simulator that incorporates advanced, high-level abstraction verification technologies into a single open native platform.

VCS is a compiled code simulator. It enables you to analyze, compile, and simulate Verilog, SystemVerilog, OpenVera and SystemC design descriptions. It also provides you with a set of simulation and debugging features to validate your design. These features provide capabilities for source-level debugging and simulation result viewing.

VCS accelerates complete system verification by delivering the fastest and highest capacity Verilog simulation for RTL functional verification.

This chapter includes the following sections:

- "Simulator Support with Technologies"
- "Simulation Preemption Support"
- "Setting Up the Simulator"
- "SeeisUsing the Simulator"
- "Default Time Unit and Time Precision"
- "Searching Identifiers in the Design Using UNIX Commands"

## **Simulator Support with Technologies**

VCS supports the following IEEE standards:

- The Verilog language as defined in the Standard Verilog Hardware Description Language (IEEE Std 1364).
- The SystemVerilog language (with some exceptions) as defined in the IEEE Standard for SystemVerilog -- Unified Hardware Design, Specification, and Verification Language (IEEE Std 1800™ - 2012)

In addition to its standard Verilog and SystemVerilog compilation and simulation capabilities, VCS includes the following integrated set of features and tools:

 SystemC - VCS / SystemC Co-simulation Interface enables VCS and the SystemC modeling environment to work together when simulating a system described in the Verilog and SystemC languages. For more information, refer to "Using SystemC".

- Discovery Visualization Environment (DVE) For more information, refer to "Using DVE".
- Unified Command-line Interface (UCLI) For more information, refer to "Using UCLI".
- Built-In Coverage Metrics a comprehensive built-in coverage analysis functionality that includes condition, toggle, line, finite-state-machine (FSM), path, and branch coverage. You can use coverage metrics to determine the quality of coverage of your verification test and focus on creating additional test cases. You only need to compile once to run both simulation and coverage analysis. For more information, refer to "Coverage".
- DirectC Interface this interface allows you to directly embed user-created C/C++ functions within your Verilog design description. This results in a significant improvement in ease-of-use and performance over existing PLI-based methods. VCS atomically recognizes C/C++ function calls and integrates them for simulation, thus eliminating the need to manually create PLI files.

VCS supports Synopsys DesignWare IPs, VCS Verification Library, VMC models, Vera, CustomSim, CustomSimHSIM and CustomSim FineSim. For information on integrating VCS with CustomSim, refer to the *Discovery AMS: Mixed-Signal Simulation User Guide*. For more information about CutomSim FineSim, see the *FineSim User Guide: Pro and SPICE Reference*.

VCS can also be integrated with third-party tools such as Specman, Debussy, Denali, and other acceleration and emulation systems.

## **Simulation Preemption Support**

VCS supports simulation preemption. If one suspends a VCS simulation, VCS waits for the safe memory point to suspend the job and checks in the license. When VCS simulation is resumed at a later time, it checks out the license and continues the simulation from the point where it was suspended. You can use ctrl+z or kill - TSTP <pid> to preempt simulation in VCS.

## **Setting Up the Simulator**

This section outlines the basic steps for preparing to run VCS. It includes the following topics:

- "Verifying Your System Configuration"
- "Obtaining a License"
- "Setting Up Your Environment"
- "Setting Up Your C Compiler"

## **Verifying Your System Configuration**

You can use the <code>syschk.sh</code> script to check if your system and environment match the QSC requirements for a given release of a Synopsys product. The QSC (Qualified System Configurations) represents all system configurations maintained internally and tested by Synopsys.

To check whether the system you are on meets the QSC requirements, enter:

```
% syschk.sh
```

When you encounter any issue, run the script with tracing enabled to capture the output and contact Synopsys. To enable tracing, you can either uncomment the set-x line in the syschk.sh file or enter the following command:

```
% sh -x syschk.sh >& syschk.log
```

Use syschk.sh -v to generate a more verbose output stream including the exact path for various binaries used by the script, etc. For example:

```
% syschk.sh -v
```

#### Note:

If you copy the syschk. sh script to another location before using it, you must also copy the syschk.dat data file to the same directory.

You can also refer to the "Supported Platforms and Products" section of the VCS Release Notes for the list of supported platforms, and recommended C compiler and linker versions.

## **Obtaining a License**

You must have a license to run VCS. To obtain a license, contact your local Synopsys Sales Representative. Your Sales Representative will need the hostid for your machine.

To start a new license, do the following:

1. Verify that your license file is functioning correctly:

```
% lmcksum -c license_file_pathname
```

Running this licensing utility ensures that the license file is not corrupt. You should see an "OK" for every INCREMENT statement in the license file.

#### Note:

The snpslmd platform binaries and accompanying FlexLM utilities are shipped separately and are not included with this distribution. You can download these binaries as part of the Synopsys Common Licensing (SCL) kit from the Synopsys Web Site at:

```
http://www.synopsys.com/cgi-bin/ASP/sk/smartkeys.cgi
```

2. Start the license server:

```
% lmgrd -c license file pathname -l logfile pathname
```

3. Set the LM\_LICENSE\_FILE or SNPSLMD\_LICENSE\_FILE environment variable to point to the license file. For example:

```
% setenv LM_LICENSE_FILE /u/edatools/vcs/license.dat
Or
```

```
% setenv SNPSLMD_LICENSE_FILE /u/edatools/vcs/
license.dat
```

#### Note:

- You can use SNPSLMD\_LICENSE\_FILE environment variable to set licenses explicitly for Synopsys tools.

- If you set the SNPSLMD\_LICENSE\_FILE environment variable, then VCS ignores the LM\_LICENSE\_FILE environment variable.

## **Setting Up Your Environment**

To run VCS, you need to set the following environment variables:

• \$VCS HOME environment variable

Set the environment variable VCS\_HOME to the path where VCS is installed as shown below:

```
% setenv VCS HOME installation path
```

• \$PATH environment variable

Set your UNIX PATH variable to \$VCS\_HOME/bin as shown below:

```
% set path = ($VCS_HOME/bin $path)
```

OR

```
% setenv PATH $VCS HOME/bin:$PATH
```

• LM\_LICENSE\_FILE or SNPSLMD\_LICENSE\_FILE environment variable:

Set the license variable LM\_LICENSE\_FILE or SNPSLMD\_LICENSE\_FILE to your license file as shown below:

```
% setenv LM_LICENSE_FILE Location_to_the_license_file
```

OR

% setenv SNPSLMD\_LICENSE\_FILE /u/edatools/vcs/ license.dat

#### Note:

- You can use SNPSLMD\_LICENSE\_FILE environment variable to set licenses explicitly for Synopsys tools.
- If you set the SNPSLMD\_LICENSE\_FILE environment variable, then VCS ignores the LM\_LICENSE\_FILE environment variable.

For additional information on environment variables, see Appendix A, "VCS Environment Variables".

## **Setting Up Your C Compiler**

On Solaris VCS requires a C compiler to compile the intermediate files, and to link the executable file that you simulate. Solaris does not include a C compiler, therefore, you must purchase the C compiler for Solaris or use gcc. For Solaris, VCS assumes the C compiler is located in its default location (/usr/ccs/bin).

RHEL32, RHEL64 and IBM RS/6000 AIX platforms all include a C compiler, and VCS assumes the compiler is located in its default location (/usr/bin).

You can specify a different C compiler using the environment VCS CC or the -cc compile-time option.

## Seeis Using the Simulator

VCS uses the following steps to compile and simulate Verilog designs:

- Compiling the Design
- Simulating the Design

#### **Compiling the Design**

VCS provides you with the vcs executable to compile and elaborate the design. This executable compiles your design using the intermediate files in the design or work library, generates the object code, and statically links them to generate a binary simulation executable, simv. For more information, see Chapter - "VCS Flow".

#### Simulating the Design

Simulate your design by executing the binary simulation executable, simv. For more information, see Chapter - "VCS Flow".

## **Basic Usage Model**

#### Compilation

```
% vcs [compile options] Verilog files
```

#### **Simulation**

% simv [run options]

## **Default Time Unit and Time Precision**

The default time unit is 1 s.

The default time precision is 1 s.

# **Searching Identifiers in the Design Using UNIX Commands**

You can use the following vcsfind UNIX command to search for identifiers in your design. The vcsfind script is located in \$VCS\_HOME/bin. You must specify the location of the fsearch.db file.

```
vcsfind [<options> --] [<identifier>] [(+/-)<search
group>]+
```

Where.

options

Search options (see Table 1-1). These options must be separated by a "--" from the search query. Any change to the DVE GUI settings has no effect on the vcsfind command.

Table 1-1 Supported Search Options

| Search Option               | Description                                                              |
|-----------------------------|--------------------------------------------------------------------------|
| version                     | Displays program's version number and exits                              |
| -h,help                     | Displays help message and exits                                          |
| -b,<br>bw(Black and White)  | Highlights with bold and underline only, no colors.                      |
| -d N,dir_levels=N           | Prints ${\bf n}$ directory levels for every matching line. Default is 0. |
| -f DB-FILE,<br>file=DB-FILE | Specifies the database file. Default is vcsfind.db                       |
| -H,gui-help                 | Prints help for GUI use.                                                 |
| -l N,limit=N                | Limits search to the first n matches. 0 means no limit. Default is 1000. |

| Search Option                     | Description                                                                                                    |
|-----------------------------------|----------------------------------------------------------------------------------------------------|
| -m,match_only                     | Matches the query pattern only. Does not display scope information.                                                                                     |
| -o OUTPUT-FILE,output=OUTPUT-FILE | Outputs into a file. Default is stdout/stderr. This option bundles stdout and stderr, so -o - will redirect errors to stdout.                           |
| -p,plain                          | Does not highlight matches in bold.                                                                                                    |
| -r,regexp                         | Regular expression search pattern. The pattern is interpreted as ^ <pattern>\$, so .* may be desired at the beginning and end of the pattern.</pattern> |
| -t,translate                      | Translation mode. Prints only the translation of the query pattern into the internal SQL query string.                                                  |
| -u,uclimode                       | Enables UCLI mode. This option is used for interaction with UCLI.                                                                                       |
| -v,verbose                        | Enables verbose mode.                                                                                                    |

#### identifier

Identifier string to be searched.

#### search group

The name of the group to be included to search or excluded from search. The following search groups are supported:

Packages, Modules, Ports, Parameters, Vars, Functions, Assertions, Types, Members, Instances

You can also use DVE and UCLI to search for the identifiers in your design. For more information, see the *Discovery Visualization Environment User Guide*.

## **Examples**

% vcsfind -f simv.daidir/debug\_dump/fsearch/fsearch.db -- Top

#### Following is the sample output:

Matching modules: top.v:11 module Top scope: Top

Matching instances:
top.v:11 inst Top of module Top
 scope: Top

Total: 4 results found in 0.053 seconds

2

## **VCS Flow**

Simulating a design using VCS involves two basic steps:

- "Compilation"
- "Simulation"

This flow is supported only for Verilog HDL and SystemVerilog designs. For information on supported technologies, refer to "Simulator Support with Technologies".

## Compilation

Compiling is the first step to simulate your design. In this phase, VCS builds the instance hierarchy and generates a binary executable simv. This binary executable is later used for simulation.

In this phase, you can choose to compile the design either in optimized mode or in debug mode. Runtime performance of VCS is based on the mode you choose and the level of flexibility required during simulation. Synopsys recommends to use full-debug or partial-debug mode until the design correctness is achieved and then switch to optimized mode.

In the optimized mode, also called as batch mode, VCS delivers the best compile time and runtime performance for a design. You typically choose optimized mode to run regressions, or when you do not require extensive debug capabilities. For more information, see "Compiling or Elaborating the Design in the Optimized Mode".

You can compile the design in debug mode, also called interactive mode, when you are in the initial phase of your development cycle, or when you need more debug capabilities or tools to debug the design issues. In this mode, the performance is not the best that VCS can deliver. However, using some of the compile time options, you can compile your design in full-debug or partial-debug mode to get maximum performance in debug mode. For more information, see "Compiling or Elaborating the Design in the Debug Mode".

## Using vcs

The syntax to use VCS is as follows:

% vcs [compile options] Verilog\_files

## **Commonly Used Options**

This section lists some of the commonly used vcs options. For a complete list of options, see Compilation Options.

#### **Options for Help**

-h or -help

Lists descriptions of the most commonly used VCS compile and runtime options.

-ID

Returns useful information, such as VCS version and build date, VCS compiler version (same as VCS), and your work station name, platform, and host ID (used in licensing).

#### **Options for Accessing Verilog Libraries**

-v filename

Enables you to specify a Verilog library file. VCS looks in this file for definitions of the module and UDP instances that VCS found in your source code, however, for which it did not find the corresponding module or UDP definitions in your source code.

#### -y directory

Enables you to specify a Verilog library directory. VCS searches in the source files in this directory for definitions of the module and UDP instances that VCS found in your source code but for which it did not find the corresponding module or UDP definitions in your source code. VCS searches in this directory for a file with the same name as the module or UDP identifier in the instance (not the instance name). If it finds this file, VCS searches in the file for the module or UDP definition to resolve the instance.

#### Note:

If you have multiple modules with the same name in different libraries, VCS selects the module defined in the library that is specified with the first -y option.

#### For example:

If rev1/cell.v and rev2/cell.v and rev3/cell.v all exist and define the module cell(), and you issue the following command:

```
% vcs -y rev1 -y rev2 -y rev3 +libext+.v top.v
```

VCS selects cell.v from rev1.

However, if the top.v file has a `uselib compiler directive as follows:

```
//top.v
`uselib directory = /proj/libraries/rev3
//rest of top module code
//end top.v
```

then, `uselib takes priority. In this case, VCS uses rev3/cell.v when you issue the following command:

```
% vcs -y rev1 -y rev2 +libext+.v top.v
```

Include the +libext compile time option to specify the file name extension of the files you want VCS to look for in these directories.

```
+incdir+directory+
```

Specifies the directory or directories that VCS searches for include files used in the `include compiler directive. You can specify multiple directories using the plus (+) character.

#### +libext+extension+

Specifies that VCS searches only for files with the specified file name extensions in a library directory. You can specify more than one extension, separating the extensions with the plus (+) character. For example, +libext+.v+.v+.v+ specifies searching for files with either the .v or .V extension in a library. The order in which you add file name extensions to this option does not specify an order in which VCS searches files in the library with these file name extensions.

#### +liborder

Specifies searching for module definitions for unresolved module instances through the remainder of the library where VCS finds the instance, then searching the next and then the next library on the  $_{\rm VCS}$  command line before searching in the first library on the command line.

#### Note:

+liborder and +librescan switches on elaboration command line will have impact only when the user specifies -y/-v on elaboration command line.

## **Options for 64-bit Compilation**

-full64

Enables compilation and simulation in 64-bit mode.

## Option to Specify Files and Compile Time Options in a File

-file filename

Specifies a file containing a list of files and compile-time options.

## Options for Discovery Visualization Environment (DVE) and UCLI

-gui

When used at compile time, always starts DVE at runtime.

For information on DVE, see the *DVE User Guide*. For information on UCLI, see the *UCLI User Guide*.

#### **Options for Starting Simulation After Compilation**

-R

Runs the executable file immediately after VCS links it together.

#### **Options for Changing Parameter Values**

```
-pvalue+parameter hierarchical name=value
```

Changes the specified parameter to the specified value.

```
-parameters filename
```

Changes parameters specified in the file to values specified in the file. The syntax for a line in the file is as follows:

```
assign value path to parameter
```

The path to the parameter is similar to a hierarchical name except that you use the forward slash character (/) instead of a period as the delimiter.

## **Options for Controlling Messages**

-notice

Enables verbose diagnostic messages.

-q

Quiet mode; suppresses messages such as those about the C compiler VCS is using, the source files VCS is parsing, the top-level modules, or the specified timescale.

-V

Verbose mode; compiles verbosely. The compiler driver program prints the commands it executes as it runs the C compiler, assembler, and linker.

#### Specifying a Log File

-l filename

Specifies a file where VCS records compilation messages. If you also enter the -R option, VCS records messages from both compilation and simulation in the same file.

#### **Defining a Text Macro**

+define+macro=value+

Defines a text macro in your source code to a value or character string. You can test this definition in your Verilog source code using the 'ifdef compiler directive.

#### Note:

The =value argument is optional.

#### For example:

```
% vcs design.v +define+USETHIS
```

The macro is used inside the source file using the 'ifdef compiler directive. If this macro is not defined using the +define option, then the else portion in the code takes priority.

<sup>`</sup>ifdef USETHIS

```
package p1;
endpackage
`else
package p2;
Endpackage
`endif
```

## **Simulation**

During compilation, VCS generates a binary executable, simv. You can use simv to run the simulation. Based on how you compile the design, you can run your simulation using the following modes:

- Interactive mode
- Batch mode

For information on compiling the design, see "Compilation".

#### **Interactive Mode**

You can compile your design in interactive mode, also called debug mode, in the initial phase of your design cycle. In this phase, you require abilities to debug the design issues using a GUI or through the command line. To debug using a GUI, you can use the Discovery Visualization Environment (DVE), and to debug through the command-line interface, you can use the Unified Command-line Interface (UCLI).

#### Note:

```
To simulate the design in the interactive mode, compile the design using the -debug, -debug_all, or -debug_access (+<option>) compile time options.
```

For information on compiling the design, see "Compilation".

#### **Batch Mode**

You can compile your design in batch mode, also called as optimized mode, when most of your design issues are resolved. In this phase, you can achieve better performance to run regressions and with minimum debug abilities.

#### Note:

The runtime performance reduces if you use -debug, -debug\_all, or -debug\_access(+<option>). Use these options only when you require runtime debug abilities.

The following command line simulates the design in batch mode:

% simv

## **Commonly Used Runtime Options**

Use the following command line to simulate the design:

```
% executable [runtime options]
```

By default, VCS generates the binary executable simv. However, you can use the compile time option, -o with the vcs command line to generate the binary executable with the specified name.

For a complete list of options, see "Simulation Options".

# 3

## Modeling Your Design

Verilog coding style is the most important factor that affects the simulation performance of a design. How you write your design can make the difference between a fast error-free simulation, and one that suffers from race conditions and poor performance. This chapter describes some Verilog modeling techniques that helps you to simulate your designs most efficiently with VCS .

This chapter includes the following topics:

- "Avoiding Race Conditions"
- "Race Detection"
- "Race Detection Tool to Identify Race between Clock and Data"
- "Optimizing Testbenches for Debugging"
- "Creating Models That Simulate Faster"

- "Creating Models That Simulate Faster"
- "Case Statement Behavior"
- "Precedence in Text Macro Definitions"
- "Memory Size Limits in the Simulator"
- "Using Sparse Memory Models"
- "Obtaining Scope Information"
- "Avoiding Circular Dependency"
- "Designing With \$Isi\_dumpports for Simulation and Test"

## **Avoiding Race Conditions**

A race condition is defined as a coding style for which there is more than one correct result. Since the output of the race condition is unpredictable, it can cause unexpected problems during simulation. It is easy to accidentally code race conditions in Verilog. For example, in *Digital Design with Verilog HDL* by Sternheim, Singh, and Trivedi, at least two of the examples provided with the book (adder and cachemem) have race conditions. VCS provides some tools for race detection.

Some common race conditions and ways of avoiding them are described in the following sections.

## Using and Setting a Value at the Same Time

In this example, the two parallel blocks have no guaranteed ordering, so it is ambiguous whether the \$display statement will be executed.

```
module race;
    reg a;
    initial begin
        a = 0;
        #10 a = 1;
    end
    initial begin
        #10 if (a) $display("may not print");
    end
endmodule
```

The solution is to delay the \$display statement with a #0 delay:

```
initial begin
    #10 if (a)
    #0 $display("may not print");
end
```

You can also move it to the next time step with a non-zero delay.

## Setting a Value Twice at the Same Time

In this example, the race condition occurs at time 10 because no ordering is guaranteed between the two parallel initial blocks.

```
module race;
   reg r1;
   initial #10 r1 = 0;
   initial #10 r1 = 1;
   initial
```

```
#20 if (r1) $display("may not print");
endmodule
```

The solution is to stagger the assignments to register r1 by finite time, so that the ordering of the assignments is guaranteed. Note that using the non-blocking assignment (<=) in both assignments to r1 would not remove the race condition in this example.

## Flip-Flop Race Condition

It is very common to have race conditions near latches or flip-flops. Here is one variant in which an intermediate node a between two flip-flops is set and sampled at the same time:

```
module test(out,in,clk);
    input in,clk;
    output out;
    wire a;
    dff dff0(a,in,clk);
    dff dff1(out,a,clk);
endmodule
module dff(q,d,clk);
    output q;
    input d,clk;
    reg q;
    always @(posedge clk)
    q = d; // race!
endmodule
```

The solution for this case is straightforward. Use the non-blocking assignment in the flip-flop to guarantee the order of assignments to the output of the instances of the flip-flop and sampling of that output. The change looks like this:

```
always @(posedge clk)
    q <= d; // ok</pre>
```

Or add a nonzero delay on the output of the flip-flop:

```
always @(posedge clk)
    q = #1 d; // ok
```

Or use a non-zero delay in addition to the non-blocking form:

```
always @(posedge clk)
    q <= #1 d; // ok</pre>
```

Note that the following change does not resolve the race condition:

```
always @(posedge clk)
    #1 q = d; // race!
```

The #1 delay simply shifts the original race by one time unit, so that the intermediate node is set and sampled one time unit *after* the posedge of clock, rather than *on* the posedge of clock. Avoid this coding style.

If you are modeling flip-flops using sequential UDPs (User-Defined Primitives), note that VCS evaluates the output terminals of sequential UDP (User-Defined Primitive) in the active time slot of a simulation time. This can cause a race condition. The default behavior is required by the SystemVerilog LRM, IEEE Std 1800-2009.

# **Continuous Assignment Evaluation**

Continuous assignments with no delay are sometimes propagated earlier in VCS than in Verilog-XL. This is fully correct behavior, but exposes race conditions such as the one in the following code fragment:

```
assign x = y;
initial begin
    y = 1;
    #1
    y = 0;
    $display(x);
end
```

In VCS, this displays 0, while in Verilog-XL, it displays 1, because the assignment of the value to x races with the usage of that value by the  $\sharp display$ .

Another example of this type of race condition is the following:

```
assign state0 = (state == 3'h0);
always @(posedge clk)
begin
    state = 0;
    if (state0)
        // do something
    end
```

The modification of state may propagate to state0 before the if statement, causing unexpected behavior. You can avoid this by using the non-blocking assignment to state in the procedural code as follows:

```
state <= 0;
if (state0)
    // do something</pre>
```

This guarantees that state is not updated until the end of the time step, that is, after the if statement is executed.

# **Counting Events**

A different type of race condition occurs when code depends on the number of times events are triggered in the same time step. For instance, in the following example, if A and B change at the same time, it is unpredictable whether count is incremented once or twice:

```
always @(A or B)
count = count + 1;
```

Another form of this race condition is to toggle a register within the always block. If toggled once or twice, the result may be unexpected behavior.

The solution to this race condition is to make the code inside the always block insensitive to the number of times it is called.

## **Time Zero Race Conditions**

The following race condition is subtle, but very common:

```
always @(posedge clock)
    $display("May or may not display");
initial begin
    clock = 1;
    forever #50 clock = ~clock;
end
```

This is a race condition because the transition of clock to 1 (posedge) may happen before or after the event trigger (always @ (posedge clock)) is established. Often the race is not evident in the simulation result because reset occurs at time zero.

The solution to this race condition is to guarantee that no transitions take place at time zero of any signals inside event triggers. Rewrite the clock driver in the above example as follows:

```
initial begin
    clock = 1'bx;
    #50 clock = 1'b0;
    forever #50 clock = ~clock;
end
```

# **Race Detection**

VCS provides the following race detection tools:

- Dynamic Race Detection Tool Finds the race conditions during simulation.
- Static Race Detection Tool Finds the race conditions by analyzing source code during compilation.

The above two tools are described in the following sections:

- The Dynamic Race Detection Tool
- The Static Race Detection Tool

# The Dynamic Race Detection Tool

This section consists of following topics:

- Introduction to the Dynamic Race Detection Tool
- Enabling Race Detection
- The Race Detection Report

- Post-Processing the Report
- Debugging Simulation Mismatches

# **Introduction to the Dynamic Race Detection Tool**

The dynamic race detection tool finds two basic types of race conditions during simulation:

- Read Write Race Condition
- Write Write Race Condition

#### **Read - Write Race Condition**

The Read - Write race condition occurs when both Read and Write on a signal take place at the same simulation time.

### Example:

```
initial
#5 var1 = 0; // write operation on signal var1
initial
#5 var2 = var1; // read operation on signal var2
```

#### Read

Procedural assignment in any one of the always or initial block, or a continuous assignment samples the value of signal var1 to drive signal var2.

#### Write

Procedural assignment in another always or initial block, or another continuous assignment assigns a new value to signal var1.

In the above example, at the simulation time 5, there is both read and write operation on signal var1. When simulation time 5 is over, you do not know if signal var2 will have the value 0 or the previous value of signal var1.

#### Write - Write Race Condition

The Write - Write race condition occurs when multiple writes on a signal take place at the same simulation time.

## Example:

```
initial
#5 var1 = 0; // write operation on signal var1
initial
#5 var1 = 1; // write operation on signal var1
```

#### Write-Write

Value of the signal var1 is non-deterministic when there are multiple concurrent procedural assignments on the same variable at the same simulation time.

In the above example, at simulation time 5, different initial blocks assign 0 and 1 to signal var1. When simulation time 5 is over, you do not know if var1 signal value is 0 or 1.

Finding these race conditions is important because in Verilog simulation you cannot control the order of execution of statements in different always or initial blocks, or continuous assignments that execute at the same simulation time. This means that a race condition can produce different simulation results when you simulate a design with different, but both properly functioning Verilog simulators.

Even worse, a race condition can result in different simulation results with different versions of a particular simulator, or with different optimizations or performance features of the same version of a simulator.

#### Note:

\$dumpvars can also expose races.

Also, sometimes modifications in one part of a design can cause hidden race conditions to surface even in unmodified parts of a design, thereby causing different simulation results from the unmodified part of the design.

The indications of a race condition are the following:

- Simulation results do not match when comparing simulators
- Design modifications cause inexplicable results
- Simulation results do not match between different simulation runs of the same simulator, when different versions or different optimization features of that simulator are used

Therefore, even when a Verilog design appears to be simulating correctly, and you see the results you want, you should look for race conditions and remove them so that you will continue to see the same simulation results from an unrevised design well into the future. Also, you should look for race conditions while a design is in development.

VCS can help you find these race conditions by writing report files about the race conditions in your design.

VCS writes the reports at runtime, but you should enable race detection at compile-time with a compile-time option.

The reports can be lengthy for large designs. You can post-process the report to generate another shorter report that is limited, for example, to only part of the design or to only between certain simulation times.

# **Enabling Race Detection**

When you compile your design, you can enable race detection during simulation for your entire design or part of your design.

The -race compile-time option enables race detection for your entire design.

The -racecd compile-time option enables race detection for the part of your design that is enclosed between the 'race and 'endrace compiler directives.

#### Note:

The -race and -racecd compile-time options support dynamic race detection for both pure Verilog and SystemVerilog data types.

# The Race Detection Report

While VCS simulates your design, it writes race detection reports to the race.out and race.unique.out files.

The race.out file contains a line for all race conditions that it finds at all times throughout the simulation. If VCS executes two different statements in the same time step for several times, the race.out file contains a line for each of these times.

The race.unique.out file contains only the lines for race conditions that are unique, and which have not been reported in a previous line.

#### Note:

The race.unique.out is automatically created by the PostRace.pl Perl script after the simulation. This script needs a perl5 interpreter. The first line of the script points to Perl at a specific location, see "Modifying the PostRace.pl Script". If that location at your site is not a perl5 interpreter, the script fails with syntax errors.

The report describes read-write and write-write race conditions. The following is an example of the contents of a small race.out file:

```
Synopsys Simulation VCS RACE REPORT
```

```
0 "c": write test (exp1.v: 5) && read test (exp1.v:23)
1 "a": write test (exp1.v: 16) && write test (exp1.v:10)
1 "c": write test (exp1.v: 5) && read test (exp1.v:17)
```

END RACE REPORT

### The following explains a line in the race.out file:

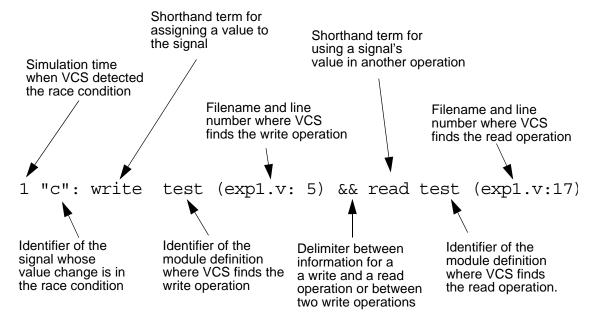

The following is the source file, with line numbers added for this race condition report:

```
1. module test;
2. reg a,b,c,d;
3.
4. always @(a or b)
5. c = a \& b;
6.
7. always
8. begin
9. a = 1;
10. \#1 a = 0;
11. #2;
12. end
13.
14. always
15. begin
16. \#1 a = 1;
17. d = b \mid c;
18. #2;
19. end
20.
21. initial
22. begin
23. \frac{1}{2} $\frac{1}{2} \text{display}(\(\frac{1}{2}\)\text{m c} = \(\frac{1}{2}\)\text{b}\(\frac{1}{2}\)\text{c};
24. #2 $finish;
25. end
26. endmodule
```

## As stipulated in race.out:

- At simulation time 0, there is a procedural assignment to reg c on line 5, and also \$display system task displays the value of reg c on line 23.
- At simulation time 1, there is a procedural assignment to reg a on line 10 and another procedural assignment to reg a on line 16.

Also, at simulation time 1, there is a procedural assignment to reg
 c on line 5, and the value of reg c is in an expression that is
 evaluated in a procedural assignment to another register on line
 17.

### Races of No Consequence

Sometimes race conditions exist, such as write-write race to a signal at the same simulation time, but the two statements that are assigning to the signal are assigning the same value. This is a race of no consequence, and the race tool indicates this with \*\*NC at the end of the line for the race in the race.out file.

```
0 "r4": write test (nc1.v: 40) && write test
(nc1.v:44)**NC
20 "r4": write test (nc1.v: 40) && write test
(nc1.v:44)**NC
40 "r4": write test (nc1.v: 40) && write test
(nc1.v:44)**NC
60 "r4": write test (nc1.v: 40) && write test (nc1.v:44)
80 "r4": write test (nc1.v: 40) && write test
(nc1.v:44)**NC
```

# **Post-Processing the Report**

VCS comes with the PostRace.pl Perl script that you can use to post-process the race.out report to generate another report that contains a subset of the race conditions in the race.out file. You should include options on the command line for the PostRace.pl script to specify this subset. These options are as follows:

```
-hier module_instance
```

Specifies the hierarchical name of a module instance. The new report lists only the race conditions found in this instance and all module instances hierarchically under this instance.

### -sig signal

Specifies the signal that you want to examine for race conditions. You can only specify one signal, and must not include a hierarchical name for the signal. If two signals in different module instances have the same identifier, the report lists race conditions for both signals.

## -minmax *min max*

Specifies the minimum (or earliest) and the maximum (or latest) simulation time in the report.

#### -nozero

Omits race conditions that occur at simulation time 0.

#### -uniq

Omits race conditions that also occurred earlier in the simulation. The output is the same as the contents of the race.unique.out file.

#### -f filename

Specifies the name of the input file. Use this option if you have changed the name of the race.out file.

#### -o filename

The default name of the output file is race.out.post. If you want a different name, specify it with this option.

You can enter more than one of these options on the PostRace.pl command line.

If you enter an option more than once, the script uses the last of these multiple entries.

Unless you specify a different name with the -o option, the report generated by the PostRace.pl script is in the race.out.post file.

The following is an example of the command line:

```
PostRace.pl -minmax 80 250 -f mydesign.race.out -o mydesign.race.out.post
```

In this example, the output file is named mydesign.race.out.post, and reports the race conditions between 80 and 250 time units. The post-process file is named mydesign.race.out.

## Modifying the PostRace.pl Script

The first line of the PostRace.pl Perl script is as follows:

```
#! /usr/local/bin/perl
```

If Perl is installed at a different location at your site, you must modify the first line of this script. This script needs a perl5 interpreter. You can find this script at the following location:

```
vcs_install_dir/bin/PostRace.pl
```

# **Debugging Simulation Mismatches**

A design can contain several race conditions where many of them behave the same in different simulations, so they are not the cause of a simulation mismatch. For a simulation mismatch, you must find critical races. Critical races are the race conditions that cause the simulation mismatch. This section describes how to do this.

Add system tasks to generate VCD files to the source code of the simulations that mismatch. Recompile them with the -race or -raced options and run the simulations again.

When you have two VCD files, find their differences with the vcdiff utility. This utility is located in the vcs\_install\_dir/bin directory. The command line for vcdiff is as follows:

```
vcdiff vcdfile1.dmp vcdfile2.dmp -options > output_filename
```

If you enter the vcdiff command without arguments, you see the usage information including the options.

## Method 1: If the Number of Unique Race Conditions is Small

A unique race condition is a race condition that can occur several times during simulation, but only the first occurrence is reported in the race.unique.out file. If the number of lines in the race.unique.out file is smaller than the number of unique race conditions, then for each signal in the race.unique.out file:

- 1. Look in the output file from the vcdiff utility. If the signal values are different, you have found a critical write-write race condition.
- 2. If the signal values are not different, look for the signals that are assigned the value of this signal, or assigned expressions that include this signal (read operations).
- 3. If the values of these other signals are different at any point in the two simulations, note the simulation times of these differences on the other signals, and post-process the race. out file looking for race conditions in the first signal at around the simulation times of the value differences on the other signals. Specify simulation times before and after the time of these differences with the -minmax option. Enter:

```
PostRace.pl -sig first signal -minmax time time2
```

If the race.out.post file contains the first signal, then it is a critical race condition, and must be corrected.

## Method 2: If the Number of Unique Races is Large

If there are many lines in the race.unique.out file and a large number of unique race conditions, then the method of finding the critical race conditions is to do the following:

- 1. Look in the output file from the vcdiff utility for the simulation time of the first difference in simulation values.
- 2. Post-process the race.out file looking for races at the time of the first simulation value difference. Specify simulation times before and after the time of these differences with the -minmax option. Enter:

```
PostRace.pl -minmax time time2
```

- 3. For each signal in the resulting race.out.post file:
  - If the simulation values differ in the two simulations, then the race condition in the race.out.post file is a critical race condition.
  - If the simulation values are not different, check the signals that are assigned the value of this signal or assigned expressions that include this signal. If the values of these other signals are different, then the race condition in the race.out.post file is a critical race condition.

# Method 3: An Alternative When the Number of Unique Race Conditions is Large

- 1. Look in the output file from the vcdiff utility for the simulation time of the first difference in simulation values.
- 2. For each signal that has a difference at this simulation time:

- a. Traverse the signal dependency backwards in the design until you find a signal whose values are same in both simulations.
- b. Look for a race condition on that signal at that time. Enter:

```
PostRace.pl -sig signal -minmax time time2
```

If there is a race condition at that time on that signal, then it is a critical race condition.

## The Static Race Detection Tool

It is possible for a group of statements to combine and form a loop, so that the loop is executed once by VCS and more than once by other Verilog simulators. This is a race condition.

These situations arise when level-sensitive sensitivity lists (event controls which immediately follow the always keyword in an always block, and which do not contain the posedge or negedge keywords) and procedural assignment statements in the always blocks combine with other statements such as continuous assignment or module instantiation statements to form a potential loop. It is observed that these situations do not occur if the always blocks contain delays or other timing information, non-blocking assignment statements, or PLI calls through user-defined system tasks.

You can use the +race=all compile-time option to start the static race detection tool.

#### Note:

The +race=all compile-time option supports only pure Verilog constructs.

After compilation, the static race detection tool writes the file named race.out.static which reports the race conditions.

The following example shows an always block that combines with other statements to form a loop:

```
35    always @( A or C ) begin
36    D = C;
37    B = A;
38    end
39
40    assign C = B;
```

The race.out.static file from the compilation of this source code follows:

# Race Detection Tool to Identify Race between Clock and Data

Starting with this release, VCS provides the new race detection tool that finds the race condition between clock and data and generates the diagnostic output.

This race detect tool detects race for the following conditions:

- Whenever the clock and data arrives at the same time, VCS detects the race condition and provides the RTL information.
- Race is reported when the data is updated before the clock for the same timestamp.

This race detection tool helps you to know the following:

- Glitches in the design that are encountered during simulation.
- Flops that are affected by the glitch during simulation.
- The frequency and timing of glitches in the design.

## **Use Model**

When you compile your design, you can enable the race detection tool during simulation for your entire design.

The -hsopt=racedetect option enables the race detection tool for your entire design.

If no clock-data race is detected during simulation, VCS reports the following information:

Clock Data Race: No Race detected.

VCS stores the RTL information in the hsRaceInfo.db file.

# **Examples**

Consider the following block diagram representing the design test cases:

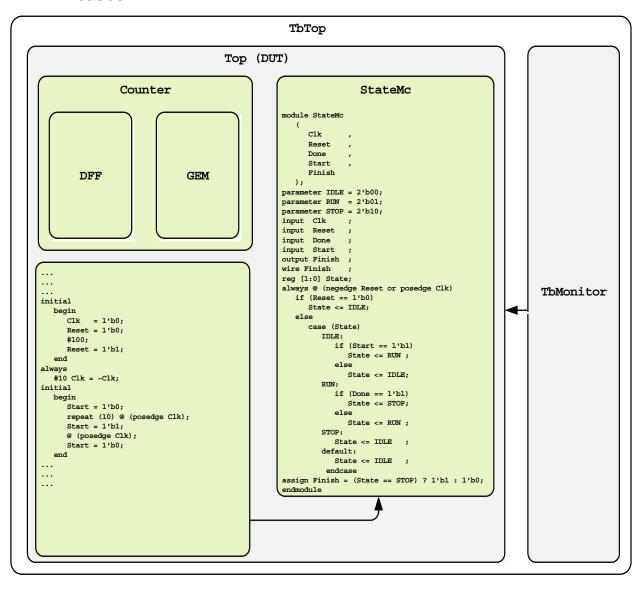

## Compile the test cases as follows:

```
% vcs -debug -timescale=1ns/1ns DFF.v GEM.v Counter.v StateMc.v TbMonitor.v TbTop.v Top.v -hsopt=racedetect
```

% simv

% cat hsRaceInfo.db

## It generates the following output:

```
Clock Data Race detected @ 190 Module: StateMc Instance: TbTop.U_TOP.U_STATEMC

Line: 24 File: StateMc.v RTL_MOD_NAME: StateMc Clock Data Race detected @ 210 Module: StateMc Instance: TbTop.U_TOP.U_STATEMC

Line: 24 File: StateMc.v RTL MOD NAME: StateMc
```

When you compile the test case with FSDB dumping enabled in Verdi, the following waveform is generated:

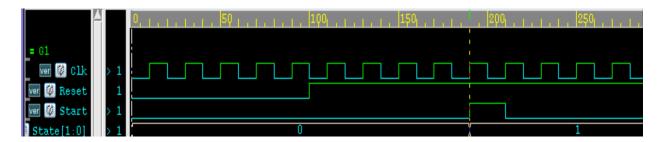

#### Note:

You need to set the environment variable VERDI\_HOME for FSDB dumping.

## Limitations

The feature has the following limitations:

- RTL information is not provided for clock-only glitches.
- No race detect output file is generated if you are using any of the following VCS technologies:
  - X-propagation
  - Congruency
  - Partition Compile flow
  - Precompiled IP flow
  - MX design
  - FGP flow
  - -dbsflagsbytearray option

# **Optimizing Testbenches for Debugging**

Testbenches typically execute debugging features, for example, displaying text in certain situations as specified with the \$monitor or \$display system tasks. Another debugging feature, which is typically enabled in testbenches, is writing simulation history files during simulation so that you can view the results after simulation.

Among other things, these simulation history files record the simulation times at which the signals in your design change value. These simulation history files can be either ASCII Value-Change-Dump (VCD) files that you can input into a number of third-party viewers, or binary VPD files that you can input into DVE.

The \$dumpvars system task specifies writing a VCD file, and the \$vcdpluson system task specifies writing a VPD file. You can also input a VCD file to DVE, which translates the VCD file to a VPD file and then displays the results from the new VPD file. For details on using DVE, see the *Discovery Visualization Environment User Guide*.

Debugging features significantly slow down the simulation performance of any logic simulator including VCS. This is particularly true for operations that make VCS display text on the screen and even more so for operations that make VCS write information to a file. For this reason, you will want to be selective about where in your design and where in the development cycle of your design you enable debugging features. The following sections describe a number of techniques that you can use to choose when debugging features are enabled.

## **Conditional Compilation**

Use 'ifdef, 'else, and 'endif compiler directives in your testbench to specify which system tasks you want to compile for debugging features. Then, when you compile the design with the +define compile-time option on the command line (or when the 'define compiler directive appears in the source code), VCS compiles these tasks for debugging features. For example:

initial

```
begin
  ifdef postprocess
$vcdpluson(0,design_1);
$vcdplusdeltacycleon;
$vcdplusglitchon;
  endif
end
```

In this case, the vcs command is as follows:

```
% vcs testbench.v design.v +define+postprocess
```

The system tasks in this initial block record several types of information in a VPD file. You can use the VPD file with DVE to post-process the design. In this particular case, the information is for all the signals in the design, so the performance cost is extensive. You would only want to do this early in the development cycle of the design when finding bugs is more important than simulation speed.

The command line includes the +define+postprocess compile-time option, which tells VCS to compile the design with these system tasks compiled into the testbench.

Later in the development cycle of the design, you can compile the design without the +define+postprocess compile-time option, and VCS will not compile these system tasks into the testbench. Doing so enables VCS to simulate your design much faster.

## **Advantages and Disadvantages**

The advantage of this technique is that simulation can run faster than if you enable debugging features at runtime. When you use conditional compilation, VCS has all the information it needs at compile-time.

The disadvantage of this technique is that you have to recompile the testbench to include these system tasks in the testbench, thus increasing the overall compilation time in the development cycle of your design.

Synopsys recommends that you consider this technique as a way to prevent these system tasks from inadvertently remaining compiled into the testbench, later in the development cycle, when you want faster performance.

# **Enabling Debugging Features at Runtime**

Use the \$test\$plusargs system function in place of the 'ifdef compiler directives. The \$test\$plusargs system function checks for a plusarg runtime option on the simv command line.

#### Note:

A plusarg option is an option that has a plus (+) symbol as a prefix.

An example of the \$test\$plusargs system function is as follows:

```
initial
if ($test$plusargs("postprocess"))
begin
$vcdpluson(0,design_1);
$vcdplusdeltacycleon;
$vcdplusglitchon;
end
```

In this technique you do not include the +define compile-time argument on the vcs command line. Instead you compile the system tasks into the testbench and then enable the execution of the system

tasks with the runtime argument to the \$test\$plusargs system function. Therefore, in this example, the simv command line is as follows:

```
% simv +postprocess
```

During simulation, VCS writes the VPD file with all the information specified by these system tasks. Later, you can execute another simv command line without the +postprocess runtime option. As a result, VCS does not write the VPD file, and therefore runs faster.

There is a pitfall to this technique. This system function matches any plusarg that has the function's argument as a prefix. For example:

No matter whether you enter the +a, +ab, or +abc plusarg, when you simulate the executable, VCS always displays the following:

```
<<< Now a >>>
```

To avoid this pitfall, enter the longest plusarg first. For example, you would revise the previous example as follows:

```
module top;
initial
begin
```

## **Advantages and Disadvantages**

The advantage to using this technique is that you do not have to recompile the testbench in order to stop VCS from writing the VPD file. This technique is something to consider using, particularly early in the development cycle of your design, when you are fixing a lot of bugs and already doing a lot of recompilation.

The disadvantages to this technique are considerable. Compiling these system tasks, or any system tasks that write to a file, into the testbench requires VCS to compile the simv executable so that it is possible for it to write the VPD file when the runtime option is included on the command line. This means that the simulation runs significantly slower than if you don't compile these system tasks into the testbench. This impact on performance remains even when you don't include the runtime option on the simv command line.

Using the \$test\$plusargs system function forces VCS to consider the worst case scenario — plusargs are used at runtime — and VCS generates the simv executable with the corresponding overhead to prepare for these plusargs. The more fixed information VCS has at compile-time, the more VCS can optimize simv for efficient simulation. Alternatively, the more user control at runtime, the more overhead VCS has to add to simv to accept runtime options, and the less efficient the simulation.

For this reason, Synopsys recommends that if you use this technique, you should plan to abandon it fairly early in the development cycle and switch to either the conditional compilation technique for writing simulation history files, or a combination of the two techniques.

# **Combining the Techniques**

Some users find that they have the greatest amount of control over the advantages and disadvantages of these techniques when they combine them. Consider the following example:

```
`ifdef comppostprocess
initial
  if ($test$plusargs("runpostprocess"))
  begin
    $vcdpluson(0,design_1);
    $vcsplusdeltacycleon;
    $vcdplusglitchon;
  end
`endif
```

In this instance, both the +define+comppostprocess compile-time option and the +runpostprocess runtime option are required for VCS to write the VPD file. This technique allows you to avoid recompiling just to prevent VCS from writing the file during the next simulation and also provides you with a way to recompile the testbench, later in the development cycle, to exclude these system tasks without first editing the source code for the testbench.

# **Creating Models That Simulate Faster**

When modeling your design, for faster simulation, use higher levels of abstraction. Behavioral and RTL models simulate much faster than gate and switch level models. This rule of thumb is not unique to VCS; it applies to all Verilog simulators and even all logic simulators in general.

What is unique to VCS are the acceleration algorithms that make behavioral and RTL models simulate even faster. In fact, VCS is particularly optimized for RTL models for which simulation performance is critical.

These acceleration algorithms work better for some designs than for others. Certain types of designs prevent VCS from applying some of these algorithms. This section describes the design styles that simulate faster or slower.

The acceleration algorithms apply to most data types and primitives and most types of statements, but not all of them. This section also describes the data types, primitives, and types of statements that you should try to avoid.

VCS is optimized for simulating sequential devices. Under certain circumstances, VCS infers that an always block is a sequential device and simulates the always block much faster. This section describes the coding guidelines you should follow to make VCS infer an always block as a sequential device.

When writing an always block, if you cannot follow the inferencing rules for a sequential device, there are still things that you should keep in mind so that VCS simulates the always block faster. This

section also describes the guidelines for coding faster simulating always blocks that VCS infers to be combinatorial instead of sequential devices.

# **Unaccelerated Data Types, Primitives, and Statements**

VCS cannot accelerate certain data types and primitives. VCS also cannot accelerate certain types of statements. This section describes the data types, primitives, and types of statements that you should try to avoid.

## **Avoid Unaccelerated Data Types**

VCS cannot accelerate certain data types. The following table lists these data types:

| Data Type         | Description in IEEE Std 1364-2001 |
|-------------------|-----------------------------------|
| time and realtime | Page 22                           |
| real              | Page 22                           |
| named event       | Page 138                          |
| trireg net        | Page 26                           |
| integer array     | Page 22                           |

#### **Avoid Unaccelerated Primitives**

VCS cannot accelerate tranif1, tranif0, rtranif1, rtranif0, tran, and rtran switches. They are defined in the IEEE Std 1364-2001.

# **Avoid Calls to User-defined Tasks or Functions Declared in Another Module**

VCS cannot accelerate user-defined tasks or functions declared in another module. For example:

```
module bottom (x,y);
.
.
.
always @ y
top.task_indentifier(y,rb);
endmodule
```

# **Avoid Strength Specifications in Continuous Assignment Statements**

Omit strength specifications in continuous assignment statements. For example:

```
assign net1 = flag1;
```

#### Simulates faster than:

```
assign (strong1, pull0) net1= flag1;
```

Continuous assignment statements are described in the IEEE Std 1364-2001.

# **Inferring Faster Simulating Sequential Devices**

VCS is optimized to simulate sequential devices. If VCS can infer that an always block behaves like a sequential device, VCS can simulate the always block much faster.

The IEEE Std 1364-2001 defines always constructs on page 149. Verilog users commonly use the term always block when referring to an always construct.

VCS can infer whether an always block is a combinatorial or sequential device. This section describes the basis on which VCS makes this inference.

#### **Avoid Unaccelerated Statements**

VCS does not infer an always block to be a sequential device if it contains any of the following statements:

| Statement                                                      | Description in IEEE Std 1364-2001                                                                  |
|----------------------------------------------------------------|----------------------------------------------------------------------------------------------------|
| force and release procedural statements                        | Page 126-127                                                                                       |
| repeat statements                                              | Page 134-135, see the other looping statements on these pages and consider them as an alternative. |
| wait statements, also called as level-sensitive event controls | Page 141                                                                                           |
| disable statements                                             | Page 162-164                                                                                       |
| fork-join block statements, also called as parallel blocks     | Page 146-147                                                                                       |

Using either blocking or non-blocking procedural assignment statements in the always block does not prevent VCS from inferring a sequential device, but in VCS blocking procedural assignment statements are more efficient.

Synopsys recommends zero delay non-blocking assignment statements to avoid race conditions.

IEEE Std 1364-2001 describes blocking and non-blocking procedural assignment statements on pages 119-124.

# Place Task Enabling Statements in Their Own always Block and Use No Delays

IEEE Std 1364-2001 defines tasks and task enabling statements on pages 151-156.

VCS infers that an always block that contains a task enabling statement is a sequential device only when there are no delays in the task declaration.

## All Sequential Controls Must Be in the Sensitivity List

To borrow a concept from VHDL, the sensitivity list for an always block is the event control that immediately follows the always keyword.

IEEE Std 1364-2001 defines event controls on page 138 and mentions sensitivity lists on page 139.

For correct inference, all sequential controls must be in the sensitivity list. The following code examples illustrate this rule:

• VCS does not infer the following DFF to be a sequential device:

```
always @ (d)
 @ (posedge clk) q <=d;</pre>
```

Even though clk is in an event control, it is not in the sensitivity list event control.

• VCS does not infer the following latch to be a sequential device:

```
always begin
wait clk; q <= d; @ d;</pre>
```

end

There is no sensitivity list event control.

VCS infers the following latch to be a sequential device:

```
always @ (clk or d)
  if (clk) q <= d;</pre>
```

The sequential controls, clk and d, are in the sensitivity list event control.

# **Avoid Level-Sensitive Sensitivity Lists Whose Signals are Used** "Completely"

VCS infers a combinational device instead of a sequential device if the following conditions are both met:

The sensitivity list event control is level sensitive.

A level sensitive event control does not contain the posedge or negedge keywords.

• The signals in the sensitivity list event control are used "completely" in the always block.

Used "completely" means that there is a possible simulation event if the signal has a true or a false (1 or 0) value.

The following code examples illustrate this rule:

# Example 1

VCS infers that the following always block is combinatorial, not sequential:

```
always @ (a or b)
y = a or b
```

Here, the sensitivity list event control is level sensitive and VCS assigns a value to y whether a or b are true or false.

## **Example 2**

VCS also infers that the following always block is combinatorial, not sequential:

```
always @ (sel or a or b)
  if (sel)
    y=a;
  else
    y=b;
```

Here, the sensitivity list event control is also level sensitive and VCS assigns a value to y whether a, b, or sel are true or false. Note that the if-else conditional statement uses signal sel completely, VCS executes an assignment statement whether sel is true or false.

## Example 3

VCS infers that the following always block is sequential:

```
always @ (sel or a or b)
  if (sel)
    y=a;
```

In this instance, there is no simulation event when signal sel is false (0).

# **Modeling Faster always Blocks**

Whether VCS infers an always block to be a sequential device or not, there are modeling techniques you should use for faster simulation.

## Place All Signals Being Read in the Sensitivity List

The sensitivity list for an always block is the event control that immediately follows the always keyword. Place all nets and registers, whose values you are assigning to other registers, in the always block, and place all nets and registers, whose value changes trigger simulation events, in the sensitivity list control.

## **Use Blocking Procedural Assignment Statements**

In VCS, blocking procedural assignment statements are more efficient.

Synopsys recommends zero delay non-blocking procedural assignment statements to avoid race conditions.

IEEE Std 1364-2001 describes blocking and non-blocking procedural assignment statements on pages 119-124.

#### Avoid force and release Procedural Statements

IEEE Std 1364-2001 defines these statements on pages 126-127. A few occurrences of these statements in combinatorial always blocks does not noticeably slow down simulation, but their frequent use does lead to a performance cost.

# **Using Verilog 2001 Constructs**

In G-2012.09 and newer releases, Verilog 2001 or V2K source code conforms to the Verilog IEEE Std 1364-2001 instead of the Verilog IEEE Std 1364-1995.

If your Verilog code contains a V2K keyword as an identifier, you can tell VCS not to recognize V2K keywords with the -v95 compile time option, for example:

```
module cell (\ldots,\ldots);
```

The module identifier cell is a keyword in Verilog 2001, so to use it as an identifier, include the -v95 compile-time option.

The following table lists the implemented constructs in IEEE Std 1364-2001 and whether you need a compile-time option to use them.

| IEEE Std 1364-2001 Construct                                                                | Default |
|---------------------------------------------------------------------------------------------|---------|
| comma separated event control expressions: always @ (r1,r2,r3)                              | yes     |
| <pre>name-based parameter passing: modname #(.param_name(value)) inst_name(sig1,);</pre>    | yes     |
| ANSI-style port and argument lists: module dev(output reg [7:0] out1, input wire [7:0] w1); | yes     |
| <pre>initialize a reg in its declaration: reg [15:0] r2 = 0;</pre>                          | yes     |
| conditional compiler directives: 'ifndef and 'elseif                                        | yes     |
| disabling the default net data type: 'default_nettype                                       | yes     |
| <pre>signed arithmetic extensions: reg signed [7:0] r1;</pre>                               | yes     |
| file I/O system tasks:<br>\$fopen \$fsanf \$scanf and more                                  | yes     |
| passing values from the runtime command line:<br>\$value\$plusarg system function           | yes     |
| <pre>indexed part-selects: reg1 [8+:5] =5'b11111;</pre>                                     | yes     |
| multi-dimensional arrays: reg [7:0] r1 [3:0] [3:0];                                         | yes     |
| maintaining file name and line number: 'line                                                | yes     |

| IEEE Std 1364-2001 Construct                       | Default                   |
|----------------------------------------------------|---------------------------|
| implicit event control expression lists:           | yes                       |
| always @*                                          |                           |
| the power operator:                                | yes                       |
| r1=r2**r3;                                         |                           |
| attributes:                                        | yes                       |
| (* optimize_power=1 *)                             |                           |
| <pre>module dev (res,out,clk,data1,data2);</pre>   |                           |
| generate statements                                | yes                       |
| localparam declarations                            | yes                       |
| Automatic tasks and functions                      | requires the              |
| <pre>task automatic t1();</pre>                    | -sverilog                 |
|                                                    | compile-time option       |
| constant functions                                 | •                         |
| localparam lp1 = const_func(p1);                   | yes                       |
| ——————————————————————————————————————             |                           |
| parameters with a bit range                        | requires the              |
| parameter bit [7:0][31:0] P =                      | -sverilog<br>compile-time |
| {32'd1,32'd2,32'd3,32'd4,32'd5,32'd6,32'd7,32'd8}; | option                    |

### **Case Statement Behavior**

The IEEE Std 1364-2001 standards for the Verilog language state that you can enter the question mark character (?) in place of the z character in the casex and casez statements. The standard does not specify that you can also make this substitution in the case statements, and you might infer that this substitution is not allowed in the case statements.

VCS, like other Verilog simulators, does not make this inference, and allows you to also substitute? for z in the case statements. If you do, remember that z does not stand for "don't care" in a case

statement, like it does in a casez or casex statement. In a case statement, z stands for the usual high impedance, and therefore so does?

### **Precedence in Text Macro Definitions**

In text macros, the line continuation character ( $\setminus$ ) has a higher precedence than the one line comment characters (//). This means that VCS can merge a subsequent line with the text in a one-line comment, for example:

```
`define print_me_1 \
$display( "Hello 1" ); // just a comment \
$display( "I'm OK" );
```

VCS merges the second \$display system task with the comment on the previous line and does not display the text string I'm OK.

The following are the precedence rules for text macro definitions:

- 1. The `undef compiler directive has a higher precedence than the +define compile-time option.
- 2. The +define compile-time option has a higher precedence than the `define and `undefineall compiler directives.

# **Memory Size Limits in the Simulator**

The bit width for a word or an element in a memory in VCS must be less than 0x100000 (or 2<sup>20</sup> or 1,048,576) bits.

The number of elements or words (sometimes also called rows) in a memory in VCS must be less than 0x3FFF\_FFFE-1 (or 2<sup>30</sup> - 2 or 1,073,741,822) elements or words.

The total bit count of a memory (total number of elements \* word size) must be less than 8 \* (1024 \* 1024 \* 1024 - 2) or 8589934576.

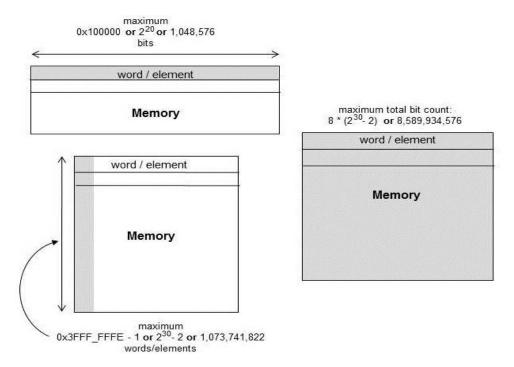

### Note:

The reg data type has 4 states and the bit data type has 2 states. The memory consumption of reg and bit variables are not the same.

### For example:

```
module top;
    bit [127:0] mem_bit [0:1<<26];
    reg [127:0] mem_reg [0:1<<26];
endmodule</pre>
```

In the above example, the memory consumed by the bit variable mem bit is:

```
2**26 * 128 = 8,589,934,592 bits (1G Bytes)
```

The memory consumed by the reg variable mem\_reg is:

```
2 * 2**26 * 128 = 17,179,869,184 bits (2G Bytes)
```

The implementation limit of memory size in VCS is (2GB - 1). Therefore, a Memory Too Large error is issued for the mem\_reg variable.

# **Using Sparse Memory Models**

If your design contains a large memory, the simv executable needs large amounts of machine memory to simulate it. However, if /\*sparse\*/ is specified, the large memory does not occupy the IP space, so the above 2G-1 size limit (See "Memory Size Limits in the Simulator") does not exist. The maximum memory size depends on address space size. If /\*sparse\*/ is not specified, both full 64-bit and 32-bit VCS will have the same limitation (2G-1 size limit), because even with full 64-bit, VCS still uses 32-bit IP index in backend and runtime. So, if the memory size exceeds 2G, simulation will have errors.

You can use the /\*sparse\*/ pragma or metacomment in the memory declaration to specify a sparse memory model. For example:

```
reg /*sparse*/ [31:0] pattern [0:10_000_000];
integer i, j;
initial
```

In simulations, this memory model uses 4 MB of machine memory with the /\*sparse\*/ pragma, 81 MB without it.

The larger the memory, and the fewer elements in the memory that your design reads or writes to, the more machine memory you will save by using this feature. It is intended for memories that contain at least a few MBs. If your design accesses 1% of its elements you could save 97% of machine memory. If your design accesses 50% of its elements, you save 25% of machine memory. Do not use this feature if your design accesses more than 50% of its elements because using the feature in these cases may lead to more memory consumption than not using it.

#### Note:

- Sparse memory models cannot be manipulated by PLI
  applications through tf calls (the tf\_nodeinfo routine issues
  a warning for sparse memory and returns NULL for the memory
  handle).
- Sparse memory models cannot be used as a personality matrix in PLA system tasks.

# **Obtaining Scope Information**

VCS has custom format specifications (IEEE Std 1364-2001 does not define these) for displaying scope information. It also has system functions for returning information about the current scope.

### **Scope Format Specifications**

The IEEE Std 1364-2001 describes the %m format specification for system tasks for displaying information such as \$write and \$display. The %m specification tells VCS to display the hierarchical name of the module instance that contains the system task. If the system task is in a scope lower than a module instance, it tells VCS to do the following:

- In named begin-end or fork-join blocks, it adds the block name to the hierarchical name.
- In user-defined tasks or functions, it considers the hierarchical name of the task declaration or function definition as the hierarchical name of the module instance.

VCS has the following additional format specifications for displaying scope information:

웅i

Specifies the same as %m with the following difference: when in a user-defined task or function, the hierarchical name is the name of an instance or named block containing the task enabling statement or function call, not the hierarchical name of the task or function declaration.

If the task enabling statement is in another user-defined task, the hierarchical name is the name of an instance or named block containing the task enabling statement for this other user-defined task.

If the function call is in another user-defined function, the hierarchical name is the name of an instance or named block containing the function call for this other user-defined function.

If the function call is in a user-defined task, the hierarchical name is the name of an instance or named block containing the task enabling statement for this user-defined task.

#### %−i

Specifies that the hierarchical name is always of a module instance, not a named block or user-defined task or function. If the system task (such as \$write and \$display) is in:

- A named block the hierarchical name is that of the module instance that contains the named block
- A user-defined task or function the hierarchical name is that of the module instance containing the task enabling statement or function call

#### Note:

The %i and %-i format specifications are not supported with the \$monitor system task.

The following commented code example shows what these format specifications do:

```
module top;
req r1;
```

```
task my_task;
input taskin;
begin
// displays "top.d1.named"
$display("%-i"); // displays "top.d1"
end
endtask
function my func;
input taskin;
begin
$display("%m"); // displays "top.my_func"
$display("%i"); // displays "top.d1.named"
$display("%-i"); // displays "top.d1"
end
endfunction
dev1 d1 (r1);
endmodule
module dev1(inport);
input inport;
initial
begin:named
reg namedreg;
$display("%m"); // displays "top.d1.named"
$display("%i"); // displays "top.d1.named"
$display("%-i"); // displays "top.d1"
namedreq=1;
top.my task(namedreg);
namedreg = top.my func(namedreg);
end
endmodule
```

## **Returning Information About the Scope**

The \$activeinst system function returns information about the module instance that contains this system function. The \$activescope system function returns information about the scope that contains the system function. This scope can be a module instance, a named block, a user-defined task, or a function in a module instance.

When VCS executes these system functions, it performs the following:

- 1. Stores the current scope in a temporary location.
- 2. If there are no arguments, it returns a pointer to the temporary location. Pointers are not used in Verilog, but they are in DirectC applications.

The possible arguments are hierarchical names. If there are arguments, it compares them from left to right with the current scope. If an argument matches, the system function returns a 32-bit non-zero value. If none of the arguments match the current scope, the system function returns a 32-bit zero value.

The following example contains these system functions:

```
module top;
reg r1;
initial
r1=1;
dev1 d1(r1);
endmodule

module dev1(in);
input in;
always @ (posedge in)
```

```
begin:named
if ($activeinst("top.d0","top.d1"))
    $display("%i");
if ($activescope("top.d0.block","top.d1.named"))
    $display("%-i");
end
endmodule
```

The following is an example of a DirectC application that uses the \$activeinst system function:

```
extern void showInst(input bit[31:0]);
                                           declaration of C function named showInst
module discriminator;
task t;
                           $activeinst system function without arguments
reg[31:0] r;
                           passed to the C function
begin
  showInst($activeinst);
  if($activeinst("top.c1", "top.c3"))
    r = $activeinst;
    $display("for instance %i the pointer is %s", r ? "non-zero" : "zero");
end
endtask
        module child;
        initial discriminator.t;
        endmodule
        module top;
        child c1();
        child c2();
        child c3();
        child c4();
        endmodule
```

In task t, the following occurs:

- 1. The \$activeinst system function returns a pointer to the current scope, which is passed to the C function showInst. It is a pointer to a volatile or temporary char buffer containing the name of the instance.
- 2. A nested begin block executes only if the current scope is either top.c1 or top.c3.
- 3. VCS displays whether \$activeinst points to a zero or non-zero value.

### The C code is as follows:

```
#include <stdio.h>

void showInst(unsigned str_arg)
{
  const char *str = (const char *)str_arg;
  printf("DirectC: [%s]\n", str);
}
```

Function showInst declares the char pointer str and assigns to it the value of its parameter, which is the pointer in \$activeinst in the Verilog code. Then with a printf statement, it displays the hierarchical name that str is pointing to. Notice that the function begins the information it displays with DirectC: so that you can differentiate it from what VCS displays.

During simulation, VCS and the C function display the following:

```
DirectC: [top.c1]
for instance top.c1 the pointer is non-zero
DirectC: [top.c2]
DirectC: [top.c3]
for instance top.c3 the pointer is non-zero
DirectC: [top.c4]
```

# **Avoiding Circular Dependency**

The \$random system function has an optional seed argument. You can use this argument to make the return value of this system function the assigned value in a continuous assignment, procedural continuous assignment, or force statement. For example:

```
assign out = $random(in);
initial
begin
assign dr1 = $random(in);
force dr2 = $random(in);
```

When you do this, you might set up a circular dependency between the seed value and the statement, resulting in an infinite loop and a simulation failure.

This circular dependency doesn't usually occur, but it can occur, so VCS displays a warning message when you use a seeded argument with these kinds of statements. This warning message is as follows:

```
Warning-[RWSI] $random() with a 'seed' input
    $random in the following statement was called with a 'seed' input
    This may cause an infinite loop and an eventual crash at runtime.
    "exp1.v", 24: assign dr1 = $random(in);
```

The warning message ends with the source file name and line number of the statement, followed by the statement itself.

This possible circular dependency does not occur either when you use a seed argument and the return value is the assigned value in a procedural assignment statement, or when you do not use the seed argument in a continuous, procedural continuous, or force statement.

### For example:

```
assign out = $random();
initial
begin
assign dr1 = $random();
force dr2 = $random();
dr3 = $random(in);
```

These statements do not generate the warning message.

You can tell VCS not to display the warning message by using the +warn=noRWSI compile-time argument and option.

# Designing With \$lsi\_dumpports for Simulation and Test

This section is intended to provide guidance when using \$lsi\_dumpports with Automatic Test Pattern Generation (ATPG) tools. Occasionally, ATPG tools strictly follow port direction and do not allow unidirectional ports to be driven from within the device. If you are not careful while writing the test fixture, the results of \$lsi\_dumpports causes problems for ATPG tools.

### Note:

See "Signal Value/Strength Codes". These are based on the TSSI Standard Events Format State Character set.

## **Dealing With Unassigned Nets**

Consider the following example:

```
module test(A);
```

```
input A;
wire A;
DUT DUT 1 (A);
// assign A = 1'bz;
initial
$lsi dumpports(DUT 1, "dump.out");
endmodule
module DUT(A);
input A;
wire A;
child child 1(A);
endmodule
module child(A);
input A;
wire Z,A,B;
and (Z,A,B);
endmodule
```

In this case, the top-level wire A is undriven at the top level. It is an input which goes to an input in DUT\_1, then to an input in CHILD\_1 and finally to an input of an AND gate in CHILD\_1. When \$lsi\_dumpports evaluates the drivers on port A of test.DUT\_1, it finds no drivers on either side of port A of DUT\_1, and therefore gives a code of F, tristate (input and output unconnected).

The designer actually meant for a code of Z to be returned, input tristated. To achieve this code, the input A needs to be assigned a value of z. This is achieved by removing the comment from the line, // assign  $A = 1 \cdot bz$ ;, in the above code. Now, when the code is executed, VCS is able to identify that the wire A going into  $DUT_1$  is being driven to a z. With the wire driven from the outside and not the inside, \$1si dumpports returns a code of Z.

# Code Values at Time 0

Another issue can occur at time 0, before values have been assigned to ports as you intended. As a result, \$lsi\_dumpports makes an evaluation for drivers when all of the users intended assignments have not been made. To correct this situation, you need to advance simulation time just enough to have your assignments take place. This can be accomplished by adding a #1 before \$lsi dumpports as follows:

```
initial
begin
#1 $lsi_dumpports(instance, "dump.out");
end
```

### **Cross Module Forces and No Instance Instantiation**

In the following example, there are two problems.

```
module test;
initial
begin
force top.ul.a = 1'b0;
$lsi_dumpports(top.ul, "dump.out");
end
endmodule

module top;
middle ul (a);
endmodule

module middle(a);
input a;
wire b;
buf(b,a);
endmodule
```

First, there is no instance name specified for \$1si\_dumpports. The syntax for \$1si\_dumpports calls for an instance name. Since the user didn't instantiate module top in the test fixture, they are left specifying the MODULE name top. This generates a warning message from VCS. Since top appears only once, that instance is assumed.

The second problem comes from the cross-module reference (XMR) that the force command uses. Since the module test does not instantiate top, the example uses an XMR to force the desired signal. The signal being forced is port a in instance u1. The problem here is that this force is done on the port from within the instance u1. The user expects this port a of u1 to be an input, but when \$lsi\_dumpports evaluates the ports for the drivers, it finds that port a of instance u1 is being driven from inside and therefore returns a code of L.

To correct these two problems, you need to instantiate top inside test, and drive the signal a within test. This is done in the following way:

```
module test;
wire a;
initial
begin
force a = 1'b0;
$lsi_dumpports(test.u0.u1, "dump.out2");
end
top u0 (a);
endmodule

module top(a);
input a;
middle u1 (a);
endmodule

module middle(a);
```

```
input a;
wire b;
buf(b,a);
endmodule
```

By using the method in this example, the port a of instance u1 is driven from the outside, and when \$lsi\_dumpports checks for the drivers it reports a code of D as desired.

# Signal Value/Strength Codes

The enhanced state character set is based on the TSSI Standard Events Format State Character set with additional expansion to include more unknown states. The supported character set is as follows:

```
Testbench Level (only z drivers from the DUT)
                  low
U
                  high
Ν
                  unknown
Ζ
                  tristate
d
                  low (2 or more test fixture drivers active)
                  high (2 or more test fixture drivers active)
DUT Level (only z drivers from the testbench)
L
                  low
Н
                  high
Χ
                  unknown (don't care)
Т
                  tristate
                  low (2 or more DUT drivers active)
Testbench Level (only z drivers from the DUT)
h
                  high (2 or more DUT drivers active
Drivers Active on Both Levels
0
                  low (both input and output are active with 0
                  values)
```

| 1 | high (both input and output are active with 1 values) |
|---|-------------------------------------------------------|
| ? | unknown                                               |
| F | tristate (input and output unconnected)               |
| Α | unknown (input 0 and output unconnected)              |
| а | unknown (input 0 and output X)                        |
| В | unknown (input 1 and output 0)                        |
| b | unknown (input 1 and output X)                        |
| С | unknown (input X and output 0)                        |
| С | unknown (input X and output 1)                        |
| f | unknown (input and output tristate)                   |

4

# Compiling the Design

This chapter describes the following sections:

- "Compiling or Elaborating the Design in the Debug Mode"
- "Compiling or Elaborating the Design in the Optimized Mode"
- "Optimizing Simulation Performance for Desired Debug Visibility With the -debug\_access Option"
- "Dynamic Loading of DPI Libraries at Runtime"
- "Dynamic Loading of PLI Libraries at Runtime"
- "Key Compilation or Elaboration Features"

# Compiling or Elaborating the Design in the Debug Mode

Debug mode, also called interactive mode, is typically used (but not limited to):

- During your initial phase of the design, when you need to debug the design using debug tools, such as DVE or UCLI. For information on DVE or UCLI, see the DVE User Guide and UCLI User Guide respectively.
- When you are using PLIs.
- When you use UCLI commands to force a signal to write into registers/nets.

VCS provides the following compile-time options for the debug mode:

```
-debug_pp, -debug_access(+<option>), -debug_all,
-debug region=(<option>)(+<option>)
```

The following examples show how to compile the design in full, partial, and minimum debug modes:

### **Compiling the Design in the Partial Debug Mode**

```
vcs -debug [compile options] TOP.v
```

### Compiling the Design in the Full Debug Mode

```
vcs -debug all [compile options] TOP.v
```

## Compiling the Design With the Desired Debug Capability

```
vcs -debug_access<+options> [compile_options]
TOP.v
```

For more information on -debug\_access and -debug\_region options, see "Optimizing Simulation Performance for Desired Debug Visibility With the -debug\_access Option" section.

# **Compiling or Elaborating the Design in the Optimized Mode**

Optimized mode is used when your design is fully-verified for design correctness, and is ready for regressions. VCS runtime performance is best in this mode when VCS optimizes the design.

For more information on performance, see Chapter "Performance Tuning".

### Note:

Runtime performance reduces if you use -debug or -debug\_all options. Use these options only when you require runtime debug capabilities.

# Optimizing Simulation Performance for Desired Debug Visibility With the -debug\_access Option

You can use the -debug\_access option at compile time to have more granular control over debug capabilities in a simulation.

The -debug\_access option enables the dumping of the VPD and FSDB files for post-processing debug, and reduces debug capabilities when compared to the -debug pp option.

You can specify additional options with the -debug\_access option to selectively enable the required debug capabilities. You can optimize simulation performance by enabling only the required debug capabilities.

This section consists of the following subsections:

- "Use Model"
- "Specifying Design Regions for -debug\_access Capabilities"
- "Enabling Additional Debug Capabilities"
- "Reduction in the Objects Being Dumped"
- "Testbench Definition"
- "Differences Between -debug\_pp and -debug\_access+pp"
- "Using -debug\_access With Tab Files"
- "Using -debug\_access With -ucli/-gui at Compile Time"
- "Unused Tab File Calls"
- "Including Tab Files"

"Interaction With Other Debug Options"

### **Use Model**

Following is the use model of the -debug\_access debug option:

-debug\_access(+<option>)\*

Table 4-1 describes the supported options of -debug\_access:

Table 4-1 Supported Options of -debug access

| Option  | Description                                                                                                    |  |
|---------|----------------------------------------------------------------------------------------------------|--|
| drivers | The -debug_access+drivers option enables driver debugging capability.                                                                                                    |  |
| r       | The -debug_access+r option enables the read capability for the entire design.                                                                                                    |  |
| W       | The -debug_access+w option applies write (deposit) capability to the registers and variables for the entire design.                                                              |  |
| wn      | The -debug_access+wn option applies write (deposit) capability to the nets for the entire design.                                                                                |  |
| f       | The -debug_access+f option enables the following:                                                                                                    |  |
|         | Write (deposit) capability on registers and variables                                                                                                    |  |
|         | Force capability on registers, variables, and nets                                                                                                    |  |
|         | This option is equivalent to -debug_access+w+fn                                                                                                    |  |
| fn      | The -debug_access+fn option applies force capability to the nets for the entire design.                                                                                          |  |
| fwn     | The -debug_access+fwn option applies write (deposit) and force capability to all nets in the design.                                                                             |  |
| line    | The -debug_access+line option enables line debugging. It allows you to use the commands for step/next and line breakpoints.  This option is equivalent to -debug_access+pp -line |  |

| Option   | Description                                                                                                    |  |
|----------|----------------------------------------------------------------------------------------------------|--|
| cbk      | The -debug_access+cbk option enables PLI-based callbacks on static nets, registers, and variables.                                                                                                    |  |
| cbkd     | The -debug_access+cbkd option enables both dumping and PLI-based callbacks on dynamic nets, registers, and variables.                                                                                         |  |
| thread   | The -debug_access+thread option enables the debugging of the SystemVerilog threads.                                                                                                    |  |
| class    | The -debug_access+class option is equivalent to the following command: -debug_access+r+w+thread+class+line+cbk+cbkd  The -debug_access+class option enables testbench debug capabilities.                     |  |
| nomemcbk | The -debug_access+nomemcbk option disables callbacks for memories and multidimensional arrays (MDAs). By default, -debug_access enables callbacks for memories and MDAs.                                      |  |
| dmptf    | The -debug_access+dmptf option enables dumping of task/function ports and internal nodes/memories for the entire design.                                                                                      |  |
| pp       | The -debug_access+pp option is equivalent to the following command: -debug_access+w+cbk+drivers The -debug_access+pp option enables debug capabilities equal to                                               |  |
|          | -debug_pp (except for no thread debugging and dumping of task/function signals, and does not apply capability inside cells and encrypted modules).                                                            |  |
| all      | The -debug_access+all option is equivalent to the following commands:                                                                                                    |  |
|          | -debug_access+line+class+wn+driver+r+w+cbk+f+fn+thread<br>+cbkd                                                                                                    |  |
|          | The -debug_access+all option enables debug capabilities equal to -debug_all (except it does not apply capability inside cells and encrypted modules).                                                         |  |
| report   | The -debug_access+report option enables the reporting of the global debug capability diagnostics. For more information, see the "Using - debug_access to Report Global Debug Capability Diagnostics" section. |  |

Example: -debug\_access+r+line+class+drivers

### **Key Points to Note**

- In the GENIP flow, the -debug\_access option does not affect the recompilation of IPs in the shared libraries.
- To enable assertions debug in DVE, use -debug\_access+f or -debug access+fwn.
- Read capability is disabled by default with the -debug\_access option.
- The following abbreviation of -debug access is supported:
  - -debug acc
- The dynamic value change callbacks are enabled as part of the all and class options.

# Using -debug\_access to Report Global Debug Capability Diagnostics

You can use the -debug\_access+report option at compile time to enable the reporting of the global debug capability diagnostics.

The diagnostics are reported in an ASCII text file named debug.report. This file is generated in the current working directory and cannot be renamed during compilation. You can rename the file after compilation. There is no VCS option to rename the file.

For the Precompiled IP (PIP) flow, a corresponding report file named debug.report.<PID> (for example, debug.report.29631) is created for each IP in the flow.

Table 4-2 lists the types of debug capabilities reported by the -debug\_access+report option.

Table 4-2 Debug Capabilities Reported by -debug\_access+report

| Capability     | Types                                                                                                 |
|----------------|----------------------------------------------------------------------------------------------------|
| Read (r)       | Read, Read (DKI)                                                                                      |
| Write (w)      | Write, Write-net                                                                                      |
| Callback (cbk) | Callback, Callback (\$dumpvars), Callback (DKI), Callback (memories, arrays), Callback (class member) |
| Force (frc)    | Force, Force-net                                                                                      |
| Static         | Static (traversal)                                                                                    |

The debug capability diagnostics report allows you to identify the source of debug capability and to reduce debug capability in an informed manner.

The following information is recorded in the debug diagnostics report file:

- Debug capability derived from compile options. You can view this diagnostic report after compilation.
- Debug capability declared within a tab file. This diagnostic report contains File IDs associated with the capability.
- Global Verilog functionality that enables debug capability.

### **Example**

Consider the following files for the global debug capability diagnostic report:

### Example 4-1 top.sv

```
module dutA(input clk, output reg a,b);
  always@(negedge clk)
  begin
  a=clk;
```

```
b=a;
   end
endmodule
`celldefine
module dutB(input clk, output reg a);
  wire fgh;
  always@(posedge clk)
   a=clk;
endmodule
`endcelldefine
module mytop;
  reg clk=0;
 wire a [0:2];
  dutA d1(clk,a[0],a[2]);
  dutB d2(clk,a[1]);
  initial begin
   clk=0;
   forever #1 clk = ~clk;
  initial #100 $finish;
endmodule
```

## Example 4-2 pli.tab

```
acc+=frc:*
```

To compile the top.sv file, execute the following command:

```
% vcs -P pli.tab -debug_access+cbk -debug_access+report
top.sv
```

To view the global debug capability diagnostic report, execute the following command:

```
% cat debug.report
```

### Following is the debug diagnostic report file:

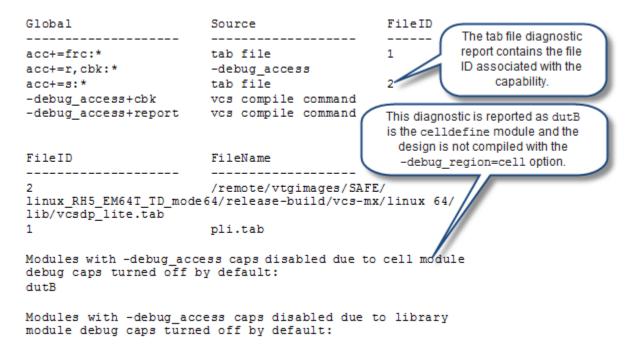

### Limitations

This feature does not support the following compile-time options:

- The +optconfigfile option as it is replaced by the instancebased tab file.
- The +acc\* option.

# Specifying Design Regions for -debug\_access Capabilities

You can use the <code>-debug\_region</code> option to have better control over the performance of <code>-debug\_access</code>. The <code>-debug\_region</code> option enables you to apply debugging capabilities to the desired portion of a design [DUT, cell, testbench, and standard package (OVM, UVM, VMM, and RAL), or encrypted instances (modules, programs, packages, and interfaces)].

You must use the -debug\_region option along with the -debug\_access option at compile time. Following is the syntax of -debug\_region:

-debug\_access(+<option>) \* -debug\_region=(<option>)(+<option>) \*

Table 4-3 describes the options supported by -debug region.

Table 4-3 -debug\_region Options

| Option  | Description                                                                                                    | Default Functionality if -debug_region is not specified           |
|---------|----------------------------------------------------------------------------------------------------|-------------------------------------------------------------------|
| lib     | Applies debug capabilities to the cells inside libraries.                                                         | Debug capability is not applied to the libraries.                 |
| cell    | Applies debug capabilities to the cells.                                                                          | Debug capability is not applied to the cells.                     |
| encrypt | Applies debug capabilities to the fully-<br>encrypted instances (modules,<br>programs, packages, and interfaces). | Debug capability is not applied to the fully-encrypted instances. |

| Option | Description                                                                                                    | Default Functionality if -debug_region is not specified |
|--------|----------------------------------------------------------------------------------------------------|---------------------------------------------------------|
| tb     | Applies debug capabilities only to the testbench, but does not apply debug capabilities to the standard packages. For more information on what defines testbench, see "Testbench Definition". It does not apply debug capability to the standard packages. The VPD/FSDB dumping of the DUT is not affected by this option. | Debug capability is applied to testbench and DUT.       |
| dut    | Applies debug capabilities only to the non-testbench objects. For more information on what defines testbench, see "Testbench Definition".                                                                                                    | Debug capability is applied to testbench and DUT.       |
| stdpkg | Applies debug capabilities to the standard packages.  You must use the stdpkg option in combination with the tb option. VCS issues a warning message if you use -debug_region=stdpkg only.  The -debug_region=tb+stdpkg option applies debug capabilities to both testbench and standard packages.                         | Debug capability is applied to the standard packages.   |

### **Examples**

- -debug access+class -debug region=tb
  - Applies class debug capability only to the testbench. Debug capability is not applied to the standard packages.
- -debug\_access+force -debug\_region=dut
   Applies force debug capability to the DUT.
- -debug\_access+class -debug\_region=tb+stdpkg

Applies testbench debug capability to the TB and standard packages.

• -debug\_access+drivers -debug\_region=cell+lib

Applies -debug\_access and driver debug capability to the cells both inside and outside libraries.

-debug\_access+class -debug\_region=tb-debug access+drivers -debug region=dut

This option is equivalent to not specifying the -debug\_region option, so the following warning message, is issued in this case:

Warning-[DBGACC\_REG\_CMB2] Illegal '-debug\_region' usage The combination of options 'tb+dut' is not valid. debug\_access capability will be enabled for the entire design

Please recompile using the '-debug\_access<+options>' switch and incremental options as required. Recommended options are '-debug\_access' for post-process debug, '-debug\_access+class' for testbench debug, and '-debug\_access+all' for all debug capabilities. Refer the VCS user guide for more granular options for debug control under the switch '-debug\_access' and refer to '-debug region' for region control.

-debug\_access+drivers -debug\_region=dut+stdpkg

Debug capability is applied outside the testbench, but the standard packages are considered as testbench, so the following warning message, is issued in this case:

Warning-[DBGACC\_REG\_CMB2] Illegal '-debug\_region' usage The combination of options 'dut+stdpkg' is not valid. -debug\_access capability will be enabled for the entire design.

Please recompile using the '-debug\_access<+options>' switch and incremental options as required. Recommended options are '-debug access' for post-process debug, '-

debug\_access+class' for testbench debug, and '-debug\_access+all' for all debug capabilities. Refer the VCS user guide for more granular options for debug control under the switch '-debug\_access'and refer to '-debug region' for region control.

-debug\_access+class -debug\_region=tb-debug access -debug region=tb

Applies testbench debug capability only to the testbench.

### **Key Points to Note:**

- The -debug\_region option works only for the capabilities specified by the -debug\_access option. It has no effect on the capabilities specified in tab files or configuration files.
- An error message is issued if you use -debug\_region without an option (cell, tb, dut, encrypt, lib, or stdpkg).
- An error message is issued if you use -debug\_region without -debug access.
- A warning message is issued if you use -debug\_region=tb/dut/stdpkg with other debug options, such as -debug\_pp, -debug, or -debug\_all. Following is the sample warning message:

Warning-[DBGACC\_CMB] Illegal '-debug\_access' usage
The combination of options '(-debug\_all, -debug\_obj, debug or -debug\_pp) and -debug\_region=dut' is not valid.
Ignoring the option '-debug\_region=dut'
Please recompile using the '-debug\_access<+options>'
switch and incremental options as required. Recommended
options are '-debug\_access' for post-process debug, 'debug\_access+class' for testbench debug, and
'-debug\_access+all' for all debug capabilities. Refer the
VCS user guide for more granular options for debug control
under the switch '-debug\_access' and refer to 'debug region' for region control.

 Use of -debug\_region=tb (without the stdpkg option) may effectively enable debugging in the code that belongs to stdpkg. If some stdpkg code belongs to a parameterized class, the code is instrumented in the "parameterized class repository". The "parameterized class repository" is part of tb, and is not part of stdpkg.

The -debug\_region option is applicable only to the SystemVerilog portion of a design. It is not applicable to pure VHDL or SystemC designs.

For mixed designs, if you specify the <code>-debug\_region=tb</code> option, then the <code>-debug\_access</code> option applies to the testbench portion of SystemVerilog and all the VHDL/SystemC portions of the design.

#### Note:

If the standard packages cannot be debugged, then the UCLI command, config stepintotblib (on off), returns a warning message.

- The +vcsd and +memcbk global debug options are turned off for the following cases:
  - Inside the cells if the -debug\_region=cell option is not specified.
  - Inside the fully-encrypted modules if the
     -debug\_region=encrypt option is not specified.
  - Inside the DUT when the -debug\_region=tb option is specified.
  - Inside the testbench when the -debug\_region=dut option is specified.

Dynamic callbacks are enabled if any of the following

 debug access options are specified:

```
class, all
```

Dynamic callbacks are turned off for the following cases:

- Inside the testbench if the -debug\_region=dut option is specified.
- Inside the fully-encrypted modules if the
   -debug region=encrypt option is not specified.

## **Enabling Additional Debug Capabilities**

This section consists of the following subsections:

- "Driver/Load Debug Capability"
- "Statement Debug Capability"
- "Value Change Debug Capability"
- "Class Debug Capability"

# **Driver/Load Debug Capability**

By default, the driver/load debug support is disabled. You must use the -debug\_access+drivers option at compile time to enable the driver/load debug support. This option enables the following capabilities:

- Active drivers
- DVE and UCLI show driver/load

- \$countdrivers
- \$dumpports, \$lsi dumpports

VCS generates an error message, if you use any driver/load debug functionality without specifying -debug access+drivers.

### **Statement Debug Capability**

By default, statement debugging is disabled. In UCLI, the step, next, and file/line breakpoints are disabled. To enable the statement debug capability, use the -debug\_access+line option at compile time.

### **Value Change Debug Capability**

By default, changing the value of a signal, variable, or net is disabled. In UCLI, the force command is disabled, and in VPI, the vpi\_put\_value() function is disabled. To enable value change debug capability, use the following options at compile time:

- -debug\_access+w: For writing (depositing) values to the registers or variables.
- -debug access+wn: For writing (depositing) values to the nets.
- -debug\_access+f: For writing (depositing) values to the registers and variables, and for forcing values onto the registers, variables, and nets.
- -debug access+fn: For forcing values onto the nets.

# **Class Debug Capability**

Class debugging capability enables line stepping, object IDs, thread debugging, and write capability.

This allows for object-browser debugging and the usage/display of object IDs in DVE. It also allows for constraint debugging and thread debugging in DVE/UCLI.

By default, class debugging is disabled. To enable class debugging, use the -debug access+class option at compile time.

## **Reduction in the Objects Being Dumped**

The -debug\_access option does not dump the ports of tasks and functions by default. You can use the -debug\_access+dmptf option to dump the ports of tasks and functions.

### **Testbench Definition**

This section describes the objects that are considered as part of the testbench.

- SystemVerilog program/package instances are part of the testbench. All objects declared inside the program/package block are considered as part of the testbench.
- SystemVerilog module (including all objects declared inside the module block) is considered as part of the testbench, if the module contains any of the following elements:
  - Class definitions
  - Declarations of dynamic or associate arrays
  - Declarations of smart queues
  - Declarations of class variables
  - Imports of all or part of a package

 SystemVerilog interface instances that contain clocking blocks or the elements (class definitions, dynamic arrays, and so on) mentioned in the above point are part of the testbench. All objects declared inside the interface block are considered as part of the testbench.

#### Note:

\$unit is considered as part of the testbench if it contains the elements (class definitions, dynamic arrays, and so on) mentioned in the above point.

# Differences Between -debug\_pp and -debug\_access+pp

Table 4-4 describes some of the important functionality differences between -debug pp and -debug access+pp.

Table 4-4 Comparing -debug\_pp and -debug\_access+pp

| -debug_pp                                                          | -debug_access+pp                                                                                                    |
|--------------------------------------------------------------------|----------------------------------------------------------------------------------------------------|
| Read, write, and callback capability is supported.                 | Read, write, and callback capability is supported.                                                                                                    |
| Debug capability is enabled for the entire cell by default.        | By default, this option disables debugging in cells and libraries. You must use the -debug_region=cell+lib option along with the -debug_access+pp option to enable debug capability.                                |
| Debug capability inside an encrypted region is enabled by default. | By default, this option disables debug capability inside an encrypted region. You must use the -debug_region=encrypt option along with the -debug_access+pp option to enable the encrypted object debug capability. |
| Driver debugging is enabled.                                       | You must use the -debug_access+pp+drivers option to enable driver/load debugging.                                                                                                    |

| -debug_pp                              | -debug_access+pp                                                                                                    |
|----------------------------------------|----------------------------------------------------------------------------------------------------|
| Signals in tasks/functions are dumped. | You must use the -debug_access+pp+dmptf option to enable dumping of task/function ports and internal signals.             |
| Thread debugging is supported.         | Thread debugging is not supported by default. You must use the -debug_access+pp+thread option to enable thread debugging. |

# Using -debug\_access With Tab Files

If you use <code>-debug\_access</code> with tab files, then the capabilities of <code>-debug\_access</code> and the tab files are combined. For example, if you have a tab file with force capability applied (using <code>-P</code>) on the <code>testmod</code> module, and <code>-debug\_access+r</code> is specified, then the debug access capability is applied to all instances, but the force capability is applied only to instances of the <code>testmod</code> module.

The -debug\_access capabilities are ignored, if the design is also compiled with +applylearn. In this case, UCLI and DVE are enabled.

# Using -debug\_access With -ucli/-gui at Compile Time

If you use the -ucli or -gui compile-time option without an additional -debug\_pp, -debug, -debug\_all, or -debug\_access\* option, it is treated as compiling with the -debug option.

## **Unused Tab File Calls**

The -debug\_access option does not apply the debug capabilities of unused tab file calls to the design. If a tab file call is marked "persistent", then the associated debug capabilities are applied to the design.

# **Including Tab Files**

The -debug\_access option automatically includes all the compile options required for VPD and FSDB dumping. There is no need to specify additional options to enable dumping, adding tab files, or adding PLI objects to link with simv.

## **Dumping FSDB**

If the VERDI\_HOME environment variable is set, then you can use -debug\_access to dump FSDB. You must ensure that your source code contains the \$fsdbDumpvars task. There is no need to specify Verdi PLI and tab files on the VCS command line to dump FSDB.

# **Interaction With Other Debug Options**

The following points describe the interaction of -debug\_access with other debug options:

• If you specify multiple -debug\_access options on the same command line, then the functionality is combined. For example, specifying -debug\_acc+w -debug\_acc+drivers is equivalent to -debug\_acc+w+drivers.

If you use -debug\_access with -debug\_pp, -debug,
 -debug\_all, or -debug\_obj, then all debug options are
 unioned.

# **Dynamic Loading of DPI Libraries at Runtime**

This feature is the implementation of the SV LRM appendix on including non-Verilog or non-SystemVerilog code, through the DPI, in a design or testbench. For details, see, Annex J, "Inclusion of foreign language code" in *SystemVerilog LRM IEEE Std. 1800-2012*.

For partition compile, if you declare an import DPI function, and you do not provide the C source code on the VCS command line, VCS displays the following error message:

```
ibvcspc_test_IAwm9b.so: undefined reference to
`my_export_dpi'
collect2: ld returned 1 exit status
```

With dynamic loading, this error condition with partition compile and C/C++ source code does not occur.

## **Use Model**

Dynamic loading of a DPI shared library at runtime requires a number of steps before the simv command line. These steps are as follows:

1. Compile the Verilog or SystemVerilog code, for example:

```
%> vcs -sverilog other options test.v
```

2. Compile the C code and create a shared object, for example:

```
%> gcc -fPIC -Wall ${CFLAGS} -I${VCS_HOME}/include \
-I other_libraries -c test.c
%> gcc -fPIC -shared ${CFLAGS} -o test.so test.o
```

3. Load the shared object at runtime using one of the following runtime options:

```
-sv lib -sv root -sv liblist
```

For example, simv command lines for loading the shared object are as follows:

where the bootstrap file contains an entry
specifying the location of the library

%> simv -sv\_liblist bootstrap\_file

%> simv -sv\_root path\_relative\_or\_absolute\_to\_shared\_object \
-sv\_lib test

%> simv -sv\_lib test

where the path is relative or
absolute to the shared object

the extension for the

The following is an example of a bootstrap file:

#!SV\_LIBRARIES
myclibs/lib1
myclibs/lib3
proj1/clibs/lib4
proj3/clibs/lib2

shared object is omitted

Where, 1ib1, 1ib2, 1ib3, and 1ib4 are shared object file names that need to be specified without extension.

# **Dynamic Loading of PLI Libraries at Runtime**

You can dynamically load a PLI library at runtime instead of linking the PLI library at compile time. For this, perform the following steps:

1. Compile the design including the PLI table file for PLI libraries with the -P compile-time option:

```
% vcs -P pli.tab design_source_files
```

2. Load the libraries dynamically at runtime, specify the libraries with the -load runtime option, and enter -load for each library:

```
% simv -load ./pli1.so -load ./pli2.so
```

In this example, there are two -load options for the libraries named plil.so and plil.so.

# Important:

If the PLI library is linked at compile time, the library has precedence over a PLI library loaded at runtime.

# **Key Compilation or Elaboration Features**

This section describes the following features in detail with a usage model and an example:

- "Initializing Verilog Variables, Registers, and Memories"
- "Overriding Parameters"
- "Checking for x and z Values In Conditional Expressions"
- "Lint Warning Message for Missing 'endcelldefine"
- "Error/Warning/Lint Message Control"
- "Extracting the Files Used in Compilation"

# Initializing Verilog Variables, Registers, and Memories

You can use one of the following options to initialize Verilog variables, registers, and memories in a design:

- +vcs+initreg+random
  - This option enables initialization for an entire design.
- +vcs+initreg+config+config\_file

This option enables initialization for selective parts of a design.

# Initializing Verilog Variables, Registers, and Memories in an entire Design

You can use the +vcs+initreg+random option to initialize all bits of Verilog variables and registers defined in sequential UDPs and memories including multi-dimensional arrays (MDAs) in your design to random value 0 or 1, at time zero. The default random seed is used.

The supported data types are:

- req
- bit
- integer
- int
- logic

To enable initialization for an entire design, the +vcs+initreg+random option must be specified at compile time and one of the following options must be specified at runtime:

```
- +vcs+initreg+0
```

- +vcs+initreg+1
- +vcs+initreg+random
- +vcs+initreg+seed\_value

# Example 4-3

```
% vcs +vcs+initreg+random [other_vcs_options] file1.v
  file2.v file3.v
% simv +vcs+initreg+random [simv options]
```

All Verilog variables, registers, and memories are assigned random initial values.

```
% vcs +vcs+initreg+random [other_vcs_options] file1.v
  file2.v file3.v
% simv +vcs+initreg+0 [simv options]
```

All Verilog variables, registers, and memories are assigned initial value of 0.

For more information on the +vcs+initreg+random compile-time option, see "Option for Initializing Verilog Variables, Registers and Memories with Random Values".

For more information on the runtime initialization options, see "Option for Initializing Verilog Variables, Registers and Memories at Runtime".

The initialization options may cause potential race conditions due to the initialized values specified. For more information on race condition prevention, see "Option for Initializing Verilog Variables, Registers and Memories with Random Values".

# Initializing Verilog Variables, Registers, and Memories in Selective Parts of a Design

You can use the +vcs+initreg+config+config\_file option to specify a configuration file for initializing Verilog variables, registers defined in sequential UDPs, and memories including multi-dimensional arrays (MDAs) in your design, at time zero. In the configuration file, you can define the parts of a design to apply the initialization and the initialization values of the variables.

used.

The supported data types are:

- reg
- bit
- integer
- int
- logic

To enable the initialization in selective parts of a design, you can specify the +vcs+initreg+config+config\_file option at compile time. The config\_file option is the configuration file used for the initialization.

If the +vcs+initreg+config+config\_file option is specified again at runtime, then the configuration file specified at runtime overrides the configuration file specified at compile time.

```
% vcs +vcs+initreg+config+test_config [other_vcs_options]
file1.v file2.v file3.v
% simv [simv_options]
```

The configuration file, test\_config, is used for the initialization.

# Example 4-4

```
% vcs +vcs+initreg+config+test_config [other_vcs_options]
file1.v file2.v file3.v
% simv +vcs+initreg+config+my_config [simv_options]
```

The configuration file, my\_config, is used for the initialization.

#### For more information on the

+vcs+initreg+config+config\_file option, see the following sections:

- "Option for Initializing Verilog Variables, Registers and Memories in Selective Parts of a Design"
- "Option for Initializing Verilog Variables, Registers and Memories in Selective Parts of a Design at Runtime".

## **Configuration File Syntax:**

The syntax of the configuration file entries is as follows:

```
defaultvalue x|z|0|1|random|random|seed\_value|
instance instance_hierarchical_name [x|z|0|1|random|random|seed\_value|

tree instance_hierarchical_name depth [x|z|0|1|random|random|seed\_value|

module module_name [x|z|0|1|random|random|seed\_value|

modtree module_name depth [x|z|0|1|random|
random seed value]
```

For more information on the configuration file, see "Option for Initializing Verilog Variables, Registers and Memories in Selective Parts of a Design".

# **Configuration File Example:**

Figure 4-1 shows the hierarchical diagram of a design.

Figure 4-1 Design Hierarchy for Initializing From a Configuration File

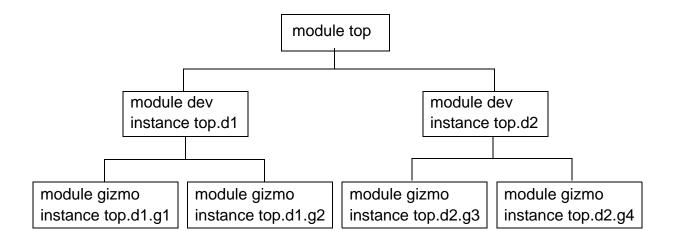

The following are example entries in a configuration file for the design in Figure 4-1:

```
instance top.d1 0
```

Initializes variables, registers, and memories in the top.d1 instance to value 0.

```
tree top 0 0
tree top.d1 0 x
```

The first entry initializes all variables, registers, and memories in the design to value 0. The second entry changes the initial values from 0 to x for the variables, registers and memories in the top.d1 instance and all instances beneath top.d1, namely top.d1.g1 and top.d1.g2.

```
module gizmo 1
```

Initializes variables, registers, and memories in all instances of the gizmo module to value 1, namely top.d1.g1, top.d1.g2, top.d2.g3, and top.d2.g4.

```
modtree dev 0 random
```

Initializes variables, registers, and memories in both instances of the dev module and all four instances beneath these instances with random values. The top module is not initialized.

```
modtree dev 0 random
instance top.d1.g2 x
```

The first entry is described in the previous example. The second entry changes the initial values from random values to x for variables, registers, and memories in the top.dl.g2 instance.

# **Selections for Initialization of Registers or Memories**

When the +vcs+initreg+random or +vcs+initreg+config+config\_file option is specified at compile time, you can include one of the following initialization options:

- +vcs+initreg+random+nomem
- +vcs+initreg+random+noreg

The +vcs+initreg+random+nomem option disables initialization of memories or multi-dimensional arrays (MDAs). This option allows initialization of variables that do not have a dimension.

Conversely, the +vcs+initreg+random+noreg option disables initialization of variables that do not have a dimension. This option allows initialization of memories or MDAs.

# Reporting the Initialized Values of Variables, Registers, and Memories

The VCS\_PRINT\_INITREG\_INITIALIZATION environment variable enables printing of all initialized variables, registers, memories, and their initialized values to a file named vcs initreg random value.txt.

## For example:

```
% setenv VCS PRINT INITREG INITIALIZATION 1
```

# **Overriding Parameters**

There are two compile-time options for changing parameter values from the vcs command line:

- -pvalue
- -parameters

You specify a parameter with the -pvalue option. It has the following syntax:

```
vcs -pvalue+hierarchical name of parameter=value
```

# For example:

```
vcs source.v -pvalue+test.d1.param1=33
```

You specify a file with the -parameters option. The file contains command lines for changing values. A line in the file has the following syntax:

```
assign value path to the parameter
```

#### Here:

assign

Keyword that starts a line in the file.

value

New value of the parameter.

```
path_to_the_parameter
```

Hierarchical path to the parameter. This entry is similar to a Verilog hierarchical name except that you use forward slash characters (/), instead of periods, as the delimiters.

The following is an example of the contents of this file:

```
assign 33 test/d1/param1
assign 27 test/d1/param2
```

#### Note:

The -parameters and -pvalue options do not work with a localparam or a specparam.

# Checking for x and z Values In Conditional Expressions

The -xzcheck compile-time option tells VCS to display a warning message when it evaluates a conditional expression and finds it to have an x or z value.

A conditional expression is of the following types or statements:

A conditional or if statement:

A case statement:

```
case(conditional_exp)
  1'b1: sig2=1;
  1'b0: sig3=1;
  1'bx: sig4=1;
  1'bz: sig5=1;
endcase
```

• A statement using the conditional operator:

```
reg1 = conditional exp ? 1'b1 : 1'b0;
```

The following is an example of the warning message that VCS displays when it evaluates the conditional expression and finds it to have an x or z value:

```
warning 'signal_name' within scope hier_name in file_name.v: line number to x/z at time simulation time
```

VCS displays this warning every time it evaluates the conditional expression to have an x or z value, not just when the signal or signals in the expression transition to an x or z value.

VCS does not display a warning message when a sub-expression has the value  $\mathbf x$  or  $\mathbf z$ , but the conditional expression evaluates to 1 or 0 value. For example:

```
r1 = 1'bz;
r2 = 1'b1;
if ( (r1 && r2 ) || 1'b1)
r3 = 1;
```

In this example, the conditional expression always evaluates to a value of 1. Therefore, VCS does not display a warning message.

# **Enabling the Checking**

The -xzcheck compile-time option globally checks all the conditional expressions in the design and displays a warning message every time it evaluates a conditional expression to have an x or z value. You can suppress or enable these warning messages on selected modules using \$xzcheckoff and \$xzcheckon system tasks. For more details on \$xzcheckoff and \$xzcheckon system tasks, see "Checking for X and Z Values in Conditional Expressions".

The -xzcheck compile-time option has an optional argument to suppress the warning for glitches evaluating to x or z value. Synopsys calls these glitches as false negatives. See "Filtering Out False Negatives".

# **Filtering Out False Negatives**

By default, if a signal in a conditional expression transitions to an  $\times$  or z value and then to 0 or 1 in the same simulation time step, VCS displays the warning.

# Example 1

In this example, VCS displays the warning message when  $reg\ r1$  transitions from 0 to x to 1 during simulation time 1.

# Example 4-5 False Negative Example

```
module test;
reg r1;
initial
begin
r1=1'b0;
#1 r1=1'bx;
```

```
#0 r1=1'b1;
end

always @ (r1)
begin
if (r1)
    $display("\n r1 true at %0t\n",$time);
else
    $display("\n r1 false at %0t\n",$time);
end
endmodule
```

### **Example 2**

In this example, VCS displays the warning message when reg r1 transitions from 1 to x during simulation time 1.

# Example 4-6 False Negative Example

```
module test;
reg r1;

initial
begin
r1=1'b0;
#1 r1<=1'b1;
r1=1'bx;
end
always @ (r1)
begin
if (r1)
    $display("\n r1 true at %0t\n",$time);
else
    $display("\n r1 false at %0t\n",$time);
end
endmodule</pre>
```

If you consider these warning messages to be false negatives, use the nofalseneg argument to the -xzcheck option to suppress the messages.

## For example:

```
% vcs -xzcheck nofalseneg example.v
```

If you compile and simulate Example1 or Example2 with the -xzcheck compilation option, but without the nofalseneg argument, VCS displays the following warning about signal r1 transitioning to x or z value:

```
r1 false at 0
Warning: 'r1' within scope test in source.v: 13 goes to x/
z at time 1
r1 false at 1
r1 true at 1
```

If you compile and simulate the examples shown earlier in this chapter, Example 1 or Example 2, with the -xzcheck compilation option and the nofalseneg argument, VCS does not display the warning message.

# **Verilog Configurations and Libmaps**

Library mapping files are an alternative to the de facto standard way of specifying Verilog library directories and files with the -v, -y, and +libext+ext compile-time options and the `uselib compiler directive.

Configurations use the contents of library mapping files to specify what source code to use to resolve instances in other parts of your source code.

Library mapping and configurations are described in *SystemVerilog LRM IEEE Std.* 1800-2012. It specifies that SystemVerilog interfaces can be assigned to logical libraries.

# **Library Mapping Files**

A library mapping file enables you to specify logical libraries and assign source files to these libraries. You can specify one or more logical libraries in the library mapping file. If you specify more than one logical library, you are also specifying the search order VCS uses to resolve instances in your design.

The following is an example of the contents of a library mapping file:

```
library lib1 /net/design1/design1_1/*.v;
library lib2 /net/design1/design1 2/*.v;
```

#### Note:

Path names can be absolute or relative to the current directory that contains the library mapping file.

In this example of the library mapping file, there are two logical libraries. VCS searches the source code assigned to lib1 first to resolve module instances (or user-defined primitive or SystemVerilog interface instances) because that logical library is listed first in the library mapping file.

When you use a library mapping file, source files that are not assigned to a logical library in this file are assigned to the default logical library named work.

You specify the library mapping file with the -libmap during compilation.

## **Resolving 'include Compiler Directives**

The source file in a logical library might include the 'include compiler directive. If so, you can include the -incdir option on the line in the library mapping file that declares the logical library, for example:

```
library gatelib /net/design1/gatelib/*.v -incdir /net/
design1/spec1lib, /net/design1/spec2lib;
```

#### Note:

The -incdir option specified in the library mapping file overrides the +incdir option specified in the VCS command line.

# **Configurations**

Verilog 2001 configurations are sets of rules that specify what source code is used for particular instances.

Verilog 2001 introduces the concept of configurations and it also introduces the concept of cells. A cell is like a VHDL design unit. A module definition is a type of cell, as it is a user-defined primitive. Similarly, a configuration is also a cell. A SystemVerilog interface and testbench program block are also types of cells.

Configurations provides the following functionalities:

- Specifies a library search order for resolving cell instances (as does a library mapping file)
- Specifies overrides to the logical library search order for specified instances
- Specifies overrides to the logical library search order for all instances of specified cells

You can define a configuration in a library mapping file or in any type of Verilog source file outside the module definition .

Configurations can be mapped to a logical library like any other type of cell.

# **Configuration Syntax**

A configuration contains the following statements:

```
config config_identifier;
design [library_identifier.]cell_identifier;
config_rule_statement;
endconfig
```

where,

config

A keyword that begins a configuration.

```
config identifier
```

A name you enter for the configuration.

design

A keyword that starts a design statement for specifying the top of the design.

```
[library_identifier.]cell_identifier;
```

Specifies the top-level module (or top-level modules) in the design and the logical library for this module (modules).

```
config rule statement
```

Zero, one, or more of the following clauses: default, instance, or cell.

endconfig

A keyword that ends a configuration.

#### The default Clause

The default clause specifies logical libraries in which to search to resolve a default cell instance. A default cell instance is an instance in the design that is not specified in a subsequent instance or cell clause in the configuration.

You specify these libraries with the liblist keyword. The following is an example of a default clause:

```
default liblist lib1 lib2;
```

This default clause specifies resolving default instances in the logical libraries names lib1 and lib 2.

#### Note:

- Do not enter a comma (,) between logical libraries.
- The default logical library work, if not listed in the list of logical libraries, is appended to the list of logical libraries and VCS searches the source files in work last.

#### The instance Clause

The instance clause specifies details about a specific instance. These details depend on the use of the liblist or use keywords:

liblist

Specifies the logical libraries to search to resolve the instance.

use

Specifies that the instance is an instance of the specified cell in the specified logical library.

The following are examples of the instance clause:

```
instance top.dev1 liblist lib1 lib2;
```

This instance clause tells VCS to resolve instance top.dev1 with the cells assigned to logical libraries lib1 and lib2;

```
instance top.dev1.gm1 use lib2.gizmult;
```

This instance clause tells VCS that top.dev1.gm1 is an instance of the cell named gizmult in the logical library lib2.

#### The cell Clause

The cell clause is similar to the instance clause except that it specifies details about all instances of a cell definition instead of specifying details about a particular instance. These details depend on the use of the liblist or use keywords:

liblist

Specifies the logical libraries to search to resolve all instances of the cell.

use

The specified cell's definition is in the specified library.

# **Hierarchical Configurations**

A design can have more than one configuration. You can, for example, define a configuration that specifies the source code you use in particular instances in a subhierarchy, then you can define a configuration for a higher level of the design.

Suppose, for example, a subhierarchy of a design was an eight-bit adder and you have RTL Verilog code describing the adder in a logical library named rtllib and you have gate-level code describing the adder in a logical library named gatelib. If, for example, you wanted the gate-level code used for the 0 (zero) bit of the adder and the RTL level code used for the other seven bits, the configuration might appear as:

```
config cfg1;
design aLib.eight_adder;
default liblist rtllib;
instance adder.fulladd0 liblist gatelib;
endconfig
```

Now, if you instantiate this eight-bit adder eight times to make a 64-bit adder, you would use configuration cfg1 for the first instance of the eight-bit adder, but not in any other instance. A configuration that performs this function is as follows:

```
config cfg2;
design bLib.64_adder;
default liblist bLib;
instance top.64add0 use work.cfg1:config;
endconfig
```

# The -top Compile-Time Option

VCS has the -top compile-time option for specifying the configuration that describes the top-level configuration or module of the design. For example:

```
vcs -top top cfg ...
```

If you have coded your design to have more than one top-level module, you can enter more than one -top option, or you can append arguments to the option using the plus delimiter. For example:

```
-top top_cfg+test+
```

Using the -top option tells VCS not to create extraneous top-level modules, that is, one that you do not specify.

# **Limitations of Configurations**

In the current implementation, Verilog configurations have the following limitations:

- You cannot specify source code for user-defined primitives in a configuration.
- The VPI functionality, described in Section 33.7 "Displaying library binding information" in the SystemVerilog LRM IEEE Std. 1800-2012, is not implemented.

# **Lint Warning Message for Missing 'endcelldefine**

You can tell VCS to display a lint warning message if your Verilog or SystemVerilog code contains a `celldefine compiler directive without a corresponding `endcelldefine compiler directive and vice versa.

You enable this warning message with the +lint=CDUB VCS compile-time option . The CDUB argument stands for "Compiler Directives Unbalanced."

The examples in this section show the warning message and the source code that results in its display.

## Example 4-7 Source Code With Missing 'endcelldefine

```
`celldefine module mod; endmodule
```

In this example, there is no corresponding `endcelldefine compiler directive.

In VCS, if you execute the following vcs command:

```
vcs exp1.v +lint=CDUB
```

# VCS displays the following Lint warning message:

```
Lint-[CDUB] Compiler directive unbalanced exp1.v, 1
Unbalanced compiler directive is detected: `celldefine has no matching `endcelldefine.
Please make sure that all directives are balanced.
```

The source code in Example4-8 does not display this warning message when you include the +lint=CDUB.

### Example 4-8 Source Code With 'celldefine and 'endcelldefine

```
`celldefine
  module mod;
  endmodule
`endcelldefine
```

It does not display the warning message because there is the 'endcelldefine compiler directive after the 'celldefine compiler directive in the source code.

Instead of the 'endcelldefine compiler directive, you can substitute the 'resetall compiler directive, as shown in Example4-9.

## Example 4-9 Source Code With 'celldefine and 'resetall

```
`celldefine
  module mod;
  endmodule
`resetall
```

The source code in both Example4-8 and Example4-9 does not result in the warning message when you include the +lint=CDUB option.

Also with the +lint=CDUB option, if your source code contains the 'endcelldefine compiler directive without the preceding and corresponding 'celldefine compiler directive, you see a similar warning message.

## Example 4-10 'endcelldefine Without a Preceding and Corresponding 'celldefine

```
module mod;
```

```
endmodule
`endcelldefine
```

With the +lint=CDUB option, this source code results in the following lint warning message:

```
Lint-[CDUB] Compiler directive unbalanced
exp6.v, 3
  Unbalanced compiler directive is detected : `endcelldefine
  has no matching `celldefine.
  Please make sure that all directives are balanced.
```

With the +lint=CDUB option, it is not just that the number of 'endcelldefine compiler directives must be equal to the number of 'celldefine compiler directives. The 'endcelldefine compiler directive must follow the 'celldefine compiler directive before there is another 'celldefine compiler directive.

# Example 4-11 Equal Number of 'celldefine and 'endcelldefine, But Not in the Required Sequence

```
`celldefine \\ line 1
module mod;
endmodule

`celldefine
module schmodule;
endmodule

`endcelldefine

`endcelldefine \\ line 11
```

In Example4-11, the number of `celldefine compiler directives matches the number of `endcelldefine compiler directives, but they are not in a corresponding sequence, which results in the following lint warning messages:

```
Lint-[CDUB] Compiler directive unbalanced
exp5.v, 1
   Unbalanced compiler directive is detected : `celldefine
   has no matching `endcelldefine.
   Please make sure that all directives are balanced.

Lint-[CDUB] Compiler directive unbalanced
exp5.v, 11
   Unbalanced compiler directive is detected : `endcelldefine
   has no matching `celldefine.
   Please make sure that all directives are balanced.
```

#### Limitation

The 'celldefine/'endcelldefine compiler directives must be matched serially. Recursive 'celldefine/'endcelldefine directives are not supported with the +lint=CDUB option and keyword argument, for example:

### Example 4-12 Recursive 'celldefine/'endcelldefine Compiler Directives

```
'celldefine
'celldefine
module dev (...,...);
'celldefine
'celldefine
module dev (...,...);
...
endmodule
'endcelldefine
'endcelldefine
```

Example4-12 shows redundant and unnecessary `celldefine and `endcelldefine compiler directives, but does not prevent compilation. The +lint=CDUB option and keyword argument triggers the unbalanced message of Lint compiler directives when VCS reads another `celldefine directive before reading an `endcelldefine directive.

# **Error/Warning/Lint Message Control**

You can control error, warning, and lint messages in the following two ways:

- For -error, -suppress, +lint, and +warn compile options, see "Controlling Error/Warning/Lint Messages Using Compile-Time Options" on page 49.
- With a configuration file that you specify with the following compile-time option:

```
-msg config=message configuration file name
```

Using a configuration file, you can control lint, warning, and error messages that VCS displays according to the following:

- by source file name
- by module name
- by design subhierarchy

See "Controlling Error/Warning/Lint Messages Using a Configuration File".

# Controlling Error/Warning/Lint Messages Using Compile-Time Options

The -error, -suppress, +lint, and +warn options control error and warning messages. With them, you can:

- Disable the display of any lint, warning, or error messages.
- Disable the display of specific messages.

 Limit the display of specific messages to a maximum number that you specify.

To control the display of specific messages, you need their message IDs. A message ID is the character string in a message between the square brackets [ ]. In Figure 4-2, the message ID is MFACF.

#### Note:

The -error option is also a runtime option.

## Figure 4-2 Message IDs

```
warning-[MFACF] Missing flag argument
Argument for flag 'verboseLevel' is missing in config statement, it will be ignored.
Config file : error_id0_id1.cfg, starting at line 4.
```

The new compile-time options for controlling messages and their syntax are as follows:

```
-error=[no] message_ID[:max_number],...|none|all
-error=all,noWarn_ID|noLint_ID
+warn=[no] message_ID[:max_number],...|none|all
+lint=[no] message_ID[:max_number],...|none|all
-suppress[=message_ID,...]
```

#### Note:

The -error option is also a runtime option. However, only the following feature is supported at runtime:

```
-error=[no] message ID[:max number],...
```

These compile-time options and their arguments are described in the following sections:

- "Controlling Error Messages"
- "Controlling Lint Messages"
- "Suppressing Lint, Warning, and Error Messages"
- "Error Conditions and Messages That Cannot Be Disabled"
- "Using Message Control Options Together"

# **Controlling Error Messages**

You can control error messages with the -error option in the following ways:

- Limit the number of occurrences of an error message to a number you specify. For this, specify the message ID as an argument to the -error option along with the specified maximum number of occurrences.
- Disable the display of all error messages which are downgradable with the none argument.
- Enables the display of all errors/warnings/lint messages with the all argument to the -error option.

# **Upgrading Lint and Warning Messages to Error Messages**

If you enter the message ID for a warning or lint message as an argument to the -error option, VCS upgrades the condition causing the warning or lint message to an error condition and an error message.

## **Controlling Warning Messages**

Like error messages, you can control warning messages with the +warn option in the following ways:

- Limit the number of occurrences of a warning message to a number you specify. For this, specify the message ID as an argument to the +warn option along with the specified maximum number of occurrences.
- Disable the display of a particular warning message by entering the keyword no as an argument and appending to this keyword the message ID, for example:

```
+warn=noTFIPC
```

This option disables the display of the error message with the TFIPC message ID.

### Important:

- Do not enter a maximum number of occurrences, even if 0, if also appending the no keyword to the message ID.
- Disable the display of all warning messages with the none argument to the +warn option.
- Enable the display of all warning messages with the all argument to the +warn option.
- Controls the display of all notes. For example,

```
+warn=noFCICIO
```

This option suppresses the display of the following note:

```
Note-[FCICIO] Instance coverage is ON
```

# Upgrading Lint Messages to Warning Messages Important:

- All lint/warning messages are suppressible. But only some of the error messages can be downgraded or suppressed.
- You cannot downgrade all error conditions and messages to a
  warning condition and message. Entering a message ID for an
  error message that cannot be downgraded as an argument to
  the +warn option results in VCS ignoring the message ID and
  displaying a warning message similar to the following:

```
Warning-[CSMC] Cannot set message count
Failed to set display count for message id 'TFAFTC'
because cannot set count
for non-warning ID in '+warn' switch.
Specified count is ignored.
```

For an example of this warning see "Example 4: An Error Message That Cannot Be Controlled".

This warning message is in response to the +warn=TFAFTC: 2 option, when TFATFC is the ID for the following error message:

```
Error-[TFAFTC] Too few arguments to function/task call
tfatc_err.v, 9
"wrFld4(.bus(1));"
  The above function/task call is not done with sufficient
arguments.
```

# **Controlling Lint Messages**

Like error and warning messages, you can control lint messages with the +lint option in the following ways:

 You can limit the number of occurrences of a lint message to a number you specify. For this, specify the message ID as an argument to the +lint option along with the specified maximum number of occurrences.

You can enter a maximum of 0 to disable any display of the message specified by the message ID, see "Example 2: Reducing the Number of lint Messages".

## Important:

- Do not enter a maximum number of occurrences, even if 0, if also appending the no keyword to the message ID.
- Disable the display of all lint messages with the none argument to the +lint option.
- Enable the display of all lint messages with the all argument to the +lint option.

### Important:

You cannot downgrade an error or warning condition and message to a lint condition and message.

# **Suppressing Lint, Warning, and Error Messages**

The -suppress option suppresses lint, warning, and error messages. The -suppress option with no argument should suppress all warnings/lint and downgradable error messages

If you enter a message ID argument, and the message is downgradable, VCS does not display that message. You can enter the ID for any lint, warning, or downgradable error message. The -suppress option gives you a message control option that takes a higher precedence when you enter more that one of these options: -error, +warn, or +lint. For more details, see "Using Message Control Options Together".

#### Note:

The -error option is also a runtime option.

#### **Error Conditions and Messages That Cannot Be Disabled**

Some error conditions always terminate compilation without creating an executable and cannot be controlled or suppressed by the -error or -suppress options.

- Syntax errors
- Fatal error messages, those from error conditions that immediately halt compilation

# **Using Message Control Options Together**

If you are entering more than one of these message control options, you will need to know their precedence when used together. The order of precedence from highest to lowest is as follows:

- 1. The -suppress option with no arguments, suppresses all possible messages and cannot be overridden by another message control option.
- 2. The none argument has a higher precedence than specifying all or a message ID.
- 3. The order on the vcs command line

The following options and arguments have the same intrinsic precedence:

```
-suppress=messageID
-error=messageID:max -error=all
+warn=messageID:max +warn=all
+lint=messageID:max +lint=all
```

Because they have equal intrinsic precedence, the order on the vcs command line determines relative precedence. The first of these options on the command line has the least precedence and the last of these has the most.

#### **Message Control Examples**

The following examples show how to use these options:

# **Example 1: Reducing the Number of Warning Messages**

If you have small SystemVerilog source file named as diff\_clk\_wosvaext.sv with the following content:

```
1 module top #(Pa = 1);
2 bit a , c, clk;
3 wand b1;
4 wand c1;
5
6 clocking cb2 @(posedge clk);
7 endclocking
8
9 sequence S2();
10 @(cb2)
$past($past(a,,$stable($isunknown(1'bx),@(negedge clk)),@(posedge clk)),,$sampled(a),@(negedge clk));
11 endsequence
12
13 property P1();
```

```
14 @(cb2 , posedge clk iff($stable(b1,@(posedge clk))))
$stable($past(b1,,,@(posedge clk)),@(negedge clk));
15 endproperty
16
17 A1: assume property (@(S2)
                                  S2 );
18 A2: assume property (@(S2) P1());
19 A3: assume property (@(cb2) disable iff($stable(c1)) P1);
20 A4: assume property (@(cb2) disable
iff($sampled($past(c1,,,@(clk)))) first match (S2));
21
22 sequence S3();
23 @(cb2) S2() ##1 @(negedge clk) $stable(b1 | | $sampled(c1),
@(posedge clk));
24 endsequence
25
26 A5: cover property (@(S2) S3);
27 initial begin
28 a = 1;
29 repeat (20)
30 \#5 clk = !clk;
31 end
32 endmodule
```

# If you compile the above system Verilog file with the following command,

```
vcs -sverilog diff clk wosvaext.sv
```

# VCS displays the following warning messages:

```
Warning-[SVA-LCDNAWPSC] Lead and property/sequence clocks
differ
diff_clk_wosvaext.sv, 17
top
  Leading clock of expression does not agree with property/
sequence clock.
  Leading clock will be applied.
  property/sequence clock: S2
  leading clock: posedge clk

Warning-[SVA-LCDNAWPSC] Lead and property/sequence clocks
differ
```

```
diff clk wosvaext.sv, 18
top
 Leading clock of expression does not agree with property/
sequence clock.
  Leading clock will be applied.
 property/sequence clock: S2
  leading clock: top.cb2,posedge clk iff $stable(b1,
@(posedge clk))
Warning-[SVA-LCDNAWPSC] Lead and property/sequence clocks
differ
diff clk wosvaext.sv, 19
 Leading clock of expression does not agree with property/
sequence clock.
  Leading clock will be applied.
  property/sequence clock: posedge clk
  leading clock: top.cb2, posedge clk iff $stable(b1,
@(posedge clk))
Warning-[SVA-LCDNAWPSC] Lead and property/sequence clocks
differ
diff clk wosvaext.sv, 26
top
 Leading clock of expression does not agree with property/
sequence clock.
  Leading clock will be applied.
  property/sequence clock: S2
  leading clock: posedge clk
```

VCS displays the same warning four times, if you want to control the number of warning messages, you can use the compile-time option  $+warn=warn \ ID:n...$ 

# For example:

```
vcs -sverilog +warn=SVA-LCDNAWPSC:1 diff clk wosvaext.sv
```

VCS limits the warning messages to one.

```
Warning-[SVA-LCDNAWPSC] Lead and property/sequence clocks differ diff_clk_wosvaext.sv, 17 top

Leading clock of expression does not agree with property/sequence clock.

Leading clock will be applied.

property/sequence clock: S2 leading clock: posedge clk
```

#### **Example 2: Reducing the Number of lint Messages**

If you have small SystemVerilog source file named as top.sv with the following content:

```
1 `celldefine
2 module sub;
3 endmodule
4
5 `celldefine
6 module sub1;
7 endmodule
8
9 `celldefine
10 module top;
11 sub inst();
12 sub1 inst1();
13 endmodule
```

By default, all lint messages are disabled if you want to enable the lint message, you need to use the  $+lint=lint\_ID$  compile-time option. For example:

```
vcs -sverilog +lint=CDUB top.sv
```

VCS displays the following lint messages during compilation:

```
Lint-[CDUB] Compiler directive unbalanced
top.sv, 1
   Unbalanced compiler directive is detected : `celldefine
```

```
has no matching
   `endcelldefine.
   Please make sure that all directives are balanced.

Lint-[CDUB] Compiler directive unbalanced
top.sv, 5
   Unbalanced compiler directive is detected: `celldefine
has no matching
   `endcelldefine.
   Please make sure that all directives are balanced.

Lint-[CDUB] Compiler directive unbalanced
top.sv, 9
   Unbalanced compiler directive is detected: `celldefine
has no matching
   `endcelldefine.
   Please make sure that all directives are balanced.
```

If you want to control the number of lint messages printed in the compile time, you can use  $+lint=lint \ ID:n...$  For example:

```
vcs -sverilog +lint=CDUB:1 top.sv
```

Now, VCS controls the number of lint messages printed to one:

```
Lint-[CDUB] Compiler directive unbalanced top.sv, 1
Unbalanced compiler directive is detected: `celldefine has no matching
`endcelldefine.
Please make sure that all directives are balanced
```

# **Example 3: Upgrading Multiple Warnings to One Error**

Consider a Verilog file named tfpic.v with the following contents:

```
module top();
wire a,b,c;
child child_position_instance(a,b);
child child_name_instance(.b(b));
```

```
endmodule
module child( input a, input b, input c);
endmodule
```

The module child has three input ports, but the module instantiation statements have only two or one port connection.

If you compile the vcs tfpic.v source file without message control, VCS displays the following during compilation:

```
Warning-[TFIPC] Too few instance port connections
  The following instance has fewer port connections than the
module definition
  "tfipc.v", 3: child child_position_instance(a, b);

Warning-[TFIPC] Too few instance port connections
  The following instance has fewer port connections than the
module definition
  "tfipc.v", 4: child child_name_instance( .b (b));

Warning-[TFIPC] Too few instance port connections
  The following instance has fewer port connections than the
module definition
  "tfipc.v", 4: child child_name_instance( .b (b));
```

If you recompile specifying that message ID, TFIPC is upgraded to an error, and set to display this error message only once:

```
vcs tfpic.v -error=TFIPC:1
```

VCS displays the following error message only once:

```
Error-[TFIPC] Too few instance port connections
  The following instance has fewer port connections than the
module definition
  "tfipc.v", 3: child child_position_instance(a, b);

1 error
```

#### **Example 4: An Error Message That Cannot Be Controlled**

Consider a Verilog file named tfatf\_err.v with the following content:

```
module top;
  task wrFld4(input string fldName, input int bus = 0,input
string fldName2);
       $display("In wrFld4");
    task wrFld4 2(input int bus = 0,input string fldName);
       $display("In wrFld4");
    endtask
    initial begin
       wrFld4(.bus(1));
                                    // this is line 9
       wrFld4(,1);
                                     //
                                                     10
       wrFld4 2(.bus(1));
                                     //
                                                      11
   end
endmodule
```

The wrFld4 task has three input ports and the  $wrFld4\_2$  task has two input ports. However, the task enabling statements for them have only one connection.

VCS displays the following during compilation:

```
Error-[TFAFTC] Too few arguments to function/task call
tfatc_err.v, 9
"wrFld4(.bus(1));"
  The above function/task call is not done with sufficient
arguments.

Error-[TFAFTC] Too few arguments to function/task call
tfatc_err.v, 10
"wrFld4(, 1);"
  The above function/task call is not done with sufficient
arguments.

Error-[TFAFTC] Too few arguments to function/task call
```

```
tfatc_err.v, 10
top, "wrFld4(, 1);"
  The above function/task call is not done with sufficient arguments.

Error-[TFAFTC] Too few arguments to function/task call
```

Error-[TFAFTC] Too few arguments to function/task call
tfatc\_err.v, 11
top, "wrFld4 2(1);"

The above function/task call is not done with sufficient arguments.

The error message with the ID TFAFTC is displayed four times. If you recompile while specifying that this error message gets displayed only once:

```
vcs tfatc err.v -sverilog -error=TFAFTC:1
```

#### VCS displays the following:

```
Warning-[CSMC] Cannot set message count
 Failed to set display count for message id 'TFAFTC' because
it cannot be
  suppressed.
  Specified count is ignored.
Parsing design file 'tfatc err.v'
Error-[TFAFTC] Too few arguments to function/task call
tfatc err.v, 9
"wrFld4(.bus(1));"
 The above function/task call is not done with sufficient
arguments.
Error-[TFAFTC] Too few arguments to function/task call
tfatc err.v, 10
"wrFld4(, 1);"
 The above function/task call is not done with sufficient
arguments.
Error-[TFAFTC] Too few arguments to function/task call
```

```
tfatc_err.v, 10
top, "wrFld4(, 1);"
  The above function/task call is not done with sufficient arguments.

Error-[TFAFTC] Too few arguments to function/task call tfatc_err.v, 11
top, "wrFld4_2(1);"
  The above function/task call is not done with sufficient arguments.

1 warning
4 errors
```

None of the error messages are disabled and there is a warning saying that VCS cannot limit the display of the message.

#### **Example 5: Syntax Using the -suppress Option**

Consider a SystemVerilog file example.sv with the following content:

```
1 module top;
2 wire [5:0]data;
3 longint result, result1, result2, result3, result4;
4 assign data = 6'h2345;
5 initial
6 begin
7 result = $clog2(4294967296);  //2 ** 32
8 result4 = $clog2(2147483648);  //2 ** 31
9 result3 = $clog2(1073741824);  //2 ** 30
10 result1=2**16;
11 result2=result1*result1;
12 $display("clog: %0d result2 %0d \n", result, result2);
13 $display("clog3: %0d \n", result3);
14 $display("clog43: %0d \n", result4);
15 end
16 endmodule
```

If you compile this file as follows:

#### VCS displays the following warning messages:

```
Warning-[TMBIN] Too many bits in Based Number example.sv, 4

The specified width is '6' bits, actually got '16' bits. The offending number is : '2345'.
```

Warning-[DCTL] Decimal constant too large example.sv, 7

Decimal constant is too large to be handled in compilation. Absolute value 4294967296 should be smaller than 2147483648.

Warning-[DCTL] Decimal constant too large example.sv, 8

Decimal constant is too large to be handled in compilation. Absolute value 2147483648 should be smaller than 2147483648.

If you are using the -suppress option with the command line all warning messages are suppressed.

For example, if you use the following command:

```
vcs -sverilog -suppress example.sv
```

The -suppress option suppresses all warning/lint/downgradable error messages.

# Controlling Error/Warning/Lint Messages Using a Configuration File

Using a configuration file, you can control lint, warning, and error messages that VCS displays according to the following:

- Source file name
- Module name
- Design subhierarchy

You control these messages with entries in a configuration file that you specify with the following compile-time option:

```
-msg_config=message_configuration_file_name
```

In this message configuration file, the basic rules are as follows:

Each configuration entry is enclosed in braces or curly brackets
 }; for example:

```
{ +warn=noTFIPC;
 +file=$VCS_HOME/vmm.sv;
}
```

This entry specifies disabling the warning message with the TFIPC message ID about the content of the vmm.sv source file in the VCS installation.

 Each entry can have only one message operation command, beginning with one the following keywords:

```
+lint +warn -error -suppress
```

 There can be multiple control conditions specified in the same entry, beginning with the following keywords:

```
+file +module +tree -file -module and -tree
```

- Message operation commands and control conditions that begin with + are for including something; those that begin with - are for excluding something.
- The message operation command and control conditions are separated with a semicolon; or white space or return.

#### Note:

- Any + control condition, such as +file, cannot be used together with its corresponding control condition, such as -file, in the same configuration entry.
- VCS reports an error condition if you specify conflicting control conditions for the same message ID.

This sections consists of the following subsections:

- "Controlling Lint Messages"
- "Controlling Warning Messages"
- "Controlling Error Messages"
- "Upgrading Lint and Warning Messages to Error Messages"
- "Downgrading Error Messages to Warning Messages"
- "Suppressing All Types of Messages"
- "Enabling and Disabling by Source File"
- "Enabling and Disabling by Module Definition"
- "Enabling and Disabling by Subhierarchy"

#### **Controlling Lint Messages**

Lint messages are disabled by default so the lines in a configuration file enable their display.

To enable lint messages with a message operation command in a configuration entry that begins with +lint=arguments, use the following arguments:

```
+lint=all
```

To specify that the lines that follow enable the display of all lint messages.

```
+lint=ID1, ID2...
```

A comma separated list of lint message IDs to specify that you want to enable these specific lint messages, for example:

```
+lint=CDUB, NCEID
```

This list of IDs enables the display of the lint messages with CDUB and NCEID message IDs.

```
+lint=none
```

To specify that the lines that follow disable the display of all lint messages for a particular control condition in a configuration entry.

```
+lint=all,noID1,noID2...
```

A comma separated list of message IDs, each preceded by no with no space between no and the IDs, to disable these specified lint messages in a configuration entry.

Note the following about the +lint message operation command:

- It suppresses lint messages for the specified modules (see "Enabling and Disabling by Module Definition") when you enter the +lint=none message operation command.
- It suppresses the specific lint messages for the specified modules when you enter the +lint=noID message operation command.

# **Controlling Warning Messages**

To disable warning messages with the +warn=arguments message operation command, use the following arguments:

```
+warn=none
```

To specify that the lines that follow disable the display of all warning messages.

```
+warn=noID1, noID2...
```

A comma separated list of message IDs, each preceded by no with no space between no and the IDs, to specify that you want to disable these specific warning messages, for example:

```
+warn=noMFACF, noCSMC
```

This list of IDs disables the display of the warning messages with MFACF and CSMC message IDs.

Note the following about the +warn message operation command:

- It suppresses warning messages for the specified modules when you enter the +warn=none message operation command.
- It suppresses the specific warning messages for the specified modules when you enter the +warn=noID message operation command.

# **Controlling Error Messages**

Error messages, like warning messages, are enabled by default. You can use the configuration file to do the following:

- Upgrade lint and warning messages to error messages.
- Downgrade applicable error messages to warning messages (not all error messages are downgradable).

# **Upgrading Lint and Warning Messages to Error Messages**

To upgrade lint and warning messages to error messages, use the -error=arguments message operation command in the configuration entry. The arguments you can enter are as follows:

```
-error=all
```

Upgrades all lint and warning messages to error messages.

```
-error=ID1, ID2...
```

A comma separated list of lint and warning message IDs to upgrade them to error messages, for example:

```
-error=CDUB,MFACF
```

This list of IDs upgrades the lint message with the ID of CDUB and the warning message with the ID of MFACF to error messages.

# **Downgrading Error Messages to Warning Messages**

To downgrade error messages to warning messages, use a message operation command in the configuration entry that begins with:

```
-error=noID1, noID2...
```

The comma separated list is a list of error message IDs, preceded by the keyword no, for example:

```
-error=noURMI, noETMFCB
```

Not all error messages are downgradable. If you enter an error message ID for an non-downgradable error message, you receive a different error message indicating that it is not downgradable.

#### Important:

You cannot downgrade all error messages to warning messages with the following line:

```
-error=none
```

#### **Suppressing All Types of Messages**

You can disable the display of all types of messages - such as informational, lint, warning, and error messages. For this, enter a line in the configuration file beginning with the -suppress or -suppress=arguments message operation command except the error messages that cannot be downgraded.

#### Note:

The -suppress message operation command cannot suppress non-downgradable error messages.

The arguments you can enter are as follows:

-suppress without an argument

Suppress all downgradable messages. This message operation command is the equivalent of the -error=none message operation command.

```
-suppress=ID1, ID2...
```

A comma separated list of message IDs to suppress specific lint, warning, or error messages, for example:

```
-suppress=CDUB, CSMC
```

This list of IDs suppresses the display of the lint message with the CDUB ID and the warning message with the CSMC IDs.

#### **Enabling and Disabling by Source File**

You can enable or disable lint, warning, and error messages for specific source files. For this, add the following control conditions to message operation command:

```
+file=source file list
```

source\_file\_list is a comma separated list of source files without spaces between them, for example:

```
+file=top.sv,introctr.sv,arbit.sv
```

This control condition specifies that the messages enabled in the preceding message operation command are enabled only for the source files named top.sv, introctr.sv, and arbit.sv.

```
-file=source_file_list
```

This control condition is similar to but opposite from +file=source\_file\_list. This control condition specifies the source files not affected by the message operation command.

#### **Enabling and Disabling by Module Definition**

You can enable or disable messages for specific module definitions. For this, add the following control conditions to a message operation command in a configuration entry:

```
+module=module name list
```

The module name list is a comma separated list of module names, for example:

```
+module=top, introctr, arbit
```

This control condition specifies that the messages enabled in the message operation command are enabled for the contents of the modules named top, introctr, and arbit.

```
-module=module name list
```

This control condition is similar to but opposite from +module=module\_name\_list. This control condition specifies the module definitions not affected by the message operation command.

# **Enabling and Disabling by Subhierarchy**

Consider a scenario in which your design includes sub-hierarchies, such as in a Verilog library file that has a top-level module and module definitions hierarchically under it, or some other discrete set of module definitions in a hierarchy with a top-level module, such as in design re-use in a larger design. To enable or disable messages for these subhierarchies, specify the top-level module definition with the following control conditions:

```
+tree=module_name_list
```

The module name list is a comma separated list of top-level module names, for example:

```
+tree=introctr, arbit
```

This control condition specifies that the messages enabled in the message operation command are enabled for module definitions introctr and arbit and the module definitions hierarchically under them.

```
-tree=module name list
```

This control condition is similar to but opposite from +tree=module\_name\_list. This control condition specifies the subhierarchies not affected by the message operation command.

# **Extracting the Files Used in Compilation**

To extract the Extensible Markup Language (XML) files, which are required to create the top module, use the -metadump compile-time option. Its syntax is as follows:

```
% vcs -metadump <design_top>
```

Using this syntax, you can generate the list of files required to create the top-level module and create simv.

The -metadump option generates XML files from which you can get information about all files with the file name and the information about the line number to resolve simv.

The reporting files are in the XML file format. The verilogMetadata.xml file is extracted for the Verilog portion of the design. This file can be accessed from the current working directory.

#### Note:

This section describes the feature in the context of the Unified Use Model (UUM) flow only. The two-step flow is not supported in this implementation.

#### XML File Format

This section describes the format of the XML document. Synopsys does not provide a parser for the XML file and it is suggested to choose to process the file in the way you want.

There are four main sections in the XML file as described in this section.

#### Section 1

```
<?xml version="1.0" encoding="ISO-8859-1" ?>
<opml version="1.0">
<head>
<title>VCS Dump File for Post Process</title>
<vcsVersion> H-2013.06-SP1 (ENG)</vcsVersion>
<dateCreated>Tue May 14 13:35:00 2013</dateCreated>
</head>
```

The top-level head section describes the basic statistical information about the file, such as the VCS version that is used and the date on which it is created. This information can be used to keep track of when the list of files was extracted.

#### Section 2

The following example provides the collection of files that are listed in the <filelist> section. These are the complete set of files that are used in the entire design.

```
<fileList>
```

```
<file fid="0" path="/remote/path1/directory1/Macro/m.h" />
<file fid="1" path="/remote/path2/directory2/y.h" />
<file fid="2" path="/remote/path1/directory1/Macro_n.h" />
<file fid="3" path="/remote/path1/directory1/Macro/x.h" />
<file fid="4" path="="/remote/path1/directory1/Macro/test.v" />
</fileList>
```

Each of the file fid point to a specific path on the file system from where it is picked up. This section also provides a list of all the files that make up simv.

In this example, file fid ="1" refers to the /remote/path2/directory2/y.h file on the file system. The file fid="0" refers to the m.h file in some other location. The list of files included in this section are both include files and elaboration files.

#### Section 3

This section provides the information about the files that are included by other files as understood by the VCS parser. It provides a list of include files that are used for elaboration of the design. Note that the list of include files are non-unique. If a file is included by many files, it is displayed as separate lines in this section of the XML file.

```
<!-- Include file list for the whole design -->
<includeFileList>
<incfile fid="0" lineno="10" includeID="3" />
<incfile fid="4" lineno="1" includeID="0" />
<incfile fid="4" lineno="2" includeID="2" />
<incfile fid="4" lineno="3" includeID="3" />
</includeFileList>
```

# For example,

```
<incfile fid="0" lineno="10" includeID="3" />
```

is interpreted as follows:

```
file fid="0", that is, /remote/path1/directory1/Macro/
m.vincludes file fid = "3",(/remote/path1/directory1/
Macro/x.h) on line number 10.
```

Each file picked up by the parser is reported as explained.

In this example, it is noted that file fid="3" (that is /remote/path1/directory1/Macro/x.h) is included by multiple files, and therefore, shows up multiple times in the list.

#### Section 4

This section is a unified unique list of files that are included in the design using the `include directive from the previous section, which is a list of unique includeIDs.

This section displays only a subset of the list presented in Section 3. As mentioned earlier, includedfile fid="3" has been included multiple times by many files and can be seen in the XML entries in the previous section. However, it is reported once in this section.

```
<uniqIncludeFileList>
<includedfile fid="0" />
<includedfile fid="2" />
<includedfile fid="3" />
</uniqIncludeFileList>
```

# **Example**

If the top module is specified as a design top in elaboration, VCS gathers top.v and header.v elaboration files. The top.v file is gathered as a non-include file and header.v is gathered as an include file. If these two files are provided as input to tools, such as vlogan, multiple-definition errors might occur.

#### top.v

```
`include "header.v"
module top;
bottom bot();
endmodule
```

#### header.v

```
module bottom;
endmodule
not_used.v

module not_used;
endmodule
```

#### VCS Command Line:

```
% vcs top.v
% vcs header.v
% vcs not_used.v
% vcs top -sverilog -metadump
% simv
```

VCS generates the verilogMetadata.xml file, which can be accessed from the current working directory and contains the following in <body>:

```
<fileList>
<file fid="0" path="/remote/xxxx/yyy/Documents/header.v" />
<file fid="1" path="/remote/xxxx/yyy/Documents/top.v" />
</fileList>
```

The verilogMetadata.xml file lists only header.v and top.v. However, it does not list the not\_used.v file as it is not used in simulation.

# Note:

For any tool that is capable of parsing the Verilog file and substitute the `include directive, non-include files are sufficient to work.

# 5

# Simulating the Design

This chapter describes the following:

- "Using DVE"
- "Using UCLI"
- "Reporting Forces/Injections in a Simulation"
- "Key Runtime Features"

As described in the section "Simulation", you can simulate your design in either interactive mode or batch mode. To simulate your design in interactive mode, you must use DVE or UCLI. To simulate your design in batch mode, refer to the section entitled, "Batch Mode".

# **Using DVE**

DVE provides you with a graphical user interface to debug your design. Using DVE, you can debug the design in interactive mode or in post-processing mode. You must use the same version of VCS and DVE to ensure problem-free debugging of your simulation.

In the interactive mode, apart from running the simulation, DVE allows you to do the following:

- View waveforms
- Compare waveforms
- Trace drivers and loads
- View schematics and path schematics
- Execute UCLI/Tcl commands
- Set breakpoints (line, time, event, and so on)
- Line stepping

However, in post-processing mode, a VPD/VCD/EVCD file is created during simulation, and you use DVE to:

- View waveforms
- Compare waveforms
- Trace drivers and loads
- View schematics and path schematics

Use the following command to invoke simulation in interactive mode using DVE:

```
% simv -gui
```

Use the following command to invoke DVE in post-processing mode:

```
% dve -vpd [VPD/EVCD filename]
```

#### Note:

The interactive mode of DVE is not supported when you are running VCS slave mode simulation.

For information on generating a VPD/EVCD dump file, see "VPD, VCD, and EVCD Utilities".

For more information on using DVE, see *Discovery Visualization Environment User Guide* under VCS documentation in SolvNet.

# **Using UCLI**

Unified Command Line Interface (UCLI) provides a common set of commands for interactive simulation. UCLI is the default command line interface for batch mode debugging in VCS.

UCLI commands are based on Tcl, therefore you can use any Tcl command with UCLI. You can also write Tcl procedures and execute them at the UCLI prompt. Using UCLI commands, you can do the following:

- Control simulation
- Dump a VPD file
- Save/Restore the simulation state
- Force/Release a signal

 Debug the design using breakpoints, scope/thread information, and built-in macros

UCLI commands are built based on Tcl. Therefore, you can execute any Tcl command or procedures at the UCLI prompt. This provides you with more flexibility to debug the design in interactive mode. The following command starts the simulation from the UCLI prompt:

```
% simv [simv options] -ucli
```

When you execute the above command, VCS takes you to the UCLI command prompt. To invoke UCLI, ensure that you specify the -debug\_pp, -debug, -debug\_all options during compilation. You can then use the -ucli option at runtime to enter the UCLI prompt at time 0 as follows:

```
% simv -ucli
ucli%
```

At the ucli prompt, you can execute any UCLI command to debug or run the simulation. You can also specify the list of required UCLI commands in a file, and source it to the UCLI prompt or specify the file as an argument to the runtime option, -do, as shown below:

```
% simv -ucli
ucli% source file.cmds
% simv -ucli -do file.cmds
```

#### Note:

UCLI is not supported when you are running VCS slave mode simulation.

#### Note:

You can use the <code>-ucli</code> option at runtime even if you have NOT used some form of <code>-debug</code> switches during compilation. This is called a "mini UCLI" feature, where full power of Tcl is provided with just <code>run</code> and <code>quit</code> UCLI commands.

Note the following behavioral changes when UCLI is the default command-line interface:

- The -s option is not allowed in simv
- Command line options, such as simv -i or -do, only accept UCLI commands
- Interrupting the simulation using Ctrl+C takes you to the UCLI prompt by default for debugging your designs
- ucli>"Include file options (-i or -do) expects a UCLI script by default

```
%> simv -ucli -i ucli_script.inc
```

• The -R feature in VCS continues to take you to the old CLI/MX UI, unless you explicitly add -ucli to VCS command line.

#### ucli2Proc Command

There are a few scenarios after UCLI became the default command line interface, which may require using of the -ucli2Proc command:

 In SystemC designs, you must specify the -ucli2Proc command, if you want to call 'cbug' in batch mode (ucli). VCS issues a warning message if you do not specify this command

- When you issue a restore command inside a -i/-do/source, you must pass the -ucli2Proc. This situation is only applicable when there are commands following the restore commands that need to be executed in the do script
- Any usage of start/restart/finish/checkpoint/ config "endofsim"/"reversedebug" from UCLI needs the ucli2Proc command

For more information about UCLI, click the link Unified Commandline Interface (UCLI) if you are using the VCS Online Documentation.

If you are using the PDF interface, see *ucli\_ug.pdf* to view the UCLI User Guide.

# **Options for Debugging Using DVE and UCLI**

-debug\_pp

Gives best performance with the ability to generate the VPD/VCD file for post-process debug. It is the recommended option for post-process debug.

It enables read/write access and callbacks to design nets, memory callback, assertion debug, VCS DKI, and VPI routine usage. You can also run interactive simulation when the design is compiled with this option, but certain capabilities are not enabled. It does not provide force net and reg capabilities. Set value and time breakpoints are permissible, but line breakpoints cannot be set.

#### -debug

Gives average performance and debug visibility/control, that is, more visibility/control than <code>-debug\_pp</code> and better performance than <code>-debug\_all</code>. It provides force net and reg capabilities in addition to all capabilities of the <code>-debug\_pp</code> option. Similar to the <code>-debug\_pp</code> option, you can use the <code>-debug</code> option to set value and time breakpoints, but not line breakpoints.

#### -debug all

Gives the most visibility/control. You can use this option typically for debugging with interactive simulation. This option provides the same capabilities as the <code>-debug</code> option, in addition it adds simulation line stepping and allows you to track the simulation line-by-line and setting breakpoints within the source code. With this option, you can set all types of breakpoints (line, time, value, event, and so on).

#### -debug access(+<option>)

Allows you to have more granular control over the debug capabilities in a simulation. The <code>-debug\_access</code> option enables the dumping of the VPD and FSDB files for post-process debug, and enables reduced debug capabilities when compared to <code>-debug\_pp</code>.

You can specify additional options with the <code>-debug\_access</code> option to selectively enable the required debug capabilities. You can optimize the simulation performance by enabling only the required debug capabilities.

For more information on -debug\_access, see "Optimizing Simulation Performance for Desired Debug Visibility With the -debug\_access Option" section.

```
-debug region=(<option>) (+<option>)
```

Allows you to have better control over the performance of -debug\_access. This option enables you to apply debugging capabilities to the desired portion of a design (DUT, cell, testbench (TB), standard package (OVM, UVM, VMM, and RAL), or encrypted instances (modules, programs, packages, interfaces)).

You must use the -debug\_region option along with the -debug access option at compile time.

For more information on -debug\_region, see "Optimizing Simulation Performance for Desired Debug Visibility With the -debug\_access Option" section.

#### -ucli

During compile time, this option enables -debug capabilities if no debug option (-debug, -debug\_access, -debug\_pp, or -debug\_all) is specified. Also, during runtime, this option starts simv in UCLI mode.

#### -gui

When used at compile time, starts DVE at runtime.

#### +vpdfile+filename

Specifies the name of the generated VPD file. You can also use this option for post-processing where it specifies the name of the VPD file.

```
+vpdfileswitchsize+number_in_MB
```

Specifies a size for the VPD file. When the VPD file reaches this size, VCS closes this file and opens a new one with the same size.

# Reporting Forces/Injections in a Simulation

VCS provides the details of all the forces applied on your design during the simulation in a user-defined ASCII text file. This feature helps you to debug forces by allowing you to view all the forces that are effective in a simulation.

#### **Use Model**

Perform the following steps to use this feature:

 Use the -force\_list option at compile time, as shown below, to allow the force reporting feature to record language forces/ releases.

```
% vcs <debug_option> filename.v -force_list
<other_vcs_options>
```

#### Where.

```
<debug_option>
```

Debug option (-debug\_pp, -debug). For PLI force, you must use the -debug option. For language force, the minimum debug option required is -debug pp.

#### Note:

This step does not enable force reporting feature by itself. You must use -force\_list <filename> at runtime, as shown in the following step. For more information, see Table 5-1.

 Use the -force\_list option at runtime, as shown below, to enable force reporting feature and generate an ASCII text file containing information about the forces/deposits/releases applied during the simulation in time order.

```
% simv -force_list <filename>
```

Where, filename is the user-defined ASCII file name. It can be relative path or absolute path. Compression is disabled by default. Use the -force\_list\_compress option at runtime to compress the resulting log file with the gzip compression. The log file is saved with the same name, but changes its filename extension by appending .gz at the end of it.

For example, for the following command:

```
% simv -force_list report.log -force_list_compress
the output file is: report.log.gz
```

Use gunzip to uncompress a force list file. For example, uncompress the above output file as follows:

```
gunzip report.log.gz
```

This results in the original file report.log which is uncompressed.

# **Key Points to Note**

- If you use the -force\_list option at runtime, but not at compile time, only external forces are logged
- If you use the -force\_list option at both compile time and runtime, then both language forces and external forces are logged

 Table 5-1 describes the usage of the -force\_list option in detail.

Table 5-1 Usage of the -force\_list Option

| -force_list at compile time | -force_list at runtime | Language forces logged | External forces logged |
|-----------------------------|------------------------|------------------------|------------------------|
| No/Yes                      | No                     | No                     | No                     |
| No                          | Yes                    | No                     | Yes                    |
| Yes                         | Yes                    | Yes                    | Yes                    |

# Reporting Force/Deposit/Release Information

The ASCII text file consists of the following parts:

- A header section that includes the information given in Table 5-2, associated with an ASCII character ID that is 1 to 4 characters long. For more information, see "Header Section".
- A time order sorted list of force/release/deposits, as they occur during the simulation, indexed by the ID shown in the header section. For more information, see "Event List Section".

Table 5-2 Force Capture and Log Information

| Force<br>type                                     | Time                                                                 | Instance<br>name of the<br>target node                           | Module<br>name<br>where<br>force<br>occurred | File / Line data logged                                                                                                    | Value                                                                                                    |
|---------------------------------------------------|----------------------------------------------------------------------|------------------------------------------------------------------|----------------------------------------------|----------------------------------------------------------------------------------------------------|----------------------------------------------------------------------------------------------------|
| Language<br>force/<br>release/<br>deposit         | Simulation<br>time when<br>the node<br>was<br>forced or<br>released. | Hierarchical node name being forced.  Example: top.test.child2.a | Name of<br>the<br>module.<br>Example:<br>top | Full path of the file where the force statement occurs, and the line number of the statement in the source file.  For example: /home/work/test.v:1234 | Value represented as binary except for int, real, and string types.  Binary value is prefixed with 'b.  Release will not have values. |
| VPI/ACC/<br>UCLI<br>force/<br>release/<br>deposit | Simulation<br>time when<br>the node<br>was<br>forced or<br>released. | Hierarchical node name being forced.                             | Not<br>Applicable                            | Not Applicable                                                                                                    | Value represented as binary except for int, real, and string types.  Binary value is prefixed with 'b.  Release will not have values. |

# Handling Forces on Bit/Part Select and MDA Word

If the target of the force is bit-select, part-select, or mda word, the appropriate indices is included in the target node name, for example, as follows:

Bit select top.a.b[2]
Part select top.a.b[0:3]
MDA bit select top.c.d[2][3][4]

```
top.c.d.[2][3][1:4]
```

Forces recorded can be any object supported by language and PLI forces.

Expressions are evaluated only if they contain constants and/or parameters. For example, top.a[(1+paramb)\*2)] is evaluated to determine the resulting constant index.

Expressions are not evaluated if they contain variables. For example, consider the following code. In this case, only the base vector is captured.

```
logic [0:9] top.a;
  for (i= 0; i < 10; i++)
     begin
        force top.a[i] = 1; // captures the entire vector
for top.a and not a select of top.a
     end
  end</pre>
```

# **Handling Forces on Concatenated Codes**

Forces consisting of more than one signal on a signal line are split up on signal basis.

For example, force {a,b} = 2'b11 results in two header entries, one for a and one for b. Both a and b display the same file/line number, but carry different IDs since they are different nodes.

## **Output Format**

The ASCII text file output consists of the following two sections:

Header Section

#### Event List Section

#### **Header Section**

The header section contains mapping between forced object list and unique ASCII ID. This section is divided into two parts: Language Forces and External Forces.

Language forces are unique by statement, whereas external forces are unique by node. Multiple language forces on the same node from different lines result in multiple header entries for that node.

Multiple external forces result in one external force header entry for that node. Nodes with both language and external forces have entries in both Language Forces and External Forces parts.

For a unique node, only single ID is used for all entries in header for that particular node.

If VCS finds unsupported force/release event, it labels such event with a reason.

Following is the display format for Language Forces and External Forces:

## Language Forces:

ID Target Module File:Line

# External Forces (VPI/ACC/UCLI):

ID Target

## **Header Example**

```
Header Section
   Language Forces
 ID Target
            Module
                       File Line
 1
     top.child1.a
                  top /home/user/top.v:10 **
                              NO VALUE CHANGE full mda **
 2
      top.child1.child2.foo child /home/user/child.v:125
 3
     top.child1.a real child /home/user/child.v:127
   External Forces
    ID
        Target
         top.child1.a int
         top.child1.b[0:3]
         top.child1.b[2]
```

#### **Event List Section**

This section displays the following information:

- Time during which the value is forced
- ID from the header
- Type of the force
- Value of force or deposit

Release value is not displayed. Table 5-3 lists the phrases of the acronyms used in the Event List section.

Table 5-3 List of Acronyms Displayed in the Event List Section

| Acronym | Phrase                 |
|---------|------------------------|
| LF      | Language Force         |
| LR      | Language Release       |
| LD      | Language Deposit/write |
| EF      | External Force         |
| ER      | External Release       |
| ED      | External Deposit       |

## **Event List Example**

| ID     | Type        | Value     |
|--------|-------------|-----------|
|        | Time:       | 1         |
| 2      | $_{ m LF}$  | ,p0       |
| 5      | EF          | `b1111    |
| 6      | EF          | `b1       |
| 4      | ED          | 25        |
|        |             |           |
|        | Time:       | 2         |
| 3      | Time:<br>EF | 2<br>2.14 |
| 3<br>3 |             | _         |
|        | EF          | _         |
| 3      | EF<br>ER    | _         |

The Value column displays the integer and real values as decimal values, strings as ASCII characters, and rest of them as binary values prefixed with 'b. Long value strings are line-wrapped.

# **Usage Example**

Consider the following testcase test.v and the test.ucli file which contains UCLI forces.

## Example 5-1 Design Testcase test.v

```
module top;
reg clk, rst, d;
wire q;
DUT dut (clk,rst,d,q);
always #1 clk = ~clk;
initial begin
  clk = 0 ; rst = 0 ; d=0 ;
  #5 force rst = 1;
  #5 release rst;
  #10 force dut.q =1;
  #10 release dut.q;
  #100 $finish;
end
endmodule
module DUT (clk,rst,d,q);
input clk, rst, d;
output q;
wire q;
reg q_reg;
assign q = q reg;
always @ (posedge clk)
if (rst) begin
  q reg <= 0;
end else begin
```

```
q_reg <= d;
end
endmodule</pre>
```

## Example 5-2 test.ucli

```
run 30
force top.dut.q 1
release top.dut.q
run
```

Compile the test.v code, as follows:

```
% vcs -debug -sverilog -force_list test.v
```

Run the simulation, as follows:

```
% simv -ucli -i test.ucli -force list report.log
```

Use the following command to view the report.log file:

```
% cat report.log
```

Below is the content of the report . log file:

```
VCS Force List
Header Section

Language Forces

ID Target Module File Line

1 top.rst top force.v 13
1 top.rst top force.v 14
2 top.dut.q top force.v 15
2 top.dut.q top force.v 16
```

External Forces

```
ID
    Target
2 top.dut.q
          Event List Section
     Time: 0 ----
     Time: 5 ----
 LF 'b1
---- Time: 10 ----
1 LR
     Time: 20 ----
 LF 'b1
---- Time: 30 ----
 EF 'b1
2
2 LF 'b1
2 ER
2 LR
2 LR
```

# **Limitations**

- The -R option is not supported.
- Language forces from encrypted code are not reported.
- VCS does not determine \$deposit() drivers for every value change. Therefore, all value changes are recorded on the nodes that are target or 1 or more deposit statements.
- Nodes that are forced by more than one line in the Verilog source are not analyzed for the exact line that is driving the value. If a force/release event occurs on the node, VCS records the event, but not the file and line that exactly caused the event. VCS only lists the possible force drivers, not the exact driver.

 Force on entire mda is not supported for an event list capture. For example, consider the following code:

VCS does not record this value change on the force at #1, it just captures the header information for this force. VCS provides a comment in the header saying that value changes for this force event will not be recorded.

 Values in the event list for the language forces represent the current value at the time of the force, and not necessarily the forced value. This becomes an issue when multiple force statements influence one or more but not all of the same bits in the part selects and full vectors. As an example of this limitation, consider the following code:

Following is the output report for the above code. Comments are added to the following report for illustration purposes only.

```
Language Forces
ID Target Module File Line
```

```
1 top.foo[0] top test.v 11
2 top.foo[0:2] top test.v 12
2 top.foo[0:2] top test.v 17
1 top.foo[0] top test.v 18
           Event List Section
      Time: 0 ----
                //at time 0, force occurs on id 1, so
2 LF 'b100
values for bits 1 and 2 on id2 are not forced.
               //this is the real force at this time,
but forcelist cannot know whether the force is from id 1
or id 2.
---- Time: 1 ----
2 LF 'b111 // this is the real force, no issue here
because all values are forced.
1 LF 'b1
---- Time: 2 ----
2 LR
            // release fires, this is ok.
---- Time: 4 ----
2 LF 'b100 //similar to time 0, bits 1 and 2 are not
forced but reported.
1 LF 'b1
                //this is the real force.
```

# **Key Runtime Features**

Key runtime features includes:

- "Passing Values from the Runtime Command Line"
- "Saving and Restarting the Simulation"
- "Specifying Long Time Before Stopping the Simulation"
- "Resolving RTL Simulation Races in Verilog Designs"
- "Preventing Time 0 Race Conditions"
- "Supporting Simulation Executable to Return Non-Zero Value on Error Results"

"Supporting Memory Load and Dump Task Verbosity"

# **Passing Values from the Runtime Command Line**

The \$value\$plusargs system function can pass a value to a signal from the simv runtime command line using plusarg. The syntax is as follows:

```
integer = $value$plusargs("plusarg format", signalname);
```

The plusarg\_format argument specifies a user-defined runtime option for passing a value to the specified signal. It specifies the text of the option and the radix of the value that you pass to the signal.

The following code example contains this system function:

```
module valueplusargs;
reg [31:0] r1;
integer status;

initial
begin
$monitor("r1=%0d at %0t",r1,$time);
#1 r1=0;
#1 status=$value$plusargs("r1=%d",r1);
end
endmodule
```

If you enter the following simv command line:

```
% simv +r1=10
```

The \$monitor system task displays the following:

```
r1=x at 0
r1=0 at 1
```

## **Saving and Restarting the Simulation**

You can use the \$save and \$restart system tasks to save the checkpoints of the simulation at arbitrary times. The resulting checkpoint files can be executed at a later time, causing simulation to resume at the point immediately following the save.

#### Note:

Save and restart using the \$save and \$restart system tasks is for the designs having both DUT and the testbench in Verilog HDL. You can also use the UCLI save and restart feature. For more information, see *Unified Command-line Interface User Guide*.

#### Benefits of save and restart include:

- Regular checkpoints for interactively debugging problems found during long batch runs
- Use of plusargs to start action such as \$dumpvars on restart
- Execution of common simulation system tasks such as \$reset just once in a regression

#### Restrictions of save and restart include:

- Requires extra Verilog code to manage save and restart
- Must duplicate start-up code if handling plusargs on restart
- File I/O suspend and resume in PLI applications must be given special consideration

## **Save and Restart Example**

Example 5-3 illustrates the basic functionality of save and restart.

The \$save call does not execute a save immediately, but schedules the checkpoint save at the end of the current simulation time just before the events scheduled with #0 are processed. Therefore, events delayed with #0 are the first to be processed upon restart.

## Example 5-3 Save and Restart Example

```
% cat test.v
module simple_restart;
initial begin
    #10
    $display("one");
    $save("test.chk");
    $display("two");
    #0 // make the following occur at restart
    $display("three");
    #10
    $display("four");
end
endmodule
```

Now compile the example source file:

```
% vcs test.v
```

Run the simulation:

```
% simv
```

VCS displays the following:

```
one
two
$save: Creating test.chk from current state of simv...
```

three four

To restart the simulation from the state saved in the check file, enter:

```
% simv -r test.chk
```

## VCS displays the following:

Restart of a saved simulation three four

## Save and Restart File I/O

VCS remembers the files you opened via \$fopen and reopens them when you restart the simulation. If no file with the old file name exists, VCS opens a new file with the old file name. If a file exists having the same name and length at the time you saved the old file, then VCS appends further output to that file. Otherwise, VCS attempts to open a file with a file name equal to the old file name plus the suffix .N. If a file with this name already exists, VCS exits with an error message.

If your simulation contains PLI routines that do file I/O, the routines must detect both the save and restart events, closing and reopening files as needed. You can detect save and restart calls using misctf callbacks with reasons reason\_save and reason restart.

When running the saved checkpoint file, be sure to rename it so that further \$save calls do not overwrite the binary you are running. There is no way from within the Verilog source code to determine if you are in a previously saved and restarted simulation, therefore, you cannot suppress the \$save calls in a restarted binary.

# **Save and Restart With Runtime Options**

If your simulation behavior depends on the existence of runtime plusargs or any other runtime action (such as reading a vector file), be aware that the restarted simulation uses the values from the original run unless you add special code to process runtime events after the restart action. Depending on the complexity of your environment and your usage of the save and restart feature, this can be a significant task.

For example, if you load a memory image with \$readmemb at the beginning of the simulation and want to be able to restart from a checkpoint with a different memory image, you must add Verilog code to load the memory image after every \$save call. This ensures that at the beginning of any restart the correct memory image is loaded before simulation begins. A reasonable way to manage this is to create a task to handle processing arguments, and call this task at the start of execution, and after each save.

The following example illustrates this in greater detail. The first run optimizes simulation speed by omitting the +dump option. If a bug is found, the latest checkpoint file is run with the +dump option to enable signal dumping.

```
end
// checkpoint every 1000 time units
always
    #1000 begin
    // save some old restarts
    $system("mv -f save.1 save.2");
    $system("mv -f save save.1");
    $save("save");
    #0 processargs;
end
endmodule
// The design itself here
module top();
    .....
endmodule
```

# **Specifying Long Time Before Stopping the Simulation**

You can use the +vcs+stop+time runtime option to specify the simulation time when VCS stops the simulation. This works if the time value you specify is less than  $2^{32}$  or 4,294,967,296. You can also use the +vcs+finish+time runtime option to specify when VCS either stops or ends the simulation, provided that the time value is less than  $2^{32}$ .

For time values greater than  $2^{32}$ , you must follow a special procedure that uses two arguments with the +vcs+stop or +vcs+finish runtime options, as shown below:

```
+vcs+stop+<first argument>+<second argument>
+vcs+finish+<first argument>+<second argument>
```

This procedure is as follows:

For example, if you want a time value of 10,000,000,000 (10 billion):

1. Divide the large time value by  $2^{32}$ .

In this example:

$$\frac{10,000,000,000}{4,294,967,296}$$
 = 2.33

2. Narrow down this quotient to the nearest whole number. This whole number is the second argument.

In this example, you would narrow down to 2.

3. Multiply 2<sup>32</sup> with the second argument (that is, 2), and then subtract the obtained result from the large time value (that is, subtract 2 X 2<sup>32</sup> from the large time value), as shown below:

```
10,000,000,000-(2*4,294,967,296)=(1,410,065,408)
```

This difference is the first argument.

You now have the first and second argument. Therefore, in this example, to specify stopping simulation at time 10,000,000,000, you would enter the following runtime option:

```
+vcs+stop+1410065408+2
```

VCS can do some of this work for you by using the following source code:

```
module wide_time;
  time wide;
  initial
   begin
    wide = 64'd10_000_000_000;
    $display("Hi=%0d, Lo=%0d", wide[63:32], wide[31:0]);
  end
endmodule
```

## VCS displays the following:

```
Hi=2,Lo=1410065408
```

# **Preventing Time 0 Race Conditions**

At simulation time 0, VCS executes always blocks where any of the signals in the event control expression that follows the always keyword (the sensitivity list) initializes at time 0.

For example, consider the following code:

```
module top;
 reg rst;
 wire w1, w2;
  initial
   rst=1;
   bottom bottom1 (rst,w1,w2);
endmodule
module bottom (rst,q1,q2);
 output q1,q2;
 input rst;
 reg rq1, rq2;
 assign q1=rq1;
 assign q2=rq2;
 always @ rst
 begin
  rq1=1'b0;
  rq2=1'b0;
  $display("This always block executed!");
 end
endmodule
```

With other Verilog simulators, there are two possibilities at time 0:

- The simulator executes the initial block first, initializing reg rst, then the simulator evaluates the event control sensitivity list for the always block and executes the always block because the simulator initialized rst.
- The simulator evaluates the event control sensitivity list for the always block, and so far, reg rst has not changed its value during this time step. Therefore, the simulator does not execute the always block. Then the simulator executes the initial block and initializes rst. When this occurs, the simulator does not re-evaluate the event control sensitivity list for the always block.

# **Resolving RTL Simulation Races in Verilog Designs**

A race between data and clock signal occurs when both signals change at the same simulation time and both are input to the same sequential element (flip-flop or latch). However, it is expected that the clock arrives before data and samples the previous settled value of data. When clock arrives after or at the same cycle as data, the new value of data is sampled which causes incorrect results.

VCS helps resolve these RTL simulation races in Verilog design. The following section illustrates how to resolve race conditions.

## **Recommended Approach to Resolve Race Conditions**

It is recommended to use the following methodology to resolve the race conditions:

 Use the Verilog -deraceclockdata option to enable the clockdata resolution for your entire design. For more information, see section "Using Clock-Data Resolution".

## **Using Clock-Data Resolution**

Using clock-data resolution ensures that the previous value of the data is always sampled.

This significantly improves the verification productivity. There is no simulation mismatch due to races on flops while migrating to a new release or modifying options that are provided to the VCS command line.

#### **Use Model**

To enable the clock-data resolution for your entire design, use the Verilog -deraceclockdata option.

```
% vcs -deraceclockdata <other vcs options>
```

By default, the -deraceclockdata option samples memory up to 8 MB. You can use the -deraceclockdata=fullmem option to remove the restriction on the memory size.

## **Example**

Consider the following test case:

```
module dff(q, d, clk, clr);
  output q;
  input d, clk, clr;
  reg q;

always @(posedge clk ,negedge clr) begin
  if(!clr)
        q <= 1'b0;
  else</pre>
```

```
q \ll d;
 end
endmodule
//========top module===============
module top(clk, d, clr, out);
 input clk, d, clr;
 output out;
 wire clk2;
 wire q1;
 dff div2(clk2, ~clk2, clk, clr);
 dff f1(q1, d, clk, clr);
 dff f2(out, q1, clk2, clr);
endmodule
module tb;
 reg clk;
 reg clr;
 reg d;
 wire dout;
 top t1(clk,d,clr,dout);
 initial begin
   clk = 1'b0;
   d = 1'b0;
   clr <= 1'b0;
   fork
     forever clk = #5 ~clk;
     #25 d = 1'b1;
     #45 d = 1'b0;
     #9 clr <= 1'b1;
   join none
   #70 $finish();
 end
endmodule
```

This example has three flops. For f1 flop, the clock and the data changes at the same time in the blocking assignment region. For f2 flop, both clock and data are changing in the NBA region.

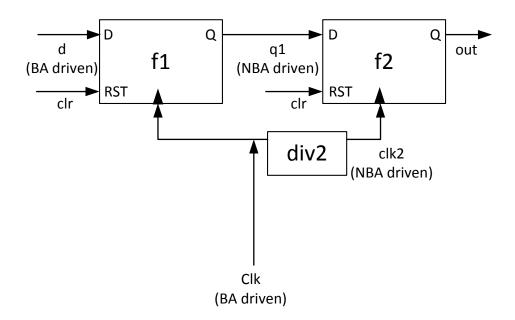

Compile and run the test case using the following command line:

```
% vcs -sverilog -deraceclockdata test.v
% simv
```

To compile the test case with FSDB dumping enabled, use the following command line:

```
% vcs -sverilog -deraceclockdata test.v -debug_access
-debug region=cell+lib +vcs+fsdbon
```

#### Note:

You need to set the VERDI\_HOME environment variable for FSDB dumping.

Import the design and load the generated FSDB file into the Verdi platform. The following waveform is generated:

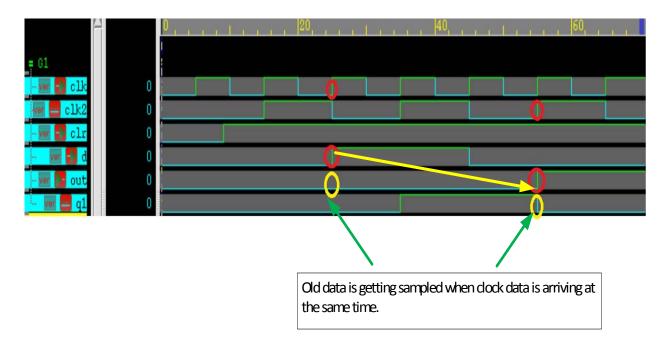

As shown in the waveform, it is able to consistently sample the clock first using the -deraceclockdata option. Therefore, it picks up the previous value of the data.

#### Limitations

The feature has the following limitations:

- The feature is supported for inferred flops in Verilog only.
- Process blocks containing following constructs are ignored:
  - Call to impure function
  - Containing delays
  - Having immediate assertions inside

- Dynamic variables
- System Task Calls other than \$display and \$monitor
- Flops modeled using both blocking assignment region and nonblocking assignment region (in same process) are not supported.
- UDPs with synchronous control are not supported.

# **Supporting Simulation Executable to Return Non-Zero Value on Error Results**

Simulation executable generated by VCS returns non-zero value in case of errors, fatal errors, and assertion failures.

The simulation executable return values on errors, fatal errors, and assertion values are:

- 0 (no indication)
- 1 (as in runtime crash or system crash)
- 2 (error)
- 3 (fatal)

The possible scenarios and return error value for the scenarios are listed in the following table:

Table 5-4 List of Scenarios and Return Error Values

| Scenario                                                                                 | Return Error Value |
|------------------------------------------------------------------------------------------|--------------------|
| \$fatal/UVM_FATAL/OVM_FATAL/VMM_FATAL                                                    | 3                  |
| \$error/UVM_ERROR/ OVM_ERROR/ VMM_ERROR/ Errors promoted from warning messages to errors | 2                  |
| NLP ERROR                                                                                | 2                  |
| Assertion failure Verilog                                                                | 2                  |

Table 5-4 List of Scenarios and Return Error Values

| Scenario                                         | Return Error Value |
|--------------------------------------------------|--------------------|
| \$warning /UVM_WARNING/ OVM_WARNING/ VMM_WARNING | 0                  |
| NLP WARNING                                      | 0                  |
| Unique/priority RT warnings                      | 0                  |
| -xzcheck                                         | 0                  |

#### Note:

The -assert quiet and -assert quiet1 runtime options cannot override the exit status in case of assertion failures. The exit status value still must be value 2 in case of assertion failures.

Use of -error runtime option generates non-zero return values in case of errors, fatal errors, as well as in case of errors resulting from warning messages.

If the messages are suppressed using the -error runtime option, non-zero return values are not generated.

If a simulation has several errors, fatal errors, and/or assertion failures, the most severe status must be returned. For example, if simulation has both \$error and \$fatal messages, the returned status must be of value 3 as in case of \$fatal scenario.

## **Use Model**

The following is the use model for this feature:

Compile time

The compile time is same as the previous use model. There is no change needed.

Runtime

```
% simv -exitstatus
% echo $status
```

This returns a value based on the type of exit.

## Limitations

The following are the limitations with this feature:

- VHDL assertions are not supported
- VMM is not supported

# **Supporting Memory Load and Dump Task Verbosity**

If you use the -diag sys\_task\_mem compile-time option, \$writememh, \$writememb, \$readmemh and \$readmemb system tasks get into a verbose mode and displays the following information:

- Full path of the file being written by \$writememh and \$writememb and being read by \$readmemh and \$readmemb, such as /foo/bar/filename.
- The full hierarchical instance path of the module from where \$writememh, \$writememb, \$readmemh, and \$readmemb is invoked, such as soc.al.bl.cl.my\_module\_instance. All instances are reported.
- The name of the module template from where it is displayed, such as my\_module.
- The full path to the file that includes the module that contains the \$writememh, \$writememb, \$readmemh, and \$readmemb, such as /baz/qux/my\_module.vs.

## Syntax:

```
$writememh ( filename , memory_name [ , start_addr [ ,
finish_addr ] ] ) ;

$writememb ( filename , memory_name [ , start_addr [ ,
finish addr ] ] ) ;
```

The system tasks \$writememh and \$writememb dump memory array contents to files that are readable by \$readmemh and \$readmemb respectively.

```
$readmemh ( mem_name , start_address , finish_address ,
string { , string } ) ;
$readmemb ( mem_name , start_address , finish_address ,
string { , string } ) ;
```

The system tasks \$readmemh and \$readmemb load data into memory mem name from a character string.

The \$readmemh and \$readmemb system tasks take memory data values and addresses as string literal arguments. These strings take the same format as the strings that appear in the input files and are passed as arguments to \$readmemh and \$readmemb. The start\_address and finish\_address indicate the bounds for the data to be stored in the memory.

## **Use Model**

The following is the use model to support memory load and dump task verbosity:

```
%vcs -diag sys task mem
```

The following examples illustrate the usage of \$writemem and \$readmem system tasks:

## Example 5-4 Example to illustrate \$writemem system task

## Run the example using the following commands:

```
% vcs test.v -diag sys_task_mem
% simv
```

## It generates the following output:

```
Note-[STASK_WMEM] Encountered Memory Write Task
/home/user/task/test.v, 5
  At module test, Instance test
  Writing to file /home/user/task/datah.dat.
```

## Example 5-5 Example to illustrate \$readmem system task

## Run the example using the following commands:

```
% vcs test.v -diag sys_task_mem
% simv
```

# It generates the following output:

Note-[STASK\_RMEM] Encountered Memory Read Task
/home/user/task/test.v, 5
 At module test, Instance test
 Reading from file /home/user/task/data.dat.

6

# The Unified Simulation Profiler

The unified simulation profiler reports the amount of CPU time and machine memory used by the Verilog or SystemVerilog parts of the design. For SystemC parts, the unified profiler reports just the CPU times.

This information can be in summary form and per module definition and module instance. It also can be based on constructs, such as always procedures.

The reports are written by the profirpt profile report generator. These reports can be in text or HTML format or both.

#### Note:

You need a correct installation of Python version 2.3 or newer for profrpt to generate HTML reports. If the version of Python is older than v 2.3, or the installation was done incorrectly, then profrpt might not function properly.

The major sections in this unified profiler documentation are as follows:

- "The Use Model"
- "HTML Profiler Reports"
- "Constraint Profiling Integrated in the Unified Profiler"
- "Performance/Memory Profiling for Coverage Covergroups"
- "Limitations"

For examples of SystemC profiler reports, see "SystemC Views".

## The Use Model

The use model for the unified simulation profiler is as follows:

1. Compile your design using the -simprofile compile-time option.

## Important:

If this is not the first compilation of your design, delete the  $\mathtt{csrc}$  and  $\mathtt{simv}$ . daidir directories and  $\mathtt{simv}$  executable file before this step. Incremental compilation is not yet supported for the unified profiler.

2. At runtime, you can enter the <code>-simprofile</code> runtime option with a keyword argument or sub-option to specify the type of data VCS collects during the simulation. These keyword arguments or sub-options are as follows:

time

The time argument specifies collecting CPU time profile information.

#### mem

The mem argument specifies collecting machine memory profile information.

#### noprof

Tells VCS not to collect profiling information at runtime. Synopsys recommends entering this runtime option and keyword argument or sub-option instead of simply omitting the -simprofile runtime option. See "Omitting Profiling at Runtime".

### noreport

Tells VCS to collect profile information at runtime but not write the profileReport.html file or the profileReport directory after simulation, see "Omitting Profile Report Writing after Runtime".

After simulation, but before you run the profrpt profile report generator there is a summary of profile information available to you, see "Post Simulation Profile Information".

- 3. Run the profrpt profile report generator using the profrpt command and its command-line options.
- Review the reports created by the profipt profile report generator; see "Running the profipt Profile Report Generator" for more information.

# **Omitting Profiling at Runtime**

If you compiled the design to collect profile data by entering the <code>-simprofile</code> compile-time option, but decide to forgo the performance cost of collecting profile data during simulation, you enter the <code>-simprofile</code> <code>noprof</code> runtime option and the keyword argument.

When you do so, VCS does not create the profileReport.html file or the profileReport directory, but does create the simprofile\_dir directory. However, this simprofile\_dir directory remains empty.

Omitting the -simprofile runtime option after compiling with the -simprofile compile-time option is not recommended.

If you compile your design with the <code>-simprofile</code> compile-time option, but omit the <code>-simprofile</code> runtime option when you run the simulation, VCS, by default, creates the <code>simprofile\_dir</code> and <code>profileReport</code> directories and write the <code>profileReport</code>. html in the current directory that only contains information about the simulation time.

The simprofile\_dir directory never contains any information that you can read. It does contain database files that come with a performance cost.

If simprofile\_dir, the directory profileReport, and the file profileReport.html exist and you run the test, then VCS renames them to simprofile\_dir.integer, profileReport.integer, profileReport.integer.html respectively, so that the files are not overwritten.

# **Omitting the -simprofile Runtime Option**

The -simprofile compile-time option has optional arguments. With no arguments its purpose is to enable VCS to collect profile information at runtime. Also at runtime, you can also enter the -simprofile option along with the time or mem arguments.

## For example:

```
%> simv -simprofile time

or

%> simv -simprofile mem
```

The time argument allows you to collect CPU time profile information.

The mem argument allows you to collect machine memory profile information.

#### Note:

Synopsys does not recommend collecting both CPU time and machine memory profile information in the same simulation.

The -simprofile compile-time option also has optional arguments:

```
-simprofile=time
```

Specifies compiling the design and testbench for collecting both CPU time and machine memory profile information. Then at runtime specifies collecting CPU time profile information.

```
-simprofile=mem
```

Specifies compiling the design and testbench for collecting both CPU time and machine memory profile information. Then at runtime, specifies collecting machine memory profile information.

With these arguments, you can omit the -simprofile runtime option if you want to collect the type of profile information that you have specified at compile time.

If at runtime you want VCS to collect different types of profile information than the type you specified at compile time, you can specify different type with the runtime option.

## For example:

```
%> vcs source.v -simprofile=time
%> simv -simprofile mem
```

# **Omitting Profile Report Writing after Runtime**

If you have compiled your design to collect profile data and want VCS to collect profile data during simulation, but you do not want VCS to write the profileReport.html file or the profileReport directory, enter the -simprofile noreport runtime option and the keyword argument.

When you do this you still have the profile database and can obtain profile information after simulation with a profrpt command line.

# **Specifying a Directory for the Profile Database**

By default, VCS creates the profile database and the directory named simprofile\_dir that contains all the profile information gathered during simulation, in the directory that contains the simv executable.

You can specify a different directory for the profile database with the -simprofile dir path pathname runtime option.

### For example:

```
% simv -simprofile time -simprofile_dir_path /tmp/SUBDIR1
```

To use this option the directories in the pathname must already exist. VCS does not create the directories in the pathname.

### **Post Simulation Profile Information**

After simulation, but before you run the profirpt profile report generator, VCS provides a summary report of profile information.

At the end of simulation VCS writes the simprofile\_dir and profileReport directories and the profileReport.html file.

The simprofile\_dir directory contains the databases that are read by the profirpt profile report generator to write profile reports in a separate step after the simulation.

The profileReport.html file can tell you the total simulation time and the location of the profiler databases.

# **Specifying the Name of the Profile Report**

By default VCS writes the profile report named profileReport.html and the corresponding profileReport directory that contains the profile report information. You can enter the -simprofile\_report reportname runtime option to specify a different name for this file and directory.

### For example:

```
% simv -simprofile_report memory_rprt_default_constraints
```

This example creates the following profile report and report directory named memory\_rprt\_default\_constraints.html file and memory rprt default constraints directory respectively.

# Running the profrpt Profile Report Generator

You run the profrpt profile report generator with the profrpt command line. The syntax of this command line is as follows:

```
profrpt simprofile_dir -view view1[+view2[+...]]
[-h|-help][-format text|html|ALL][-output <name>]
[-filter percentage][-snapshot [delta|incr|delta+incr]]
[-timeline [dynamic_memory_type_or_class +...]]
```

#### Where:

```
simprofile dir
```

Specifies the profile database directory that VCS writes at runtime. The default name is simprofile\_dir. You can enable the writing of this database with the -simprofile compile-time option and specify the kind of data in the database with the -simprofile runtime option.

```
-view view1[+view2[+...]]
```

Specifies the views you want to see in the reports, see "Specifying Views". You must specify this option.

```
-h|-help
```

Displays help information about the profrpt command-line options.

```
-format text|html|ALL
```

Specifies whether the report files are text files, HTML files, or in both formats (by specifying the ALL keyword). The default format is HTML. Some views, like the accumulative views, are only available in HTML format.

```
-output < name >
```

Specifies the name of the output directory for the profile report. If the report format is in HTML (which is the default format), profrpt writes in the current directory that is an HTML index file with the name <name>.html. This HTML index file contains hypertext links to the HTML files in the output directory.

If you omit the -output option, the default name of the output directory is profileReport and the default name of the HTML index file is profileReport.html.

Any currently existing profileReport directory and profileReport.html file is renamed by profrpt to profileReport.integer directory and profileReport.integer.html. The integer value is incremented to differentiate it from the current profrpt output.

For more information on the -output option, see "The Output Directories and Files".

#### -filter percentage

Specifies the minimum percentage of the machine memory or the CPU time that a module, instance, or construct needs to use before profrpt enables reporting about it in the output views and reports. The default limit is 0.5%. For a more granular report enter a small percentage, such as -filter 0.0001.

#### Note:

Filtering is not applicable to the time and memory summary views and the dynamic memory timeline report.

### -snapshot [delta|incr|delta+incr]

Specifies writing a series of snapshot profile reports for SystemVerilog dynamic memories. It writes a snapshot report each time a dynamic memory uses a specified different amount of machine memory. For information on specifying this amount, and more on the snapshot mechanism, see "The Snapshot Mechanism".

```
-timeline [dynamic_memory_type_or_class +...]

Specifies two things:
```

- Timeline reports for SystemVerilog dynamic memories.
- Snapshot reports using the default delta threshold of 5%.

If you omit the <code>dynamic\_memory\_type\_or\_class +...</code> argument or arguments, <code>profrpt</code> writes all the dynamic class timeline views.

For information on the keyword arguments or sub-options for specifying the types of SystemVerilog dynamic memories in the timeline reports, see "Specifying Timeline Reports".

# **Specifying Views**

You must enter the -view option on the profrpt command line.

The views you can specify with the -view option depend on the type of report that profrpt is writing, which depends on the argument to the -simprofile runtime option.

The arguments and the views that you can specify are as follows:

CPU Time views:

time\_summary

To specify writing the time summary view.

```
time inst
```

To specify writing the time instance view that shows the CPU time used by the various module, program, and interface instances in a design.

```
time mod
```

To specify writing the time module view that shows the CPU time used by the various module, program, and interface definitions in a design.

```
time constr
```

To specify writing the time construct view that shows the CPU time used by constructs, such as the always procedures.

```
time solver
```

To specify generating the Time Constraint Solver view.

```
time callercallee
```

To specify the Caller/Callee view for CPU time information.

```
time_all
```

Specifies writing all the supported CPU time views.

Machine memory views:

```
mem summary
```

To specify writing the peak memory summary view, which is when your design used the most machine memory.

```
mem_inst
```

To specify writing the peak memory instance view.

mem mod

To specify writing the peak memory module view.

mem constr

To specify writing the peak memory construct view.

dynamic\_mem

To specify writing the dynamic memory peak view.

dynamic mem+stack

To specify writing the dynamic memory peak view, and machine memory stack traces. The stack traces can help you determine which callers consume the most memory. For more information, see "Stack Trace Report Example".

mem solver

To specify generating the Memory Constraint Solver view.

mem callercallee

To specify the Caller/Callee view for the machine memory information.

mem all

To specify writing all the supported machine memory views. This argument also enables machine memory stack traces.

Both memory and time profiler:

ALL

To specify writing all supported views. The profrpt output is the HTML or text files for all these views, including machine memory stack traces.

# The Snapshot Mechanism

The keyword arguments, or sub-options, that you include after the -snapshot option control the snapshot mechanism. They are as follows:

#### delta

A numerical value (not a keyword) specifying the delta threshold for another snapshot. For example, -snapshot 8.5 specifies a delta threshold of 8.5%. Thus, profrpt writes another snapshot report when a dynamic memory uses 8.5% more machine memory or 8.5% less machine memory.

#### incr

A keyword specifying the generation of another snapshot only when the machine memory for a SystemVerilog dynamic memory increases by 5%.

#### delta+incr

Specifies another snapshot when the amount of machine memory used by a SystemVerilog dynamic memory increases (but not decreases) by the specified delta threshold.

If you enter no arguments or sub-options, the profiler uses the default delta threshold of 5%, and enables a new snapshot when the amount of machine memory used by a SystemVerilog dynamic memory increases or decreases by 5%.

# **Specifying Timeline Reports**

The -timeline option specifies writing timeline reports. The keyword arguments or sub-options that you include after the -timeline option specify the types of SystemVerilog dynamic memories in the timeline reports. You can also specify a SystemVerilog class by name. Its dynamic memories are included in the timeline reports.

The arguments or sub-options for the -timeline option are as follows:

```
vcs ST
```

keyword for string dynamic memories

vcs ET

keyword for event dynamic memories

vcs DA

keyword for dynamic arrays

vcs SQ

keyword for queues

vcs AA

keyword for associative arrays

class

a class name, not a keyword, specifying a class

ALL

keyword specifying all types of dynamic memories

If you enter the <code>-timeline</code> option without an argument or suboption, <code>profrpt</code> writes timeline reports for all dynamic memories. Thus, the keyword <code>ALL</code> as an argument or sub-option is same as entering no argument or sub-option.

### **Recording and Viewing Memory Stack Traces**

You can use the unified profiler to record stack traces whenever machine memory is allocated. The stack traces can help you determine which callers consume the most memory.

You can enable memory stack traces with the dynamic\_mem+stack, mem\_all, or ALL arguments to the profrpt -view option. For more information, see "Stack Trace Report Example".

# Reporting PLI, DPI, and DirectC Function Call Information

Profile information is reported for each PLI, DPI, or DirectC function called by your Verilog or SystemVerilog code.

There are views for this profile information. These views are in the menu for views in the left pane. The new views are as follows:

- Time PLI/DPI/DirectC (see "Profiling Time Used by Various Parts of the Design").
- Memory PLI/DPI/DirectC (see "Profiling Memory Used by Various Parts of the Design").

You can tell the profrpt report generator to write these views with the time\_pli or mem\_pli arguments (or sub-options) to the -view option.

The profrpt report generator also writes the Time PLI/DPI/DirectC view with the time\_all and ALL arguments. It also writes the Memory PLI/DPI/DirectC view with the mem\_all or ALL arguments.

SystemC code is not included in these views.

This profile capability has the following limitations:

- The location of the external language call is not reported.
- Text format reports are not supported; only the HTML format is supported.

# **Compiling and Running the Profiler Example**

The following example illustrates the new runtime and memory usage reporting.

If your Verilog code contains user-defined system tasks for PLI functions like those shown in Example 6-1 for a file named pli.v:

### Example 6-1 Verilog System Tasks for PLI Functions

```
module top;
initial
  begin
     $foo_200M();
  $foo_400M();
  $foo_200M();
  $foo_400M();
  $foo_200M();
  $foo_400M();
  $foo_400M();
  $foo_400M();
  $foo_400M();
  $foo_200M();
  $foo_200M();
```

```
$foo_400M();
end
endmodule
```

Then, the pli.tab file looks like Example 6-2.

### Example 6-2 PLI Tab File

```
$foo_200M call=foo_200M_func
$foo_400M call=foo_400M_func
```

The C code in example file pli.c looks like Example 6-3.

### Example 6-3 C File

```
#include "stdio.h"
void foo_200M_func()
{
    char *a = NULL;
    int i = 0;
    for (i = 0; i < 100; i++)
        a = (void *) malloc (1024*2048);
}
void foo_400M_func()
{
    char *a = NULL;
    int i = 0;
    for (i = 0; i < 100; i++)
        a = (void *) malloc (2048*2048);
}</pre>
```

To compile these example files, use the following command line:

```
% vcs -simprofile -P pli.tab pli.v pli.c
```

### **Profiling Time Used by Various Parts of the Design**

To profile the CPU time used by various parts of the design, use the -simprofile time option:

% simv -simprofile time

#### VCS creates:

- simprofile\_dir database directory for the CPU time profile information.
- profileReport.html file and profileReport directory for the CPU time post-simulation profile report information.

To generate the Time PLI/DPI/DirectC view, use the profprt command with the following options:

```
% profrpt -view time pli simprofile dir
```

To view the Time PLI/DPI/DirectC reports, open the profileReport.html file. In the left pane, select the simprofile\_dir database and the Time PLI/DPI/DirectC view (see Figure 6-1).

### This view shows the following:

- The \$foo\_200M() and \$foo\_400M PLI user-defined system tasks that call the foo\_200M\_func() and foo\_\$00M\_func() C functions.
- CPU time that they use.
- Percentage of the total CPU time of the simulation.

Figure 6-1 Time PLI/DPI/DirectC View

| Time PLI/DPI/DirectC View                                             |         |            |  |  |
|-----------------------------------------------------------------------|---------|------------|--|--|
| Name                                                                  | Time    | Percentage |  |  |
| PU                                                                    | 2.97 ms | 1.56 %     |  |  |
| \$foo_200M                                                            | 2.97 ms | 1.56 %     |  |  |
| \$foo_200M /remote/vtghome11/chandrab/SIMPROFILE/Simprofile_EPL/1.v:4 | 2.97 ms | 1.56 %     |  |  |
| total                                                                 | 2.97 ms | 1.56 %     |  |  |

Page: 1

# **Profiling Memory Used by Various Parts of the Design**

To profile the machine memory used by various parts of the design, simulate using the -simprofile mem option:

```
% simv -simprofile mem
```

To generate the Memory PLI/DPI/DirectC view, use the profrpt command with the following options:

```
% profrpt -view mem pli simprofile dir
```

To view the Memory PLI/DPI/DirectC reports, open the profileReport.html file. In the left pane, select the simprofile\_dir database and the Memory PLI/DPI/DirectC view (see Figure 6-2).

This view shows the following:

- The \$foo\_200M() and \$foo\_400M PLI user-defined system tasks that call the foo\_200M\_func() and foo\_\$00M\_func() C functions.
- Machine memory that they used.

 Percentage of the total machine memory needed during the simulation.

Figure 6-2 Memory PLI/DPI/DirectC View

Memory PLI/DPI/DirectC View (clock:10)

| Name                                                                   |            | Percentage |
|------------------------------------------------------------------------|------------|------------|
| PLI                                                                    | 3600.00 MB | 99.06 %    |
| \$foo_400M                                                             | 2400.00 MB | 66.04 %    |
| \$foo_400M /remote/vtghome11/chandrab/SIMPROFILE/Simprofile_EPL/1.v:5  | 400.00 MB  | 11.01 %    |
| \$foo_400M /remote/vtghome11/chandrab/SIMPROFILE/Simprofile_EPL/1.v:7  | 400.00 MB  | 11.01 %    |
| \$foo_400M /remote/vtghome11/chandrab/SIMPROFILE/Simprofile_EPL/1.v:9  | 400.00 MB  | 11.01 %    |
| \$foo_400M /remote/vtghome11/chandrab/SIMPROFILE/Simprofile_EPL/1.v:11 | 400.00 MB  | 11.01 %    |
| \$foo_400M /remote/vtghome11/chandrab/SIMPROFILE/Simprofile_EPL/1.v:14 | 400.00 MB  | 11.01 %    |
| \$foo_400M /remote/vtghome11/chandrab/SIMPROFILE/Simprofile_EPL/1.v:16 | 400.00 MB  | 11.01 %    |
| \$foo_200M                                                             | 1200.00 MB | 33.02 %    |
| \$foo_200M /remote/vtghome11/chandrab/SIMPROFILE/Simprofile_EPL/1.v:4  | 200.00 MB  | 5.50 %     |
| \$foo_200M /remote/vtghome11/chandrab/SIMPROFILE/Simprofile_EPL/1.v:6  | 200.00 MB  | 5.50 %     |
| \$foo 200M /remote/vtghome11/chandrab/SIMPROFILE/Simprofile EPL/1.v:8  | 200.00 MB  | 5.50 %     |
| \$foo_200M /remote/vtghome11/chandrab/SIMPROFILE/Simprofile_EPL/1.v:10 | 200.00 MB  | 5.50 %     |
| \$foo 200M /remote/vtghome11/chandrab/SIMPROFILE/Simprofile EPL/1.v:13 | 200.00 MB  | 5.50 %     |
| \$foo_200M /remote/vtghome11/chandrab/SIMPROFILE/Simprofile_EPL/1.v:15 | 200.00 MB  | 5.50 %     |
| total                                                                  | 3600.00 MB | 99.06 %    |

Page: 1

Here, the clock reference (clock:0) specifies the clock cycle of the peak memory usage (in this example, time 0).

# The Output Directories and Files

The -output < name > option and the argument specifies two things:

- The name of the directory for the profiler reports
- If the profiler is writing HTML reports (the default format), the name
  of the HTML index file that the profrpt writes in the current
  directory. This index file is <name>.html.

If you omit the -output option, the default name of the output directory is profileReport and the default name of the HTML index file is profileReport.html.

As explained in "Post Simulation Profile Information", VCS writes the profileReport directory and the HTML index file profileReport.html at the end of simulation. So, if you omit the -output option, profrpt renames this directory and file profileReport.integer and profileReport.integer.html and then writes a new profileReport directory and profileReport.html file. This new directory and the file contain post-processing information from the database.

If the specified directory and file already exists, a warning message is generated and the profrpt creates a new output directory and file and renames the older output name.integer and name.integer.html to differentiate them from the new directory and file.

### The Enhanced Accumulative Views

The accumulative views displaying the accumulated CPU time or the machine memory profile information from two or more databases have been expanded to more accumulative views. These new views are:

- the accumulative summary view
- the accumulative module view
- the accumulative instance view
- the accumulative construct view

To generate a report showing the accumulated results from more than one profile database, follow these steps:

- 1. Write a file that lists the profile databases.
- 2. Run the profrpt profile report generator without entering a profile database on the command line. Instead, enter the -f option specifying the file that lists the databases.

```
% profrpt -view time_all -f time_db_list \
-output accum_time
```

In this example, the -f option specifies the file time\_db\_list, which contains a list of databases:

```
simprofile_dir
simprofile_dir.1
simprofile_dir.2
```

The profipe report writing utility writes accum\_time.html.

The profrpt utility only writes this accumulative view in HTML format. The text file format is not supported.

Figure 6-3 The Right Pane of the Accumulated CPU Time View in accum\_time.html

#### Component Time Percentage KERNEL 779.6 ms 51.97% VERILOG 700.0 ms 46.67% **HSIM** 1.32% 19.8 ms **PROFILE** 622.0 us 0.04% total 1.5 s 100%

Time Summary

This view shows the accumulated CPU times.

Figure 6-4 The Left Pane of the Accumulated CPU Time Views in accum\_time.html

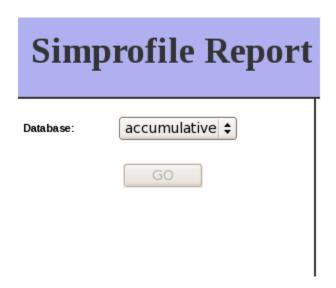

The **Database** drop-down menu contains:

- selections for each of the accumulated databases
- selections for the module, instance and construct points of view.

Figure 6-5 The Database Drop-Down Menu in the Left Pane

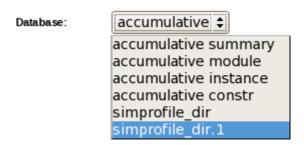

The following selections display the accumulated information from different points of view:

### module summary

Contains a section for each module definition.

### instance summary

Contains a section for each module instance.

### constr summary

Contains a section for each type of construct, such as initial and always blocks.

Also from the drop-down menu, you can select the accumulated simulation time profile database. If you select one of these databases, the view changes to the time summary view for that database.

This example shows how to generate accumulative views of the CPU time profile data. The same can be done for machine memory profile data.

### Example 6-4 Code Example for the Accumulative View

```
// test.v
module dut (input reg in[0:3], output reg out);
wire c1, c2;
assign c1 = in[0] \& in[1];
assign c2 = in[2] \& in[3];
or o1 (out, c1, c2);
endmodule
//tb.v
module tb1;
req in[0:3], out;
dut d1 (in, out);
initial begin
in[0]=1; in[1]=0; in[2]=1; in[3]=0;
always \#5 in [0] = \sim in [0];
always \#6 in[1] = \simin[1];
always \#7 in [2] = \sim in [2];
always \#8 in[3] = \simin[3];
initial begin
$monitor($time, "in[0]=%b, in[1]=%b, in[2]=%b, in[3]=%b,
out=b\n'', in[0], in[1], in[2], in[3], out);
end
endmodule
```

### Also for this example you have the following -i UCLI command files:

```
// run1
run 10000
quit
// run2
run 100000
quit
```

To run this example enter the following command lines:

```
% vlogan -nc -sverilog test.v tb1.v
% vcs tb1 -sverilog -nc -simprofile -debug_pp
% simv -simprofile time -ucli -i run1
% simv -simprofile time -ucli -i run2
% profrpt -view time_all -f file
VCS writes the first profile database
VCS writes the second profile database
The time_all argument specifies, among other views, the accumulative time view.
```

Open the profileReport.html file to see the accumulative time view

Figure 6-6 The Accumulative Summary View

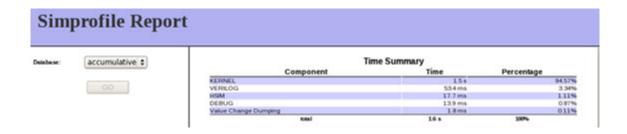

Figure 6-7 The Accumulative Module View

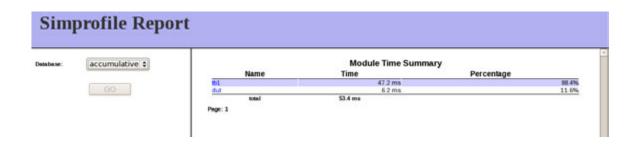

Figure 6-8 The Accumulative Instance View

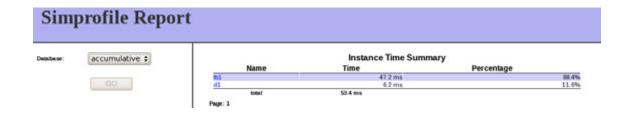

Figure 6-9 The Accumulative Construct View

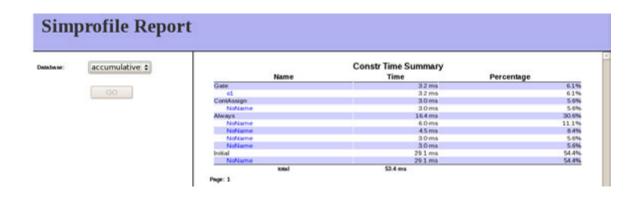

The accumulative views are only available in HTML format.

# **The Comparative View**

To generate a report that compares the results of two profile databases from two different simulations, include the -diff option and enter both databases on the profrpt command line.

Of the two specified databases, the first is the target database and the second is the reference database.

### For example:

% profrpt -view ALL -diff simprofile\_dir simprofile\_dir.1 \
-output diff

The profipt profile report writing utility in this example writes the diff.html file to compare the two profile databases.

Figure 6-10 The Comparative View in diff.html

| Time Summary         |          |           |          |  |  |
|----------------------|----------|-----------|----------|--|--|
| Component            | Time     | Reference | Gap      |  |  |
| VERILOG              | 81.6 s   | 81.6 s    | 17.9 ms  |  |  |
| PLI/DPI/DirectC      | 32.2 s   | 35.2 s    | -3.0 s   |  |  |
| KERNEL               | 574.4 ms | 335.2 ms  | 239.2 ms |  |  |
| HSIM                 | 39.9 ms  | 23.9 ms   | 15.9 ms  |  |  |
| Value Change Dumping | 16.0 ms  | 4.0 ms    | 12.0 ms  |  |  |
| total                | 114.4 s  | 117.1 s   | -2.7 s   |  |  |
| Memory Summary       |          |           |          |  |  |
| Component            | Memory   | Reference | Gap      |  |  |
| PLI/DPI/DirectC      | 511.5 M  | B 511.9   | 5 MB 0 B |  |  |
| KERNEL               | 35.6 M   | B 35.0    | 6MB 0B   |  |  |
| Value Change Dumping | 6.3 M    | B 6.:     | 3 MB 0 B |  |  |
| VERILOG              | 5.6 M    | B 5.0     | 6MB 0B   |  |  |
| HSIM                 | 2.1 M    | B 2.1     | 1 MB 0 B |  |  |
| total                | 561.1 MB | 561.1 MB  | 0 B      |  |  |
| Dynamic Summary      |          |           |          |  |  |
| Component D          | ynamic   | Reference | Gap      |  |  |
| String               | 4.1 MB   | 4.1 N     | IB 0B    |  |  |
| Class                | 608.0 KB | 608.0 k   | (B 0 B   |  |  |
| SmartQueue           | 8.3 KB   | 8.3 k     | (B 0 B   |  |  |
| total                | 4.7 MB   | 4.7 MB    | 0 B      |  |  |

In this example view, the target database is the newer simprofile\_dir directory and the reference database is the older simprofile dir.1 directory.

The significant differences are in the CPU times. Figure 6-11 shows magnifications of the CPU time as part of the comparative view.

Figure 6-11 Magnifications of the Values in the Comparative View

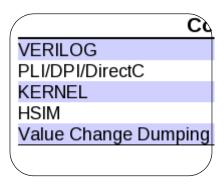

| Time     | Reference | Gap      |
|----------|-----------|----------|
| 81.6 s   | 81.6 s    | 17.9 ms  |
| 32.2 s   | 35.2 s    | -3.0 s   |
| 574.4 ms | 335.2 ms  | 239.2 ms |
| 39.9 ms  | 23.9 ms   | 15.9 ms  |
| 16.0 ms  | 4.0 ms    | 12.0 ms  |
| 114.4 s  | 117.1 s   | -2.7 s   |

As you can see in Figure 6-11, the reference database needed a full 3.0 seconds more of CPU time to execute its PLI application, but in the other components the target database needed more CPU time.

Green negative gap values indicate that the reference database values exceed the target database. Red values indicate that the target database exceeds the reference database.

#### Limitations

- The comparative view only compares the information in the summary views.
- The comparative view is only supported in HTML format.

### The Caller-Callee Views

The unified simulation profiler has new views that show you the hierarchical constructs that call other hierarchical constructs (these are caller constructs) and the hierarchical constructs that are called by other constructs (these are callee constructs). These new views are as follows:

- The Caller-Callee Memory View, see Figure 6-12
- The Caller-Callee Time view

The concepts and the organization is same in both of these views.

Figure 6-12 The Caller-Callee Memory View

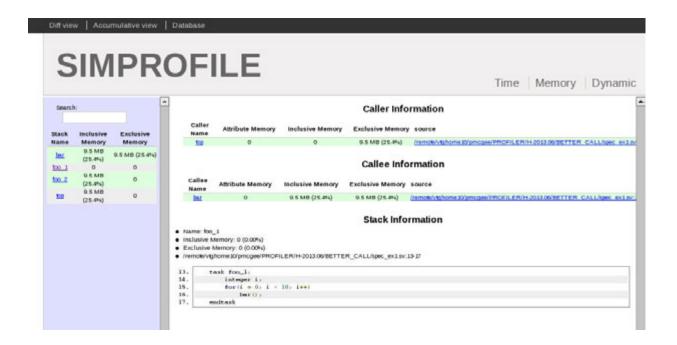

The caller-callee views are only supported in HTML format.

For example, a hierarchical construct, such as a user-defined task can contain a task enabling statement that starts another userdefined construct.

Other views can tell you when a construct consumes the most CPU time or machine memory. But the reason a construct uses so much of these resources is not apparent. Consider the source code in Example 6-5.

### Example 6-5 Tasks That Consume Resources

```
module top;
   integer a[$];
   integer i;

initial begin
```

```
i = 0;
    foo 1();
    foo 2();
end
task bar;
    a.push_back(i);
    i++;
endtask
task foo 1;
    integer i;
    for(i = 0; i < 10; i++)
        bar();
endtask
task foo 2;
    integer j;
    for(j = 0; j < 1024 * 1024; j++)
       bar();
endtask
```

When you run the above code and profile for machine memory, you can view and examine the Memory Construct view, as shown in Figure 6-13.

Figure 6-13 The Memory Construct View

endmodule

#### Memory Construct View (clock:0)

| Name  | Size     | Percentage |
|-------|----------|------------|
| ▼Task | 22.11 MB | 34.01 %    |
| bar   | 21.83 MB | 33.59 %    |
| total | 22.11 MB | 34.01 %    |

Page: 1

In the Memory Construct View, you can see that the task named bar consumed most of the machine memory during simulations. it is only the construct that uses enough resources to warrant inclusion in this file.

The question remains why is task bar called (or enabled) so many times that it consumes so much of this resource? The unified profiler has a new view that shows us why. It is called the Memory Caller-Callee view (and its corresponding Caller-Callee Time view).

Let us consider different panes of the Caller-Callee Memory view as shown in Figure 6-12.

Figure 6-14 The Left Pane of the Caller-Callee Memory View

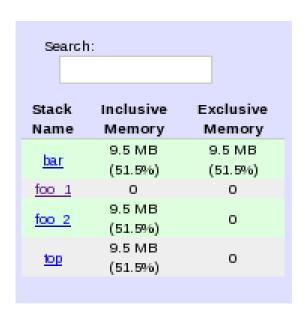

Unlike other left panes of views, which are a place for selecting profile databases and views, this left pane contains:

- a search field for searching for constructs, such as modules, tasks, and other hierarchical constructs in the call stack
- A list of hierarchical constructs and their inclusive and exclusive memory usage.

As shown in Figure 6-14, the call stack for this example contains user-defined tasks bar foo 1, foo 2, and top-level module top.

Task bar is a callee, tasks foo\_1, foo\_2, and module top are callers.

As in other views, inclusive is the resource used by the hierarchical construct and all such other constructs hierarchically under it. Exclusive is the amount or the resource used by the construct itself.

For an extensive list of callers and callees, there is a search field.

As shown in Figure 6-14, task bar uses most of the exclusive machine memory that is used by the code example.

Figure 6-15 The Right Division of the Caller-Callee Memory View

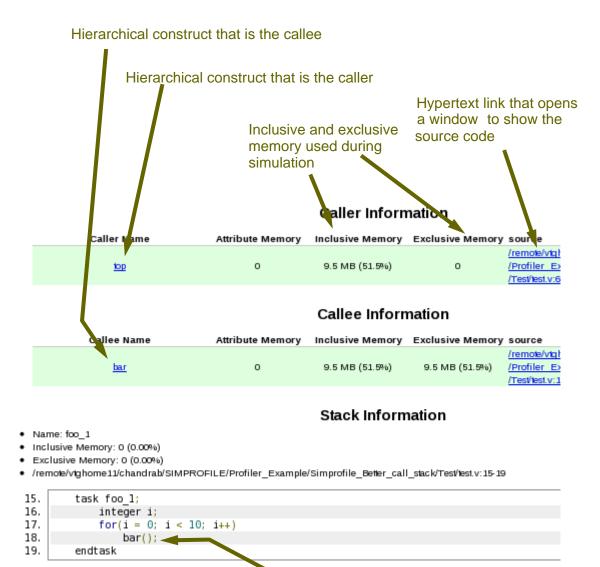

The location in the caller of the call

In Figure 6-15, the caller of the task bar is top-level module top that contains task foo\_1 and foo\_2, which contain task enabling statement that calls the task bar. The **Stack Information** section of the view shows the source code of task foo\_1.

As in other views, inclusive memory is the amount of memory used by the hierarchical construct and those other hierarchical constructs that are under it in the design hierarchy.

As in other views, exclusive memory is the amount of memory used solely by the hierarchical construct.

Also as in other views, attribute memory is the amount of memory used by each caller construct in the design hierarchy.

# **HTML Profiler Reports**

Profiler reports are by default in HTML format.

The following are the examples of these reports based on the SystemVerilog code as shown in Example 6-6:

### Example 6-6 Profiler SystemVerilog Code Example

```
packet_inst = new();
        packet inst.randomize();
         #1;
       Squeue data info.push back(packet inst.packet val);
         #1;
      end
repeat(10)
  $display("DEBUG===> Pushed 1000");
    for(int y = 0 ; y < 500 ; y++)
      begin
        #1;
        temp = Squeue_data_info.pop_front();
        #1;
      end
repeat(10)
  $display("DEBUG===> Popped 500");
    for (int y = 0; y < 10000; y++)
      begin
        PACKET packet inst;
        packet inst = new();
        packet_inst.randomize();
        #1;
       Squeue data info.push back(packet inst.packet val);
        #1;
      end
repeat (10)
  $display("DEBUG===> Pushed 10000");
```

```
for (int y = 0; y < 5000; y++)
      begin
        PACKET packet inst 2;
       #1;
        temp = Squeue data info.pop front();
      #1;
      end
repeat(10)
  $display("DEBUG===> Popped 5000");
    for (int y = 0; y < 100000; y++)
      begin
        PACKET packet inst;
        packet inst = new();
        packet inst.randomize();
        #1;
       Squeue data info.push back(packet inst.packet val);
        #1;
      end
repeat (10)
  $display("DEBUG===> Pushed 100000");
    for(int y = 0; y < 50000; y++)
      begin
        PACKET packet inst 2;
        #1;
        temp = Squeue data info.pop front();
        #1;
      end
repeat (10)
  $display("DEBUG===> Popped 50000");
```

```
for(int y = 0; y < 1000000; y++)
      begin
        PACKET packet inst;
        packet inst = new();
        packet inst.randomize();
        #1;
       Squeue data info.push back(packet inst.packet val);
         #1;
      end
repeat(10)
  $display("DEBUG===> Pushed 1000000");
    for(int y = 0; y < 500000; y++)
      begin
        PACKET packet inst 2;
        #1;
        temp = Squeue data info.pop front();
        #1;
      end
repeat (10)
  $display("DEBUG===> Popped 500000");
    $finish;
end
endprogram
```

This code was compiled and simulated for CPU time profile information with the following command lines:

```
vcs smart queue.v -simprofile -sverilog
```

simv -simprofile time

The profrpt command line is as follows:

profrpt simprofile\_dir -view time\_all -timeline ALL

Figure 6-16 The profileReport.html File for CPU Time Profile Information

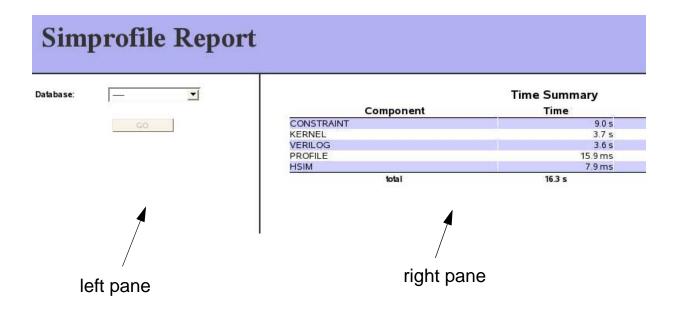

The profileReport.html file contains two panes:

- The left pane is for specifying the profile database and the view you want to see.
- The right pane is for displaying the profile information.

Figure 6-17 The Left Pane of the simprofileReport.html file

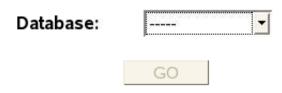

The **Database** field is a drop-down menu. You can select the only database in this example so far, the simprofile\_dir directory. Doing so adds the **View** field to the left pane and the default view, which in this case is the Time Summary view. Then, click the **GO** button.

Figure 6-18 The Left Pane of the simprofileReport.html file

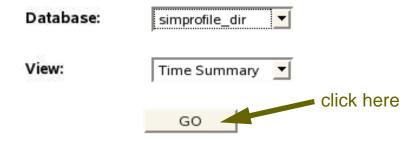

Figure 6-19 The Right Pane of the simprofileReport.html file for CPU Time Summary Information

# **Time Summary View**

| Component  | Time    | Percentage |         |
|------------|---------|------------|---------|
| CONSTRAINT | 9.03 s  |            | 55.40 % |
| KERNEL     | 3.65 s  |            | 22.42 % |
| VERILOG    | 3.59 s  |            | 22.03 % |
| Program    | 3.59 s  |            | 22.03 % |
| total      | 16.30 s | 100%       |         |

Components, in this case, are consumers of CPU time during simulation. The components in this example are as follows:

#### CONSTRAINT

The CPU time needed to solve and simulate the SystemVerilog constraint blocks.

Also the CPU time used for calls to the randomize() method, like in this example, are included in this component. These calls to randomize() are taking most of the CPU time reported for this component, and in turn this component used most of the CPU time.

#### **KERNEL**

The CPU time needed by the VCS kernel. This CPU time is separate from the CPU time needed to simulated your Verilog or SystemVerilog, SystemC, or C or C++ code for your design and testbench.

#### **VERILOG**

The CPU time needed by VCS to simulate this example's SystemVerilog code, which is a program block. For Verilog and SystemVerilog there are sub-components. In this example view, there is only one sub-component named Program.

This example consists of a SystemVerilog program block that used 22.03% of the CPU time.

Possible other sub-components are Module, Interface, UDP, and Assertion, for the CPU time used by Verilog and SystemVerilog definitions for module, interface, user-defined primitive, package and assertion.

Other possible components are as follows:

#### **DEBUG**

The CPU time needed by VCS to simulate this example with the debugging capabilities of DVE and the UCLI or to write a simulation history VCD or VPD file.

# Value Change Dumping

The CPU time needed by VCS to write a simulation history VCD or VPD file. This component is always accompanied by the DEBUG component. This component has the following subcomponents:

**VPD** 

The CPU time needed by VCS to write a VPD file.

#### **VCD**

The CPU time needed by VCS to write a VCD file.

#### PLI/DPI/DirectC

The CPU time needed by VCS to simulate the C/C++ in a PLI, DPI, or DirectC application.

#### **HSIM**

This is about the CPU time used by HSOPT optimizations.

#### **COVERAGE**

The CPU time needed for functional coverage (testbench and assertion coverage). Code coverage is not part of this component.

# **SystemC**

The CPU time needed for SystemC simulation.

If you select the Time Module view in the **View** field in the left pane, then click the **GO** button again. The right pane changes to show the following view:

Figure 6-20 The CPU Time Module View

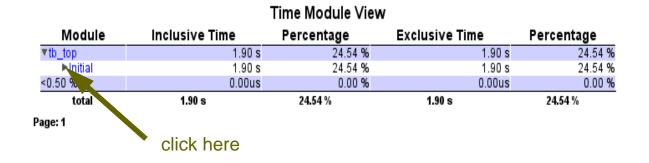

As explained earlier, modules not only include Verilog and SystemVerilog modules, but can also include SystemVerilog programs and interfaces,.

Figure 6-21 The Expanded CPU Time Module View

#### Time Module View

| Module  | Time   | Percentage |
|---------|--------|------------|
| vtb_top | 3.59 s | 22.03 %    |
| NoName  | 3.45 s | 21.16 %    |
| total   | 3.59 s | 22.03 %    |

Page: 1

In this example view, program block tb\_top used 3.59 seconds of CPU time, which was 22.03% of the CPU time used by the simulation.

The program name is a hypertext link to expand the display in this view. If you click the hypertext link, you can see the scopes inside the program block.

The scopes inside the program block are begin-end blocks that are not named. Thus, profrpt calls them all NoName. These begin-end blocks use most of the CPU time used by the program block. In this example view, NoName is not a hypertext link.

Other possible scopes inside a module are fork-join blocks and userdefined tasks and functions.

If you select the Time Construct view in the **View** field in the left pane, then click the **GO** button again. The right pane changes to show the following view:

Figure 6-22 The CPU Time Construct View

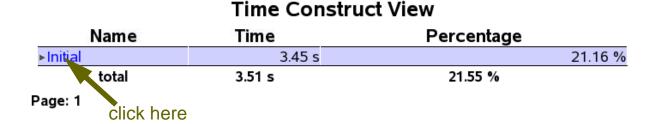

In this example view, the only construct is an initial block. This initial block uses 21.55% of the CPU time.

For Verilog and SystemVerilog, the constructs in this view can include initial procedures, always procedures (including the SystemVerilog always procedures such as always\_comb), SystemVerilog final procedures, user-defined tasks, and user-defined functions.

The initial keyword is a hypertext link to expand the display in this view. If you click the hypertext link, you can see the scopes inside the initial procedure.

Figure 6-23 The Expanded CPU Time Construct View

# Name Time Percentage ▼Initial 3.45 s 21.16 % NoName 3.45 s 21.16 % total 3.51 s 21.55 %

Time Construct View

Page: 1

In this example view, the scopes inside the initial procedure are begin-end blocks that are not named. Thus, the profiler calls them all NoName. These begin-end blocks use most of the CPU time used by the program block. In this example view, NoName is not a hypertext link.

If you select the Time Instance view in the **View** field in the left pane, then click the **GO** button again. The right pane changes to show the following view:

Figure 6-24 The CPU Time Instance View

## Time Instance View

| Instance | Inclusive Time | Percentage | Exclusive Time | Percentage |
|----------|----------------|------------|----------------|------------|
| ▶tb_top  | 3.59 s         | 22.03 %    | 3.59 s         | 22.03 %    |
| total    | 3.59 s         | 22.03 %    | 3.59 s         | 22.03 %    |

Page: 1

This view shows CPU times and percentages for the instances in the design. These are instances of Verilog and SystemVerilog modules and also instances of SystemVerilog interfaces.

This view shows for an instance the inclusive and exclusive time and percentage values.

The inclusive time and percentage is for the percentage of CPU time used by this instance and all instances that are hierarchically under it in the design hierarchy.

The exclusive time and percentage is for the CPU time used by this instance alone, not counting the instances that are hierarchically under this instance.

In the above figure, there is only one instance of program tb\_top. Thus, the inclusive and exclusive values are the same, which are 3.59 seconds and 22.03% of the CPU time.

The instance name to top is not a hypertext link.

There is no PLI, DPI, or DirectC code. Therefore, there is no information in the Pli/DPI/DirectC view. There is also no information in the Dynamic Timeline view because this view is for machine memory information and you do not collect machine memory profile information in the profile database.

You can now simulate for machine memory profile information as shown:

```
simv -simprofile mem
```

The profrpt command line is as follows:

```
profrpt simprofile dir -view mem all -timeline ALL
```

The -timeline option specifies the snapshot reports.

The profile report generator, profrpt, rewrites the profileReport.html file for the machine memory information. Therefore, you should re-open this file.

In the left pane, in the **Database** field, select the simprofile\_dir profile database directory again. This adds the following fields to the left pane:

 the View field that is at the default selection of the Memory Summary view  the Snapshot field that is at the default selection of the peak machine memory snapshot. The example shows the 33rd snapshot at simulation time 2000000.

Then click the GO button.

Figure 6-25 The Machine Memory Summary View for the Peak Snapshot

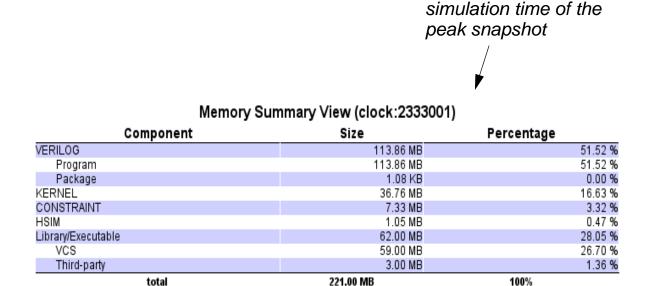

Components, in this view, are consumers of machine memory during simulation. This view reports the amount of machine memory used by each component and their percentage of the total machine memory used in the snapshot. In this example view, this is the peak snapshot.

In this snapshot, the preponderance of the machine memory is used by the VERILOG and KERNEL components.

The components in this view are as follows:

#### **VERILOG**

The machine memory needed by VCS to simulate this example's SystemVerilog code, which is a program block at the peak snapshot. The following are the sub-components:

# **Program**

The machine memory needed to simulate the SystemVerilog program block in the code example.

# **Package**

Usually the machine memory needed to simulate a SystemVerilog package.

In this case this is an anomaly; reporting a small amount of machine memory for a package when there is no package in the code example. You can ignore these anomalies.

The other possible sub-components are Module, Interface, UDP, and Assertion.

#### **KERNEL**

The machine memory used by the VCS kernel. This is separate machine memory from the machine memory needed to simulate the code in the code example.

#### CONSTRAINT

The machine memory needed to solve and simulate the SystemVerilog constraint blocks, but also counted in this component are calls to the randomize() method.

#### **HSIM**

This is about the machine memory used by HSOPT optimizations.

# Library/Executable

This is the sum of the VCS and Third-party sub-components.

#### **VCS**

Memory consumed by VCS executable and library. It consists of  $\mathtt{simv}$  and all the libraries provided by VCS . Most of these libraries are located in  $\$VCS\ HOME/lib$ .

# **Third-party**

Memory consumed by user-provided libraries and global libraries, such as libc.so. This includes all other libraries.

#### COVERAGE

This component is for functional coverage. A small percentage of machine memory is reported here even though there is no functional coverage code in the design. This is the machine memory needed for functional coverage enabling optimizations, which are default optimizations.

Code coverage is not reported in this component. The machine memory used for code coverage is in the VERILOG components.

Other possible components, if you change the example source code and entered different options, are as follows:

#### **DEBUG**

This component is for the machine memory needed by VCS to simulate this example with the debugging capabilities of DVE and the UCLI or to write a simulation history VCD or VPD file.

#### PLI/DPI/DirectC

This component is for the machine memory needed by VCS to simulate the C/C++ code in a design.

# **SystemC**

The machine memory needed for SystemC simulation.

So far you have looked at the machine memory summary view for the peak snapshot. There is a summary view for other snapshots.

For example, if you select the 10th snapshot, as shown:

Figure 6-26 Selecting the 10th Snapshot

| Database: | simprofile_dir 🔽 |
|-----------|------------------|
| View:     | Memory Sumr      |
| Snapshot: | #10 (clock:193_  |
|           | GO               |

Then click the **GO** button, the right pane shows the machine memory summary view for this snapshot.

Figure 6-27 The Machine Memory Summary View for the 10th Snapshot

# Memory Summary View (clock:193131)

| Component  | Size      | Percentage |
|------------|-----------|------------|
| KERNEL     | 29.99 MB  | 67.64 %    |
| VERILOG    | 11.59 MB  | 26.14 %    |
| Program    | 11.57 MB  | 26.09 %    |
| Package    | 153.64 KB | 0.34 %     |
| HSIM       | 2.01 MB   | 4.53 %     |
| CONSTRAINT | 768.03 KB | 1.69 %     |
| COVERAGE   | 316 B     | 0.00 %     |
| total      | 44.33 MB  | 100%       |

This view shows the machine memory used by the various components in the 10th snapshot.

Now, back in the left pane, you can return to the peak snapshot, the 33rd in the **Snapshot** field and select the Memory Module view in the **View** field, then click the **GO** button. The right pane changes to the machine memory module view for the peak snapshot.

Figure 6-28 The Machine Memory Module View for the Peak Snapshot

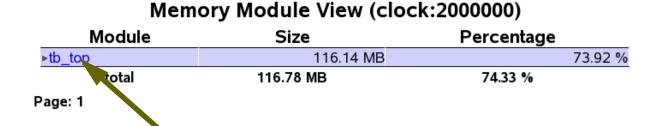

click here

As explained earlier, modules not only include Verilog and SystemVerilog modules, but can also include SystemVerilog programs and interfaces.

In this example view, program block tb\_top used 116.14 MB of machine memory, which is 74.33% of the machine memory used to simulate the peak snapshot.

The program name is a hypertext link to expand the display in this view. If you click the hypertext link, you can see the scopes inside the program block.

Figure 6-29 The Expanded Machine Memory Module View for the Peak Snapshot

# Memory Module View (clock:2000000)

| Module  | Size      | Percentage |
|---------|-----------|------------|
| ▼tb_top | 116.14 MB | 73.92 %    |
| NoName  | 116.14 MB | 73.92 %    |
| total   | 116.78 MB | 74.33 %    |

Page: 1

In this example view, the scope inside the program block is a beginend block that is not named. Therefore, profrpt calls it NoName. This begin-end block uses most of the machine memory used by the program block. In this example view, NoName is not a hypertext link.

Other possible scopes inside a module are fork-join blocks and userdefined tasks and functions.

There is a machine memory module view for each snapshot.

If in the left pane, you select the Memory Constant view and then click the **GO** button, the right pane changes to the machine memory construct view for the peak snapshot.

Figure 6-30 The Machine Memory Construct View for the Peak Snapshot

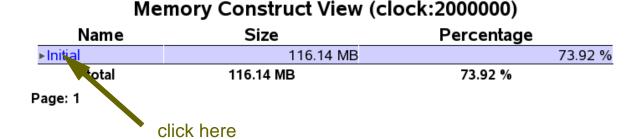

In this example view, the only construct is an initial block. This initial block uses, at the peak snapshot, 116.14 MB of machine memory, which is 73.92% of the total machine memory use at the peak snapshot.

For Verilog and SystemVerilog, the constructs in this view can include initial procedures, always procedures (including the SystemVerilog always procedures such as always\_comb), SystemVerilog final procedures, user-defined tasks, and user-defined functions.

The initial keyword is a hypertext link to expand the display in this view. If you click hypertext link, you can see the scope inside the initial procedure.

Figure 6-31 The Expanded Machine Memory Construct View for the Peak Snapshot

# Memory Construct View (clock:2000000)

| Name     | Size      | Percentage |
|----------|-----------|------------|
| ▼Initial | 116.14 MB | 73.92 %    |
| NoName   | 116.14 MB | 73.92 %    |
| total    | 116.14 MB | 73.92 %    |

Page: 1

In this example view, the scope inside the initial procedure is a beginend block that is unnamed. Therefore, profrpt calls it NoName. This begin-end block use all of the machine memory used by the initial procedure. In this example view, NoName is not a hypertext link.

There is a machine memory construct view for each snapshot.

If you select the Memory Instance view in the **View** field in the left pane, then click the **GO** button again, the right pane changes to show the following view:

Figure 6-32 The Machine Memory Instance View for the Peak Snapshot

# Memory Instance View (clock:2000000)

| Instance | Inclusive Size | Percentage | <b>Exclusive Size</b> | <b>Percentage</b> |
|----------|----------------|------------|-----------------------|-------------------|
| ▶tb_top  | 116.14 MB      | 73.92 %    | 116.14 MB             | 73.92 %           |
| total    | 116.16 MB      | 73.93 %    | 116.16 MB             | 73.93 %           |

Page: 1

This view shows the machine memory used and percentages for the instances in the design at the peak snapshot. These are instances of Verilog and SystemVerilog modules and also instances of SystemVerilog programs and interfaces.

This view shows for an instance the inclusive and exclusive machine memory used and percentage values for the peak snapshot.

The inclusive machine memory amount and percentage is the percentage of machine memory used by this instance and all instances that are hierarchically under it in the design hierarchy.

The exclusive machine memory amount and percentage is the machine memory used by this instance alone, not counting the instances that are hierarchically under this instance.

In this example view, there is only one instance of program tb\_top. So, the inclusive and exclusive values are the same, which are 116.16 MB and 73.93% of the machine memory.

The instance name tb\_top is not a hypertext link.

Like the machine memory summary, module, and construct views, there is a machine memory instance view for each snapshot.

In this example view, there is no PLI, DPI, or DirectC code so there is no information in the Pli/DPI/DirectC view.

If you select the Dynamic Memory view in the **View** field in the left pane, the **Snapshot** field automatically changes to snapshot #997.

Figure 6-33 The Left Pane After Selecting the Dynamic Memory View

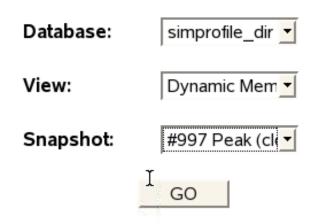

Snapshot #997 is the peak snapshot for dynamic objects.

If you click the GO button again, the right pane changes to show this view.

Figure 6-34 The Dynamic Memory View for the Peak Snapshot

#### Dynamic Memory View (clock: 1998612) Dynamic Object Instance Number Percentage Memory **▶PACKET** 31552 87.12 % 29.68 MB 4.39 MB N/A 12.88 % ▶ SmartQueve ▶String 48 B 0.00 % 34.07 MB 100% Page: 1 click here

The peak machine memory dynamic view shows the machine memory that was used by dynamic objects at their peak machine memory consumption. This is not the peak machine memory consumption of the entire design and testbench, just the peak machine memory consumption of their dynamic objects.

The dynamic objects include dynamic and associative arrays and queues.

In this view is a SystemVerilog queue and string.

Smart Queues are a concept in the *OpenVera Language Reference Manual: Testbench*. The profipt profile report generator lists SystemVerilog queues as Smart Queues. In this example view, there is only one SystemVerilog queue. It is declared as follows:

```
logic [255:0] Squeue data info[$];
```

Squeue\_data\_info, in this peak machine memory dynamic view, uses 4.39 MB of machine memory, which is 12.88% of the machine memory used at this peak by the this queue.

The profrpt profile report generator cannot report the number of instances of this queue.

The string entry is for a small amount of machine memory and can be ignored.

There is a dynamic object machine memory view for each snapshot.

If you select the Dynamic Timeline view in the View: field in the left pane, the Snapshot: field disappears.

Figure 6-35 The Left Pane After Selecting the Dynamic Timeline View

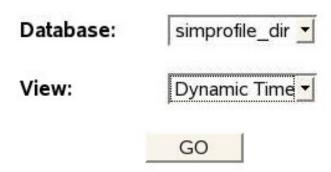

If you click the **GO** button again, the right pane changes to show this view.

Figure 6-36 The Machine Memory Dynamic Timeline View

| Co       | olumn  | for snapshots     |         |              |       |               |              |           |
|----------|--------|-------------------|---------|--------------|-------|---------------|--------------|-----------|
|          |        | Dynamic Memo      | ory Tin | neline       |       | Displa        | y percentage | 1         |
| <u> </u> | ClockA | ssoc-AarryDynamic | ArrayS  | mart QueueEv | ent/\ | 1ailboxString | Class        | Total     |
| #0       | 0      | 0 B               | 0 B     | 0 B          | 0 B   | 0 B 48 E      |              | 48 B      |
| #1       | 1      | 0 B               | 0 B     | 288 B        | 0 B   | 0 B 48 E      | 104 B        | 440 B     |
| #2       | 36     | 0 B               | 0 B     | 200 B        | 0 B   | 0 B 48 E      | 1.93 KB      | 2.17 KB   |
| #3       | 1182   | 0 B               | 0 B     | 3.83 KB      | 0 B   | 0 B 48 E      | 60.13 KB     | 64.01 KB  |
| #4       | 1246   | 0 B               | 0 B     | 3.83 KB      | 0 B   | 0 B 48 E      | 63.38 KB     | 67.26 KB  |
| #5       | 1314   | 0 B               | 0 B     | 3.83 KB      | 0 B   | 0 B 48 E      | 66.84 KB     | 70.71 KB  |
| #6       | 1384   | 0 B               | 0 B     | 3.83 KB      | 0 B   | 0 B 48 E      | 70.39 KB     | 74.27 KB  |
| #7       | 1458   | 0 B               | 0 B     | 3.83 KB      | 0 B   | 0 B 48 E      | 74.15 KB     | 78.02 KB  |
| #8       | 1536   | 0 B               | 0 B     | 3.83 KB      | 0 B   | 0 B 48 E      | 78.11 KB     | 81.98 KB  |
| #9       | 1618   | 0 B               | 0 B     | 3.83 KB      | 0 B   | 0 B 48 E      | 82.27 KB     | 86.15 KB  |
| #10      | 1704   | 0 B               | 0 B     | 3.83 KB      | 0 B   | 0 B 48 E      | 86.64 KB     | 90.52 KB  |
| #11      | 1794   | 0 B               | 0 B     | 3.83 KB      | 0 B   | 0 B 48 E      | 91.21 KB     | 95.09 KB  |
| #12      | 1888   | 0 B               | 0 B     | 3.83 KB      | 0 B   | 0 B 48 E      | 95.98 KB     | 99.86 KB  |
| #13      |        | 0 B               | 0 B     | 11.41 KB     | 0 B   | 0 B 48 E      | 97.61 KB     | 109.06 KB |
| #14      | 2104   | 0 B               | 0 B     | 7.58 KB      | 0 B   | 0 B 48 E      | 106.95 KB    | 114.58 KB |
| #15      | 2218   | 0 B               | 0 B     | 7.58 KB      | 0 B   | 0 B 48 E      | 112.74 KB    | 120.37 KB |
| #16      | 2338   | 0 B               | 0 B     | 7.58 KB      | 0 B   | 0 B 48 E      | 118.84 KB    | 126.46 KB |
| #17      | 2464   | 0 B               | 0 B     | 7.58 KB      | 0 B   | 0 B 48 E      | 125.23 KB    | 132.86 KB |
| #18      | 2596   | 0 B               | 0 B     | 7.58 KB      | 0 B   | 0 B 48 E      | 131.94 KB    | 139.56 KB |
| #19      | 2734   | 0 B               | 0 B     | 7.58 KB      | 0 B   | 0 B 48 E      | 138.95 KB    | 146.57 KB |

# Page: 1 2 3 4 5 6 7 8 9 10 11 12 13 14 15 16 17 18 19 20 21 22 23 24 25 26 27 28 29 30 31 32 33 34 35 36 37 38 39 40 41 4

hypertext links for page numbers

This view unlike the previous machine memory views is not for a specific snapshot, but for all snapshots in the profile database.

In this example view, there are multiple pages. The page numbers at the bottom of the view are hypertext links to show the different pages. In this view, there are many pages because there are hundreds of snapshots in the database. Notice that there is a significant increase in the machine memory for the queue in snapshot 13.

You can scroll to the right and click page 50, which includes the dynamic object machine memory peak snapshot, and the right pane changes to show this page.

Figure 6-37 Page 50 of the Machine Memory Dynamic Timeline View

|                     | Dynamic    | Memory Time      | eline          |       | Disp       | olay | percentage   |             |
|---------------------|------------|------------------|----------------|-------|------------|------|--------------|-------------|
| Clock A             | ssoc-Aarry | Dynamic<br>Array | Smart<br>Queue | Event | MailboxStr | ing  | Class        | Total       |
| <b>#980</b> 1936896 | 0 B        | 0 B              | 4.39 MB        | 0 B   | 0 B 4      | 18 B | 1.83 MB      | 6.22 MB     |
| #981 1936896        | 0 B        | 0 B              | 4.39 MB        | 0 B   | 0 B 4      | 18 B | 1.52 MB      | 5.91 MB     |
| #982 1936896        | 0 B        | 0 B              | 4.39 MB        | 0 B   | 0 B 4      | 18 B | 1.23 MB      | 5.61 MB     |
| #983 1936896        | 0 B        | 0 B              | 4.39 MB        | 0 B   | 0 B 4      | 18 B | 968.30<br>KB | 5.33 MB     |
| #984 1936896        | 0 B        | 0 B              | 4.39 MB        | 0 B   | 0 B 4      | 18 E | 8695.20 KB   | 5.07 MB     |
| #985 1936896        | 0 B        | 0 B              | 4.39 MB        | 0 B   | 0 B 4      | 18 E | 435.70 KB    | 4.81 MB     |
| #986 1936896        | 0 B        | 0 B              | 4.39 MB        | 0 B   | 0 B 4      | 18 B | 189.21<br>KB | 4.57 MB     |
| #987 1945230        | 0 B        | 0 B              | 4.39 MB        | 0 B   | 0 B 4      | 18 E | 3423.31 KB   | 4.80 MB     |
| #988 1950072        | 0 B        | 0 B              | 4.39 MB        | 0 B   | 0 B 4      | 18 E | 8669.20 KB   | 5.04 MB     |
| #989 1955156        | 0 B        | 0 B              | 4.39 MB        | 0 B   | 0 B 4      | 18 E | 3927.37 KB   | 5.29 MB     |
| #990 1960494        | 0 B        | 0 B              | 4.39 MB        | 0 B   | 0 B 4      | 18 B | 1.17 MB      | 5.56 MB     |
| #991 1966098        | 0 B        | 0 B              | 4.39 MB        | 0 B   | 0 B 4      | 18 B | 1.45 MB      | 5.84 MB     |
| #992 1971982        | 0 B        | 0 B              | 4.39 MB        | 0 B   | 0 B 4      | 18 B | 1.74 MB      | 6.13 MB     |
| #993 1978160        | 0 B        | 0 B              | 4.39 MB        | 0 B   | 0 B 4      | 18 B | 2.05 MB      | 6.43 MB     |
| #994 1984648        | 0 B        | 0 B              | 4.39 MB        | 0 B   | 0 B 4      | 18 B | 2.37 MB      | 6.76 MB     |
| #995 1991460        | 0 B        | 0 B              | 4.39 MB        | 0 B   | 0 B 4      | 18 B | 2.71 MB      | 7.09 MB     |
| #996 1998612        | 0 B        | 0 B              | 4.39 MB        | 0 B   | 0 B 4      | 18 B | 3.06 MB      | 7.45 MB     |
| #997 1998612        | 0 B        | 0 B              | 4.39 MB        | 0 B   | 0 B 4      | 18 E | 29.68 MB     | 34.07<br>MB |

# Display of Parameterized Class Functions and Tasks in **Profiling Reports**

The reports generated by the unified simulation profiler display functions and tasks of parameterized classes that are defined in a package or in the global scope.

# For example:

```
class vector #(int size = 1);
  rand bit [size-1:0] a;
  bit [size-1:0] a arry[];
  constraint num { a > 1; }
  task obj disp();
   $display("%0d : Object v%0d : %p", $time, size, this);
  endtask
  function void disp count();
    int i;
    for (i=0; i<1000000; i++) begin
      this.randomize();
      a arry[i] = a;
    end
  endfunction
endclass
program prog;
  vector \#(2) v2 = new;
  vector \#(3) v3 = new;
  vector \#(4) v4 = new;
  initial begin
    v2.disp count();
    v3.disp count();
    v4.disp count();
    v2.obj disp();
    v3.obj disp();
```

```
v4.obj_disp();
end
endprogram
```

In the above example, the parameterized class <code>vector</code> is defined in the global scope. In the profiling report, the instance <code>\_global\_</code> is displayed in the Time Instance View and the class function <code>disp\_count()</code> is displayed in the Time Module View.

#### Note:

For objects of the same parameterized class, profiling data for their functions and tasks are combined and displayed as a single entry.

Figure 6-38 is the Time Module View.

Figure 6-38 Time Module View

|             | Time           | Module View |                       |            |
|-------------|----------------|-------------|-----------------------|------------|
| Module      | Inclusive Time | Percentage  | <b>Exclusive Time</b> | Percentage |
| ▼ global    | 1.235          | 2.65 96     | 1.23 s                | 2.65 96    |
| ▼Function   | 1.235          | 2.65 96     | 1.23 s                | 2.65 96    |
| ▼disp count | 1.23s          | 2.65 46     | 1.23 s                | 2.65 96    |
| < 0.50 96   | 0.00us         | 0.00 %      | 0.00us                | 0.00 %     |
| total       | 1.23 s         | 2.65 %      | 1.23 s                | 2.65 %     |

|                    | Construct Information                                       |
|--------------------|-------------------------------------------------------------|
| Construct Name     | disp_coun                                                   |
| Time               | 1.23                                                        |
| Constuct Type      | Function                                                    |
| Parent Module      | global                                                      |
| Source Information | /TESTS/vcs1412/key_acct/8439_simprofile_task_fn/testv:14-20 |

# **Hypertext Links to the Source Files**

The pathnames of source files in any of the HTML views are hypertext links. Clicking on one of these links opens a new window of the browser to display that source file. This section describes and illustrates this feature.

#### Note:

The hypertext link to the source files feature is not implemented for SystemC/C/C++ source files.

To use this feature do the following:

- 1. Compile a design with the -simprofile option.
- 2. Run the simulation with the -simprofile time/mem/
  time+mem option and keyword argument to enable VCS to collect time/memory/time and memory profile information.
- 3. Run the profrpt utility to create the HTML views.
- 4. Open the profileReport.html file.
- 5. Select a profile database in the left pane.
- 6. Select the Time Instance view.

Figure 6-39 Time Instance View

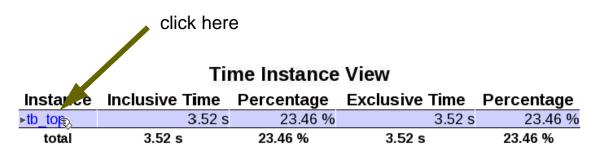

Page: 1

# 7. Click an instance in the view.

This adds this information about the instance to the bottom of the HTML page:

| Instance Name         | a reiteration of the instance name                                                                                     |
|-----------------------|----------------------------------------------------------------------------------------------------|
| Exclusive Time        | the CPU time used by the instance                                                                                      |
| Exclusive Percentage  | the percentage of the total CPU time that was used by this instance                                                    |
| Inclusive Time        | the CPU time used by the instance and all instances under it in the design hierarchy                                   |
| Inclusive Percentage  | the percentage of the total CPU time that was used by this instance and all instances under it in the design hierarchy |
| Master Module         | the name of the top-level module in the design hierarchy                                                               |
| Child Instance Number | the number of instances under this instance in the design hierarchy                                                    |
| Source Information    | the path to the source file and line number of the header of the module, interface, or program definition              |

The **Source Information** is in blue text in this expanded view because it is a hypertext link to the source code, as shown in Figure 6-40.

Figure 6-40 Time Instance View Expanded

|                       | Instance Information                         |           |
|-----------------------|----------------------------------------------|-----------|
| Instance Name         |                                              | tb top    |
| Exclusive Time        |                                              | 3.52 s    |
| Exclusive Percentage  | click here                                   | 23.46 %   |
| Inclusive Time        | ollok Horo                                   | 3.52 s    |
| Inclusive Percentage  |                                              | 23.46 %   |
| Master Module         |                                              | tb_top    |
| Child Instance Number |                                              | _ (       |
| Source Information    | /file system/big design/VCS user files/smart | queue.v:2 |

In this example view, source information for the instance is the program definition for instance tb\_top in /file\_system/big\_design/VCS\_user\_files/smart\_queue.v on line 2.

8. Click the blue path name of the source file and line number, this is a hypertext link. The browser opens a new window to display the source file, as shown in Figure 6-41.

#### Note:

To display the source file in new window, you should open the source file with Firefox 3.\* web browser.

Figure 6-41 New Source File window

```
about:blank - /remote/vtghome10/pmcgee/2012.09/KEY-ACCOUNTS/1760_hyp_link_to_source_files/smart_queue.v 💻 🗆 🔀
 02 program tb_top;
 04 logic [255:0]
05 logic [255:0]
                          Squeue_data_info[$];
                          temp;
 07 class PACKET;
    rand reg [255:0] packet_val;
 09 endclass
 10
 11
 12
 13 initial
 14 begin
 16 for (int y = 0; y < 1000; y++)
 17
      begin
        PACKET packet_inst;
        packet_inst = new();
packet_inst.randomize();
 21
 22
 23
        Squeue_data_info.push_back(packet_inst.packet_val);
#1;
 24
 26
 27
        end
 29 repeat (10)
 31
```

The program header is program tb\_top; in line 2, has a lighter background.

The lines in this source file window also shows the line numbers.

# **Single Text Format Report**

Text format views are merged together into a text file named profileReport.txt in the current directory.

You can specify text format reports with the -format text or -format all option and argument on the profrpt command line.

If you run the profrpt report generator more than once, the utility overwrites the profileReport.txt file in the current directory so that its profile information is from the last run.

When you specify text format reports the profrpt utility also creates separate text files for each view in the profile report directory, These separate text files for each view have names such as PeakMemInstanceView.txt Or TimeConstr.txt.

# **Stack Trace Report Example**

The following file, named check.v, is used to produce a sample stack trace report.

```
class Packet;
   bit[100000:0] b;
   function new();
      b = 0;
   endfunction
endclass
Packet pp[int];
   int cindex = 0;
req r;
program p;
   function Packet AllocPacket();
      begin
         AllocPacket = new;
      end
   endfunction
   task A;
      begin
```

```
fork
             B();
             C();
         join
      end
   endtask
   task B;
      int i;
      Packet lpp[int];
      begin
         $display("B called");
         for (i=0; i < 100000; i++)
            pp[i] = AllocPacket();
      end
   endtask
   task C;
      int i;
      Packet lpp[int];
      begin
         $display("C called");
         for (i=0; i < 10000; i++)
             lpp[i] = AllocPacket();
      end
   endtask
   initial
   begin
      A();
   end
{\tt endprogram}
```

The following command sequence generates the stack trace report for the check.v example:

```
vcs check.v -simprofile -sverilog
simv -simprofile mem
profrpt simprofile dir -view dynamic mem+stack
```

Figure 6-42 shows the HTML stack trace report for the check.v example. The stack trace information is at the bottom of the view.

Figure 6-42 The Machine Memory Dynamic Object View for the Peak Snapshot

# **Dynamic Memory View (clock: 0)**

| Dynamic Object   | Instance Number | Memory     | Percentage |  |
|------------------|-----------------|------------|------------|--|
| ▼Packet          | 110000          | 1315.92 MB | 100.00 %   |  |
| ▶AllocPacket     | 100000          | 1196.29 MB | 90.91 %    |  |
| ▶AllocPacket     | 10000           | 119.63 MB  | 9.09 %     |  |
| AssociativeArray | N/A             | 128 B      | 0.00 %     |  |
| ►String          | 1               | 48 B       | 0.00 %     |  |
|                  |                 | 1315 92 MB | 100%       |  |

Page: 1

# Stack Information

| #0 | AllocPacket | /file_system/big_design/VCS_user_files/stack.sv:15 |
|----|-------------|----------------------------------------------------|
| #1 | С           | stack.sv:44                                        |
| #2 | Α           | stack.sv:23                                        |
| #3 | р           | stack.sv:50                                        |

# **SystemC Views**

The following views are from a SystemC co-simulation after running the profrpt profile report generator.

The code examples for these views is in the \$VCS\_HOME/doc/examples/systemc/vcs/vcs\_profiler. There is a minor change to one of the files to show the name for a begin-end block in sv\_mod.sv as follows:

```
module sv_mod(iclk);
  input iclk;
  static int count=0;
  int i;

always @(posedge iclk)
  begin: be1
        count++;
        $display("SV:Executing on pos edge @%d",count);
        for(i=0;i<1000*100000000;i++)
        ;
  end

endmodule</pre>
```

Figure 6-43 The Time Summary View

# **Time Summary View**

| Component       | Time      | Percentage |  |
|-----------------|-----------|------------|--|
| VERILOG         | 282.53 s  | 77.85 %    |  |
| Module          | 282.53 s  | 77.85 %    |  |
| Package         | 999.89us  | 0.00 %     |  |
| SystemC         | 79.85 s   | 22.00 %    |  |
| KERNEL          | 505.94 ms | 0.14 %     |  |
| HSIM            | 12.00 ms  | 0.00 %     |  |
| PLI/DPI/DirectC | 999.89us  | 0.00 %     |  |
| total           | 362.90 s  | 100%       |  |

As you would expect from reading the SystemVerilog and SystemC files in this example, most of the CPU time was used by the SystemVerilog and SystemC modules.

A small amount of CPU time was used by The VCS kernel.

A small amount of CPU time was reported used by a SystemVerilog package, writing a VPD file, and PLI, DPI, or a DirectC application, even though these are not present in this example. Notice that they all take 0.00% of the CPU time. You can ignore these anomalies.

If our example writes a VPD file or contains a PLI, DPI, or DirectC application, you might see significant values for the CPU times in this view.

Figure 6-44 The Time Module View

### Time Module View

| Module    | Time     | Percentage |
|-----------|----------|------------|
| ▶sv_mod   | 282.53 s | 77.85 %    |
| ▶sc_mod   | 79.85 s  | 22.00 %    |
| ▶sv_top   | 2.00 ms  | 0.00 %     |
| ▶std      | 999.89us | 0.00 %     |
| ▶_global_ | 0.00us   | 0.00 %     |
| total     | 282.53 s | 77.85 %    |

Page: 1

This view shows the CPU times and percentages for the main consumers of CPU times, the sv\_mod SystemVerilog module and the sc\_mod SystemC module. A small amount of time is used by the top-level module sv top.

The std and \_global\_ modules are from the internals of VCS and when seen in this view should be ignored.

If you click these module names, the view expands to show scopes inside these module definitions.

Figure 6-45 The Expanded Time Module View

## Time Module View

| Module    | Time     | Percentage |
|-----------|----------|------------|
| ▼sv_mod   | 282.53 s | 77.85 %    |
| be1       | 282.53 s | 77.85 %    |
| NoName    | 0.00us   | 0.00 %     |
| iclk      | 0.00us   | 0.00 %     |
| ▼sc_mod   | 79.85 s  | 22.00 %    |
| mythread  | 79.85 s  | 22.00 %    |
| ▼sv_top   | 2.00 ms  | 0.00 %     |
| NoName    | 2.00 ms  | 0.00 %     |
| NoName    | 0.00us   | 0.00 %     |
| ▶std      | 999.89us | 0.00 %     |
| ▶_global_ | 0.00us   | 0.00 %     |
| total     | 282.53 s | 77.85 %    |

Page: 1

In the sv mod SystemVerilog module:

- The begin-end block be1 consumes all of the CPU time of the module.
- There is an extraneous process call NoName that consumes no CPU time and can be ignored.
- The iclk input port in sv\_mod is shown as a process, such as the begin-end block of the code. If sv\_mod have other ports that are not clock signals, profrpt does not show them as processes.

In the sc\_mod SystemC module, mythread() is the SystemC variant of a named block in Verilog or SystemVerilog and represents the code (like in a SystemVerilog always procedure, but is shown in this view rather that in the Time Construct view). The implementation of this function is in the .cpp file.

Figure 6-46 The CPU Time Construct View

# **Time Construct View**

| Name      | Time     | Percentage |
|-----------|----------|------------|
| ▶Always   | 282.53 s | 77.85 %    |
| ▶Initial  | 2.00 ms  | 0.00 %     |
| ▶Task     | 0.00us   | 0.00 %     |
| ▶Function | 0.00us   | 0.00 %     |
| ▶Port     | 0.00us   | 0.00 %     |
| total     | 282.53 s | 77.85 %    |

Page: 1

The CPU time construct view shows the CPU times and percentages used by the always and initial procedures in the design and also the port in the design.

In this example view, Task and Function do not refer to a userdefined task and function, but rather refer to the internals of VCS and do not consume any CPU time. If this example contained userdefined tasks or functions, they are listed as a Task or Function here.

Figure 6-47 The Time Instance View

# **Time Instance View**

| Instance            | Inclusive Time | Percentage | Exclusive Time | Percentage |
|---------------------|----------------|------------|----------------|------------|
| ▶sv_top             | 282.53 s       | 77.85 %    | 2.00 ms        | 0.00 %     |
| ▶sv_top.sc_mod_inst | 79.85 s        | 22.00 %    | 79.85 s        | 22.00 %    |
| ▶std                | 999.89us       | 0.00 %     | 999.89us       | 0.00 %     |
| ▶_global            | 0.00us         | 0.00 %     | 0.00us         | 0.00 %     |
| total               | 282.53 s       | 77.85 %    | 282.53 s       | 77.85 %    |

Page: 1

In this view, as it initially appears, you see the SystemVerilog toplevel instance sv\_top. You can also see the SystemC instance sv\_top.sc\_mod\_inst because it is a SystemC instance in this SystemVerilog.

As in previous views, std and \_global\_ are from the internals of VCS and can be ignored.

If you click the top-level module sv\_top, you can see the sv mod inst instance.

Figure 6-48 The Expanded CPU Time Instance View

### Time Instance View

| Instance            | Inclusive TimeF | Percentage Ex | clusive TimeP | ercentage |
|---------------------|-----------------|---------------|---------------|-----------|
| ▼sv_top             | 282.53 s        | 77.85 %       | 2.00 ms       | 0.00 %    |
| ▶sv_mod_inst        | 282.53 s        | 77.85 %       | 282.53 s      | 77.85 %   |
| ▶sv_top.sc_mod_inst | 79.85 s         | 22.00 %       | 79.85 s       | 22.00 %   |
| ▶std                | 999.89us        | 0.00 %        | 999.89us      | 0.00 %    |
| ▶_global_           | 0.00us          | 0.00 %        | 0.00us        | 0.00 %    |
| total               | 282.53 s        | 77.85 %       | 282.53 s      | 77.85 %   |

Page: 1

Figure 6-49 The PLI/DPI/DirectC View

#### Time PLI/DPI/DirectC View

| Name                        | Time     | Percentage |
|-----------------------------|----------|------------|
| PLI                         | 999.89us | 0.00 %     |
| \$sc_mod_init               | 999.89us | 0.00 %     |
| \$vcdplusfilter             | 0.00us   | 0.00 %     |
| \$msglog                    | 0.00us   | 0.00 %     |
| \$lsi_dumpports             | 0.00us   | 0.00 %     |
| \$countdrivers              | 0.00us   | 0.00 %     |
| \$vcsmemprof                | 0.00us   | 0.00 %     |
| \$start_toggle_count        | 0.00us   | 0.00 %     |
| \$report_toggle_count       | 0.00us   | 0.00 %     |
| \$set_toggle_region         | 0.00us   | 0.00 %     |
| \$toggle_start              | 0.00us   | 0.00 %     |
| \$toggle_stop               | 0.00us   | 0.00 %     |
| \$toggle_reset              | 0.00us   | 0.00 %     |
| \$toggle_report             | 0.00us   | 0.00 %     |
| \$read_lib_saif             | 0.00us   | 0.00 %     |
| \$read_rtl_saif             | 0.00us   | 0.00 %     |
| \$set_gate_level_monitoring | 0.00us   | 0.00 %     |
| DPI                         | 0.00us   | 0.00 %     |
| DirectC                     | 0.00us   | 0.00 %     |
| total                       | 999.89us | 0.00 %     |

This view for the PLI shows both VCS internal functions and userwritten PLI functions.

In this example view, all functions are VCS internal functions. You can look for ones that consume the significant CPU time. The \$vcdplusmsglog system function, not in this example, can consume significant CPU time.

For SystemC, there is an additional CPU time view, the SC (SystemC) OverHead View.

Figure 6-50 The SC OverHead View

Time SC-OverHead View

| Name               | Time   | Percentage |
|--------------------|--------|------------|
| SC-Value-OverHead  | 0.00us | 0.00 %     |
| SC-Kernel-OverHead | 0.00us | 0.00 %     |
| SC-Spawn-OverHead  | 0.00us | 0.00 %     |
| total              | 0.00us | 0.00 %     |

Page: 1

This data depends on the test case. It can be that kernel overhead becomes an issue and it can be compared against the Verilog kernel overhead.

The sc-value overhead is time taken to transfer data from one domain to another, such as to or from SystemC to or from Verilog, or SystemVerilog. This can be expensive when there is large amount of data, such as with a large vector signal or a large multidimensional array. Also spawning of processes can take time and accumulate scoverhead.

Kernel overhead from SystemC, Verilog orSystemVerilog, can become an issue when your code does not consume much CPU time and there is significant overhead to keep the co-simulation running. Usually you want these CPU time values to be low.

# **Constraint Profiling Integrated in the Unified Profiler**

Constraint profiling is integrated in the unified profiler. This integration adds the following views to the profile reports:

- the Time Constraint Solver view
- the Memory Constraint Solver view

These views tell you in detail the calls to the randomize() method that use the most CPU time or the most machine memory. With this information you can consider revising your constraints on the random variables to use less of these resources.

# **Changes to the Use Model for Constraint Profiling**

To tell profrpt to generate these views the following arguments are added to the use model:

The profrpt -view option's arguments now include:

- time\_solver to specify generating the Time Constraint Solver view
- mem\_solver to specify generating the Memory Constraint Solver view.

The time\_all and mem\_all arguments also generate these views.

The left pane of the profileReport.html file, after selecting a profile database, contains a drop-down menu for views. This menu now contains the following for constraint profiling:

- the Time Constraint Solver view
- · the Memory Constraint Solver view

Figure 6-51 New Constraint Views

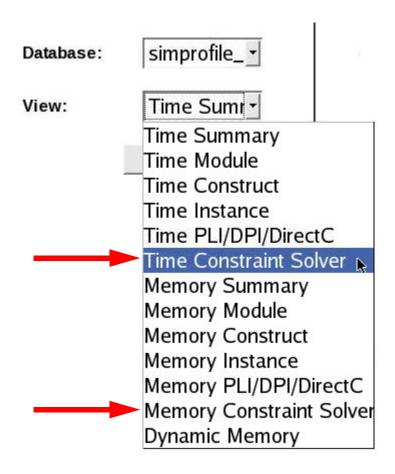

The following sections describe these views.

# The Time Constraint Solver View

The following is an example of the Time Constraint Solver View.

Figure 6-52 Example Time Constraint Solver View

#### **Time Constraint Solver View**

Total user time: 11.670seconds
Total system time: 0.120seconds
Total randomize time: 0.030seconds

Total randomize count: 2

## Top randomize calls based on cpu runtime

| File:line@visit              | serial# | time<br>(sec) | variables o | onstraints | cnst<br>blocks |
|------------------------------|---------|---------------|-------------|------------|----------------|
| ./env/nvs atapi env.sv:118@1 | 1       | 0.030         | 27          | 37         | 9              |
| ./env/nvs_atapi_env.sv:120@1 | 2       | 0.000         | 3           | 3          | 1              |

#### Top randomize calls based on cumulative cpu runtime

| File:line                  | calls | time (sec) |
|----------------------------|-------|------------|
| ./env/nvs atapi env.sv:118 | 1     | 0.030      |
| ./env/nvs atapi env.sv:120 | 1     | 0.000      |

#### Top partitions based on cpu time

| File:line@visit              | Rand.Partition | cpu<br>time<br>(sec) | variables o | onstraints | cnst<br>blocks |
|------------------------------|----------------|----------------------|-------------|------------|----------------|
| ./env/nvs atapi env.sv:118@1 | 1.1            | 0.03                 | 2           | 4          | 2              |
| _/env/nvs_atapi_env.sv:118@1 | 1.2            | 0.00                 | 1           | 1          | 1              |
| ./env/nvs_atapi_env.sv:118@1 | 1.3            | 0.00                 | 7           | 12         | 3              |
| ./env/nvs_atapi_env.sv:118@1 | 1.4            | 0.00                 | 5           | 10         | 3              |
| ./env/nvs_atapi_env.sv:118@1 | 1.5            | 0.00                 | 2           | <b>k</b> 1 | 1              |
| ./env/nvs_atapi_env.sv:118@1 | 1.6            | 0.00                 | 1           | 1          | 1              |
| ./env/nvs_atapi_env.sv:118@1 | 1.7            | 0.00                 | 1           | 1          | 1              |
| ./env/nvs_atapi_env.sv:118@1 | 1.8            | 0.00                 | 2           | 1          | 1              |
| /env/nvs atapi env.sv:118@1  | 1.9            | 0.00                 | 2           | 1          | 1              |
| ./env/nvs_atapi_env.sv:118@1 | 1.10           | 0.00                 | 2           | 1          | 1              |

#### Constraint solver profile

| Solver                | Time (sec) |  |  |
|-----------------------|------------|--|--|
| Core Solver (default) | 0.030      |  |  |
| Core Solver (mode=1)  | 0.000      |  |  |
| Core Solver (FAST)    | 0.000      |  |  |
| Problem Generation    | 0.000      |  |  |

#### Top partitions based on BDD size

| File:line@visit Rand.Partition | peak<br>BDD<br>size | BDD variables constraints | cnst<br>blocks |
|--------------------------------|---------------------|---------------------------|----------------|
|                                | size                | size                      |                |

Parts of this view in Figure 6-52 are described in detail in Figure 6-53, Figure 6-54, Figure 6-55, Figure 6-56, Figure 6-57, and Figure 6-58.

Figure 6-53 Introductory information is at the top of the view

#### **Time Constraint Solver View**

Total user time: 11.670seconds
Total system time: 0.120seconds
Total randomize time: 0.030seconds

Total randomize count: 2

#### Total user time:

Specifies the total CPU time to simulate the design and testbench. In this example view, it is 11.670 seconds.

# **Total system time:**

Specifies the total CPU time used by VCS when not simulating the design or testbench. In this example view, it is 0.12 seconds.

#### **Total randomize time:**

Specifies the CPU time that VCS needs to execute the randomize() method calls in the design. In this example view, it is 0.03 seconds.

#### **Total randomize count:**

Specifies the number of entries of the randomize() method in the SystemVerilog source code. In this example view, it is 2.

Figure 6-54 Top randomize calls based on CPU time

# hypertext link Top randomize calls based on cpu runtime

| File:line@visit              | serial# | time<br>(sec) | variables | constraints | cnst<br>blocks |
|------------------------------|---------|---------------|-----------|-------------|----------------|
| ./env/nvs atapi env.sv:118@1 | 1       | 0.030         | 27        | 37          | 9              |
| ./env/nvs_atapi_env.sv:120@1 | 2       | 0.000         | ) 3       | 3           | 1              |

This section of the view is for the randomize () entries in the source code that use the most CPU time. There is a separate line for each entry. There are two such entries in this code example. So, they are listed here.

The columns in this section are for the following values:

#### File:line@visit

Specifies the following three things:

File

Specifies the path name for the source file that contains the entry. In this example view, the first line is for a source file with the /env/nvs atapi env.sv path name.

#### line

Specifies the line number in the source file that contains the entry. In this example view, the entry is on line 118.

#### @visit

An execution of the entry. There can be multiple executions of the same entry throughout a simulation. In this example view, the first line is for the first execution or visit of the entry.

If VCS executes the entry in the code three times, the line in this section could begin with:

/env/nvs\_atapi\_env.sv:118@3

# Important:

The File:line@visit part of a line is in blue because this part is a hypertext link. When you click the link, the browser opens a new window showing the source file with the line specified at the top.

#### serial#

The series in this column is the order in which VCS executes the calls to the randomize() method. In this example view, line 118 contains the first call and line 120 contains the second call.

#### Note:

This section of the view is for the calls that used the most CPU time. However, these top users are not always the first or second randomize() calls that VCS executes.

#### time (sec)

The amount of CPU time used by the call.

#### variables

The number of rand or randc variables randomized by a call. Not all such variables in a class are randomized by a call.

#### constraints

The number of constraints in the class that are randomized by a call.

#### cnst blocks

The number of constraint blocks that contain these constraints.

#### Note:

In the following example, there is one constraint block and four constraints, as shown:

```
constraint reasonable_on_latencies {
    dior_to_data_place_time < 10;
    data_prepare_time < 10;
    dior_to_data_place_time > 0;
    data_prepare_time > 0;
}//end constraint reasonable_on_latencies
```

Figure 6-55 Top randomize calls based on cumulative CPU runtime

# hypertext link

Top randomize calls based on cumulative cpu runtime

File:line calls time (sec)

/env/nvs stapi env.sv:118 1 0.030
/env/nvs atapi env.sv:120 1 0.000

VCS can execute or visit a call to the randomize() method in a specific location of the source code more than once. If it does so, VCS keeps track of the cumulative CPU time used by these multiple executed calls and profrpt reports this cumulative time in this section.

#### This section reports:

- The location of the call in a hypertext link that opens a new window displaying the source code.
- The number of calls or visits to this location.
- The cumulative CPU time used by the calls.

Figure 6-56 Top partitions based on CPU time

|                                | partitions base     | d on e              | cpu time       |            |               |
|--------------------------------|---------------------|---------------------|----------------|------------|---------------|
| hypertext link File:line@visit | Rand.Partition<br>( | cpu<br>time<br>sec) | variables cons | trainte    | cnst<br>locks |
| ./env/nvs atapi env.sv:118@1   | 1.1                 | 0.03                | 2              | 4          | 2             |
| ./env/nvs_atapi_env.sv:118@1   | 1.2                 | 0.00                | 1              | 1          | 1             |
| ./env/nvs atapi env.sv:118@1   | 1.3                 | 0.00                | 7              | 12         | 3             |
| ./env/nvs atapi env.sv:118@1   | 1.4                 | 0.00                | 5              | 10         | 3             |
| ./env/nvs atapi env.sv:118@1   | 1.5                 | 0.00                | 2              | <b>k</b> 1 | 1             |
| ./env/nvs atapi env.sv:118@1   | 1.6                 | 0.00                | 1              | 1          | 1             |
| ./env/nvs atapi env.sv:118@1   | 1.7                 | 0.00                | 1              | 1          | 1             |
| ./env/nvs atapi env.sv:118@1   | 1.8                 | 0.00                | 2              | 1          | 1             |
| ./env/nvs atapi env.sv:118@1   | 1.9                 | 0.00                | 2              | 1          | 1             |
| ./env/nvs_atapi_env.sv:118@1   | 1.10                | 0.00                | 2              | 1          | 1             |

VCS has a constraint solver to determine the possible values that conform to your constraints. To solve these problems the constraint solver divides its work into partitions. This section reports the number of partitions in a problem.

In this example view, this section reports the visit to the randmomize() method in the example source file at /env/nvs atapi env.sv on line 118.

The constraint solver divided its work into 10 partitions. The profrpt utility generate reports for each partition:

- the CPU time needed to solve the partition
- the number of random variables in the partition
- The number of constraints
- The number of constraint blocks that contained these constraints

Figure 6-57 Constraint solver profile

#### Constraint solver profile

| Solver                | Time (sec) |
|-----------------------|------------|
| Core Solver (default) | 0.030      |
| Core Solver (mode=1)  | 0.000      |
| Core Solver (FAST)    | 0.000      |
| Problem Generation    | 0.000      |

The total randomize time is further broken down into the different internal solvers and problem generation. This information might indicate where you can revise your constraints and randomize calls to improve the total CPU time.

Figure 6-58 Top partitions based on BDD size

| Top partition                  | ons ba              | ised on BDD size          |                |
|--------------------------------|---------------------|---------------------------|----------------|
| File:line@visit Rand.Partition | peak<br>BDD<br>size | BDD variables constraints | cnst<br>blocks |

This part of the constraint profile report is empty unless VCS uses the solver (mode=1) in the randomization. When it uses mode=1, this section shows some memory footprint information of different randomize calls executed under this solver (mode=1). You specify using the mode=1 solver with the +ntb\_solver\_mode=1 runtime option and argument.

No information is in this example section because the default solver is doing the constraint solving for this example.

# **The Memory Constraint Solver View**

The following is an example of the memory constraint solver view.

Figure 6-59 Example Memory Constraint Solver View

# **Memory Constraint Solver View**

Largest memory increment: 640KB

#### Top randomize calls based on memory increment

| File:line@visit              | serial# | mem<br>incr<br>(KB) | variables | constraints | cnst<br>blocks |
|------------------------------|---------|---------------------|-----------|-------------|----------------|
| ./env/nvs_atapi_env.sv:118@1 | 1       | 640                 | 27        | 37          | 9              |
| ./env/nvs_atapi_env.sv:120@1 | 2       | 8                   | 3         | 3           | 1              |

# Top recurring randomize calls based on memory increment File:line calls mem incr (KB)

| /env/nvs atapi env.sv:118 | 1 | 640 |
|---------------------------|---|-----|
| /env/nvs atapi env.sv:120 | 1 | 8   |

Parts of this view, Figure 6-59, are described in detail in Figure 6-60 and Figure 6-61.

In the beginning, the view shows the size of the largest memory increment during the simulation, as shown:

# **Memory Constraint Solver View**

Largest memory increment: 640KB

In this example view, the largest increase in machine memory is an increase of 640 KB.

The view follows with the randomize() entries that cause the largest increase in the use of machine memory, as shown:

Figure 6-61 Top randomize calls based on memory increment

| hyp | Top randomize<br>ertext link | e calls b | ased o<br>mem | n memory  | increment   |                |
|-----|------------------------------|-----------|---------------|-----------|-------------|----------------|
|     | File:line@visit              | serial#   |               | variables | constraints | cnst<br>blocks |
| ./e | nv/nvs atapi env.sv:118@1    | 1         | 640           | 27        | 37          | 9              |
| ./e | nv/nvs atapi env.sv:120@1    | 2         | 8             | 3 3       | 3           | 1              |

The columns in this section are as follows:

File:line@visit

Specifies the following three things:

#### File

Specifies the path name for the source file that contains the entry. In this example view, the first line is for a source file with the path name /env/nvs\_atapi\_env.sv.

#### line

Specifies the line number in the source file that contains the entry. In this example view, the entry is on line 118.

#### @visit

A visit is an execution of the call. There can be multiple executions of the same call throughout the simulation. In this example view, the first line is for the first execution, or visit of the call.

If VCS executes the entry in the code three times, the line in this section could begin with:

/env/nvs\_atapi\_env.sv:118@3

#### Important:

The File:line@visit part of a line is in blue because this part is a hypertext link. When you click the link, the browser opens a new window showing the source file with the line specified at the top.

#### serial#

The series in this column is the order in which VCS executes the calls to the randomize() method. In this example view, line 118 contains the first call and line 120 contains the second call.

#### Note:

This section of the view is for the calls that use the most machine memory and these top users are not always the first or second randomize() calls that VCS executes.

# mem incr (KB)

Specifies the amount of additional machine memory that VCS needs when it executes the call.

#### variables

The number of rand or randc variables randomized by a call. Not all such variables in a class are randomized by a call.

#### constraints

The number of constraints in the class that are randomized by a call.

#### cnst blocks

The number of constraint blocks that contain these constraints.

## hypertext link

| Top recurring randomize calls based on memory increment |       |               |  |  |  |  |
|---------------------------------------------------------|-------|---------------|--|--|--|--|
| File:line                                               | calls | mem incr (KB) |  |  |  |  |
| ./env/nvs_atapi_env.sv:118                              | 1     | 640           |  |  |  |  |
| ./env/nvs_atapi_env.sv:120                              | 1     | 8             |  |  |  |  |

The next section is for the randomize() calls that VCS executes the most. There are two randomize() entries in this example. Each entry is executed only once. The calls that are executed once are in shown in this section because the code example does not contain calls that execute more frequently during the simulation.

This section reports:

- The path to the source file and the line number of the call.
- The number of times VCS executes a call.
- The amount of additional machine memory VCS needs to execute the call.

# Performance/Memory Profiling for Coverage Covergroups

This is an extension to the Unified Simulation Profiler to increase the granularity at which it reports the coverage related data. It provides the total time/memory taken by each covergroup across all its instantiations and the time/memory taken by individual instances of each covergroup.

The data reported for a covergroup or a covergroup instance includes the time/memory spent in instantiating and initializing the covergroup instances and the time/memory spent in sampling the covergroup and the associated processing of the bins.

A covergroup instance is defined as the covergroup instantiation that is uniquely determined by an external reference as defined by the SystemVerilog LRM. This is also the lowest granularity at which time/memory data is reported. If a covergroup is instantiated multiple times on the same line of code, then the time/memory data is gathered for all those instances. Similarly, if a covergroup is instantiated within the same scope in different branches using the same handle, then the time/memory data is gathered for all those instances.

#### **Use Model**

The naming mechanism should be similar to URG.

For covergroups: declaring scope name::covergroup name

For covergroup instances, you must provide a full hierarchical path including both static and dynamic components for embedded covergroup definitions.

# **Example**

The covergroups for which the time/memory data are provided:

```
my_mod::my_static_cg
my_class1::my_cg
```

The covergroup instances for which a separate time/memory data is provided:

```
top.i1.cg1
top.i2.cg1
top.i1.cg2
top.i2.cg2
top.i1.mc1_top.my_cg
top.i2.mc1_top.my_cg
top.i2.mc2_top.mc1.my_cg
top.i2.mc2_top.mc1.my_cg
top.i2.mc2_top.mc2.my_cg
top.i1.mc2_top.mc2.my_cg
```

# **HTML Profiler Reports**

Profiler reports are by default in HTML format.

The following sections provide the covergroup enhancements for each of the views.

# **Default Summary View**

When a default HTML Simprofile Report is loaded, the Default Summary View is opened.

The coverage component is split into two new components — Functional Coverage and Code Coverage. The Covergroup captures the total time/memory spent in all the instantiated covergroups for the run. The Code Coverage component captures the time/memory spent in segments of code coverage collection to be determined later. The full code coverage data is collected and reported.

Figure 6-62 Default Summary View

| Time Summary View         |           |         |  |  |  |  |
|---------------------------|-----------|---------|--|--|--|--|
| Component Time Percentage |           |         |  |  |  |  |
| VERILOG                   | 13.57 s   | 97.17 % |  |  |  |  |
| Functional Coverage       | 8.68 s    | 62.14 % |  |  |  |  |
| Module                    | 4.16 s    | 29.80 % |  |  |  |  |
| Function Coverage Kernel  | 730.69 ms | 5.23 %  |  |  |  |  |
| KERNEL                    | 383.31 ms | 2.74 %  |  |  |  |  |
| HSIM                      | 11.98 ms  | 0.09 %  |  |  |  |  |
| total                     | 13 97 s   | 100%    |  |  |  |  |

# **Time/Memory Summary View**

To access the Time/Memory Summary View, click **Time/Memory Summary** option in the left pane of the Simprofile Report.

This view is similar to Default Summary View. To view more information, see "HTML Profiler Reports".

# **Time/Memory Module View**

To access the Time/Memory Module view, click **Time/Memory Module** option in the left pane of the Simprofile Report.

Expanding a module/interface/program/package provides the data for the covergroups instantiated in it. The data for each covergroup captures the total time/memory spent in all instances of that covergroup across all the instances of the scope. In Figure 6-63, the my\_class1::my\_cg covergroup is instantiated thrice in the my\_mod module; once as part of mc1\_top, an object of class my\_class1, and twice as part of mc2\_top, an object of class my\_class2. There are two instances of my\_mod in the design. The data presented for my\_class1::my\_cg under my\_mod is the cumulative data from all the six instances of the covergroup.

The covergroups are further expanded to provide data for each cover item (coverpoint or cross) in the covergroup.

Figure 6-63 Time/Memory Module View

| Time Module View |                |            |                       |            |  |  |  |
|------------------|----------------|------------|-----------------------|------------|--|--|--|
| Module           | Inclusive Time | Percentage | <b>Exclusive Time</b> | Percentage |  |  |  |
| ▼top             | 12.84 s        | 91.94 %    | 12.84 s               | 91.94 %    |  |  |  |
| ▼CoverGroup      | 8.68 s         | 62.14 %    | 8.68 s                | 62.14 %    |  |  |  |
| ▼cg              | 8.68 s         | 62.14 %    | 8.68 s                | 62.14 %    |  |  |  |
| ▼cpt1_cp         | 964.27 ms      | 6.90 %     | 964.27 ms             | 6.90 %     |  |  |  |
| ▼cpt4_cp         | 745.67 ms      | 5.34 %     | 745.67 ms             | 5.34 %     |  |  |  |
| ▼cpt3_cp         | 730.69 ms      | 5.23 %     | 730.69 ms             | 5.23 %     |  |  |  |
| ▼cpt2_cp         | 715.72 ms      | 5.12 %     | 715.72 ms             | 5.12 %     |  |  |  |
| ▼cg_cc_0         | 428.23 ms      | 3.07 %     | 428.23 ms             | 3.07 %     |  |  |  |
| ▼cg_cc           | 404.28 ms      | 2.89 %     | 404.28 ms             | 2.89 %     |  |  |  |
| ▼Initial         | 233.58 ms      | 1.67 %     | 233.58 ms             | 1.67 %     |  |  |  |
| ►NoName          | 233.58 ms      | 1.67 %     | 233.58 ms             | 1.67 %     |  |  |  |
| < 0.50 %         | 0.00us         | 0.00 %     | 0.00us                | 0.00 %     |  |  |  |
| total            | 12.84 s        | 91.94 %    | 12.84 s               | 91.94 %    |  |  |  |

Page: 1

In Time/Memory Module view, click a covergroup to view the details of that covergroup in the **Construct Information** pane. These include the name of the covergroup, the scope in which it is declared (package, module, programs, interface, checker, or class), the total time/memory taken by all the covergroup instances in all the instances of the instantiating scope, and the file and line number for the declaration of the covergroup. Click the source file/line information to get the appropriate file and move the cursor to the appropriate line.

# **Time/Memory Construct View**

To access the Time/Memory Construct View, click **Time/Memory Construct** option in the left pane of the Simprofile Report.

A new covergroup entry is added to the existing constructs. When a covergroup is expanded, it lists all the covergroups declared in the design. The data displayed for each covergroup is the cumulative data across all the instances of that covergroup regardless of where it is instantiated.

The covergroups are further expanded to provide data for each cover item (coverpoint or cross) in the covergroup.

Figure 6-64 Time/Memory Construct View

| Time Construct View |           |            |  |  |  |
|---------------------|-----------|------------|--|--|--|
| Name                | Time      | Percentage |  |  |  |
| ▼CoverGroup         | 8.68 s    | 62.14 %    |  |  |  |
| cg                  | 8.68 s    | 62.14 %    |  |  |  |
| ▼CoverPoint         | 3.16 s    | 22.59 %    |  |  |  |
| cpt1_cp             | 964.27 ms | 6.90 %     |  |  |  |
| cpt4_cp             | 745.67 ms | 5.34 %     |  |  |  |
| cpt3_cp             | 730.69 ms | 5.23 %     |  |  |  |
| cpt2_cp             | 715.72 ms | 5.12 %     |  |  |  |
| ▼ CoverCross        | 832.51 ms | 5.96 %     |  |  |  |
| cg_cc_0             | 428.23 ms | 3.07 %     |  |  |  |
| cg_cc               | 404.28 ms | 2.89 %     |  |  |  |
| ▼Initial            | 233.58 ms | 1.67 %     |  |  |  |
| NoName              | 233.58 ms | 1.67 %     |  |  |  |
| total               | 12.90 s   | 92.37 %    |  |  |  |

Page: 1

In Time/Construct View, click a covergroup to provide the details of the covergroup in the **Construct Information** pane. These include name of the covergroup, scope in which it is declared (package, module, programs, interface, checker, or class), total time/memory taken by all the covergroup instances of this covergroup in the entire design, and file and line number for the declaration of the covergroup. Click the source file/line information to get the appropriate file and move the cursor to the appropriate line.

# **Time/Memory Covergroup View**

To access the Time/Memory Covergroup View, click the **Time/ Memory Covergroup** option in the left pane of the Simprofile Report. It provides information for the functional covergroups and the time/memory information both at the covergroup definition level and at the covergroup instance level. The time/memory data for the covergroup definition includes the time/memory spent in all the

instances of that covergroup in the entire design, whereas the time/ memory data for the covergroup instance includes only the time/ memory spent in that particular instance of the covergroup.

Figure 6-65 Time/Memory Coverage View

Time Coverage View

| ı      | Name           | Time         | Percentage | Source Information                                                                                                    |
|--------|----------------|--------------|------------|----------------------------------------------------------------------------------------------------|
| cg     |                | 8.69 s       | 62.24 %    | /remote/vtghome11/chandrab/SIMPROFILE/Profiler Example                                                                                          |
| cpt1_c | cp(CoverPoint) | 965.72<br>ms | 6.91 %     | /Simprofile Fcov Support/Test/test.v:4-17<br>/remote/vtghome11/chandrab/SIMPROFILE/Profiler Example<br>/Simprofile Fcov Support/Test/test.v:5-5 |
| cpt4_c | cp(CoverPoint) | 746.79<br>ms | 5.35 %     | /remote/vtghome11/chandrab/SIMPROFILE/Profiler Example<br>/Simprofile Fcov Support/Test/testv:11-11                                             |
| cpt3_c | cp(CoverPoint) | 731.79<br>ms | 5.24 %     | /remote/vtghome11/chandrab/SIMPROFILE/Profiler Example<br>/Simprofile Fcov Support/Test/test.v:10-10                                            |
| cpt2_c | cp(CoverPoint) | 716.79<br>ms | 5.13 %     | /remote/vtghome11/chandrab/SIMPROFILE/Profiler Example<br>/Simprofile Fcov Support/Test/test.v:9-9                                              |
| cg_cc  | _0(CoverCross) | 428.88<br>ms | 3.07 %     | /remote/vtghome11/chandrab/SIMPROFILE/Profiler Example<br>/Simprofile Fcov Support/Test/test.v:16-16                                            |
| cg_cc  | (CoverCross)   | 404.88<br>ms | 2.90 %     | /remote/vtghome11/chandrab/SIMPROFILE/Profiler Example<br>/Simprofile Fcov Support/Test/test.v:15-15                                            |
|        | total          | 8.69 s       | 62.24 %    |                                                                                                    |

Page: 1

# Limitations

The following technologies are not supported in the unified profiler:

- Multicore Both for Application Level Parallelism (ALP) and Design Level Parallelism (DLP is an LCA feature).
- The behavior becomes unpredictable if you fork child processes or threads in your C code, which might be called through PLI/DPI/ DirectC interfaces.
- Incremental compilation is not yet supported for the unified profiler.

- OpenVera is not officially supported, VCS provides some information for reference but the name of the programs and constructs might be a bit different from the original one.
- Code coverage is not yet supported. The time and memory used by code coverage is counted to the corresponding HDL code.
- The accumulative views are available only in HTML format.
- The caller-callee views are available only in HTML format.
- No break down information is available for analog simulations.
   The information is available only in the summary form.
- No instance information is available for SystemVerilog Assertions (SVAs). Only time module view is displayed that helps you to determine which caller consume the most memory or time.

# **Reporting Debug Capabilities for Each Module**

VCS integrates the profiler report with debug capacities profile that shows the debug capacities enabled and used by each module. The following are the methods that can enable the debug capabilities:

- tab files
- -debug flags
- +acc flags

The ACC capabilities that you enable are collected on the compile time. On runtime, the capabilities actually used by modules are recorded. Simprofile automatically analyzes the database generated on runtime as well as the compile-time data and shows the profile in the final report.

#### **Use Model**

The following is the use model for reporting debug capabilities:

## Compile time

The compile time use model remains same as that of the previous use model for reporting debug capabilities. There is no change needed for reporting debug capabilities.

```
%vcs -simprofile
```

#### Runtime

Debug aware profile is enabled automatically when you enable time profiler at runtime:

```
%vcs -simprofile <time/mem>
```

# • Profpt

To generate debug aware profile report, invoke profrpt using one of the following commands:

```
%profrpt -view plilearn <other profrpt options>

Or

%profrpt -view ALL <other profrpt options>
```

Separate file PliLearn.txt is generated for PLI debug view. The switch at profrpt is profrpt -view plilearn plilearn+mem\_mod, which considers both time and memory to generate report.

# **HTML Reports**

The debug capacity profile presents a separate view. This is called as the ACC capacity view in the final HTML report. This view consists of two sets of data:

Capacities Statistics (PLI Debug Capability View)

For each capability, the following three sets of statistics data are generated:

- Enabled modules
- Enabled and used modules
- Enabled but not used modules

The HTML reports are shown in Figure 6-66:

Figure 6-66 PLI Debug Capability View in HTML Report

Click this blue colored hyperlink to display the time taken by the module below HTML report.

| PLI Debug Capability View                                                      |                   |                      |                 |                   |             |         |  |  |
|--------------------------------------------------------------------------------|-------------------|----------------------|-----------------|-------------------|-------------|---------|--|--|
| Stat.                                                                          | read              | read_write           | callback        | callback_all      | force       | static  |  |  |
| enabled module no.                                                             | 9                 | 6                    | 8               | 2                 | 3           |         |  |  |
| percentage                                                                     | 100.00 %          | 66.67 %              | 88.89 %         | 22.22 %           | 33.33 %     | 77.78 9 |  |  |
| enabled module time                                                            | 7.17 s            | 28.92 ms             | 7.15 s          | 0.00us            | 19.28 ms    | 7.15    |  |  |
| percentage                                                                     | 89.32 %           | 0.36 %               | 89.08 %         | 0.00 %            | 0.24 %      | 89.08 9 |  |  |
| used module no.                                                                | 0                 | 0                    | 2               | 0                 | 3           |         |  |  |
| percentage                                                                     | 0.00 %            | 0.00 %               | 22.22 %         | 0.00 %            | 33.33 %     | 0.00 9  |  |  |
| used module time                                                               | 0.00us            | 0.00us               | 0.00us          | 0.00us            | 19.28 ms    | 0.00u   |  |  |
| percentage                                                                     | 0.00 %            | 0.00 %               | 0.00 %          | 0.00 %            | 0.24 %      | 0.00 9  |  |  |
| unused module no.                                                              | 9                 | 6                    | 6               | 2                 | 0           |         |  |  |
| percentage                                                                     | 100.00 %          | 66.67 %              | 66.67 %         | 22.22 %           | 0.00 %      | 77.78 9 |  |  |
| unused module time                                                             | 7.17 s            | 28.92 ms             | 7. <b>1</b> 5 s | 0.00us            | 0.00us      | 7.15    |  |  |
| perntage                                                                       | 89.32 %           | 0.36 %               | 89.08 %         | 0.00 %            | 0.00 %      | 89.08 9 |  |  |
| Cap (bilities enabled but no modu                                              | le uses: read, re | ad_write, callback_a | all, static     |                   |             |         |  |  |
| Carabilities enabled and used by                                               | all modules: for  | ce                   |                 |                   |             |         |  |  |
| show full module list                                                          |                   |                      |                 |                   |             |         |  |  |
| ercentage = enabled m                                                          | odule             |                      | Click this h    | yperlink to displ | ay the full |         |  |  |
| number / Total number of modules enabled. For example. 9/9 for read,  enabled. |                   |                      |                 |                   |             |         |  |  |

Each data set includes module number, the percentage in total module number, modules exclusive time, and the percentage in total execution time.

As shown in the figure, percentage is calculated as follows:

Percentage = enabled module number / Total number of modules enabled

To display the full module view with each capabilities enabled, click the module number, as shown in Figure 6-67:

VCS also provides the following aggregated statistics:

 Capabilities enabled but no module uses. This means that the capacities are enabled by some modules but are not used in any of the modules.

- Capabilities enabled and used by all modules. This means that the capacities are enabled by some modules and are used in all these modules.
- Module level debug capacities (Full Module View)

The reports indicates which module needs which capacity. Capacities that are used by all modules or by no modules are extracted for clarity.

The slot labels are:

- Enabled: Enabled but not used

- Used: Enabled and used

- Empty slot: Not enabled

Figure 6-67 Full Module List View in HTML Report

| Full Module View |                       |         |            |          |              |       |         |
|------------------|-----------------------|---------|------------|----------|--------------|-------|---------|
| Module           | <b>Exclusive Time</b> | read    | read_write | callback | callback_all | force | static  |
| TbTop4           | 7.29 s                | Enabled |            | Enabled  |              |       | Enabled |
| DutTop2          | 19.27 ms              | Enabled | Enabled    |          |              | Used  |         |
| Тор              | 9.63 ms               | Enabled | Enabled    | Enabled  |              |       | Enabled |
| TbTop            | 0.00us                | Enabled |            | Enabled  |              |       | Enabled |
| mid1             | 0.00us                | Enabled | Enabled    | Used     | Enabled      |       |         |
| bot1             | 0.00us                | Enabled | Enabled    | Used     | Enabled      |       | Enabled |
| TbTop1           | 0.00us                | Enabled | Enabled    | Enabled  |              | Used  | Enabled |
| TbTop2           | 0.00us                | Enabled |            | Enabled  |              |       | Enabled |
| TbTop3           | 0.00us                | Enabled | Enabled    | Enabled  |              | Used  | Enabled |

# **Text Reports**

There are large number of modules in a design. Therefore, the module level data do not fit into the size of the text report. So, the text report includes only the capacities statistics data as shown in Figure 6-68.

Figure 6-68 Text Report

|                           |          | PLI Del    | bug Capabil | ity View     |          |         |
|---------------------------|----------|------------|-------------|--------------|----------|---------|
| Stat.                     | read     | read_write | callback    | callback_all | force    | static  |
| enabled module no.        | 9        | 6          | 8           | 2            | 3        | 7       |
| percentage                | 100.00 % | 66.67 %    | 88.89 %     | 22.22 %      | 33.33 %  | 77.78 % |
| enabled module time       | 7.32 s   | 28.90 ms   | 7.30 s      | 0.00 us      | 19.27 ms | 7.30 s  |
| percentage                | 89.62 %  | 0.35 %     | 89.39 %     | 0.00 %       | 0.24 %   | 89.39 % |
| used module no.           | 0        | 0          | 2           | 0            | 3        | 0       |
| percentage                | 0.00 %   | 0.00 %     | 22.22 %     | 0.00 %       | 33.33 %  | 0.00 %  |
| used module time          | 0.00 us  | 0.00 us    | 0.00 us     | 0.00 us      | 19.27 ms | 0.00 us |
| percentage                | 0.00 %   | 0.00 %     | 0.00 %      | 0.00 %       | 0.24 %   | 0.00 %  |
| concerned made de la con- | ^        |            |             |              |          | -       |

#### Limitations

The following are the limitations with this feature:

- Module level data is available only for text reports.
- No detail data, such as source code is available in module list view in HTML or text reports.
- Only support capabilities, such as read, read\_write, callback, callback\_all, force, static are reported.
   Other debug capabilities like line callback are not reported.
- Only the original module is shown for parameterized modules.

# **Supporting Line-Based CPU Time Profiler**

You can generate line-based profile report. This helps you to generate more accurate profile report and also helps you to efficiently identify the line in a module or construct that has taken most of the time.

#### **Use Model**

The use model remains the same as that of the previous use model.

Line-based profile is enabled automatically along with the simprofile. The line-based profile report is generated in the source information window that is displayed when you click a module or a construct.

If you select the **Time Module View** or the **Time Construct View** in the **View** field in the left pane and then click the **GO** button, the right pane changes to show the **Time Module View** or the **Time Construct View** respectively as shown in Figure 6-69 and Figure 6-70.

Figure 6-69 The CPU Time Module View

|          |                | Time Module Viev | V              |            |
|----------|----------------|------------------|----------------|------------|
| Module   | Inclusive Time | Percentage       | Exclusive Time | Percentage |
| ▼tb_top  | 1.90 s         | 24.54 %          | 1.90 s         | 24.54 %    |
| ►Initial | 1.90 s         | 24.54 %          | 1.90 s         | 24.54 %    |
| <0.50 %  | 0.00us         | 0.00 %           | 0.00us         | 0.00 %     |
| total    | 1.90 s         | 24.54 %          | 1.90 s         | 24.54 %    |

Page: 1

Figure 6-70 The CPU Time Construct View

# Time Construct View Name Time Percentage ▶Initial 3.45 s 21.16 % total 3.51 s 21.55 %

Page: 1

In **Time Module View** or **Time Construct View**, click the hyperlink of the source information in the **Construct Information** pane as shown in Figure 6-71:

Figure 6-71 Construct Information Pane

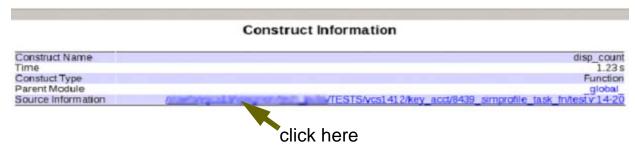

The line-based profile report is displayed in a new browser as shown in Figure 6-72:

Figure 6-72 Line-Based Profile Report

```
01 class Packet;

02

03 bit[100000:0] b;

04

0.13s 5.7% 05 function new();

0.01s 0.4% 06 b = 0;

0 0 07 endfunction

08

09 endclass
```

The first column displays the CPU time consumed by that line and the second column displays the percentage. The CPU time of a construct is not reported in the source view. The CPU time of a construct is equal to the total CPU time of all the lines in a construct.

# Limitations

The following are the limitations with this feature:

• Supports only the CPU time profile.

Supports only the HTML form for the line-based profile.

# **Supporting Simulation Time Slice Based Profiler**

VCS allows you to generate profile report for a specific time period and helps you to limit the size of the database.

For example, you can generate a profile report for the time period when the simulation is very slow (before reset) or you can generate a profile report for the time period when the simulation is occupying huge memory.

#### **Use Model**

The following is the use model for reporting debug capabilities:

Compile time

The compile time use model remains the same as that of the previous use model for reporting time slice profile. There is no change needed for reporting time slice profile.

```
%vcs -simprofile
```

Runtime

```
%simv -simprofile -simprofile_start <t+ht> -
simprofile_stop <t+ht>

where,
-simprofile_start <t+ht>
```

Turns on the simulation profile dumping at simulation time t. ht is the high 32 bits. If ht is 0, then it can be omitted.

```
simprofile stop <t+ht>
```

Turns off the simulation profile dumping at simulation time t. ht is the high 32 bits. If ht is 0, then it can be omitted.

#### **Example 1**

```
%simv -simprofile time -simprofile_start 1+50 -
simprofile stop 1+60
```

#### Here,

```
start time is è 1 * 2 ^32 + 50 = 4294967346ns
stop time is è 1 * 2 ^32 + 60 = 4294967356ns
```

#### Example 2

```
%simv -simprofile time -simprofile_start 50 -
simprofile stop 60
```

#### Here.

```
start time is è 50 = 50ns
stop time will be è 60 = 60ns
```

Profrpt

To generate time slice profiler report, invoke profrpt as follows:

```
%profrpt -start <start-time> -stop<stop-time> <other
profrpt options>
```

#### where,

```
-start <time>
```

Specifies the starting time (in simulation units) when the report generation should begin. By default, the start time is 0.

-stop <time>

Specifies the stopping time (in simulation units) when the report generation should end. By default, the report generation stops at the latest time available in the simulation profile database.

Figure 6-73 HTML Report - Time/Memory Controlled During Simulation

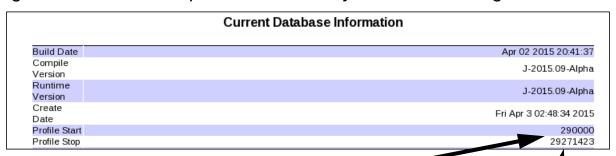

All individual profile report contains the profile start and profile stop duration and time consumed is during this specified time only.

%simv -simprofile time -simprofile\_start 290000 simprofile\_stop 29271423

Figure 6-74 HTML Report - Time/Memory Controlled During Profrpt

```
VCS build date:
                                               Apr 02 2015 20:41:37
                                               J-2015.09-Alpha
J-2015.09-Alpha
ompiler version:
Runtime version:
  Machine Name:
                                               vgintsb56
Profile runner:
Profile data:
                                               meenar
                                               /remote/vtghome12/meenar/SIMPROFILE/time_slice_based
ofiler/BM_sel/WB_DMA_SVD/simprofile_dir
Fri Apr 3 03:07:05 2015
 Creation date:
 Profile start:
  Profile stop:
                                               29270000
Profile start time and stop time is profrpt time.
All individual reports is for this duration only.
                 %simv -simprofile time -simprofile start 290000 -
                 simprofile stop 29271423
                 %profrpt -start 291000 -stop 29270000 <all other</pre>
```

# **Diagnostics**

options>

The diagnostics feature sends you a message indicating when the simulation profile is turned on and turned off in the simulation log.

Note-[ON-SIMPROF] Simprofile is turned on simulation profile is turned on at simulation time <time>

For example, simulation profile is turned on at simulation time 290000.

Note-[OFF-SIMPROF] Simprofile is turned off simulation profile is turned off at simulation time <time>

For example, simulation profile is turned off at simulation time 2971423.

# **Limitations**

The following are the limitations with this feature:

- Multiple start and stop on the same command line is not supported during profrpt stage.
- Multiple start and stop on the same command line is not supported during simulation stage.

# **Isolating the Cost of Garbage Collection**

VCS isolates the CPU time consumed by the garbage collection.

The cost of garbage collection is reported in the **Time Summary View** report. It is displayed as a sub-category under the KERNEL category.

#### **Use Model**

The use model remains the same as that of the previous use model.

Figure 6-75 The Time Summary View

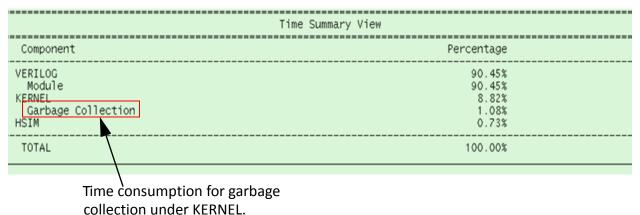

## **Isolating the Cost of Loading Design Database**

In some large designs, loading the design database consumes lot of time and memory.

VCS isolates the CPU time and memory consumed for loading the design database.

The cost of loading the design database is reported in the **Time PLI/ DPI/DirectC View** and **Peak Memory PLI/DPI/DirectC View**reports. It is displayed as a sub-category under the **PLI** category.

#### **Use Model**

The use model remains the same as that of the previous use model.

Figure 6-76 Time PLI/DPI/DirectC View

| Time PLI/DPI/Di                                                                                                    | rectC View                 |
|----------------------------------------------------------------------------------------------------|----------------------------|
| Name                                                                                                    | Percentage                 |
| PLI \$countdrivers \$countdrivers /remote/vgr9/REGRUN/TD /unit_RUNTIME/simprofile/RTVIR_profile/ test1.v:9885  Load Design Database | 5.91 %<br>5.91 %<br>4.72 % |
| \$countdrivers /remote/vgr9/REGRUN/TD<br>/unit_RUNTIME/mimprofile/RTVIR_profile/<br>test1.v:9760<br>Load Design Database            | 0.79 %                     |
| Total:                                                                                                    | 5.91 %                     |

Figure 6-77 Peak Memory PLI/DPI/DirectC View

| Name                                                                                                  | Percentage | е | Memo   | ry |
|----------------------------------------------------------------------------------------------------|------------|---|--------|----|
|                                                                                                    | 30.10      | * | 4.19   | M  |
| \$countdrivers                                                                                        | 30.10      | % | 4.19   | M  |
| <pre>\$countdrivers /remote/vgr9/REGRUN/TD /unit_RUNTIME/simprofile/RTVIR_profile/ test1.v:9885</pre> | 28.32      | * | 3.95   | M  |
| Load Design Database                                                                                  | 4.34       | % | 618.50 | K  |
| \$countdrivers /remote/vgr9/REGRUN/TD<br>/unit_RUNTIME<br>simprofile/RTVIR_profile/<br>test1.v:9760   | 1.75       | * | 249.40 | K  |
| Load Design Database                                                                                  | 1.02       | % | 144.83 | K  |
| Total:                                                                                                | 30.10      | * | 4.19   | М  |

Cost of loading the design database.

# **Support for Third-Party Shared Library Profiler Report**

Simprofile report displays the detailed information of the memory cost of the individual shared library besides the total memory cost of all third-party shared libraries.

### **Use Model**

The use model remains the same as that of the previous use model.

Figure 6-78 Memory Size of the Individual Third-Party Shared Library

| Component               | Memory   | Percentage |
|-------------------------|----------|------------|
| HSIM                    | 5.90 M   | 4.84%      |
| KERNEL                  | 3.31 M   | 2.72%      |
| VERILOG                 | 576      | 0.00%      |
| Module                  | 436      | 0.00%      |
| Package                 | 140      | 0.00%      |
| Anonymous               | 27.78 M  | 22.77%     |
| Library/Executable      | 85.00 M  | 69.67%     |
| VCS                     | 82.00 M  | 67.21%     |
| Third-party             | 3.00 M   | 2.46%      |
| libc-2.5                | 1.34 M   | 1.10%      |
| libstdc++               | 908.00 K | 0.73%      |
| libncurses              | 288.00 K | 0.23%      |
| libm-2.5                | 164.00 K | 0.13%      |
| libpthread-2.5          | 92.00 K  | 0.07%      |
| libnss_files-2.5        | 48.00 K  | 0.04%      |
| libgcc_s-4.1.2-20080825 | 48.00 K  | 0.04       |
| libdl-2.5               | 20.00 K  | 0.02%      |
| TOTAL                   | 122.00 M | 100.00%    |

Profile report provide the detailed information for each individual library.

7

# **Diagnostics**

This chapter covers various diagnostic tools and provides instructions on how to use these tools.

The following tasks are covered in this chapter:

- "Using Diagnostics"
- "Compile-time Diagnostics"
- "Runtime Diagnostics"
- "Post-Processing Diagnostics"

# **Using Diagnostics**

This section describes the following topics:

- "Using -diag Option"
- "Using Smartlog"

### Using -diag Option

Use the <code>-diag</code> option to enable the libconfig/timescale diagnostic messages at compile-time and VPI/VHPI diagnostic messages at runtime. The <code>-diag</code> option supports compile-time diagnostics on the <code>vcs</code> command-line and runtime diagnostics on the <code>simv</code> command-line.

### **Syntax**

Following is the syntax of the -diag option:

```
-diag <diag arg>[,diag arg][,diag arg]..
```

Where, diag\_arg is a diagnostic argument. Table 7-1 lists the supported diagnostic arguments.

Table 7-1 Supported Diagnostic Arguments

| Argument  | Use Model           | Description                                                                                                    |
|-----------|---------------------|----------------------------------------------------------------------------------------------------|
| libconfig | vcs -diag libconfig | Enables the library binding diagnostics. For more information, see "Libconfig Diagnostics".                                                                                                    |
| timescale | vcs -diag timescale | Enables timescale diagnostics. For more information, see "Timescale Diagnostics".                                                                                                    |
| vpi       | simv -diag vpi      | Enables VPI diagnostics. For more information, see "Diagnostics for VPI PLI Applications".                                                                                                    |
| all       | vcs -diag all       | Enables the libconfig and timescale diagnostics.                                                                                                    |
|           | simv -diag all      | Enables the vpi diagnostics.                                                                                                    |
| help      | vcs -diag help      | Displays the following help message: Usage for -diag flag: -diag <option>,<option>, Options: all Enable all diagnostics help Display this message libconfig Library binding diagnostics (compile time) timescale Timescale diagnostics (compile time) vpi VPI diagnostics (simulation time) vhpi VHPI diagnostics (simulation time)</option></option> |

## **Using Smartlog**

DVE Smartlog provides log analysis (diagnostic information) for each line in the log file. It takes the compile log and simulation log created by VCS and summarizes the data into reports. Smartlog provides the diagnostic information in a separate log file called smartlog file. Following are the main features of Smartlog:

- Hyperlink the log occurrences to the Source View
- Highlight the words, namely, Error, Warning, and so on, in different colors
- Display the selected message within a blue rectangle

For more information, refer to the *Using Smartlog* section of the *Discovery Visualization Environment User Guide* category in the VCS Online Documentation.

# **Compile-time Diagnostics**

This section describes the following topics:

- "Libconfig Diagnostics"
- "Timescale Diagnostics"

### **Libconfig Diagnostics**

You can use the libconfig option, as shown below, to enable libconfig diagnostics:

```
% vcs -diag libconfig
```

This option provides the library binding diagnostics at compile-time. It generates physical mappings of user-defined libraries and the default work library specified by VCS.

For each Verilog instance, this option generates the instance name, location, binding rule, and entity-architecture pair/module to which it is bound.

#### Note:

- If VCS option -1 is specified, the output is dumped into the corresponding text log file.
- If VCS option -sml is also specified, smart log output is also dumped into the corresponding smart log file. For more information, refer to the *Using Smartlog* section in the *Discovery Visualization Environment User Guide* category in the VCS Online Documentation.

### **Timescale Diagnostics**

You can use the timescale option, as shown below, to enable timescale diagnostics:

```
% vcs -diag timescale
```

This option generates timescale diagnostic message for each module during VCS elaboration phase. This allows you to understand how VCS has scaled delays in its design, and helps you to quickly identify, localize and fix the timescale issues.

#### Note:

- The output is printed on the STDOUT by default.
- If VCS option -1 is specified, the output is dumped into the corresponding text log file.
- If VCS option -sml is also specified, smart log information is dumped into the corresponding smart log file. For more information, refer to the *Using Smartlog* section in the *Discovery Visualization Environment User Guide* category in the VCS Online Documentation.

### **Example**

### Example 1: Module has `timescale

Consider the following test case test.v, which contains module test with `timescale as 1ns/1ns:

```
`timescale 1ns/1ns
module test;
initial
$printtimescale;
endmodule
```

Enabling timescale diagnostics at elaboration time using -diag timescale:

```
% vcs test.v -diag timescale
```

#### Following is the output:

```
Parsing design file 'test.v'
Top Level Modules:
       test
TimeScale is 1ns/1ns
module 'test' gets time unit '1ns' from source code '/remote/
vgscratch7/timescale diag/tests/cft/sva bind/ll svb/
Source/test.v', 1
module 'test' gets time precision 'lns' from source code '/
remote/vgscratch7/timescale diag/tests/cft/sva bind/
11 svb/Source/test.v', 1
Starting vcs inline pass...
1 module and 0 UDP read.
recompiling module test
if [ -x ../simv]; then chmod -x ../simv; fi
q++ -o ../simv -melf i386 -m32 -Wl,-whole-archive
Wl,-no-whole-archive vcsobj 1 1.o 5NrI d.o
../simv up to date
```

From the above output, you can figure out which module gets what timescale at elaboration, and also the reason why and from where the module got that timescale.

```
module 'test' gets time unit '1ns' from source code '/remote/
vgscratch7/timescale_diag/tests/cft/sva_bind/ll_svb/
Source/test.v', 1
module 'test' gets time precision '1ns' from source code '/
remote/vgscratch7/timescale_diag/tests/cft/sva_bind/
ll svb/Source/test.v', 1
```

In the above example, as mentioned `timescale 1ns/1ns on line# 1, the module gets the time unit of 1ns and time precision of 1ns.

#### Example 2: Passing -timescale from vcs command-line

Consider the following testcase test.v:

```
module test;
initial
$printtimescale;
endmodule
```

### Perform the following command:

```
% vcs test.v -diag timescale -timescale=1ns/1ns
```

### Following is the output:

```
Parsing design file test.v

Top Level Modules:
    test

TimeScale is 1ns/1ns

module 'test' gets time unit 'lns' from vcs command option

module 'test' gets time precision 'lns' from vcs command

option

Starting vcs inline pass...

1 module and 0 UDP read.

recompiling module test

if [ -x ../simv ]; then chmod -x ../simv; fi

g++ -o ../simv -melf_i386 -m32 -Wl,-whole-archive -Wl,-no-whole-archive _vcsobj_1_1.o 5NrI_d.o

...

../simv up to date
```

In the following command, timescale is passed at elaboration using the -timescale option.

```
% vcs test.v -diag timescale -timescale=1ns/1ns
```

The diagnostics message printed on the output is as follows:

module 'test' gets time unit '1ns' from vcs command option module 'test' gets time precision '1ns' from vcs command option

## **Runtime Diagnostics**

This section describes the following topics:

- "Diagnostics for VPI PLI Applications"
- "Keeping the UCLI/DVE Prompt Active After a Runtime Error"
- "Diagnosing Quickthread Issues"

### **Diagnostics for VPI PLI Applications**

As per LRM, VPI remain silent when an error occurs. The application checks for error status to report an error. If error detection mechanisms are not in place, the C code of the application must be modified and recompiled. In addition, you may need to recompile the HDL code, if required.

However, you can use the following new runtime diagnostic option to make the PLI application to report errors without code modification:

-diag vpi

Furthermore, reporting provides you the information related to the HDL code context, wherever applicable, to help fix problems with a faster turnaround time.

#### Note:

- If VCS option -1 is specified, the output is dumped into the corresponding text log file.

 If the -sml option is also specified, smart log information is dumped into the corresponding smart log file. For more information, refer to the *Using Smartlog* section in the *Discovery Visualization Environment User Guide* category in the VCS Online Documentation.

For example, consider the following test case tokens.v and files value.tab and value.c.

### Example 7-1 tokens.v

```
module top;
  reg r;
  initial begin
    #5;
    $putValue("sys top.rst", 1'b1);
    #1 $finish;
  end
endmodule
module sys top;
  wire rst;
  assign db.A = rst;
endmodule
module db;
  wire Y;
wire A;
  my buf b1(Y, A);
  initial begin
  end
endmodule
module my buf(Y, A);
```

```
output Y;
input A;
buf #5 (Y, A);
endmodule
```

### Example 7-2 value.tab

\$putValue call=put value acc=rw:top

### Example 7-3 value.c

```
#include <string.h>
#include <stdlib.h>
#include <assert.h>
#include "sv vpi user.h"
void put value() {
    vpiHandle sysTfH, argI, objH, valueH;
    s vpi value value;
    s vpi time time s;
                format;
    int
    p vpi value value p;
    p_vpi_time time_p;
    sysTfH = vpi handle(vpiSysTfCall, 0x0);
    argI = vpi iterate(vpiArgument, sysTfH);
    objH = vpi scan(argI);
    valueH = vpi scan(argI);
    if (vpi get(vpiType, objH) == vpiConstant) {
        value.format = vpiStringVal;
        vpi get value(objH, &value);
        vpi free object(objH);
        if(strcmp(value.value.str, "null")) {
          objH = vpi handle by name(value.value.str, 0x0);
        } else {
```

```
objH = 0x0;
}

time_p = 0x0;
value.format = vpiIntVal;
vpi_get_value(valueH, &value);
value_p = &value;

vpi_put_value(objH, value_p, time_p, vpiNoDelay);
}
```

Compile the tokens.v code shown in Example 7-1, as follows:

```
% vcs -sverilog +vpi -P value.tab value.c tokens.v
```

Run the tokens.v code, as follows:

```
% simv -diag vpi
```

Here, the user application tries to write a value on the <code>sys\_top.rst</code> signal, but there is no write permission enabled on <code>sys\_top</code>. So VPI generates an error message and prints the HDL information, as follows:

# **Keeping the UCLI/DVE Prompt Active After a Runtime Error**

VCS allows you to debug an unexpected error condition by not exiting and keeping the UCLI or DVE command prompt active for debugging commands.

DVE or UCLI command prompt remains active when there is an error condition, allowing you to examine the current simulation state (the simulation stack, variable values, and so on) so you can debug the error condition.

#### **UCLI Use Model**

If simv is executed from UCLI, perform the following steps to enable this feature:

1. Specify the following UCLI configuration command in a Tcl file ( see Example 7-5) or in \$HOME/.synopsys ucli prefs.tcl file:

```
config onfail enable [failure_type]
```

Where <code>failure\_type</code> is optional. It allows you to specify the failure type. Table 7-1 lists the types of failures which are normally observed during an unexpected runtime error.

Table 7-2 Types of Failures

| Failure Type            | Failure Description                                                                                        |
|-------------------------|----------------------------------------------------------------------------------------------------|
| sysfault                | Assertion or signal (including segfault)                                                                   |
| {error <regex>}</regex> | Error for which the tag matches regex. The tag of an error can be seen in the error message (Error-[TAG]). |
| fatal                   | Fatal error for which VCS currently dumps a stack trace.                                                   |
| all                     | All failures (default)                                                                                     |

#### Note:

- You can divide the configuration of onfail into multiple configuration commands.
- You can use the config onfail disable configuration command to disable this feature.

### **Example**

The following command enables you to catch system faults, DT.\* errors, and NOA errors:

```
config onfail enable sysfault {error DT.*} {error
NOA}
```

You can also specify the above command as three different configuration commands:

```
config onfail enable sysfault
config onfail enable {error DT.*}
config onfail enable {error NOA}
```

2. Use the following UCLI command to get a UCLI prompt when a runtime error occurs:

```
% simv -ucli -i file_name.tcl
```

or

```
% simv -ucli
ucli% do file name.tcl
```

Where file\_name.tcl is the Tcl file that contains the config onfail enable command and run script (see Example 7-5).

#### Note:

You must run the simulation using the run command by specifying it in a Tcl file. You can also specify the config onfail enable command in the same Tcl file, but instead, if you use simv -ucli at the UNIX prompt to run the simulation, then UCLI exits when there is a failure.

### **Automating User Actions on Failure**

You can create the onfail routine to automate some actions (like printing specific message, collecting data into a file, and so on) when an unexpected crash happens during runtime. You can create this routine in your script or in the .synopsys ucli prefs.tcl file.

If you declare this routine, and the onfail configuration is enabled, then simv calls the onfail routine before going into the UCLI prompt. If you do not want to go into the UCLI prompt, you can call the UCLI exit command from the routine.

#### **DVE Use Model**

By default, DVE enables the onfail configuration on all types of failures.

DVE systematically enables the onfail configuration on all error types. In previous versions, if there is error or failure, simv stops, and many DVE functionalities like expand hierarchy, show data for a given module (if not already loaded before the simv crash), create schematic, do not work, especially when DVE is running with the preference option "Use simulation as design debug library in interactive".

From this version, if you enable the onfail configuration, simv stays active and continue to respond to DVE queries. Also, DVE shows the location of the error with the simulation pointer (yellow arrow in the source view), and the Stack Pane shows the current HDL stack. You can use value annotation to obtain signal values in order to debug the issue.

DVE - TopLevel.1 - [Console.1 - DVE Console] /remote/us01home17/.../madan/NOA/s Elle Edit View Simulator Signal Scope Trace Window Help \_|#|× 0 xts - 😅 🕾 🥶 🔠 🗶 🖺 🗙 🗯 🚜 (4) (8) a = a: endfunction Vi Type initial begin Packet 11 12 req a: 13 14 15 13 ₹ Reuse medan/NOA/test.v Error-[NOA] Null object access The object is being used before it was constructed/allocated. Please make sure that the object is newed before using it.

Figure 7-1 The DVE Prompt After a Runtime Error

### **UCLI Usage Example**

Consider the following test case test.v. This code causes simv to exit during simulation:

### Example 7-4 UCLI Prompt on Error Test Case (test.v)

```
module test;
  class Packet;
  int _a;

  function void set (int a);
    _a = a;
  endfunction
  endclass

initial begin
  Packet pkt;
  reg a;
  pkt.set(a);
  end
endmodule
```

### Compile the test.v file:

```
% vcs -sverilog -debug all test.v
```

If you run the above test case using the simv -ucli command, VCS generates the following NOA error message:

### Figure 7-2 NOA Error Message

```
Error-[NOA] Null object access
test.v, 13
The object is being used before it was constructed/allocated.
Please make sure that the object is newed before using it.

#0 in unnamed$$_0 at test.v:13
#1 in test

VCS Simulation Report

Time: 0

CPU Time: 0.790 seconds; Data structure size: 0.0Mb
Mon Jan 23 02:59:51 2012
```

Create the following Tcl file to catch the above error and analyze it inside an onfail routine:

### Example 7-5 Tcl File (test.tcl)

```
onfail {
  set err_msg "Stopped in "
  append err_msg [scope]
  puts $err_msg
}
config onfail enable {error NOA}
run
```

Run the test.tcl file using the following command to keep the UCLI prompt active after the NOA error, as shown in Figure 7-3:

```
% simv -ucli -i test.tcl
```

Figure 7-3 Viewing the UCLI Prompt After Failure

```
ucli% config -onfail enable {error NOA}
ucli% run

Error-[NOA] Null object access
test.v, 13
The object is being used before it was constructed/allocated.
Please make sure that the object is newed before using it.

#0 in unnamed$$_0 at test.v:13
#1 in test

file test.tcl, line 7: System Fault
Stopped in test

Pause in file test.tcl, line 7
pause% ■
```

The onfail routine is executed after the NOA error is generated.

#### Limitations

 You cannot specify an onfail routine to be executed on error in DVE.

### **Diagnosing Quickthread Issues**

VCS is now equipped with a better mechanism to report VCS runtime crashes caused by certain problems with quickthreads used during VCS runtime. You will get clear feedback as to what went wrong and which thread is causing the crash thereby enabling you to take specific action to circumvent the issue.

### **Diagnosing Quickthread Issues in DPI**

While calling an import DPI routine that either calls any SystemVerilog blocking/time consuming task or is declared as a context task, VCS creates quickthread with a runtime memory of 256 KB (by default) for the call chain that originated from the import DPI routine. Such import DPI routine is also called a heavy weight DPI routine. If the call chain from the import DPI routine uses more memory than the pre-allocated buffer (due to large local variables and/or a deep call chain), it causes a segmentation fault and the following runtime error message is generated:

Note-[VCS-QTHREAD-OVERRUN] Stack of quickthread maybe too small

The simulation received a fatal segmentation violation signal SEGV and will end because it accessed protected stack guard memory. This memory belongs to the thread 'top'. It is likely, but not certain that a stack overflow in this thread caused the segmentation violation (SEGV). It may also be caused by a different, unknown problem and the quickthread is not related.

The suspected quickthread belongs to the DPI domain.

Its stack has a size of 4194300.96 K bytes and is located from address '0x9eb43dc' to '0x9eb5000'.

Its redzone has a size of 4.00 K bytes and is located from address '0x9eb5000' to '0x9eb4000'.

The SEGV happened at address '0x9eb4390' which is 3184 bytes into the redzone.

Increase the stack size for this thread and check whether this solves the problem. See the VCS user guide for more information.

You should give a conservative (less restrictive) estimate about the DPI quickthread runtime memory based on the import DPI routine code. If the default runtime memory of 256 KB is too restrictive, the DPI quickthread runtime memory size can be set with the environment variable DPI QSTACK SIZE in the following ways:

Before running the simulation as follows:

```
% setenv DPI QSTACK SIZE <number>
```

Or

From the DPI application using the setenv function as follows:

```
setenv ("DPI QSTACK SIZE", "<number>", 1);
```

Here, the <number> should be provided in bytes.

For example, to set the limit of 8 KB, the value should be 8\*1024 = 8192.

If the default DPI quickthread runtime memory size is overwritten and a heavy weight DPI routine is invoked, VCS issues the following message at runtime:

Note-[DPI-RTMBSS] DPI runtime memory buffer size set The size of the runtime memory buffer for invoking time consuming DPI task(s) has been overwritten from default 256KB to 8192B (8KB) by environment variable DPI\_QSTACK\_SIZE.

### Diagnosing Quickthread Issues in SystemC

VCS reports runtime crashes in the following two scenarios:

- A quickthread overruns its allocated stack
- Simulation runs out of memory due to quickthread stacks

The default stack size of a SystemC thread (either SC\_THREAD or SC\_CTHREAD) is 1MB and the default stackguard size is 16KB.

If a quickthread overruns its allocated stack, then it will probably try to read/write into its redzone. This causes an SEGV with the diagnostic message. Here is an example:

Error-[SC-VCS-QTHREAD-OVERRUN] Stack of quickthread maybe too small

The simulation received a fatal segmentation violation signal SEGV and will end, because it accessed protected stack guard memory. This memory belongs to the thread 'top.ref\_model\_0.cpu.ALU'. It is likely, but not certain that a stack overflow in this thread caused the segmentation violation (SEGV). It may also be caused by a different, unknown problem and the quickthread is not related. The suspected quickthread belongs to SystemC domain. Its stack has a size of 60 K bytes and is located from address '0x800a00000' to '0x800a0efff'.

Its redzone has a size of 4 K bytes and is located from address '0x800a0f000' to '0x800a0ffff'.

The SEGV happened at address '0x800a0f004' which is 5 bytes into the redzone.

Increase the stack size for this thread and check whether this solves the problem. This can be done by calling the stack\_size() method within the SC\_CTOR. Alternatively, start the simulation with 'simv -sysc=stacksize:10M'. See the VCS SystemC user guide for more information.

#### Limitations

The SC-VCS-QTHREAD-OVERRUN diagnostic applies only to quickthreads. It is not available if you use POSIX threads in SystemC by defining environment SYSC USE PTHREADS.

### Simulation Runs Out of Memory Due to Quickthread Stacks

Each quickthread allocates memory for its stack. Simv may run out of memory due to this. When allocation of memory for a SystemC stack of a quickthread fails, a message like the following is printed:

Error-[SC-VCS-QTHREAD-ALLOC] Thread memory allocation failed

```
The creation of thread 'top.sc thread 04' in the SystemC
domain failed
 because its stack of 64MB could not be allocated. Currently,
149MB stack
  memory are allocated by 95 threads.
  Details about stack allocation:
  (sorted by size in decreasing order)
  32MB total (31.9MB stack + 19.9KB quard) in
SystemC:top.sc thread 05
  16MB total (15.9MB stack + 19.9KB quard) in
SystemC:top.sc thread 06
  8.01MB total (7.99MB stack + 19.9KB quard) in
SystemC:top.sc thread 07
  ( ~50 lines removed, we show approx. 50..60 stack frames
, ordered by size, largest first)
  ...(truncated)...
  Total: 149MB qthread stack memory used in 95 threads.
  If this was a 32 bit simulation, consider a 64 bit
simulation. You can also
  decrease the stack size for other threads. This can be
done by calling the
  stack size() method within the SC CTOR. Alternatively,
start the simulation
  with e.g. 'simv -sysc=stacksize:500k'. See the VCS user
quide, chapter Using SystemC for more information.
```

### **Reducing or Turning Off Redzones**

You can decrease the number of redzones or turn them off altogether if the number of quickthreads you are using is exceedingly large. For instance, if the quickthreads are reaching the limit set in your OS, then some of the operations may fail. To avoid such a situation, you may want to decrease the number of the redzones or turn them off completely. Though the diagnostic is not supported when a particular thread overruns its stack, you would still increase the chances of running your simulation without any issues.

You can use the following environment variable to either decrease the number of redzones or turn them off completely. To decrease the number of redzones, you must set the following environment variable to a value greater than 2000 and less than 30000. For example:

```
setenv SNPS_VCS_SYSC_RESERVED_MAP_COUNT 10000
```

Setting the above environment variable to a value higher than 30000 will turn off the redzones completely.

# **Post-Processing Diagnostics**

This section describes the following topic:

"Using the vpdutil Utility to Generate Statistics"

### **Using the vpdutil Utility to Generate Statistics**

The <code>vpdutil</code> utility generates statistics of the data in the VPD file. This utility takes a single VPD file as an input. You can specify options to this utility to query at design, module, instance, and node levels.

This utility supports time ranges and input lists for query on more than one object. Output is in ASCII to stdout with option to redirect to an output file.

### The vpdutil Utility Syntax

The syntax of the vpdutil utility is as follows:

```
vpdutil <input_vpd_file>
    [-help]
    [-vc_info]
    [-tree [-lvl <level>][-source]]
    [-vc_info_detail]
    [-info]
    [-design]
    [-find_forces]
    [-start <Time> -end <Time>]
    [-find_glitches]
    [output file name]
```

### **Options**

-h/help

Displays the options to be used with the vpdutil application.

output\_file\_name

Writes the output of the vpdutil application to a file instead of stdout.

### **Options for VPD File Information**

-info

Prints the basic information present in the header of the VPD file.

### **Options for Design Information**

-design

Prints statistics about static design hierarchy in the VPD file.

-tree

Prints the full hierarchy tree in the VCD-like (not vcd compatible) format.

-lvl <level>

Prints the tree with the hierarchy depth=level.

-source

Prints source file/line data to tree.

### **Options for Value Change Information**

-vc\_info

Displays value change information with the number of dump off events, force events, glitch events, and repeat count events.

-vc\_info\_detail

Prints the detailed value change summary statistics about the given VPD file.

-find\_forces

Displays forces on node and the times when forces occurred.

-start <Time> -end <Time>

Enables the collection of value change data between start time to end time.

-find glitches

Prints the list of nodes with glitches and the time when glitches occurred, if the glitch capturing is enabled during the simulation.

8

# VCS Multicore Technology Application Level Parallelism

VCS Multicore Technology takes advantage of the computing power of multiple processors or cores in one machine to improve simulation turnaround time. These cores in Multicore technology are sometimes described as consumers, processes, or threads.

With Multicore application level parallelism, you can use different cores to compile and simulate in parallel the following applications:

- SystemVerilog assertions
- Toggle coverage
- SAIF file dumping

# **Enabling Multicore Technology Application Level Parallelism**

You use the VCS -parallel compile time option to enable parallel compilation and simulation. The syntax is:

```
vcs source_files -parallel[+mulitcore_keyword_arguments]
[-o multicore_executable_name]
[other compile-time options]
```

These options and arguments are as follows:

```
-parallel
```

Enables parallel compilation and simulation for various applications.

If you omit the keyword arguments, you enable parallel compilation and simulation for all the types of the Multicore applications. If you include keyword arguments, you enable parallel compilation and simulation for only the Multicore applications that they specify.

In some Multicore applications you can specify the number of cores that VCS uses to compile for and simulate that application. You can do so if the Multicore application's keyword argument has an optional =NCORES argument to specify the number of cores.

If you do not enter the optional =NCORES argument to a keyword argument, VCS uses one core for the application.

The keyword arguments are as follows:

```
+saif
```

Specifies one or more cores for SAIF file dumping, see "Multicore SAIF File Dumping".

```
+tql[=NCORES]
```

Specifies one or more cores for toggle coverage.

```
+show features
```

This keyword argument is not meant for enabling a Multicore application. However, it is used to instruct VCS to display the applications you enabled during compilation. The following is an example of the Multicore information displayed:

```
PVCS features:
- DLP: disabled
- Parallel SVA: disabled
- Parallel TGL: disabled
- Parallel SAIF: disabled
```

In this example DLP is Design Level Parallelism, which is an LCA feature.

You can enter more than one keyword argument using the + delimiter. For example,

```
vcs example.sv -parallel+tgl+sva -sverilog \
-debug_pp -assert hier=svafile -cm tgl+assert
```

This command line specifies parallel compilation and simulation with:

- One core for toggle coverage
- One core for SystemVerilog assertions

The -o compile time option is for naming the VCS executable file. Its default name is simv. The following vcs command line shows its use:

```
vcs tb0.sv dut.sv -parallel+tgl -o psimv0
vcs tb1.sv dut.sv -parallel+tgl -o psimv1
vcs tb2.sv dut.sv -parallel+tgl -o psimv2
```

Assigning different names to the executable in Multicore ALP enables you to run multiple simultaneous Multicore simulations. VCS MX stores Multicore-specific information in the executable name.daidir directory.

### Multicore SAIF File Dumping

SAIF is Switching Activity Interchange Format, a file format for Power Compiler. VCS writes or dumps SAIF files for it.

If you enabled Parallel SAIF at compile-time and want to disable it at runtime, you can do so with the -parallel+saif=0 runtime option and keyword argument.

Parallel SAIF has the following limitations:

- Parallel SAIF is not implemented for VCS Multicore Design Level Parallelism (DLP).
- Parallel SAIF only works with one core, so for example specifying more results in an error condition.
- SAIF file read mode is not implemented for Multicore SAIF file dumping.

 Multiple \$toggle\_start system tasks are not supported in Multicore SAIF file dumping. Only full dump mode is supported, which is one \$toggle\_start and \$toggle\_stop system task. Entering multiple \$toggle\_start system tasks in Multicore SAIF file dumping is an error condition.

# Limitations

Multicore ALP has limitations and it does not work with the following technologies:

- Partition Compile (an LCA feature).
- Hierarchical Cross Coverage (an LCA feature).

# 9

# VPD, VCD, and EVCD Utilities

This chapter describes the following:

- "Advantages of VPD"
- "Dumping a VPD File"
- "Dump Multi-Dimensional Arrays and Memories"
- "Dumping an EVCD File"
- "Post-processing Utilities"

VCS allows you to save your simulation history in the following formats:

Value Change Dumping (VCD)

VCD is the IEEE Standard for Verilog designs. You can save your simulation history in VCD format by using the \$dumpvars Verilog system task.

VCDPlus Dumping (VPD)

VPD is a Synopsys propriety dumping technology. VPD has many advantages over the standard VCD ASCII format. See "Advantages of VPD" for more information. To dump a VPD file, use the \$vcdpluson Verilog system task. See "Dumping a VPD File" for more information.

Extended VCD (EVCD)

EVCD dumps only the port information of your design. See "Dumping an EVCD File" for more information.

VCS also provides several post-processing utilities to:

- Convert VPD to VCD
- Convert VCD to VPD
- Merge VPD Files

# **Advantages of VPD**

VPD offers the following advantages over the standard VCD ASCII format:

- Provides a compressed binary format that dramatically reduces the file size as compared to VCD and other proprietary file formats.
- The VPD compressed binary format dramatically reduces the signal load time.
- Allows data collection for signals or scopes to be turned on and off during a simulation run, thereby dramatically improving simulation runtime and file size.

 Can save source statement execution data. This allows instant replay of source execution in the DVE Source View.

To optimize VCS performance and VPD file size, consider the size of the design, the RAM memory capacity of your workstation, swap space, disk storage limits, and the methodology used in the project.

# **Dumping a VPD File**

You can save your simulation history in VPD format in the following ways:

- Using System Tasks For Verilog designs.
- Using UCLI For VHDL, Verilog, and mixed designs.
- Using DVE See the Discovery Visualization Environment User Guide.

# **Using System Tasks**

VCS provides Verilog system tasks to:

- "Enable and Disable Dumping"
- "Override the VPD Filename"
- "Dump Multi-Dimensional Arrays and Memories"
- "Capture Delta Cycle Information"

# **Enable and Disable Dumping**

You can use the \$vcdpluson and \$vcdplusoff Verilog system tasks to enable and disable the dumping of the simulation history in VPD format.

#### Note:

The default VPD filename is vcdplus.vpd. However, you can use \$vcdplusfile to override the default filename. For more information, see "Override the VPD Filename".

#### \$vcdpluson

The following is the syntax of the \$vcdpluson system task:

```
$vcdpluson
(level/"LVL=integer_variable",scope*,signal*);
```

#### Usage:

```
level|"LVL=integer variable"
```

Specifies the number of hierarchy scope levels to descend to record signal value changes (a zero value records all scope instances to the end of the hierarchy. The default value is zero).

You can also specify the number of hierarchy scope levels using "LVL=integer\_variable". Where, integer\_variable specifies the level to descend to record signal value changes.

```
scope
```

Specifies the name of the scope in which to record signal value changes (the default is all).

#### signal

Specifies the name of the signal in which to record signal value changes (the default is all).

#### Note:

In the syntax, \* indicates that the argument can have a list of more than one value (for scopes or signals).

# **Example 1: Record all signal value changes**

```
`timescale 1ns/1ns
module test ();
...
initial
$vcdpluson;
...
endmodule
```

When you simulate the above example, VCS saves the simulation history of the whole design in vcdplus.vpd. For information on the use model to simulate the design, see "Basic Usage Model".

# Example 2: Record signal value changes for scope test.risc1.alureg and all levels below it

```
'timescale 1ns/1ns
module test ();
...
risc1 risc(...);
initial
$vcdpluson(test.risc1.alureg);
...
endmodule
```

When you simulate this example, VCS saves the simulation history of the instance alureg, and all instances below alureg in vcdplus.vpd.

#### **\$vcdplusoff**

The \$vcdplusoff system task stops recording the signal value changes for the specified scopes or signals.

The following is the syntax of the vcdplusoff system task:

```
$vcdplusoff (level|"LVL=integer",scope*,signal*);
```

# **Example 1: Turn recording off**

```
'timescale 1ns/1ns
module test ();
...
initial
begin
  $vcdpluson; // Enable Dumping
  #5 $vcdplusoff; //Disable Dumping after 5ns
  ...
end
...
endmodule
```

This example enables dumping at Ons and disables dumping after 5ns.

# Example 2: Stop recording signal value changes for scope test.risc1.alu1.

```
`timescale 1ns/1ns
module test ();
...
initial
begin
  $vcdpluson; // Enable Dumping
  $vcdplusoff(test.risc1.alu1); //Does not dump signal value
```

```
//changes in test.risc1.alu1
...
end
...
endmodule
```

This example enables dumping of the entire design. However, \$vcdplusoff disables the dumping of the instance alu1 and instances below alu1.

#### Note:

If multiple \$vcdpluson commands cause a given signal to be saved, the signal continues to be saved until an equivalent number of \$vcdplusoff commands are applied to the signal.

#### Override the VPD Filename

By default, \$vcdpluson writes the simulation history in the vcdplus.vpd file. However, you can override the default filename by using the \$vcdplusfile system task as follows:

```
$vcdplusfile ("filename.vpd");
$vcdpluson();
```

#### Note:

You must use \$vcdpluson after specifying \$vcdplusfile, as shown above, to override the default filename.

# Example:

```
$vcdpluson; // Enable Dumping
...
end
...
endmodule
```

The above example writes the signal value changes of the whole design in my.vpd.

# **Dump Multi-Dimensional Arrays and Memories**

This section describes system tasks and functions that provide visibility into the multi-dimensional arrays (MDAs).

Following are the two ways to view MDA data:

• The first method, which uses the \$vcdplusmemon and \$vcdplusmemoff system tasks, records data each time an MDA has a data change.

#### Note:

You should use the compilation option +memcbk to use these system tasks.

 The second method, which uses the \$vcdplusmemorydump system task, stores data only when the task is called.

# **Syntax for Specifying MDAs**

Use the following syntax to specify MDAs using the \$vcdplusmemon, \$vcdplusmemoff, and \$vcdplusmemorydump system tasks:

```
system task(Mda);
```

Where,

```
system task
```

Name of the system task (required). It can be \$vcdplusmemon, \$vcdplusmemoff, or \$vcdplusmemorydump.

Mda

Name of the MDA to be recorded.

# **Example**

This section provides example and graphical representation of MDA and memory declaration using the \$vcdplusmemon system task.

Consider the following example code:

```
module tb();
...
reg [3:0] addr1L, addr1R, addr2L, addr2R, addr3L, addr3R;
reg [7:0] mem01 [1:3] [4:6] [7:9]
...
endmodule
```

In this example, mem01 is a three-dimensional array. It has 3x3x3 (27) locations; each location is 8 bits in length, as shown in Figure 9-1.

# **Example: To dump all elements to the VPD File**

Consider the following example code:

```
module test();
...
initial
```

```
$vcdplusmemon( mem01 );
    // Records all elements of mem01 to a VPD file.
...
endmodule
```

In this example, \$vcdplusmemon dumps the entire mem01 MDA.

Figure 9-1 reg [7:0] mem01 [1:3] [4:6] [7:9]

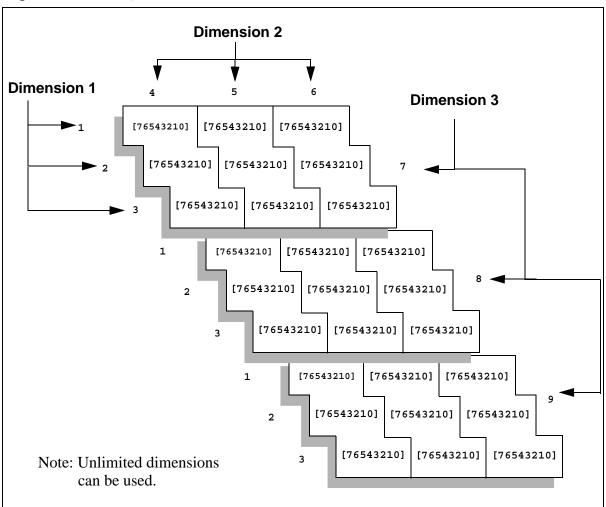

# **Using \$vcdplusmemorydump System Task**

The \$vcdplusmemorydump system task dumps a snapshot of memory locations. When the function is called, the current contents of the specified range of memory locations are recorded (dumped).

You can specify to dump the complete set of multi-dimensional array elements only once. You can specify multiple element subsets of an array using multiple \$vcdplusmemorydump commands, but they must occur in the same simulation time. In subsequent simulation times, \$vcdplusmemorydump commands must use the initial set of array elements or a subset of those elements. Dumping elements outside the initial specifications result in a warning message.

# **Capture Delta Cycle Information**

You can use the following VPD system tasks to capture and display delta cycle information in the Wave View

# \$vcdplusdeltacycleon

The \$vcdplusdeltacycleon system task enables reporting of delta cycle information from the Verilog source code. It must be followed by the appropriate \$vcdpluson/\$vcdplusoff task.

Glitch detection is automatically turned on when VCS executes \$vcdplusdeltacycleon unless you have previously used \$vcdplusglitchon/off. Once you use \$vcdplusglitchon/off, DVE allows explicit control of glitch detection.

# Syntax:

\$vcdplusdeltacycleon;

#### Note:

Delta cycle dumping can start only at the beginning of a time sample. The \$vcdplusdeltacycleon task must precede the \$vcdpluson command to ensure that delta cycle collection starts at the beginning of the time sample.

# **\$vcdplusdeltacycleoff**

The \$vcdplusdeltacycleoff system task turns off reporting of delta cycle information starting at the next sample time.

Glitch detection is automatically turned off when VCS executes \$vcdplusdeltacycleoff unless you have previously used \$vcdplusglitchon/off. Once you use \$vcdplusglitchon/off, DVE allows explicit control of glitch detection.

#### Syntax:

\$vcdplusdeltacycleoff;

# **Dumping an EVCD File**

EVCD dumps the signal value changes and the direction of the ports at the specified module instance. You can dump an EVCD file using the following methods:

- Using \$dumpports System Task
- Dumping EVCD File for Mixed Designs Using UCLI dump Command

# **Using \$dumpports System Task**

The \$dumpports system task creates an EVCD file as specified in IEEE Standard 1364-2001. The EVCD file records the transition times and values of the ports in a module instance. The EVCD file contains more information than the VCD file specified by the \$dumpvars system task. It includes strength levels and information on whether the test bench or the Device Under Test (DUT) is driving the signal's value.

#### Syntax:

```
$dumpports(module_instance,[module_instance,]"fil
ename");
```

#### Example:

```
$dumpports(top.middle1, "dumpports.evcd");
```

# Dumping EVCD File for Mixed Designs Using UCLI dump Command

You can either use the \$dumpports system task or the UCLI dump command to dump an Extended Value Change Dump (EVCD) file for mixed designs. However, due to the XMR restriction in VHDL, you may not be able to use \$dumpports for all mixed design flows.

For pure Verilog design flow, it is recommended to use the \$dumpports system task to dump an EVCD file, as it does not require any changes at compile time. Also, \$dumpports allows you to dump multiple EVCD files, which is not possible with UCLI.

For mixed design flows, it is recommended to use the UCLI dump command along with the configuration file to dump the EVCD file, as described in the following use model.

#### **Use Model**

To dump an EVCD file for mixed design flows, it is recommended to use the configuration file with the +optconfigfile compile-time option to specify all the instances for which the UCLI dump command may be used to dump EVCD.

```
% vcs +optconfigfile+file_name.cfg -
debug_access+pp file_name.v
```

Where, file\_name.cfg is the configuration file which allows you to specify the instances that needs to be dumped at compile time. Following is the syntax of the configuration file:

```
instance {list_of_instance_hierarchical_names}
{enable_evcd};
```

# For example,

```
instance {top.dut} {enable evcd};
```

#### Note:

- The configuration file only enables EVCD dumping, it will not dump EVCD. To dump an EVCD file, you must use the UCLI dump command at runtime, as follows:

```
ucli% dump -file test.evcd -type EVCD
ucli% dump -add {top.dut}
```

- If the configuration file is not specified, then a warning message is issued for the cases where ports are connected to the bidirectional switches, and EVCD results may not be accurate.

# **Use Model for Dumping CCN Driver Through INOUT**

EVCD file contains the CCN driver when the CCN is connected through INPUT or OUTPUT ports in Verilog-VHDL or VHDL-Verilog MX designs. However, if a target VHDL instance lies inside a VHDL connected through INOUT ports, you must use the +dumpports+mxccn option at compile time to dump CCN drivers.

```
% vhdlan <design files>
```

- % vlogan <design file>
- % vcs +optconfigfile+file\_name.cfg -debug\_pp
  top module +dumpports+mxccn

Following is a sample VHDL-Verilog design which requires +dumpports+mxccn:

Both testbench and DUT have VHDL and the design is mixed (VHDL and Verilog). The Verilog design has CCN which is connected to VHDL through the INOUT ports.

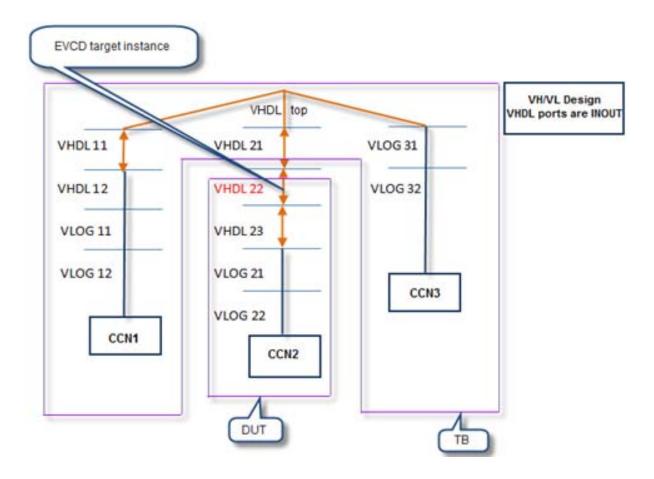

#### Limitations

Following are the limitations of the EVCD dumping using \$dumpports or UCLI command dump -type EVCD:

# **Unsupported Port Types**

For Verilog DUT:

- Ports can only be of type Verilog-2001. SystemVerilog type ports are not allowed. VCS generates a warning message, if it finds any unsupported port type.
- SystemVerilog complex types (including MDAs, dynamic arrays, associative arrays, queues, and so on) are not supported, and not legal in LRM. Interface or virtual interface is not supported.

#### For VHDL DUT:

- Ports can only be of type STD\_LOGIC, STD\_ULOGIC, STD\_LOGIC\_VECTOR, STD\_ULOGIC\_VECTOR, BIT, BIT\_VECTOR, BOOLEAN. Any user-defined type or sub-type of the above types is supported.
- Complex types like aggregates, MDA, or enums are not allowed as port or port drivers. A warning message is generated if such constructs are found.
- Ports having type with user-defined resolution functions in VHDL are not supported.

# **Unsupported DUT Types**

 DUT cannot be SV program, interface, SystemC, Spice, or Verilog-AMS.

# **Unsupported Driver Types**

- Since tran gates divide a net into different segments, the EVCD behavior might be different in presence of XMR drivers.
- \$deposit and force -deposit (UCLI command) associated with EVCD port are not supported. They are not true drivers, and LRM is silent about the intended behavior.
- If drivers of port are in encrypted region, they are ignored.

- Drivers through virtual interface/nested interface and so on, are not supported.
- High-conn logical expressions are not supported.
- For Verilog-VHDL-Verilog and VHDL-Verilog-VHDL topology designs, tran gate drivers are not supported.

#### **SystemC Support**

- Each SystemC module is treated like a Verilog shell, and multiple drivers cannot be detected inside SystemC.
- SystemC is not supported as a DUT.

#### Note:

- All forces are considered as TB regardless of where the force is applied from (TB, DUT, or UCLI).
- EVCD port associated with SDF timing may not be properly handled. LRM does not specify how the delay has to be handled for various scenarios (whether to add delay on driver side for EVCD and so on).

In case of SDF, value is not same for different net segments of the same net (there is a delay) and whether they should be treated as the same net or different net for EVCD purpose. Current behavior is all net segments are treated as part of the same net, all drivers are reported, and driver value change is reported as it occurs in core simulation.

# **Post-processing Utilities**

VCS provides you with the following utilities to process VCD and VPD files. You can use these utilities to perform the following conversions:

- VPD file to a VCD file
- VCD file to a VPD file
- Merge a VPD file

#### Note:

All utilities are available in \$VCS HOME/bin.

This section describes these utilities in the following sections:

- "The vcdpost Utility"
- "The vcdiff Utility"
- "The vcat Utility"
- "The vcsplit Utility"
- "The vcd2vpd Utility"
- "The vpd2vcd Utility"
- "The vpdmerge Utility"
- "The vpdutil Utility"

# The vcdpost Utility

You can use the vcdpost utility to generate an alternative VCD file that has the following characteristics:

- Contains value change and transition times for each bit of a vector net or register, recorded as a separate signal. This is called "scalarizing" the vector signals in the VCD file.
- Avoids sharing the same VCD identifier code with more than one net or register. This is called "uniquifying" the identifier codes.

# **Scalarizing the Vector Signals**

The VCD format does not support a mechanism to dump part of a vector. For this reason, if you specify a bit select or a part select for a net or register as an argument to the \$dumpvars system task, VCS records value changes and transition times for the entire net or register in the VCD file. For example, if you specify the following in your source code:

```
$dumpvars(1, mid1.out1[0]);
```

Where, mid1.out1[0] is a bit select of a signal (because you need to examine the transition times and value changes of this bit). VCS however writes a VCD file that contains the following:

```
$var wire 8 ! out1 [7:0] $end
```

Therefore, all the value changes and simulation times for the signal out1 are for the entire signal, not just for 0 bit.

The vcdpost utility can create an alternative VCD file that defines a separate \$var section for each bit of the vector signal. The results are as follows:

```
$var wire 8 ! out1 [7] $end
$var wire 8 " out1 [6] $end
$var wire 8 # out1 [5] $end
$var wire 8 $ out1 [4] $end
$var wire 8 $ out1 [3] $end
$var wire 8 & out1 [2] $end
$var wire 8 ' out1 [1] $end
$var wire 8 ( out1 [0] $end
```

What this means is that the new VCD file contains value changes and simulation times for each bit.

# **Uniquifying the Identifier Codes**

In certain circumstances, to enable better performance, VCS assigns the same VCD file identifier code to more than one net or register, if these nets or registers have the same value throughout the simulation. Consider the following example:

```
$var wire 1 ! ramsel_0_0 $end
$var wire 1 ! ramsel_0_1 $end
$var wire 1 ! ramsel_1_0 $end
$var wire 1 ! ramsel_1_1 $end
```

In this example, VCS assigns! identifier code to more than one net.

Some back-end tools from other vendors fail when you input such a VCD file. You can use the vcdpost utility to create an alternative VCD file in which the identifier codes for all nets and registers, including those instances without value changes, are unique. Following is the example:

```
$var wire 1 ! ramsel_0_0 $end
$var wire 1 " ramsel_0_1 $end
$var wire 1 # ramsel_1_0 $end
$var wire 1 $ ramsel 1 1 $end
```

# The vcdpost Utility Syntax

The syntax for the vcdpost utility is as follows:

```
vcdpost [+scalar] [+unique] input_VCD_file output_VCD_file
Where,
```

+scalar

Specifies creating separate \$var\$ sections for each bit in a vector signal. This option is the default option. You include it on the command line when you also include the +unique option and want to create a VCD file that scalarizes the vector nets and uniquifies the identifier codes.

```
+unique
```

Specifies uniquifying the identifier codes. When you include this option without the +scalar option, vcdpost uniquifies the identifier codes without scalarizing the vector signals.

```
input VCD file
```

The name of the VCD file created by VCS.

```
output_VCD_file
```

The name of the alternative VCD file created by the vcdpost utility.

# The vcdiff Utility

The vcdiff utility compares two dump files and reports any differences it finds. The dump file can be of type VCD, EVCD, or VPD.

#### Note:

The vcdiff utility cannot compare dump files of different types.

Dump files consist of two sections:

- A header section that reflects the hierarchy (or some subset) of the design that was used to create the dump file.
- A value change section, which contains all of the value changes (and times when those value changes occurred) for all of the signals referenced in the header.

The vcdiff utility first compares the header sections and reports any signals/scopes that are present in one dump file, but absent in other. Then, the vcdiff utility compares the value change sections of the dump files for signals that appear in both dump files. This utility determines value change differences based on the final value of the signal in a time step.

# **Syntax**

The syntax of the vcdiff utility is as follows:

```
vcdiff first_dump_file second_dump_file
[-noabsentsig] [-absentsigscope scope] [-absentsigiserror]
[-allabsentsig] [-absentfile filename] [-matchtypes] [-ignorecase]
[-min time] [-max time] [-scope instance] [-level level_number]
```

```
[-include filename] [-ignore filename] [-strobe time1 time2]
[-prestrobe] [-synch signal] [-synch0 signal] [-synch1 signal]
[-when expression] [-xzmatch] [-noxzmatchat0]
[-compare01xz] [-xumatch] [-xdmatch] [-zdmatch] [-zwmatch]
[-showmasters] [-allsigdiffs] [-wrapsize size]
[-limitdiffs number] [-ignorewires] [-ignoreregs]
[ingorereals]
[-ignorefunctaskvars] [-ignoretiming units] [-ignorestrength]
[-geninclude [filename]] [-spikes]
```

# **Options for Specifying Scope/Signal Hierarchy**

The following options control how the vcdiff utility compares the header sections of the dump files:

#### -noabsentsig

Does not report any signals that are present in one dump file, but are absent in other.

#### -absentsigscope [scope]

Reports only absent signals in the given scope.

#### -absentfile | file|

Prints the full path names of all absent scopes/signals to the given file, as opposed to stdout.

# -absentsigiserror

If this option is present, and there are any absent signals in either dump file, vcdiff returns an error status upon completion even if it does not detect any value change differences. If this option is not present, absent signals do not cause an error.

-allabsentsig

Reports all absent signals. If this option is not present, by default, vcdiff reports only the first 10 absent signals.

#### -ignorecase

Ignores the case of scope/signal names when looking for absent signals. In effect, it converts all signal/scope names to uppercase before comparison.

#### -matchtypes

Reports mismatches in signal data types between the two dump files.

# **Options for Specifying Scope(s) for Value Change Comparison**

By default, vcdiff compares the value changes for all signals that appear in both dump files. The following options limit value change comparisons to specific scopes.

#### -scope [scope]

Changes the top-level scope to be value change compared from the top of the design to the indicated scope. All child scopes/ signals of the indicated scope are compared unless modified by the -level option (below).

#### -level N

Limits the depth of scope for which value change comparison occurs. For example, if <code>-level 1</code> is the only command-line option, then <code>vcdiff</code> compares the value changes of only the signals in the top-level scope in the dump file.

#### -include [file]

Reports value change compares only for those signals/scopes given in the specified file. The file contains a set of full path specifications of signals and/or scopes, one per line.

#### -ignore [file]

Removes any signals/scopes contained in the given file from value change comparison. The file contains a set of full path specifications of signals and/or scopes, one per line.

#### Note:

The vcdiff utility applies the -scope/-level options first. It then applies the -include option to the remaining scopes/ signals, and finally applies the -ignore option.

# Options for Specifying When to Perform Value Change Comparison

The following options limit when vcdiff detects value change differences:

#### -min time

Specifies the starting time (in simulation units) when value change comparison is to begin (default time is 0).

#### -max time

Specifies the stopping time (in simulation units) when value change comparison ends. By default, this occurs at the latest time found in either dump file.

-strobe first\_time delta\_time

Only checks for differences when the strobe is true. The strobe is true at first\_time (in simulation units) and then every delta\_time increment thereafter.

#### -prestrobe

Used in conjunction with -strobe, tells vcdiff to look for differences just before the strobe is true.

#### -when expression

Reports differences only when the given when expression is true. Initially this expression can consist only of scalar signals, combined with and, or, xor, xnor, and not operators, and employ parentheses to group these expressions. You must fully specify the complete path (from root) for all the signals used in expressions.

#### Note:

Operators may be either Verilog style  $(\&, |, \land, \sim \land, \sim)$  or VHDL (and, or, xor, xnor, not).

# -synch signal

Checks for differences only when the given signal changes value. In effect, the given signal is a "clock" for value change comparison, where the differences are checked only on the transitions (any) of this signal.

# -synch0 signal

As -synch (above) except that it checks for differences when the given signal transitions to '0'.

# -synch1

As -synch (above) except that it checks for differences only when the given signal transitions to '1'.

#### Note:

The -max, -min and -when options must be true in order for vcdiff to report value change difference.

#### **Options for Filtering Differences**

The following options filter out value change differences that are detected under certain circumstances. For the most part, these options are additive.

#### -ignoretiming time

Ignores the value change when the same signal in one of the VCD files has a different value from the same signal in the other VCD file for less than the specified time. This is to filter out signals that have only slightly different transition times in the two VCD files. The vcdiff utility reports a change when there is a transition to a different value in one of the VCD files, and then a transition back to a matching value in that same file.

# -ignoreregs

Does not report value change differences on signals that are of type register.

# -ignorewires

Does not report value change differences on signals that are of type wire.

# -ignorereals

Does not report value change differences on signals that are of type real.

#### -ignorefunctaskvars

Does not report value change differences on signals that are function or task variables.

#### -ignorestrength (EVCD only)

EVCD files contain a richer set of signal strength and directional information than VCD or even VPD files. This option ignores the strength portion of a signal value when checking for differences.

#### -compare01xz (EVCD only)

Converts all signal state information to equivalent 4-state values (0, 1, x, z) before comparison is made (EVCD files only). Also, ignores the strength information.

#### -xzmatch

Equates x and z values.

# -xumatch (9-state VPD file only)

Equates x and u (uninitialized) values.

# -xdmatch (9-state VPD file only)

Equates x and d (dontcare) values.

# -zdmatch (9-state VPD file only)

Equates z and d (dontcare) values.

# -zwmatch (9-state VPD file only)

Equates z and w (weak 1) values. In conjunction with -xzmatch (above), this option causes x and z value to be equated at all times EXCEPT time 0.

#### **Options for Specifying Output Format**

The following options change how value change differences are reported.

#### -allsigdiffs

By default, vcdiff only shows the first difference for a given signal. This option reports all differences for a signal until the maximum number of differences are reported (see - limitdiffs).

#### -wrapsize columns

Wraps the output of vectors longer than the given size to the next line. The default value is 64.

#### -showmasters (VCD, EVCD files only)

Shows collapsed net masters. VCS can split a collapsed net into several sub-nets when this has a performance benefit. This option reports the master signals (first signal defined on a net) when they are different in the two dump files.

# -limitdiffs number\_of\_diffs

By default, vcdiff stops after the first 50 differences are reported. This option overrides this default behavior. Setting this value to 0 causes vcdiff to report all differences.

#### -geninclude filename

Produces a separate file of the given name in addition to the standard vcdiff output. This file contains the list of signals that have at least one value change difference. The format of the file is one signal per line. Each signal name is a full path name. You can use this file as an input to the vcat tool using the -include option of vcat.

#### -spikes

A spike is defined as a signal that changes multiple times in a single time step. This option annotates (with #) the value change differences detected when the signal spikes (glitches). It keeps and reports a total count of such differences.

# The vcdiff Utility Output Example

The following is an example of the vcdiff output:

```
--- top.sig1 --- 200 ---
< 200 0
---
> 100 1
--- top.sig2 --- 200 ---
< 100 1
---
> 200 0
```

In this example, there are two differences between the two compared dump files. The format of a difference is as follows:

```
--- signal_hierarchical_name --- time_of_mismatch ---
< time_of_last_change change_to_this_value
---
> time of last change change to this value
```

#### Where:

< (line beginning with <)

Contains the time of the last value change of the signal (at or before the time of the mismatch) in the first dump file on the vcdiff command line.

> (line beginning with >)

Contains the corresponding information in the second dump file on the vcdiff command line.

Figure 9-2 shows the Callout notes on the different names and values in an example difference.

Figure 9-2 An Annotated Difference Example

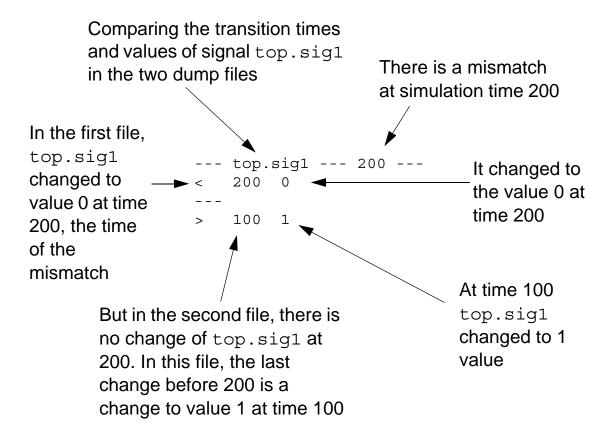

You can infer from this example that signal top.sig1, in both the first and second dump file, transitioned to 1 at time 100 because there is no mismatch at time 100.

# The vcat Utility

The format of a VCD or a EVCD file, although a text file, is written to be read by software and not by human designers. VCS includes the vcat utility to enable you to more easily understand the information contained in a VCD file.

# The vcat Utility Syntax

The vcat utility has the following syntax:

```
vcat VCD_filename [-deltaTime] [-raw] [-min time] [-max time]
[-scope instance_name] [-level level_number]
[-include filename] [-ignore filename] [-spikes] [-noalpha]
[-wrapsize size] [-showmasters] [-showdefs] [-showcodes]
[-stdin] [-vgen]
```

#### Where.

#### -deltaTime

Specifies writing simulation times as the interval since the last value change rather than the absolute simulation time of the signal transition. Without -deltaTime, vcat output looks as follows:

With -deltaTime, vcat output looks as follows:

9967 0 10000 x 30 z

#### -raw

Displays "raw" value changed data organized by the simulation time rather than signal name.

#### -min time

Specifies the start simulation time from which vcat begins to display data.

#### -max time

Specifies an end simulation time up to which vcat displays data.

## -scope instance name

Specifies a module instance. The vcat utility displays data for all signals of an instance and all signals hierarchically under it.

## -level level number

Specifies the number of hierarchical levels for which vcat displays data. The starting point is either the top-level module or the module instance you specify with the -scope option.

#### -include filename

Specifies a file that contains a list of module instances and signals. The vcat utility only displays data for these signals or the signals in these module instances.

#### -ignore filename

Specifies a file that contains a list of module instances and signals. However, the vcat utility does NOT display data for these signals or the signals in these module instances.

## -spikes

Indicates all zero-time transitions with the >> symbol in the leftmost column. In addition, prints a summary of the total number of spikes seen at the end of the vcat output. The following is an example of the new output:

## -noalpha

By default vcat displays signals within a module instance in alphabetical order. This option disables this ordering.

## -wrapsize size

Specifies value displays for wide vector signals, how many bits to display on a line before wrapping to the next line.

#### -showmasters

Specifies showing collapsed net masters.

#### -showdefs

Specifies displaying signals, but not their value changes or the simulation time of these value changes.

#### -showcodes

Specifies displaying the signal's VCD file identifier code.

#### -stdin

Enables you to use standard input, such as piping the VCD file into vcat, instead of specifying the filename.

#### -vgen

Generates (from a VCD file) two types of source files for a module instance: one that models how the design applies stimulus to the instance, and the other that models how the instance applies stimulus to the rest of the design. See "Generating Source Files From VCD Files".

The following is an example of the output from the vcat utility:

```
vcat exp1.vcd
exp1.vcd: scopes:6 signals:12 value-changes:13
--- top.mid1.in1 ---
    0 1
--- top.mid1.in2 ---
    0 xxxxxxxx
    10000 00000000
--- top.mid1.midr1 ---
    0 x
    2000 1
--- top.mid1.midr2 ---
    0 x
```

In this output, for example, you see that signal top.mid1.midr1 at time 0 had a value of X, and at simulation time 2000 (as specified by the \$timescale section of the VCD file, which VCS derives from the time precision argument of the `timescale compiler directive) this signal transitioned to 1.

## **Generating Source Files From VCD Files**

The vcat utility can generate Verilog and VHDL source files that are one of the following:

- A module definition that succinctly models how a module instance is driven by a design, that is, a concise testbench module that instantiates the specified instance and applies stimulus to that instance the way the entire design does. This is called testbench generation.
- A module definition that mimics the behavior of the specified instance to the rest of the design, that is, it has the same output ports as the instance and in this module definition the values from the VCD file are directly assigned to these output ports. This is called module generation.

#### Note:

The vcat utility can only generate these source files for instances of module definitions that do not have inout ports.

Testbench generation enables you to focus on a module instance, applying the same stimulus as the design does, but at faster simulation because the testbench is far more concise than the entire design. You can substitute module definitions at different levels of abstraction and use vcdiff to compare the results.

Module generation enables you to use much faster simulating "canned" modules for a part of the design to enable the faster simulation of other parts of the design that need investigation.

The name of the generated source file from testbench generation begins with testbench followed by the module and instance names in the hierarchical name of the module instance, separated by underscores. For example testbench top adl.v.

Similarly, the name of the generated source file from module generation begins with moduleGeneration followed by the module and instance names in the hierarchical name of the module instance, separated by underscores. For example moduleGeneration top ad1.v.

You enable vcat to generate these files by doing the following:

- 1. Writing a configuration file.
- 2. Running veat with the -vgen command-line option.

## Writing the Configuration File

The configuration file is named vgen.cfg by default, and vcat looks for it in the current directory. This file needs three types of information specified in the following order:

- 1. The hierarchical name of the module instance.
- 2. Specification of testbench generation with the keyword testbench or specification of module generation with the keyword moduleGeneration.
- 3. The module header and the port declarations from the module definition of the module instance.

You can use Verilog comments in the configuration file.

The following is an example of a configuration file:

## Example 9-1 Configuration File

```
top.ad1
testbench
//moduleGeneration
module adder (out,in1,in2);
input in1,in2;
output [1:0] out;
```

You can use a different name and location for the configuration file. In order to do this, you must enter it as an argument to the -vgen option. For example:

```
vcat filename.vcd -vgen /u/design1/vgen2.cfg
```

## Example 9-2 Source Code

Consider the following source code:

```
module top;
reg r1, r2;
wire int1, int2;
wire [1:0] result;
initial
begin
$dumpfile("exp3.vcd");
$dumpvars(0,top.pa1,top.ad1);
#0 r1=0;
#10 r2=0;
#10 r1=1;
#10 r2=1;
#10 r1=0;
#10 r2=0;
#10 r1=1;
#10 r2=1;
```

```
#10 r1=0;
#10 r2=0;
#10 r1=1;
#10 r2=1;
#10 r1=0;
#10 r2=0;
#100 $finish;
end
passer pal (int1,int2,r1,r2);
adder ad1 (result, int1, int2);
endmodule.
module passer (out1,out2,in1,in2);
input in1, in2;
output out1,out2;
assign out1=in1;
assign out2=in2;
endmodule
module adder (out,in1,in2);
input in1,in2;
output [1:0] out;
reg r1, r2;
reg [1:0] sum;
always @ (in1 or in2)
begin
r1=in1;
r2=in2;
sum=r1+r2;
end
assign out=sum;
endmodule
```

Notice that the stimulus from the testbench module named test propagates through an instance of a module named passer before it propagates to an instance of a module named adder. The vcat

utility can generate a testbench module to stimulate the instance of adder in the same exact way, but in a more concise and therefore faster simulating module.

If you use the sample vgen.cfg configuration file in Example 9-1 and enter the following command line:

```
vcat filename.vcd -vgen
```

The generated source file, testbench top ad1.v, is as follows:

```
module thench adder ;
wire [1:0] out ;
reg in2 ;
reg in1 ;
initial #131 $finish;
initial $dumpvars;
initial begin
    #0 in2 = 1'bx;
    #10 in2 = 1'b0;
    #20 in2 = 1'b1;
    #20 in2 = 1'b0;
    #20 in2 = 1'b1;
    #20 in2 = 1'b0;
    #20 in2 = 1'b1;
    #20 in2 = 1'b0;
end
initial begin
    in1 = 1'b0;
    forever #20 in1 = ~in1;
end
adder ad1 (out, in1, in2);
endmodule
```

This source file uses significantly less code to apply the same stimulus with the instance of module passer omitted.

If you revise the vgen.cfg file to have vcat perform module generation, the generated source file,

moduleGeneration top ad1.v, is as follows:

```
module adder (out,in1,in2) ;
input in2;
input in1 ;
output [1:0] out ;
reg [1:0] out ;
initial begin
     #0 out = 2'bxx;
     #10 \text{ out } = 2'b00;
     #10 \text{ out} = 2'b01;
     #10 \text{ out} = 2'b10;
     #10 \text{ out} = 2'b01;
     #10 \text{ out} = 2'b00;
     #10 \text{ out} = 2'b01;
     #10 \text{ out} = 2'b10;
     #10 \text{ out} = 2'b01;
     #10 \text{ out } = 2'b00;
     #10 \text{ out} = 2'b01;
     #10 \text{ out} = 2'b10;
     #10 \text{ out} = 2'b01;
     #10 \text{ out} = 2'b00;
end
endmodule
```

Notice that the input ports are stubbed, and the values from the VCD file are assigned directly to the output port.

## The vcsplit Utility

The vcsplit utility generates a VCD, EVCD, or VPD file that contains a selected subset of value changes found in a given input VCD, EVCD, or VPD file (the output file has the same type as the

input file). You can select the scopes/signals to be included in the generated file either via a command-line argument, or a separate "include" file.

## The vcsplit Utility Syntax

Following is the syntax of the vcsplit utility:

```
vcsplit [-o output_file] [-scope selected_scope_or_signal]
[-include include_file] [-min min_time] [-max max_time]
[-level n] [-ignore ignore_file] input_file [-v] [-h]
```

#### Here:

```
-o output_file
```

Specifies the name of the new VCD/EVCD/VPD file to be generated. If <code>output\_file</code> is not specified, <code>vcsplit</code> creates the file with the default name <code>vcsplit.vcd</code>.

```
-scope selected_scope_or_signal
```

Specifies a signal or scope whose value changes are to be included in the output file. If a scope name is given, then all signals and sub-scopes in that scope are included.

```
-include include_file
```

Specifies the name of an include file that contains a list of signals/ scopes whose value changes are to be included in the output file.

The include file must contain one scope or signal per line. Each presented scope/signal must be found in the input VCD, EVCD, or VPD file. If the file contains a scope, and separately, also contains a signal in that scope, vcsplit includes all the signals in that scope, and issues a warning.

## Note:

If you use both -include and -scope options, vcsplit uses all the signals and scopes indicated.

input\_file

Specifies the VCD, EVCD, or VPD file to be used as input.

#### Note:

If the input file is either VCD or EVCD, and it is not specified, vcsplit takes its input from stdin. The vcsplit utility has this stdin option for VCD and EVCD files so that you can pipe the output of gunzip to this tool. If you try to pipe a VPD file through stdin, vcsplit exits with an error message.

-min min\_time

Specifies the time to begin the scan.

-max max\_time

Specifies the time to stop the scan.

-ignore ignore\_file

Specifies the name of the file that contains a list of signals/scopes whose value changes are to be ignored in the output file.

If you specify neither <code>include\_file</code> nor <code>selected\_scope\_or\_signal</code>, then <code>vcsplit</code> includes all the value changes in the output file except the signals/scopes in the <code>ignore file</code>.

If you specify an <code>include\_file</code> and/or a <code>selected\_scope\_or\_signal</code>, <code>vcsplit</code> includes all value changes of those signals/scopes that are present in the <code>include\_file</code> and the <code>selected\_scope\_or\_signal</code>, but absent in <code>ignore\_file</code> in the output file. If the <code>ignore\_file</code> contains a <code>scope</code>, <code>vcsplit</code> ignores all the signals and the scopes in this <code>scope</code>.

#### -level n

Reports only n levels hierarchy from top or scope. If you specify neither  $include\_file$  nor  $selected\_scope\_or\_signal$ , vcsplit computes n from the top level of the design. Otherwise, it computes n from the highest scope included.

-v

Displays the current version message.

-h

Displays a help message explaining usage of the vcsplit utility.

#### Note:

In general, any command-line error (such as illegal arguments) that VCS detects causes vcsplit to issue an error message and exit with an error status. Specifically:

- If there are any errors in the -scope argument or in the include file (such as a listing a signal or scope name that does not exist in the input file), VCS issues an error message, and vcsplit exits with an error status.
- If VCS detects an error while parsing the input file, it reports an error, and vcsplit exits with an error status.

- If you do not provide either a -scope, -include or -ignore option, VCS issues an error message, and vcsplit exits with an error status.

## Limitations

- MDAs are not supported.
- Bit/part selection for a variable is not supported. If this usage is detected, the vector is regarded as all bits are specified.

## The vcd2vpd Utility

The vcd2vpd utility converts a VCD file generated using \$dumpvars or UCLI dump commands to a VPD file.

Following is the syntax of the vcd2vpd utility:

```
vcd2vpd [-bmin_buffer_size] [-fmax_output_filesize] [-h]
[-m] [-q] [+] [+glitchon] [+nocompress] [+nocurrentvalue]
[+bitrangenospace] [+vpdnoreadopt] [+dut+dut_sufix]
[+tf+tf_sufix] vcd_file vpd_file
```

## Usage:

```
-b<min buffer size>
```

Minimum buffer size in KB used to store Value Change Data (VCD) before writing it to disk.

```
-f<max_output_filesize>
```

Maximum output file size in KB. Wrap around occurs if the specified file size is reached.

-h

Translate hierarchy information only.

-m

Give translation metrics during translation.

-q

Suppress printing of copyright and other informational messages.

+deltacycle

Add delta cycle information to each signal value change.

+glitchon

Add glitch event detection data.

+nocompress

Turn data compression off.

+nocurrentvalue

Do not include object's current value at the beginning of each VCD.

+bitrangenospace

Support non-standard VCD files that do not have white space between a variable identifier and its bit range.

+vpdnoreadopt

Turn off read optimization format.

## **Options for Specifying EVCD Options**

```
+dut+dut sufix
```

Modifies the string identifier for the Device Under Test (DUT) half of the split signal. The default value is DUT.

```
+tf+tf_sufix
```

Modifies the string identifier for the Test-Fixture half of the split signal. The default value is \_TF.

```
+indexlast
```

Appends the bit index of a vector bit as the last element of the name.

```
vcd file
```

Specify the vcd filename or use "-" to indicate VCD data to be read from stdin.

```
vpd_file
```

Specify the VPD file name. You can also specify the path and the filename of the VPD file, otherwise, the VPD file is generated with the specified name in the current working directory.

## The vpd2vcd Utility

The vpd2vcd utility converts a VPD file generated using the system task \$vcdpluson or UCLI dump commands to a VCD or EVCD file.

The syntax is as shown below:

```
vpd2vcd [-h] [-q] [-s] [-x] [-xlrm] [+zerodelayglitchfilter]
[+morevhdl] [+start+value] [+end+value] [+splitpacked] [-f
```

cmd\_filename] vpd\_file vcd\_file

Here:

-h

Translate hierarchy information only.

-q

Suppress the copyright and other informational messages.

- S

Allow sign extension for vectors. Reduces the file size of the generated  $vcd\_file$ .

-x

Expand vector variables to full length when displaying \$dumpoff value blocks.

-xlrm

Convert uppercase VHDL objects to lowercase.

+zerodelayglitchfilter

Zero delay glitch filtering for multiple value changes within the same time unit.

+morevhdl

Translates the VHDL types of both directly mappable and those that are not directly mappable to Verilog types.

Note:

This option may create a non-standard VCD file.

```
+start+time
```

Translate the value changes starting after the specified start time.

```
+end+time
```

Translate the value changes ending before the specified end time.

#### Note:

Specify both start time and end time to translate the value changes occurring between start and end time.

```
-f cmd filename
```

Specify a command file containing commands to limit the design converted to VCD or EVCD. See the "The Command File Syntax" section for more information.

```
+splitpacked
```

Use this option to change the way packed structs and arrays are reported in the output VCD file. It does the following:

- Treats a packed structure the same as an unpacked structure and dumps the value changes of each field.

Consider the following example:

```
typedef logic [1:0] t_vec;

typedef struct packed {
  t_vec f_vec_b;
} t_ps_b;

module test();
  t_ps_b var_ps_b;
endmodule
```

The VCD file created in the previous example is as follows:

```
$scope module test $end
$scope fork var_ps_b $end
$var reg 2 ! f_vec_b [1:0] $end
$upscope $end
$upscope $end
```

 Treats a packed MDA as an unpacked MDA except for the inner most dimensions.

Consider the following example:

```
typedef logic [1:0] t_vec;
module test();
  t_vec [3:2] var_vec;
endmodule
```

The VCD file created in the previous example is as follows:

- Expands all packed arrays defined in a packed struct.

Consider the following example:

```
typedef logic [1:0] t_vec;

typedef struct packed {
  t_vec f_vec;
  t_vec [3:2][1:0] f_vec_array;
  } t_ps;

module test();
  t_ps var_ps;
endmodule
```

## The VCD file created in the previous example is as follows:

 Expands all dimensions of a packed array defined in a packed struct.

## Consider the following example:

```
typedef logic [1:0] t_vec;

typedef struct packed {
  t_vec f_vec;
  t_vec [3:2][1:0] f_vec_array;
  } t_ps;

module test();
  t_ps [1:0] var_paps;
endmodule
```

## The VCD file created in the previous example is as follows:

 Expands and prints the value of each member of a packed union.

## Consider the following example:

```
module testit;
  typedef logic [1:0] t vec;
typedef union packed {
  t vec f vec;
  struct packed {
    logic f a;
   logic f b;
  } f ps;
} t pu v;
typedef union packed {
  struct packed {
   logic f a;
   logic f b;
  } f ps;
 t vec f vec;
} t pu s;
  t_pu_v var_pu_v;
  t pu s var pu s;
endmodule
```

## The VCD file created in the previous example is as follows:

## **The Command File Syntax**

Using a command file, you can generate:

- A VCD file for the whole design or for the specified instances.
- Only the port information for the specified instances.
- An EVCD file for the specified instances.

Note the following before writing a command file:

 All commands must start as the first word in the line, and the arguments for these commands should be written in the same line. For example:

```
dumpvars 1 adder4
```

All comments must start with "//". For example:

```
//Add your comment here
dumpvars 1 adder4
```

 All comments written after a command must be preceded by a space. For example: A command file can contain the following commands:

```
dumpports instance [instance1 instance2 ....]
```

Specify an instance for which an EVCD file has to be generated. You can generate an EVCD file for more than one instance by specifying the instance names separated by a space. You can also specify multiple dumpports commands in the same command file.

```
dumpvars [level] [instance instance1 instance2
....]
```

Specify an instance for which a VCD file has to be generated. [1eve1] is a numeric value indicating the number of levels to traverse down the specified instance. If not specified, or if the value specified is "0", then all the instances under the specified instance are dumped.

You can generate a VCD file for more than one instance by specifying the instance names separated by a space. You can also specify multiple dumpvars commands in the same command file.

If this command is not specified or the command has no arguments, then a VCD file is generated for the whole design.

```
dumpvcdports [level] instance [instance1 instance2
....]
```

Specify an instance whose port values are dumped to a VCD file. [1eve1] is a numeric value indicating the number of levels to traverse down the specified instance. If not specified, or if the value specified is "0", then the port values of all the instances under the specified instance are dumped.

You can generate a dump file for more than one instance by specifying the instance names separated by a space. You can also specify multiple dumpvcdports commands in the same command file.

#### Note:

dumpvcdports splits the inout ports of type wire into two separate variables:

- one shows the value change information driven into the port. VCS adds a suffix DUT to the basename of this variable.
- the other variable shows the value change information driven out of the port. VCS adds a suffix \_TB to the basename of this variable.

```
dutsuffix DUT suffix
```

Specify a string to change the suffix added to the variable name that shows the value change data driven out of the inout port. The default value is  $_{\tt DUT}$ . The suffix can also be enclosed within double quotes.

```
tbsuffix TB_suffix
```

Specify a string to change the suffix added to the variable name that shows the value change data driven into the inout port. The default value is \_TB. The suffix can also be enclosed within double quotes.

## starttime start\_time

Specify the start time to start dumping the value change data to the VCD file. If this command is not specified, the start time is the start time of the VCD file.

#### Note:

Only one +start command is allowed in a command file.

## endtime end time

Specify the end time to stop dumping the value change data to the VCD file. If this command is not specified, the end time will be the end time of the VCD file.

#### Note:

Only one +end command is allowed in a command file, and must be equal to or greater than the start time.

#### Limitations

- dumpports is mutually exclusive with either the dumpvars or dumpvcdports commands. The reason for this is that dumpports generates an EVCD file while both dumpvars and dumpvcdports generates standard VCD files.
- Escaped identifiers must include the trailing space.
- Any error parsing the file causes the translation to terminate.

## The vpdmerge Utility

Using the vpdmerge utility, you can merge different VPD files storing simulation history data for different simulation times, or the parts of the design hierarchy into one large VPD file. For example, in the DVE Wave View in Figure 9-3, there are three signal groups for the same signals in different VPD files.

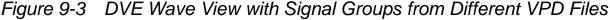

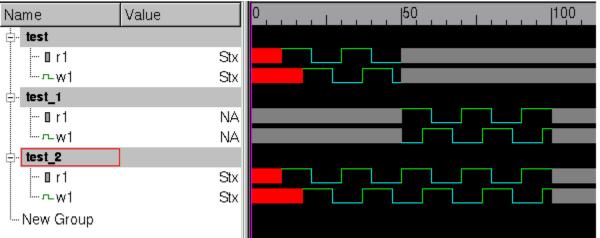

Signal group test is from a VPD file from the first half of a simulation, signal group test\_1 is from a VPD file for the second half of a simulation, and signal group test\_2 is from the merged VPD file.

## The syntax is as shown below:

```
vpdmerge [-h] [-q] [-hier] [-v] -o merged_VPD_filename
input_VPD_filename input_VPD_filename ...
```

## Usage:

-h

Displays a list of the valid options and their purpose.

-o merged\_VPD\_filenames

Specifies the name of the output merged VPD file. This option is required.

**-**q

Specifies quiet mode. Disables the display of most output to the terminal.

-hier

Specifies merge input based on unique hierarchy. (Default is merge input based on time.)

If -hier option is specified:

- The VPD files being merged must be split on scope boundaries.
- The first VPD file containing signals for a scope is used to create the values for those signals. Values for those signals in all other VPD files are ignored.

-v

Specifies verbose mode. Enables the display of warning and error messages.

#### Restrictions

The vpdmerge utility includes the following restrictions:

- To read the merged VPD file, DVE must have the same or later version than that of the vpdmerge utility.
- VCS must have written the input VPD files on the same platform as the vpdmerge utility.

- The input VPD files cannot contain delta cycle data (different values for a signal during the same time step).
- The input VPD files cannot contain named events.
- The merged line stepping data does not always accurately replay scope changes within a time step.
- If you are merging VPD files from different parts of the design using the -hier option, the VPD files must be used for distinctly different parts of the design, they cannot contain information for the same scope.
- You cannot use the <code>vpdmerge</code> option on two VPD files created based on timing, for both timing and hierarchy (using the <code>-hier</code> option) based merging.

#### Limitations

The verbose option -v may not display error or warning messages in the following scenarios:

- If the reference signal completely or coincidentally overlaps the compared signal.
- During hierarchy merging, if the design object already exists in the merged file.

During hierarchy merging, the -hier option may not display error or warning messages in the following scenarios.

- If the start and end times of the two dump files are the same.
- If the datatype of the hierarchical signal in the dump files do not match.

#### Value Conflicts

If the vpdmerge utility encounters conflicting values for the same signal with the same hierarchical name, but in different input VPD files, it does the following when writing the merged VPD file:

- If the signals have the same end time, vpdmerge uses the values from the first input VPD file that you entered on the command line.
- If the signals have different end times, vpdmerge uses the values for the signal with the greatest end time.

In cases where there are value conflicts, the -v option displays messages about these conflicts.

## The vpdutil Utility

The vpdutil utility generates statistics about the data in the vpd file. This utility takes a single VPD file as input. You can specify options to this utility to query at design, module, instance, and node levels.

This utility supports time ranges and input lists for query on more than one object. Output is in ASCII to stdout with option to redirect to an output file.

For more information, see "Using the vpdutil Utility to Generate Statistics".

# 10

# Performance Tuning

VCS delivers the best performance during both compile-time and runtime by reducing the size of the simulation executable, and the amount of memory consumed for compilation and simulation. By default, it is optimized for the following types of designs:

- Designs with many layers of hierarchy
- Gate-level designs
- Structural RTL-level designs Using libraries where the cells are RTL-level code
- Designs with extensive use of timing such as delays, timing checks, and SDF back annotation, particularly to INTERCONNECT delays

However, depending on the phase of your design cycle, you can finetune VCS for a better compile-time and runtime performance. This chapter describes the following sections:

Compile-time Performance

Compile-time performance plays a very important role when you are in the initial phase of your design development cycle. In this phase, you may want to modify and recompile the design to observe the behavior. Since, this phase involves lot many recompiling cycles, achieving a faster compilation is important. For additional information, see the section entitled, "Compile-time Performance".

Runtime Performance

Runtime performance is important in regression phase or in the final phase of the design development cycle. For additional information, see the section entitled, "Runtime Performance".

Obtaining VCS Consumption of CPU Resources

You can now capture the CPU resource statistics for compilation and simulation using the -reportstats option. For more information, see "Obtaining VCS Consumption of CPU Resources"

# **Compile-time Performance**

You can improve compile-time performance in the following ways:

- "Incremental Compilation"
- "Compile Once and Run Many Times"
- "Parallel Compilation"

## **Incremental Compilation**

During compilation, VCS builds the design hierarchy. By default, when you recompile the design, VCS compiles only those design units that have changed since the last compilation. This is called incremental compilation.

The incremental compilation feature is the default in VCS. It triggers recompilation of design units under the following conditions:

- Changes in the command-line options
- Change in the target of a hierarchical reference
- Change in the ports of a design unit
- Change in the functional behavior of the design
- Change in a compile-time constant such as a parameter

The following conditions do not cause VCS to recompile a module:

- Change of time stamp of any source file
- Change in file name or grouping of modules in any source file
- Unrelated change in the same source file
- Non-functional changes such as comments or white space

## **Compile Once and Run Many Times**

The VCS use model is devised in such a way that you can create a single binary executable and execute it many times avoiding the elaboration step for all but the first run. For information on the VCS use model, see "SeeisUsing the Simulator".

For example, you can use this feature in the following scenarios:

- Use VCS runtime features, like passing values at runtime, to modify the design, and simulate it without re-compiling. For information on runtime features, see Chapter - "Simulating the Design".
- Run the same test with different seeds.
- Create a softlink of the executable and the .daidir or .db.dir directory in a different directory, to run multiple simulations in parallel.

# **Parallel Compilation**

You can improve the compile-time performance by specifying the number of parallel processes VCS can launch for the native code generation phase of the compilation. You should specify this using the compile-time option -j [no\_of\_processes], as shown below:

```
% vcs -j[no_of_processes] [options] top_entity/module/
config
```

For example, the following command line forks off two parallel processes to generate a binary executable:

```
% vcs -j2 top
```

## **Runtime Performance**

VCS runtime performance is based on the following:

- Coding Style (see Chapter "Modeling Your Design")
- Access to the internals of your design at runtime, using PLIs, UCLI, debugging using GUI, dumping waveforms, and so on

This section describes the following to improve the runtime performance:

- "Using Radiant Technology"
- "Improving Performance When Using PLIs"
- "Enabling TAB File Capabilities in UCLI Using -debug\_access"

## **Using Radiant Technology**

VCS Radiant Technology applies performance optimizations to the Verilog portion of your design while VCS compiles your Verilog source code. These Radiant optimizations improve the simulation performance of all types of designs from behavioral, RTL to gate-level designs. Radiant Technology particularly improves the performance of functional simulations where there are no timing specifications or when delays are distributed to gates and assignment statements.

## **Compiling With Radiant Technology**

Radiant Technology optimizations are not enabled by default. You enable them using the compile-time options:

+rad

Specifies using Radiant Technology

#### Note:

These optimizations are also enabled for SystemVerilog part of the design.

+optconfigfile

Optional. Specifies applying Radiant Technology optimizations to part of the design using a configuration file as described in the following section.

## **Applying Radiant Technology to Parts of the Design**

The configuration file enables you to apply Radiant optimizations selectively to different parts of your design. You can enable or disable Radiant optimizations for all instances of a module, specific instances of a module, or specific signals.

You specify the configuration file with the +optconfigfile compile-time option. For example:

+optconfigfile+file\_name

#### Note:

The configuration file is a general purpose file that has other purposes, such as specifying ACC write capabilities. Therefore, to enable Radiant Technology optimizations with a configuration file, you must also include the +rad compile-time option.

## The Configuration File Syntax

The configuration file contains one or more statements that set Radiant optimization attributes, such as enabling or disabling optimization on a type of design object, such as a module definition, a module instance, or a signal.

The syntax of each type of statement is as follows:

```
module {list_of_module_identifiers} {list_of_attributes};
or

instance
{list_of_module_identifiers_and_hierarchical_names}
{list_of_attributes};
or

tree [(depth)] {list_of_module_identifiers}
{list_of_attributes};
Usage:
```

#### module

Keyword that specifies that the attributes in this statement apply to all instances of each module in the list, specified by module identifier.

```
list_of_module_identifiers
  A comma separated list of module identifiers enclosed in curly
  braces: {
      }

list_of_attributes
    A comma separated list of Radiant optimization attributes
    enclosed in curly braces: {
      }
}
```

#### instance

Keyword that specifies that the attributes in this statement apply to:

- All instances of each module in the list specified by module identifier.
- All module instances in the list specified by their hierarchical names.
- The individual signals in the list specified by their hierarchical names.

```
list_of_module_identifiers_and_hierarchical_nam
  es
```

A comma separated list of module identifiers, hierarchical names of module instances, or signals enclosed in curly braces: {

## Note:

Follow the Verilog syntax for signal names and hierarchical names of module instances.

#### tree

Keyword that specifies that the attributes in this statement apply to all instances of the modules in the list, specified by module identifier, and also apply to all module instances hierarchically under these module instances.

depth

An integer that specifies how far down the module hierarchy, from the specified modules, you want to apply Radiant optimization attributes. You can specify a negative value. A negative value specifies descending to the leaf level and counting up levels of the hierarchy to apply these attributes. This specification is optional. Enclose this specification in parentheses: ()

The valid Radiant optimization attributes are as follows:

no0pt

Disables Radiant optimizations on the module instance or signal.

noPortOpt

Prevents port optimizations such as optimizing away unused ports on a module instance.

Opt

Enables all possible Radiant optimizations on the module instance or signal.

PortOpt

Enables port optimizations such as optimizing away unused ports on a module instance.

Statements can use more than one line and must end with a semicolon.

Verilog style comments characters /\* comment \*/ and // comment can be used in the configuration file.

# **Configuration File Statement Examples**

The following are examples of statements in a configuration file.

# **Module Statement Example**

```
module {mod1, mod2, mod3} {noOpt, PortOpt};
```

This module statement example disables Radiant optimizations for all instances of modules mod1, mod2, and mod3, with the exception of port optimizations.

# **Multiple Module Statement Example**

```
module {mod1, mod2} {noOpt};
module {mod1} {Opt};
```

In this example, the first module statement disables radiant optimizations for all instances of modules mod1 and mod2 and then the second module statement enables Radiant optimizations for all instances of module mod1. VCS processes statements in the order in which they appear in the configuration file so the enabling of optimizations for instances of module mod1 in the second statement overrides the first statement.

# **Instance Statement Example**

```
instance {mod1} {noOpt};
```

In this example, mod1 is a module identifier, so the statement disables Radiant optimizations for all instances of mod1. This statement is the equivalent of:

```
module {mod1} {noOpt};
```

# **Module and Instance Statement Example**

```
module {mod1} {noOpt};
instance {mod1.mod2_inst1.mod3_inst1,
mod1.mod2_inst1.reg_a} {noOpt};
```

In this example, the module statement disables Radiant optimizations for all instances of module mod1.

The instance statement disables Radiant optimizations for the following:

- Hierarchical instance mod1.mod2\_inst1.mod3\_inst1
- Hierarchical signal mod1.mod2 inst1.reg a

# **First Tree Statement Example**

```
tree {mod1,mod2} {Opt};
```

This example is for a design with the following module hierarchy:

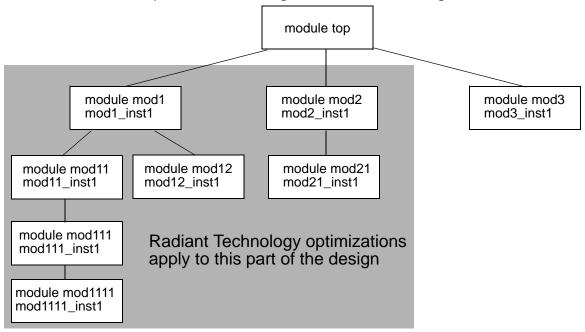

The statement enables Radiant Technology optimizations for the instances of modules mod1 and mod2 and for all the module instances hierarchically under these instances.

# **Second Tree Statement Example**

```
tree (0) {mod1,mod2} {Opt};
```

This modification of the previous tree statement includes a depth specification. A depth of 0 means that the attributes apply no further down the hierarchy than the instances of the specified modules, mod1 and mod2.

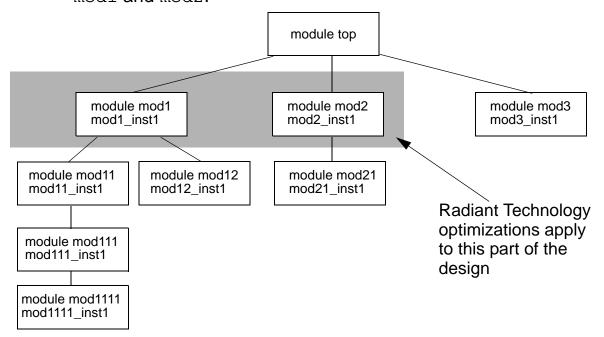

A tree statement with a depth of 0 is the equivalent of a module statement.

# **Third Tree Statement Example**

You can specify a negative value for the depth value. If you do this, specify ascending the hierarchy from the leaf level. For example:

This statement specifies looking down the module hierarchy under the instances of modules mod1 and mod3 to the leaf level and counting up from there. (Leaf level module instances contain no module instantiation statements.)

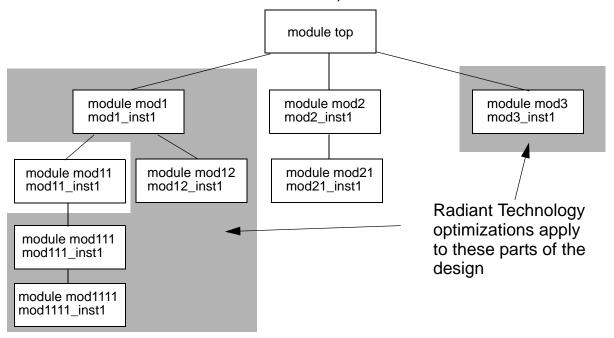

In this example, the instances of mod1111, mod12, and mod3 are at a depth of -1 and the instances of mod111 and mod1 are at a depth of -2. The attributes do not apply to the instance of mod11 because it is at a depth of -3.

# **Fourth Tree Statement Example**

You can disable Radiant optimizations at the leaf level under specified modules. For example:

```
tree(-1) {mod1, mod2} {noOpt};
```

This example disables optimizations at the leaf level, the instances of modules mod1111, mod12, and mod21, under the instances of modules mod1 and mod2.

#### **Known Limitations**

Radiant Technology is not applicable to all simulation situations. Some features of VCS are not available when you use Radiant Technology.

These limitations are:

Back-annotating SDF Files

You cannot use Radiant Technology if your design back-annotates delay values from either a compiled or an ASCII SDF file at runtime.

SystemVerilog

Radiant Technology does not work with SystemVerilog design construct code. For example, structures and unions, new types of always blocks, interfaces, or things defined in \$root.

The only SystemVerilog constructs that work with Radiant Technology are SystemVerilog assertions that refer to signals with Verilog-2001 data types, not the new data types in SystemVerilog.

# **Potential Differences in Coverage Metrics**

VCS supports coverage metrics with Radiant Technology and you can enter both the +rad and -cm compile-time options. However, Synopsys does not recommend comparing coverage between two simulation runs when only one simulation was compiled for Radiant Technology.

The Radiant Technology optimizations, though not changing the simulation results, can change the coverage results.

# **Compilation Performance With Radiant Technology**

Using Radiant Technology incurs longer incremental compile times because the analysis performed by Radiant Technology occurs every time you recompile the design even when only a few modules have changed. However, VCS only performs the code generation phase on the parts of the design that have actually changed. Therefore, the incremental compile times are longer when you use Radiant Technology, but shorter than a full recompilation of the design.

# **Improving Performance When Using PLIs**

As mentioned earlier, the runtime performance is reduced when you have PLIs accessing the design. In some cases, you may have ACC capabilities enabled on all the modules in the design, including those which actually do not require them. These scenarios unnecessarily reduce the runtime performance. Ideally the performance can be improved if you are able to control the access rights of the PLIs. However, this may not be possible in many situations. In this situation, you can use the +vcs+learn+pli runtime option.

+vcs+learn+pli tells VCS to write a new tab file with the ACC capabilities enabled on the modules/scopes which actually need them during runtime. Now, during recompile, along with your original tab file, you can pass the new tab file using the compile-time option, +applylearn+[tabfile], so that the next simulation will have a better runtime. Therefore, this is a two-step process:

- Using the runtime option +vcs+learn+pli
- Using the compilation option +applylearn+[tabfile] during recompile. You do not have to reanalyze the files in this step.

The use model and an example is shown below:

#### **Use Model**

Step1: Using the runtime option +vcs+learn+pli.

# Compilation

```
% vcs [vcs options] Verilog files
```

#### Simulation

```
% simv [sim options] +vcs+learn+pli
```

Step2: Using the compilation option +applylearn+[tabfile].

#### Compilation

```
% vcs [vcs options] +applylearn+[tabfile] Verilog files
```

#### **Simulation**

% simv [sim options]

# Enabling TAB File Capabilities in UCLI Using -debug\_access

UCLI checks for the debug capability of a signal applied through a PLI table file (pli.tab), instance/signal based PLI(SIGPLI), PLI learn file, or config file. UCLI enables this capability with the -debug\_access option, which is the minimum debug option required to enable UCLI.

This feature improves the runtime performance by allowing you to run your design with minimum debug capability.

#### **Use Model**

Following is the use model to check for the debug capability of a signal applied through a tab file:

```
% vcs -debug_access -sverilog -P file.tab file.v
%./simv -ucli
```

Where, file.tab is the tab file that specifies the debug capability for a signal.

# **Example**

Consider the following test case (test.v) and tab file (test.tab):

# Example 10-1 test.v

```
module top;
  reg clk, a,b,c,d;
  dut d1(clk,a,b);
  dut1 d2(clk,c,d);
  initial begin
        clk=0;
        forever #1 clk =~clk;
  end
  initial begin
        #15 $finish;
  end
endmodule;
module dut(input clk,a,output b);
  initial begin
        $display("DUT B=%b\n",b);
  end
endmodule
module dut1(input clk,a,output b);
initial begin
        display("DUT1 B=%b\n",b);
```

end endmodule

#### Example 10-2 test.tab

```
acc+=frc:dut.a
```

# Compile and run test.v as follows:

```
% vcs -nc -sverilog -debug_access -P test.tab test.v
% ./simv -ucli
```

# Following is the output:

```
ucli% force top.d1.a 0
ucli% get top.d1.a
'b0
```

Although the above test case is compiled with minimum debug option -debug\_access, the force capability enabled through the tab file is available in UCLI.

# **Impact on Performance**

Options like <code>-debug\_pp</code>, <code>-debug</code>, and <code>-debug\_all</code> disable VCS optimizations and also impact the performance. The <code>-debug\_pp</code> option has less performance impact than the <code>-debug</code> or <code>-debug\_all</code> options. The following table describes these options and their performance impact:

Table 10-1 Performance Impact of -debug\_pp, -debug, and -debug\_all

| Options    | Description                                                                                                    |
|------------|----------------------------------------------------------------------------------------------------|
| -debug_pp  | Use this option to generate a dump file. You can also use this option to invoke UCLI and DVE with some limitations. This has less performance impact when compared to -debug or -debug_all |
| -debug     | Use this option if you want to use the force command at the UCLI prompt, and for more debug capabilities.                                                                                  |
| -debug_all | This option enables all debug capabilities, and therefore will have a huge performance impact.                                                                                             |

See the section "Compiling or Elaborating the Design in the Debug Mode" for more information.

Note that using extensive user interface commands, like force or release at runtime, will have a huge impact on the performance.

To improve the performance, Synopsys recommends you to convert these user interface commands to HDL files and to compile and simulate them along with the design.

Contact Synopsys Support Center (vcs\_support@synopsys.com) or your Synopsys Application Consultant for further assistance.

# **Obtaining VCS Consumption of CPU Resources**

You can capture the CPU resource statistics for compilation and simulation using the -reportstats option.

#### **Use Model**

You can specify this option at compile time as well as runtime or both depending on your requirement.

#### For example:

```
%vcs -reportstats
or
%simv -reportstats
```

#### Note:

This option is supported only on RHEL32, RHEL64, SUSE32, and SUSE64 platforms. If you attempt to use this option on other platforms, VCS issues a warning and then continues.

When you specify this option at compile time, VCS prints out the following information.

# **Compile Time**

Private memory size : 62.1 MB

Major page faults : 0

The details of the above report are as follows:

VCS start time

- Elapsed real time: wall clock time from VCS start to VCS end
- CPU time: Accumulated user time + system time from all processes spawned from VCS
- Peak virtual memory size summarized from all the contributing processes at specific time points
- Sum of resident set size from all the contributing processes at specific time points
- Sum of shared memory from all the contributing processes at specific time points
- Sum of private memory from all the contributing processes at specific time points
- Major fault accumulated from all processes spawned from VCS

#### **Simulation Time**

Specifying this option at compile time and runtime, VCS prints out both the compile time and simulation time data:

Following is the simulation time sample report data:

Simulation Performance Summary

Simulation started at : Sat Nov 12 11:02:43 2011

Elapsed Time : 1 sec CPU Time : 0.1 sec Virtual memory size : 152.2 MB
Resident set size : 106.5 MB
Shared memory size : 21.2 MB
Private memory size : 85.3 MB
Major page faults : 0

If you specify the option only at runtime and not at compile time, VCS prints only runtime data at runtime.

# 11

# Using X-Propagation

This chapter includes the following sections:

- "Introduction to X-Propagation"
- "Using the X-Propagation Simulator"
- "X-Propagation Code Examples"
- "Support for Active Drivers in X-Propagation"
- "Limitations"

# Introduction to X-Propagation

Designers use RTL constructs to describe hardware behaviors. However, certain RTL simulation semantics are insufficient to accurately model the hardware behaviors. Therefore, simulation results are either too optimistic or pessimistic than the actual hardware behaviors.

The simulation semantics of conditional constructs in Verilog and the simulation semantics of the STD\_LOGIC and STD\_LOGIC\_VECTOR types along with the boolean equality and relational operators are insufficient to accurately model the ambiguity inherent in uninitialized registers and power-on reset values. This is particularly problematic when indeterminate states that are modeled as X values become control expressions.

Standard RTL simulations ignore the uncertainty of X-valued control signals and assign predictable output values. As a result, RTL simulations often fail to detect design problems related to the lack of X-Propagation. However, the same design problems can be detected in gate-level simulations. With X-Propagation support in RTL simulations, engineers can save time and effort in debugging differences between RTL and gate-level simulation results.

The simulation semantics of Verilog control constructs is insufficient to account for the ambiguity of statements executed under X control. A more accurate simulation model to handle indeterminate control signals is to execute the design with a 0 and 1 control signal and then merge the results.

Gate-level simulations and pseudo-exhaustive 2-state simulations are techniques used to expose X-Propagation (Xprop) problems. However, as designs grow in size, these techniques become increasingly expensive and time consuming, often covering only a fraction of the overall design space.

The VCS Xprop simulator provides an effective simulation model that allows Xprop problems to be exposed by standard RTL simulations.

The VCS Xprop simulator provides two built-in merge modes that you can choose at either compile time or runtime:

#### xmerge mode

This mode is more pessimistic than a standard gate-level simulation.

# tmerge mode

This mode is closer to actual hardware behavior and is the more commonly used mode.

In addition to these two merge modes, you can also select the vmerge mode at runtime to specify the standard RTL semantics, which effectively disables the enhanced Xprop semantics.

# vmerge mode

This mode is the classic Verilog (optimistic) behavior.

# **Guidelines for Running X-Propagation Simulations**

Enabling Xprop on an entire design changes the simulation behavior, and may result in simulation failures. To facilitate deployment on existing designs, you can use the following divide-and-conquer approach to debug the failures:

- Enable Xprop on certain blocks at a time.
- Find and fix any design or testbench issues.
- Repeat the steps for the next set of blocks.

Debugging simulation failures is easier when only a small block is enabled for Xprop simulation at a time. However, resolving the Xprop simulation issues in all the small blocks independently does not guarantee that the entire design can simulate without any Xprop problems. Multiple iterations may be required to debug and fix all the issues.

One of the most common sources of simulation differences with Xprop enabled is incorrect initialization sequences. The behavior is typically caused by a reset or clock signal transitioning from 0 to x, 1 to x or vice versa.

If a flip-flop is sensitive to the rising edge of its clock signal, an x to 1 transition triggers the flip-flop and pass the value from input to output when coded using the Verilog posedge event type of usage. Effectively, the RTL constructs in these cases consider the x to 1 transition as true. However, in an Xprop simulation, the same clock transition causes the flip-flop to merge the input and output, possibly resulting in an unknown value. Therefore, to effectively load new values onto a flip-flip, you must ensure that clock signals have valid and stable values.

You can specify various Xprop behaviors using a configuration file. In an Xprop configuration file, you can specify the top-level module of a DUT (Design Under Test) and enable Xprop on the DUT instance tree. The Xprop technology is targeted for designs simulating actual hardware (synthesizable RTL code). Non-synthesizable or testbench blocks should be excluded from Xprop simulation using the configuration file.

Debugging a simulation mismatch is easier at the RTL level than at the gate level because RTL descriptions are closer to the actual functional intent of a circuit. There are different methods to debug RTL simulation failures.

#### A typical debug flow is:

- Identify a regression or test failure.
- Rerun the test with waveform dumping enabled.
- Go to point of test failure (assertion, monitor).
- Trace back a mismatching signal to its origin.
- Identify the root cause of the problem.

One method is to compare the dump file of a passing test and a failing test and search for differences near the point of failure.

Another debugging method is to compare a test when the simulation passes and when the simulation fails. The user identifies potential code modifications between the passing and the failing simulations that may cause simulation failure.

Traditional RTL debug techniques can be used to debug Xprop simulation failures.

However, you should generally not compare waveform files with and without Xprop enabled. This can lead to extraneous and wasted debug cycles. For example, resetting a device may take 10ms in normal RTL mode. In Xprop mode, the reset or clock may take 100ms due to an indeterminate reset signal. If you compare the waveform files of the two simulations, you can find that because the simulations are not cycle accurate with respect to one another, the actual problem is at a point much farther away in the future than the first few simulation mismatches.

Most simulation debug tools automatically trace back signal changes across multiple logic levels to some origin that caused the signal changes. These debug tools are closely tied to RTL behaviors. Since VCS signal update is different when Xprop is enabled, these debug tools may not function accurately in Xprop simulations. Some manual interventions may be required to use these debug tools correctly.

The recommended debug methodology is to implement sufficient number of assertions or testbench monitors. With this methodology any deviation from the correct design functionality triggers one of these checkers and gives a runtime error message. You can debug the simulation problem starting with the error message.

# **Using the X-Propagation Simulator**

The Xprop usage model compiles the design in Xprop mode and execute the simv executable. The -xprop compile-time option is used to enable Xprop and to specify the merge mode at run time. By default, VCS uses the tmerge merge mode. However, you can specify a different merge mode at either compile time or runtime.

# Following is the syntax of the -xprop option:

#### Where:

```
-xprop
```

Use this option without an argument to enable Xprop in the entire design. The default tmerge merge mode is used at runtime.

#### tmerge

Use the tmerge merge mode in the entire design. The merge result yields X when all output values of logic 0 and logic 1 control signal are different, similar to a ternary operator. This mode is closer to actual hardware behavior and is more commonly used.

#### xmerge

Use the xmerge merge mode in the entire design. Merge result always yields x. This mode is more pessimistic than a standard gate-level simulation.

```
xprop_config_file
```

Specify a configuration file. You can define the scope of the Xprop instrumentation and select the merge mode in the configuration file. For more information on using the Xprop configuration file, see "X-Propagation Configuration File".

#### flowctrl

The xprop\_vhdl.log/xprop.log log file records a YES line for the for loop as next/continue, exit/break and return statements are supported. In addition, the parent statement chain is no longer disabled for Xprop with these structures and the logging of these disabled statements is changed from NO to YES.

```
nestLimit=limit>
```

Specify the nesting limit for the case and if statements. Here, limit> is any integral value. If you specify 0 or any negative value, Xprop is disabled completely. By default, the nesting limit for case and if statements is set to 128.

#### Note:

Simulation behavior is undefined for multiple specifications of the -xprop options, tmerge, xmerge and xprop\_config\_file. In the following command, the application of the option is undefined and an error is generated.

```
% vcs -xprop -xprop=xp_config_file1
-xprop=xp config file2 design.v
```

You may specify the following options only once in the compilation command:

- Merge mode (tmerge or xmerge)
- Configuration file (xprop\_config\_file)

# Examples:

```
vcs -xprop
```

```
vcs -xprop=xprop.cfg
vcs -xprop=tmerge top.v
```

#### Note:

The automatic hardware inference of flip-flops in Verilog simulations is enabled by default. Flip-flops with an active reset value of 0 are correctly simulated when the reset signal transition from X to 0. VCS MX generates a file named unifiedInference.log file to record a list of inferred flip-flops

# **Specifying X-Propagation Merge Mode**

Merge mode can be mentioned at both compile time and runtime.

For example,

```
% vcs -xprop=xmerge -sverilog top.v
```

When the -xprop=xmerge option is specified, the design is compiled and simulation starts in the xmerge mode.

```
% vcs -xprop=tmerge -sverilog top.v
```

When the -xprop=tmerge option is specified, the design is compiled and simulation starts in the tmerge mode.

To change the merge mode at runtime you can invoke the \$set x prop Verilog system task.

Verilog examples:

```
$$et_x_prop("tmerge");
$set x prop("xmerge");
```

```
$set_x_prop("vmerge");
$set x prop("xprop");
```

When only -xprop compile-time option is passed without specifying a merge mode and if you do not use \$set\_x\_prop to specify the merge mode, the default tmerge mode is used.

The vmerge runtime merge mode enables standard RTL simulation behaviors, which effectively disables the Xprop semantics. The Verilog \$set\_x\_prop task can be called as many times as necessary in a simulation.

Another method to specify the Xprop merge mode is to use a Xprop configuration file. For more information on how to use the Xprop configuration file, see "X-Propagation Configuration File".

#### For example:

```
% vcs -xprop=xp config cache.v alu.v
```

Use the merge mode and the scope of Xprop instrumentation specified in the Xprop configuration file xp config.

# **Compile Time Diagnostic Report**

When you compile a design with Xprop enabled, VCS generate reports that record all the statements considered for Xprop instrumentation, whether or not the statements are instrumented, and the reason for statements not being instrumented. Reports are generated with the name xprop.log for Verilog.

Report entries are created for the following HDL constructs:

• if statement in Verilog

- case statement in Verilog
- Body of an edge triggered always block in Verilog

Below is the format of a report entry in xprop.log files:

```
filename:line number YES|NO ["reason" (primary line)]
```

#### Where:

#### filename

Name of the source file containing a statement being considered for Xprop instrumentation.

```
line_number
```

Line number that corresponds to the start of the statement.

```
YES | NO
```

Xprop instrumentation status of the statement.

#### reason

The reason for the statement not being instrumented. This is issued only when the Xprop instrumentation status is NO.

```
primary_line
```

The line number of the statement containing the actual construct not being instrumented. This is issued only when the Xprop instrumentation status is NO.

```
xprop.log example:
```

```
decode.v:3 YES
decode.v:7 NO "prevented by sub-statement" (12)
```

```
decode.v:16 NO "delay statement" (17)
decode.v:18 YES
decode.v:20 NO "a dynamic object" (22)
```

The Xprop statistics are presented at the end of the xprop.log report. The statistics consist of the number of assignment statements considered for Xprop instrumentation, the number of statements instrumented, and the ratio of those two numbers (instrumented/instrumentable) that represents the percentage of the design instrumented for Xprop.

#### For example:

The Xprop instrumentation numbers reported in xprop.log are essentially the same between different compilation flows. In certain cases, subtle internal differences between the compilation flows may affect the calculation of the instrumentation numbers. Even though the instrumented code is same in both flows, the numbers in xprop.log may differ. You should not compare the Xprop instrumentation numbers between different compilation flows.

#### Note:

VCS does not record Xprop instrumentation information on modules that are excluded from Xprop via the configuration file. Instrumentation for instances excluded via the configuration file is recorded unless all instances of a particular module are excluded. The excluded modules do not appear in the file xprop.log.

# **Querying X-Propagation at Runtime**

You can use the <code>\$is\_xprop\_active</code> Verilog system function to query the X-prop status for a particular module or an entity instance. The function returns an 1 if Xprop is enabled in the current instance.

#### For example:

```
$set_x_prop("tmerge");
$display( "%m: is Xprop active = %d",$is_xprop_active() );
$set_x_prop("xmerge");
$display( "%m: is Xprop active = %d",$is_xprop_active() );
$set_x_prop("vmerge");
$display( "%m: is Xprop active = %d",$is_xprop_active() );
```

# The Xprop configuration file:

```
tree {top}{xprop0n}
instance {top.dut2}{xprop0ff}
```

# The query result:

```
top.dut1: is Xprop active = 1
top.dut1: is Xprop active = 1
top.dut1: is Xprop active = 0
top.dut2: is Xprop active = 0
top.dut2: is Xprop active = 0
```

```
top.dut2: is Xprop active = 0
```

In the above example, Xprop instrumentation in the top.dut2 instance is disabled at compile time using the configuration file. As a result, the instrumentation cannot be changed at runtime using the  $set_x_prop$  system tasks. The Xprop status is shown in the query result.

# X-Propagation Instrumentation Report

You can generate an Xprop instrumentation report with the -report runtime option. The report displays the instrumentation status of every module instance in a design.

```
-report=xprop[+exit]
```

Where:

xprop

Generate an Xprop instrumentation report named xprop\_config.report and continue the simulation.

xprop+exit

Generate an Xprop instrumentation report named xprop config.report and terminate the simulation.

The following are the formats of the statements in the Xprop instrumentation report:

ON:instance OFF:instance

#### Where:

instance

A module instance in a design.

ON

The instance is included in Xprop instrumentation.

OFF

The instance is excluded from Xprop instrumentation.

#### For example:

```
simv -report=xprop
```

The xprop config.report file:

ON: top ON: top.il ON: top.pl OFF: top.pl.ul

# **Automatic Hardware Inference of Flip-Flops Enabled by Default**

The automatic hardware inference of flip-flops in Verilog simulations is enabled by default. Flip-flops with an active reset value of 0 are correctly simulated when the reset signal transition from X to 0. VCS generates an unifiedInference.log file to record a list of inferred flip-flops. The unified inference statistics are presented at the end of the log file.

The following are the formats of the unifiedInference.log file entries:

```
filename:line_number YES:SyncFF|AsyncFF
filename:line number NO "reason"
```

#### Where:

filename

Name of the source file containing a flip-flop that is being considered for Xprop instrumentation.

```
line number
```

Line number that corresponds to the start of a statement describing the flip-flop.

YES

The specified flip-flop is inferred.

```
SyncFF | AsyncFF
```

Type of the specified flip-flop. SyncFF indicates a synchronized flip-flop. AsyncFF indicates an asynchronous flip-flop.

NO

The specified flip-flop is not inferred.

reason

The reason for the specified flip-flop not being inferred.

# For example:

```
Number of always_ff: 0
Number of always_latch: 0
Number of always @*: 0
Number of always_comb: 0
Number of always: 4
Number of flip-flop candidates: 3
Number of synchronous flops inferred: 1
Number of Asynchronous flops inferred: 1
```

# X-Propagation Configuration File

The Xprop configuration file is used to define the scope of Xprop instrumentation in a design. The file allows you to specify the design hierarchies or modules to be excluded or included for Xprop instrumentation. You can also use the file to specify merge modes. Synopsys recommends that you use a Xprop configuration file when Xprop is enabled.

# Important:

If you use an Xprop configuration file, by default VCS does not perform Xprop instrumentation. You must use the xpropOn attribute to specify the design hierarchies or modules for Xprop instrumentation. For example:

```
module {*}{xpropOn};
```

The Xprop configuration file consists of the following types of statements:

- "X-Propagation Instrumentation Definition"
- "X-Propagation Merge Mode Specification"

The statements are processed in sequential order. Subsequent statements override the previously listed statements. If Xprop merge mode is specified multiple times in the configuration file, the merge mode from the last statement is enabled.

#### Note:

You can add comments to the file using the character types // and /\* \*/. For example:

```
// This is a single line comment
/* This is
    a multi-line comment*/
```

# X-Propagation Configuration File Syntax

The following is the BNF of the Xprop configuration file.

```
xprop config text ::= { xprop config item ; }
xprop config item ::=
    merge = merge function
    xindex select method = select mode
    disable xindex = read write operation
    out of bound value = oob value
    module ite
    instance item
    tree item
merge function ::= tmerge | xmerge
select mode ::= resolution | dimensional | random
read write operation ::= read | write
oob value ::= 0 | 1 | X
module_item ::= module { module identifier list } {
xprop mode }
tree item ::= tree { module identifier list } { xprop mode }
```

```
instance_item ::= instance { instance_path_list } {
xprop_mode }

xprop_mode ::= xpropOn | xpropOff | tmerge | xmerge

module_identifier_list ::= module { , module }

module ::= module_identifier

instance_path_list ::= instance_path { , instance_path }
instance_path ::= { instance_identifier . }
instance_identifier
```

#### Note:

If a merge mode is explicitly specified for a module, or a tree, or an instance, then that mode is used throughout the simulation, whenever Xprop is enabled on that module, or instance, or tree.

# X-Propagation Instrumentation Definition

The following are the BNF rules for the Xprop instrumentation definition in a configuration file.

```
module_item ::= module { module_identifier_list } {
    xprop_mode }

    tree_item ::= tree { module_identifier_list } {
        xprop_mode }

    instance_item ::= instance { instance_path_list } {
        xprop_mode }
```

Apply the specified Xprop mode to all modules in the list.

```
instance_item
```

Apply the specified Xprop mode to all instances in the list and recursively to all the sub-instances.

tree\_item

Apply the specified Xprop mode to all modules in the list and recursively to all the sub-instances.

# For example,

Consider the following figure, in which Xprop instrumentation is turned off for the tree and the module and is turned on for the instance.

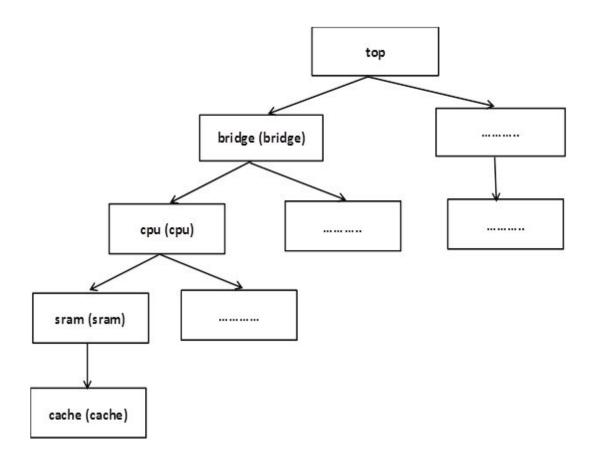

The first line specifies that the entire sub-tree under the module <code>bridge</code> should be excluded from Xprop instrumentation. The second line designates that the sub-tree under <code>top.bridge.cpu</code> should be included for gate-X-propagation. The third line specifies that all instances of the <code>sram</code> module are excluded from Xprop instrumentation and not the sub-instance, <code>cache</code>.

A module specification in a configuration file only affects the module instances, but not its sub-instances. For Verilog modules only, a module identifier may include asterisks (\*) to denote a wildcard string.

# X-Propagation Merge Mode Specification

The following are the BNF rules for the Xprop merge mode specification in a configuration file.

```
merge = merge_function
merge_function ::= tmerge | xmerge
merge_function
```

Enable the specified Xprop merge mode.

# For example:

```
merge = xmerge ;
```

In the above example, xmerge mode is enabled.

# **Xprop Instrumentation Control**

Table 11-1 is a summary of the Xprop instrumentation control in a design hierarchy, when Xprop is enabled using various methods.

Table 11-1 Xprop Instrumentation Control

| Xprop Specification                                                | Instrumentation Control                              | Runtime Control                                                                                                    |
|--------------------------------------------------------------------|------------------------------------------------------|----------------------------------------------------------------------------------------------------|
| Compile-time option  example: vcs -xprop=tmerge                    | Entire hierarchy is instrumented for Xprop semantics | Verilog task call  \$set_x_prop can be used to change merge mode at runtime for instances that have been already compiled for Xprop Caution: Use sparingly |
| Configuration file  example: vcs -xprop=cfg                        | Instance/module specific control                     | Verilog task call  \$set_x_prop can be used to change merge mode at runtime for instances that have been already compiled for Xprop Caution: Use sparingly |
| Pragma based  Verilog example: always (*xprop_off*) @(posedge clk) | Disabled Xprop for this process only                 | Process is disabled and cannot be enabled at runtime                                                                                                    |

When a model use Xprop configuration file, by default nothing is instrumented for Xprop.

To enable Xprop on all modules, packages, and \$unit, start the configuration with a wildcard \* (asterisk).

#### Note:

The wildcard \* (asterisk) is only supported for Verilog.

As an example, consider the following code that needs to be simulated:

```
%cat.
      t.v:
`include "unit functions.vh"
module top ();
    alldmtxd alldmtxd xPropMe ();
    alldmtxd alldmtxd FreeSpirit ();
endmodule
module alldmtxd ():
    import my pkg::*;
    logic [6:0] a7,b7,c7;
    logic a,b;
        assign a7 = f INC(b7,a ,b );
         assign c7 = f PKG(b7,a,b);
endmodule
%cat unit functions.vh :
function logic [6:0] f INC(logic [6:0] vec, logic enable45,
logic enable67);
  logic [6:0] tmp;
       unique casez({vec,enable45,enable67})
               9'b0000000 11 : tmp = 7'b11111111;
               9'b1111110 11 : tmp = 7'b11111100;
                default
                              : tmp = 7'b11111111;
               endcase
     f INC = tmp;
endfunction
%cat pkq functions.vh :
package my pkg;
function logic [6:0] f PKG(logic [6:0] vec, logic enable45,
logic enable67);
  logic [6:0] tmp;
       unique casez({vec,enable45,enable67})
```

```
9'b0000000_11 : tmp = 7'b1111111;

9'b111111_11 : tmp = 7'b1111110;

9'b1111110_11 : tmp = 7'b1111100;

default : tmp = 7'b1111111;

endcase

f_PKG = tmp;

endfunction

endpackage
```

To enable Xprop instrumentation on just some hierarchy (without \$unit and without any packages), use the following rule:

```
instance {top.alldmtxd xPropMe } {xpropOn};
```

To enable Xprop instrumentation on \$unit, use the following rule:

```
module { vcs unit* }{xpropOn};
```

To enable Xprop instrumentation on my\_pkg package, use the following option:

```
module {my_pkg }{xpropOn};
```

To turn on xprop on alldmtxd\_xPropMe(), the configuration file looks like this.

```
%cat xprop.cfg
instance {top} {xpropOff};
instance {top.alldmtxd_xPropMe } {xpropOn};
```

# **Process Based X-Propagation Exclusion**

The Xprop configuration file allows exclusion of Xprop at module or entity level. For more information, see "X-Propagation Configuration File". If you need finer granularity, you can use the <code>xprop\_off</code> attribute to disable Xprop on specific process.

#### Verilog example:

```
always (* xprop_off *) @( posedge clk ) begin
    if (we) begin
        q <= in;
    end
end</pre>
```

# **Support for XIndex Element Merging**

VCS supports XIndex element merging in Verilog. This helps you to configure the simulator for out-of-bounds or XIndex. This significantly improves verification productivity by reducing debug effort required during gate-level simulations, thereby, reducing the time required to complete the verification cycle.

The following two operations are considered for XIndex element merging in Verilog:

- Write element merging semantics
- Read element merging semantics

The write element merging semantics operation merges RHS with each potentially written element. The read element merging semantics operation merges the elements of the set of potentially read values with each other.

The following are the methods of XIndex read and write element merging:

- Dimensional index merge
- Random index merge
- Index resolution merge

The models of read and write element merging have different accuracy and performance characteristics.

Also, these different models have Xprop merge modes (tmerge, xmerge, xpropOff) associated with them. The merge mode is not independently controllable, XIndex element merging uses the merge mode of the local context.

XIndex element merging considers all select expressions within an Xprop region as specified by the configuration file, including select expressions in always blocks, processes and continuous or concurrent assignments. However, XIndex element merging does not consider select expressions that are in instance port connections.

XIndex element merging does not result in any additional YES entries in the log file. All select expressions within Xprop-enabled regions are assumed to be instrumented. However, instance port expressions and XIndex expressions on a function call associated with output or inout expressions are not instrumented. Such unsupported expressions are logged in the  ${\tt xprop.log}$  file with a NO entry.

# **Index BSpace**

Index BSpace is a set of values that is possible in the addressable space of designated array for an XIndex pattern. The addressable space of the array is index values within the zero-based power-of-2 space that encompasses the bounds of dimensions that are indexed.

For example, BSpace for the X0X pattern in range [6:1] is the set of minterms  $\{000, 001, 100, 101\}$ . In this case, the zero-based power-of-2 space for the range 6:1 is 7:0 (23-1:0). For read operations, index BSpace of an X pattern includes all minterms in the set. For write operations, index BSpace is further constrained to the subset of minterms that is in-bounds.

A multidimensional BSpace is comprised of a set of n-tuples, where n is the number of dimensions addressed in the multidimensional array select expression. For example, consider the following code snippet:

```
logic array[6:1][7:0][3:0];
logic [2:0] a, b;
logic [1:0] c;
logic d;
...
a = 3'bx0x;
b = 1;
c = 2'b0x
array[a][b][c] = d;
```

For the assignment in the last statement, BSpace is the set of 3-tuples:

```
{(000, 1, 00), (000, 1, 01), (001, 1, 00), (001, 1, 01), (100, 1, 00), {100, 1, 01), (101, 1, 00), (101, 1, 01)}
```

For a read operation, BSpace also includes the out-of-bounds tuples within the power-of-2 space.

# **Addressing Models**

While considering dimensional indexing in Xprop, addressing is modeled similar to gate-level implementation. Element merging considers every dimension that exists within a power-of-2 sized space. High-order bits that are unused in the range are masked away.

For non-power-of-2 based ranges, some minterms (values with the minimum number of bits required to uniquely address any element in a dimension range) may be out-of-bounds. For write element merging, these out-of-bounds minterms are always skipped, regardless of the element merging method. For read element merging, these out-of-bounds minterms result in X for xmerge and vmerge merge modes. For the tmerge merge mode, the result is 1, 0, or X depending upon the user setting that defines an out-of-bounds read value.

The section consists of the following subsections:

- "Unsigned Indexing"
- "Signed indexing"

# Unsigned Indexing

Dimensions where both bounds are positive (including 0) are considered as unsigned indexing. For unsigned indexing, the power-of-2 space is 2\*\*n-1:0, where n is a smallest integer such that 2\*\*n is greater than the high bound of the dimension. For example, the range 6:1 results in an n of 3.

#### Signed indexing

Dimensions where either or both bounds are negative are considered as signed indexing. For signed indexing the power-of-2 space is 2\*\*(n-1)-1:-(2\*\*(n-1)), where n is a smallest integer such that 2\*\*(n-1) is greater than high bound and -(2\*\*(n-1)) is less than or equal to low bound. For example, the ranges 8:-8 and 7:-9 result in n=5, while range 7:-8 results in n=4.

# **Element Merging Methods**

Element merging methods apply within an Xprop instrumentation region and are not implemented in regions where Xprop is disabled.

The section consists of the following subsections:

- "Default Element Merging Method"
- "Dimensional Element Merging Method"
- "Randomized Element Merging Method"
- "Index Resolution Merging Method"

# **Default Element Merging Method**

The default XIndex element merging model follows SystemVerilog LRM semantics for read and write operations with x on the index.

For write merge mode, the assignment is skipped. For read merge mode, the result is always X.

#### **Dimensional Element Merging Method**

The dimensional element merging method computes BSpace by converting an XIndex that has any X bits into an xindex with all Xs in the index. Any index that does not contain an X is not changed. Therefore, an index with value 3 'bx0x is converted to 3 'bxxx prior to computing BSpace. Once BSpace is computed, the RHS of the assignment is merged with the element at each index in XIndex BSpace, similar to the resolution model. For read operation, the elements of BSpace are merged with each other to derive its result.

For write operation, tmerge merges values written at locations in BSpace. The xmerge mode writes x to all locations in BSpace. The vmerge mode skips the assignment.

For read operation, tmerge returns a value at each of the locations in BSpace merged with each other. Vmerge and xmerge return X.

#### Randomized Element Merging Method

For the randomized merge mode, an in-bound random index is selected from XIndex BSpace. The write operation is evaluated using the selected index. The value written is computed according to the merge mode. For a read operation, the value at the randomized index is returned without merging.

For write operation, tmerge merges the RHS with a randomized element, xmerge writes an X to the randomized element, and vmerge skips the assignment.

For read operation, tmerge returns the randomized element and vmerge and xmerge return X.

#### **Index Resolution Merging Method**

For write operation, the index resolution merge mode merges the RHS of the assignment with each element addressed by the minterms of XIndex BSpace.

If a BSpace minterm is out-of-bounds for that dimension, the element write is skipped for that minterm.

For read operation, the value of each index in BSpace is merged with each other to derive the result. If any BSpace index at a dimension is out-of-bounds, the value merged for the element is the value set using the <code>XINDEX\_OUT\_OF\_BOUNDS\_VALUE={1,0,X}</code> configuration file directive.

For write operation, xmerge writes an X and tmerge merges the value written with each BSpace element value. All masked indexes that are out-of-bounds are skipped.

For read operation, tmerge merges values of all locations in the BSpace with each other to get a result. Both vmerge and xmerge result in an X.

# **Disabling XIndex Merging for Read or Write Operations**

The index-selection mechanism and the merge mode are applied consistently to all indexing expressions for read and write operations. However, there may be situations where the XIndex element merging might cause undue performance degradation on certain operations. In particular, read operations employing the index resolution mechanism along with the tmerge merge mode can incur a high performance cost for relatively small accuracy gain. As read operations are much more common than write operations, and a single XIndex read operation may require the merging of many cells

(potentially the entire array), the added accuracy might be unwarranted. To control such situations, you can provide two configuration directives to independently enable or disable the XIndex element merging of either a read or a write operation.

To enable or disable the XIndex element merging of a read operation, use the following configuration directive:

```
disable xindex = read
```

To enable or disable the XIndex element merging of a write operation, use the following configuration directive:

```
disable xindex = write
```

When you specify read or write to this directive, it disables the corresponding operation. By default, you can enable both of these operations by specifying the xindex select method directive.

#### **Use Model**

You can enable XIndex element merging by using the configuration file directive as follows:

```
% vcs -xprop=<xprop_config_file> testcase.v
<other_vcs_options>
```

Where,  $xprop\_config\_file$  specifies the Xprop configuration file.

The configuration file contains the following content:

```
merge = merge_mode
module {memory_rtl} {xpropOn};
xindex_select_method=select_method;
```

Where:

```
merge_mode
```

Specifies the merge mode. The merge mode can be tmerge, xmerge, or xpropOff (vmerge).

```
select method
```

Specifies the element merging method. The element merging method are dimensional, random, or resolution. If you specify more than one element merging method, the last method specified in the configuration file is used.

# **Examples**

Consider the following examples:

```
//example.v
==========
module memory rtl (clk, reset, wr, addr, data in, data out);
input
        clk, reset;
input
        wr;
input [1:0] addr;
input [7:0] data in;
output [7:0] data out;
wire [7:0] data_out;
reg [7:0] mem [0:3];
reg [7:0] rdata;
reg out enable;
assign data out = out enable ? rdata : 'bz;
always @(posedge clk or posedge reset)
begin
    if (reset) begin
             mem[0] <= 8'b11000011;
             mem[1] <= 8'b11010100;
             mem[2] <= 8'b11110110;
             mem[3] <= 8'b00110011;
    end else if (wr)
         mem[addr] <= data in;</pre>
```

```
end
always @(posedge clk)
begin
        if(wr==0)
        begin
            rdata <= mem[addr];
            out enable <= 1'b1;
        end
        else out enable <=1'b0;
end
endmodule
//testcase.sv
=========
module top;
bit clk;
reg reset, wr;
reg [1:0] addr;
reg [7:0] data in;
wire [7:0] data out;
always #5 clk++;
memory rtl inst(clk, reset, wr, addr, data in, data out);
initial
begin
    reset = 1'b1;
    #3;
    reset = 1'b0;
    $display("/****reading from memory location****/");
    wr = 1'b0;
    addr = 2'b0x;
    @(negedge clk);
    $display("addr : %b data out : %b",addr,data out);
    addr = 2'b1x;
    @(negedge clk);
    $display("addr : %b data out : %b",addr,data out);
    $display("/****writing to memory location****/");
    wr = 1'b1;
    addr = 2'b0x;
    data in = 8'b11010100;
    @(negedge clk);
    $display("addr : %b mem[0] : %b mem[1] : %b mem[2] : %b
    mem[3] : %b",addr,top.inst.mem[0],top.inst.mem[1],
```

```
top.inst.mem[2],top.inst.mem[3]);
addr = 2'blx;
data_in = 8'b11000100;
@(negedge clk);
$display("addr : %b mem[0] : %b mem[1] : %b mem[2] : %b
mem[3] : %b",addr,top.inst.mem[0],top.inst.mem[1],
top.inst.mem[2],top.inst.mem[3]);
$finish;
end
endmodule
```

### **Dimensional Merging Mode**

To run the examples in the dimensional merging mode, use the following compile-time and runtime commands:

```
% vcs -sverilog example.v testcase.sv -xprop=testcase.cfg
% ./simv
```

Where, testcase.cfg has the following entries:

```
merge=tmerge;
module {memory_rtl} {xprop0n};
xindex_select_method=dimensional;
```

# It generates the following output:

```
/*****reading from memory location****/
addr : 0x data_out : xxxx0xxx
addr : 1x data_out : xxxx0xxx
/****writing to memory location****/
addr : 0x mem[0] : 110x0xxx mem[1] : 11010100 mem[2] :
11x101x0 mem[3] : xxx10xxx
addr : 1x mem[0] : 110x0xxx mem[1] : 110x0100 mem[2] :
11xx01x0 mem[3] : xxxx0xxx
```

# **Random Merging Mode**

To run the examples in the random merging mode, use the following compile-time and runtime commands:

```
% vcs -sverilog example.v testcase.sv -xprop=testcase.cfg
% ./simv
```

Where, testcase.cfg has the following entries:

```
merge=tmerge;
module {memory_rtl} {xpropOn};
xindex select method=random;
```

It generates the following output:

```
/*****reading from memory location****/
addr : 0x data_out : 11000011
addr : 1x data_out : 00110011
/****writing to memory location****/
addr : 0x mem[0] : 11000011 mem[1] : 11010100 mem[2] : 11110110 mem[3] : 00110011
addr : 1x mem[0] : 11000011 mem[1] : 11010100 mem[2] : 11110110 mem[3] : xxxx0xxx
```

# **Resolution Merging Mode**

To run examples in the resolution merging mode, use the following compile-time and runtime commands:

```
% vcs -sverilog example.v testcase.sv -xprop=testcase.cfg
% ./simv
```

Where, testcase.cfg file has the following entries:

```
merge=tmerge;
module {memory_rtl} {xpropOn};
xindex select method=resolution;
```

## It generates the following output:

```
/*****reading from memory location****/
addr : 0x data_out : 110x0xxx
addr : 1x data_out : xx110x1x
/****writing to memory location****/
addr : 0x mem[0] : 110x0xxx mem[1] : 11010100 mem[2] :
11110110 mem[3] : 00110011
addr : 1x mem[0] : 110x0xxx mem[1] : 11010100 mem[2] :
11xx01x0 mem[3] : xxxx0xxx
```

#### Limitations

The feature has the following limitations:

- Only memory of type reg, wire, and logic declared in the module scope are supported.
- Memory declared inside a class and dynamic array types are not supported.

# **Bounds Checking**

In Verilog, the -boundscheck compile-time option can be used to catch invalid indices. When the option is specified, the four types of assertions listed in Table 11-2 are enabled:

Table 11-2 Assertions Enabled In Bounds Checking

| Assertion Type | Description                                                         | Default Behavior |  |
|----------------|---------------------------------------------------------------------|------------------|--|
| xindex-wr      | Write with indeterminate index (index containing X values)  Warning |                  |  |
| xindex-rd      | Read with indeterminate index (index containing X values)           | Warning          |  |
| index-wr       | Write with out-of-bounds index                                      | Warning          |  |
| index-rd       | Read with out-of-bounds index                                       | Warning          |  |

In Xprop simulations, the behavior and severity of the above four types of assertions can be controlled by a set of runtime Xprop assertion control Verilog system tasks. The system tasks operate on all assertions of the specified type in a design.

#### Note:

For VHDL, these assertion controls are synonymous to each other as VHDL does not distinguish between an out-of-bounds index and an X index (xindex). It also does not distinguish between an indexed-read and an indexed-write.

- \$xprop\_assert\_on(assertion\_type)
   Enable the specified assertion type.
- \$xprop\_assert\_off(assertion\_type)

Disable the specified assertion type. Assertion check of the specified assertion type is stopped until a subsequent call of the \$xprop\_assert\_on task with the same assertion type is executed.

• \$xprop assert fatal(assertion type)

Set the severity of the specified assertion type to fatal. When an assertion of the specified type is triggered, the simulation terminates.

\$xprop\_assert\_warn(assertion\_type)

Set the severity of the specified assertion type to warning. When an assertion of the specified type is triggered, the simulation continues.

#### Note:

The Xprop assertion control system tasks have no effect on Verilog behavior if the -boundscheck option is not used. The assertion control system tasks are always effective in VHDL.

#### **Time Zero Initialization**

When Xprop is enabled, initialization of a latch or flip-flop at time zero may result in an X output instead of the initialized value. At time zero, the SystemVerilog always\_latch and always\_comb processes are executed. An X value on the clock signal propagates through the device and may cause an indeterminate output.

# **Handling Non-pure Functions Due to Static Lifetime**

VCS provides an easy way to denote the lifetime of all user-defined functions that do not specify an explicit lifetime as automatic. Functions with a static lifetime (default) often create side-effects that require the compiler to consider those functions as non-pure. The side-effects due to static lifetime sometimes leads to simulation-synthesis mismatches. Moreover, they prevent the code that calls those functions from being instrumented by hardware-accurate

simulation features, such as Xprop. To eliminate the side-effects due to static lifetime, VCS provides the -fauto compile-time option. When this option is specified, all Verilog functions that do not specify an explicit lifetime are automatically converted to automatic functions.

The default lifetime of Verilog functions defined within modules or interfaces is static (note that functions in program blocks or class methods are already automatic by default). This means that all the arguments, the return value, and all the variables declared within those functions are static and retain their values in between calls. The retention of values across calls may result in side-effects such that the behavior of the function depends not only on the current argument values, but also on the previous invocations. By definition, such functions are considered as non-pure functions.

#### For example:

```
module foo;
    function crc (input [31:0] data);
    reg tmp;
    tmp = tmp ^ data;
    crc = tmp;
    endfunction
endmodule
```

In the above example, the  $\mbox{crc}$  function is static by default. Therefore, the state of the  $\mbox{tmp}$  variable is retained through each invocation of the  $\mbox{crc}$  function. The result of each  $\mbox{crc}$  function call does not depend solely on the input argument  $\mbox{data}$ . Therefore, the  $\mbox{crc}$  function is a non-pure function.

You can use the -fauto compile-time option to change the lifetime of all functions that do not specify an explicit lifetime to automatic. The automatic lifetime eliminates the potential simulation-synthesis

mismatches and enable the instrumentation of code that calls such functions in Xprop simulations. The behavior of the -fauto option is similar to declaring an automatic lifetime for the functions.

#### For example:

```
function automatic crc (input [31:0] data);
```

#### Note:

Functions that do indeed rely on the value retention side-effect for correct simulation need to be modified to specify the intended lifetime.

#### For example:

```
function static crc (input [31:0] data);
```

# **Supporting UCLI Commands for X-Propagation Control Tasks**

X-Propagation (Xprop) supports UCLI/TCL commands. The commands allow you to control the Xprop behavior at runtime. The commands return a success value or return a resultant value for a query, such as \$is xprop active().

#### **Use Model**

This section describes how to use the UCLI commands.

# **UCLI Command to Specify the Merge Mode**

The syntax of the new UCLI command to specify the merge mode is as follows:

```
xprop {-is_active [inst_name]
| -merge_mode {vmerge|tmerge|xmerge|xprop}}
```

This command is equivalent to the Verilog \$set\_x\_prop() and \$is\_xprop\_active() system task calls, as well as the VHDL built-in package sub-programs XPROPUSER.set\_x\_prop() and XPROP USER.is xprop active().

#### For example,

```
xprop -is_active top.dut.core0.dff
xprop -merge_mode vmerge
xprop -merge mode xprop
```

#### Note:

- For a non-Xprop simulation, the command returns False and generates a warning message if the -merge\_mode option is present.
- You must use either -is\_active option or -merge\_mode option. If neither or both options are provided, or if the value of the -merge\_mode option is not valid, a help message is generated.
- The UCLI command allows you to provide both relative (to the current scope) instance name and absolute instance name. If no instance name is provided for the -is\_active option, the command uses the current scope.
- If the [inst\_name] option does not exist, a warning message is generated and the UCLI command returns False.

# **UCLI Command to Control Error Messages or Warning Messages**

The syntax of the new UCLI command to control error messages or warning messages is as follows:

```
report_violations -type {oob_index_rd | oob_index_wr|
x_index_rd | x_index_wr | lossy_conversion| enum_cast |
ffdcheck} {-severity {warn | error}| -on | -off}
```

#### The following command is equivalent to

```
$xprop_assert_{on,off,warn,fatal}() or
XPROP_USER.xprop_assert_{on,off,warn,fatal}()
Verilog system task calls and VHDL XPROP_USER built-in package
sub-programs.
```

#### Note:

- Multiple options are allowed, however, at least one option must be provided. If no option is provided, or illegal options or option values are provided, a help message is generated.
- If both -on and -off options are provided, a warning message is generated. The command returns False and the violation reporting state is not changed.
- Multiple options are allowed to the (singular) -type option, if presented in a TCL list (enclosed in braces and separated by spaces).
- For pure VHDL in non-Xprop mode, this command is not relevant under any circumstances. Hence, this command always generates a warning message and returns False.

- For Verilog and MX in non-Xprop mode, this command generates a warning message and returns False for lossy\_conversion, enum\_cast and ffdcheck violation types. The VHDL portion of the design is not affected by this command while running in non-Xprop mode.

# X-Propagation Code Examples

X-Propagation (Xprop) changes the simulation semantics of the standard HDL conditional constructs. This section describes the Xprop simulation behavior of the following code examples.

- "If Statement"
  - "Verilog Example"
- "Case Statement"
  - "Verilog Example"
- "Edge Sensitive Expression"
  - "Verilog Example"
- "Latch"
  - "Verilog Example"

#### If Statement

# **Verilog Example**

The following Verilog code example of an if statement represents a simple multiplexer:

```
always@*
    if(s)
        r = a;
    else
        r = b;
```

Table 11-3 Xprop Merge Mode Truth Table for if Statement

| s | а | b | vmerge | tmerge | xmerge |
|---|---|---|--------|--------|--------|
| Х | 0 | 0 | 0      | 0      | Х      |
| Χ | 0 | 1 | 1      | X      | X      |
| Χ | 1 | 0 | 0      | X      | X      |
| Χ | 1 | 1 | 1      | 1      | X      |

Table 11-3 describes the truth table of the above code example when the control signal s of the if statement is unknown with a value of x.

Under the vmerge mode, the standard HDL simulation semantics is used. When the control signal s is unknown, the output signal r is always assigned the value of the else statement. In this case, the value of r is the same as signal b.

Under the tmerge mode, the simulation semantics is modified when the control signal s is unknown. In this scenario, two of the case statements are executed, one considering s=0 and one considering s=1. The output values that result from both statements are then merged. If the values of the output signal r are same in both conditions, then the merged value of r is same as in either condition s=0 and s=1. If the values of the output signal r are different then the merged value of r is r. Thus, if the input signals r and r are same, the value of r is same as r (or r). If r and r are different, the value of r is r.

In the xmerge mode, when the control signal s is unknown, the value of the output signal r is always x.

#### **Case Statement**

# **Verilog Example**

The following Verilog code example of a case statement represents a simple multiplexer:

```
case (s)
    1'b0: r = a;
    1'b1: r = b;
endcase
```

Table 11-4 Xprop Merge Mode Truth Table for Case Statement

| s | а | b | vmerge | tmerge | xmerge |
|---|---|---|--------|--------|--------|
| X | 0 | 0 | r(t-1) | 0      | Х      |
| X | 0 | 1 | r(t-1) | Х      | Х      |
| Х | 1 | 0 | r(t-1) | X      | Х      |
| X | 1 | 1 | r(t-1) | 1      | Х      |

Table 11-4 describes the truth table of the above code example when the control signal s of the case statement is unknown with a value of x.

In the vmerge mode, the standard HDL simulation semantics is used. When the control signal  ${\tt s}$  is unknown, the value of the output signal  ${\tt r}$  remains the same as before the case statement is executed.

In the tmerge mode, when the control signal s is unknown, the case statement is executed twice, once with s=0 and once with s=1. The output values from both conditions are computed and merged. If the values of the output signal r are same in both conditions, then the merged and the final value of r is same as in both conditions s=0 and s=1. If the values of the output signal r are different in both

conditions, then the merged and the final value of r is determined by the values of the input signals a and b. If a and b are same, the merged and the final value of r is the same as a and b. If a and b are different, the merged and the final value of r is x.

In the xmerge mode, the value of the output signal r is always x when the control signal s is unknown.

# **Edge Sensitive Expression**

# **Verilog Example**

In standard Verilog RTL simulations, a positive edge transition is triggered for the following value changes in a clocking signal:

```
0 -> 1
0 -> X
0 -> Z
X -> 1
Z -> 1
```

If X is considered as either a 0 or a 1 value, then in the 0->X transition, X may represent a value of 0, which denotes no transition. And, X may represent a value of 1, which denotes a positive edge transition. An Xprop simulation considers both these behaviors and merges the outcome.

The following Verilog code example of an edge sensitive expression represents a simple D flip-flop with an inactive reset:

```
always@(posedge clk, negedge rst)
   if (! rst)
        q <= 1'b0;
   else
        q <= d;</pre>
```

Table 11-5 Xprop Merge Mode Truth Table for D Flip-Flop

| clk    | vmerge | tmerge          | xmerge |
|--------|--------|-----------------|--------|
| 0 -> 1 | d      | d               | d      |
| 0 -> X | d      | merge(d,q(t-1)) | Х      |
| 0 -> Z | d      | merge(d,q(t-1)) | Х      |
| X -> 1 | d      | merge(d,q(t-1)) | Х      |
| Z -> 1 | d      | merge(d,q(t-1)) | X      |

Table 11-5 describes the truth table of the above code example with different value transitions of the clocking signal clk.

In all merge modes, if the clocking signal clk is changing from 0 to 1, then a positive edge transition is triggered. The output signal of the D flip-flop q is assigned the value of the input signal d.

For all other clocking signal transitions, the output signal  ${\bf q}$  is assigned the value of the input signal  ${\bf d}$  in the vmerge mode. The output signal  ${\bf q}$  is assigned the value of  ${\bf x}$  in the xmerge mode. In the tmerge mode, the current value of the output signal  ${\bf q}$  is merged with the input signal  ${\bf d}$ , as described in the tmerge column of the truth table Table 11-3. Then, the merged value is assigned to  ${\bf q}$ .

## Latch

# **Verilog Example**

The following Verilog code example of an if statement without an else branch represents a simple latch.

$$q \ll d$$
;

Table 11-6 Xprop Merge Mode Truth Table for Latch

| g | d | vmerge | tmerge          | xmerge |
|---|---|--------|-----------------|--------|
| X | 0 | q(t-1) | merge(d,q(t-1)) | Х      |
| Х | 1 | q(t-1) | merge(d,q(t-1)) | X      |

Table 11-6 describes the truth table of the above code example when the control signal g of the if statement is unknown with a value of x.

In the vmerge mode, when the control signal g is unknown, the value of the output signal g is unchanged. In the tmerge mode, the current value of the output signal g is merged with the input signal g, as described in the tmerge column of the truth table Table 11-3. The merged value assigned to g when the control signal g is unknown thus depends on the values of both g and g.

In the xmerge mode, the value of the output signal q is always x when the control signal g is unknown.

# **Support for Active Drivers in X-Propagation**

DVE supports active driver tracing functionality for the designs compiled with X-Propagation (using the -xprop option). DVE supports active drivers tracing for X-Propagation (Xprop) in combinational logic, latches, and flip-flops. This section describes the following topics:

- Combinational Logic
- Latches
- Flip-flops

Key points to Note

# **Combinational Logic**

DVE supports active drivers tracing for Xprop in combinational logic. For tmerge, all drivers that are used for Xprop merge function are shown as active. For xmerge, all drivers from the branches of control structure with unknown condition value are shown as active.

For example, consider the following test case (comb\_logic.sv) that contains the combinational logic:

#### Example 11-1 comb\_logic.sv

```
module top();
  reg op;
  reg [2:0] out;
  reg [1:0] a,b;
  dut dut1 (op,a,b,out);
  initial begin
    op = 1'b0; a = 2'b11; b = 2'b10;
    #1 op = 1; a = 2'b00;
    #3 a = 1; b = 2'b01; op = 1'bx;
    #2 op = 1; b = 2'b11;
    #1 op = 1'bx;
    #2 op = 0;
  end
endmodule
module dut(input op,a,b, output out);
  logic op;
  logic [1:0] a,b;
  logic [2:0] out;
  always comb begin
               if (op)
                               out = a + b;
               else
                               out = a - b;
  end
```

#### endmodule

# Perform the following steps:

1. Compile the comb\_logic.sv code shown in Example 11-1 as follows:

```
% vcs comb logic.sv -sverilog -xprop=tmerge -debug pp
```

2. Invoke the DVE GUI using the following command:

```
% simv -gui
```

3. Perform Trace Drivers.

DVE displays active drivers for the combinational logic signals that cause Xprop in the **DriverLoad** Pane, as shown in Figure 11-1.

Figure 11-1 Viewing Active Drivers of the Combinational Logic Signals

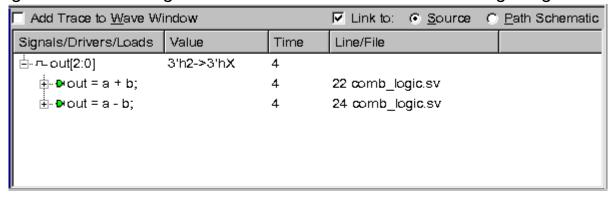

DVE displays both active and inactive contributor signals for the driver. Active contributor is a contributor that has a value change and impacts the value of the traced signal. You can expand the active contributor signal, as shown in Figure 11-2, to further trace the origin of X.

Figure 11-2 Tracing Origin of X

| ☐ Add Trace to <u>W</u> ave Window | ✓ Link to: ⑤ Source ⑥ Path So |      |                 |
|------------------------------------|-------------------------------|------|-----------------|
| Signals/Drivers/Loads              | Value                         | Time | Line/File       |
|                                    | 3'h2->3'hX                    | 4    |                 |
| ⊕ out = a + b;                     |                               | 4    | 23 comb_logic.s |
|                                    |                               | 4    | 25 comb_logic.s |
| ∯- <b>⊚</b> a[1:0]                 | 2'h0->2'h1                    | 4    | 17 comb_logic.s |
| ∯- <b>o</b> b[1:0]                 | 2'h2->2'h1                    | 4    | 17 comb_logic.s |
| - op                               | 1'b1->1'bx                    | 4    | 17 comb_logic.s |
|                                    |                               | 4    | 9 comb_logic.st |
|                                    |                               |      |                 |
|                                    |                               |      |                 |

#### Note:

In the xmerge mode, all RHS contributors are displayed as inactive. In tmerge mode, the contributors with value change t hat can impact RHS value, are displayed as active. Otherwise, they are displayed as inactive.

# **Latches**

DVE supports active drivers tracing for Xprop in latches. DVE displays the control signals as contributors for the drivers.

For example, consider the following test case (latch.sv) that contains the latch signals:

# Example 11-2 latch.sv

```
module top;
  reg clk,y,a;
  dut dut1 (clk,a,y);
  initial begin
    clk = 1'b1;
    a = 1'b0;
    #1 clk = 1'b0;
    #1 a = 1'b1;
    #1 clk = 1'bx;
```

### Perform the following steps:

1. Compile the latch.sv code shown in Example 11-2 as follows:

```
% vcs latch.sv -sverilog -xprop=tmerge -debug pp
```

2. Invoke the DVE GUI using the following command:

```
% simv -gui
```

3. Perform Trace Drivers.

DVE displays active drivers for the latch signals that cause Xprop in the **DriverLoad** Pane, as shown in Figure 11-3.

Figure 11-3 Viewing Active Drivers of the Latch Signals

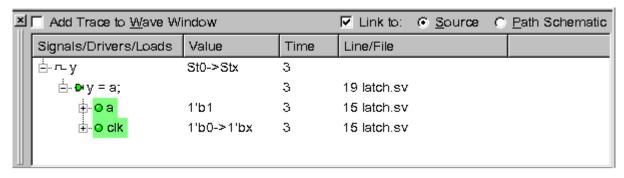

DVE displays both active and inactive contributor signals for the driver. You can expand the active contributor signal, as shown in Figure 11-4, to further trace the origin of X.

Figure 11-4 Tracing Origin of X

| ☐ Add Trace to <u>W</u> ave Window | rce C Path Schematic |      |             |
|------------------------------------|----------------------|------|-------------|
| Signals/Drivers/Loads              | Value                | Time | Line/File   |
| Ė-∿y                               | St0->Stx             | 3    |             |
|                                    |                      | 3    | 19 latch.sv |
| <b>o</b> a                         | 1'b1                 | 3    | 15 latch.sv |
|                                    | 1'b0->1'bx           | 3    | 15 latch.sv |
| ₩#1 clk = 1'bx;                    |                      | 3    | 9 latch.sv  |
|                                    |                      |      |             |

# Flip-flops

DVE supports active drivers tracing for Xprop in flip-flops. DVE also displays signals from the edge-sensitivity list, which has transition to X, as contributors for the drivers.

For example, consider the following test case (flip flop.sv):

# Example 11-3 flip\_flop.sv

```
module top;
  reg clk;
```

```
reg q,d;
  dut dut1 (clk,d,q);
  always #2 clk = ~clk;
  initial begin
    clk = 1'b0;
    d = 1'b1;
    #4 d = 1'b0;
    #1 clk = 1'bx;
    #1 d = 1'b0;
    #1 clk = 1'b1;
    #1 d = 1'b1;
    #10 $finish();
  end
endmodule
module dut(input clk,d,output q);
  logic clk,q,d;
  always ff@(posedge clk) q <= d;</pre>
endmodule
```

#### Perform the following steps:

1. Compile the flip\_flop.sv code shown in Example 11-3 as follows:

```
% vcs flip flop.sv -sverilog -xprop=tmerge -debug pp
```

2. Invoke the DVE GUI using the following command:

```
% simv -gui
```

3. Perform Trace Drivers.

DVE displays active drivers for the flip-flops that cause Xprop in the **DriverLoad** Pane, as shown in Figure 11-5.

Figure 11-5 Viewing Active Drivers of Flip-Flops

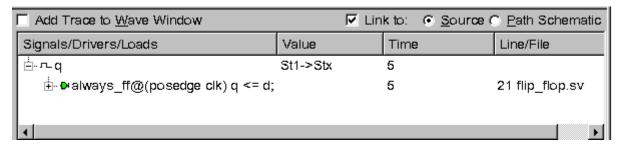

DVE does not display signals from always block sensitivity list as contributor except in this case, where a signal from the process sensitivity list (for example, clock) has an unclean edge and causes Xprop. You can expand the active contributor signal, as shown in Figure 11-6, to further trace the origin of X.

Figure 11-6 Tracing Origin of X

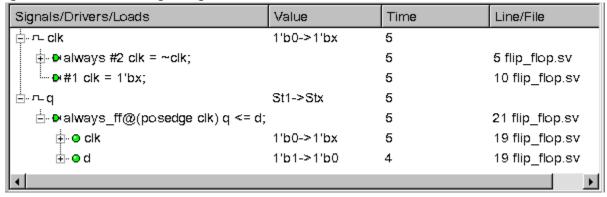

# **Key points to Note**

 The change of the merge function at runtime is ignored. That is, analysis is done using the merge function specified at compile time.

# **Limitations**

- 1. X-Propagation is not supported with the following VCS features:
  - Multicore
  - \$xzcheck
  - +vcs+initreg option described in the section "Initializing Verilog Variables, Registers, and Memories".
- 2. X-Propagation support for the following VCS features have limitations:
  - Code coverage in Verilog

Code coverage does not exclude branches that are executed ambiguously, that is, under control of an X. Therefore, code coverage results may appear to overestimate coverage when Xprop is enabled.

A loop with non-constant bounds

The loops with variable bounds are not synthesizable. Xprop requires loop bounds to be constant or constant expressions for the loops to be instrumented. Along with the use of explicit variables, return values of function calls are also treated as non-constant expressions.

3.

# 12

## **Gate-Level Simulation**

This chapter contains the following sections:

- "SDF Annotation"
- "Precompiling an SDF File"
- "SDF Configuration File"
- "Delays and Timing"
- "Using the Configuration File to Disable Timing"
- "Using the timopt Timing Optimizer"
- "Using Scan Simulation Optimizer"
- "Negative Timing Checks"

## **SDF** Annotation

The Open Verilog International Standard Delay File (OVI SDF) specification provides a standard ASCII file format for representing and applying delay information. VCS supports OVI versions 1.0, 1.1, 2.0, 2.1, and 3.0 of this specification.

In the SDF format, a tool can specify intrinsic delays, interconnect delays, port delays, timing checks, timing constraints, and pulse control (PATHPULSE).

When VCS reads an SDF file, it "back-annotates" delay values to the design, that is, it adds delay values or changes the delay values specified in the source files.

Following are ways to back-annotate the delays specified in the SDF file:

- "Using the Unified SDF Feature"
- "Using the \$sdf\_annotate System Task"
- "Using the -xlrm Option for SDF Retain, Gate Pulse Propagation, and Gate Pulse Detection Warning"

## **Using the Unified SDF Feature**

The Unified SDF feature allows you to back-annotate SDF delays using the following compile-time option:

```
-sdf min|typ|max:instance name:file.sdf
```

```
Compilation% vcs -sdf min|typ|max:instance_name:file.sdf \
  [compile options]
```

#### **Simulation**

```
% simv [run_options]
```

For more information on specifying delays and SDF files, see "Options for Specifying Delays and SDF Files"

## Using the \$sdf\_annotate System Task

You can use the \$sdf\_annotate system task to back-annotate delay values from an SDF file to your Verilog design.

The syntax for the \$sdf annotate system task is as follows:

```
$sdf_annotate ("sdf_file"[, module_instance]
[,"sdf_configfile"][,"sdf_logfile"][,"mtm_spec"]
[,"scale factors"][,"scale type"]);
```

#### Where:

```
"sdf file"
```

Specifies the path to an SDF file.

```
module instance
```

Specifies the scope where back-annotation starts. The default is the scope of the module instance that calls \$sdf annotate.

```
"sdf_configfile"
```

Specifies the SDF configuration file. For more information on the SDF configuration file, see the "SDF Configuration File" section.

```
"sdf logfile"
```

Specifies an SDF log file to which VCS sends error messages and warnings. By default, VCS displays no more than ten warnings and ten error messages about back-annotation and writes no more than that in the log file you specify with the -1 option. However, if you specify the SDF log file with this argument, the SDF log file receives all messages about back-annotation. You can also use the +sdfverbose runtime option to enable the display of all back-annotation messages.

```
"mtm_spec"
```

Specifies which delay values of min:typ:max triplets VCS backannotates. Its possible values are "MINIMUM", "TYPICAL", "MAXIMUM", or "TOOL CONTROL" (default).

```
"scale factors"
```

Specifies the multiplier for the minimum, typical, and maximum components of delay triplets. It is a colon separated string of three positive, real numbers "1.0:1.0:1.0" by default.

```
"scale type"
```

Specifies the delay value from each triplet in the SDF file for use before scaling. Its possible values are "FROM\_TYPICAL", "FROM MIMINUM", "FROM MAXIMUM", and "FROM MTM" (default).

The usage model to simulate a design using \$sdf\_annotate is same as the basic usage model as shown below:

### Compilation

```
% vcs [elab options] top cfg/entity/module
```

#### Simulation

```
% simv [run options]
```

For more details, see "Options for Specifying Delays and SDF Files".

## Using the -xlrm Option for SDF Retain, Gate Pulse Propagation, and Gate Pulse Detection Warning

The following sections explain how to use the new features added under the -xlrm option:

- "Using the Optimistic Mode in SDF"
- "Using Gate Pulse Propagation"
- "Generating Warnings During Gate Pulses"

## **Using the Optimistic Mode in SDF**

Currently, when you use the -sdfretain option, SDF retain is visible whenever there is a change in related inputs.

When you specify the -sdfretain option with -xlrm alt\_retain, SDF retain is visible only when there is a change in the output. This new behavior is called optimistic mode. For example, consider the following Verilog code:

## The corresponding SDF entry is:

```
(IOPATH d1 qout (RETAIN (6))(10))
(IOPATH d2 qout (10))
```

## The default output for the above example is:

```
time= 210 , d1=0,d2=0, qout=0
time= 300 , d1=0,d2=1, qout=0
time= 400 , d1=1,d2=1, qout=0
time= 406 , d1=1,d2=1, qout=x
time= 410 , d1=1,d2=1, qout=1
```

## The output using the -xlrm alt\_retain option (new behavior) is as follows:

## **Using Gate Pulse Propagation**

Using the -xlrm gd\_pulseprop option, VCS always propagates a gate pulse, even when the pulse width is equal to the gate delay. For example, consider the following Verilog code:

```
module dut(qout,dinA,dinB);
output qout;
input dinA;
input dinB;

xor #10 inst(qout,dinA,dinB);
endmodule
```

Under the -xlrm gd\_pulseprop option, if the pulse width on a gate is equal to the gate delay, VCS always propagates the pulse as shown below:

```
0 qout=x, dinA=1 dinB=1
10 qout=0, dinA=0 dinB=1
20 qout=1, dinA=0 dinB=0
30 qout=0, dinA=0 dinB=1
40 qout=1, dinA=0 dinB=0
50 qout=0, dinA=0 dinB=0
```

## **Generating Warnings During Gate Pulses**

Using the -xlrm gd\_pulsewarn option, VCS generates a warning when it detects that the width of a pulse is identical to the gate delay. For example, consider the following Verilog code:

```
module dut(qout,dinA,dinB);
output qout;
input dinA;
input dinB;

xor #10 inst(qout,dinA,dinB);
endmodule
```

Under the -xlrm gd\_pulsewarn option, if the pulse width on a gate is equal to the gate delay, VCS generates the following warning message:

```
0 qout=x, dinA=1 dinB=1
Warning-[PWIWGD] Pulse Width Identical With Gate Delay
verilogfile.v, 42
top.mid_inst.dut_inst
At time 10, pulse width identical with gate delay "10" is
detected

10 qout=0, dinA=0 dinB=1
20 qout=1, dinA=0 dinB=0
```

## Precompiling an SDF File

Whenever you compile your design, if your design back-annotates SDF data, VCS parses either the ASCII-text SDF file or the precompiled version of the ASCII-text SDF file that VCS can make from the original ASCII-text SDF file. VCS does this even if the SDF file is unchanged and already compiled into a binary version by a previous compilation. In addition, VCS parses even when you are using incremental compilation and the parts of the design back-annotated by the SDF file are unchanged.

VCS can parse the precompiled SDF file much faster than it can parse the ASCII-text SDF file. Therefore for large SDF files, it is good to have VCS create a precompiled version of the SDF file.

## Creating the Precompiled Version of the SDF File

To create the precompiled version of the SDF file, include the +csdf+precompile option on the vcs command line.

By default, the +csdf+precompile option creates the precompiled SDF file in the same directory as the ASCII-text SDF file and differentiates the precompiled version by appending "\_c" to its extension. For example, if the /u/design/sdf directory contains a design1.sdf file, the +csdf+precompile option creates the precompiled version of the file named design1.sdf\_c in the /u/design/sdf directory.

After you have created the precompiled version of the SDF file, you no longer need to include the +csdf+precompile option on the vcs command line, unless there is a change in the SDF file. Continuing to include it, however, such as in a script that you run every time you compile your design, has no effect when the

precompiled version is newer than the ASCII-text SDF file. However, it creates a new precompiled version of the SDF file whenever the ASCII-text SDF file changes. Therefore, this option is intended to be used in scripts for compiling your design.

When you recompile your design, VCS finds the precompiled SDF file in the same directory as the SDF file specified in the \$sdf\_annotate system task. You can also specify the precompiled SDF file in the \$sdf\_annotate system task. The +csdf+precompile option also supports zipped SDFs.

#### **Precompiling SDF Without Compiling Design Files**

You can also precompile the SDF without compiling the entire set of design files. For this, use the following command option:

```
+csdf+precomp+file+<sdf file>
```

The following is the use model for this option:

```
vcs +csdf+precomp+file+<sdf file>
```

For example:

```
vcs +csdf+precomp+file+./test.sdf
```

## Writing Precompiled SDF to a Different Directory

You can write the precompiled SDF to a different directory. To do this, use the following command option:

```
+csdf+precomp+dir+PRE_COMP_SDF/
```

The following is the use model for this option:

```
vcs +csdf+precomp+file+<sdf file>
+csdf+precomp+dir+<DIR>
```

#### For example:

```
mkdir PRE_COMP_SDF
vcs +csdf+precomp+file+./test.sdf
+csdf+precomp+dir+PRE COMP SDF/
```

Note: The precompiled SDF file is generated in the PRE\_COMP\_SDF directory.

## **SDF Configuration File**

You can use the configuration file to control the following on a module-type basis as well as on a global basis:

- The min:typ:max selection
- Scaling
- The Module-Input-Port-Delay (MIPD) approximation policy for cases of 'overlapping' annotations to the same input port

Additionally, there is a mapping command you can use to redirect the target of IOPATH and TIMINGCHECK statements from the scope of INSTANCE to a specific IOPATH or TIMINGCHECK in its sub hierarchy for all instances of a specified module type.

## **Delay Objects and Constructs**

The mapping from SDF statements to simulation objects in VCS is fixed, as shown in Table 12-1.

Table 12-1 VCS Simulation Delay Objects/Constructs

| rable 12 1 Vee emmanded 2 etaly etaly etaly etales |                 |                                                                                                    |
|----------------------------------------------------|-----------------|----------------------------------------------------------------------------------------------------|
|                                                    | SDF Constructs  | VCS Simulation Object                                                                                 |
| Delays                                             |                 |                                                                                                    |
|                                                    | PATHPULSE       | module path pulse delay                                                                               |
|                                                    | GLOBALPATHPULSE | module path pulse reject/error delay                                                                  |
|                                                    | IOPATH          | module path delay                                                                                     |
|                                                    | PORT            | module input port delay                                                                               |
|                                                    | INTERCONNECT    | module input port delay or,<br>intermodule path delay when<br>+multisource_int_delays is<br>specified |
|                                                    | NETDELAY        | module input port delay                                                                               |
|                                                    | DEVICE          | primitive and module path delay                                                                       |
| Timing-Ch                                          | ecks            |                                                                                                    |
|                                                    | SETUP           | \$setup timing-check limit                                                                            |
|                                                    | HOLD            | \$hold timing-check limit                                                                             |
|                                                    | SETUPHOLD       | \$setup and \$hold timing-check limit                                                                 |
|                                                    | RECOVERY        | \$recovery timing-check limit                                                                         |
|                                                    | SKEW            | \$skew timing-check limit                                                                             |
|                                                    | WIDTH           | \$width timing-check limit                                                                            |
|                                                    | PERIOD          | \$period timing-check limit                                                                           |
|                                                    | NOCHANGE        | ignored                                                                                               |
|                                                    | PATHCONSTRAINT  | ignored                                                                                               |
|                                                    | SUM             | ignored                                                                                               |
|                                                    | DIFF            | ignored                                                                                               |

#### Table 12-1 VCS Simulation Delay Objects/Constructs

SDF Constructs VCS Simulation Object

SKEWCONSTRAINT ignored

## **SDF Configuration File Commands**

This section explains the following commands used in SDF configuration files with their syntax and examples:

- The INTERCONNECT\_MIPD Command
- The MTM Command
- The SCALE Commands

## The INTERCONNECT\_MIPD Command

The INTERCONNECT\_MIPD command selects INTERCONNECT delays in the SDF file that are mapped to MIPDs in VCS. You can specify one of the following to VCS:

#### MINIMUM

Selects the shortest delay from all INTERCONNECT delay value entries in the SDF file to MIPD for the input or the inout port instance. The delay specifies the connection to the input or inout port.

#### **MAXIMUM**

Selects the longest delay from all INTERCONNECT delay value entries in the SDF file to MIPD for the input or the inout port instance. The delay specifies the connection to the input or inout port.

#### **AVERAGE**

Selects the average delay of all INTERCONNECT delay value entries in the SDF file to MIPD for the input or the inout port instance. The delay specifies the connection to the input or inout port.

#### LAST

Selects the delay in the last INTERCONNECT delay value entries in the SDF file to MIPD for the input or the inout port instance. The delay specifies the connection to the input or inout port.

The default value of the INTERCONNECT\_MIPD command is MAXIMUM and its syntax is as follows:

```
INTERCONNECT MIPD = MINIMUM | MAXIMUM | AVERAGE | LAST;
```

#### For example:

INTERCONNECT MIPD=LAST;

#### The MTM Command

The command annotates the minimum, typical, or maximum delay value. You can specifies one of the following keywords:

#### MINIMUM

Annotates the minimum delay value.

#### TYPICAL

Annotates the typical delay value.

#### MAXIMUM

Annotates the maximum delay value.

#### TOOL CONTROL

Delay value is determined by the command-line options of the Verilog tool (+mindelays, +typdelays, or +maxdelays)

The default for the MTM command is TOOL\_CONTROL and its syntax is as follows:

```
MTM = MINIMUM | TYPICAL | MAXIMUM | TOOL CONTROL;
```

#### For example:

MTM=MAXIMUM;

#### The SCALE Commands

There are the following two types of SCALE commands:

- SCALE\_FACTORS Set of three real number multipliers that scale
  the timing information in the SDF file to the minimum, typical, and
  maximum timing information that is back-annotated to the Verilog
  tool. Each multiplier represents a positive real number, for
  example 1.6:1.4:1.2
- SCALE\_TYPE Selects one of the following keywords to scale the timing specification in the SDF file to the minimum, typical, and maximum timing that is back-annotated to the Verilog tool:

```
FROM MINIMUM
```

Scales from the minimum timing specification in the SDF file.

```
FROM TYPICAL
```

Scales from the typical timing specification in the SDF file.

```
FROM MAXIMUM
```

Scales from the maximum timing specification in the SDF file.

```
FROM MTM
```

Scales directly from the minimum, typical, and maximum timing specifications in the SDF file

.

The syntax of SCALE\_FACTORS and SCALE\_TYPE is as follows:

```
SCALE_FACTORS = number : number : number;
SCALE_TYPE = FROM_MINIMUM | FROM_TYPICAL | FROM_MAXIMUM |
FROM MTM;
```

#### For example:

```
SCALE_FACTORS=100:0:9;
SCALE_TYPE=FROM_MTM;
SCALE_FACTORS=1.1:2.1:3.1;
SCALE_TYPE=FROM_MINIMUM;
```

## An SDF Example With Configuration File

The following example uses the VCS SDF configuration file, sdf.cfg:

```
// test.v - test sdf annotation
`timescale 1ns/1ps
module test;
initial begin
    $sdf annotate("./test.sdf",test, "./sdf.cfg",,,,);
wire out1,out2;
wire w1,w2;
reg in;
reg ctrl,ctrlw;
sub Y (w1,w2,in,in,ctrl,ctrl);
sub W (out1,out2,w1,w2,ctrlw,ctrlw);
initial begin
    $display(" i c ww oo");
    $display("ttt n t 12 12");
    $monitor($realtime,,,in,,ctrl,,w1,w2,,out1,out2);
end
initial begin
    ctrl = 0;// enable
    ctrlw = 0;
    in = 1'bx; //stabilize at x;
    #100 in = 1; // x-1
```

```
#100 \text{ ctrl} = 1; // 1-z
     #100 \text{ ctrl} = 0; // z-1
     #100 in = 0; // 1-0
     #100 \text{ ctrl} = 1; // 0-z
    #100 \text{ ctrl} = 0; // z-0
     #100 in = 1'bx; // 0-x
     #100 \text{ ctrl} = 1; // x-z
     #100 \text{ ctrl} = 0; // z-x
     #100 in = 0; // x-0
     #100 in = 1; // 0-1
     #100 in = 1'bx; // 1-x
end
endmodule
`celldefine
module sub(o1,o2,i1,i2,c1,c2);
output o1,o2;
input i1, i2;
input c1,c2;
bufif0 Z(o1,i1,c1);
bufif0 (o2,i2,c2);
specify
     (i1,c1 *> o1) = (1,2,3,4,5,6);
     // 01 = 1, 10 = 2, 0z = 3, z1 = 4, 1z = 5, z0 = 6
     if (i2==1'b1) (i2,c2 *> o2) = (7,8,9,10,11,12);
           // 01 = 7, 10 = 8, z1 = 10, 1z = 11, z0 = 12
endspecify
subsub X ();
endmodule
`endcelldefine
module subsub(oa,ob,ib,ia);
input ia, ib; output oa, ob;
specify
     (ia *> oa) = 99.99;
     (ib *> ob) = 2.99;
endspecify
endmodule
SDF File: test.sdf
(DELAYFILE
(SDFVERSION "3.0")
(DESIGN "sdftest")
(DATE "July 14, 1997")
```

```
(VENDOR "Synopsys")
(PROGRAM "manual")
(VERSION "4.0")
(DIVIDER .)
(VOLTAGE )
(PROCESS "")
(TEMPERATURE )
(TIMESCALE 1 ns)
(CELL (CELLTYPE "sub")
(INSTANCE *)
(DELAY (ABSOLUTE
(IOPATH i1 o1
(10:11:12) (13:14:15) (16:17:18) (19:20:21) (22:23:24) (25:26:2)
7))
(COND (i2==1) (IOPATH i2 o2
(10:11:12) (13:14:15) (16:17:18) (19:20:21) (22:23:24) (25:26:2)
7)))
) )
)
SDF Configuration File: sdf.cfg
PATHPULSE=IGNORE;
INTERCONNECT MIPD=MAXIMUM;
MTM=TOOL CONTROL;
SCALE FACTORS=100:0:9;
SCALE TYPE=FROM MTM;
MTM = TYPICAL;
SCALE TYPE=FROM MINIMUM;
SCALE FACTORS=1.1:2.1:3.1;
MODULE sub {
SCALE TYPE=FROM MTM;
SCALE FACTORS=1:2:3;
MTM=MINIMUM;
MAP INNER = X;
(i1 *> o1) = IGNORE;
(i1 *> o1) = ADD { (ia *> oa); }
(i1 *> o1) = ADD { (ib *> ob); }
if (i2==1) (i2 *> o2) = ADD { (ib *> ob); }
```

## **Delays and Timing**

This section describes the following topics:

- "Transport and Inertial Delays"
- "Pulse Control"
- "Specifying the Delay Mode"

## **Transport and Inertial Delays**

Delays can be categorized into transport and inertial delays.

Transport delays allow all pulses that are narrower than the delay to propagate. For example, Figure 12-1 shows the waveforms for an input and output port of a module that models a buffer with a module path delay of seven-time units between these ports. The waveform on top is that of the input port and the waveform underneath is that of the output port. In this example, you have enabled transport delays for module path delays and specified that a pulse three-time units wide can propagate. For an explanation on how this is done, see "Enabling Transport Delays" and "Pulse Control".

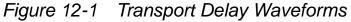

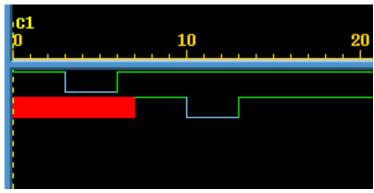

At time 0, a pulse three-time unit wide begins on the input port. This pulse is narrower than the module path delay of seven-time units, but this pulse propagates through the module and appears on the output port after seven-time units. Similarly, another narrow pulse begins on the input port at time 3 and it also appears on the output port seven-time units later.

You can apply transport delays on all module path delays and all SDF INTERCONNECT delays back-annotated to a net from an SDF file. For more information on SDF back-annotation, see "SDF Annotation".

Inertial delays, in contrast, filter out all pulses that are narrower than the delay. Figure 12-2 shows the waveforms for the same input and output ports when you have not enabled transport delays for module path delays.

Figure 12-2 Inertial Delay Waveforms

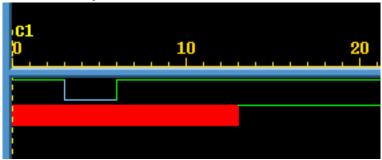

The pulse that begins at time 0 that is three-time units wide does not propagate to the output port because it is narrower than the seventime unit module path delay. Also, the pulse that begins at time 3 does not propagate. Note that the wide pulse that begins at time 6 does propagate to the output port.

Gates, switches, MIPDs, and continuous assignments only have inertial delays, which are the default type of delay for module path delays and INTERCONNECT delays back-annotated from an SDF file to a net.

## The Inertial Delay Implementation

The inertial delay implementation is the same for primitives [gates, switches, and User-Defined Primitives (UDP)], continuous assignments, MIPDs, module path delays, and INTERCONNECT delays back-annotated from an SDF file to a net. For more details on SDF back-annotation, see "SDF Annotation". There is also a third implementation that is for module path and INTERCONNECT delays and pulse control, see "Pulse Control".

The implementation of inertial delays is as follows:

Consider an event that is scheduled by the leading edge of a pulse and is either scheduled for a later simulation time or has not yet occurred. This event is replaced by the event that is scheduled by the trailing edge at the end of the specified delay and at a new simulation time. All narrow pulses are filtered out.

#### Note:

VCS enables more complex and flexible pulse control processing when you include the +pulse\_e/number and +pulse\_r/number options. For details on these options, see "Pulse Control".

## **Enabling Transport Delays**

Transport delays are not the default delays. You can specify transport delays on module-path delays with the +transport\_path\_delays compile-time option. For this option to work, you must also include the +pulse\_e/number and +pulse\_r/number compile-time options. For details on these options, see "Pulse Control".

You can specify transport delays on a net to which you backannotate SDF INTERCONNECT delays with the +transport\_int\_delays compile-time option. For this option to work, you must also include the +pulse\_int\_e/number and +pulse\_int\_r/number compile-time options. For details on these options, see "Pulse Control".

The +pulse\_e/number, +pulse\_r/number, +pulse\_int\_e/number, and +pulse\_int\_r/number options define specific thresholds for pulse width, which allow you to tell VCSto filter out only some of the pulses and let the other pulses propagate. For details on these options, see "Pulse Control".

### **Pulse Control**

As discussed in previous sections, for pulses narrower than a module path or INTERCONNECT delay, you have two options. One is to filter all pulses by using the default inertial delay. Another is to allow all pulses to propagate by specifying transport delays. VCS also provides a third option - pulse control. With pulse control you can do the following:

- Allow pulses that are slightly narrower than the delay to propagate.
- Have VCS replace even narrower pulses with an x value pulse on the output and display a warning message.
- Have VCS then filter out and ignore pulses that are even narrower that the ones for which it propagates an x value pulse and displays an error message.

For module path delays, specify pulse control with the <code>+pulse\_e/number</code> and <code>+pulse\_r/number</code> compile-time options. For INTERCONNECT delays, specify pulse control with the <code>+pulse\_int\_e/number</code> and <code>+pulse\_int\_r/number</code> compile-time options.

The number argument of the +pulse\_e/number option specifies a percentage of the module path delay. VCS replaces pulses whose widths that are narrower than the specified percentage of the delay with an X value pulse on the output or inout port and displays a warning message.

Similarly, the *number* argument of the +pulse\_int\_e/number option specifies a percentage of the INTERCONNECT delay. VCS replaces pulses whose widths are narrower than the specified

percentage of the delay with an x value pulse on the inout or output port instance that is the load of the net to which you back-annotated the INTERCONNECT delay. It also displays a warning message.

The *number* argument of the +pulse\_r/number option also specifies a percentage of the module path delay. VCS filters out the pulses whose widths are narrower than the specified percentage of the delay. With these pulses, there is no warning message and VCS ignores these pulses.

Similarly, the *number* argument of the +pulse\_int\_r/number option specifies a percentage of the INTERCONNECT delay. VCS filters out pulses whose widths are narrower than the specified percentage of the delay. There is no warning message with these pulses.

You can use pulse control with transport delays (see "Pulse Control With Transport Delays") or inertial delays (see "Pulse Control With Inertial Delays").

When a pulse is narrow enough for VCS to display a warning message and propagate an x value pulse, you can set VCS to do one of the following:

- Place the starting edge of the X value pulse on the output, as soon
  as it detects that the pulse is sufficiently narrow, by including the
  +pulse\_on\_detect compile-time option.
- Place the starting edge on the output at the time when the rising or falling edge of the narrow pulse would propagate to the output. This is the default behavior.

For more details, see "Specifying Pulse on Event or Detect Behavior".

Also, when a pulse is sufficiently narrow to display a warning message and propagate an X value pulse, you can have VCS propagate the X value pulse. However, you can disable the display of the warning message with the +no pulse msg runtime option.

## **Pulse Control With Transport Delays**

You can specify transport delays for module path delays with the +transport\_path\_delays, +pulse\_e/number, and +pulse\_r/number options. You must include all three of these options.

You can specify transport delays for INTERCONNECT delays on nets with the +transport\_int\_delays, +pulse\_int\_e/number, and +pulse\_int\_r/number options. You must include all three of these options.

If you want VCS to propagate all pulses, no matter how narrow, specify a 0 percentage. For example, if you want VCS to replace pulses that are narrower than 80% of the delay with an x value pulse (and display a warning message) and filter out pulses that are narrower than 50% of the delay, enter the  $+pulse_e/80$  and  $+pulse_r/50$  or  $+pulse_int_e/80$  and  $+pulse_int_r/50$  compile-time options.

Figure 12-3 shows the waveforms for input and output ports for an instance of a module that models a buffer with a ten-time unit module path delay. For this, the vcs command contains the following compile-time options:

```
+transport path delays +pulse e/80 +pulse r/50
```

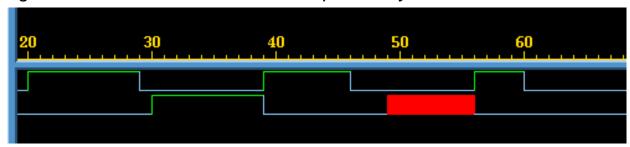

Figure 12-3 Pulse Control With Transport Delays

In the example illustrated in Figure 12-3, the following occurs:

- 1. At time 20, the input port toggles to 1.
- 2. At time 29, the input port toggles to 0 ending a nine-time unit wide value 1 pulse on the input port.
- 3. At time 30, the output port toggles to 1. The nine-time unit wide value 1 pulse that began at time 20 on the input port is propagating to the output port. This is because transport delays are enabled and the nine-time unit is more than 80% of the ten-time unit module path delay.
- 4. At time 39, the input port toggles to 1 ending a ten-time unit wide value 0 pulse. Also, at time 39 the output port toggles to 0. The ten-time unit wide value 0 pulse that began at time 29 on the input port is propagating to the output port.
- 5. At time 46, the input port toggles to 0 ending a seven-time unit wide value 1 pulse.
- 6. At time 49, the output port transitions to x. The seven-time unit wide value 1 pulse that began at time 39 on the input port has propagated to the output port. However, VCS has replaced it with an x value pulse because seven-time units is less than 80% of the module path delay. VCS issues a warning message in this case.

- 7. At time 56, the input port toggles to 1 ending a ten-time unit wide value 0 pulse. Also, at time 56, the output port toggles to 0. The ten-time unit wide value 0 pulse that began at time 46 on the input port is propagating to the output port.
- 8. At time 60, the input port toggles to 0 ending a four-time unit wide value 1 pulse. Four-time units is less than 50% of the module path delay. Therefore, VCS filters out this pulse and no indication of it appears on the output port.

## **Pulse Control With Inertial Delays**

You can enter the +pulse\_e/number and +pulse\_r/number or +pulse\_int\_e/number and +pulse\_int\_r/number options without the +transport\_path\_delays or +transport\_int\_delays options. If you do this, you are specifying pulse control for inertial delays on module path delays and INTERCONNECT delays.

There is a special implementation of inertial delays with pulse control for module path delays and INTERCONNECT delays. In this implementation, value changes on the input can schedule two events on the output.

The first of these two scheduled events always causes a change on the output. The type of value changes on the output is determined by the following:

• The first event is scheduled by the leading edge of a pulse whose width is equal to or wider than the percentage specified by the +pulse\_e/number option. Then, the value change on the input propagates to the output.

- The pulse is not wider than the percentage specified by the +pulse\_e/number option, but is wider than the percentage specified by the +pulse\_r/number option. Then, the value change is replaced by an x value.
- The pulse is not wider than the percentage specified by the +pulse\_r/number option and the pulse is filtered out.

The second scheduled event is always tentative. If another event occurs on the input before the first event occurs on the output, that additional event on the input cancels the second scheduled event and schedules a new second event.

Figure 12-4 shows the waveforms for input and output ports for an instance of a module that models a buffer with a ten-time unit module path delay. The vcs command contains the following compile-time options:

```
+pulse e/0 +pulse r/0
```

In this example, specifying 0 percentage means that the trailing edge of all pulses can change the second scheduled event on the output. Specifying 0 does not mean that all pulses propagate to the output because this implementation has its own way of filtering out short pulses.

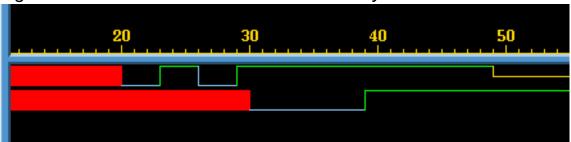

Figure 12-4 Pulse Control With Inertial Delays

In the example illustrated in Figure 12-4, the following occurs:

- 1. At time 20, the input port transitions to 0. This schedules a transition to 0 on the output port at time 30, ten-time units later as specified by the module path delay. This is the first scheduled event on the output port. This event is not tentative and it occurs.
- 2. At time 23, the input port toggles to 1. This schedules a transition to 1 on the output port at time 33. This is the second scheduled event on the output port. This event is tentative.
- 3. At time 26, the input port toggles to 0. This cancels the current scheduled second event and replaces it by scheduling a transition to 0 at time 36. The first scheduled event is a transition to 0 at time 30, so the new second scheduled event is not really a transition on the output port. This is how this implementation filters out narrow pulses.
- 4. At time 29, the input port toggles to 1. This cancels the current scheduled second event and replaces it by scheduling a transition to 1 at time 39.
- 5. At time 30, the output port transitions to 0. The second scheduled event on the output becomes the first scheduled event and is therefore, no longer tentative.
- 6. At time 39, the output port toggles to 1.

Figure 12-5 shows the waveforms for input and output ports for an instance of the same module with a ten-time unit module path delay. The vcs command contains the following compile-time options:

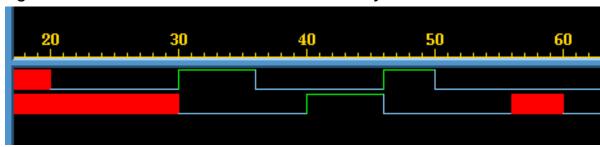

Figure 12-5 Pulse Control With Inertial Delays and Narrow Pulses

In the example illustrated in Figure 12-5, the following occurs:

- 1. At simulation time 20, the input port transitions to 0. This schedules the first event on the output port, a transition to 0 at time 30.
- 2. At simulation time 30, the input port toggles to 1. This schedules the output port to toggle to 1 at time 40. Also, at simulation time 30, the output port transitions to 0. It does not matter which of these events happened first. At the end of this time, there is only one scheduled event on the output.
- 3. At simulation time 36, the input port toggles to 0. This is the trailing edge of a six-time unit wide value 1 pulse. The pulse is equal to the width specified with the +pulse\_e/60 option so VCS schedules a second event on the output, a value change to 0 on the output at time 46.
- 4. At simulation time 40, the output toggles to 1 so now there is only one event scheduled on the output, the value change to 0 at time 46.
- 5. At simulation time 46, the input toggles to 1 scheduling a transition to 1 at time 56 on the output. Also at time 46, the output toggles to 0. There is now only one event scheduled on the output.

- 6. At time 50, input port toggles to 0. This is the trailing edge of a four time unit wide value 1 pulse. The pulse is not equal to the width specified with the +pulse\_e/60 option. However, it is equal to the width specified with the +pulse\_r/40 option, therefore, VCS changes the first scheduled event from a change to 1 to a change to X at time 56 and schedules a second event on the output, a transition to 0 at time 60.
- 7. At time 56, the output transitions to x and VCS issues a warning message.
- 8. At time 60, the output transitions to 0.

Pulse control sometimes blurs the distinction between inertial and transport delays. In this example, the results are the same if you also included the +transport path delays option.

## **Specifying Pulse on Event or Detect Behavior**

Asymmetric delays, such as different rise and fall times for a module path delay, can cause schedule cancellation problems for pulses. These problems persist when you specify transport delays and can persist for a wide range of percentages that you specify for pulse control options.

For example, for a module that models a buffer, if you specify a rise time of 4 and a fall time of 6 for a module path delay, a narrow value 0 pulse can cause scheduling problems, as illustrated in Figure 12-6.

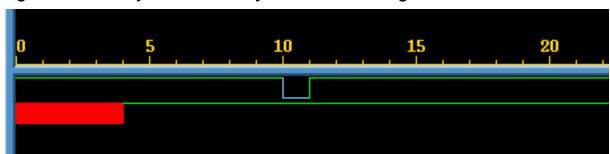

Figure 12-6 Asymmetric Delays and Scheduling Problems

In this example, you include the +pulse\_e/100 and +pulse\_r/0 options. The scheduling problem is that the leading edge of the pulse on the input, at time 10, schedules a transition to 0 on the output at time 16; but the trailing edge, at time 11, schedules a transition to 1 on the output at time 15.

Obviously, the output has to end up with a value of 1 so VCS can not allow the events scheduled at time 15 and 16 to occur in sequence; if it did, the output ends up with a value of 0. This problem persists when you enable transport delays and whenever the percentage specified in the  $+pulse_r/number$  option is low enough to enable the pulse to propagate through the module.

To circumvent this problem, when a later event on the input schedules an event on the output that is earlier than the event scheduled by the previous event on the input, VCS cancels both events on the output.

This ensures that the output ends up with the proper value, but what it does not do is indicate that something happened on the output between times 15 and 16. You might want to see an error message and an X value pulse on the output indicating there was an undefined event on the output between these simulation times. You see this message and the X value pulse, if you include the <code>+pulse\_on\_event</code> compile-time option, specifying pulse on event behavior, as illustrated in Figure 12-7. Pulse on event behavior calls

for an X value pulse on the output after the delay and when there are asymmetrical delays scheduling events on the output that would be canceled by VCS, to output an X value pulse between those events instead.

Figure 12-7 Using +pulse on event

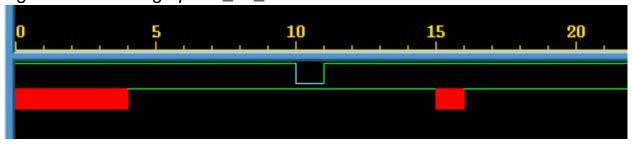

In most cases where the +pulse\_e/number and +pulse\_r/
number options already create X value pulses on the output, also
including the +pulse\_on\_event option to specify pulse on event
behavior makes no change on the output.

Pulse on detect behavior, specified by the <code>+pulse\_on\_detect</code> compile-time option, displays the leading edge of the X value pulse on the output. This is done as soon as events on the input, controlled by the <code>+pulse\_e/number</code> and <code>+pulse\_r/number</code> options, schedule an X value pulse to appear on the output. Pulse on detect behavior differs from pulse on event behavior in that it calls for the X value pulse to begin before the delay elapses. Figure 12-8 illustrates pulse on detect behavior.

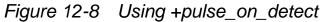

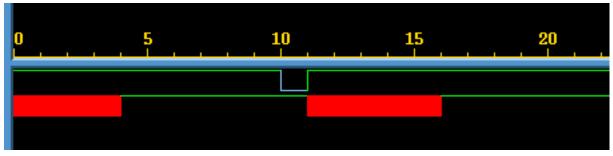

In this example, by including the +pulse\_on\_detect option, VCS causes the leading edge of the X value pulse on the output to begin at time 11. This is because of an unusual event that occurred on the output between times 15 and 16 because of the rise at simulation time 11.

Using pulse on detect behavior can also show you when VCS has scheduled multiple events for the same simulation time on the output. This is done by starting the leading edge of an X value pulse on the output as soon as VCS has scheduled the second event.

For example, a module that models a buffer has a rise time module path delay of 10 time units and a fall time module path delay of 4 time units.

Figure 12-9 shows the waveforms for the input and output port when you include the +pulse on detect option.

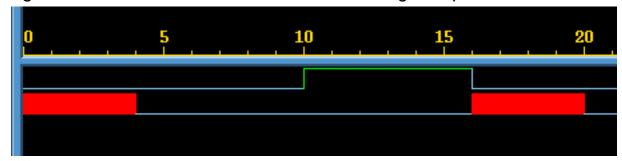

Figure 12-9 Pulse on Detect Behavior Showing Multiple Transitions

In the example illustrated in Figure 12-9, the following occurs:

- 1. At simulation time 0, the input port transitions to 0 scheduling the first event on the output, a transition to 0 at time 4.
- 2. At time 4, the output transitions to 0.
- 3. At time 10, the input transitions to 1 scheduling a transition to 1 on the output at time 20.
- 4. At time 16, the input toggles to 0 scheduling a second event on the output at time 20, a transition to 0. This event also is the trailing edge of a six-time unit wide value 1 pulse so the first event changes to a transition to X. There is more than one event for different value changes on the output at time 20, so VCS begins the leading edge of the X value pulse on the output at this time.
- 5. At time 20, the output toggles to 0, the second scheduled event at this time.

If you did not include the +pulse\_on\_detect option, or substituted the +pulse\_on\_event option, you would not see the X value pulse on the output between times 16 and 20.

Pulse on detect behavior does not show you when asymmetrical delays schedule multiple events on the output. Other kinds of events can cause multiple events on the output at the same simulation time, such as different transition times on two input ports and different

module path delays from these input ports to the output port. Pulse on detect behavior shows you an X value pulse on the output starting when the second event was scheduled on the output port.

### **Specifying the Delay Mode**

It is possible for a module definition to include module path delay that does not equal the cumulative delay specifications in primitive instances and continuous assignment statements in that path.

Example 12-1 shows such a conflict.

#### Example 12-1 Conflicting Delay Modes

In Example 12-1, the module path delay is seven-time units, but the delay specifications distributed along that path add up to ten-time units.

If you include the +delay\_mode\_path compile-time option, VCS ignores the delay specifications in the primitive instantiation and continuous assignment statements and uses only the module path delay. In Example 12-1, it uses the seven-time unit delay for propagating signal values through the module.

If you include the +delay\_mode\_distributed compile-time option, VCS ignores the module path delays and uses the delay in the delay specifications in the primitive instantiation and continuous assignment statements. In Example 12-1, it uses the ten-time unit delay for propagating signal values through the module.

There are other modes that you can specify:

- If you include the +delay\_mode\_unit compile-time option, VCS ignores the module path delays and changes the delay specification in all primitive instantiation and continuous assignment statements to the shortest time precision argument of all the 'timescale compiler directives in the source code. (The default time unit and time precision argument of the 'timescale compiler directive is 1 s). In Example 12-1 the 'timescale compiler directive has a precision argument of 1 ns. VCS might use this 1 ns as the delay, but if the module definition is used in a larger design and there is another 'timescale compiler directive in the source code with a finer precision argument, then VCS uses the finer precision argument.
- If you include the +delay\_mode\_zero compile-time option, VCS changes all delay specifications and module path delays to zero.
- If you include none of the compile-time options described in this section, when, as in Example 12-1, the module path delay does not equal the distributed delays along the path, VCS uses the longer of the two.

# **Using the Configuration File to Disable Timing**

You can use the VCS configuration file to disable module path delays, specify blocks, and timing checks for module instances that you specify as well as all instances of module definitions that you specify. You use the instance, module, and tree statements to do this just as you do for applying Radiant Technology. For details on how to do this, see "The Configuration File Syntax". The attribute keywords for timing are as follows:

noIopath

Disables module path delays in the specified module instances.

Iopath

Enables module path delays in the specified module instances.

noSpecify

Disables the specify blocks in the specified module instances.

Specify

Enables specify blocks in the specified module instances.

noTiming

Disables timing checks in the specified module instances.

Timing

Enables timing checks in the specified module instances.

# **Using the timopt Timing Optimizer**

The timopt timing optimizer can yield large speedups for full-timing gate-level designs. The timopt timing optimizer makes its optimizations based on clock signals and sequential devices that it identifies in the design. timopt is particularly useful when you use SDF files because SDF files cannot be used with Radiant Technology (+rad).

You enable timopt with the +timopt+clock\_period compile-time option, where the argument is the shortest clock period (or clock cycle) of the clock signals in your design. For example:

```
+timopt+100ns
```

This options specifies that the shortest clock period is 100ns.

timopt first displays the number of sequential devices that it finds in the design and the number of these sequential devices to which it might be able to apply optimizations. For example:

```
Total Sequential Elements: 2001
Total Sequential Elements 2001, Optimizable 2001
```

timopt then displays the percentage of identified sequential devices to which it can actually apply optimizations followed by messages about the optimization process.

```
TIMOPT optimized 75 percent of the design
Starting TIMOPT Delay optimizations
Done TIMOPT Delay Optimizations
DONE TIMOPT
```

The next step is to simulate the design and see if the optimizations applied by timopt produce a satisfactory increase in performance. If you are not satisfied, there are additional steps that you can take to get more optimizations from timopt.

If timopt is able to identify all the clock signals and all the sequential devices with an absolute certainty, it simply applies its optimizations. If timopt is uncertain about the number of clock signals and sequential devices then you can use the following process to maximize timopt optimizations:

- 1. timopt writes a configuration file named timopt.cfg in the current directory that lists signals and sequential devices that it finds questionable.
- 2. You review and edit this file, validate that the signals in the file are, or are not, clock signals and that the module definitions in it are, or are not, sequential devices. If you do not need to make any changes in the file, go to Step 5. If you do make changes, go to Step 3.
- 3. Compile your design again with the +timopt+clock\_period compile-time option.

timopt makes additional optimizations that it did not make, because it was unsure of the signals and sequential devices in the timopt.cfg file that it wrote during the first compilation.

- 4. Look at the timopt.cfg file again:
  - If timopt wrote no new entries for potential clock signals or sequential devices, go to step 5.
  - If timopt wrote new entries, but you make no changes to the new entries, go to step 5.

- If you make modifications to the new entries, return to step 3.
- 5. timopt does not need to look for any more clock signals and it can assume that the timopt.cfg file correctly specifies clock signal and sequential devices. At this point, it just needs to apply the latest optimizations. Compile your design one more time, including the +timopt compile-time option, but without its +clock period argument.
- 6. You now simulate your design using timopt optimizations. timopt monitors the simulation and makes its optimizations based on its analysis of the design and information in the timopt.cfg file. During simulation, if it finds that its assumptions are incorrect, for example, the clock period for a clock signal is incorrect, or there is a port for asynchronous control on a module for a sequential device, timopt displays a warning message similar to the following:

```
+ Timopt Warning: for clock testbench.clockgen..clk: TimePeriod 50ns Expected 100ns
```

#### **Editing the timopt.cfg File**

When editing the timopt.cfg file, first edit the potential sequential device entries. Edit the potential clock signal only when you have made no changes to the entries for sequential devices.

#### **Editing Potential Sequential Device Entries**

The following is an example of potential sequential devices:

```
// POTENTIAL SEQUENTIAL CELLS
// flop {jknpn} {,};
// flop {jknpc} {,};
// flop {tfnpc} {,};
```

You can remove the comment marks for the module definitions that are, in fact, model sequential devices and which provide the clock port, clock polarity, and optionally asynchronous ports.

A modified list might look like the following:

```
flop { jknpn } { CP, true};
flop { jknpc } { CP, true, CLN};
flop { tfnpc } { CP, true, CLN};
```

In this example, CP is the clock port and the true keyword indicates that the sequential device is triggered on the posedge of the clock port and CLN is an asynchronous port.

If you uncomment any of these module definitions, then timopt might identify additional clock signals that drive these sequential devices. To enable timopt to do this:

- 1. Remove the clock signal entries from the timopt.cfg file.
- 2. Recompile the design with the same +timopt+clock\_period compile-time option.

timopt writes new clock signal entries in the timopt.cfg file.

#### **Editing Clock Signal Entries**

The following is an example of the clock signal entries:

```
clock {
    // test.badClock , // 1
    test.goodClock // 2000
} {100ns};
```

These clock signals have a period of 100ns or longer. This time value comes from the +clock\_period argument that you added to the +timopt compile-time option when you first compiled the design. The entry for the signal test.badClock is commented out because it connects to a small percentage of the sequential devices in the design. In this instance, it is only 1 of the 2001 sequential devices that it identified in the design. The entry for the signal test.goodClock is not commented out because it connects to a large percentage of the sequential devices. In this instance, it is 2000 of the 2001 sequential devices in the design.

To make timopt use a commented out clock signal when it optimizes the design in a subsequent compilation, remove the comment characters preceding the signal's hierarchical name.

# **Using Scan Simulation Optimizer**

Scan Simulation Optimizer (scanopt) yields large speed-ups when used with Serial Scan DFT simulations. The optimizations are done based on the scan cells that are identified in the design. This optimization is applicable only on the Serial Scan DFT designs, using scan flops built with the MUX-FLOP combination.

This optimization can be enabled by using the -scanopt=<clock\_period> compile-time option, where the clock\_period argument is the shortest clock period (or clock cycle) of the clock signals in the design. For example, you must use -scanopt=100ns for a shortest clock period of 100ns.

The optimizer applies its optimization after scan flops in the design are identified. There is an option for providing all the scan flops in the design through a configuration file, scanopt.cfg, in the current

directory. This can be used if the optimizer fails to identify the scan flops, thereby, not producing a satisfactory performance improvement.

For example, for a design with shortest clock period of 100ns, you can supply the list of scan flops in the file, scanopt.cfg using the format specified in the following section, and then use the following compile-time option.

```
-scanopt=100ns,cfq
```

This enables the optimizer to pick up the scan flops specified in the configuration file and use for its optimization.

The optimizer also determines the length of the scan chain(s) on its own. If there are multiple scan chains, the minimal scan length is chosen for optimizations.

### **ScanOpt Configuration File Format**

The following format must be used for specifying a scan flop:

The section between BEGIN\_FLOP and END\_FLOP corresponds to one particular scan flop. The <scan\_cell\_name> field corresponds to the name of scan flop (scan cell). Multiple sections can be used to specify multiple scan flops.

The section between BEGIN\_PORT and END\_PORT also corresponds to ports of the scan flop. Specifying Q\_PORT, D\_PORT, TI\_PORT, and TE\_PORT are mandatory, whereas QN\_PORT could be optional.

### **ScanOpt Assumptions**

#### **Combinational Path Delays**

By default, the optimizer assumes that the worst case delay for any combinational path in the design is not more than *five times* the shortest clock period and applies the optimizations. The following banner is printed at the compile time to indicate this assumption to you:

"ScanOpt assumes that no combinational path has worst-case delay more than 5 clock period. Please use,

"-scanopt=<clock\_period>,cdel=<overriding\_value>" to override the assumed value"

For example, for a design with shortest clock period of 100ns, if the default value of 5 is to be overridden with a value of 10, you can use the following compile-time option.

-scanopt=100ns,cdel=10

#### **Length of Test Cycles**

The optimizer assumes that the simulation remains in the test mode for at least the scan chain length times the shortest clock period. Any violation of this assumption is automatically detected during the simulation, and the following error message is displayed quitting the simulation.

"Error: Simulation has been aborted due to fatal violation of ScanOpt assumptions. Please refer to the documentation for more details. To get around this error, please rerun simulation with "-noscanopt" switch"

For example, if the inferred length of scan chain in the design is 5000 and the short clock period is 100ns, then the Test enable signal(s) should remain in test mode for at least 500000ns (that is, 5000 \* 100ns).

#### Note:

The -noscanopt option can be used at runtime, thereby avoiding re-compilation of the design.

# **Negative Timing Checks**

Negative timing checks are either \$setuphold timing checks with negative setup or hold limits, or \$recrem timing checks with negative recovery or removal limits.

This following sections describe their purpose, how they work, and how to use them:

• "The Need for Negative Value Timing Checks"

- "The \$setuphold Timing Check Extended Syntax"
- "The \$recrem Timing Check Syntax"
- "Enabling Negative Timing Checks"
- "Checking Conditions"
- "Toggling the Notifier Register"
- "SDF Back-Annotation to Negative Timing Checks"
- "How VCS Calculates Delays"

### The Need for Negative Value Timing Checks

The \$setuphold timing check defines a timing violation window of a specified amount of simulation time before and after a reference event. For example, a transition on a clock signal, in which a data signal must remain constant. A transition on the data signal, called a data event, during the specified window is a timing violation. For example:

```
$setuphold (posedge clock, data, 10, 11, notifyreg);
```

In this example, VCS reports the timing violation if there is a transition on signal data less that 10 time units before, or less than 11 time units after, a rising edge on signal clock. When there is a timing violation, VCS toggles a notify register, in this example, notifyreg. You could use this toggling of a notify register to output an X value from a device, such as a sequential flop, when there is a timing violation.

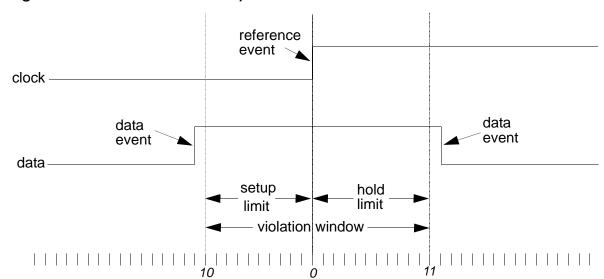

Figure 12-10 Positive Setup and Hold Limits

In this example, both the setup and hold limits have positive values. When this occurs, the violation window straddles the reference event.

There are cases where the violation window cannot straddle the reference event at the inputs of an ASIC cell. Such a case occurs when:

- The data event takes longer than the reference event to propagate to a sequential device in the cell.
- Timing must be accurate at the sequential device.
- You need to check for timing violations at the cell boundary.

It also occurs when the opposite is true, that is, when the reference event takes longer than the data event to propagate to the sequential device. When this happens, use the \$setuphold timing check in the top-level module of the cell to look for timing violations when signal values propagate to that sequential device. In this case, you need to use negative setup or hold limits in the \$setuphold timing check.

Figure 12-11 ASIC Cell With Long Propagation Delays on Reference Events

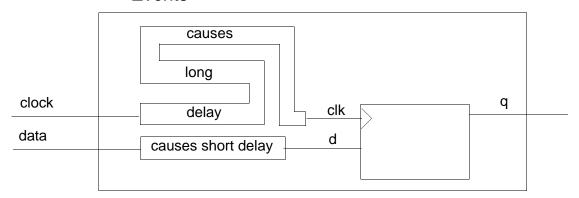

When this occurs, the violation window shifts at the cell boundary so that it no longer straddles the reference event. It shifts to the right when there are longer propagation delays on the reference event. This right shift requires a negative setup limit:

\$setuphold (posedge clock, data, -10, 31, notifyreg);

Figure 12-12 illustrates this scenario.

Figure 12-12 Negative Setup Limit

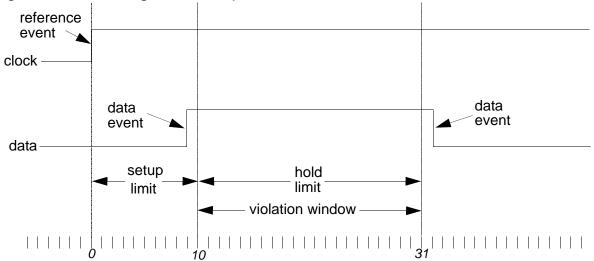

In this example, the \$setuphold timing check is in the specify block of the top-level module of the cell. It specifies that there is a timing violation if there is a data event between 10 and 31 time units after the reference event on the cell boundary.

This is giving the reference event a "head start" at the cell boundary, anticipating that the delays on the reference event allow the data events to "catch up" at the sequential device inside the cell.

#### Note:

When you specify a negative setup limit, its value must be less than the hold limit.

Figure 12-13 ASIC Cell With Long Propagation Delays on Data Events

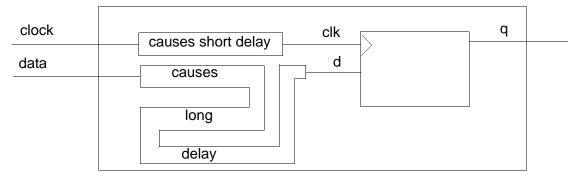

The violation window shifts to the left when there are longer propagation delays on the data event. This left shift requires a negative hold limit:

\$setuphold (posedge clock, data, 31, -10, notifyreg);

Figure 12-14 illustrates this scenario.

Figure 12-14 Negative Hold Limit

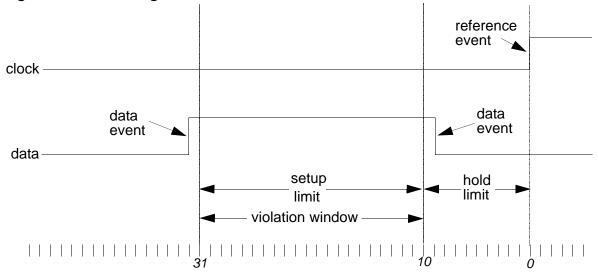

In this example, the \$setuphold timing check is in the specify block of the top-level module of the cell. It specifies that there is a timing violation if there is a data event between 31 and 10 time units before the reference event on the cell boundary.

This is giving the data events a "head start" at the cell boundary, anticipating that the delays on the data events allow the reference event to "catch up" at the sequential device inside the cell.

#### Note:

When you specify a negative hold limit, its value must be less than the setup limit.

To implement negative timing checks, VCS creates delayed versions of the signals that carry the reference and data events and an alternative violation window where the window straddles the delayed reference event.

You can specify the names of the delayed versions by using the extended syntax of the \$setuphold system task, or by allowing VCS to name them internally.

The extended syntax also allows you to specify expressions for additional conditions that must be true for a timing violation to occur.

#### The \$setuphold Timing Check Extended Syntax

The \$setuphold timing check has the following extended syntax:

```
$setuphold(reference_event, data_event, setup_limit,
hold_limit, notifier, [timestamp_cond, timecheck_cond,
delayed_reference_signal, delayed_data_signal]);
```

The following additional arguments are optional:

```
timestamp_cond
```

This argument specifies the condition which determines whether or not VCS reports a timing violation.

In the setup phase of a \$setuphold timing check, VCS records or "stamps" the time of a data event internally. When a reference event occurs, it can compare the times of these events to see if there is a setup timing violation. If the condition specified by this argument is false, VCS does not record or "stamp" the data event so there cannot be a setup timing violation.

Similarly, in the hold phase of a \$setuphold timing check, VCS records or "stamps" the time of a reference event internally. When a data event occurs, it can compare the times of these events to see if there is a hold timing violation. If the condition specified by this argument is false, VCS does not record or "stamp" the reference event, so there cannot be a hold timing violation.

#### timecheck cond

This argument specifies the condition which determines whether or not VCS reports a timing violation.

In the setup phase of a \$setuphold timing check, VCS compares or "checks" the time of the reference event with the time of the data event to see if there is a setup timing violation. If the condition specified by this argument is false, VCS does not make this comparison and so there is no setup timing violation.

Similarly, in the hold phase of a \$setuphold timing check, VCS compares or "checks" the time of a data event with the time of a reference event to see if there is a hold timing violation. If the condition specified by this argument is false, VCS does not make this comparison and so there is no hold timing violation.

delayed reference signal

The name of the delayed version of the reference signal.

```
delayed data signal
```

The name of the delayed version of the data signal.

The following example demonstrates how to use the extended syntax:

In this example, the <code>timestamp\_cond</code> argument specifies that <code>regstampreg</code> must equal 1 for VCS to "stamp" or record the times of data events in the setup phase or "stamp" the times of reference events in the hold phase. If this condition is not met, and stamping does not occur, VCS does not find timing violations no matter what the time is for these events. Also in the example, the delayed versions of the reference and data signals are named <code>d\_ref</code> and <code>d\_ata</code>.

You can use these delayed signal versions of the signals to drive sequential devices in your cell model. For example:

```
module DFF(D,RST,CLK,Q);
input D,RST,CLK;
output Q;
reg notifier;
DFF_UDP d2(Q,dCLK,dD,dRST,notifier);
specify
    (D => Q) = 20;
    (CLK => Q) = 20;
    $setuphold(posedge CLK,D,-5,10,notifier,,,dCLK,dD);
    $setuphold(posedge CLK,RST,-8,12,notifier,,,dCLK,dRST);
endspecify
endmodule

primitive DFF_UDP(q,clk,data,rst,notifier);
output q; reg q;
```

```
input data, clk, rst, notifier;
```

In this example, the DFF\_UDP user-defined primitive is driven by the delayed signals dClk, dD, dRST, and the notifier reg.

#### **Negative Timing Checks for Asynchronous Controls**

The \$recrem timing check is used for checking how close asynchronous control signal transitions are to clock signals. Similar to the setup and hold limits in \$setuphold timing checks, the \$recrem timing check has recovery and removal limits. The recovery limit specifies how much time must elapse after a control signal toggles from its active state before there is an active clock edge. The removal limit specifies how much time must elapse after an active clock edge before the control signal can toggle from its active state.

In the same way a reference signal, such as a clock signal and data signal can have different propagation delays from the cell boundary to a sequential device inside the cell, there can be different propagation delays between the clock signal and the control signal. For this reason, there can be negative recovery and removal limits in the \$recrem timing check.

### The \$recrem Timing Check Syntax

The \$recrem timing check syntax is very similar to the extended syntax for \$setuphold:

```
$recrem(reference_event, data_event, recovery_limit,
removal_limit, notifier, [timestamp_cond, timecheck_cond,
delayed_reference_signal, delayed_data_signal]);
```

```
reference event
```

Typically the reference event is the active edge on a control signal, such as a clear signal. Specify the active edge with the posedge or negedge keyword.

```
data event
```

Typically, the data event occurs on a clock signal. Specify the active edge on this signal with the posedge or negedge keyword.

```
recovery_limit
```

Specifies how much time must elapse after a control signal, such as a clear signal toggles from its active state (the reference event), before there is an active clock edge (the data event).

```
removal limit
```

Specifies how much time must elapse after an active clock edge (the data event), before the control signal can toggle from its active state (the reference event).

#### notifier

A register whose value VCS toggles when there is a timing violation.

#### timestamp\_cond

This argument specifies the condition which determines whether or not VCS reports a timing violation.

In the recovery phase of a \$recrem timing check, VCS records or "stamps" the time of a reference event internally. When a data event occurs it can compare the times of these events to see if there is a recovery timing violation. If the condition specified by this argument is false, VCS does not record or "stamp" the reference event so there cannot be a recovery timing violation.

Similarly, in the removal phase of a \$recrem timing check, VCS records or "stamps" the time of a data event internally. When a reference event occurs, it can compare the times of these events to see if there is a removal timing violation. If the condition specified by this argument is false, VCS does not record or "stamp" the data event so there cannot be a removal timing violation.

#### timecheck cond

This argument specifies the condition which determines whether or not VCS reports a timing violation.

In the recovery phase of a \$recrem timing check, VCS compares or "checks" the time of the data event with the time of the reference event to see if there is a recovery timing violation. If the condition specified by this argument is false, VCS does not make this comparison and so there is no recovery timing violation.

Similarly, in the removal phase of a \$recrem timing check, VCS compares or "checks" the time of a reference event with the time of a data event to see if there is a removal timing violation. If the condition specified by this argument is false, VCS does not make this comparison and so there is no removal timing violation.

delayed reference signal

The name of the delayed version of the reference signal, typically a control signal.

delayed data signal

The name of the delayed version of the data signal, typically a clock signal.

## **Enabling Negative Timing Checks**

To use a negative timing check you must include the <code>+neg\_tchk</code> compile-time option when you compile your design. If you omit this option, VCS changes all negative limits to 0.

If you include the <code>+no\_notifier</code> compile-time option with the <code>+neg\_tchk</code> option, you only disable notifier toggling. VCS still creates the delayed versions of the reference and data signals and displays timing violation messages.

Conversely, if you include the <code>+no\_tchk\_msg</code> compile-time option with the <code>+neg\_tchk</code> option, you only disable timing violation messages. VCS still creates the delayed versions of the reference and data signals and toggles notifier regs when there are timing violations.

If you include the <code>+neg\_tchk</code> compile-time option but also include the <code>+notimingcheck</code> or <code>+nospecify</code> compile-time options, VCS does not compile the <code>\$setuphold</code> and <code>\$recrem</code> timing checks into the <code>simv</code> executable. However, it does create the signals that you specified in the <code>delayed\_reference\_signal</code> and <code>delayed\_data\_signal</code> arguments, and you can use these to drive sequential devices in the cell. Note that there is no delay on these "delayed" arguments and they have the same transition times as the signals specified in the <code>reference\_event</code> and <code>data\_event</code> arguments.

Similarly, if you include the <code>+neg\_tchk</code> compile-time option and then include the <code>+notimingcheck</code> runtime option instead of the compile-time option, you disable the <code>\$setuphold</code> and <code>\$recrem</code> timing checks that VCS compiled into the executable. At compile time, VCS creates the signals that you specified in the <code>delayed\_reference\_signal</code> and <code>delayed\_data\_signal</code> arguments, and you can use them to drive sequential devices in the cell, but the <code>+notimingcheck</code> runtime option disables the delay on these "delayed" versions.

#### Other Timing Checks Using the Delayed Signals

When you enable negative timing limits in the \$setuphold and \$recrem timing checks, and have VCS create delayed versions of the data and reference signals, by default the other timing checks also use the delayed versions of these signals. You can prevent the other timing checks from doing this with the +old\_ntc compile-time option.

Having the other timing checks use the delayed versions of these signals is particularly useful when the other timing checks use a notifier register to change the output of the sequential element to x.

# Example 12-2 Notifier Register Example for Delayed Reference and Data Signals

```
`timescale 1ns/1ns
module top;
    reg clk, d;
    reg rst;
    wire q;
    dff dff1(q, clk, d, rst);
    initial begin
    $monitor($time,,clk,,d,,q);
    rst = 0; clk = 0; d = 0;
    #100 \text{ clk} = 1;
    #100 clk = 0;
    #10 d = 1;
    #90 clk = 1;
    #1 clk = 0; // width violation
    #100 $finish;
    end
endmodule
module dff(q, clk, d, rst);
    output q;
    input clk, d, rst;
    reg notif;
    DFF UDP(q, d clk, d d, d rst, notif);
    specify
    $setuphold(posedge clk, d, -10, 20, notif, , , d clk,
                d d);
    $setuphold(posedge clk, rst, 10, 10, notif, , , d clk,
               d rst);
    $width(posedge clk, 5, 0, notif);
    endspecify
endmodule
```

In this example, if you include the <code>+neg\_tchk</code> compile-time option, the <code>\$width</code> timing check uses the delayed version of signal <code>clk</code>, named <code>d\_clk</code>, and the following sequence of events occurs:

- 1. At time 311, the delayed version of the clock transitions to 1, causing output q to toggle to 1.
- 2. At time 312, the narrow pulse on the clock causes a width violation:

```
"test1.v", 31: Timing violation in top.dff1 $width( posedge clk:300, : 301, limit: 5);
```

The timing violation message looks like it occurs at time 301, but you do not see it until time 312.

3. Also at time 312, reg notif toggles from X to 1. This changes output q from 1 to X. There are no subsequent changes on output q.

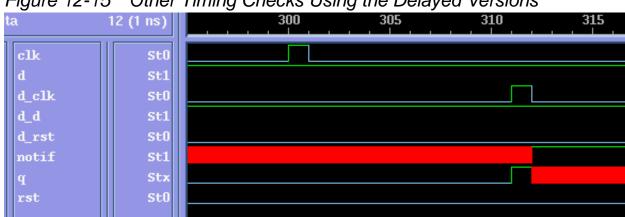

Other Timing Checks Using the Delayed Versions Figure 12-15

> If you include both the +neg tchk and +old ntc compile-time options, the \$width timing check does not use the delayed version of signal clk, causing the following sequence of events to occur:

1. At time 301, the narrow pulse on signal clk causes a width violation:

```
"test1.v", 31: Timing violation in top.dff1
$width( posedge clk:300, : 301, limit: 5);
```

- 2. Also at time 301, the notifier reg named notif toggles from X to 1. In turn, this changes the output g of the user-defined primitive DFF UDP and module instance dff1 from 0 to X.
- 3. At time 311, the delayed version of signal clk, named d clk, reaches the user-defined primitive DFF UDP, thereby changing the output q to 1, erasing the X value on this output.

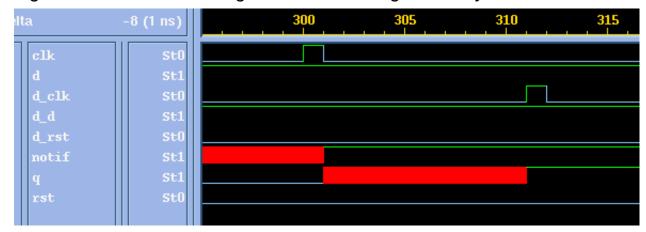

Figure 12-16 Other Timing Checks Not Using the Delayed Versions

The timing violation, as represented by the x value, is lost to the design. If a module path delay that is greater than ten time units was used for the module instance, the x value would not appear on the output at all.

For this reason, Synopsys does not recommend using the +old\_ntc compile-time option. It exists only for unforeseen circumstances.

# **Checking Conditions**

VCS evaluates the expressions in the timestamp\_cond and timecheck cond arguments in either of the following cases:

- When there is a value change on the original reference and data signals at the cell boundary
- When the value changes propagate from the delayed versions of these signals at the sequential device inside the cell.

It decides when to evaluate the expressions depending on which signals are the operands in these expressions. Note the following:

- It does not matter when VCS evaluates these expressions:
  - If the operands in these expressions are neither the original nor the delayed versions of the reference or data signals
  - If these operands are signals that do not change value between value changes on the original reference and data signals and their delayed versions
- If the operands in these expressions are delayed versions of the original reference and data signals, then you want VCS to evaluate these expressions when there are value changes on the delayed versions of the reference and data signals. VCS does this by default.
- If the operands in these expressions are the original reference and data signals and not the delayed versions, then you want VCS to evaluate these expressions when there are value changes on the original reference and data signals. To specify evaluating these expressions when the original reference and data signals change value, include the +NTC2 compile-time option.

#### **Toggling the Notifier Register**

VCS waits for a timing violation to occur on the delayed versions of the reference and data signals before toggling the notifier register. Toggling means the following value changes:

- x to 0
- 0 to 1
- 1 to 0

VCS does not change the value of the notifier register if you have assigned a z value to it.

# **SDF Back-Annotation to Negative Timing Checks**

You can back-annotate negative setup and hold limits from SDF files to \$setuphold timing checks and negative recovery and removal limits from SDF files to \$recrem timing checks, if the following conditions are met:

- You included the arguments for the names of the delayed reference and data signals in the timing checks.
- You compiled your design with the +neg\_tchk compile-time option.
- For all \$setuphold timing checks, the positive setup or hold limit is greater than the negative setup or hold limit.
- For all \$recrem timing checks, the positive recovery or removal limit is greater than the negative recovery or removal limit.

As documented in the OVI SDF3.0 specification:

- TIMINGCHECK statements in the SDF file back-annotate timing checks in the model which match the edge and condition arguments in the SDF statement.
- If the SDF statement specifies SCOND or CCOND expressions, they
  must match the corresponding timestamp\_cond or
  timecheck\_cond in the timing check declaration for backannotation to occur.
- If there is no SCOND or CCOND expressions in the SDF statement, all timing checks that otherwise match are back-annotated.

### **How VCS Calculates Delays**

This section describes how VCS calculates the delays of the delayed versions of reference and data signals. It does not describe how you use negative timing checks; it is supplemental material intended for users who would like to read more about how negative timing checks work in VCS.

VCS uses the limits you specify in the \$setuphold or \$recrem timing check to calculate the delays on the delayed versions of the reference and data signals. For example:

This specifies that the propagation delays on the reference event (a rising edge on signal clock), are more than 10 but less than 20 time units more than the propagation delays on the data event (any transition on signal data).

So when VCS creates the delayed signals, del\_clock and del\_data, and the alternative violation window that straddles a rising edge on del\_clock, VCS uses the following relationship:

```
20 > (delay on del_clock - delay on del_data) > 10
```

There is no reason to make the delays on either of these delayed signals any longer than they have to be so the delay on del\_data is 0 and the delay on del\_clock is 11. Any delay on del\_clock between 11 and 19 time units would report a timing violation for the \$setuphold timing check.

Multiple timing checks, that share reference or data events, and specified delayed signal names, can define a set of delay relationships. For example:

#### In this example:

- The first \$setuphold timing check specifies the delay on del\_CP is more than 10 but less than 20 time units more than the delay on del\_D.
- The second \$setuphold timing check specifies the delay on del\_TI is more than 10 but less than 20 time units more than the delay on del\_CP.
- The third \$setuphold timing check specifies the delay on del\_CP is more than 4 but less than 8 time units more than the delay on del TE.

#### Therefore:

- The delay on del\_D is 0 because its delay does not have to be more than any other delayed signal.
- The delay on del\_CP is 11 because it must be more than 10 time units more than the 0 delay on del D.

- The delay on del\_TE is 4 because the delay on del\_CP is 11. The 11 makes the possible delay on del\_TE larger than 3, but less than 7. The delay cannot be 3 or less, because the delay on del\_CP is less than 8 time units more that the delay on del\_TE. VCS makes the delay 4 because it always uses the shortest possible delay.
- The delay on del\_TI is 22 because it must be more than 10 time units more that the 11 delay on del CP.

In unusual and rare circumstances, multiple \$setuphold and \$recrem timing checks, including those that have no negative limits, can make the delays on the delayed versions of these signals mutually exclusive. When this happens, VCS repeats the following procedure until the signals are no longer mutually exclusive:

- 1. Sets one negative limit to 0.
- 2. Recalculates the delays of the delayed signals.

# 13

# Coverage

VCS monitors the execution of the HDL code during simulation. Verification engineers can determine which part of the code has not been tested yet so that they can focus their efforts on those areas to achieve 100% coverage. VCS offers two coverage techniques to test your HDL code: Code coverage and Functional coverage.

This chapter consists of the following sections:

- "Code Coverage"
- "Functional Coverage"
- "Options For Coverage Metrics"

# **Code Coverage**

The following coverage metrics are classified as code coverage:

- Line Coverage This metric measures statements in your HDL code that have been executed in the simulation.
- Toggle Coverage This metric measures the bits of logic that have toggled during simulation. A toggle simply means that a bit changes from 0 to 1 or from 1 to 0. It is one of the oldest metrics of coverage in hardware designs and can be used at both the register transfer level (RTL) and gate level.
- Condition Coverage This metric measures how the variables or sub-expressions in the conditional statements are evaluated during simulation. It can find errors in the conditional statements that cannot be found by other coverage analysis.
- Branch Coverage This metric measures the coverage of expressions and case statements that affect the control flow (such as if-statement and while-statement) of the HDL. It focuses on the decision points that affect the control flow of the HDL execution.
- FSM Coverage This metric verifies that every legal state of the state machine has been visited and that every transition between states has been covered.

For more information about coverage technology and how you can generate the coverage information for your design, see the Coverage Technology User Guide in the VCS Online Documentation.

# **Functional Coverage**

Functional coverage checks the overall functionality of the implementation. To perform functional coverage, you must define coverage points for the functions to be covered in the DUT. VCS supports both Native Testbench (NTB) and SystemVerilog covergroup models. Covergroups are specified by users. They allow the system to monitor values and transitions for variables and signals. They also enable cross coverage between variables and signals.

For more information about NTB or SystemVerilog functional coverage models, see the Testbench category in the VCS Online Documentation and see Chapter 19, "Functional Coverage" in the SystemVerilog LRM IEEE Std. 1800 - 2012 respectively.

# **Options For Coverage Metrics**

```
-cm line|cond|fsm|tgl|branch|assert

Specifies compiling for the specified type or types of coverage.
The argument specifies the types of coverage:

line

Compile for line or statement coverage.

cond

Compile for condition coverage.
```

Compile for FSM coverage.

tgl

Compile for toggle coverage.

branch

Compile for branch coverage

assert

Compile for SystemVerilog assertion coverage.

For more information on Coverage options, see the *Coverage Technology User Guide* in the *VCS Online Documentation*.

# 14

# Using OpenVera Native Testbench

OpenVera Native Testbench is a high-performance, single-kernel technology in VCS that enables:

- Native compilation of testbenches written in OpenVera and in SystemVerilog.
- Simulation of these testbenches along with the designs.

This technology provides a unified design and verification environment in VCS for significantly improving overall design and verification productivity. Native Testbench is uniquely geared towards efficiently catching hard-to-find bugs early in the design cycle, enabling not only completing functional validation of designs with the desired degree of confidence, but also achieving this goal in the shortest time possible.

Native Testbench is built around the preferred methodology of keeping the testbench and its development separate from the design. This approach facilitates development, debug, maintenance and reusability of the testbench, as well as ensuring a smooth synthesis flow for your design by keeping it clean of all testbench code. Further, you have the choice of either compiling your testbench along with your design or separate from it. The latter choice not only saves you from unnecessary recompilations of your design, it also enables you to develop and maintain multiple testbenches for your design.

This chapter describes the high-level, object-oriented verification language of OpenVera, which enables you to write your testbench in a straightforward, elegant and clear manner and at a high level essential for a better understanding of and control over the design validation process. Further, OpenVera assimilates and extends the best features found in C++ and Java along with syntax that is a natural extension of the hardware description languages. Adopting and using OpenVera, therefore, means a disciplined and systematic testbench structure that is easy to develop, debug, understand, maintain and reuse.

Thus, the high-performance of Native Testbench technology, together with the unique combination of the features and strengths of OpenVera, can yield a dramatic improvement in your productivity, especially when your designs become very large and complex.

This chapter includes the following topics:

- "Usage Model"
- "Key Features"

# **Usage Model**

As any other VCS applications, the usage model to simulate OpenVera testbench includes the following steps:

#### Compilation

```
% vcs [ntb_options] [compile_options] file1.vr file2.vr
file3.v file4.v
```

#### Simulation

```
% simv [run options]
```

# **Example**

In this example, you have an interface file, a Verilog design arb.v, OpenVera testbench arb.vr, all instantiated in a Verilog top file, arb.test top.v.

```
//Interface
#ifndef INC ARB IF VRH
#define INC ARB IF VRH
  interface arb {
    input clk CLOCK;
                        request OUTPUT EDGE OUTPUT SKEW;
    output
           [1:0]
    output
                                OUTPUT EDGE OUTPUT SKEW;
                        reset
    input [1:0] grant
                        INPUT EDGE
                                    INPUT SKEW;
  } // end of interface arb
#endif
//Verilog module: arb.v
module arb (clk, reset, request, grant);
  input [1:0] request;
```

```
output [1:0] grant;
  input reset;
  input clk;
  parameter IDLE = 2, GRANT0 = 0, GRANT1 = 1;
  reg last winner;
  reg winner ;
  reg [1:0] grant ;
  reg [1:0] next grant;
  reg [1:0] state, nxState;
  . . .
endmodule
//OpenVera Testbench: arb.vr
#define OUTPUT EDGE PHOLD
#define OUTPUT_SKEW #1
#define INPUT SKEW #-1
#define INPUT EDGE
                   PSAMPLE
#include <vera defines.vrh>
#include "arb.if.vrh"
program arb test
{ // start of top block
  . . .
} // end of program arb test
```

#### Note:

You can find the complete example in the following path:

\$VCS\_HOME/doc/examples/testbench/ov/Tutorial/
arb

# **Usage Model**

#### Compilation

```
% vcs -ntb arb.v arb.vr arb.test top.v
```

#### **Simulation**

% simv

# **Using Template Generator**

To ease the process of writing a testbench in OpenVera, VCS provides you with a testbench template generator.

Use the following command to invoke the template generator on a Verilog design unit:

```
% ntb_template -t design_module_name [-c clock] design_file\
[-vcs vcs compile-time options]
```

#### Where:

-t design\_module\_name

Specifies the top-level design module name.

design\_file

Name of the design file.

- C

Specifies the clock input of the design.

-template

Can be omitted.

-program

Optional. Use it to specify program name.

-simcycle

Optional. Use this to override the default cycle value of 100.

-vcs vcs\_compile-time\_options

Optional. Use it to supply a VCS compile-time option. Multiple -vcs vcs\_compile-time\_options options can be used to specify multiple options. Use this option only for Verilog on top designs.

# **Example**

An example SRAM model is used in this demonstration of using the template generator to develop a testbench environment.

For details on the OpenVera verification language, refer to the *OpenVera Language Reference Manual: Native Testbench*.

# **Design Description**

The design is an SRAM whose RTL Verilog model is in the file sram.v. It has four ports:

```
- ce_N (chip enable)
- rdWr_N (read/write enable)
- ramAddr (address)
- ramData (data)
```

# Example 14-1 RTL Verilog Model of SRAM in sram.v

```
module sram(ce_N, rdWr_N, ramAddr, ramData);
input ce_N, rdWr_N;
input [5:0] ramAddr;
inout [7:0] ramData;
wire [7:0] ramData;
reg [7:0] chip[63:0];
assign #5 ramData = (~ce_N & rdWr_N) ? chip[ramAddr] :
8'bzzzzzzzz;
always @(ce_N or rdWr_N)
begin
   if(~ce_N && ~rdWr_N)
        #3 chip[ramAddr] = ramData;
end
endmodule
```

During a read operation, when <code>ce\_N</code> is driven low and <code>rdWr\_N</code> is driven high, <code>ramData</code> is continuously driven from inside the SRAM with the value stored in the SRAM memory element specified by <code>ramAddr</code>. During a write operation, when both <code>ce\_N</code> and <code>rdWr\_N</code> are driven low, the value driven on <code>ramData</code> from outside the SRAM is stored in the SRAM memory element specified by <code>ramAddr</code>. At all other times, <code>ce\_N</code> is driven high, and as a result, <code>ramData</code> gets continuously driven from inside the SRAM with the high-impedance value <code>Z</code>.

# Generating the Testbench Template, the Interface, and the Toplevel Verilog Module from the Design

As previously mentioned, Native Testbench provides a template generator to start the process of constructing a testbench. The template generator is invoked on sram.v as shown below:

```
% ntb template -t sram sram.v
```

#### Where:

- The -t option is followed with the top-level design module name, which is sram, in this case.
- sram is the name of the module.
- sram.v is the name of the file containing the top-level design module.
- If the design uses a clock input, then the -c option is to be used and followed with the name of the clock input. Doing so provides a clock input derived from the system-clock for the interface and the design. In this example, there is no clock input required by the design.

Template generator generates the following files:

```
• sram.vr.tmp
```

- sram.if.vrh
- sram.test top.v

#### sram.vr.tmp

This is the template for testbench development. The following is an example, based on the sram.v file of the output of the previous command line:

```
//sram.vr.tmp
#define OUTPUT_EDGE PHOLD
#define OUTPUT_SKEW #1
#define INPUT_SKEW #-1
#define INPUT_EDGE PSAMPLE
#include <vera_defines.vrh>
// define interfaces, and verilog_node here if necessary
```

```
#include "sram.if.vrh"
// define ports, binds here if necessary
// declare external tasks/classes/functions here if
//necessary
// declare verilog tasks here if necessary
// declare class typedefs here if necessary
program sram test
{ // start of top block
  // define global variables here if necessary
   // Start of sram test
   // Type your test program here:
   //
   // Example of drive:
   // @1 sram.ce N = 0 ;
   //
   // Example of expect:
   // @1,100 sram.example output == 0 ;
   //
} // end of program sram test
// define tasks/classes/functions here if necessary
```

#### sram.if.vrh

This is the interface file which provides the basic connectivity between your testbench signals and your design's ports and/or internal nodes. All signals going back and forth between the testbench and the design go through this interface. The following is the sram.if.vrh file which results from the previous command line:

Notice that, for example, the direction of ce\_N is now "output" instead of "input". The signal direction specified in the interface is from the point of view of the testbench and not the DUT.

This file must be modified to include the clock input.

# sram.test\_top.v

This is the top-level Verilog module that contains the testbench instance, the design instance, and the system-clock. The system clock can also provide the clock input for both the interface and the design. The following is the sram.test\_top.v file that results from the previous command line:

```
//sram.test_top.v
module sram_test_top;
  parameter simulation_cycle = 100;

reg SystemClock;

wire ce N;
```

```
wire
               rdWr N;
  wire [5:0]
               ramAddr;
 wire [7:0]
                ramData;
`ifdef SYNOPSYS NTB
  sram test vshell(
    .SystemClock (SystemClock),
    .\sram.ce N (ce N),
    .\sram.rdWr N
                        (rdWr N),
    .\sram.ramAddr
                        (ramAddr),
    .\sram.ramData
                        (ramData)
  );
`else
  vera shell vshell(
    .SystemClock (SystemClock),
    .sram ce N (ce N),
    .sram rdWr N
                        (rdWr N),
    .sram ramAddr
                        (ramAddr),
                        (ramData)
    .sram ramData
  );
`endif
`ifdef emu
/* DUT is in emulator, so not instantiated here */
`else
  sram dut (
    .ce N
                (ce N),
    .rdWr N
                (rdWr N),
    .ramAddr
                (ramAddr),
    .ramData
                (ramData)
  );
`endif
  initial begin
    SystemClock = 0;
    forever begin
      #(simulation cycle/2)
        SystemClock = ~SystemClock;
    end
  end
endmodule
```

Figure 14-1 shows how the three generated files and the design connect and fit in with each other in the final configuration.

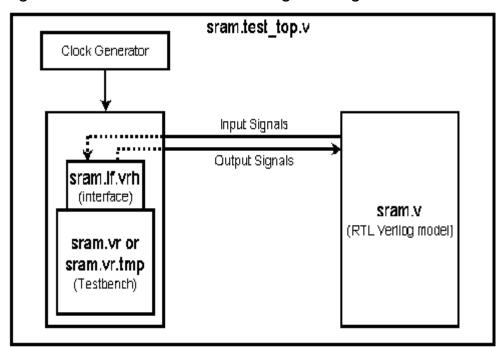

Figure 14-1 Testbench and Design Configuration

# **Testbench Development and Description**

Your generated testbench template, <code>sram.vr.tmp</code>, contains a list of macro definitions for the interface, include statements for the interface file and the library containing predefined tasks and functions, comments indicating where to define or declare the various parts of the testbench, and the skeleton program shell that will contain the main testbench constructs. Starting with this template, you can develop a testbench for the SRAM and rename it <code>sram.vr</code>. An example testbench is shown in <code>Example 14-2</code>.

# Example 14-2 Example testbench for SRAM, sram.vr

// macro definitions for Interface signal types and skews

```
#define OUTPUT EDGE PHOLD
                               // for specifying posedge-drive type
#define OUTPUT_SKEW #1
#define INPUT_SKEW #-1
#define INPUT_EDGE PSAMPLE
                               // for specifying drive skew
                               // for specifying sample skew
                               // for specifying posedge-sample type
#include <vera_defines.vrh>
                               // include the library of predefined
                                // functions and tasks
#include "sram.if.vrh"
                               // include the Interface file
                               // start of program sram test
program sram test {
reg [5:0] address = 6'b00 0001; // declare, initialize address (for
                                // driving ramAddr during Write and
                                // Read)
req [7:0] rand bits;
                               // declare rand bits (for driving
                               // ramData during Write)
                               // declare data result (for receiving
reg [7:0] data result;
                               // ramData during Read)
@(posedge sram.clk);
                               // move to the first posedge of clock
                               // initialize rand bits with a random
rand bits = random();
                               // value using the random() function
@1 sram.ramAddr = address;
                               // move to the next posedge of clock,
                                // drive ramAddr with the value of
                               // address
sram.ce N = 1'b1;
                               // disable SRAM by driving ce N high
sram.ramData = rand_bits; // drive ramData with rand_bits and
                               // keep it ready for a Write
                               // drive rdWr N low and keep it ready
sram.rdWr N = 1'b0;
                               // for a Write
@1 sram.ce N = 1'b0;
                               // move to the next posedge of clock,
                                // and enable a SRAM Write by driving
                                // ce N low
printf("Cycle: %d Time: %d \n", get_cycle(), get_time(0));
printf("The SRAM is being written at ramAddr: %b Data written: %b \n", address,
sram.ramData);
                               // move to the next posedge of clock,
@1 sram.ce N = 1'b1;
                               // disable SRAM by driving ce N high
sram.rdWr N = 1'b1;
                               // drive rdWr N high and keep it ready
                               // for a Read
sram.ramData = 8'bzzzz_zzzz;
                               // drive a high-impedance value on
                                // ramData
                                // move to the next posedge of clock,
@1 sram.ce N = 1'b0;
                                // enable a SRAM Read by driving ce N
```

The main body of the testbench is the program, which is named <code>sram\_test</code>. The program contains three data declarations of type <code>reg</code> in the beginning. It then moves execution through a Write operation first and then a Read operation. The memory element of the SRAM written to and read from is <code>6'b 00\_0001</code>. The correct functioning of the SRAM implies data that is stored in a memory element during a Write operation must be the same as that which is received from the memory element during a Read operation later. The example testbench only demonstrates how any memory element can be functionally validated. For complete functional validation of the SRAM, the testbench would need further development to cover all memory elements from <code>6'b00\_0000</code> to <code>6b'11 1111</code>.

# **Interface Description**

The generated if.vrh file has to be modified to include the clock input. The modified interface is shown in Example 14-3.

# Interface for SRAM, sram.if.vrh

# Example 14-3

```
#ifndef INC_SRAM_IF_VRH
#define INC_SRAM_IF_VRH
interface sram {
```

```
input clk CLOCK; // add clock
output ce_N OUTPUT_EDGE OUTPUT_SKEW;
output rdWr_N OUTPUT_EDGE OUTPUT_SKEW;
output [5:0] ramAddr OUTPUT_EDGE OUTPUT_SKEW;
inout [7:0] ramData INPUT_EDGE OUTPUT_EDGE OUTPUT_SKEW;
} // end of interface sram
#endif
```

The interface consists of signals that are either driven as outputs into the design or sampled as inputs from the design. The clock input, clk, is derived from the system clock in the top-level Verilog module.

### **Top-level Verilog Module Description**

The generated top-level module has been modified to include the clock input for the interface and eliminate code that was not relevant. The clock input is derived from the system clock. Example 14-4 shows the modified top-level Verilog module for the SRAM.

# Example 14-4 Top-level Verilog Module, sram.test\_top.v

```
module sram test top;
 parameter simulation cycle = 100;
            SystemClock;
 req
 wire
            ce N;
            rdWr N;
 wire
 wire [5:0] ramAddr;
 wire [7:0] ramData;
           clk = SystemClock;/* Add this line. Interface
 wire
             clock input derived from the system clock*/
  `ifdef SYNOPSYS NTB
  sram test vshell(
    .SystemClock (SystemClock),
    .\sram.clk(clk),
    .\sram.ce N (ce N),
    .\sram.rdWr N
                        (rdWr N),
    .\sram.ramAddr
                       (ramAddr),
    .\sram.ramData
                       (ramData)
  );
`else
```

```
vera shell vshell(
    .SystemClock (SystemClock),
    .sram ce N (ce N),
    .sram rdWr N
                          (rdWr N),
    .sram ramAddr
                         (ramAddr),
    .sram ramData
                         (ramData)
  );
`endif
  // design instance
  sram dut(
   .ce_N (ce_N),
.rdWr_N (rdWr_N),
    .ramAddr (ramAddr),
.ramData (ramData)
  );
  // system-clock generator
  initial begin
    SystemClock = 0;
    forever begin
      #(simulation cycle/2)
        SystemClock = ~SystemClock;
    end
  end
endmodule
```

The top-level Verilog module contains the following:

- The system clock, SystemClock. The system clock is contained in the port list of the testbench instance.
- The declaration of the interface clock input, clk, and its derivation from the system clock.

- The testbench instance, vshell. The module name for the instance must be the name of the testbench program, sram\_test. The instance name can be something you choose. The ports of the testbench instance, other than the system clock, refer to the interface signals. The period in the port names separates the interface name from the signal name. A backslash is appended to the period in each port name because periods are not normally allowed in port names.
- The design instance, dut.

# **Compiling Testbench With the Design And Running**

The VCS command line for compiling both your example testbench and design is the following:

# Compilation

```
% vcs -ntb sram.v sram.test top.v sram.vr
```

#### **Simulation**

% simv

You will find the simulation output to be the following:

```
Cycle: 3 Time: 250
The SRAM is being written at ramAddr: 000001 with ramData: 10101100
Cycle: 6 Time: 550
The SRAM is being read at ramAddr: 000001 its ramData is: 10101100
$finish at simulation time 550
V C S S i m u l a t i o n R e p o r t
```

# **Key Features**

VCS supports the following features for OpenVera testbench:

- "Multiple Program Support"
- "Class Dependency Source File Reordering"
- "Using Encrypted Files"
- "Functional Coverage"
- "Using Reference Verification Methodology"

# **Multiple Program Support**

Multiple program support enables multiple testbenches to run in parallel. This is useful when testbenches model stand-alone components (for example, Verification IP (VIP) or work from a previous project). Because components are independent, direct communication between them except through signals is undesirable. For example, UART and CPU models would communicate only through their respective interfaces, and not via the testbench. Thus, multiple program support allows the use of stand-alone components without requiring knowledge of the code for each component, or requiring modifications to your own testbench.

# **Configuration File Model**

The configuration file that you create, specifies file dependencies for OpenVera programs.

Specify the configuration file as an argument to -ntb\_opts as shown in the following usage model:

```
% vcs -ntb -ntb -ntb_opts
config=configfileVerilog and OV files
```

# **Configuration File**

The configuration file contains the program construct.

The program keyword is followed by the OpenVera program file (.vr file) containing the testbench program and all the OpenVera program files needed for this program. For example:

```
//configuration file
program
    main1.vr
    main1 dep1.vr
    main1 dep2.vr
    main1 depN.vr
     [NTB options ]
program
    main2.vr
    main2 dep1.vr
    main2 dep2.vr
    main2 depN.vr
     [NTB options]
program
    mainN.vr
    mainN dep1.vr
    mainN dep2.vr
    mainN depN.vr
     [NTB options]
```

In this example, main1.vr, main2.vr and mainN files each contain a program. The other files contain items such as definitions of functions, classes, tasks and so on needed by the program files. For example, the main1\_dep1.vr, main1\_dep2.vr ... main1\_depN.vr files contain definitions relevant to main1.vr. Files main2\_dep1.v, main2\_dep2.vr ... main2\_depN.vr contain definitions relevant to main2.vr, and so forth.

# **Usage Model for Multiple Programs**

You can specify programs and related support files with multiple programs in two different ways:

- 1. Specifying all OpenVera programs in the configuration file
- 2. Specifying one OpenVera program on the command line, and the rest in the configuration file

#### Note:

- Specifying multiple OpenVera files containing the program construct at the VCS command prompt is an error.
- If you specify one program at the VCS command line and if any support files are missing from the command line, VCS issues an error.

# Specifying all OpenVera programs in the configuration file

When there are two or more program files listed in the configuration file, the VCS command line is:

```
% vcs -ntb -ntb_opts config=configfile
```

# The configuration file, could be:

```
program main1.vr -ntb define ONE
```

```
program main2.vr -ntb incdir /usr/vera/include
```

# Specifying one OpenVera program on the command line, and the rest in the configuration file

You can specify one program in the configuration file and the other program file at the command prompt.

```
% vcs -ntb -ntb opts config=configfile main2.vr
```

The configuration file used in this example is:

```
program main1.vr
```

In the previous example, main1.vr is specified in the configuration file and main2.vr is specified on the command line along with the files needed by main2.vr.

# NTB Options and the Configuration File

The configuration file supports different OpenVera programs with different NTB options such as 'include, 'define, or 'timescale. For example, if there are three OpenVera programs p1.vr, p2.vr and p3.vr, and p1.vr requires the -ntb\_define VERA1 runtime option, and p2.vr should run with -ntb\_incdir /usr/vera/include option, specify these options in the configuration file:

```
program p1.vr -ntb_define VERA1
program p2.vr -ntb incdir /usr/vera/include
```

and specify the command line as follows.

```
% vcs -ntb -ntb opts config=configfile p3.vr
```

Any NTB options mentioned at the command prompt, in addition to the configuration file, are applicable to all OpenVera programs.

In the configuration file, you may specify the NTB options in one line separated by spaces, or on multiple lines.

```
program file1.vr -ntb_opts no_file_by_file_pp
```

The following options are allowed for multiple program use.

- -ntb\_define macro
- -ntb\_incdir directory
- -ntb\_opts no\_file\_by\_file\_pp
- -ntb\_opts tb\_timescale=value
- -ntb\_opts dep\_check
- -ntb\_opts print\_deps
- -ntb\_opts use\_sigprop
- -ntb\_opts vera\_portname

See the appendix on "Compile-time Options" or "Elaboration Options" for descriptions of these options.

# **Class Dependency Source File Reordering**

In order to ease transitioning of legacy code from Vera's make-based single-file compilation scheme to VCS-NTB, where all source files have to be specified on the command line, VCS provides a way of

instructing the compiler to reorder Vera files in such a way that class declarations are in topological order (that is, base classes precede derived classes).

In Vera, where files are compiled one-by-one, and extensive use of header files is a must, the structure of file inclusions makes it very likely that the combined source text has class declarations in topological order.

If specifying a command line like the following leads to problems (error messages related to classes), adding the analysis option -ntb\_opts dep\_check to the command line directs the compiler to activate analysis of Vera files and process them in topological order with regard to class derivation relationships.

```
% vcs -ntb *.vr
```

By default, files are processed in the order specified (or wildcard-expanded by the shell). This is a global option, and affects all Vera input files, including those preceding it, and those named in -f file.list.

When using the option <code>-ntb\_opts print\_deps</code> in addition to <code>-ntb\_opts dep\_check</code> with <code>vcs</code>, the reordered list of source files is printed on standard output. This could be used, for example, to establish a baseline for further testbench development.

For example, assume the following files and declarations:

```
b.vr: class Base {integer i;}
d.vr: class Derived extends Base {integer j;}
p.vr: program test {Derived d = new;}
```

File d.vr depends on file b.vr, since it contains a class derived from a class in b.vr, whereas p.vr depends on neither, despite containing a reference to a class declared in the former. The p.vr file does not participate in inheritance relationships. The effect of dependency ordering is to properly order the files b.vr and d.vr, while leaving files without class inheritance relationships alone.

The following command lines result in reordered sequences.

```
% vcs -ntb -ntb_opts dep_check d.vr b.vr p.vr
% vcs -ntb -ntb_opts dep_check p.vr d.vr b.vr
```

The first command line yields the order b.vr d.vr p.vr, while the second line yields, p.vr b.vr d.vr.

# **Circular Dependencies**

With some programming styles, source files can appear to have circular inheritance dependencies in spite of correct inheritance trees being cycle-free. This can happen, for example, in the following scenario:

```
a.vr: class Base_A {...}
            class Derived_B extends Base_B {...}
b.vr: class Base_B {...}
            class Derived_A extends Base_A {...}
```

In this example, classes are derived from base classes that are in the other file, respectively, or more generally, when the inheritance relationships project onto a loop among the files. This is, however, an abnormality that should not occur in good programming styles. VCS will detect and report the loop, and will use a heuristic to break it. This may not lead to successful compilation, in which case you

can use the -ntb\_opts print\_deps option to generate a starting point for manual resolution; however, if possible, the code should be rewritten.

# **Dependency-based Ordering in Encrypted Files**

As encrypted files are intended to be mostly self-contained library modules that the testbench builds upon, they are excluded from reordering regardless of dependencies (these files should not exist in unencrypted code). VCS splits Vera input files into those that are encrypted or declared as such by having the .vrp or .vrhp file extension or as specified using the -ntb\_vipext option, and others. Only the latter unencrypted files are subject to dependency-based reordering, and encrypted files are prefixed to them.

#### Note:

The -ntb\_opts dep\_check compile-time option specifically resolves dependencies involving classes and enums. That is, you only consider definitions and declarations of classes and enums. Other constructs such as ports, interfaces, tasks and functions are not currently supported for dependency check.

# **Using Encrypted Files**

VCS NTB allows distributors of Verification IP (Intellectual Property) to make testbench modules available in encrypted form. This enables the IP vendors to protect their source code from reverse-engineering. Encrypted testbench IP is regular OpenVera code, and is not subject to special processing other than to protect the source code from inspection in the debugger, through the PLI, or otherwise.

Encrypted code files provided on the command line are detected by VCS, and are combined into one preprocessing unit that is preprocessed separately from unencrypted files, and is for itself, always preprocessed in -ntb\_opts no\_file\_by\_file\_pp mode. The preprocessed result of encrypted code is prefixed to preprocessed unencrypted code.

VCS only detects encrypted files on the command line (including -f option files), and does not descend into include hierarchies. While the generally recommended usage methodology is to separate encrypted from unencrypted code, and not include encrypted files in unencrypted files, encrypted files can be included in unencrypted files if the latter are marked as encrypted-mode by naming them with extensions .vrp, .vrhp, or additional extensions specified using the -ntb\_vipext option. This implies that the extensions are considered OpenVera extensions similar to using -ntb\_filext for unencrypted files. This causes those files and everything they include to be preprocessed in encrypted mode.

# **Functional Coverage**

The VCS implementation of OpenVera supports the covergroup construct. For more information about the covergroup and other functional coverage model, see the section "Functional Coverage Groups" in the VCS OpenVera Language Reference Manual.

# **Using Reference Verification Methodology**

VCS supports the use of Reference Verification Methodology (RVM) for implementing testbenches as part of a scalable verification architecture.

The usage model for using RVM with VCS is:

#### Compilation

```
% vcs -ntb -ntb_opts rvm [ntb_options] [compile_options]
file1.vr file2.vr file3.v file4.v
```

#### **Simulation**

```
% simv [run_options]
```

For details on the use of RVM, see the *Reference Verification Methodology User Guide*. Though the manual descriptions refer to Vera, NTB uses a subset of the OpenVera language and all language specific descriptions apply to NTB.

Differences between the usage of NTB and Vera are:

- NTB does not require header files (.vrh) as described in the Reference Verification Methodology User Guide chapter "Coding and Compilation."
- NTB parses all testbench files in a single compilation.
- The VCS command-line option -ntb\_opts rvm must be used with NTB.

# Limitations

- The handshake configuration of notifier is not supported (since there is no handshake for triggers/syncs in NTB).
- RVM enhancements for assertion support in Vera 6.2.10 and later are not supported for NTB.
- If there are multiple consumers and producers, there is no guarantee of fairness in reads from channels, etc.

# 15

# Using SystemVerilog

VCS supports the SystemVerilog (SV) language (with some exceptions) as defined in the *Standard for SystemVerilog -- Unified Hardware Design, Specification, and Verification Language* (IEEE SystemVerilog LRM Std 1800<sup>™</sup>-2012).

This chapter describes the following:

- "Use Model"
- "Using UVM With VCS"
- "Using VMM with VCS"
- "Using OVM with VCS"
- "Debugging SystemVerilog Designs"
- "Functional Coverage"
- "SystemVerilog Constructs"

- "Support for Overriding Parameter Values through Configuration"
- "Extensions to SystemVerilog"

For SystemVerilog assertions, see Chapter - "Using SystemVerilog Assertions".

# **Use Model**

The use model to compile and simulate your design with SystemVerilog files is as follows:

# Compilation

```
% vcs -sverilog [compile_options] Verilog_files
```

#### **Simulation**

```
% simv [simv_options]
```

To analyze SV files, use the -sverilog option with vcs, as shown in the above use model.

# **Using UVM With VCS**

This version of VCS provides native support for UVM-1.1d. These libraries are located in:

• \$VCS HOME/etc/uvm-1.1

UVM 1.1 is now replaced with UVM 1.1d, which is the default. You can load UVM 1.1d by:

- Using the -ntb\_opts uvm option
- Explicitly specifying the -ntb\_opts uvm-1.1 option

The following sections explain your options for using UVM with VCS:

- "Update on UVM-1.2"
- "Natively Compiling and Elaborating UVM-1.1d"
- "Natively Compiling and Elaborating UVM-1.2"
- "Compiling the External UVM Library"
- "Accessing HDL Registers Through UVM Backdoor"
- "Generating UVM Register Abstraction Layer Code"
- "Recording UVM Transactions"
- "Debugging UVM Testbench Designs Using DVE"
- "Recording UVM Phases"
- "UVM Template Generator"
- "Using Mixed VMM/UVM Libraries"

- "Migrating from OVM to UVM"
- "Where to Find UVM Examples"
- "Where to Find UVM Documentation"

# Update on UVM-1.2

You can load UVM-1.2 using the -ntb opts uvm-1.2 option.

#### Note:

You may see some backward compatibility issues while migrating to UVM-1.2. For the changes required, refer to the UVM-1.2 release notes

# **Natively Compiling and Elaborating UVM-1.1d**

You can compile and elaborate SystemVerilog code, which extends from UVM-1.1d base classes by using the following command:

```
% vcs -sverilog -ntb_opts uvm [compile_options] \
user source files using UVM
```

Using the -ntb\_opts uvm option is same as specifying the version explicitly using the -ntb\_opts uvm-1.1 option. However, it is best to specify the version explicitly, because later versions of UVM might carry the default UVM library.

# Natively Compiling and Elaborating UVM-1.2

You can compile and elaborate SystemVerilog code, which extends from UVM-1.2 base classes using the following command:

```
% vcs -sverilog -ntb_opts uvm-1.2 [compile_options] \
user_source_files_using_UVM
```

# **Compiling the External UVM Library**

If you want to use a UVM version from Accellera in place of the UVM-1.1d version shipped with VCS, follow either of these procedures:

- "Using the -ntb\_opts uvm Option"
- "Explicitly Specifying UVM Files and Arguments"

# Using the -ntb\_opts uvm Option

When you set the VCS\_UVM\_HOME environment variable to specify a UVM library directory, VCS uses this location even if the -ntb\_opts uvm option is used. For example,

```
% setenv VCS_UVM_HOME <path_to_uvm_library>
```

Here, <path\_to\_uvm\_library> is the absolute path to the directory that contains the uvm\_pkg.sv file. Typically, the uvm\_pkg.sv file is present in the src directory inside the Accellera distribution for UVM.

```
% vcs -sverilog -ntb_opts uvm [compile_options] \
user source files using UVM
```

# Specifying External uvm\_dpi.cc Source

While using -ntb\_opts uvm, the uvm\_dpi.cc is picked up from the UVM installation directory inside the VCS installation directory. However, you might want to use the custom UVM DPI files instead of the ones shipped with the UVM library.

# **Explicitly Specifying UVM Files and Arguments**

The following example shows how to compile and elaborate the UVM extended code by explicitly specifying the UVM files and arguments:

```
% vcs -sverilog +incdir+${UVM_HOME}/src \
   ${UVM_HOME}/src/uvm_pkg.sv \
   ${UVM_HOME}/src/dpi/uvm_dpi.cc \
   -CFLAGS -DVCS \
   [compile_options] \
   user source files using UVM
```

# **Accessing HDL Registers Through UVM Backdoor**

If you are using tests that need to access HDL registers through the default UVM register backdoor mechanism, add the -debug\_pp option to your command line:

```
% vcs -sverilog -debug_pp -ntb_opts uvm [compile_options] \
user_source_files_using_UVM
```

#### Note:

The -debug\_pp option may affect simulation performance. Therefore, you should use the +vcs+learn+pli option to improve the HDL access. To simulate, use the following command:

```
% simv +UVM TESTNAME=your uvm test [simv options]
```

If you use the -b option with ralgen, the -debug\_pp option is not required and the HDL backdoor is enabled through cross-module references instead of the VPI. This provides better performance.

## **Generating UVM Register Abstraction Layer Code**

VCS ships a utility called ralgen. Given a description of the available registers and memories in a design, ralgen automatically generates the UVM RAL abstraction model for these registers and memories. The description of these registers and memories can be in RALF format or in the IPXACT schema.

To generate a register model from a RALF file, use the following command:

```
% ralgen [options] -t <topname> -uvm <filename.ralf>
```

Here, filename.ralf is the name of the RALF input file and topname is the top block or system name in the RALF file.

To generate a register model from an IPXACT file, you use a twostep flow. The first step is to generate RALF from IPXACT as follows:

```
% ralgen -ipxact2ralf <input file>
```

The second step is same as the one described above. For more information, see the *UVM Register Abstraction Layer Generator User Guide*.

## **Recording UVM Transactions**

UVM has additional features that allow you to take advantage of VCS transaction recording and DVE transaction debugging capabilities. These features are available with both the UVM-1.1d and UVM-1.2 libraries.

No compile-time option is needed for UVM-1.1d and UVM-1.2. You can enable recording by using a runtime option. The transaction and the report recordings are stored in the simulation VPD file.

#### Compiling and Simulating UVM-1.1d and UVM-1.2

To compile and simulate your UVM-1.1d or UVM-1.2 code, see "Enabling FSDB or DVE Transaction Recording".

#### **Debugging UVM Testbench Designs Using DVE**

DVE supports the debugging of UVM testbench designs and allows you to do the following. For more details, refer to the *Debugging UVM Testbench Designs* section in the *DVE User Guide*.

- View all available configurations in your design.
- View the set/get history of a configuration item.
- View all the predefined phases of common and UVM domain.
- Set breakpoints on the important phases or on the phase methods of uvm component.
- View runtime arguments using the Simulation Arguments dialog box.
- Filter UVM object items in the Watch pane.

- View active and executed sequences.
- View the start and the end time of a sequence.
- View the executing thread of a sequence.
- Set a breakpoint on a sequence method.
- View the sequencer and the sequencer ID.
- View the definition and invocation of a sequence in the Source View.
- View the class instance of a sequence in the Class pane
- View the execution (start method) of a sequence in the **Stack** pane.
- View the transaction item of a sequence in the Transaction pane.
- View relations within the sequences in the **Transaction** pane.
- View a sequence object in the **References** dialog box.
- Add a sequence/sequencer object to the **Watch** pane.
- Add a sequencer stream to the Wave View from the Transaction pane.
- Navigate to the next/previous/parent/child for sequences and sequence items in the **Transaction** pane and the transaction waveforms.

# **Recording UVM Phases**

In addition to UVM transaction recording capabilities, VCS allows you to record the UVM phases and enables the phase debugging capabilities. With this phase recording, you can see the start time and the end time for each component in each phase and the connectivity information for ports in end\_of\_elab. This feature is available with UVM-1.1 libraries in VCS.

To turn on UVM phase recording, use <code>+UVM\_PHASE\_RECORD</code> at runtime and pass any of the <code>-debug/-debug\_pp/-debug\_all</code> options during compilation. The phase recordings are stored in the simulation VPD file.

You can then use DVE to debug the UVM phases in **msglog** window. This is supported for both interactive and post-process debug.

## **UVM Template Generator**

UVM template generator (uvmgen) is a template generator for creating robust and extensible UVM-compliant environments. The primary purpose of uvmgen is to minimize the VIP and environment development cycle by providing detailed templates for developing UVM-compliant verification environments. You can also use uvmgen to quickly understand how different UVM base classes can be used in different contexts. This is possible because the templates use a rich set of the latest UVM features to ensure the appropriate base classes and their features are picked up optimally.

In addition, uvmgen can be used to generate both individual templates and complete UVM environments.

uvmgen is a part of the VCS installation. It can be invoked by using the following command:

```
% uvmgen [-L libdir] [-X] [-o fname] [-0]
where,
```

- L Takes user-defined library for template generation
- -X Excludes the standard template library
- -o Generates templates in the specified file
- -O Overwrites if the file already exists
- -q Quick mode to generate the complete environment

For more information, see the *UVM Template Generator (uvmgen) User Guide.* 

## **Using Mixed VMM/UVM Libraries**

For interoperability reasons (using UVM components in a VMM environment and vice versa), VCS allows you to load the VMM and UVM libraries simultaneously along with the VMM/UVM interop kit.

The VMM/UVM interop kit is located in the following directory:

\$VCS\_HOME/etc/uvm-1.1/uvm\_vmm\_pkg.sv (for UVM-1.1 and later UVM releases)

You can load mixed VMM-1.2 and UVM by using a combination of the following VCS options:

- -ntb\_opts uvm[1.1]+rvm-or-
- -ntb\_opts rvm+uvm[1.1]

For example:

```
%vcs -ntb opts uvm+rvm compile-time options source files
```

You can turn off the automatic inclusion of uvm\_vmm\_pkg.sv using the +define+NO VMM UVM INTEROP option.

#### For example:

```
%vcs -ntb_opts uvm+rvm +define+NO_VMM_UVM_INTEROP
compile-time options source files
```

By default, the mixed environment is driven by a VMM top timeline. However, you can define a UVM top using the +define+UVM ON TOP option, as shown:

```
%vcs -ntb_opts uvm+rvm +define+ UVM_ON_TOP
compile-time options source files
```

The UVM/VMM interop kit examples are located in the \$VCS\_HOME/doc/examples/uvm\_vmm\_interop\_kit directory.

For details on how to use the native VMM/UVM interop kit, refer to the Class Reference section available in the VCS *Online* documentation > UVM\_VMM documentation.

#### Note:

In this version of VCS, the UVM-EA and VMM-1.2 interop kit is no longer included. If you need either one of these kits, contact vcs\_support@synopsys.com.

## Migrating from OVM to UVM

To convert your OVM code to UVM, you can use a script stored in \$\{VCS\_HOME}\/bin/OVM\_UVM\_Rename.pl. This script makes the migration process easy.

#### Note:

This process is simple for SystemVerilog code that extends from OVM 2.1.1 onward.

Use the following command to convert your OVM code to UVM code:

```
% OVM UVM Rename.pl
```

This script hierarchically changes all occurrences of ovm\_ to uvm\_ for files with .v, .vh, .sv, and .svh extensions.

Change the simulation command line by replacing OVM\_TESTNAME with UVM TESTNAME.

#### Note:

Some additional work is required for the base classes that differ between OVM and UVM. For example, you may need to modify callbacks, some global function names, arguments, and so on.

#### Where to Find UVM Examples

The UVM-1.1d interop examples are located in the following directory:

\$VCS HOME/doc/examples/uvm

The UVM-VMM interop examples are located in the following directory:

\$VCS HOME/doc/examples/uvm vmm interop kit

#### Where to Find UVM Documentation

The UVM-1.1d and UVM-VMM interop documentation is available in the following locations.

#### **UVM-1.1d Documentation**

The PDF version of the *UVM-1.1d User Guide* (uvm\_users\_guide\_1.1.pdf) is located under VCS documentation in SolvNet.

The PDF version of the *UVM-1.1d Reference Guide* (UVM\_Class\_Reference\_1.1.pdf) is located under VCS documentation in SolvNet.

#### **UVM-VMM** Interop Documentation

The unified HTML version of the *UVM-VMM Interop Reference Guide* is accessible in VCS Online documentation > UVM\_VMM documentation.

# **Using VMM with VCS**

The use model to use VMM with VCS is as follows:

#### Compilation

```
% vcs -sverilog -ntb_opts rvm [compile-time_options]
Verilog files
```

#### Simulation

```
% simv [simv options]
```

To analyze SystemVerilog files using VMM, use the options -sverilog and -ntb\_opts rvm with vcs, as shown in the above use model.

For more information on VMM, refer to the *Verification Methodology Manual for SystemVerilog*.

# **Using OVM with VCS**

VCS provides native support for OVM 2.1.2 The libraries are located in:

```
$VCS HOME/etc/ovm
```

#### **Native Compilation and Elaboration of OVM 2.1.2**

You can compile and elaborate SystemVerilog code that extends from OVM 2.1.2 base classes by using the following command:

```
% vcs -sverilog -ntb opts ovm [compile options] \
```

```
<user source files using OVM>
```

When you natively compile and elaborate the OVM code, you do not have to explicitly include OVM source files in the user code as they get parsed by default.

## **Compiling the External OVM Library**

If you want to use an OVM version from Accellera in place of the OVM 2.1.2 version shipped with VCS, use one of the following procedures:

- "Using the -ntb\_opts ovm Option"
- "Explicitly Specifying OVM Files and Arguments"

#### Using the -ntb\_opts ovm Option

When you set the VCS\_OVM\_HOME environment variable to specify a OVM library directory, VCS uses this location even if the -ntb opts ovm option is used. For example,

```
% setenv VCS_OVM_HOME /<path_to_ovm_library>/myOVM-2.1.2
% vcs -sverilog -ntb_opts ovm [compile_options] \
<user source files using OVM>
```

This is also supported for the UUM flow and for using vlogan.

## **Explicitly Specifying OVM Files and Arguments**

The following example shows how to compile and elaborate the OVM extended code by explicitly specifying the OVM files and arguments:

```
% vcs -sverilog +incdir+${OVM_HOME} \
```

```
${OVM_HOME}/ovm_pkg.sv \
[compile_options] \
<user source files using OVM>
```

## **Recording OVM Transactions**

The OVM version shipped with VCS has additional features that allows you to take advantage of VCS and DVE's transaction recording and debugging capabilities.

To turn on OVM transaction recording, you need to use a specific compile-time option for OVM or use any of the -debug options with VCS in the two-step flow and then enable recording using a different runtime option. The transaction and report recordings are stored in the simulation VPD file. The -PP option can be provided instead of the -debug options if only post process debug is desired.

To compile your OVM code, add the -debug, -debug\_pp, or -debug all option to your vcs command line.

#### For example:

```
% vcs -sverilog -ntb_opts ovm -debug[_pp/all]\
[compile-time_options]
```

To simulate, use +OVM\_TR\_RECORD to turn on the transaction recording and use +OVM\_LOG\_RECORD to turn on the recording of OVM report log messages:

```
% simv +OVM_TESTNAME=<my_ovm_testname> +OVM_TR_RECORD \
+OVM_LOG_RECORD [simv_options]
```

You can then use DVE to debug the transactions and log messages. This is supported for both interactive and post-process debug. The recorded streams with transactions and report logs are available in the VMM/OVM folder of the transaction browser.

# **Debugging SystemVerilog Designs**

VCS provides UCLI commands to perform the following tasks to debug a design:

| Task                          | Related UCLI commands are |
|-------------------------------|---------------------------|
| Line stepping                 | step<br>next<br>run       |
| Thread debugging              | step<br>thread            |
| Setting breakpoints           | stop<br>run               |
| Mailbox related information   | show                      |
| Semaphore related information | show                      |

For detailed information on the UCLI commands, see the *UCLI User Guide*.

# **Functional Coverage**

The VCS implementation of SystemVerilog supports the covergroup construct, which you specify as the user. These constructs allow the system to monitor values and transitions for variables and signals. They also enable cross-coverage between variables and signals.

If you have covergroups in your design, VCS collects the coverage data during simulation and generates a database, simv.vdb. Once you have simv.vdb, you can use the Unified Report Generator to generate text or HTML reports. For more information about covergroups, see the VCS SystemVerilog LRM. For more information about functional coverage generated in VCS, see the Coverage Technology User Guide.

# **SystemVerilog Constructs**

VCS has implemented the following SystemVerilog constructs in recent releases:

- "Extern Task and Function Calls through Virtual Interfaces"
- "Modport Expressions in an Interface"
- "Interface Classes"
- "Package Exports"
- "Severity System Tasks as Procedural Statements"
- "Width Casting Using Parameters"

- "The std::randomize() Function"
- "SystemVerilog Bounded Queues"
- "wait() Statement with a Static Class Member Variable"
- "Support for Consistent Behavior of Class Static Properties"
- "Parameters and Local Parameters in Classes"
- "SystemVerilog Math Functions"
- "Streaming Operators"
- "Constant Functions in Generate Blocks"
- "Support for Aggregate Methods in Constraints Using the "with" Construct"
- "Debugging During Initialization SystemVerilog Static Functions and Tasks in Module Definitions"
- "Explicit External Constraint Blocks"
- "Generate Constructs in Program Blocks"
- "Error Condition for Using a Genvar Variable Outside of its Generate Block" on page 67
- "Randomizing Unpacked Structs"
- "Making wait fork Statements Compliant with the SV LRM"
- "Making disable fork Statements Compliant with the SV LRM"
- "Using a Package in a SystemVerilog Module, Program, and Interface Header"

# **Extern Task and Function Calls through Virtual Interfaces**

You can define tasks and functions in an interface with one or more of the modules connected by the interface. You declare them as export in a modport or as extern in the interface. When they are called through virtual interfaces, the actual task or function that VCS executes depends on the interface instance of the virtual interface.

#### **Example of exporting tasks in modports**

```
interface simple_bus ; // Define the interface
modport slave (export task Read);
endinterface: simple_bus

module memMod (simple_bus sb_intf);
task sb_intf.Read; // Read method
...
endtask
endmodule

module top;
simple_bus sb_intf(); // Instantiate the interface
memMod mem(sb_intf.slave); // exports the Read tasks
endmodule
```

#### **Example of extern tasks in interfaces**

```
interface intf;
extern task T1();
extern task T2();
endinterface

module top;
intf i1();
intf i2();

virtual intf vi;
M1 m1(i1);
M2 m2(i1);
```

```
M3 m3(i2);
M4 m4(i2);
initial begin
    vi = i1;
vi.T1(); // Task i1.T1 in M1
vi.T2(); // Task i1.T2 in M2
vi = i2;
vi.T1(); // Task i2.T1 in M3
vi.T2(); // Task i2.T2 in M4
end
endmodule
module M1(intf i1);
task i1.T1;
endtask
endmodule
module M2(intf i1);
task i1.T2;
endtask
endmodule
module M3(intf i2);
task i2.T1;
endtask
endmodule
module M4(intf i2);
task i2.T2;
endtask
endmodule
```

The definition of extern subroutines within an interface shall observe the following rules:

- Each interface instance may have different implementations of its extern subroutines.
  - The same **extern** subroutine of different interface instances can be defined in different modules.
  - Different **extern** subroutines of the same interface instance can be defined in different modules.
- Every interface instance must have one and only definition of its extern subroutines.
  - If an interface instance containing an **extern** subroutine, then one of the modules connected must define that subroutine.
  - Any extern subroutine of an interface instance cannot be defined in more than one module.
  - The module implementing any **extern** subroutine can be instantiated only once.
- These rules apply for exported subroutines in modports as well.

#### Limitations

The feature has the following limitations:

- External task and function calls through virtual interface are not supported in constraints.
- The interface containing an external task or function can only be passed as port to module and program scopes. It cannot be instantiated inside the module defining the external task/function of interface and doing so, it gives an error.

## **Modport Expressions in an Interface**

As described in the IEEE SystemVerilog LRM Std 1800<sup>™</sup>-2012 Section 25.5.4 "Modport expressions," a modport expression allows you to include the following in the modport list in an interface:

- elements of an array or structure
- concatenation of elements
- assignment pattern expressions

VCS has implemented modport expressions. For assignment pattern expressions, constant expressions are allowed only with input ports.

The following interface example includes modport expressions in a modport connection list.

#### Example 15-1 Modport Expressions

The modport expressions in Example 15-1 are as follows:

```
.out(intrctr bus[31:0])
```

```
.in(flag)
.pt({log1,log2})
.out(intrctr_bus[63:32])
.in(7)
```

Modport expressions consist of the following:

- 1. a port name preceded by a period, for example:.out or.pt.
- 2. The expression enclosed in parentheses, for example:

```
(intrctr bus[64:32])
```

#### Limitations

In addition to the assignment pattern expressions of elements declared in the interface being limited to the input ports, the feature has the following limitations:

- ref ports with modport expressions are not supported.
- Cross-module references in modport expressions are not supported.
- Modport expressions containing a mix of nets and variables are not supported.
- Modport expressions connected to OpenVera ports are not supported.
- Multiple driver checks are not yet supported.

#### **Interface Classes**

An interface class can be seen more as a virtual class whose methods have to be pure virtual (see IEEE SystemVerilog LRM Std 1800<sup>™</sup>-2012 Section 8.22 "Polymorphism: dynamic method lookup"). In addition to the pure virtual methods, interface classes can have type declarations (see the IEEE SystemVerilog LRM 1800<sup>™</sup>-2012 Section 8.24 "Out-of-block declarations") and parameter declarations (see IEEE SystemVerilog LRM Std 1800<sup>™</sup>-2012 Section 6.20 "Constants" and Section 8.27 "Typedef class"). Constraint blocks, nested classes and covergroups are not allowed inside an interface class. An interface class cannot be nested inside any other class.

Just like a virtual class, an interface class cannot be instantiated. However, its handle can be created and all the pure virtual methods declared inside the interface class or its base classes can be accessed through its class handle.

At runtime, a virtual class handle needs to point to a concrete class, which is derived from the virtual class directly or indirectly and provides a concrete implementation of all its pure virtual methods. This approach applies a restriction that all the common methods should go into their virtual class, so that they can be accessed using a virtual class handle and all the objects that can be used to be pointed to by such virtual class handles must be descendants of the virtual class. Interface classes do away with the restriction of being descendant of it in inheritance hierarchy to be able to be pointed to by its handle, thus mitigating the effect of not having multiple inheritance.

Interface classes can have multiple inheritance, that is they can inherit zero or more interface classes using the extends keyword. In case of multiple inheritance, name conflicts should be resolved.

An interface class handle can point to class objects that implement the interface class. A class implements an interface class using the keyword implements. A class can implement zero or more interface classes using the implements keyword. The implements keyword is not inheritance. It is a condition. So, classes implementing interface classes do not inherit any type or parameters from them. However, implementing classes can refer to types and parameters inside an interface using the scope resolution : operator. A class implements an interface class. If it itself implements the interface class or if any of its ancestor implements the interface class.

For a non-interface class to implement an interface class, it must provide implementations for the set of methods declared in interface class as pure virtual that satisfy the requirements of a virtual class method override (see the IEEE SystemVerilog LRM Std 1800<sup>™</sup>-2012 Section 8.21 "Abstract classes and pure virtual methods").

In the above example, interface class I has a pure virtual method getName, and a non-interface class Foo implements interface class I. Because Bar class extends Foo, so, Bar also implicitly implements interface class I. class Foo provides implementation for pure virtual function declared inside interface class I.

A class that implements an interface class must have a virtual method for every pure virtual method in its interface class. A class that is implementing an interface class can provide implementation for an interface class pure virtual method either by inheriting/overriding a virtual method or by defining its own virtual method.

A virtual class can also implement an interface class. When a virtual class implements an interface class it must either provide a method implementation for the pure virtual method of interface class or redeclare the method prototype with the pure qualifier.

An interface class handle can point to objects of only those classes that either directly or indirectly implement an interface class using the implements keyword.

Methods declared inside the interface classes are allowed to have default arguments. The default argument should be a constant expression and it should be same for all the implementing classes. The default argument should be evaluated in the scope containing the method declaration.

#### **Difference Between Extends and Implements**

When a class extends another class, it inherits all the members and methods of its superclass that are accessible to it based upon the access type. However, when a class implements an interface class, nothing is inherited. If the class needs to access a type or parameter of the interface class, then the class should use the scope resolution : operator to access a member of the interface class, just like the way the static members of a class are accessed.

- An interface class can extend zero or more interface classes using the extends keyword.
- An interface class cannot extend a non-interface class.
- An interface class cannot implement another interface or noninterface class.
- An interface class cannot extend a type parameter.
- An interface class cannot extend a forward declared interface class.
- A non-interface class can extend zero or one non-interface class using the extends keyword.
- A non-interface class cannot extend an interface class.
- A non-interface class can implement zero or more interface classes using the implements keyword.

- A non-interface class cannot implement non-interface class.
- A non-interface class can extend a class and implement interface classes simultaneously.
- A non-interface class cannot implement a type parameter.
- A non-interface class cannot implement a forward declared interface class.

```
interface class Shape;
  typedef string NAME;
 pure virtual function NAME getShape();
endclass
interface class Area;
  pure virtual function int getArea();
endclass
class Rectangle implements Shape, Area;
  int x;
  int y;
  //virtual function NAME getShape();
  //illegal NAME is not accessible
 virtual function Shape::NAME getShape(); // legal
    return "Rectangle";
  endfunction
 virtual function int getArea();
    return (x*y);
  endfunction
endclass
class Square extends Rectangle;
  virtual function string getShape();
    return "Square";
  endfunction
endclass
```

```
module test;
Shape s;
Rectangle r = new;
Square sq = new;
initial begin
   s = r;
   $display(s.getShape());
   s = sq;
   $display(s.getShape());
end
endmodule
```

In the above example, the Rectangle class implements the Shape and Area interface classes using the implements keyword and provides implementation for both the pure virtual methods declared inside these interface classes. The Square class indirectly/implicitly implements the Shape and Area interface classes.

The above example also shows that types and parameters inside the interface class cannot be accessed directly by the class implementing the interface class. Because, when a class implements an interface class, it does not inherit anything from interface class. Types and parameters inside an interface class are static and can be accessed using the class scope resolution : : operator (see the IEEE SystemVerilog LRM Std 1800™-2012 Section 8.24 "Out-of-block declarations")

#### **Cast and Interface Class**

If a class implements an interface class, then the class' object can be assigned to be the handle of that interface class.

```
interface class I1;
endclass
interface class I2;
endclass
```

```
interface class I3 extends I1, I2;
endclass
interface class I4;
endclass
class A implements I3, I4;
endclass
class B extends A;
endclass
A = new;
B b = new;
I1 i1 = a; // legal, as class A implements interface
           // class I3 which extends I1;
I2 i2;
13 i3 =a ; // legal, as class A implements interface class I3;
$cast(i2, b); // casting is not required, as class B
              // extends A which implements interface class
              // I3 which in turn extends I2;
$cast(a, i2) ; // valid, casting is must here.
```

Interface class handles can be cast dynamically if the actual object assigned to destination is valid.

#### Name Conflicts and Resolution

A class can implement multiple interface classes and interface classes can extend multiple interface classes. In such cases, identifiers from multiple name spaces may become visible in the

single name space leading to name conflicts. Such name conflicts must be resolved, even when there is no usage of the identifier in the current scope.

#### Name Conflicts During Implementation

A class can implement multiple interface classes and when the same method name appears in more than one interface classes, a method name conflict happens that must be resolved by providing an implementation of the method that simultaneously provides implementation for all the implemented interface classes' method with the same name.

```
interface class I1;
  pure virtual task t();
endclass

interface class I2;
  pure virtual task t();
endclass

class A implements I1, I2;
  virtual task t();
    $display("A::t");
  endtask
endclass
```

In this example class A is implementing two interface classes I1 and I2 both of which has method with name t. The class A resolves the conflict by providing an implementation of the virtual task A:t that simultaneously provides implementation for both I1::t and I2::t. However, it may not be always possible to resolve such conflict and thus it results in an error.

```
interface class I1;
  pure virtual task t(int i);
endclass
```

```
interface class I2;
  pure virtual task t();
endclass

class A implements I1, I2;
  virtual task t();
    $display("A::t");
  endtask
endclass
```

In this example, although A::t provides a valid implementation for I2::t, but it does no provide a valid implementation for I1::t, so, it is an error.

#### **Name Conflicts During Inheritance**

An interface class can inherit type, parameters, and pure virtual methods from multiple base classes. If the same name is inherited from multiple base interface classes, then a name conflict occurs and it must be resolved. Types and parameters name conflict should be resolved by providing a declaration of type/parameter that overrides all such name collisions. For methods it should provide a single prototype that overrides all the name collisions. The method prototype must also be a valid virtual method override (see the IEEE SystemVerilog LRM Std 1800™-2012 Section 8.21 "Abstract classes and pure virtual methods") for any inherited method of the same name.

```
interface class I1;
  pure virtual task t(int i);
endclass
interface class I2;
  pure virtual task t(int i);
endclass
```

```
interface class I3 extends I1, I2;
  pure virtual task t(int i);
endclass
```

In this example, I3 inherits method t from both I1 and I2. So, it provides a prototype for method t which resolves the conflict and the prototype is also a valid virtual method override.

```
interface class I1;
  pure virtual task t(int i);
endclass

interface class I2 extends I1;
endclass

interface class I3 extends I1;
endclass

interface class I4 extends I2, I3;
endclass
```

In the case of diamond relationship, name conflict does no occur if the originating class for the method is same. So, in the above example, there is no conflict for method name  $\mathtt{t}$  in class  $\mathtt{I4}$  because  $\mathtt{I2}:\mathtt{t}$  and  $\mathtt{I3}:\mathtt{t}$ , which  $\mathtt{I4}$  inherits, are actually coming from the same interface class  $\mathtt{I1}$ . Therefore, there is only a single copy of  $\mathtt{t}$  in  $\mathtt{I4}$  leading to no name conflict.

```
interface class I1;
  typedef int INT;
  pure virtual task t(INT i);
endclass

interface class I2;
  typedef int INT;
  pure virtual task t1(INT j);
endclass
```

```
interface class I3 extends I1, I2;
  typedef int INT;
endclass
```

In the above example, even though INT is of the same type in both the interface classes I1 and I2, still I3 needs to resolve the conflict by redefining the type.

#### Interface Class and Randomization

It is legal to call the randomize() method on an interface class handle. An inline constraint is also legal on an interface class handle. However, it is of little use because interface class cannot have any members. The rand\_mode() and constraint\_mode() methods are illegal interface class handle.

Unlike non-interface classes, interface classes have virtual and empty pre\_randomize() and post\_randomize() built-in methods,.So, any direct call to these methods using interface class handle leads to call to these empty methods. However, when randomize is called on interface class handle, it leads to the call of randomize method on the class object that are pointed to by the interface class handle. This in turn internally calls pre\_randomize() and post\_randomize() methods of the actual object that is pointed to by the interface class handle.

```
interface class I;
endclass

class A implements I;
  rand int i;
  function void pre_randomize();
    $display("A::pre_randomize", i);
  endfunction

function void post_randomize();
```

#### **Package Exports**

Declarations imported into a package are not visible by way of subsequent imports of that package by default. Package export declarations allow a package to specify those imported declarations to be made visible in subsequent imports.

There are three forms of export directives:

```
export pkg::name;
```

This directive both imports and exports name from the specified package named pkg.

```
export pkg::*;
```

This directive exports all names imported from the pkg package into the current package. The imports can be by name reference or by named export directive.

```
export *::*;
```

Exports all names imported from any packages into the current package. The imports can be by name reference or by named export directive. An export directive \* : : \* must match at least one of the import directive.

Unlike package import directives, package export directives can only occur at package scope and cannot occur in \$unit.

Example 15-2 illustrates the package export functionality:

#### Example 15-2 The Package Import Functionality Example 1

```
package p1;
     int x, y;
endpackage
                                   exports p1::x as the variable
package p2;
                                   named x
     import p1::x;
     export p1::*;
                                   p1: x \text{ and } p2: x \text{ are the same}
endpackage
                                   declaration
package p3;
                                   p1::x and q are made available
     import p1::*;
                                   from p3
     import p2::*;
     export p2::*;
                                   Although p1::y is a candidate
     int q = x;
                                   for import, it is not actually imported
endpackage
                                   since it is not referenced.
                                   Since p1::y is not imported, it is not
                                   made available by the export
```

## **Severity System Tasks as Procedural Statements**

The severity system tasks can be included as procedural statements in user-defined tasks and functions, in initial, final and any always blocks.

Example 15-3 shows the usage of these system tasks in an initial block

#### Example 15-3 Severity Statements in Procedural Blocks

In Example 15-3, because the conditional expression (Verilog\_simulator == "VCS") is true, VCS displays the following when it compiles and simulates Example 15-3:

```
Smart User!
```

For conditional expression (Verilog\_simulator == "Indecisive"), VCS displays the following when it compiles and simulates Example 15-3:

```
Warning: "exp1.sv", 21: mod: at time 10
2
Expect a performance cost

Fatal: "exp1.sv", 25: mod: at time 20
give up now
```

#### Note:

The severity system tasks can be used as elaboration system tasks. Elaboration system tasks require the -assert svaext compile-time option and the keyword argument.

## **Width Casting Using Parameters**

VCS used to support width casting using integers only, such as 4'(x). However, according to the 1IEEE SystemVerilog LRM Std  $1800^{\text{TM}}$ -2012 Section 6.24.1 "Cast operator":

"If the casting type is a constant expression with a positive integral value, the expression in parentheses shall be padded or truncated to the size specified. It shall be an error if the size specified is zero or negative."

VCS now supports width casting for any constant expression also. For example:

```
parameter p = 16;

(p+1)'(x-2)// This is now supported
```

#### According to the syntax:

```
casting_type ::= simple_type | constant_primary | signing | string | const |
constant_primary ::= // from A.8.4 |
primary_literal | ps_parameter_identifier |
constant_select | specparam_identifier [ [ constant_range_expression ] ] |
genvar_identifier35 | [ package_scope | class_scope ] |
enum_identifier |
constant_concatenation |
constant_multiple_concatenation |
constant_function_call | (
constant_mintypmax_expression )
```

```
| constant_cast | constant_assignment_pattern_expression | type_reference36
```

The constant expressions could also include parameter crossmodule references. So, the following examples are legal and are now supported.

#### Example 15-4 Casting for a Parameter with an Expression

```
module test (input clk);
  parameter integer signed XYZ_NUMBER_VL = 3;

logic [3:0] next_vls_in_use_reg;
int next_vl_to_use_reg, next_vl_to_use_re2;
int XYZ_VL_SIZE, vl_index;

always @ (posedge clk) begin
  vl_index = 5;

  next_vl_to_use_re2 = 4'(3); // ok
  next_vl_to_use_reg = XYZ_NUMBER_VL'(vl_index);
  // the line above with an expression now supported end
endmodule
```

#### Example 15-5 Casting for a Parameter with a Localparam

```
program p1;
  localparam int aa=4;
  localparam int bb = 10;

  logic[aa-1:0] mytime;
  initial begin
     mytime = aa'(bb); // line now supported end
endprogram
```

Casting type can be any positive constant expression. The expression in the parenthesis can be padded or truncated based on the casting type. Cast type can also be parameter cross-module references (which are constant expressions) that can include concatenation as well as assignment patterns.

#### Example 15-6 Casting type a positive constant expression

```
module m #(p = 0);
endmodule

module test;
  localparam int P1=4;
  localparam int P2 = 10;

  logic[P1-1:0] mytime;

  m #(2) u1();

  initial begin
     mytime = (u1.P1+u1.P1)'(bb);

// line above now supported
  end
endmodule
```

# The std::randomize() Function

The randomize() function randomizes variables that are not class members.

## **Syntax**

```
[std::]randomize(variable-identifier-list)
    [with constraint-block]
```

### **Description**

SystemVerilog defines extensive randomization methods and operators for class members. Most modeling methodologies recommend the use of classes for randomization. However, there are situations where the data to be randomized is not available in a class. SystemVerilog provides the std::randomize() function to randomize variables that are not class members.

The std::randomize() function can be used in the following scopes:

- module
- function
- task
- class method

Arguments to std::randomize() can be of integral types including:

- integer
- bit vector
- enumerated type

Object handles and strings cannot be used as arguments to std::randomize().

The variables passed to std::randomize() must be visible in the scope where the function is called. Cross-module references are not allowed as arguments to the std::randomize() function.

All constraint expressions currently available with obj.randomize() in VCS can be used as constraints in the constraint-block.

Only constraints specified in the constraint block are honored. Any rand mode specified on the class members is ignored when std::randomize() is called with the given class member.

The pre\_randomize() and post-randomize() tasks are not called when std::randomize() is used within a class member function.

The std:: prefix must be explicitly specified for the randomize() call.

The std::randomize() function is supported in VCS. Files containing std::randomize() calls can be compiled with vlogan.

The function using std::randomize() can be declared in a task inside a package that can be imported into modules and programs.

### **Example**

```
module M;
bit[11:0] addr;
integer data;

function bit genAddrData();
bit success;
success = std::randomize(addr, data);
return success;
endfunction

function bit genConstrainedAddrData();
bit success;
```

```
success = std::randomize(addr, data)
      with {addr > 1000; addr + data < 20000;};
    return success;
    endfunction
endmodule</pre>
```

The genAddrData function uses std::randomize(addr, data) to assign random values to addr and data variables. The std::randomize() function randomizes any variables that are visible in the scope.

The getConstrainedAddrData() function uses std::randomize(addr, data) to assign random values to addr and data variables.

### **SystemVerilog Bounded Queues**

A bounded queue is a queue limited to a fixed number of items. For example:

```
bit q[$:255];
   a bit queue whose maximum size is 257 bits
int q[$:5000];
   an int queue whose maximum size is 50001
```

This section explains how bounded queues work in certain operations.

```
q1 = q2;
```

This is a bounded queue assignment. VCS copies the items in q2 into q1 until q1 is full or until all the items in q2 are copied into q1. The bound number of items in the queues remain the same as declared.

```
q.push_front(new_item)
```

If you add a new item to the front of a full bounded queue, VCS deletes the last item in the back of the queue.

```
q.push back(new item)
```

If the bounded queue is full, a new item cannot be added to the back of the queue and the queue remains the same.

```
q1 === q2
```

The behavior of a bounded queue comparison is same as an as an unbounded queue, that is, the bound sizes should be the same when the two bounded queues are equal.

### **Limitation for SystemVerilog Bounded Queues**

Bounded queues are not supported in constraints.

### wait() Statement with a Static Class Member Variable

A wait statement with a static class member variable is now supported. Consider the following example:

```
class foo;
   static bit is_true = 0;
   task my_task();
     fork
        begin
```

```
#20;
            is true = 1;
         end
         begin
            wait(is true == 1);
        $display("%0d: is_true is now %0d", $time, is_true);
         end
      join
   endtask: my task
endclass: foo
program automatic main;
   foo foo i;
   initial begin
      foo i = new();
      foo_i.my_task();
   end
endprogram: main
```

# **Support for Consistent Behavior of Class Static Properties**

VCS supports access and usage of class static members in structural contexts including continuous assign and force.

Consider the following test.sv test case that uses class static member in a continuous assign statement:

```
class mymode;
    static int mode;
endclass

class testbench
    mymode p;
    function new();
        p = new();
    endfunction
endclass
```

```
module test()
    testbench tb = new();
    int local mode;
    assign local mode = tb.p.mode; //class static variable
                                     in continuous assign
    always@(local mode) $display($time, " local mode
    changed: module tb.p = %d", local mode);
    always@(tb.p.mode) $display($time, "tb.p.mode changed:
    module tb.p = %d", tb.p.mode);
    initial begin
         $display($time, "local mode = %d, tb.p.mode = %d",
         local mode, tb.p.mode);
         #10;
         $display($time, " local mode = %d, tb.p.mode = %d",
         local mode, tb.p.mode);
    end
endmodule
module top;
    test t();
    testbench tb = new();
    initial begin
         tb.p.mode = 0;
         #10;
         tb.p.mode = 10;
         #10;
    end
```

The expected results after simulating this test case is that the local\_mode local variable must be equal to tb.p.mode at all times.

With previous releases, the results are as follows:

```
1 local mode = 0, tb.p.mode = 0
```

endmodule

```
10 tb.p.mode changed: module tb.p = 0
11 local_mode = 0, tb.p.mode = 10
```

With this release, the results are as follows:

```
1 local_mode = 0, tb.p.mode = 0
10 tb.p.mode changed: module tb.p = 10
10 local_mode changed: module tb.p = 10
11 local_mode = 10, tb.p.mode = 10
```

### **Parameters and Local Parameters in Classes**

You can include parameters and local parameters (localparams) in classes. For example:

```
class cls;
  localparam int Lp = 10;
  parameter int P = 5;
endclass
```

### **SystemVerilog Math Functions**

Verilog defines math functions that behave the same as their corresponding math functions in C. These functions are as follows:

| \$ln(x)    | Natural logarithm |
|------------|-------------------|
| \$log10(x) | Decimal logarithm |
| \$exp(x)   | Exponential       |
| \$sqrt(x)  | Square root       |
| \$pow(x,y) | x**y              |
| \$floor(x) | Floor             |
| \$ceil(x)  | Ceiling           |
| \$sin(x)   | Sine              |
| \$cos(x)   | Cosine            |

| \$tan(x)              | Tangent                                 |
|-----------------------|-----------------------------------------|
| \$asin(x)             | Arc-sine                                |
| \$acos(x)             | Arc-cosine                              |
| <pre>\$atan(x)</pre>  | Arc-tangent                             |
| <pre>\$atan2(x,</pre> | Arc-tangent of x/y                      |
| λ)                    |                                         |
| <pre>\$hypot(x,</pre> | sqrt(x*x+y*y)                           |
| λ)                    |                                         |
| \$sinh(x)             | Hyperbolic sine                         |
| scosh(x)              | Hyperbolic cosine                       |
| <pre>\$tanh(x)</pre>  | Hyperbolic tangent                      |
| <pre>\$asinh(x)</pre> | Arc-hyperbolic sine                     |
| \$acosh(x)            | Arc-hyperbolic cosine                   |
| <pre>\$atanh(x)</pre> | Arc-hyperbolic tangent                  |
| \$clog2(n)            | Ceiling of log base 2 of n (as integer) |
|                       |                                         |

### **Streaming Operators**

Streaming operators that can be applied to any bit-stream data types consists of the following:

- Any integral, packed, or string type
- Unpacked arrays, structures, or class of the above types
- Dynamically sized arrays (dynamic, associative, or queues) of any of the above types

### Packing (Used on RHS)

### **Primitive Operation**

```
expr_target = {>>|<< slice{expr_1, expr_2, ..., expr_n }}</pre>
```

The expr\_target and expr\_i can be any primary expressions of any streamed data types.

The slice determines the size of each block measured in bits. If specified, it may be either a constant integral expression, or a simple type.

The << or >> determines the order in which blocks of data are streamed.

### **Streaming Concatenation**

```
expr_target = {>>slice1 {expr1, expr2, {<< slice2{expr3, expr4}}}</pre>
```

### **Unpacking (Used on LHS)**

### **Primitive operation**

```
{>>|<< slice{expr_1, expr_2, ..., expr_n }} = expr_src;
```

If the unpacked operation includes unbounded dynamically sized types, the process is greedy. The first dynamically sized item is resized to accept all the available data (excluding subsequent fixed sized items) in the stream. Any remaining dynamically sized items are left empty.

### **Streaming Concatenation**

```
{>>slice1 {expr1, expr2, {<< slice2{expr3, expr4}}} =
expr src;</pre>
```

### **Packing and Unpacking**

```
{>>|<< slice_target{target_1, target_2, ..., target_n }} =</pre>
```

```
{>>|<< slice_src{src_1, src_2, ..., src_n }};</pre>
```

### **Propagation and force Statement**

Any operand (either dynamic or not) in the stream can be propagated and forced/released correctly.

#### **Error Conditions**

It has the following error conditions:

- Compile-time error for associative arrays as assignment target
- Runtime error for any null class handles in packing and unpacking operations

### **Structures with Streaming Operators**

Although the whole structure is not allowed in the stream, any structure members and excluded sub-structures could be used as an operand of both packing and unpacking operations.

For example:

```
s1 = {>>{expr_1, expr_2, .., expr_n}} //invalid
s1.data = {>>{expr 1, expr 2, expr n}}//valid
```

### **Support for with Expression**

VCS supports the with expression with streaming operator.

The syntax of the with expression defined in the IEEE SystemVerilog LRM Std 1800<sup>TM</sup>-2012 is as follows:

```
stream_expression ::= expression [ with [
array_range_expression ] ]

array_range_expression ::=
expression
| expression : expression
| expression +: expression
| expression -: expression
```

#### **Semantics**

The feature has the following semantics:

1. You can set the array expression range within the with construct to an integral type or to an expression that evaluates to an integral type. You cannot use other types.

For example,

```
function int eval(int a);
    eval = a;
endfunction

{ >> { target with [0 : 7]}} = 31;//case 1
{ >> { target with [0 : eval(31)]}} = 31;//case 2
```

For case 2, the function evaluates to an integral type. Hence, this case is allowed.

2. You can set the expression before the with construct to any single unpacked dimensional array that includes a queue.

For example,

```
bit target[][];
Usage:
{ >> { target with [0:2]}} = data;
```

This case is illegal, as the expression before the with expression has multiple unpacked dimension.

#### Usage:

```
{ >> { target[3] with [0:2]}} = data;
```

However, this case is legal as the expression before the with expression has a single unpacked dimension.

3. The expression within the with construct is evaluated immediately before its corresponding array is streamed (packed or unpacked). Thus, the expression can refer to data that are unpacked by the same operator but before the array.

For example,

```
{ >> { a, target with [a:0], b}} = data;
```

In this case, assuming target is a single dimension unpacked array and the value of a is 2 before streaming and the value of a is 4 after streaming, the value of the index should be 4.

4. When you use the with expression within the context of an unpack operation and the array is a variable-sized array, the with expression must be resized to accommodate the expression range.

For example,

```
Size of data = 32, size of a = 8, sizeof b = 8
bit target[];
{ >> { a, target, b}} = data;
```

In this case, a total of 16 bits are allocated to the target.

```
{ >> { a, target with [0: 7], b}} = data;
```

However, in this case only 8 bits are allocated to the target. Therefore, you can limit the data allocation to any dynamic type using the with expression.

5. If the array is a fixed-size array and the expression range evaluates to a range outside the extent of the array, only the range that lies within the array is unpacked and an error is issued.

For example,

```
bit target[0:3];
{ >> {target with [0:7}} = data;
```

This is illegal, as it exceeds the array bound.

- 6. If the range expression evaluates to a range smaller than the extent of the array (fixed or variable size), only the specified items are unpacked into the designated array locations. The rest of the array is unmodified.
- 7. When you use the with expression within the context of a pack (on RHS), it behaves in the same way as an array slice.

For example,

```
data = { >> {target with [a:0]}};
```

The above example can be interpreted directly as {>> {target [value\_of\_a:0] }}. In array slice, variable index might not be allowed in all the cases, but with the with expression, you can provide a variable index.

8. You can set the array range expression within the with construct to be of integral type and it evaluates to values that lie within the bounds of a fixed-size array or to a positive value for dynamic arrays or queues.

### **Constant Functions in Generate Blocks**

Calls to constant user-defined functions can be included in generate blocks.

As stated in the IEEE SystemVerilog LRM Std 1800<sup>TM</sup>-2012, you can use these constant functions to build complex calculations. The standard also establishes things that cannot be in a user-defined function for it to operate as a constant function. For example, a constant function cannot have an output, inout, or ref argument, they cannot contain statements that schedule events after the function has returned its value, or contain the fork construct. There are more than a few other requirements.

A call to a constant function can occur in a generate block but the generate block cannot contain a definition or declaration of a constant function.

Example 15-7 contains a module definition that includes a generate block and a user-defined function that qualifies as a constant function. The generate block contains a call to this constant function.

### Example 15-7 Calling a Constant Function in a Generate Block

```
module interoceter ( );
                                                  constant function call
parameter adrs width = 4;
  generate
    genvar dim1;
           dim2;
    genvar
    for (dim1 = 1; dim1 <= adrs width; dim1 = dim1 + 1)</pre>
      begin : outer floop
       for ( dim2 = 0; dim2 < adrs width; dim2 = dim2 + const func(dim1))
          begin : inner_floop
            reg [2:0] P;
          end : inner floop
      end : outer floop
  endgenerate
  function integer const func;
    input [31:0] lwrd; integer intgr0;
    begin : func main
      if ( lwrd > 0 )
        begin : ifloop
          lwrd = {lwrd >> 1};
                                                          constant function
          intgr0 = 1;
          while ( lwrd > 0 )
            begin : wloop
              lwrd = {lwrd >> 1};
              intgr0 = {intgr0 << 1};</pre>
            end : wloop
        end : ifloop
        intgr0 = 0; // return 0 when lwrd <= 0</pre>
      const_func = intgr0;
    end : func main
 endfunction
endmodule
```

# Support for Aggregate Methods in Constraints Using the "with" Construct

Aggregate methods in constraint blocks using the with construct have two variants, as shown in the following code example:

```
byte arr[3] = { 10, 20, 30 };
class C;
  rand int x1;
  rand int x2;
  rand int x3;
  rand int x4;

constraint cons {
    // Newly implemented variant
    x1 == arr.sum() with (item * item);
    x2 == arr.sum(x) with (x + x);

    // Previously implemented variant
    // Supported in older releases
    x3 == arr.sum() with (arr[item.index] * arr[item.index]);
    x4 == arr.sum(x) with (arr[x.index] + arr[x.index]);
}
endclass
```

The first variant is implemented. For a discussion and examples of aggregate methods in constraints using the with construct, see IEEE SystemVerilog LRM Std 1800<sup>™</sup>-2012 Section 7.12.4 "Iterator index querying".

As specified in the standard, the entire with expression must be in parentheses.

# Debugging During Initialization SystemVerilog Static Functions and Tasks in Module Definitions

You can tell VCS to enable UCLI debugging when initialization begins for static SystemVerilog tasks and functions in module definitions with the -ucli=init runtime option and keyword argument.

This debugging capability enables you also to set breakpoints during initialization.

If you omit the =init keyword argument and just enter the -ucli runtime option, the UCLI begins after initialization and you cannot debug inside static initialization routines during initialization.

#### Note:

- Debugging static SystemVerilog tasks and functions in program blocks during initialization does not require the =init keyword argument.
- This feature does not apply to SystemC code.

When you enable this debugging, VCS displays the following prompt indicating that the UCLI is in the initialization phase:

init%

When initialization ends, the UCLI returns to its usual prompt:

ucli%

During the initialization, the run UCLI command with the 0 argument (run 0), or the -nba or -delta options runs VCS until initialization ends. As usual, after initialization, the run 0 command and argument runs the simulation until the end of the current simulation time.

During initialization the following restrictions apply:

- UCLI commands that alter the simulation state, such as a force command create an error condition.
- Attaching or configuring Cbug, or in other ways enabling C, C++, or SystemC debugging during initialization is an error condition.

The following UCLI commands are not allowed during initialization:

```
session management commands: save and restore signal and variable commands: force, release, and call
```

The signal value and memory dump specification commands: memory -read/-write and dump

The coverage commands: coverage and assertion

#### **Example**

Consider the following code example:

```
module mod1;
class C;
  static int I=F();
  static function int F();
  logic log1;
  begin
      log1 = 1;
      $display("%m log1=%0b",log1);
      $display("In function F");
      F = 10;
  end
  endfunction
endclass
endmodule
```

If you simulate this example, with the -ucli runtime option, you see the following:

```
Command: simv =ucli
Chronologic VCS simulator copyright 1991-year
Contains Synopsys proprietary information.
Compiler version version-number; Runtime version version-
```

VCS executed the \$display tasks right away and the simulation immediately ran to completion.

If you simulate this example, with the -ucli=init runtime option and keyword argument, you see the following:

```
Command: simv -ucli=init
Chronologic VCS simulator copyright 1991-year
Contains Synopsys proprietary information.
Compiler version version-number; Runtime version version-number; simulation-start-date-time
init%
```

Note that VCS has not executed the \$display system tasks yet and the prompt is init%.

You can set a breakpoint, for example:

```
init% stop -in \C::F
1
```

To run through the initialization phase:

```
init% run 0
Stop point #1 @ 0 s;
init%
```

The breakpoint halts VCS.

If you run the simulation up to the end of the initialization phase with the run 0 UCLI command again, you see the following:

```
init% run 0
mod1.\C::F log1=1
In function F
ucli%
```

Now VCS executes the \$display system tasks and changes the prompt to ucli%.

### **Explicit External Constraint Blocks**

External constraint blocks are constraint blocks, also called the constraint bodies, that are outside of a class and at the same hierarchical level of that class. You enable them with external constraint prototypes in the class.

There are two forms of external constraint prototypes:

- explicit where you include the extern keyword in the prototype.
- implicit where you omit the extern keyword in the prototype.

The explicit form is implemented in this release.

The following code example shows these two forms of external constraint prototypes.

The external constraint block, or body for these prototypes must be at the same hierarchical level as the class and follow the class definition.

The following are external constraint blocks or bodies for these external constraint prototypes:

```
constraint Class1::imp_ext_cnstr_proto1 {
   int1 inside {0, [3:5], [7:31]};}
constraint Class1::exp_ext_cnstr_proto2 {
   int2 dist {100 := 1, 101 := 2};}
```

Besides the extern keyword, the difference between the implicit and explicit forms is how VCS responds when the external constraint block or body for a prototype is missing:

 With the implicit form, VCShandles a missing external constraint block as an empty constraint block. This is not an error condition and VCSjust outputs a warning message. For example:

```
Warning-[BCNACMBP] Missing constraint definition doc_example.sv, 6 prog, "constraint imp_ext_cnstr_proto1;"
The constraint imp_ext_cnstr_proto1 declared in the class Class1 is not defined.
Provide a definition of the constraint body imp_ext_cnstr_proto1 or remove the constraint declaration imp_ext_cnstr_proto1 from the class declaration Class1.
```

An empty constraint block is same as the following:

```
constraint imp ext cnstr proto1 { };
```

With a missing external constraint block for the implicit form, VCScontinues to compile or elaborate and generates the simv executable because it is not an error condition. If you do not notice the warning message you might expect to see the missing constraint block constraining the values of the random variables.

• With the explicit form, a missing external constraint block is an error condition. For example:

```
Error-[SV_MEECD] Missing explicit external constraint def doc_example.sv, 7 prog, "constraint exp_ext_cnstr_proto2;"
The explicit external constraint 'exp_ext_cnstr_proto2' declared in the class 'Class1' is not defined.
Provide a definition of the constraint body 'exp_ext_cnstr_proto2' or remove the explicit external constraint declaration 'exp_ext_cnstr_proto2' from the class declaration 'Class1'.
```

With a missing external constraint block for the explicit form, VCS does not compile or elaborate because it is an error condition.

### **Using an Empty Constraint Block**

You can use the implicit form of a constraint prototype, without the corresponding constraint block in a subclass to remove a constraint from a base class. For example:

```
constraint protoCD_1 { x < 6; } // applying a new constraint</pre>
                                 // on x
endclass
C ci = new;
CD cdi = new;
int res1;
int res2;
initial begin
  repeat (20) begin
    res1 = ci.randomize();  // here x can have value 4 only
   res2 = cdi.randomize(); // here x can have values 4 and 5
     if ((res1 == 1) && (res2 == 1))
     $display("niru>> ci.x=%d cdi.x=%d",ci.x, cdi.x);
  end
end
endmodule
```

**Generate Constructs in Program Blocks** 

Generate constructs are now supported not just in modules but also in program blocks.

These constructs are described in The IEEE Verilog LRM Std 1364-2005 in the following sections:

- 12.4 Generate constructs
  - 12.4.1 Loop generate constructs
  - 12.4.2 Conditional generate constructs

The following are examples of these constructs in a program block:

```
program prog;
```

```
generate
   reg reg1;
endgenerate

if (1) logic log1;

genvar gv1;
for(gv1=1; gv1<10; gv1++) logic log2;

case (param1)
   0 : logic log3;
   ...
endcase
endprogram</pre>
```

The first is a generate region, specified with the generate and endgenerate keywords inside a program block:

```
generate
  reg reg1;
endgenerate
```

The second is a conditional generate construct with the if keyword:

```
if (1) logic log1;
```

The third is a generate loop variable declared with the genvar keyword, followed by a for loop for that variable:

```
genvar gv1;
for(gv1=1; gv1<10; gv1++) logic log2;</pre>
```

The fourth is a generate case construct:

```
case (param1)
   0 : logic log3;
```

endcase

# **Error Condition for Using a Genvar Variable Outside of its Generate Block**

A genvar variable declared in local scope of a generate block that is used outside that block is an error condition. The following code example shows this error condition:

Compiling this example with the following command line:

```
vcs generate.sv -sverilog -assert svaext
```

### Results in the following error message:

```
Error-[IND] Identifier not declared
generate.sv, 9
  Identifier 'i' has not been declared yet. If this error
is not expected,
  please check if you have set `default_nettype to none.
1 error
```

To fix this error, declare genvar i in module scope.

### **Randomizing Unpacked Structs**

You can now randomize members of an unpacked struct. You can do this in the following ways:

- use the scope randomize method std::randomize()
- use the class randomize method randomize()

You can also:

- disable and re-enable randomization in an unpacked struct with the rand mode () method.
- use in-line random variable control to specify the randomized variables with an argument to the randomize() method.

### Using the Scope Randomize Method std::randomize()

The following example illustrates using this method:

### Example 15-8 First Example of the Scope Randomize Method std::randomize()

```
module test();

typedef struct {
      bit [1:0] b1;
      integer i1;
    } ST1;

ST1 st1;

initial
  repeat (4)
```

```
begin
    std::randomize(st1);
    #10 $display("\n\n\t at %0t",$time);
        $display("\t st1.b1 is %0d",st1.b1);
        $display("\t st1.i1 is %0d",st1.i1);
    end
endmodule
```

This example randomizes struct instance st1. The \$display system tasks display the following:

```
at 10
st1.b1 is 2
st1.i1 is 1474208060

at 20
st1.b1 is 1
st1.i1 is 816460770

at 30
st1.b1 is 3
st1.i1 is -1179418145

at 40
st1.b1 is 0
st1.b1 is 0
st1.i1 is -719881993
```

The following is another code example that randomizes members of an unpacked struct and uses constraints:

## Example 15-9 Second Example of the Scope Randomize Method std::randomize()

```
module test;
  typedef struct {
    rand byte aa;
```

```
byte bb;
  } ST;
 ST st;
 bit [3:0] c;
initial begin
    std::randomize(st.bb); // std randomization on a
                             // struct member
    std::randomize(st) with { st.aa > 10; };
                          // support st.aa in with block
    std::randomize(c,st) with { st.aa > c; };
    display("\n\t at %0t", time);
    $display("\t st.aa is %0d", st.aa);
    $display("\t st.bb is %0d", st.bb);
    $display("\t bit c is %0d",c);
  end
endmodule
```

### The \$display system task displays the following:

at 0 st.aa is 121 st.bb is -9 bit c is 0

# Example 15-10 Third Example of the Scope Randomize Method std::randomize()

```
byte bb;
    } ST PART;
    typedef struct {
        rand
               byte aa;
        randc byte bb;
    } ST ALL;
   ST NONE st;
   ST PART st1;
ST ALL st2;
initial begin
     repeat (5) begin
        // random variables: st.aa st.st0.a0 st.st0.b0
        std::randomize(st);
        // random variables: stl.aa st.bb
        std::randomize(st1) with {st1.aa>st1.bb;};
        // random variables: st2.aa st2.bb
        std::randomize(st2);
        $display("st %p",st);
        $display("st1 %p",st1);
        $display("st2 %p",st2);
   end
end
endmodule
```

This example randomizes unpacked struct instance st1. The \$display system task displays the following:

```
st '{aa:54, st0:'{a0:60, b0:125}}

st1 '{aa:-125, bb:-126}

st2 '{aa:-9, bb:-90}

st '{aa:27, st0:'{a0:-75, b0:-6}}

st1 '{aa:-37, bb:-47}

st2 '{aa:-106, bb:49}

st '{aa:-60, st0:'{a0:-86, b0:-60}}
```

```
st1 '{aa:-71, bb:-103}

st2 '{aa:-120, bb:-15}

st '{aa:44, st0:'{a0:-50, b0:5}}

st1 '{aa:-69, bb:-96}

st2 '{aa:96, bb:95}

st '{aa:122, st0:'{a0:-94, b0:-16}}

st1 '{aa:-2, bb:-63}

st2 '{aa:18, bb:-12}
```

### Using the Class Randomize Method randomize ()

The following example illustrates using this method.

### Example 15-11 The Class Randomize Method randomize()

```
module test();
typedef struct {
      rand bit [1:0] b1;
      rand integer i1;
   } ST1;
class CC;
   rand ST1 st1;
endclass
CC cc = new;
initial
 repeat (4)
    begin
      cc.randomize();
      #10 $display("\n\t at %0t", $time);
          $display("\t cc.st1.b1 is %0d",cc.st1.b1);
          $display("\t cc.st1.i1 is %0d",cc.st1.i1);
     end
endmodule
```

This example randomizes instance cc of class CC that contains unpacked struct ST. The \$display system task displays the following:

```
at 10
cc.st1.b1 is 3
cc.st1.i1 is -1241023056

at 20
cc.st1.b1 is 3
cc.st1.i1 is -1877783293

at 30
cc.st1.b1 is 1
cc.st1.i1 is 629780255

at 40
cc.st1.b1 is 3
cc.st1.i1 is 3
cc.st1.i1 is 469272579
```

Here is another code example:

# Example 15-12 Another Example of the Class Randomize Method randomize()

```
module test;

typedef struct {
    bit[3:0] c;
    randc bit[1:0] d;
} ST0;

typedef struct {
    rand bit[5:0] a;
    rand bit[5:0] b;
    rand ST0 st0;
    bit [5:0] e;
```

```
ST;

class CC;
    rand ST st;
endclass

CC cc = new;

initial begin
repeat (10) begin
    // random variables: cc.st.a cc.st.b and cc.st.st0.d
    // state variables: cc.st.e and cc.st.st0.c
    cc.randomize() with { st.a<10 ; st.b>10; st.a+st.b==64;};

$display("st %p",cc.st);
end
end
end
endmodule
```

This example randomizes class instance cc according to the constraint that follows the with keyword. The \$display system task displays the following:

```
st '{a:'h7, b:'h39, st0:'{c:'h0, d:'h0}, e:'h0} st '{a:'h8, b:'h38, st0:'{c:'h0, d:'h1}, e:'h0} st '{a:'h1, b:'h3f, st0:'{c:'h0, d:'h3}, e:'h0} st '{a:'h1, b:'h3f, st0:'{c:'h0, d:'h2}, e:'h0} st '{a:'h1, b:'h3f, st0:'{c:'h0, d:'h2}, e:'h0} st '{a:'h1, b:'h3f, st0:'{c:'h0, d:'h0}, e:'h0} st '{a:'h8, b:'h38, st0:'{c:'h0, d:'h1}, e:'h0} st '{a:'h9, b:'h37, st0:'{c:'h0, d:'h2}, e:'h0} st '{a:'h9, b:'h37, st0:'{c:'h0, d:'h3}, e:'h0} st '{a:'h7, b:'h39, st0:'{c:'h0, d:'h3}, e:'h0} st '{a:'h8, b:'h38, st0:'{c:'h0, d:'h1}, e:'h0}
```

### **Disabling and Re-enabling Randomization**

You can disable and re-enable randomization in an unpacked struct with the rand mode () method.

## Example 15-13 Disabling and Re-enabling Randomization with the rand\_mode() Method

```
module test();
typedef struct {
      rand integer i1;
   } ST1;
class CC;
   rand ST1 st1;
endclass
CC cc = new;
initial
repeat (10)
    begin
      cc.randomize();
      #10 $display("\n\t at %0t",$time);
          $display("\t cc.st1.i1 is %0d",cc.st1.i1);
     end
initial
 begin
   #55 cc.rand mode(0);
   #20 cc.rand mode(1);
  end
endmodule
```

In this example, the  $rand_mode()$  method, with its arguments, disables and re-enables randomization in class instance cc. The display system task displays the following:

```
at 10
cc.st1.i1 is -902462825
at 20
cc.st1.i1 is -1241023056
```

```
at 30
cc.st1.i1 is 69704603

at 40
cc.st1.i1 is -1877783293

at 50
cc.st1.i1 is -795611063

at 60
cc.st1.i1 is 629780255

at 70
cc.st1.i1 is 629780255

at 80
cc.st1.i1 is 629780255

at 90
cc.st1.i1 is 1347943271

at 100
cc.st1.i1 is 469272579
```

In this example randomization is disabled at simulation time 55 and re-enabled at simulation time 75, enabling new random values at simulation time 90.

In the previous version of VCS, this example results in the following error messages at compile-time:

```
Error-[SV-RISNYI] Rand in Struct Not Yet Implemented
doc_ex3.sv, 4
  The qualifier 'rand' was seen in a struct. This is not yet
supported.
  Please remove the 'rand' declaration.

1 error
```

### The following is another code example:

## Example 15-14 Another Example of Disabling and Re-enabling Randomization with the rand\_mode() Method

```
module test;
typedef struct {
       bit[3:0] c;
       randc bit[1:0] d;
    } ST0;
typedef struct {
       rand bit[5:0] a;
       rand bit[5:0] b;
       rand ST0 st0;
       bit [5:0] e;
    }ST;
class CC;
   rand ST st;
   rand bit[2:0] n1;
endclass
CC cc = new;
initial
   begin
      cc.st.rand mode(0);
      repeat (10)
         begin
            // random variables: cc.n1
            // state variables: all members of cc.st
            cc.randomize();
            $display("turn off st %p , cc.n1 %b",
             cc.st,cc.n1);
         end
      cc.st.rand mode(1);
      cc.st.st0.rand mode(0);
      repeat (10)
         begin
            // random variables: cc.nl cc.st.a cc.st.b
```

In this example the rand\_mode() method disables randomization in unpacked struct instance cc.st.st0 and then re-enables it. The \$display system task displays the following:

```
turn off st '{a:'h0, b:'h0, st0:'{c:'h0, d:'h0}, e:'h0} , cc.n1 111
                                                         cc.n1 000
turn off st '{a:'h0, b:'h0, st0:'{c:'h0, d:'h0}, e:'h0},
turn off st '{a:'h0, b:'h0, st0:'{c:'h0, d:'h0}, e:'h0} , cc.n1 011
turn off st '{a:'h0, b:'h0, st0:'{c:'h0, d:'h0}, e:'h0} , cc.n1 011
turn off st '{a:'h0, b:'h0, st0:'{c:'h0, d:'h0}, e:'h0},
                                                         cc.n1 001
turn off st '{a:'h0, b:'h0, st0:'{c:'h0, d:'h0}, e:'h0},
                                                         cc.nl 111
turn off st '{a:'h0, b:'h0, st0:'{c:'h0, d:'h0}, e:'h0}, cc.n1 111
turn off st '{a:'h0, b:'h0, st0:'{c:'h0, d:'h0}, e:'h0},
turn off st '{a:'h0, b:'h0, st0:'{c:'h0, d:'h0}, e:'h0},
                                                         cc.n1 001
turn off st '{a:'h0, b:'h0, st0:'{c:'h0, d:'h0}, e:'h0} ,
turn off st.st0 '{a:'h39, b:'h17, st0:'{c:'h0, d:'h0}, e:'h0}, cc.n1 010
turn off st.st0 '{a:'h26, b:'h1f, st0:'{c:'h0, d:'h0}, e:'h0} , cc.n1 001
turn off st.st0 '{a:'h9, b:'h3, st0:'{c:'h0, d:'h0}, e:'h0} , cc.n1 010
turn off st.st0 '{a:'h23, b:'he, st0:'{c:'h0, d:'h0}, e:'h0} , cc.n1 101
turn off st.st0 '{a:'h21, b:'h18, st0:'{c:'h0, d:'h0}, e:'h0} , cc.n1 000
turn off st.st0 '{a:'h34, b:'h1d, st0:'{c:'h0, d:'h0}, e:'h0} , cc.n1 001
turn off st.st0 '{a:'h2f, b:'h27, st0:'{c:'h0, d:'h0}, e:'h0} , cc.n1 011
turn off st.st0 '{a:'h2f, b:'h17, st0:'{c:'h0, d:'h0}, e:'h0} , cc.n1 100
turn off st.st0 '{a:'hd, b:'h34, st0:'{c:'h0, d:'h0}, e:'h0} , cc.n1 010
turn off st.st0 '{a:'h27, b:'h11, st0:'{c:'h0, d:'h0}, e:'h0} , cc.n1 010
```

### **Using In-Line Random Variable Control**

The following example illustrates the usage of in-line random variable control to specify the randomized variables with an argument to the randomize() method.

#### Example 15-15 In-line Random Variable Control

```
module test();
typedef struct {
      rand integer i1;
   } ST1;
typedef struct {
      rand integer i1;
   } ST2;
class CC;
   rand ST1 st1;
   rand ST2 st2;
endclass
CC cc = new;
initial
begin
   #10 cc.randomize();
       $display("\n\t at sim time %0t",$time);
       $display("\t cc.st1.i1 is %0d",cc.st1.i1);
       $display("\t cc.st2.i1 is %0d",cc.st2.i1);
   #10 cc.randomize(st1);
       $display("\n\t at sim time %0t",$time);
       $display("\t cc.st1.i1 is %0d",cc.st1.i1);
       $display("\t cc.st2.i1 is %0d",cc.st2.i1);
   #10 cc.randomize(null);
       $display("\n\t at sim time %0t",$time);
       $display("\t cc.st1.i1 is %0d",cc.st1.i1);
       $display("\t cc.st2.i1 is %0d",cc.st2.i1);
   #10 cc.randomize(st2);
       $display("\n\t at sim time %0t",$time);
       $display("\t cc.st1.i1 is %0d",cc.st1.i1);
       $display("\t cc.st2.i1 is %0d",cc.st2.i1);
  end
endmodule
```

This example supplies the randomize() method with arguments for unpacked struct instances st1 and st2 and the null keyword.

- 1. At simulation time 20, randomization is limited to st1.
- At simulation time 30, randomization is turned off.
- 3. At simulation time 40, randomization is limited to st2.

The \$display system task displays the following:

```
at sim time 10
cc.st1.i1 is -902462825
cc.st2.i1 is -1241023056
at sim time 20
cc.st1.i1 is 69704603
cc.st2.i1 is -1241023056
at sim time 30
cc.st1.i1 is 69704603
cc.st2.i1 is -1241023056
at sim time 40
cc.st1.i1 is 69704603
cc.st2.i1 is -1877783293
```

At simulation 20, a new random value is in st1 but not st2.

At simulation time 30, there are no new random values.

At simulation time 40, a new random value is in st2 but not st1.

In the previous version of VCS, this example result in the following error messages at compile-time:

```
Error-[SV-RISNYI] Rand in Struct Not Yet Implemented
doc_ex4.sv, 4
  The qualifier 'rand' was seen in a struct. This is not yet
```

```
supported.
Please remove the 'rand' declaration.

Error-[SV-RISNYI] Rand in Struct Not Yet Implemented doc_ex4.sv, 8
The qualifier 'rand' was seen in a struct. This is not yet supported.
Please remove the 'rand' declaration.
```

#### Here is another code example:

## Example 15-16 Another Example of In-line Random Variable Control

```
module test;
typedef struct {
    bit[3:0] c;
    randc bit[1:0] d;
} ST0;
typedef struct {
      rand bit[5:0] a;
      rand bit [5:0] b;
      rand ST0 st0;
     bit [5:0] e;
}ST;
class CC;
   ST st;
   rand bit[2:0] n1;
endclass
CC cc = new;
initial begin
   // random variables: cc.n1
   // state variables: all members of cc.st
repeat (5) begin
   cc.randomize();
```

```
$display("default st %p , cc.n1 %b",cc.st,cc.n1);
end

// random variables: cc.st.a cc.st.b cc.st.st0.d
  // state variables: cc.n1 cc.st.e cc.st.st0.c
repeat (5) begin
  cc.randomize(st);
  $display("inline st %p , cc.n1 %b",cc.st,cc.n1);
end
end
end
end
endmodule
```

In this example the randomize() method is called without an argument and then with the st struct instance argument. The \$\display\$ system tasks display the following:

```
default st '{a:'h0, b:'h0, st0:'{c:'h0, d:'h0}, e:'h0} , cc.n1 111
default st '{a:'h0, b:'h0, st0:'{c:'h0, d:'h0}, e:'h0} , cc.n1 000
default st '{a:'h0, b:'h0, st0:'{c:'h0, d:'h0}, e:'h0} , cc.n1 011
default st '{a:'h0, b:'h0, st0:'{c:'h0, d:'h0}, e:'h0} , cc.n1 011
default st '{a:'h0, b:'h0, st0:'{c:'h0, d:'h0}, e:'h0} , cc.n1 011
default st '{a:'h1, b:'h2, st0:'{c:'h0, d:'h0}, e:'h0} , cc.n1 001
inline st '{a:'h11, b:'h34, st0:'{c:'h0, d:'h1}, e:'h0} , cc.n1 001
inline st '{a:'h17, b:'h2a, st0:'{c:'h0, d:'h2}, e:'h0} , cc.n1 001
inline st '{a:'h1f, b:'h9, st0:'{c:'h0, d:'h3}, e:'h0} , cc.n1 001
inline st '{a:'h3, b:'h12, st0:'{c:'h0, d:'h3}, e:'h0} , cc.n1 001
```

VCS executes the second \$display system task after it executes the randomize() method with the st argument.

#### Limitation

Random class objects as members of an unpacked struct are not yet implemented (NYI). For example:

```
module test;
class CC0;
  rand int a;
```

```
endclass

typedef struct {
  rand bit[5:0] a;
  rand bit[5:0] b;
  rand CC0 cc0;  // this is not allowed in this release
}ST;
endmodule
```

# Making wait fork Statements Compliant with the SV LRM

You can specify making the wait fork statements compliant with the SystemVerilog LRM with the -ntb\_opts sv\_dwfork compile-time option and the keyword argument.

The IEEE SystemVerilog LRM Std 1800™-2012 states the following about wait. fork statements:

"The wait fork statement blocks process execution flow until all immediate child subprocesses (processes created by the current process, excluding their descendants) have completed their execution."

For backward compatibility reasons, by default the VCS blocks the process execution flow until all child subprocesses, not just the immediate child subprocesses, have completed their execution. It also waits only for those processes that are created by the current task or process that contains the wait fork statement.

You can specify that VCS be compliant with the standard and block process execution flow only for immediate child subprocesses and wait for processes created by the current process (even if the wait fork is contained within a task) with the <code>-ntb\_opts sv\_dwfork</code> compile-time option and the keyword argument.

The following code example shows the difference in behavior for wait fork.

```
program A;
task t1();
  #1 $display($time,," T1 1 \n");
endtask
task t2();
  fork
    #1 $display($time,, " T2 1 \n");
    #9 $display($time,," T2_2 \n");
  join any
endtask
task disp();
  fork
    t1();
    t2();
  join any
  wait fork;
  $display($time,,"After Wait fork");
endtask
initial begin
 fork
   #1 $display($time,," Initial Thread 1 \n");
   #5 $display($time,, " Initial Thread 2 \n");
 join any
 disp();
end
endprogram
```

By default, VCS waits for the execution of:

```
#9 $display($time,," T2 2 \n");
```

It executes this line at simulation time 10, even though the fork for this \$display system task is not an immediate child subprocess of task disp().

By default, the \$display system task displays the following:

```
1 Initial Thread 1
2 T1_1
2 T2_1
5 Initial Thread 2
10 T2_2
10 After Wait fork
```

If you include the -ntb\_opts sv\_dwfork compile-time option and the keyword argument, the \$display system task displays the following output:

```
1 Initial Thread 1
2 T1_1
2 T2_1
5 Initial Thread 2
5 After Wait fork
```

# Making disable fork Statements Compliant with the SV LRM

You can also specify making disable fork statements compliant with the SystemVerilog LRM with the -ntb\_opts sv\_dwfork compile-time option and keyword argument.

The IEEE SystemVerilog LRM Std 1800™-2012 states the following about disable fork statements:

"The disable fork statement terminates all active descendants (subprocesses) of the calling process."

For backward compatibility reasons, by default, VCS terminates only those processes that are created by the current task or process that contains the disable fork. You can specify that VCS be compliant with the standard and terminate all the processes that are created by the process that contains the disable fork (even if the disable fork is contained within a task) with the <code>-ntb\_opts</code> sv\_dwfork compiletime option and the keyword argument.

The following code example shows the difference in behavior for disable fork.

```
program A;
task disp();
  fork
    #1 $display($time,,"disp T1");
    #2 $display($time,,"disp T2");
  join any
  disable fork;
  $display($time,,"After disable fork");
endtask
initial begin
fork
   #1 $display($time,," Initial Thread 1 \n");
   #5 $display($time,," Initial Thread 2 \n");
join any
disp();
#10 $display($time,, "End");
endprogram
```

By default, disable fork does not disable the fork in the process, but only disables the fork in the task in which it is present to give the following output:

```
1 Initial Thread 1
2 disp_T1
2 After disable fork
5 Initial Thread 2
12 End
```

With the -ntb\_opts sv\_dwfork option, disable fork also disables the fork in the process, giving the following output:

```
1 Initial Thread 1
2 disp_T1
2 After disable fork
12 End
```

# Using a Package in a SystemVerilog Module, Program, and Interface Header

Importing from a package to a module, program, or interface by including the package in the module, program, or interface header is now implemented.

This technique of importing from a package is described in the IEEE SystemVerilog LRM Std 1800<sup>™</sup>-2012 Section 26.4 "Using packages in module headers".

The primary purpose of this syntax and usage is to enable you to imported names in the parameter list or port list, without importing the package into the enclosing scope (\$unit).

To illustrate this technique you should import from a package into a module definition and then into a program definition, as shown in Example 15-17 and Example 15-8. This technique is also implemented for importing from a package to an interface.

## Example 15-17 Importing a Package in a Module Header

```
package my_pkg;
  typedef reg [3:0] my_type1;
  typedef int my_type2;
endpackage

module my_module import my_pkg::*;
```

```
(input my_type1 a, output my_type2 z);
:
endmodule
```

In Example 15-7, the design objects declared in the my\_pkg package are imported into the my\_module module with the import keyword followed by the name of the package. Use the wildcard \* (asterisk) to specify importing all design objects in the package.

Example 15-18 shows importing from packages in a program header.

#### Example 15-18 Importing Packages in a Program Header

```
package pack1;
  typedef struct {
    real r1;
  } struct1;
  typedef enum bit {H,T} bool_sds;
endpackage:pack1

package pack3;
  integer int1=0;
endpackage: pack3

program prog1 import pack1::struct1,pack3::*;
  (output out1,out2);
:
endprogram: prog1
```

The header of the prog1 program includes the import keyword followed by the pack1 and pack3 packages. Import the struct1 structure from pack1 into the prog1 program. Then import all the design objects in pack3 into the program using the wildcard \* (asterisk).

# **Support for Overriding Parameter Values through Configuration**

VCS supports overriding the parameter value through a configuration as defined in the SystemVerilog LRM. Configurations can be used either to override parameter values that are declared within a design or to override parameter values for a specific instance of a design.

# **Example**

The following example illustrates overriding of parameter values through configuration:

## Example 15-19 Example of parameter overriding through configuration

```
config cfg;
 design rtlLib.top;
 default liblist rtlLib;
 localparam LP = 19;
 instance top.B1 use #(.P(LP)); // assign 19 to top.B1.P
 instance top.B2 use #(.P(3)); // assign 3 to top.B2.P
  instance top.B3 use #(.P()); // assign its default value to
top.B3.P
 cell bot use #(.P(10)); // assign 10 to rest of instances of bot
endconfig : cfg
module top;
 bot #(11) B1(); // instance parameter value being override
                    // inside configuration
 bot B2();
 bot B3();
 bot B4();
 bot B5();
 bot B6();
 defparam top.B4.P = 20; // defparam specified parameter value
                         //being override inside configuration
endmodule
module bot;
```

```
parameter P = 9;
initial $display("%m",P);
endmodule
```

#### **Precedence Override Rules**

Parameter overriding during elaboration is determined in the following order of priority (highest to lowest):

- Parameter overriding from VCS elaboration command line (-pvalue)
- 2. Parameter overriding through a configuration using instance and cell rules
- 3. defparam using hierarchical path names
- 4. Instance based overriding

#### Note:

If multiple instance and cell rules are used, VCS applies the rule that appears first in configuration. It ignores multiple rules and generates a warning message.

#### Limitations

This feature has the following limitations:

- Cross-module references (XMRs) for parameter overriding is not supported.
- For VCS MX, parameter overriding rules are not supported if the design hierarchy crosses the VHDL boundary.

# **Extensions to SystemVerilog**

This section contains descriptions of Synopsys enhancements to SystemVerilog. This section contains the following topics:

- "Unique/Priority Case/IF Final Semantic Enhancements"
- "Single-Sized Packed Dimension Extension"
- "Covariant Virtual Function Return Types"
- "Self Instance of a Virtual Interface"

# **Unique/Priority Case/IF Final Semantic Enhancements**

The behavior of the compliance checking keywords unique and priority for case and for if...else if...else selection statements as defined in the Conditional if-else statement Section 12.4 "Conditional if-else statement" in some cases can cause spurious warnings when used inside a module's continuous assignment or always block. By default, VCS evaluate compliance with unique or priority on every update to the selection statement input.

To force unique and priority to evaluate compliance only on the stable and final value of the selection input at the end of a simulation timestep, VCS now provides a -xlrm uniq\_prior\_final compile-time option.

This can be useful, for example, when always\_comb might trigger several times within a simulation time slot while its input values are getting stabilized. The case statements can get executed several times during the same time slot if it is valid for combinational blocks.

While going through intermediate transitions, the case statement might get values that violate the unique or priority property and cause VCS to report multiple runtime warnings. When it is undesirable to receive intermediate warnings, the -xlrm uniq\_prior\_final compile time option can be used to evaluate compliance for only the final stable value of the input.

# **Using Unique/Priority Case/If with Always Block or Continuous Assign**

-xlrm uniq\_prior\_final behavior only applies to the use of unique and priority keywords when selection statements are used inside a module's continuous assignment statements or always blocks. The option is not applicable to selection statements in a program block or an initial block.

The following two examples illustrate this behavior:

## Example 15-20 unique case statement at the same timestep

```
//test.sv:
module top;
req cond;
bit [7:0] a = 0,b, v1, v2;
always comb begin
   if (cond) begin
         unique case (a)
             v1: begin b = 0; $display(" Executing Case
                         with cond value 1 "); end
             v2: begin b = 1; $display(" Executing Case
                        with cond value 1 "); end
        endcase
    end
    else begin
        unique case (a)
             v1: begin b = 0; $display(" Executing Case
                      with cond value 0 "); end
             v2: begin b = 1; $display(" Executing Case
```

```
with cond value 0 "); end
        endcase
    end
end
initial begin
#1 cond = 1;
a=a+4; v1=4; v2=4;
   $display("\n TIME %0d ns : cond value %0b, a value %0d",
             $time, cond, a);
   #0 cond = 0;
   a=a+1; v1++; v2++;
   $display("\n TIME %0d ns: cond value %0b, a value %0d",
             $time, cond, a);
  end
endmodule
Simulation output without -xlrm uniq prior final:
%> vcs -sverilog test.sv -R
Executing Case with condition value 0
RT Warning: More than one conditions match in 'unique case'
statement.
        "unique case.sv", line 12, for top.
                13 &
                        14 are overlapping at time
                                                        0.
Executing Case with cond value 0
RT Warning: More than one conditions match in 'unique case'
statement.
        "unique case.sv", line 12, for top.
                13 &
                       14 are overlapping at time
                                                        0.
TIME 1 ns : cond value 1, a value 4
Executing Case with cond value 1
RT Warning: More than one conditions match in 'unique case'
statement.
        "unique case.sv", line 6, for top.
                7 &
        Line
                        8 are overlapping at time
                                                        1.
TIME 1 ns: cond value 0, a value 5
Executing Case with cond value 0
RT Warning: More than one conditions match in 'unique case'
```

# Simulation output with -xlrm uniq\_prior\_final compile-time option:

```
%> vcs -sverilog test.sv -xlrm uniq prior final -R
Executing Case with cond value 0:
RT Warning: More than one conditions match in 'unique case'
statement.
        "unique case.sv", line 12, for top.
                13 &
                     14 are overlapping at time
                                                        0.
TIME 1 ns : cond value 1, a value 4
Executing Case with cond value 1
TIME 1 ns: cond value 0, a value 5
Executing Case with cond value 0
RT Warning: More than one conditions match in 'unique case'
statement.
        "unique case.sv", line 12, for top.
                        14 are overlapping at time
                13 &
                                                        1.
```

## Example 15-21 unique if inside always\_comb

```
//test.sv
module top;
reg cond;
bit [7:0] a = 0,b;
always_comb begin

unique if (a == 0 || a == 1) $display ("A is 0 or 1");
  else if (a == 2) $display ("A is 2");

end

initial begin
  #100;
  a = 1;
  #100 a = 2;
  #100 a = 3;
  #0 a++;
```

```
#0 a++;
#0 a++;
#10 $finish;
end
```

endmodule

#### Simulation output without -x1rm:

```
%> vcs -sverilog test.sv -R

A is 0 or 1
A is 0 or 1
A is 0 or 1
A is 2
RT Warning: No condition matches in 'unique if' statement.
    "unique_if.sv", line 5, for top, at time 300.
RT Warning: No condition matches in 'unique if' statement.
    "unique_if.sv", line 5, for top, at time 300.
RT Warning: No condition matches in 'unique if' statement.
    "unique_if.sv", line 5, for top, at time 300.
RT Warning: No condition matches in 'unique if' statement.
    "unique_if.sv", line 5, for top, at time 300.
$finish called from file "unique_if.sv", line 17.
```

## Simulation output with -xlrm uniq\_prior\_final:

```
%> vcs -sverilog test.sv -xlrm uniq_prior_final -R
A is 0 or 1
A is 0 or 1
A is 0 or 1
A is 2
RT Warning: No condition matches in 'unique if' statement.
    "unique_if.sv", line 5, for top, at time 300.
$finish called from file "unique_if.sv", line 17.
```

# **Using Unique/Priority Inside a Function**

With this enhancement, if unique/priority case statement is used inside a function, VCS not only points to the current case statement but also provides a complete stack trace of where the function is called. The following example illustrate this behavior:

#### Example 15-22 unique case used with nested loop inside function

```
//test.sv
module top;
   int i, j;
   reg [1:0] [2:0] a, b, c;
   bit flaq;
   function foo;
      for (int i=0; i<2; i++)
        for (int j=0; j<3; j++)
          unique case (a[i][j])
          0: b[i][j] = 1'b0;
          1: b[i][j] = c[i][j];
         endcase
   endfunction : foo
   always comb begin
      for (i=0; i<4; i++) begin
         if (i==2)
           foo();
      end
   end
   initial begin
      a = 6'b00x011;
   end
endmodule : top
```

# Simulation output without the -xlrm option:

```
%> vcs -sverilog test.sv -R
```

```
RT Warning: No condition matches in 'unique case' statement. "unique_case_inside_func.sv", line 8, for top.foo, at time 0.
```

```
RT Warning: No condition matches in 'unique case' statement. "unique case inside func.sv", line 8, for top.foo, at time 0.
```

#### Simulation output with -xlrm uniq prior final:

```
%> vcs -sverilog test.sv -xlrm uniq_prior_final -R
```

RT Warning: No condition matches in 'unique case' statement.

```
"unique_case_inside_func.sv", line 8, for top.foo, at time 0.
#0 in foo          at unique_case_inside_func.sv:8
#1 in loop with j= 0          at unique_case_inside_func.sv:7
#2 in loop with i= 1          at unique_case_inside_func.sv:6
#3 in top               at unique_case_inside_func.sv:16
#4 in loop with i= 2          at unique case inside func.sv:14
```

#### Note:

The following limitations must be noted while using the -xlrm uniq prior final option for loop indices:

- It must be written in for statement. The while and do...while are not supported.
- The loop bounds must be the compile-time constants.
- for(i= lsb; i<msb; i++)
- Here, 1sb and msb must be compile-time constant, or becomes constant when upper loops get unrolled.
- No other drivers of the loop variable must be in the loop body.

VCS also supports unique/prior final in a for loop that cannot be unrolled at compile time. For example, if you have a for loop whose range could not be determined at compile time and if there are errors during the last evaluation of such a for loop, VCS still

reports the error. However, loop index information will not be provided. Even if multiple failures occur in different iterations, VCS reports only the last one.

#### Important:

Use unique/priority case/if statement only inside the always block, continuous assign, or inside a function. If you use it in other places, the final semantic is ignored.

# **System Tasks to Control Warning Messages**

Two system tasks \$uniq\_prior\_checkon and \$uniq\_prior\_checkoff enable you to switch on/off runtime warning messages for unique/priority if/case statements. The following example illustrates the use model of these tasks to ignore violations:

## Example 15-23 System tasks to control warning messages

```
//test.sv
module m;
   bit sel, v1, v2;
//Disable this initial block to display all RT warning
messages
initial
begin
   $display($time, " Priority checker OFF\n");
   $uniq prior checkoff();
   #1;
   \phi(x) = \frac{1}{n} \left( \frac{1}{n} \right)
   $uniq prior checkon();
   end
initial
begin
//violation with this set of values (warning disabled)
sel = 1'b1;
```

```
v1 = 1'b1;
v2 = 1'b1;
#1;
//violation with this set of values (warning enabled)
sel = 1'b0;
v1 = 1'b0;
v2 = 1'b0;
#1;
end
always comb begin
unique case(sel)
  v1: $display($time, " Hello");
 v2: $display($time, " World");
endcase
end
endmodule
```

#### **Simulation Output:**

```
%> vcs -sverilog test.sv -R

0  Priority checker OFF
0  Hello
0  Hello
1  Priority checker ON
1  Hello
RT Warning: More than one conditions match in 'unique case' statement.
  "system_task_control_warning.sv", line 28, for m.
  Line 29 & 30 are overlapping at time 1.
```

# Controlling Runtime Warning Messages Generated Using Unique/Priority If Constructs

The -xlrm uniq\_prior\_observed compile-time option allows the runtime warning message to appear in the observed region of the current time step in compliance with the SIEEE SystemVerilog LRM Std 1800<sup>TM</sup>-2012 Section Section 12.4.2.1, which states the following:

"A unique, unique0, or priority violation check is evaluated at the time the statement is executed, but violation reporting is deferred until the Observed region of the current time step. The violation reporting can be controlled by using assertion control system tasks.

Once a violation is detected, a pending violation report is scheduled in the Observed region of the current time step. It is scheduled on a violation report queue associated with the currently executing process."

The failure messages are reported in the following order:

- All assert #0 and RT warning messages are interleaved among themselves.
- 2. All assert final are reported after step1 is done.

Consider the following messages:

```
`timescale 1ns/1ns
module top;
req a,b,c;
always comb begin
    Unique case: unique case(1)
              a:$display("matched a at time ",,$time);
              b:$display("matched b at time ",,$time);
                          default:;
    endcase
end
initial begin
   a = 0; b = 0;
    #5 a = 1; b = 1;
end
initial
$monitor("\n %t value of a : %b b : %b",$time,a,b);
Assobserved: assert #0 ($onehot({a,b}));
Assfinal: assert final ($onehot({a,b}));
p p1();
endmodule
```

```
program p();
initial begin
    #5 top.b = 0;
    #10 $finish;
end
endprogram
```

In this example, in the program block. #5 top.b=0 is assigned a value 0 at time 0 and a value 1 at time 5. Similarly, in the initial block, a and b are assigned a value 0 at time 0 and a value 1 at time 5.

You can compile this example using the following command:

```
% vcs -sverilog -assert svaext -xlrm
uniq_prior_observed test.v
% simv
```

#### VCS MX generates the following output:

```
Warning-[RT-MTOCMUCS] More than one condition match in statement test.v, 5
More than one condition matches are found in 'unique case' statement inside top.Unique_case, at time 5ns.
```

Line number 6 and 7 are overlapping.

# **Single-Sized Packed Dimension Extension**

VCS has implemented an extension to a single-sized packed dimension SystemVerilog signals and multidimensional arrays (MDAs). This section provides examples of using this extension for a single-sized packed dimension and explains how VCS expands the single size.

You can use the extension for these basic data types: bit, reg, and wire (using other basic data types with this extension is an error condition) The following is an example:

```
bit [4] a;
```

VCS expands the packed dimension [4] into [0:3].

For packed MDAs, for example:

```
bit [4][4] a;
```

VCS expands the packed dimensions [4] [4] into [0:3] [0:3].

You can use this extension in several ways. The following is an example of using this extension in a user defined type:

```
typedef reg [8] DREG;
```

The following is an example of using this extension in a structure, union, and enumerated type:

```
struct packed {
     DREG [20] [20] arr4;
     } [2] [2] st1;
union packed {
     DBIT [20] [20] arr5;
     } [2] [2] un1;
enum logic [8] {IDLE, XX=8'bxxxxxxxx, S1=8'bzzzzzzzz, S2=8'hff} arr3;
```

The following is an example of a user-defined structure and union with a packed memory or MDA:

```
typedef bit [2][24] DBIT;
typedef req [2][24] DREG;
```

```
typedef struct packed {
        DBIT [20][20] arr1;
     } ST;

ST [2][2] st;

typedef union packed {
        DREG [20][20] arr2;
     } UN;

UN [2][2] un;
```

You can also use this extension for specifying module ports. For example:

You can use this extension in the parameter list of a user-defined function or task. For example:

```
function automatic integer factorial (input [32] operand);
```

You can use this extension in the definition of a parameter. For example:

```
parameter reg [2][2][2] p2 = 8;
```

#### **Error Conditions**

The following are error conditions for this extension:

Using the dollar sign (\$) as the size. For example:

```
reg [8:$] a;
reg [$] b;
```

 Using basic data types other than bit, reg, and wire. For example:

```
typedef shortint [8] DREG;
```

# **Covariant Virtual Function Return Types**

VCS supports, as an extension to SystemVerilog, covariant virtual function return types.

A covariant return type allows overriding a superclass method with a return type that is a derived type of the superclass method's return type. Covariant return types minimize the need for dynamic casts (upcasting or downcasting).

#### Example 15-24 Sample code for covariant function return types

```
class Base;
  virtual function Base clone();
    Base b = new this;
    return b;
  endfunction
endclass

class Derived extends Base;
  virtual function Derived clone();
    Derived d = new this;
    return d;
  endfunction
endclass
```

Without covariant types, the signature of the <code>Derived::clone()</code> above would have to be the same as in the Base class, like the following:

```
class Derived extends Base;
  virtual function Base clone();
```

```
Derived d = new this;
  return d;
  endfunction
endclass
```

This leads to code like the following for users of the class:

```
Derived d = new;
Base b = d.clone();  // automatic down-cast to Base
Derived d2;
if(!($cast(d2, b))) begin
   b = null;
   $error(...) // some exception
end
```

Instead, with covariant return types, the code is simplified to:

```
Derived d = new;
Derived d2 = d.clone();
```

#### Self Instance of a Virtual Interface

You can create a self instance of a virtual interface that points to itself when it is initialized. For example:

```
interface intf;
  int data1;
  int data2;
  virtual intf vi;
  initial
    vi = interface::self();
endinterface

module top;
  intf i0();
  initial #1 i0.vi.data1 = 100;
  always @(i0.data1)
    $display("trigger success");
```

#### endmodule

In this example, the virtual interface named vi is initialized with the expression:

```
vi = interface::self();
```

The interface::self() expression enables you provide a string variable that is effectively the %m format specification of the interface instance that VCS returns for assignment to the virtual interface variable. You use the interface::self() expression to initialize virtual interface variables in methodologies like UVM and VMM. It enables you to write components that are configurable with a string is the %m of the virtual interface that the component drives or monitors.

The expression interface::self() must be entered precisely. Otherwise it is a syntax error. Also notice the required delay (in this case #1) in the initialization of virtual interface vi. This delay is required to prevent a race condition.

This implementation is in accordance with the IEEE SystemVerilog LRM Std 1800<sup>™</sup>-2012 Section 9.7 "Fine-grain process control" that specifies:

"The self() function returns a handle to the current process, that is, a handle to the process making the call."

SVA-bind is supported with self instances of virtual interfaces.

#### Note:

A self instance of a virtual interface is not supported in partition compile.

The following conditions are required for a self instance of a virtual interface:

- The self instance must be defined in the scope.
- The virtual interface type in the interface declaration must be the same as the interface that includes itself.
- Within an interface, you can only use the virtual interface::self() expression in a context that is valid for initializing a virtual interface. Any other use of the interface::self() expression results in a compilation error.
- Within an interface, you can use the virtual
   interface::self() expression in a context that is valid for
   initializing a virtual interface. Any other use of the
   interface::self() expression results in a compilation error.

# **UVM Example**

The following is an example of a self-instance of a virtual interface:

#### OR

```
/*Example resource_db usage: */
   if(!uvm_resource_db#(virtual
bus_if)::read_by_type(get_full_name(), bus, this))
        `uvm_error("TESTERROR", "no bus interface available");
   else
        'uvm info("build", "got bus if", UVM LOW)
```

# 16

# Aspect Oriented Extensions

Aspect-Oriented Programming (AOP) methodology complements the Object-Oriented Programming (OOP) methodology using a construct called aspect or an aspect-oriented extension (AOE) that can affect the behavior of a class or multiple classes. In AOP methodology, the terms "aspect" and "aspect-oriented extension" are used interchangeably.

Aspect-oriented extensions in SystemVerilog allow testbench engineers to design test cases more efficiently, using fewer lines of code.

AOP addresses issues or concerns that prove difficult to solve when using OOP to write constrained-random testbenches. These concerns include the following:

- Context-sensitive behavior.
- 2. Unanticipated extensions.

#### 3. Multi-object protocols.

In AOP, these issues are termed cross-cutting concerns as they cut across the typical divisions of responsibility in a given programming model.

In OOP, the natural unit of modularity is the class. Some of the cross-cutting concerns, such as multi-object protocols, cut across multiple classes and are not easy to solve using the OOP methodology. AOP is a way of modularizing such cross-cutting concerns. AOP extends the functionality of existing OOP derived classes and uses the notion of aspect as a natural unit of modularity. Behavior that affects multiple classes can be encapsulated in aspects to form reusable modules. As potential benefits of AOP are achieved better in a language where an aspect unit can affect behavior of multiple classes and therefore, can modularize the behavior that affects multiple classes, AOP ability in the SystemVerilog language is currently limited in the sense that an aspect extension affects the behavior of only a single class. It is useful to enable test engineers to design code that efficiently addresses concerns, such as context-sensitive behavior and unanticipated extensions.

AOP is used in conjunction with object-oriented programming. By compartmentalizing code containing aspects and cross-cutting concerns become easy to deal with. Aspects of a system can be changed, inserted or removed at compile time, and become reusable.

It is important to understand that the overall verification environment should be assembled using OOP to retain encapsulation and protection. Aspect-oriented extensions of Native testbench should be used only for constrained-random test specifications with the aim of minimizing code. Aspect-oriented extensions of Native testbench should not be used to do the following:

- Code base classes and class libraries
- Debug, trace, or monitor unknown or inaccessible classes
- Insert new code to fix an existing problem

For information on the creation and refinement of verification test benches, see the *Reference Verification Methodology User Guide*.

# **Aspect-Oriented Extensions in SystemVerilog**

In SystemVerilog, AOP is supported by a set of directives and constructs that need to be processed before compilation. Therefore, a SystemVerilog program with these aspect-oriented directives and constructs would need to be processed as per the definition of these directives and constructs in SystemVerilog to generate an equivalent SystemVerilog program that is devoid of aspect extensions, and consists of traditional SystemVerilog. Conceptually, AOP is implemented as pre-compilation expansion of code.

This chapter explains how aspect-oriented extensions in SystemVerilog are directives to SystemVerilog compiler as to how the pre-compilation expansion of code needs to be performed.

In SystemVerilog, an aspect extension for a class can be defined in any scope where the class is visible, except for within another aspect extension. That is, aspect extensions cannot be nested.

An aspect-oriented extension in SystemVerilog is defined using a new top-level *extends directive*. Terms "aspect" and "extends directive" have been used interchangeably throughout the document. Normally, a class is extended through derivation, but an extends directive defines modifications to a pre-existing class by doing *in-place* extension of the class. *In-place* extension modifies the definition of a class by adding new member fields and member methods, and changing the behavior of earlier defined class methods, without creating any new subclasse(s). That is, aspect-oriented extensions change the original class definition without creating subclasses. These changes affect all instances of the original class that is extended by aspect-oriented extensions.

An extends directive for a class defines a scope in the SystemVerilog language. Within this scope exist the items that modify the class definition. These items within an extends directive for a class can be divided into the following three categories:

#### Introduction

Declaration of a new property, or the definition of a new method, a new constraint, or a new coverage group within the extends directive scope adds (or *introduces*) the new symbol into the original class definition as a new member. Such declaration/definition is called an *introduction*.

#### Advice

An *advice* is a construct to specify code that affects the behavior of a member method of the class by *weaving* the specified code into the member method definition. This is explained in more detail later. The advice item is said to be an advice *to* the affected member method.

#### Hide list

Some items within an extends directive, such as a virtual method introduction, or an advice to virtual method may not be permissible within the extends directive scope depending upon the *hide permissions* at the place where the item is defined. A *hide list* is a construct whose placement and arguments within the extends directive scope controls the hide permissions. There could be multiple hide lists within an extends directive.

# Processing of Aspect-Oriented Extensions as a Precompilation Expansion

As a precompilation expansion, the Aspect-Oriented Extension code is processed by VCS to modify class definitions that it extends as per the directives in aspect-oriented extensions.

A *symbol* is a valid identifier in a program. Classes and class methods are symbols that can be affected by Aspect-Oriented Extensions. The Aspect-Oriented Extension code is processed which involves adding of introductions and *weaving* of advices in and around the affected symbols. Weaving is performed before actual compilation (and thereby, before symbol resolution). Therefore, under certain conditions, introduced symbols with the same identifier as some already visible symbol, can *hide* the already visible symbols. This is explained in more detail in Section, "The hide\_list Details,". The preprocessed input program, now devoid of aspect-oriented extension, is then compiled.

## Syntax:

```
dominate list ::=
         dominates(extends identifier
{,extends_identifier});
    extends item list ::=
         extends item {extends item}
    extends item ::=
         class item
         advice
         | hide list
    class item ::=
        class property
         class method
          class constraint
         class coverage
          enum defn
    advice ::= placement procedure
    placement ::=
        before
         after
         around
    procedure ::=
         optional method specifiers task
             task identifier(list of task proto formals);
         optional method specifiers function
function type
function identifier(list of function proto formals)
endfunction
          advice_code ::= [stmt] {stmt}
          stmt ::= statement
                | proceed ;
    hide list ::=
        hide([hide_item {,hide_item}]);
```

```
hide_item ::=
    // Empty
    | virtuals
    | rules
```

The symbols in bolde are keywords and their syntax are as follows:

```
extends identifier
```

Name of the aspect extension.

```
class identifier
```

Name of the class that is being extended by the extends directive.

```
dominate list
```

Specifies extensions that are *dominated* by the current directive. Domination defines the *precedence* between code woven by multiple extensions into the same scope. One extension can dominate one or more of the other extensions. In such a case, you must use a comma-separated list of extends identifiers.

```
dominates(extends_identifier{,extends_identifier});
```

A dominated extension is assigned lower precedence than an extension that dominates it. Precedence among aspects extensions of a class determines the order in which introductions defined in the aspects are added to the class definition. It also determines the order in which advices defined in the aspects are *woven* into the class method definitions thus, affecting the behavior of a class method. Rules for determination of precedence among aspects are explained later in "Precedence".

class property

Refers to an item that can be parsed as a property of a class.

class method

Refers to an item that can be parsed as a class method.

class\_constraint

Refers to an item that can be parsed as a class constraint.

class\_coverage

Refers to an item that can be parsed as coverage\_group in a class.

advice\_code

Specifies to a block of statements.

statement

Is a SystemVerilog statement.

procedure prototype

A full prototype of the target procedure. Prototypes enable the advice code to reference the formal arguments of the procedure.

opt\_method\_specifiers

Refers to a combination of protection level specifier (local, or protected), virtual method specifier (virtual), and the static method specifier (static) for the method.

task\_identifier

Name of the task.

function identifier

Name of the function.

function type

Data type of the return value of the function.

list of task proto formals

List of formal arguments to the task.

list\_of\_function\_proto\_formals

List of formal arguments to the function.

placement

Specifies the position at which the advice code within the advice is woven into the target method definition. Target method is either the class method, or some other new method that is created as part of the process of weaving, which is a part of precompilation expansion of code. The overall details of the process of "weaving" are explained in Precompilation Expansion Details. The placement element could be any of the keywords, before, after, or around, and the advices with these placement elements are referred to as before advice, after advice and around advice, respectively.

The proceed statement

The proceed keyword specifies a SystemVerilog statement that can be used within advice code. The proceed statement is valid only within an around block and only a single proceed statement can be

used inside the *advice code block* of an around advice. It cannot be used in a *before* advice block or an *after* advice block. The proceed statement is optional.

hide list

Specifies the permission(s) for introductions to hide a symbol, and/ or permission(s) for advices to modify local and protected methods. It is explained in detail in Section, "The hide\_list Details,".

# **Weaving Advice Into the Target Method**

The target method is either the class method or some other new method that is created as part of the process of *weaving*. "Weaving" of all advices in the input program comprises several steps of *weaving of an advice into the target method*. Weaving of an advice into its target method involves the following:

A new method is created with the same method prototype as the target method and with the advice code block as the code block of the new method. This method is referred to as the *advice method*.

The following table shows the rest of the steps involved in weaving of the advice for each type of placement element (*before*, *after*, and *around*).

Table 16-1 Placement Elements

| Element | Description                                                                                                    |
|---------|----------------------------------------------------------------------------------------------------|
| before  | Inserts a new method-call statement that calls an advice method. The statement is inserted as the first statement to be executed before any other statements.                                                                                                    |
| after   | Creates a new method A with the target method prototype, with its first statement being a call to the target method. Second statement with A is a new method call statement that calls the advice method. All the instances in the input program where the target method is called are replaced by newly-created method calls to A. A is replaced as the new target method. |
| around  | All the instances in the input program where the target method is called are replaced by newly-created method calls to the advice method.                                                                                                    |

Within an extends directive, you can specify only one advice that can be specified for a given placement element and a given method. For example, an extends directive may contain a maximum of one before, one after, and one around advice each for a class method *Packet::foo* of a class *Packet*, but it may not contain two before advices for the *Packet::foo*.

### Example 16-1 before Advice

### Target method:

```
class packet;
  task myTask();
     $\display("Executing original code\n");
  endtask
```

endclass

#### Advice:

Weaving of the advice in the target method yields the following.

Note that the SystemVerilog language does not impose any restrictions on the names of newly-created methods during precompilation expansions, such as *mytask\_before*. Compilers can adopt any naming conventions for those methods that are created as a result of the *weaving* process.

# Example 16-2 after Advice

Target method:

```
class packet;
  task myTask();
       $display("Executing original code\n");
  endtask
endclass
Advice:
  after task myTask ();
       $display("Before in aoe1\n");
  endtask
```

Weaving of the advice in the target method yields the following.

As a result of weaving, all the method calls to myTask() in the input program code are replaced by method calls to myTask\_newTarget(). Also, myTask\_newTarget() replaces myTask as the target method for myTask().

### Example 16-3 around Advice

Target method:

```
class packet;
   task myTask();
        $display("Executing original code\n");
   endtask
endclass

Advice:
   around task myTask ();
        $display("Around in aoe1\n");
   endtask
```

Weaving of the advice in the target method yields the following:

```
task myTask_around();
    $display("Around in aoe1\n");
endtask

task myTask();
    $display("Executing original code\n");
endtask
```

As a result of weaving, all the method calls to myTask() in the input program code are replaced by method calls to  $myTask\_around()$ . Also,  $myTask\_around()$  replaces myTask() as the target method for myTask().

During weaving of an *around* advice that contains a proceed statement, the proceed statement is replaced by a method call to the target method.

### Example 16-4 around Advice With proceed

Target method:

```
class packet;
  task myTask();
       $display("Executing original code\n");
  endtask
endclass

Advice:

  around task myTask ();
       proceed;
       $display("Around in aoe1\n");
  endtask
```

Weaving of the advice in the target method yields the following:

```
task myTask_around();
    myTask();
    $display("Around in aoe1\n");
endtask

task myTask();
    $display("Executing original code\n");
endtask
```

As a result of weaving, all the method calls to myTask() in the input program code are replaced by method calls to myTask\_around(). The proceed statement in the around code is replaced with a call to the target method myTask(). Also, myTask\_around() replaces myTask as the target method for myTask().

# **Precompilation Expansion Details**

Precompilation expansion of a program containing the aspect oriented-extensions code is done in the following order:

- 1. Preprocessing and parsing of all input code.
- 2. Identification of the symbols, such as methods and classes affected by extensions.
- 3. The precedence order of aspect extensions (and thereby, introductions and advices) for each class is established.
- 4. Addition of introductions to their respective classes as class members in their order of precedence. Whether an introduction can or cannot override or hide a symbol with the same name that is visible in the scope of the original class definition, is dependent on certain rules related to the hide\_list parameter. For a detailed explanation, see Section, "The hide\_list Details,".

5. Weaving of all advices in the input program are weaved into their respective class methods as per the precedence order.

These steps are described in more detail in the following sections.

#### **Precedence**

Precedence is specified through *dominate\_list* (see "dominate\_list"). There is no default precedence across files; if precedence is not specified, the tool is free to weave code in any order. Within a file, dominance established by *dominate\_list* always overrides precedence established by the order in which extends directives are coded. Only when the precedence is not established after analyzing the dominate lists of directives, is the order of coding used to define the order of precedence.

Within an extends directive, there is an inherent precedence between advices. Advices that are defined later in the directive have higher precedence that those defined earlier.

Precedence does not change the order between adding of introductions and weaving of advices in the code. Precedence defines the order in which introductions to a class are added to the class, and the order in which advices to methods belonging to a class are woven into the class methods.

### Example 16-5 Precedence Using dominates

```
endclass
program top ;
  initial begin
       packet p;
       p = new();
       p.send();
   end
endprogram
extends aspect 1(packet) dominates (aspect 2, aspect 3);
       after task send();
                                      // Advice 1
               $display("Aspect 1: send advice after\n");
       endtask
endextends
extends aspect 2(packet);
       after task send();
                                       // Advice 2
               $display("Aspect 2: send advice after\n");
       endtask
endextends
extends aspect 3(packet);
                                       // Advice 3
       around task send();
          $display("Aspect 3: Begin send advice around\n");
               proceed;
           $display("Aspect 3: End send advice around\n");
       endtask
    $display("Aspect 3: send advice before\n");
       endtask
endextends
// End of file test.sv
```

In Example 16-5, multiple aspect extensions for a class named packet are defined in a single SystemVerilog file. As specified in the dominating list of aspect\_1, aspect\_1 dominates both aspect\_2 and aspect\_3. As per the dominating lists of the aspect extensions, there is no precedence order established between aspect\_2 and aspect\_3. As aspect\_3 is coded later than aspect\_2, aspect\_3 has higher precedence than aspect\_2. Therefore, the precedence of these aspect extensions in the decreasing order of precedence is:

```
{aspect_1, aspect_3, aspect_2}
```

This implies that the advice(s) within aspect\_2 have lower precedence than advice(s) within aspect\_3, and advice(s) within aspect\_3 have lower precedence than advice(s) within aspect\_1. Therefore, advice 2 has lower precedence than advice 3 and advice 4. Both advice 3 and advice 4 have lower precedence than advice 1. Between advice 3 and advice 4, advice 4 has higher precedence as it is defined later than advice 3. It puts the order of advices in the increasing order of precedence as {2, 3, 4, 1}.

# Adding of Introductions

Target scope refers to the scope of the class definition that is being extended by an aspect. Introductions in an aspect are appended as new members at the end of its target scope. If an extension A has precedence over extension B, the symbols introduced by A are appended first.

Within an aspect extension, symbols introduced by the extension are appended to the target scope in the order they appear in the extension.

There are certain rules according to which an introduction symbol with the same identifier name as a symbol that is visible in the target scope, may or may not be allowed as an introduction. These rules are discussed later in the chapter.

#### Weaving of advices

An input program may contain several aspect extensions for any or each of the different class definitions in the program. Weaving of advices needs to be carried out for each class method for which an advice is specified.

Weaving of advices in the input program consists of weaving of advices into each such class method. Weaving of advices into a class method A is unrelated to weaving of advices into a different class method B. Therefore, weaving of advices to various class methods can be done in any ordering of the class methods.

For weaving of advices into a class method, all the advices pertaining to the class method are identified and ordered in the order of increasing precedence in the list, L. This is the order in which these advices are woven into the class method, thereby, affecting the runtime behavior of the method. The advices in list L are woven in the class method as per the following steps (Target method is initialized to the class method):

- a. Advice A that has the lowest precedence in L is woven into the target method as explained earlier. Note that the target method may either be the class method or some other method newly created during the weaving process.
- b. Advice A is deleted from the list L.
- c. The next advice on list L is woven into the target method. This continues until all the advices on the list have been woven into list L.

It would become apparent from the example provided later in this section that how the order of precedence of advices for a class method affects how advices are woven into their target method. Thus, the relative order of execution of advice code blocks. The before and after advices within an aspect to a target method are unrelated to each other. Their relative precedence to each other does not affect their relative order of execution when a method call to the target method is executed. The code block of the before advice executes before the target method code block, and the after advice code block executes after the target method code block. When an around advice is used with a before or after advice in the same aspect, code weaving depends upon their precedence with respect to each other. Depending upon the precedence of the around advice with respect to other advices in the aspect for the same target method, the around advice either may be woven before all or some of the other advices, or may be woven after all of the other advices.

As an example, weaving of advices 1, 2, 3, 4 specified in aspect extensions in Example 16-5 leads to the expansion of code in the manner shown in Example 16-6. Advices are woven in the order of increasing precedence {2, 3, 4, 1} as explained earlier.

# Example 16-6 After Weaving Advice-2 of Class packet

```
// Beginning of file test.sv

program top;
    packet p;
    p = new();
    p.send_Created_a();
endprogram

class packet;
    ...
    // Other member fields/methods
    ...
    task send();
    p$display("Sending data\n");
```

```
endtask
     task send Created a();
          send();
          send after Created b();
     endtask
     task send after Created b();
           $display("Aspect 2: send advice after\n");
     endtask
endclass
extends aspect 1(packet) dominates (aspect 2, aspect 3);
     after task send();
                                        // Advice 1
           $display("Aspect 1: send advice after\n");
     endtask
endextends
extends aspect 3(packet);
                                        // Advice 3
     around task send();
           $display("Aspect 3: Begin send advice around\n");
          proceed;
          $display("Aspect 3: End send advice around\n");
     endtask
                                         // Advice 4
     before task send();
           $display("Aspect 3: send advice before\n");
     endtask
endextends
// End of file test.sv
```

Example 16-6 shows how the input program looks like after weaving advice 2 into the class method. Two new methods send\_Created\_a and send\_after\_Created\_b are created in the process. The instances of method calls to the target method packet::send are modified, such that the code block from advice 2 executes after the code block of the target method packet::send.

Example 16-7 shows how the input program looks like after weaving advice 3 into the class method. A new method send\_around\_Created\_c is created in this step. The instances of method call to the target method packet::send\_Created\_a are modified. The code block from advice 3 executes around the code block of the packet::send\_Created\_a method. Also, note that the proceed statement from the advice code block is replaced by a call to send\_Created\_a. At the end of this step, send\_around\_Created\_c becomes the new target method for weaving of further advices to packet::send.

## Example 16-7 After Weaving Advice-3 of Class packet

```
// Beginning of file test.sv
program top;
     packet p;
     p = new();
     p.send around Created c();
endprogram
class packet;
     // Other member fields/methods
     task send();
           $display("Sending data\n");
     endtask
     task send Created a();
          send();
          send after Created b();
     endtask
     task send after Created b();
           $display("Aspect 2: send advice after\n");
     endtask
     task send around Created c();
           $display("Aspect 3: Begin send advice around\n");
           send Created a();
           $display("Aspect 3: End send advice around\n");
     endtask
endclass
```

Example 16-8 shows how the input program looks like after weaving advice 4 into the class method. A new method, <code>send\_before\_Created\_d</code>, is created in this step and a call to it is added as the first statement in the target method, <code>packet::send\_around\_Created\_c</code>. Also, note that the outcome is different if <code>advice 4</code> (before advice) is defined earlier than <code>advice 3</code> (around advice) within <code>aspect\_3</code>, as it affects the order of precedence of <code>advice 3</code> and <code>advice</code>. In this scenario, <code>advice 3</code> (around advice) weaves around the code block from advice 4 (before advice), unlike the current outcome.

### Example 16-8 After Weaving Advice-4 of Class packet

```
// Beginning of file test.sv

program top;
    packet p;
    p = new();
    p.send_around_Created_c();
endprogram

class packet;
    ...
    // Other member fields/methods
    ...
    task send();
        $display("Sending data\n");
    endtask

   task send_Created_a();
        send();
        send_after_Created_b();
   endtask
```

```
task send_after_Created_b();
          $display("Aspect 2: send advice after\n");
     endtask
     task send around Created c();
          send before Created d();
              $display("Aspect 3: Begin send advice around\n");
          send after Created a();
             $display("Aspect 3: End send advice around\n");
     endtask
     task send before Created d();
          $display("Aspect 3: send advice before\n");
     endtask
endclass
extends aspect_1(packet) dominates (aspect_2, aspect_3);
     after task send();
                                    // Advice 1
          $display("Aspect 1: send advice after\n");
     endtask
endextends
// End of file test.sv
```

Example 16-9 shows the input program after weaving of all four advices {2, 3, 4, 1}. New methods send\_after\_Created\_e and send\_Created\_f are created in the last step of weaving and the instances of method call to packet::send\_around\_Created\_c are replaced by the method call to packet::send\_Created\_f.

# Example 16-9 After Weaving All Advices {2,3,4,1} of Class packet

```
// Beginning of file test.sv

program top;
    packet p;
    p = new();
    p.send_Created_f();
endprogram

class packet;
    ...
    // Other member fields/methods
    ...
    task send();
```

```
$display("Sending data\n");
     endtask
     task send Created a();
          send();
          send Created b();
     endtask
     task send after Created b();
          $display("Aspect 2: send advice after\n");
     endtask
     task send around Created c();
          send before Created d();
          $display("Aspect 3: Begin send advice around\n");
          send after Created a();
          $display("Aspect 3: End send advice around\n");
     endtask
     task send before Created d();
          $display("Aspect 3: send advice before\n");
     task send after Created e();
          $display("Aspect 1: send advice after\n");
     endtask
     task send Created f();
          send around_Created_c();
          send after Created e()
     endtask
endclass
// End of file test.sv
```

# When executed, The output of this program is as follows:

```
Aspect_3: send advice before
Aspect_3: Begin send advice around
Sending data
Aspect_2: send advice after
Aspect_3: End send advice around
Aspect_1: send advice after
```

Example 16-10 shows the program in which aoe1 dominates aoe2.

### Example 16-10 Around Advice With dominates-I

```
// Begin file test.sv
class foo;
        int i:
        task myTask();
                $display("Executing original code\n");
        endtask
endclass
extends aoe1 (foo) dominates(aoe2);
        around task myTask();
                proceed;
                $display("around in aoe1\n");
        endtask
endextends
extends aoe2 (foo);
        around task myTask();
                proceed;
                $display("around in aoe2\n");
        endtask
endextends
program top;
        foo f;
   initial begin
        f = new();
        f.myTask();
   end
endprogram
// End file test.sv
```

When aoe1 dominates aoe2 and when the program is executed, its output is as follows:

```
Executing original code around in aoe2 around in aoe1
```

### Example 16-11 shows the program in which ace 2 dominates ace 1.

### Example 16-11 Around Advice With dominates-II

```
// Begin file test.sv
class foo;
        int i;
        task myTask();
                $display("Executing original code\n");
        endtask
endclass
extends aoe1 (foo);
        around task myTask();
                proceed;
                $display("around in aoe1\n");
        endtask
endextends
extends aoe2 (foo) dominates (aoe1);
        around task myTask();
                proceed;
                $display("around in aoe2\n");
        endtask
endextends
program top;
        foo f;
    initial begin
        f = new();
        f.myTask();
    end
endprogram
// End file test.sv
```

On the other hand, when ace2 dominates ace1 as in Example 16-11, the output is as follows:

```
Executing original code around in aoe1 around in aoe2
```

#### **Symbol Resolution Details**

As introductions and advices defined within *extends* directives are preprocessed as a precompilation expansion of the input program, the preprocessing occurs earlier than the final symbol resolution stage within a compiler. Therefore, it is possible for aspect-oriented extensions code to reference symbols that are added to the original class definition using aspect-oriented extensions. Because advices are woven after introductions are added to the class definitions, advices can be specified for introduced member methods and can reference introduced symbols.

An advice to a class method can access and modify the member fields and methods of the class object to which the class method belongs. An advice to a class function can access and modify the variable that stores the return value of the function.

Furthermore, members of the original class definition can also reference symbols introduced by aspect extensions using the extern declarations (?). Extern declarations can also be used to reference symbols introduced by an aspect extension to a class in some other aspect extension code that extends the same class.

An introduction that has the same identifier as a symbol that is already defined in the target scope as a member property or member method is not permitted.

### **Examples:**

### Example 16-12 **before** Advice on Class Task

```
// Begin file test.sv
class packet;
        task foo(integer x); //Formal argument is "x"
                display("x=%0d\n", x);
        endtask
endclass
extends myaspect (packet);
        // Make packet::foo always print: "x=99"
        before task foo(integer x);
             x = 99; //force every call to foo to use x=99
        endtask
endextends
program top;
        packet p;
   initial begin
        p = new();
        p.foo(100);
   end
endprogram
// End file test.sv
```

The extends directive in Example 16-12 sets the x parameter inside the foo() task to 99 before the original code inside of foo() executes. Actual argument to foo() is not affected and is not set unless passed-by-reference using reference.

### Example 16-13 after Advice on Class Function

```
// Begin file test.sv
class packet ;
        function integer bar();
                bar = 5;
                $display("Point 1: Value = %d\n", bar);
        endfunction
endclass
extends myaspect (packet);
        after function integer bar();
                $display("Point 2: Value = %d\n", bar);
                bar = bar + 1;
                                                // Stmt A
                display("Point 3: Value = %d\n", bar);
        endfunction
endextends
program top ;
    packet p;
    initial begin
        p = new();
        $display("Output is: %d\n", p.bar());
    end
endprogram
// End file test.sv
```

An advice to a function can access and modify the variable that stores the return value of the function as shown in Example 16-13. In this example a call to packet::bar returns 6 instead of 5 as the final return value is set by the *Stmt A* in the advice code block.

When executed, the output of the program code is as follows:

```
Point 1: Value = 5
Point 2: Value = 5
Point 3: Value = 6
Output is: 6
```

#### The hide\_list Details

The hide\_list item of an extends\_directive specifies the permission(s) for introductions to hide symbols, and/or advice to modify local and protected methods. By default, an introduction does not have permission to hide symbols that are previously visible in the target scope, and it is an error for an extension to introduce a symbol that hides a global or super-class symbol.

The hide\_list option contains a comma-separated list of options such as:

- The virtuals option permits the hiding (that is, overriding) of virtual methods defined in a super class. Virtual methods are the only symbols that may be hidden; global, and file-local tasks and functions may not be hidden. Furthermore, all introduced methods must have the same virtual modifier as their overridden superclass and overriding sub-class methods.
- The rules option permits the extension to suspend access rules and to specify advice that changes protected and local virtual methods; by default, extensions cannot change protected and local virtual methods.
- An empty option list removes all permissions, that is, it resets permissions to default.
  - In Example 16-14, the print method introduced by the extends directive hides the print method in the super class.

### Example 16-14 Change Permission Using hide virtuals

```
class pbase;
        virtual task print();
                $display("I'm pbase\n");
        endtask
endclass
class packet extends pbase;
        task foo();
                $display(); //Call the print task
        endtask
endclass
extends myaspect(packet);
        hide(virtuals); // Allows permissions to
                        // hide pbase::print task
        virtual task print();
                $display("I.m packet\n.");
        endtask
endextends
program test;
   packet tr;
   pbase base;
   initial begin
     tr = new();
     tr.print();
     base = tr;
     base.print();
   end
endprogram
```

As explained earlier, there are two types of hide permissions:

- a. Permission to hide virtual methods defined in a super class (option virtuals) is referred to as *virtuals-permission*. An *aspect item* is either an introduction, an advice, or a hide list within an aspect. If such permission is granted at an aspect item within an aspect, then the virtuals-permission is said to be *on* or the *status* of virtuals-permission is said to be on at that aspect item and at all the aspect items following that, until a hide list that forfeits the permission is encountered. If virtuals-permission is not on or the status of virtuals-permission is not on at an aspect item, then the virtuals-permission at that item is said to be *off* or the *status* of virtuals-permission at that item is said to be *off*
- b. Permission to suspend access rules and to specify advice that changes protected and local virtual methods (option "rules") is referred to as *rules-permission*. If within an aspect, at an aspect item, such permission is granted, then the rules-permission is said to be *on* or the *status* of rules-permission is said to be *on* at that aspect item and at all the aspect items following that, until a hide list that forfeits the permission is encountered. If rules-permission is not on or the status of rules-permission is not on at an aspect item, then the rules-permission at that item is said to be *off* or the *status* of rules-permission at that item is said to be *off*.

Permission for one of the above types of hide permissions does not affect the other. Status of rules-permission and hide-permission varies with the position of an aspect item within the aspect. Multiple hide\_list(s) may appear in the extension. In an aspect, whether an introduction or an advice that can be affected by hide permissions is permitted to be defined at a given position within the aspect extension is determined by the status of the relevant hide permission at the position. A hide\_list at a given position in an aspect can change the status of rules-permission and/or virtuals-permission at that position and all following aspect items until any hide permission status is changed again in that aspect using hide\_list.

Example 16-15 illustrates how the two hide permissions can change at different aspect items within an aspect extension.

#### Example 16-15 Hide Permissions

```
class pbase;
        virtual task print1();
                $display("pbase::print1\n");
        endtask
        virtual task print2();
              $display("pbase::print2\n");
        endtask
endclass
class packet extends pbase;
        task foo();
                rules test();
        endtask
        local virtual task rules test();
                $display("Rules-permission example\n");
        endtask
endclass
extends myaspect (packet);
     // At this point within the myaspect scope,
   // virtuals-permission and rules-permission are both off.
        hide(virtuals); // Grants virtuals-permission
    // virtuals-permission is on at this point within aspect,
     // and therefore can define print1 method introduction.
        virtual task print1();
                $display("packet::print1\n.");
        endtask
     hide();  // virtuals-permission is forfieted
        hide(rules); // Grants rules-permission
     // Following advice permitted as rules-permission is on
        before local virtual task rules test();
```

```
$display("Advice to Rules-permission example\n");
        endtask
        hide(virtuals); // Grants virtuals-permission
     // virtuals-permission is on at this point within aspect,
     // and therefore can define print2 method introduction.
        virtual task print2();
                $display("packet::print2\n.");
        endtask
endextends
program test;
  packet tr;
  initial begin
    tr = new();
    tr.print1();
    tr.foo();
    tr.print2();
  end
endprogram
```

# **Examples**

Introducing new members into a class:

Example 16-16 shows how aspect-oriented extensions can be used to introduce new members into a class definition. myaspect adds a new property, constraint, coverage group, and method to the *packet* class.

### Example 16-16 Introducing New Member

```
class packet;
        rand bit[31:0] hdr len;
endclass
extends myaspect(packet);
        integer sending port;
        event cg trigger;
        constraint con2 {
               hdr len == 4;
        covergroup cov2 @(cg trigger);
                coverpoint sending port;
        endgroup
        task print sender();
            $display("Sending port = %0d\n", sending port);
        endtask
endextends
program test;
  packet tr;
  initial begin
    tr = new();
    void'(tr.randomize());
    tr.sending port = 1;
    tr.print sender();
    -> tr.cg trigger;
  end
endprogram
```

As mentioned earlier, new members that are introduced should not have the same name as a symbol that is already defined in the class scope. So, aspect-oriented extensions defined in the manner shown in Example 16-17 is not allowed, as the aspect myaspect defines x as one of the introductions when the symbol x is already defined in class foo.

### Example 16-17 Non-Permissible Introduction

```
class foo;
        rand integer myfield;
        integer x;
endclass
extends myaspect(foo);
        integer x ;
        constraint con1 {
                myfield == 4;
endextends
program test;
   foo tr;
   initial begin
      tr = new();
      $display("Non-permissible introduction error....!");
      void'(tr.randomize());
   end
endprogram
```

### **Examples of Advice Code**

In Example 16-18, the extends directive adds advices to the packet::send method.

### Example 16-18 before-after Advices

```
// Begin file test.sv
class packet;
        task send();
                $display("Sending data\n.");
        endtask
endclass
extends myaspect(packet);
        before task send();
                $display("Before sending packet\n");
        endtask
        after task send();
                $display("After sending packet\n");
        endtask
endextends
program test;
        packet p;
  initial begin
        p = new();
        p.send();
  end
endprogram
// End file test.sv
```

When Example 16-18 is executed, the output is as follows:

```
Before sending packet
Sending data
After sending packet
```

In Example 16-19, extends directive myaspect adds advice to turn off constraint c1 before each call to the foo::pre\_randomize method.

### Example 16-19 Turn-off Constraint Using before Advice

```
class foo;
        rand integer myfield;
        constraint c1 {
                myfield == 4;
        }
endclass
extends myaspect(foo);
        before function void pre randomize();
                c1.constraint mode(0);
        endfunction
endextends
program test;
   foo tr;
   initial begin
     tr = new();
     void'(tr.randomize());
    $display("myfiled value = %d, constraint mode OFF (!=
4)!", tr.myfield);
   end
endprogram
```

In Example 16-20, extends directive myaspect adds advice to set a property named valid to 0 after each call to the

### Example 16-20 Change Property Value After post-randomize()

```
class foo;
        integer valid;
        rand integer myfield;
        constraint c1 {
                myfield inside {[0:6]};
endclass
extends myaspect(foo);
        after function void post randomize();
                if (myfield > 6)
                   valid = 0;
                else
                   valid = 1;
        endfunction
endextends
program test;
  foo tr;
  initial begin
    tr = new();
    void'(tr.randomize());
    $display("valid = %0d ", tr.valid);
  end
endprogram
```

Example 16-21 shows an aspect extension that defines an around advice for the class method, packet::send. When the code in example is compiled and run, the around advice code is executed instead of original packet::send code.

### Example 16-21 Changing Test Functionality Using around Advice

```
// Begin file test.sv
class packet;
        integer len;
        task setLen( integer i);
                len = i;
        endtask
        task send();
                $display("Sending data\n.");
        endtask
endclass
program test;
   packet p;
   initial begin
        p = new();
        p.setLen(5000);
        p.send();
        p.setLen(10000);
        p.send();
  end
endprogram
extends myaspect(packet);
        around task send();
                if (len < 8000)
                        proceed;
                else
                         $display("Dropping packet\n");
        endtask
endextends
// End file test.sv
```

This Example 16-21 also demonstrates how the around advice code can reference properties, such as len in the packet object p. When executed the output of the above example is as follows:

Sending data Dropping packet

# 17

# **Using Constraints**

This chapter explains VCS support for the following constraints features:

- "Support for Array Slice in Unique Constraints"
- "Support for Object Handle Comparison in Constraint Guards"
- "Support for Pure Constraint Block"
- "Support for SystemVerilog Bit Vector Functions in Constraints"
- "Inconsistent Constraints"
- "Constraint Debug"
- "Constraint Debug Using DVE"
- "Constraint Guard Error Suppression"

- "Support for Array and Cross-Module References in std::randomize()"
- "Support for Cross-Module References in Constraints"
- "State Variable Index in Constraints"
- "Using DPI Function Calls in Constraints"
- "Using Foreach Loops Over Packed Dimensions in Constraints"
- "Randomized Objects in a Structure"
- "Support for Typecast in Constraints"
- "Strings in Constraints"
- "SystemVerilog LRM 1800™-2012 Update"
- "Enhancement to the Randomization of Multidimensional Array Functionality"
- "Supporting Random Array Index"
- "Supporting System Function Calls"
- "Supporting Foreach Loop Iteration over Array Select"

### **Support for Array Slice in Unique Constraints**

You can specify slices of unpacked array variables in unique constraints as defined in the IEEE SystemVerilog LRM Std 1800<sup>™</sup>-2012 Section 18.5.5 "Uniqueness constraints".

Example 17-1 Array Slice in Unique Constraint

module top;

```
class c;
    rand bit[2:0] a[7];
    rand bit[2:0] b;

    constraint cst1 {
        unique { a[0:2], a[6], a[3:5], b };
    }
endclass: c

c c1;
initial
begin
    c1 = new;
    c1.randomize();
end

endmodule: top
```

In Example 17-1, the array slices, a[0:2] and a[3:5] are used in the specification of the unique constraint cst1.

#### Limitation

Specifying loop variables of the foreach statement inside array slices is not supported with unique constraints.

#### Example 17-2 Loop Variables Inside an Array Slice

```
class C;
  rand int x[5];

  constraint cst {
    foreach (x[i]) {
       if (i > 0) unique { x[i-1+:2] };
    }
  }
endclass
```

```
program automatic test;
  C obj = new;
  initial obj.randomize;
endprogram
```

In Example 17-2, the loop variable i is specified in the array slice x[i-1+:2]. The following error message is issued:

```
Error-[NYI-CSTR-AS] NYI constraint: array slice
test.sv, 6
$unit, "this.x[(i - 1)+:2]"
  The expression 'this.x[(i - 1)+:2]' contains an array slice
  that is not yet supported in unique constraint.
  Please remove the array slice from the unique constraint,
  or replace it with entire array or simple array select.
```

# **Support for Object Handle Comparison in Constraint Guards**

You can use the equal == and not equal != operators to specify object handle comparisons in constraint guards as defined in the IEEE SystemVerilog LRM Std 1800™-2012 Section 18.5.13 "Constraint guards". You can compare between two object handles or between an object handle and the value **null**. The object handles being compared must be instances of the same class. Using object handle comparison as constraint guards can prevent potential randomization errors caused by non-existent or incorrect object handles.

### Example 17-3 Comparison Between Two Object Handles

```
module top;
class A;
    rand int i;
```

```
constraint cst0 {
        i > 0;
        i < 10;
endclass: A
class C;
    rand bit [3:0] x;
    rand A a1,a2,a3;
    constraint cst1 {
        if (a1 == a3) \{ x == 3; \}
        if (a1 != a3) \{ x == 5; \}
    }
    function new;
        a1 = new;
        a2 = new;
        a3 = a2;
    endfunction
endclass: C
C c1;
initial
begin
    c1 = new;
    repeat(3) begin
      c1.randomize();
    display("x = p ta1 = p ta2 = p", c1.x, c1.a1, c1.a2);
    end
    c1.a1 = c1.a2;
    repeat(3) begin
c1.randomize();
    display("x = p tal = p tal = p', cl.x, cl.al, cl.a2);
end
```

```
endmodule: top
```

In Example 17-3, a different constraint is applied to the variable x depending on the object handles a1 and a3. If a1 equals to a3, x is constrained to 3. If a1 is not equal to a3, x is constrained to 5. The following is the result of the example:

```
x = 5 a1 = '{i:2} a2= '{i:5}

x = 5 a1 = '{i:8} a2= '{i:5}

x = 5 a1 = '{i:9} a2= '{i:1}

x = 3 a1 = '{i:1} a2= '{i:1}

x = 3 a1 = '{i:3} a2= '{i:3}

x = 3 a1 = '{i:7} a2= '{i:7}
```

#### Example 17-4 Comparison Between an Object Handle and Null

```
module top;
class A;
    rand int i;
    constraint cst0 {
        i > 0;
        i < 10;
endclass: A
class C;
    rand bit [3:0] x;
    rand A a1;
    A a2;
    constraint cst1 {
if (a2 != null) \{ x == 3; \}
    }
    function new;
        a1 = new;
    endfunction
```

```
endclass: C

C c1;
initial
begin
    c1 = new;
    repeat(3) begin
        c1.randomize();
    $display("x = *p\ta1 = *p\ta2 = *p", c1.x, c1.a1, c1.a2);
    end

    c1.a2 = new;
    repeat(3) begin
        c1.randomize();
    $display("x = *p\ta1 = *p\ta2 = *p", c1.x, c1.a1, c1.a2);
    end
end
end
end
```

In Example 17-4, the 4-bit variable x is constrained to value 3 when the object handle a2 is not **null**. The following is the result of the example:

```
x = 6 a1 = '{i:5} a2 = null
x = 1 a1 = '{i:5} a2 = null
x = 9 a1 = '{i:1} a2 = null
x = 3 a1 = '{i:1} a2 = rull
x = 3 a1 = '{i:1} a2 = '{i:0}
x = 3 a1 = '{i:3} a2 = '{i:0}
x = 3 a1 = '{i:7} a2 = '{i:0}
```

#### Limitations

The following are the limitations with this functionality:

 Object handles returned by function calls cannot be used for comparison in constraint guards.  An array of objects cannot be used for comparison in constraint guards. Comparing singleton members is supported. The following constraint specification results in a "Not Yet Implemented" runtime error.

```
constraint cst1 {
    foreach (a_arry[j]) {
       if (a_arry[j] != null) { x inside { [2:5] }; }
    }
}
```

#### Error message:

```
Error-[NYI] Not Yet Implemented
orig_null.sv, 18
Feature is not yet supported: objects in object
(in)equality must currently refer to singleton members
(no array elements, function calls, null, ...)
```

### **Support for Pure Constraint Block**

You can specify pure constraint block as defined in the IEEE SystemVerilog LRM Std 1800™-2012 Section 18.5.2 "Constraint inheritance". A pure constraint block, specified with the pure keyword defines a constraint prototype in a virtual class. The constraint implementation is provided when a non-virtual class is derived from the virtual class. The constraint that overrides a pure constraint block can be declared using a constraint block, a constraint prototype or an external constraint of the same name in the body of the derived class.

#### Example 17-5 Pure Constraint Implementation in a Derived Class

```
virtual class B;
  pure constraint t1;
```

```
pure constraint q1;
endclass
class C extends B;
  rand int z,z1;
  randc int x,y;
  rand bit a,b;
  constraint t1{
    x inside {2,3,5};
   y inside {3,4,7};
    z==x+y;
  constraint q1{
    z1 = (a+b);
endclass
module m;
  C c=new();
  initial begin
    repeat (3) begin
      c.randomize();
     display(x = 0d y = 0d z = 0dn, c.x, c.y, c.z);
     sdisplay("a = %0d b = %0d z1 = %0d\n", c.a, c.b, c.z1);
    end
  end
endmodule
```

In Example 17-5, the pure constraint block is declared in the virtual base class  $\[Bar{B}$ . The constraints of the pure constraint block are implemented in class  $\[Cappa]$  that is derived from class  $\[Bar{B}$ . The following is the result of the example:

```
x = 5 y = 7 z = 12

a = 1 b = 0 z1 = 1

x = 2 y = 3 z = 5

a = 0 b = 1 z1 = 1
```

```
x = 3 y = 4 z = 7

a = 0 b = 0 z1 = 0
```

# Example 17-6 Pure Constraint Implementation in a Hierarchy of Derived Classes

```
virtual class A;
  pure constraint q;
  virtual function obj ();
  endfunction
endclass
virtual class B extends A;
  pure constraint s;
  int i;
  function obj ();
    i = 10;
endfunction
endclass
class C extends B;
  rand bit [7:0]x,y,z;
  rand bit [3:0]a;
  constraint q {
    x < 8'h80; y < 8'h80; z < 8'h80;
    z == x+y;
  constraint s{
    a inside { 0, 10 };
endclass
module top;
  C c=new;
  initial begin
    repeat(2) begin
```

```
c.randomize();
    c.obj();
    $display("x = %0d y = %0d z = %0d", c.x, c.y, c.z);
    $display("a = %0d\n", c.a);
    end
    end
end
endmodule
```

In Example 17-6, the pure constraint blocks are declared in the virtual base class  $\mathbb A$  and the virtual class  $\mathbb B$  that is derived from class  $\mathbb A$ . The constraints of the pure constraint blocks are implemented in class  $\mathbb C$  that is derived from class  $\mathbb B$ . The following is the result of the example:

```
x = 91 y = 20 z = 111

a = 10

x = 13 y = 45 z = 58

a = 10
```

# Example 17-7 Pure Constraint Error With Missing Constraint Implementation

```
virtual class A;
  rand int i;
  pure constraint t;
endclass

class B extends A;
  rand bit [7:0]x,y,z;
endclass

module m;
  B b=new;

initial begin
    b.randomize();
  end
endmodule
```

In Example 17-7, the pure constraint block is declared in the virtual base class A. The derived class B does not include the constraint implementation for the pure constraint block. As a result, the following error message is issued:

```
Error-[CSTR-PCNI] 'pure' constraint not implemented
test.v, 6
$unit
  'pure' constraint 't' has not been implemented in class 'B'
```

#### Example 17-8 Pure Constraint Error With Missing Virtual Declaration

```
class A;
  pure constraint c1;
endclass
class B;
  rand int x;
  randc int y;
  constraint c1 {
    x == 12;
    y inside \{2,3,5\};
endclass
program test;
  B c ;
  initial begin
    c=new();
    c.randomize(x,y);
  end
endprogram
```

In Example 17-8, the pure constraint block is declared in the base class A. Pure constraint blocks must be declared inside a virtual class. As a result, the following error message is issued:

```
Error-[CSTR-IUPC] Illegal use of pure constraint
test.v, 2
$unit
   Only 'virtual' (i.e. abstract) class may contain 'pure'
constraints.
```

#### Example 17-9 Pure Constraint Error With Mismatched Prototypes

```
virtual class A;
  pure static constraint q1;
endclass;
virtual class B extends A;
  pure static constraint v1;
endclass;
class C extends B;
  rand bit [3:0]a[3];
  rand bit [3:0]b;
  rand int dyn arr[];
  constraint q1 {
    foreach ( dyn arr [k] )
      \{ dyn arr [k] > 10; \}
    dyn arr.sum() == 500;
  constraint v1 { unique {a, b}; }
endclass
module m;
  C c=new();
  initial begin
    c.dyn arr =new[10];
    c.randomize();
  end
endmodule
```

In Example 17-9, the pure constraint blocks are declared in the virtual base class A and the virtual class B that is derived from class A. The constraints of the pure constraint blocks are implemented in class C that is derived from class B. However, the constraint declarations in class C do not include the static keyword that is specified in the pure constraint blocks. As a result, the following error messages are issued:

```
Error-[CSTR-PCPM] 'pure' constraint prototype mismatch
negative_pureconstraint3.v, 14
$unit
  The declaration of constraint 'q1' in class 'C' must match
its corresponding
  'pure' constraint declaration in its base class hierarchy.

Error-[CSTR-PCPM] 'pure' constraint prototype mismatch
negative_pureconstraint3.v, 21
$unit, "constraint v1 { unique {this.a, this.b};}"
  The declaration of constraint 'v1' in class 'C' must match
its corresponding
  'pure' constraint declaration in its base class hierarchy.
```

# Support for SystemVerilog Bit Vector Functions in Constraints

You can specify the following SystemVerilog bit vector functions in constraints:

- "\$countones Function"
- "\$onehot Function"
- "\$onehot0 Function"
- "\$countbits Function"

#### "\$bits Function"

The \$countones, \$onehot, \$onehot0, \$countbits and \$bits are defined as bit vector system functions in the IEEE SystemVerilog LRM Std 1800<sup>TM</sup>-2012. These functions are supported in the constraint context as an operator to the expression in its argument and can be used to create an iterated constraint expression, similar to the use of array reduction methods in constraints.

The following example explains the differences between handling \$countones, \$onehot, \$onehot0, and \$countbits as functions and as expressions in the constraint context:

```
rand bit [3:0] vector;
constraint cst { $countones (vector) == 4; }
```

As defined in IEEE SystemVerilog LRM Std 1800<sup>TM</sup>-2012 Section 18.5.12, the semantic restrictions related to a function call in constraints require the solver to solve the random variable as a function argument first and then use the return value of the function as a state variable. In this example, if \$countones is treated as a system function, the random variable, vector, is used as a function argument. The random variable is unconstrained and it can be assigned any value between 4 'b0000 and 4 'b1111. For example, vector is randomized to a value 4 'b1010. The function \$countones returns a value of 2 based on the vector value of 4 'b0101. A constraint solver failure is issued because the return value of the function 2 is not equal to 4. In this case, there is a 31/32 chance that a constraint solver failure is issued. This is unlikely the intent.

If \$countones is treated as an operator to the expression in its argument, it can be used to create iterative expression involving the bits of the expression. In this case, you can constrain how many bits of the expression is 1'b1. The constraint \$countones (vector) == 4 is considered as follows:

```
vector[0] + vector[1] + vector[2] + vector[3] == 4
```

The solver generates a solution for the random variable vector: 4'b1111. This is the most likely the intent when \$countones, \$onehot, \$onehot0, and \$countbits are used in the constraint context and is the behavior supported by VCS.

For more information on the bit vector functions, see the IEEE SystemVerilog LRM Std 1800<sup>™</sup>-2012 Section 20.9 "Bit vector system functions".

#### **\$countones Function**

The \$countones system function returns an integer equal to the number of bits in the expression having value 1. You can use \$countones as a constraint expression to specify the number of bits inside the \$countones expression to be randomized to value 1.

#### Example 17-10 Using \$countones in Constraint Specification

```
module top;

class c;
    rand bit[7:0] b;

    constraint cst1 {
        $countones (b) == 3;
    }
endclass: c
```

```
c c1;
initial
begin
    c1 = new;
    repeat(5) begin
       c1.randomize();
       $display("b = %b", c1.b);
    end
end
end
```

In Example 17-1, the 8-bit variable b is constrained to generate a random value with exactly 3 bits having value 1. The following is the result of the example.

```
b = 10000011
b = 01010001
b = 10010010
b = 01100001
b = 10001100
```

#### **\$onehot Function**

The \$onehot function returns true if one and only one bit in the expression have value 1. You can use \$onehot as a constraint expression to specify one and only one bit inside the \$onehot expression to be randomized to value 1.

#### Example 17-11 Using \$onehot in Constraint Specification

```
module top;
class c;
   rand bit[7:0] b;
```

In Example 17-4, the 8-bit variable  ${\tt b}$  is constrained to generate a random value with one and only one bit having value 1. The following is the result of the example.

```
b = 00000001
b = 01000000
b = 00001000
b = 10000000
b = 01000000
```

#### **\$onehot0 Function**

The <code>\$onehot0</code> function returns true if zero or one bit in the expression have value 1. You can use <code>\$onehot0</code> as a constraint expression to specify zero or one bit inside the <code>\$onehot0</code> expression to be randomized to value 1.

#### Example 17-12 Using \$onehot0 in Constraint Specification

```
module top;
class c;
    rand bit[2:0] b;
    constraint cst1 {
        $onehot0 (b);
endclass: c
c c1;
initial
begin
    c1 = new;
    repeat(5) begin
      c1.randomize();
      $display("b = %b", c1.b);
    end
end
endmodule: top
```

In Example 17-12, the 3-bit variable b is constrained to generate a random value with zero or one bit having value 1. The following is the result of the example.

```
b = 100
b = 000
b = 100
b = 001
b = 010
```

#### **\$countbits Function**

The \$countbits function counts the number of bits that have a specific set of values (0, 1, X, Z) in a bit vector. The syntax is as follows:

```
$countbits (expression, control bit {, control bit} )
```

The control bit is a1-bit logic that can have '0, '1, 'x, or 'z values. If a value with a width greater than 1 is passed, only the least significant bit (LSB) is used. If any individual value appears more than once in the control bits, it is treated exactly as if it had appeared once.

The \$countbits function returns an integer that is equal to the number of bits in the expression whose values match one of the control bit entries.

#### For example,

- \$countbits (expression, '1) returns the number of bits in the expression having value 1.
- \$countbits (expression, '1, '0) returns the number of bits in the expression having values 1 or 0.

#### Note:

As SystemVerilog constraints support only two-state values. The use of  $' \times$  or  $' \times z$  as control bits results in an error message when used in the constraint context.

The expression argument is of a bit-stream type. For more information on the bit vector functions, see IEEE SystemVerilog LRM Std 1800<sup>TM</sup>-2012 Section 20.9 "Bit vector system functions".

#### Example 17-13 Using \$countbits in Constraint Specification

```
program automatic test;
    class cls;
        rand bit [7:0] driver port1, driver port2;
        constraint c1 {
            //randomize 'driver_port1' in such a way that
              number of "ones" or
            // no of activer driver ports should be two
            $countbits(driver port1, 1) == 2;
            // randomize 'driver port2' in such a way that
             number of "zeros" should be four
            $countbits(driver port2, 0) == 4;
    endclass
    cls obj = new;
    initial begin
        obj.randomize;
        assert($countbits(obj.driver port1, 1) == 2);
        assert($countbits(obj.driver port2, 0) == 4);
    end
endprogram
```

#### **\$bits Function**

The \$bits system function returns the number of bits required to hold an expression as a bit stream. The return type is integer. The syntax is as follows:

```
$bits (expression | data type)
```

The value returned by \$bits is determined without actual evaluation of the expression that it encloses. An error message is issued if you enclose a function that returns a dynamically sized data type. The \$bits return value is valid during elaboration only if the expression contains fixed-size data types.

The \$bits system function returns 0 when called with a dynamic sized expression that is empty. An error message is issued,

- When you use the \$bits system function directly with a dynamically sized data type identifier.
- When you use the \$bits system function on an object of an interface class type.

For more information on the bit vector functions, see IEEE SystemVerilog LRM Std 1800<sup>™</sup>-2012 Section 20.6.2 "Expression size system function".

#### Example 17-14 Using \$bits in Constraint Specification

```
cls1 #() obj1 = new; // object obj1 holds default parameter
                       values 8(w1), 32(w2)
                       // so, $bits(r1) will be '8'
    cls1 \#(4, 16) obj2 = new; // object obj2 holds over-
                                ridden parameter values
                                4(w1), 16(w2)
                                // so, $bits(r1) will be '4'
    initial begin
        obj1.randomize;
        assert(obj1.r3 == 8);
        assert(obj1.r2[7:0] == '1);
        obj2.randomize;
        assert(obj2.r3 == 4);
        assert(obj2.r2[3:0] == '1);
    end
endprogram
```

### **Inconsistent Constraints**

VCS correctly identifies inconsistent constraints while trying to find the minimal set causing the inconsistency. VCS supports two options to find inconsistent constraints: binary search and linear search. You can use two new options to set larger timeout values. The default timeout values for each iteration of the constraint solver are 100 seconds for the binary search and 10 seconds for the linear search. You can set larger timeout values in seconds. For example:

```
% simv +ntb_binary_debug_solver_cpu_limit=200
% simv +ntb_linear_debug_solver_cpu_limit=20
```

#### Note:

If the constraint solver timeout value is too low, VCS may not be able to find the minimal set of conflicting constraints. If the solver timeout value is too high, performance may degrade while finding a conflict. Therefore, setting optimal timeout values is important.

Inconsistent constraints are non-fatal by default. VCS continues to run after a constraint failure. Use the

+ntb\_stop\_on\_constraint\_solver\_error=0 | 1 option, where 1 enables stop on first error and 0 disables stop on first error to control how VCS handles these inconsistencies. For example, to make VCS stop the simulation on the first constraint failure, use the following command line:

```
simv +ntb stop on constraint solver error=1
```

When VCS detects inconsistent constraints, the default printing mode only displays the failure subset. For example:

The solver failed when solving following set of constraints

```
rand integer y; // rand_mode = ON
rand integer z; // rand_mode = ON
rand integer x; // rand_mode = ON
constraint c // (from this) (constraint_mode = ON)
{
  (x < 1);
  (x in { 3 , 5 , 7 : 11 } );
}</pre>
```

#### You can use the

+ntb\_enable\_solver\_trace\_on\_failure=0|1|2|3 runtime option as follows:

O Print a one-line failure message with no details.

- 1 Print only the failure subset (this is the default).
- 2 Print the entire constraint problem and the failure subset.
- Print only the failure problem. This is useful when the solver fails to determine the minimum subset.

## **Constraint Debug**

Generally, there are two kinds of constraint debug scenarios. In the first scenario, VCS solves the random variables but the you wish to get a better understanding of how the random variables are solved. This is about debugging the solved values. In the second scenario, VCS either times out when solving or solves after a long time. This is about performance debug.

The following sections describe the VCS features that can help with these kind of constraint debugs.

- "Partition"
- "Randomize Serial Number"
- "Solver Trace"
- "Test Case Extraction"
- "Using multiple +ntb\_solver\_debug arguments"
- "Summary for the +ntb\_solver\_debug Option"
- "Support for Save and Restore Stimulus"

#### **Partition**

Whether it is std::randomize or the randomization of a class object, it generally involves one or more state and random variables. Constraints are used to describe relationships between these variables. An important concept of constrained randomization is the notion of partitions. In other words, a randomize call is partitioned into one or more smaller constraint problems to solve. At runtime, VCS groups all the related random variables involved in each randomization into one or more partitions. If there are no constraints between two random variables, they are not solved in the same partition. Here is an example to illustrate this concept:

```
class myClass;
   rand int x;
   rand int y;
   rand int z;
   rand byte a;
   rand byte b;
   bit c;
   constraint m {
      X > Z;
      c -> a == b;
   constraint n {
     y > 0;
myClass obj = new;
obj.randomize();
                              // 1st randomize() call
obj.randomize() with {x!=y;}; // 2nd randomize() call
```

For the first randomize call, the following constraints are used to solve the five random variables: x, y, z, a, and b and VCS creates three partitions for these random variables.

```
x > z; // from the constraint block m c -> a == b; // from the constraint block m y > 0; // from the constraint block n
```

The random variables x and z are grouped in one partition because of a constraint (x > z) relating the two together.

The random variables a and b are grouped in another partition because of the constraint ( $c \rightarrow a = b$ ).

There are no constraints between y and any other random variable. So, y is on a third partition of its own.

Because the random variables from different partitions are not constrained together, they do not have to be solved in any particular order.

For the second randomize() call, a new constraint is added in the inline constraint (that is randomize() with). The following are the four constraints for the same 5 random variables.

```
x > z; // from the constraint block m c -> a == b; // from the constraint block m y > 0; // from the constraint block n x != y; // from the inline constraint // - randomize() with ..
```

For this second randomize call, two partitions are created.

The first partition has the random variables: x, y, and z because the following constraints relate all three together: (x > z), (y > 0), and (x != y).

The second partition has the random variables a and b because of the ( $c \rightarrow a == b$ ) constraint.

#### **Randomize Serial Number**

Each randomization in a simulation is assigned a serial number starting with 1. For example, if there are ten randomize calls (std::randomize or randomization of class objects) in a simulation, they are numbered from 1 to 10.

By default, the randomize serial numbers are not printed at runtime. To display the randomize serial numbers during simulation, you need to run the simulation with the +ntb\_solver\_debug=serial option.

```
% simv +ntb solver debug=serial
```

After each randomization completes, VCS prints the randomize serial number along with some runtime and memory data for the randomize() call.

Using a randomize serial number provides a mechanism to focus the constraint debug on a specific randomize() call. If the randomize serial number is used together with the partition number, it is the specified partition within the specified randomize call that becomes the focus for the constraint debug.

To specify the  $n^{th}$  partition of the  $m^{th}$  randomize call, the notation  $m \cdot n$  is used.

#### **Solver Trace**

To get more insight to how VCS solves a randomize call, you can enable solver trace reporting by using the +ntb\_solver\_debug=trace runtime option. The following is an example of the solver trace:

```
// Part.sv
class C;
  rand byte x, y, z, m, n, p, q;
  constraint imply {
   x > 3 -> y > p;
                                          // C1
                                         // C2
   z < bigadd (x, q);
                                          // C3
   n != 0;
  function byte bigadd (byte a, b);
    return (a + b);
  endfunction
endclass
program automatic test;
  C obj = new;
  initial begin
    repeat (5) begin
      obj.randomize() with \{ m == z; \}; // C4
    end
  end
endprogram
```

For this example, let us determine the partitions that are created by the solver.

The SystemVerilog LRM mandates that function arguments must be solved first in order to compute the function that is used to constraint other random variables. In other words, separate partitions must be created for (x, q) and then for z.

- The constraint expression C1 relates the random variables x, y, p together. So they are solved together in one partition.
- The constraint expression C2 using function call in constraint requires that z is solved in a different partition from x and q.

- Since the random variable q is not related to any other random variables, q is solved in a partition on its own.
- Similarly, the random variable n is not related to any other random variables, n is solved in another partition on its own.
- The constraint expression C4 is an inline constraint relating the two random variables m and z together. Therefore, m and z be solved together in one partition.
- Given the above descriptions, you can see four partitions are created.
  - Partition 1 to solve x, y, p together
  - Partition 2 to solve n alone
  - Partition 3 to solve q alone
  - Partition 4 to solve z and m together

To compile and run this example and enable solver trace for the third randomize call, use the following command:

```
% vcs -sverilog part.sv
% simv +ntb solver debug=trace +ntb solver debug filter=3
```

Part of the solver trace shows the partition information. The following is a part of the solver trace from the above command.

```
Solving Partition 1 (mode = 2)

rand bit signed [7:0] y; // rand_mode = ON rand bit signed [7:0] p; // rand_mode = ON rand bit signed [7:0] x; // rand_mode = ON

...

Solving Partition 2 (mode = 2)

rand bit signed [7:0] n; // rand_mode = ON

...

Solving Partition 3 (mode = 2)

rand bit signed [7:0] q; // rand_mode = ON

...

Solving Partition 4 (mode = 2)

bit signed [7:0] fv_3 /* this .C::bigadd(x, q) */ = -127; rand bit signed [7:0] z; // rand_mode = ON rand bit signed [7:0] m; // rand mode = ON
```

It is required to specify the randomize() calls and/or partitions to report the solver trace details. For example:, the following command reports the solver trace for the second randomize() call and all partitions within this randomize() call of the simulation.

```
% simv +ntb_solver_debug=trace +ntb_solver_debug_filter=2
```

The following command reports the solver trace for the third partition of the fifth randomize() call of the simulation.:

```
% simv +ntb_solver_debug=trace +ntb_solver_debug_filter=5.3
```

If the solver trace is to be enabled for multiple randomize calls, you can specify the list of random serial and partition numbers (optionally) in a comma-separated list for the +ntb\_solver\_debug\_filter option. For example, consider the following randomize() calls and their partitions:

- Serial number 2, all partitions of this second randomize() call
- Serial number 5, just the third partition of this fifth randomize()
   call
- Serial number 10, all partitions of this tenth randomize() call
- Serial number 15, just the 30th partition of this 15<sup>th</sup> randomize() call.

The following command reports the solver traces for these randomize() calls and their partitions:

```
% simv +ntb_solver_debug=trace \
    +ntb_solver_debug_filter=2,5.3,10,15.30
```

The following command reports the solver traces for the randomize() calls or partitions listed in a text file, such as serial\_trace.txt is the file name.

```
% simv +ntb_solver_debug=trace \
    +ntb solver debug filter=file:serial trace.txt
```

The following command reports the solver traces for all randomize() calls in the simulation. Be aware that this may produce a lot of data if there are many randomize() calls in the simulation.

```
% simv +ntb_solver_debug=trace +ntb_solver_debug_filter=all
```

```
% simv +ntb_solver_debug=trace_all
```

The +ntb\_solver\_debug\_filter is not needed on the second simv command line.

#### Note:

Reporting solver traces for all randomize() calls can generate very large data files. Using the +ntb\_solver\_debug=trace and +ntb\_solver\_debug\_filter=serial\_num|file options and arguments limit the solver trace reports to the ones on which you want to focus the constraint debug.

Constraint debugging capability is also in DVE, including a similar solver trace capability to understand the details of a randomize() call and many graphical user interface features, such as cross-probing, search, and filters to make debugging constraints faster and easier. For more information, see the *DVE User Guide*.

#### **Constraint Profiler**

To debug any performance related issues, profiling is required to identify the top consumers of time/memory. VCS provides a constraint profiler feature that can be enabled by using the +ntb\_solver\_debug=profile runtime option and keyword argument.

```
% simv +ntb_solver_debug=profile
```

This simv command line runs the simulation and collects runtime and memory data on each of the randomize() calls in the simulation. The randomize calls/partitions that take the most time and memory are listed out in a constraint profile report in the file simv.cst/html/profile.xml, where simv is the name of the simulation executable.

To view the constraint profile report in <code>simv.cst/html/profile.xml</code>, open the file with the Firefox or Chrome Web browser. You cannot view this file in Internet Explorer on Windows.

The random serial numbers for the randomize calls and/or partitions that take the most time are listed in the <code>simv.cst/</code> serial2trace.txt file.

#### Note:

The unified profiler also does constraint profiling. The Unified profiler is an LCA feature, for more information see the VCS/VCSi LCA Features Guide.

#### **Test Case Extraction**

The solver trace shows the list of variables and constraints for each of the partitions. By wrapping this data inside a SystemVerilog class in a program block, you can create a standalone test case to compile and simulate to shorten the debug time. If you wish to try different things to better understand the solver behavior and also wish fix the constraint issue, you can do it on this extracted test case instead of the original design to save compile and runtime.

To enable test case extraction, you can enable the solver trace reporting by using the <code>+ntb\_solver\_debug=extract</code> runtime option and keyword argument. You must specify the specific <code>randomize()</code> calls to extract the test cases for using the <code>+ntb\_solver\_debug\_filter</code> option.

For example, test case extraction is enabled for the second randomize call, that is, randomize serial number = 2:

```
% simv +ntb_solver_debug=extract +ntb_solver_debug_filter=2
```

This extracts a test case for each of the partitions of the randomize() call. Extracted test cases are saved in the simv.cst/testcases directory, where simv is the name of the simulation executable. The extracted test cases follow this naming convention:

```
extracted r serial# p partition#.sv
```

Once extracted, you can follow the commands to compile and run the standalone test case. For example, to simulate the extracted test case for the third partition of the second randomize() call of the original design:

```
cd simv.cst/testcases
% vcs -sverilog extracted_r_2_p_3.sv -R
```

Similar to reporting solver traces for a single partition or for multiple randomize() calls and their partitions, you can enable test case extraction for these too. For example:

```
% simv +ntb_solver_debug=extract \
    +ntb_solver_debug_filter=5.3
% simv +ntb_solver_debug=extract \
    +ntb_solver_debug_filter=2,5.3,10,15.30
```

```
% simv +ntb_solver_debug=extract \
+ntb solver debug filter=file:serial trace.txt
```

#### Note:

You can only extract test cases from a partition. If VCS fails before any partition is created, test case extraction does not work.

When VCS encounters a randomize() call that has no solution or has constraint inconsistencies, VCS MX automatically extracts a test for it and saves the extracted test case using the following naming convention:

```
% simv.cst/testcases/
extracted r serial# p partition# inconsistency.sv
```

When VCS fails to solve a randomize() call due to solver time outs, test case extraction is also automatically enabled for it and VCS saves the extracted test case using the following naming convention:

```
% simv.cst/testcases/
extracted r serial# p partition# timeout.sv
```

#### Using multiple +ntb\_solver\_debug arguments

To use multiple +ntb\_solver\_debug arguments, such as serial, trace, extract, and profile, you can use plus (+) to combine them. For example:

```
% simv +ntb_solver_debug=serial+trace+extract \
+ntb solver debug filter=3,4
```

## Summary for the +ntb\_solver\_debug Option

The runtime option +ntb\_solver\_debug provides you with many constraint debug features to debug constraints in batch mode.

### +ntb\_solver\_debug=serial

The serial number assignment to the randomizations in a simulation provides a method to identify the randomize() calls to be debugged next. Once identified, you can use this runtime option with appropriate arguments to report the trace and extract test cases. The constraint profiler also uses the same identification method to provide feedback, such as which specific randomize() calls to optimize for best performance improvements.

#### +ntb solver debug=trace

This enables solver trace reporting for the specified randomize() calls. This helps you to understand how VCS solves the random variables for given randomize calls. The

+ntb\_solver\_debug\_filter option is required to specify a list of randomize() calls for which to enable the solver trace.

## +ntb solver debug=profile

This enables constraint profiling for the simulation at runtime. The profile report provides important information to you, such as which randomize calls should be targeted for improving constraint performance to bring down the total simulation runtime or memory.

## +ntb\_solver\_debug=extract

This enables test case extraction for the specified randomize calls. This creates standalone test cases for you to compile and run outside the original design. This should help in quicker turnaround time to experiment possible fixes as it is faster to compile and run a smaller test case. The <code>+ntb\_solver\_debug\_filter</code> option is required to specify a list of randomize calls for which to enable test case extraction.

## **Support for Save and Restore Stimulus**

While migrating from a previous release to a new release, you may like VCS to generate same stimulus or output in the new release as it is generated for the previous release, especially during the early phases of migration. But, VCS can generate different stimulus and output across releases due to:

- procedural flows controlled by non-deterministic functions, such as date, time, and so on. This completely depends on the design.
- randomize function calls, such as obj.randomize() or std::randomize(). This is due to the change in the random behavior of constraint solvers from previous release to the new release.

Therefore, VCS supports saving the stimulus of the design in one release and applying or restoring the saved stimulus on the same design in the new release. This helps you to get same stimulus across all releases.

#### **Use Model**

The following is the use model for saving and restoring the same stimulus for the same design across all releases:

```
% simv +ntb_solver_replay=[save|restore]
[+ntb solver replay path=<path>]
```

Where.

```
+ntb solver replay=save
```

Saves the stimulus of a simulation.

```
+ntb solver replay=restore
```

Restores the stimulus of a simulation for the same design.

```
+ntb_solver_replay_path=<path>
```

This is optional. It allows you to specify the file path to save and read the stimulus. Without this option, the

```
+ntb_solver_replay=save and the
+ntb_solver_replay=restore options save and restore the
stimulus to or from ./simv.replay respectively.
```

#### Limitations

The feature has the following limitations:

 in save and restore phases, you should use the same set of compile-time and runtime options (including random seed).

- You should compile or run the design in the same environment or flow. For example, if you use the partition compile flow while saving the stimulus, you should use the same partition compile flow to restore the saved stimulus.
- For any changes in the setup from save to restore phase, the correct result is not guaranteed.

# **Constraint Debug Using DVE**

DVE supports constraint debugging and allows you to do the following:

- View static information about the constraint problem (including constraint blocks that are overridden due to class inheritance) in the Class Browser and Member Pane
- Browse dynamic information of the object being randomized, including rand\_mode, constraint\_mode, and object ID, in the Local Pane
- Use flexible solver breakpoint infrastructure to stop the simulation during interactive debug from the Breakpoint dialog box
  - Using randomize serial IDs: For example, stop the simulation at the 10<sup>th</sup> randomize call
  - Specifying the solver conditions on the randomization call. For example:
    - Stop the simulation when 'packet' class is randomized and when the solution has 'addr == 10' (addr is a rand data member of the packet class)

- Stop the simulation when there is constraint inconsistency from randomizations of any (\*) class
- Step into the constraint solver after the simulation stops at a randomize statement, to easily navigate to the solution and relation spaces in the Constraints dialog box
  - Browse the solver trace in the Constraints dialog box showing partitioning of random variables, initial value ranges of random variables, and their current solved values
  - View the relationship between random variables and the constraints that establish such relationship
  - Find the random variables or constraint blocks of interest quickly using the "Search" feature with drag-and-drop, "add to search" option, and so on.
  - Change the radix for the variable and constraint expressions to improve readability
  - Extract test case for the randomize call or selected partitions in the randomize call
  - Debug inconsistency constraint showing a minimal set of constraints causing the inconsistency
  - Debug default constraints showing the overridden default variables and constraints
  - Debug soft constraints showing which soft constraints are honored and which ones are dropped
- Interactively modify the constraint problem from the Local Pane without recompile
  - Control rand mode of random variables

- Control constraint\_mode of constraint blocks
- Add new constraint expressions to the constraint problem
- Disable selected constraint expressions from active constraint blocks
- Re-randomize on-the-fly without recompiling the design
  - Re-randomize the modified problem and step into the constraint solver
  - View the histogram of solutions for random variables after multiple re-randomizations to debug distribution from the Constraints dialog box.

For more details, refer to the "Debugging Constraints" section in the DVE User Guide.

## **Constraint Guard Error Suppression**

If a guard expression is false, and if there are no other errors during randomization, VCS suppresses errors in the implied expressions of guard constraints. For example, the following is a sample error message that VCS now suppresses:

```
Error-[CNST-NPE] Constraint null pointer error test_guard.sv, 27
Accessing null pointer obj.x in constraints.
Please make sure variable obj.x is allocated.
```

Guarded constraints are defined in the IEEE SystemVerilog LRM Std 1800<sup>™</sup>-2012 Section 13.4; especially sections 13.4.5, 13.4.6, and 13.4.12.

The VCS MX constraint solver does not distinguish between implication (see IEEE SystemVerilog LRM Std  $1800^{TM}$ -2012 Section 13.4.5) and if-else constraints (IEEE SystemVerilog LRM Std  $1800^{TM}$ -2012 Section 13.4.6). They are equivalent representations in the VCS constraint solver. These are called guarded constraints in this document.

Hence, the two formats shown in Example 17-15 are equivalent inside the VCS constraint solver.

#### Example 17-15 Guarded Expressions

```
if (a | b | c)
     {
      obj.x == 10;
     }
-or-

(a | b | c) -> (obj.x == 10);
```

In Example 17-15, the expression inside the if condition (or the left side of the implication operator) is the guard expression. The remaining part of the expression (the right side of the implication operator) is the implied expression.

#### Note:

If there are other types of errors or conflicts, VCS does not guarantee suppression of those errors in the implied expression of the guard constraint.

The LRM states that the implication operator (or the if-else statement) should be at the top level of each constraint. Therefore, a constraint may have at most one guard (or one implication operator).

## **Error Message Suppression Limitations**

The constraint guard error message suppression feature has some limitations, as explained in the following sections:

- "Flattening Nested Guard Expressions"
- "Pushing Guard Expressions into Foreach Loops"

## **Flattening Nested Guard Expressions**

If there are multiple nested guards for a constraint, VCS combines them into one guard. For example, given the following code:

```
if (a)
{
   if (b)
   {
      if (c)
      {
        obj.x == 10;
      }
   }
}
```

VCS flattens the guard expression into the following equivalent code:

```
if (a && b && c)
{
   obj.x == 10;
}
```

In the above example, if a is false and b has an error (for example, a null address error), VCS still issues the error message.

## **Pushing Guard Expressions into Foreach Loops**

VCS pushes constraint guards into foreach loops. For example, if you have:

```
if (a | b | c)
{
  foreach (array[i])
  {
    array[i].obj.x == 10;
  }
}
```

VCS transforms it into the following equivalent code:

```
foreach (array[i])
{
  if (a | b | c)
   {
    array[i].obj.x == 10;
  }
}
```

In the above example, if  $a \mid b \mid c$  is false and array has an error (for example, a null address error), VCS still issues the error message.

# **Support for Array and Cross-Module References in std::randomize()**

VCS allows you to use Cross-Module References (XMRs) in class constraints and inline constraints, in all applicable contexts. Here, XMR means a variable with static storage (anything accessed as a global variable).

VCS std::randomize() support allow the use of arrays and XMRs as arguments.

VCS supports all types of arrays:

- fixed-size arrays
- associative arrays
- dynamic arrays
- multidimensional arrays
- smart queues

#### Note:

VCS does not support multidimensional, variable-sized arrays.

Array elements are also supported as arguments to std::randomize().

VCS supports all types of XMRs:

- class XMRs
- package XMRs
- interface XMRs
- module XMRs
- static variable XMRs
- any combination of the above

You can use arrays, array elements, and XMRs as arguments to std::randomize().

#### **Syntax**

```
integer fa[3];
success= std::randomize(fa);
success= std::randomize(fa[2]);
success= std::randomize(pkg::xmr);

Example

module test;
integer i, success;
integer fa[3];
initial
begin
    foreach(fa[i]) $display("%d %d\n", i, fa[i]);
    success = std::randomize(fa);
    foreach(fa[i]) $display("%d %d\n", i, fa[i]);
end
endmodule
```

When std::randomize() is called, VCS ignores any rand mode specified on class member arrays or array elements that are used as arguments. This is consistent with how std::randomize() is specified in the SystemVerilog LRM. This means that for purposes of std::randomize() calls, all arguments have rand mode ON, and none of them are randomize.

#### **Error Conditions**

If you specify an argument to a std::randomize() array element, which is outside the range of the array, VCS prints the following error message:

```
Error-[CNST-VOAE] Constraint variable outside array error
```

Random variables are not allowed as part of an array index.

If you specify an XMR argument in a std::randomize() call, and that XMR cannot be resolved, VCS issues an error message.

# **Support for Cross-Module References in Constraints**

You can use Cross-Module References (XMRs) in class constraints and inlined constraints. You can refer to XMR variables directly or by specifying the full hierarchical name, where appropriate. You can use XMRs for all data types, including scalars, enums, arrays, and class objects.

VCS supports all types of XMRs:

- class XMRs
- package XMRs
- interface XMRs
- module XMRs
- static variable XMRs
- any combination of the above

#### **Syntax**

```
constraint general
   {
    varxmr1 == 3;
    pkg::varxmr2 == 4;
   }
c.randomize with { a.b == 5; }
```

#### **Examples**

The following is an example of a module XMR:

```
// xmr from module
module mod1;
    int x = 10;
class cls1;
    rand int i1 [3:0];
    rand int i2;
constraint constr
    {
      foreach(i1[a]) i1[a] == mod1.x;
     }
endclass

cls1 cl = new();
initial
begin
     c1.randomize() with {i2 == mod1.x + 5;};
end
endmodule
```

#### The following is an example of a package XMR:

```
package pkg;
    typedef enum {WEAK,STRONG} STRENGTH;
    class C;
        static rand STRENGTH stren;
    endclass

    pkg::C inst = new;
endpackage

module test;
    import pkg::*;
    initial
    begin
        inst.randomize() with {pkg::C::stren == STRONG;};
        $display("%d", pkg::C::stren);
    end
```

endmodule

#### **Functional Clarifications**

XMR resolution in constraints (that is, choosing to which variable VCS binds an XMR variable) is consistent with XMR resolution in procedural SystemVerilog code. VCS first tries to resolve an XMR reference in the local scope. If the variable is not found in the local scope, VCS searches for it in the immediate upper enclosing scope, and so on, until it finds the variable.

If you specify an XMR variable that cannot be resolved in any parent scopes of the constraint/scope where it is used, VCS errors out and prints an error message.

#### **XMR Function Calls in Constraints**

VCS supports XMR function calls in class constraints, inlined constraints, and std::randomize. You can refer to XMR functions with or without specifying the full hierarchical name. XMR functions can return and have as arguments all supported data types, including scalar data types, enums, arrays, and class objects.

## **State Variable Index in Constraints**

VCS supports the use of state variables as array indexes in constraints and inline constraints, in all applicable contexts. These state variables must evaluate to the same type required by the index type of the array to which they are addressed.

Note:

String-type state variables in array indexes are not supported.

VCS supports the set of expressions (operators and constructs) that also work with loop variables as array indices in constraints. The set of supported expressions is restricted in the sense that they must evaluate in the constraint framework.

#### **Runtime Check for State Versus Random Variables**

VCS supports state variables for array indexes, but not random variables. Therefore, the tool performs runtime checks for the randomness of the variable. The randomness may be affected if the variable is aliased (due to object hierarchy, module hierarchy, or XMR). When this runtime check finds a random variable being used as an array index, the tool issues an error message.

To differentiate random variables versus state variables, VCS uses the following scheme:

- For randomize with a list of arguments (std::randomize or obj.randomize), variables or objects in the argument list are considered to be random. Variables or objects outside the list (and not aliased by the random objects) are considered to be state variables.
- For randomize without a list of arguments (obj.randomize)
  variables declared as non-random, or declared as random but
  with rand mode OFF, variables are considered to be state
  variables.

## **Array Index**

The variable (or supported expression) used for an array index must be an integral data type. If the value of the expression or the state variable evaluates out of bounds, comes to a negative index value and references a non-existent array member or contains x or z, VCS issues a runtime error message.

## **Using DPI Function Calls in Constraints**

VCS supports calling DPI functions directly from constraints. These DPI function calls must be pure and cannot have any side effects, as per the SystemVerilog LRM. For more information on DPI function call contexts (pure and non-pure), see IEEE SystemVerilog LRM Std 1800™-2012 Section 35.

The following are some examples of valid import DPI function declarations that you can call from constraints:

```
import "DPI-C" pure function int func1();
import "DPI-C" pure function int func2(int a, int b);
```

Example 17-16 shows a pure DPI function in C.

## Example 17-16 Pure DPI Function in C

```
#include <svdpi.h>
int dpi_func (int a, int b) {
    return (a+b); // Result depends solely on its inputs.
}
```

Example 17-17 shows how to call a pure DPI function from constraints.

#### Example 17-17 Invoking a Pure DPI Function from Constraints

```
import "DPI-C" pure function int dpi_func(int a, int b);
class C;
    rand int ii;
    constraint cstr {
        ii == dpi_func(10, 20);
    }
endclass

program tb;
initial begin
    C cc;
    cc = new;
    cc.randomize();
end
endprogram
```

## **Invoking Non-pure DPI Functions from Constraints**

VCS issues an error message when it detects a call to any context DPI function or other import DPI function for which the context is not specified or the import property is not specified as pure. VCS issues this error even if the DPI function actually has no side effects. To prevent this kind of error, explicitly mark the DPI function import declaration with the pure keyword.

For example, running Example 17-18 with the C code shown in Example 17-16 results in an error because the import DPI function is not explicitly marked as pure.

#### Example 17-18 Invoking a DPI Function Not Marked pure from Constraints.

```
import "DPI-C" function int dpi_func(int a, int b);
// Error: Only functions explicitly marked as
// pure can be called from constraints

class C;
   rand int ii;
```

Similarly, running Example 17-19 with the C code shown in Example 17-16 results in an error because context import DPI functions cannot be called from constraints.

#### Example 17-19 Invoking a context DPI Function from Constraints

```
import "DPI-C" context function int dpi_func(int a, int b);

// Error: Calling 'context' DPI function

// from constraint is illegal.

class C;
    rand int ii;
    constraint cstr {
        ii == dpi_func(10, 20);
    }

endclass

program tb;
initial begin
    C cc;
    cc = new;
    cc.randomize();
end
endprogram
```

Calling an import DPI function that is explicitly marked pure (as shown in Example 17-16) has undefined behavior if the actual implementation of the function does things that are not pure, such as:

- Calling DPI exported functions/tasks.
- Accessing SystemVerilog data objects other than the function's actual arguments (for example, via VPI calls).

For example, Example 17-20 has undefined behavior (and may even cause a crash).

#### Example 17-20 Non-pure DPI Function in C

```
#include <stdio.h>
#include <stdlib.h>
#include "svdpi.h"
int readValueOfBFromFile(char * file) {
    int result = 0;
char * buf = NULL;
    FILE * fp = fopen(file, "r");
    // Read the content of the file in 'buf' here...
    if (buf) return strlen(buf);
    else return 0;
}
int dpi func () {
    char * str = getenv("ENV VAL OF A");
    int a = str ? atoi(str) : -1;
    int b = readValueOfBFromFile("/some/file");
    int c;
    svScope scp = svGetScopeFromName("$unit");
    if (scp == NULL) {
```

```
fprintf(stderr, "FATAL: Cannot set scope to $unit\n");
        exit(-1);
}
svSetScope(scp);

c = export_dpi_func();
return (a+b+c);
}
```

Example 17-21 shows a DPI function marked pure that is actually doing non-pure activities. This results in an error.

#### Example 17-21 DPI Function Marked pure but Non-pure Activities

```
import "DPI-C" pure function int dpi_func();
export "DPI-C" function export dpi func;
function int export dpi func();
    return 10;
endfunction
class C;
    rand int ii;
    constraint cstr {
         ii == dpi func();
endclass
program tb;
initial begin
    C cc;
    cc = new;
    cc.randomize();
end
endprogram
```

So, make sure that DPI functions called from the constraints explicitly use the pure keyword. Also make sure that the DPI function corresponding foreign language implementation is indeed pure (that is, it has no side effects).

# **Using Foreach Loops Over Packed Dimensions in Constraints**

VCS supports foreach loops over the following kinds of packed dimensions in constraints:

- "Memories with Packed Dimensions"
- "MDAs with Packed Dimensions"

You do not need to set any special compilation or runtime switches to make this work. VCS supports foreach loop variables for the entire packed dimensions of an array. For more information, see the section "The foreach Iterative Constraint for Packed Arrays".

#### **Memories with Packed Dimensions**

You can use foreach loops over memories with single or multiple packed dimensions, as shown in the following examples.

## **Single Packed Dimension**

```
class C;
    rand bit [5:2] arr [2];
    constraint Cons {
        foreach(arr[i,j]) {
        arr[i][j] == 1;
     }
}
endclass
```

## **Multiple Packed Dimensions**

```
class C;
    rand bit [3:1][5:2] arr [2];
    constraint Cons {
        foreach(arr[i,j,k]) {
        arr[i][j][k] == 1;
     }
}
endclass
```

#### **MDAs with Packed Dimensions**

You can use foreach loops over MDAs with single or multiple packed dimensions, as shown in the following examples.

## **Single Packed Dimension**

```
class C;
    rand bit [5:2] arr [2][3];
    constraint Cons {
        foreach(arr[i,j,k]) {
        arr[i][j][k] == 1;
     }
}
endclass
```

## **Multiple Packed Dimensions**

```
class C;
    rand bit [-1:1][5:2] arr [2][3];
    constraint Cons {
        foreach(arr[i,j,k,l]) {
        arr[i][j][k][l] == 1;}
    }
}
```

#### **Just Packed Dimensions**

```
class C;
rand bit [5:2] arr1;
rand bit [-1:0][5:2] arr2;
constraint Cons1 {
   foreach(arr1[i]) {
        arr1[i] == 1;
   }
}
Constraint Cons2 {
        foreach(arr2[i,j]) {
            arr2[i][j] == 1;
   }
}
endclass
```

VCS does not create implicit constraints that guarantee the array indexed by the variable (or expression) is valid. You must properly constrain or set the variable value so that the array is correctly addressed.

VCS also supports associative array indices. The indexes of these arrays may be integral data types or strings if the associative array is string-indexed. However, you cannot use expressions for associative arrays.

## The foreach Iterative Constraint for Packed Arrays

VCS has implemented foreach loop variables for the entire packed dimensions of an array in the constraint context.

In previous releases, a foreach loop for the dimensions of a multidimensional array in the constraint context required that at least one of the dimensions be unpacked. That restriction is removed, a multi-dimensional packed array in the constraint context is now fully supported.

The following code example illustrates this implementation.

Example 17-22 The foreach Iterative Constraint for Packed Arrays

```
program prog;
class my_class;

rand reg [2][2][2][2] arr;

constraint constr {

    foreach (arr[i,j,k,l]) {

        (i==0) -> arr [i][j][k][l] == 1;

        (i==1) -> arr [i][j][k][l] == 0;
        }
} endclass
endprogram
```

In previous releases at least one of the dimensions of MDA array needed to be unpacked.

This code example results in the following error message in previous releases:

```
Error-[NYI-UFAIFE] NYI constraint: packed dimensions
doc_ex.sv,9
prog, "this.arr"
```

```
arr has only packed dimensions and no unpacked dimensions.
Foreach over packed dimensions is supported if the object
has at least one
  unpacked dimension.
1 error
```

Now, entirely packed arrays in the constraint context are not an error condition and do not result in this error message.

# Randomized Objects in a Structure

VCS has implemented randomized objects in a structure. The following code example illustrates this implementation.

#### Example 17-23 Randomized Object in a Structure

```
program test;
  class packet;
      randc int addr = 1;
      int crc;
      rand byte data [] = \{1,2,3,4\};
  endclass
class packet test;
                                      randomized object
    typedef struct {
                                      in a structure
        rand packet p1;
    } header;
   header hd;
function new();
        this.hd.p1 = new;
endfunction
endclass
```

```
packet_test pt = new;
initial begin
          pt.randomize(hd);
          end
endprogram
```

In previous releases declaring this class in a structure with the rand type-modifier keyword resulted in the following error message:

```
Error-[SV-NYI-CRUDST] Rand class object under structure
code_ex_rand_struct.sv, 10
"p1"
   Rand class objects which defined under structure is not
yet supported.
1 error
```

This code example compiles and runs without any errors since rand class objects inside a structure are implemented.

# **Support for Typecast in Constraints**

You can use a cast (¹) operator on constraints as defined in the IEEE SystemVerilog LRM Std 1800™-2012 Section 6.24, "Casting".

## **Syntax**

The following is the syntax for casting constraints.

```
constant_cast ::= casting_type ' ( constant_expression )
cast ::= casting_type ' ( expression )
casting_type ::= simple_type | constant_primary | signing
simple_type ::= integer_type | ps_type_identifier |
    ps_parameter_identifier
integer_type::= bit | logic | reg | byte | shortint | int | longint |
    integer | time
```

## **Description**

The following are the details about typecasting constraints.

- VCS only supports variables and constants of integral types. As a result, typecasting constraints are applied only to integral or equivalent types (see IEEE SystemVerilog LRM Std 1800<sup>™</sup>-2012 Section 6.22.2).
- Built-in integer types can be cast to each other.
- Packed arrays, structs, unions and enum types can be cast to built-in integral types if their base types are integral types.
- For casting an enumerated type, if an enumerated value is outside the defined range of the enum type, then VCS issues a constraint inconsistency message (through the Solver).

- Casting from a non-integral types (real, string, etc.) to integral types is not supported. VCS issues a compile-time error message.
- Casting from user-defined types (class, unpacked struct, unpacked unions, etc.) to integral types is not supported. VCS issues a compile-time error message.

#### **Examples**

```
// First example.
typedef struct packed signed {
  bit [7:0] a;
  byte b;
  shortint c;
} p1;
rand p1 p;
rand int q;
constraint c1 { int'(p) == q; };
```

For example, p is a 32-bit packed signed struct and is randomized to the value of 'h815F\_8D74. The members of this packed struct are p.a = 8'h81, p.b = 8'h5F, p.c = 8'h8D74 (or -29324 as it is signed). Because of the equality constraint, q takes on the value of 8'h815F 8474 or -2124444300 as int is a signed data type.

```
// Second example.
class C;
  typedef enum {
    red=0,
    yellow=5,
    green
  } light_t;

rand light_t x;
  rand int y;

constraint c0 { x == light_t'(y); }
endclass
```

```
C obj = new;
obj.randomize();
```

Note, in the previous example ("Second example"), y is always 0, 5, or 6. The following would produce a constraint solver failure message:

```
obj.randomize() with { y == 10; };
```

Following is a third example.

```
// Third example.
class cfg;
  rand bit en[16];
  constraint only_enable_4_GOOD {
    // Intent: only 4 of the 16 of the 1-bit elements are 1'b1
        en.sum() with (int'(item)) == 4;
    }
endclass
program automatic test;
  cfg obj = new;
  initial obj.randomize();
endprogram
```

According to the LRM, sum() returns a single value of the same type as the array element type; or, if specified, the expression in the 'with' clause. In the previous case, sum() will return the type 'int' because of the with clause, and not a single 'bit' as the type of the individual array elements. Without the use of the with clause and casting the item from a bit to an int type, there would have been a constraint failure as sum() would have returned a value of type 'bit', and no 1-bit value would be equal to 4.

```
// Fourth example.
class A;
  rand int x;
  constraint c {
    x >= 0;
    x < ( (41'(2 ** 40)) - 1024 );
  }
endclass

program automatic test;
  A obj = new;
  initial obj.randomize();
endprogram</pre>
```

The cast to increase the size of the expression (2\*\*40) from 30 to 41 is needed so that 2\*\*40 is treated as the value 41'h1000000000.Otherwise, the expressions in the second constraint will be evaluated as 32-bit values, and (2\*\*40) would have been evaluated to 32'h0.

## **Strings in Constraints**

You can compare string type state variables and string literals with the logical equality == and inequality != operators.

All other uses of strings in constraints, such as string concatenation, string methods (for example str.substr()), string replication and casting to or from strings are unsupported.

The following is an example of the supported use of strings in constraints:

```
bit [31:0] p = "string_lit";
string p2 = "string_var";
rand int flg;
```

```
constraint constr0 {
  if (p == "string_lit" && p2 != "string_var") flg == 1;
  else flg == 10;
}
```

# SystemVerilog LRM 1800™-2012 Update

The SystemVerilog constructs in this update are as follows:

- "Using Soft Constraints in SystemVerilog"
- "Unique Constraints"

## Using Soft Constraints in SystemVerilog

Input stimulus randomization in SystemVerilog is controlled by userspecified constraints. If there is a conflict between two or more constraints, the randomization fails.

To solve this problem, you can use soft constraints. Soft constraints are constraints that VCS disables if they conflict with other constraints.

VCS use a deterministic, priority-based mechanism to disable soft constraints. When there is a constraint conflict, VCS disables any soft constraints in reverse order of priority (that is, the lowest priority soft constraint is disabled first) until the conflict is resolved. The following sections explain how to use soft constraints with VCS:

- "Using Soft Constraints"
- "Soft Constraint Prioritization"

- "Soft Constraints Defined in Classes Instantiated as rand Members in Another Class"
- "Soft Constraints Inheritance Between Classes"
- "Soft Constraints in AOP Extensions to a Class"
- "Soft Constraints in View Constraints Blocks"
- "Discarding Lower-Priority Soft Constraints"

## **Using Soft Constraints**

Use the soft keyword to identify the soft constraints. Constraints that are not defined as soft constraints are hard constraints. The following Example 17-24 shows a soft constraint:

#### Example 17-24 Soft Constraint

```
class A;
  rand int x;
constraint c1 {
     soft x > 2; // soft constraint
}
endclass
```

Example 17-25 shows a hard constraint.

## Example 17-25 Hard Constraint

```
class A;
   rand int x;
constraint c1 {
      x > 2; // hard constraint
}
endclass
```

#### **Soft Constraint Prioritization**

VCS determines the priorities of soft constraints according to the set of rules described in this section. In general, VCS assigns increasing priorities to soft constraints as they climb the following list:

- Class parents in the inheritance graph
- Class members
- Soft constraints in the class itself.
- Soft constraints in any extends blocks applied to a class

In this schema, soft constraints in any extends blocks applied to a class are assigned the highest priority.

The following notation is used to describe the priority of a given soft constraint (SC):

priority(SCx): If the following is true:

priority(SC2) > priority(SC1)

Then VCS disables constraint SC1 before constraint SC2 when there is a conflict.

## Within a Single Class

VCS assigns soft constraints declared within a class, thus increasing the priority by order of declaration. The soft constraints that appear later in the class body have higher priority than the soft constraints that appear earlier in the class body.

For example, in Example 17-26, priority(SC2) > priority(SC1).

#### Example 17-26 SC2 Higher Priority than SC1

```
class A;
    rand int x;
constraint c1 {
    soft x > 10; // SC1
    soft x > 5; // SC2
    }
endclass
```

In Example 17-27, priority(SC2) > priority(SC1).

#### Example 17-27 SC2 Higher Priority than SC1

```
class A;
    rand int x;
constraint c1 {
       soft x > 10; // SC1
     }
constraint c2 {
       soft x > 5; // SC2
     }
endclass
```

# **Soft Constraints Defined in Classes Instantiated as rand Members in Another Class**

VCS assigns soft constraints declared within rand members of classes increasing the priority by order of member declaration. In Example 17-28, the soft constraints contributed by C.objB are of higher priority than the soft constraints contributed by C.objA, because C.objB is declared after C.objA within class C.

Example 17-28 also shows why some soft constraints are dropped, instead of honored, because of the relative priorities assigned to soft constraints are as follows:

• // objc.x = 4 because SC6 is honored.

• // objC.objA.x = 4 because priority(SC4) > priority(SC1).

Here, SC4 is honored and SC1 is dropped. If SC1 were not dropped, it might have caused a conflict because objA.x cannot be 4 (objC.x in SC4) and 2 (SC1) at the same time.

• // objC.objB.x = 5 because priority(SC5) > priority(SC3) > priority(SC2).

Here, SC5 is honored and SC3 is dropped (otherwise, SC3 might conflict with SC5). SC2 is honored because it does not conflict with SC5 by honoring SC2, objC.objB.x = 5.

#### Example 17-28 SC3 Higher Priority than SC2 and SC1

```
class A;
    rand int x;
    constraint c1 { soft x == 2; } // SC1
endclass
class B;
    rand int x;
    constraint c2 { soft x == 5; } // SC2
    constraint c3 { soft x == 3; } // SC3
endclass
class C;
    rand int x;
    rand A objA;
    rand B objB;
    constraint c4 { soft x == objA.x; } // SC4
    constraint c5 { soft objA.x < objB.x; } // SC5</pre>
    constraint c6 { soft x == 4; } // SC6
function
    new(); objA = new; objB = new;
endfunction
endclass
program test;
    C objC;
```

```
initial begin
    objC = new;
    objC.randomize();
    $display(objC.x); /// should print "4"
    $display(objC.objA.x); // should print "4"
    $display(objC.objB.x); // should print "5"
    end
endprogram
```

For array members where objects are allocated prior to randomization, priorities are assigned in increasing order by position in the array, where the soft constraints in element N have lower priority than the soft constraints in element N+1.

For array members where the objects are allocated during randomization, all soft constraints in allocated objects and their base classes and member classes have the same priority.

#### **Soft Constraints Inheritance Between Classes**

Soft constraints in an inherited class have a higher priority than soft constraints in its base class. For example, in Example 17-29, priority(SC2) > priority(SC1).

## Example 17-29 SC2 Higher Priority than SC1

```
class A;
    rand int x;
    constraint c1 {
        soft x > 2; // SC1
    }
endclass

class B extends A;
    constraint c1 {
        soft x > 3; // SC2
    }
endclass
```

## Soft Constraints in AOP Extensions to a Class

As defined in "Aspect Oriented Extensions", constraint blocks in AOP extensions modify the class definition as an AOP Introduction directive. When there are multiple AOP extensions to the same class, the AOP precedence must be considered. The AOP precedence defines the order in which introductions to a class are added to the class. First, symbols introduced by an AOP extension with a higher precedence are appended to the class. Subsequently, same AOP extensions are appended to the class in the order they appear in the extension.

## For example,

```
class A;
    rand int x;
    constraint c1 {
        soft x == 1; // SC1
    }
endclass

extends A_aop1(A);
    constraint c2 {
        soft x == 2; // SC2
    }
endextends
```

This means that the new constraint block c2 Is added as a new symbol in the original class definition as a new member. As a result, class A gets modified as follows:

```
class A;
   rand int x;
   constraint c1 {
        soft x == 1; // SC1
   }
   constraint c2 { // from A aop1(A)
```

```
soft x == 2; // SC2
}
endclass
```

After the AOP introduction to the class definition, VCS assigns priorities to multiple soft constraints in the modified class. In this case, as the constraint block c2 is declared later in the modified class, the priority of the soft constraint SC2 is higher than that of the soft constraint SC1, or priority(SC2) > priority(SC1). As a result, x is randomized to 2 in the example.

Consider another example, where soft constraints are added on the same random variable in multiple AOP extensions to the same class.

## For example:

```
class A;
    rand int x;
    constraint c1 {
         soft x == 1; // SC1
endclass
extends A aop2(A);
    constraint c2 {
         soft x == 2; // SC2
    constraint c3 {
         soft x == 3; // SC3
endextends
extends A aop4(A);
    constraint c4 {
        soft x == 4; // SC4
endextends
extends A aop5(A);
```

```
constraint c5 {
          soft x == 5; // SC5
     }
endextends
```

The last AOP extension A\_aop5 of the class A has the highest precedence as it is declared last. As the introduction is added to the class in the order of the precedence, this becomes the content of the modified class as follows:

```
class A;
    rand int x;
    constraint c1 {
         soft x == 1; // SC1
    // A aop5(A) - highest AOP precedence gets added to the
class first
    constraint c5 {
         soft x == 5; // SC5
     // A aop4(A) - next highest AOP precedence gets added
to the class next
    constraint c4 {
         soft x == 4; // SC4
    }
    // A aop2(A) - lowest AOP precedence gets added to the
class last
    // but within the same AOP extension, the constraint
blocks c2 and c3
    // are added in the order of declaration.
    constraint c2 {
         soft x == 2; // SC2
    constraint c3 {
         soft x == 3; // SC3
endclass
```

VCS then computes the priorities for the soft constraints based on this modified class: as follows:

```
priority(SC3) > priority(SC2) > priority(SC4) > priority(SC5) >
priority(SC1)
```

In this example, x is randomized to 3. It is noted that constraint blocks from the highest AOP precedence are added to the class first, Soft constraints from the highest AOP precedence may have an overall lower soft constraint priority.

The following is the original class definition for the class A:

```
class A;
    rand int x;
    constraint c1 {
        soft x == 1; // SC1
    }
endclass
```

Few modified examples with the  $dominate_list$  along with the resulting soft priority assignments and solver results for the random variable x are listed in the Table 17-1.

## **Soft Constraints in View Constraints Blocks**

VCS assigns soft constraints within a view constraint block increasing priority by order of declaration. Soft constraints that appear later have higher priority than those that appear earlier. For example, in Example 17-30, priority(SC3) > priority(SC2) > priority(SC1).

## Example 17-30 SC3 Higher Priority than SC1

```
class A;
    rand int a;
```

Table 17-1 Examples with the Dominates\_list

| Dominates_list variations                                                                                                    | Resulting AOP precedence and soft constraint priority                                                                                                    | Solver result for x |
|----------------------------------------------------------------------------------------------------|----------------------------------------------------------------------------------------------------|---------------------|
| extends A_aop2(A) dominates (A_aop5); constraint c2 {     soft x == 2; // SC2   } constraint c3 {     soft x == 3; // SC3   } endextends  extends A_aop4(A); constraint c4 {     soft x == 4; // SC4   } endextends  extends A_aop5(A); constraint c5 {     soft x == 5; // SC5   } endextends | <ul> <li>Precedence set by dominates: A_aop2 &gt; A_aop5</li> <li>No specific precedence set between A_aop2 and A_aop4. Therefore, the order of declaration depends on the precedence order between the two as follows: A_aop4 &gt; A_aop2</li> <li>Overall precedence order is set as:A_aop4 &gt; A_aop2 &gt; A_aop5</li> <li>This means the soft constraint from A_aop5 is appended last to the class A, making this soft constraint (SC5) the highest soft priority.</li> </ul> | 5                   |

Table 17-1 Examples with the Dominates\_list

| Dominates_list variations                                                                                                    | Resulting AOP precedence and soft constraint priority                                                                                                    | Solver<br>result<br>for x |
|----------------------------------------------------------------------------------------------------|----------------------------------------------------------------------------------------------------|---------------------------|
| <pre>extends A_aop2(A) dominates (A_aop4);   constraint c2 {     soft x == 2; // SC2   }   constraint c3 {     soft x == 3; // SC3   } endextends  extends A_aop4(A);   constraint c4 {     soft x == 4; // SC4   } endextends  extends A_aop5(A);   constraint c5 {     soft x == 5; // SC5   } </pre> | <ul> <li>Precedence set by dominates: A_aop2 &gt; A_aop4</li> <li>No specific precedence set between A_aop2 and A_aop5. Therefore, the order of declaration depends on the precedence order between the two as follows: A_aop5 &gt; A_aop2</li> <li>Overall precedence order:is set as A_aop5 &gt; A_aop2 &gt; A_aop4</li> <li>This means the soft constraint from A_aop4 is appended last to the class A, making this soft constraint (SC4) the highest soft priority.</li> </ul> | 4                         |
| endextends                                                                                                    |                                                                                                    |                           |

Table 17-1 Examples with the Dominates\_list

```
Dominates list variations
                                         Resulting AOP precedence
                                                                       Solver
                                         and soft constraint priority
                                                                       result
                                                                       for x
                                                                       3
extends A aop2(A);

    Precedence set by

    constraint c2 {
                                           dominates: A aop4 >
       soft x == 2; // SC2
                                           A aop5.
                                         • No specific precedence set
    constraint c3 {
                                           between A aop2 and
       soft x == 3; // SC3
                                           A aop5. Therefore, the
                                           order of declaration depends
endextends
                                           on the precedence order
                                           between the two as follows:
extends A aop4(A) dominates
                                           A_aop5 > A aop2.
(A aop5;
                                         · Overall precedence order is
    constraint c4 {
                                           set as: A aop4 > A aop5
       soft x == 4; // SC4
                                            > A aop2.
endextends
                                         This means the soft constraints
                                         from A aop2 is appended last
extends A aop5(A);
                                         to the class A. Within the same
    constraint c5 {
                                         A aop2 extension, the order of
       soft x == 5; // SC5
                                         introduction of new constraint
                                         blocks (c2 and c3) is the same
endextends
                                         as the order of declaration.
                                         Thus, it makes the soft
                                         constraint from the constraint
                                         block c3(SC3) the highest soft
                                         priority.
```

```
rand int b;
  constraint c1 {
      soft a == 2; // SC1
  }
endclass

A objA;
  objA.randomize () with {
  soft a > 2; // SC2
  soft b == 1; // SC3
  }
```

## **Discarding Lower-Priority Soft Constraints**

You can use a disable soft constraint to discard lower-priority soft constraints, even when they are not in conflict with other constraints (see Example 17-31).

## Example 17-31 Discarding Lower-Priority Soft Constraints

```
class A;
rand int x;
constraint A1 {soft x == 3;}
constraint A2 {disable soft x;} // discard soft constraints
constraint A3 {soft x inside {1, 2};}
endclass
initial begin
A a= new();
a.randomize();
end
```

In Example 17-31, constraint A2 tells the solver to discard all soft constraints of lower priority on random variable x. This results in constraint A1 being discarded. Now, only the last constraint (A3) needs to be honored. This example results in random variable x taking the values 1 and 2.

A disable soft constraint causes lower-priority soft constraints to be discarded even when they are not in conflict with other constraints. This feature allows you to introduce fresh soft constraints that replace default values specified in preceding soft constraints (see Example 17-32).

## Example 17-32 Specifying Fresh Soft Constraints

```
class B;
rand int x;
constraint B1 {soft x == 5;}
constraint B2 {disable soft x; soft x dist {5, 8};}
endclass
```

```
initial begin
B b = new();
b.randomize();
end
```

In Example 17-32, the disable soft constraint preceding the soft dist in block B2 causes the lower-priority constraint on variable x in block B1 to be discarded. Now, the solver assigns the values 5 and 8 to x with equal distribution (the result from the fresh constraint: soft x dist  $\{5,8\}$ ).

Compare the behavior of Example 17-32 with Example 17-33, where the disable soft constraint is omitted.

## Example 17-33 Specifying Additional Soft Constraints

```
class B;
rand int x;
constraint B1 {soft x == 5;}
constraint B3 {soft x dist {5, 8};}
endclass
initial begin
B b = new();
b.randomize();
end
```

In Example 17-33, the soft dist constraint in block B3 can be satisfied with a value of 5, so the solver assigns x the value 5. If you want the distribution weights of a soft dist constraint to be satisfied regardless of the presence of lower-priority soft constraints, you should first use a disable soft constraint to discard those lower-priority soft constraints.

#### Limitation

VCS has the following limitation on the usage of random variables in the guard expression of disable soft constraint:

 Random variables in the guard expression of disable soft constraint is not supported and displays an error message.

## Example 17-34 Usage of Random Variable in Guard Expression

```
program tb;
  class cls;
    rand int x;
  rand bit cond;

    constraint C1 {soft x == 3;}
    constraint C2 {(cond) -> disable soft x;}
    constraint C3 {x inside {1, 2};}
  endclass

initial begin
    cls obj = new;
    obj.randomize;
  end
endprogram
```

In Example 17-34, cond is a random variable that is used in the guard expression of disable soft constraint. VCS displays the following error message:

```
Error-[CNST-NYI-DSCNS] Disable soft constraint not supported
test.v, 12
  The variable 'cond' is not a state variable.
  Only state variables can be used in guard expressions of
  disable soft constraints.
```

## **Unique Constraints**

VCS has implemented unique constraints as specified in IEEE SystemVerilog LRM Std 1800<sup>™</sup>-2012 Section 18.5.5 "Uniqueness constraints".

A unique constraint, specified with the unique keyword, specifies that a group of random variables after randomization have different (or unique) values.

## Example 17-35 Unique Constraint

The \$display system task displays the following:

```
at 25 log0=10 log1=11 log2=1
```

None of the random variables has the same value after randomization.

The SystemVerilog LRM has the following limitations on the random variables in the unique constraint:

• The random variables must be either:

- a scalar equivalent types or
- arrays whose leaf elements are equivalent types
- The random variables cannot be randc variables.

If the constraint solver cannot find unique values for the variables in the group, such as if the three variables in Example 17-35 were scalar variables, so they could not have unique values, VCS displays the following error message:

```
Error-[CNST-CIF] Constraints inconsistency failure
exp3.sv, 13
  Constraints are inconsistent and cannot be solved.
  Please check the inconsistent constraints being printed
```

## **Enhancement to the Randomization of Multidimensional Array Functionality**

VCS supports MDA with variable size dimensions. As defined in the IEEE SystemVerilog LRM Std 1800<sup>™</sup>-2012 Section 7.4.2 "Unpacked arrays", unpacked or dynamic arrays can be made up of any data type. Arrays can have more than one dimension. These array of arrays are called multidimensional arrays. Therefore, you can extend the semantics of a single-dimensional array to MDA.

## **Syntax**

```
rand int m [][];
m.size() constrains the first dimension (say, number of rows)
m[0].size() constrains the second dimension for the first row
m[1].size() constrains the second dimension for the second
row
```

## Example 17-36 Example of MDA for Variable Size Dimensions

```
rand int m [][];
```

```
rand int m_length;
constraint cst { m.size() == m_length; m_length inside
{[1:3]}; }
constraint cst2 {
  (m_length == 1) -> m[0].size == 5;
  (m_length == 2) -> { m[0].size == 3; m[1].size == 4; }
  (m_length == 3) -> { m[0].size == 2; m[1].size == 5; m[2].size == 1; }
}
```

- If m\_length is set to 1, m\_data structure may look like:
   [0] \* \* \* \* \*
- If m\_length is set to 2, m\_data structure may look like
  [0] \* \* \*
  [1] \* \* \* \*
- If m\_length is set to 3, m\_data structure may look like
  [0] \* \*
  [1] \* \* \* \* \*
  [2] \*

You can combine the dynamic array dimension with the fixed or associative array and queue dimensions. Any unpacked dimension in an array declaration can be a dynamic array dimension. For example:

```
rand int data1[][4][];
rand int data2[$][2];
rand int data3[string][];
```

## Example 17-37 Example of MDA for Array Method Calls and Set Membership

```
program tb;
   class cls;
   rand bit [7:0] mda1[][$];
   rand bit [7:0] a, b, c;

   constraint cons1 {
```

```
// size constraints
            mda1.size == 2;
            foreach (mda1[i,])
                mda1[i].size inside {3,4,5,6};
            // array methods on rand MDA members
            foreach (mda1[i,])
                mda1[i].sum with (int'(item)) <= 100;</pre>
        // rand MDA members with the 'setmembership' operator
            a inside {mda1[0], 1, 2, 3};
            b inside {mda1[0][0], 4, 5, 6};
    endclass
    initial begin
        cls obj = new;
        obj.randomize;
    end
endprogram
```

## **Limitations**

The feature has the following limitations:

- Randomization of MDA is not supported with unique constraints.
- Randomization of MDA is not supported with std::randomize calls.

## **Supporting Random Array Index**

You can use random variable in array index expressions. You can use the random array index in fixed-size array, dynamic array, smart queue arrays.

The following examples shows the usage of random array index:

## Example 17-38 Usage of random array index

```
program test;
    class cls;
        rand bit [7:0] indx1, indx2;
        rand bit [7:0] arr1[7:0], arr2[];
        constraint cons1 {
            indx1 inside {0,2,4,6};
          // rand variable 'indx1' used as the array index
            arr1[indx1] == 11;
        }
        constraint cons2 {
            indx2 inside {0, 1};
            arr2.size inside {[2:10]};
           // rand variable 'indx2' used as the array index
            arr2[indx2] == 22;
    endclass
    initial begin
        cls obj = new;
        obj.randomize;
    end
endprogram
```

## Limitation

The feature has the following limitation:

Nested indices are not supported.

## **Supporting System Function Calls**

VCS supports usage of the following system function calls:

- "\$size() System Function Call"
- "\$clog2() System Function Call"

## \$size() System Function Call

VCS supports usage of \$size() system function call in the constraint code.

## Example 17-39 Example for the usage of \$size()

```
program test;
    class cls;
        rand bit [7:0] arr1[1:0];
        rand bit [7:0] arr2[][2:0][3:0];
        rand bit [7:0] size1, size2, size3;
        constraint cons size {
            arr2.size == 2;
            // returns 'arr1' dimension size as '2'
            size1 == $size(arr1);
            // returns 'arr2' second dimension size as '3'
            size2 == $size(arr2[0]);
            // returns 'arr2' third dimension size as '4'
            size3 == $size(arr2[0], 2);
    endclass
    initial begin
        cls obj = new;
        obj.randomize;
```

## \$clog2() System Function Call

VCS supports usage of \$clog2() system function call or integer math function in the constraint scope as per IEEE SystemVerilog LRM Std 1800™-2012 Section 20.8.1 "Integer math functions".

This significantly improves the verification productivity. You can use the \$clog2() system function call directly in the constraint code to get the minimal number of bits required to store the value and to generate random stimulus based on the number of bits accordingly.

## **Usage Example**

Consider the following example for the usage of \$clog2():

```
end
end
endprogram
```

To run the example, use the following command:

```
% vcs -sverilog clog2.v
% ./simv
```

It generates the following output:

```
a = 'habcd, b = 'd14  , $clog2(b) = 'd4, c = 'h0abc
a = 'habcd, b = 'd3   , $clog2(b) = 'd2, c = 'h2af3
a = 'habcd, b = 'd28   , $clog2(b) = 'd5, c = 'h055e
```

## **Supporting Foreach Loop Iteration over Array Select**

VCS supports foreach loop iteration over array select, such as foreach (arr [0] [i] ).

## Example 17-40 Example for foreach loop iteration over array select

```
program tb;
  class cls;
  rand bit [7:0] arr[1:0][7:0];

  constraint cons_array {

    // foreach iteration over the array select 'arr[0]'
        foreach (arr [0] [i] ) {
            if (i <= 3) {
                arr[0][i] inside {10, 20, 30, 40};
            } else {
                arr[0][i] inside {50, 06, 70, 80};
            }
        }
    }
}</pre>
```

# endclass initial begin cls obj = new; obj.randomize;

end endprogram

# 18

## Extensions for SystemVerilog Coverage

The extensions for SystemVerilog coverage include the following:

- "Support for Reference Arguments in get\_coverage() and get\_inst\_coverage()"
- "Functional Coverage Methodology Using the SystemVerilog C/ C++ Interface"

## Support for Reference Arguments in get\_coverage() and get\_inst\_coverage()

The SystemVerilog LRM provides several predefined methods for every covergroup, coverpoint, or cross. For details, see Section 19.8, "Predefined coverage methods" in the *SystemVerilog LRM* 

*IEEE Std. 1800-2012.* Two of these predefined methods, get\_coverage() and get\_inst\_coverage(), support optional arguments.

You can use the <code>get\_coverage()</code> and <code>get\_inst\_coverage()</code> predefined methods to query on coverage during the simulation run, so that you can respond to the coverage statistics dynamically.

The get\_coverage() and get\_inst\_coverage() methods both accept, as optional arguments, a pair of integer values passed by reference.

## get\_coverage() method

The numerator and denominator assigned by the <code>get\_coverage()</code> method depend on the scope.

In the covergroup scope, <code>get\_coverage()</code> assigns the weighted sum of the coverage of merged coverpoints and crosses to its first argument.

In the coverpoint or cross scope, the first argument to get\_coverage() is the number of covered bins in the merged coverpoint or cross, and the second argument is the total number of bins.

In all cases, weighted sums are rounded to the nearest integer and the second argument is set to the sum of weights.

## get\_inst\_coverage() method

When the optional arguments are entered with the method in the coverpoint scope or cross scope, the <code>get\_inst\_coverage()</code> method assigns the value of the covered bins to the first argument, and assigns the number of bins for the given coverage item to the second argument. These two values correspond to the numerator and the denominator used for calculating the coverage score (before scaling by 100).

In covergroup scope, the <code>get\_inst\_coverage()</code> method assigns the weighted sum, rounded to the nearest integer, of coverpoint and cross coverage to the first argument and assigns the sum of the weights of the coverpoint or cross items to the second argument.

## Functional Coverage Methodology Using the SystemVerilog C/C++ Interface

This section describes a SystemVerilog-based functional coverage flow. The flow supports functional coverage features—data collection, reporting, merging, grading, analysis, GUI, and so on.

The SystemVerilog functional coverage flow contains the following features:

- Performs RTL coverage using covergroups and cover properties.
- Performs C coverage using covergroups.
- Integrates easily with the existing testbench environment.
- Provides coverage analysis capabilities reporting, grading merging, and GUI.

Has no negative impact on RTL simulation performance.

Functional coverage is very important in verifying correct functionality of a design. SystemVerilog natively supports functional coverage in RTL code.

However, because C/C++ code is now commonly used in a design (with PLI, DPI, DirectC, and so on), there is no systematic approach to verify the functionality of C/C++.

The SystemVerilog C/C++ interface feature provides an application programming interface (API) so that C/C++ code can use the SystemVerilog functional coverage infrastructure to verify its coverage.

#### Note:

When you use the SystemVerilog C/C++ interface feature, you need to include the header file, svCovgAPI.h.

## SystemVerilog Functional Coverage Flow

Figure 18-1 illustrates the functional coverage flow:

Figure 18-1 SystemVerilog C/C++ Functional Coverage Flow

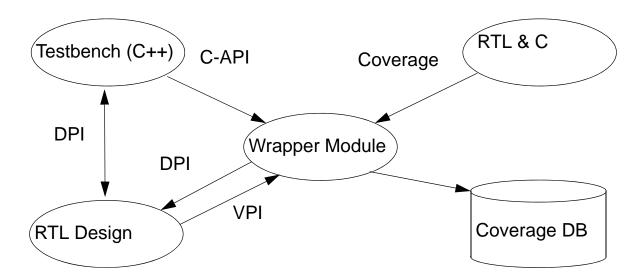

*DPI* is the SystemVerilog Direct Programming Interface. For details and examples of using DPI, see "SystemVerilog DPI" in the *SystemVerilog LRM IEEE Std. 1800 - 2012*.

VPI is the Verilog Procedural Interface. For information about using VPI with SystemVerilog, see, Chapter, "VPI object model diagrams" in the SystemVerilog LRM IEEE Std. 1800 - 2012.

Covergroups are defined in SystemVerilog, and then they are used to track the functional coverage of C/C++ code through the C-API (C Application Programming Interface). There are two major parts to C/C++ functional coverage interface:

- Covergroup(s)
- C/C++ testbench using those covergroups

## **Covergroup Definition**

The following section lists the covergroup limitations for C/C++ functional coverage.

- It cannot have a sampling clock.
- It must be declared in \$unit.
- It cannot be inside another scope (for example, modules, programs, and so on).
- It must not be instantiated anywhere in else SystemVerilog code.
- Arguments can only be in int, enum (base type int), and bit vector types. The SystemVerilog-to-C data-type mapping is compliant with DPI. Table 18-1 shows the mapping of the supported types:

Table 18-1 SystemVerilog-to-C Data-Type Mapping by DPI

| SystemVerilog | С             |
|---------------|---------------|
| int           | int           |
| bit           | unsigned char |
| bit[m:n]      | svBitVec32    |
| enum int      | int           |

 Definitions must appear in files that are separate from the DUT because the definitions are compiled separately with the VCS command-line option, -c\_covg.

After you define the covergroups, compile them with -c\_covg (that is, -c\_covg <covergroup\_file>). If you have multiple covergroup files, you must precede each of them with the -c\_covg option (that is, -c\_covg <covergroup\_file1> -c\_covg <covergroup\_file2> ...).

The -sverilog and +vpi options are also needed when compiling with -c\_covg.

After compiling the covergroups to be used with C/C++, the C-API allows for the allocation of covergroup handles, manual triggering of the covergroup sample, and the ability to de-instance and free the previously declared covergroup handle.

The following is a list of the C-API functions:

- svCovgNew/svCovgNew2
- svCovqSample/svCovqSample2
- svCovqDelete

Detailed specifications for these functions appear in "C/C++ Functional Coverage API Specification".

The following examples demonstrate the use model.

## SystemVerilog (Covergroup for C/C++): covg.sv

```
cp: coverpoint count {
   bins b = {data};
   ...
}
endgroup
```

## C Testbench: test.c

```
int my_c_testbench ()
{
svCovgHandle cgh;
// C variables
int data;
int count;
```

## **Approach #1: Passing Arguments by Reference**

```
// Create a covergroup instance; pass data as a value
// parameter and count as a reference parameter;
// coverage handle remembers references
cgh = svCovgNew("cg", "cg_inst", SV_SAMPLE_REF, data,
&count);

// Sample stored references
svCovgSample(cgh); // sampling by the stored reference
...

// Delete covergroup instance
svCovgDelete(cgh);
```

## **Approach #2: Passing Arguments by Value**

```
// Create a covergroup instance; pass data and count as
// value parameters
cgh = svCovgNew("cg", "cg_inst", SV_SAMPLE_VAL, data,
count);

// Sample values passed for covergroup ref arguments
svCovgSample(cgh, count); // sampling the value of count
...

// Delete covergroup instance
svCovgDelete(cgh);
```

## **Compile Flow**

Compile the coverage model (covg.sv) using -c\_covg together with the design and the C testbench

This step assumes that you invoke the C testbench from the  $\mathtt{dut}$ .  $\mathtt{sv}$  design through some C interface (for example, DPI, PLI, and so on). For example:

```
vcs -sverilog dut.sv test.c -c covg +vpi covg.sv
```

### Runtime

At runtime (executing simv), the functional coverage data is collected and stored in the coverage database.

## **C/C++ Functional Coverage API Specification**

This section gives detailed specifications for the C/C++ functional coverage C-API.

svCovgHandle svCovgNew (char\* cgName, char\* ciName, int refType, args ...);

svCovgHandle svCovgNew2 (char\* cgName, char\* ciName, int refType, va\_list vl);

### **Parameters**

cgName

Covergroup name.

ciName

Covergroup instance name (should be unique).

refType

```
SV_SAMPLE_REF or SV_SAMPLE_VAL.
```

args

A variable number of arguments for creating a new covergroup instance.

Represents a C predefined data structure (va\_list) for maintaining a list of arguments.

## **Description**

Create a covergroup instance using the covergroup and instance names. If there is no error, return <code>svCovgHandle</code>, otherwise return NULL. The C variable sampling type (either reference or value) is specified using <code>refType</code>. The sampling type is stored in <code>svCovgHandle</code>. The <code>svCovgNew2</code> function is similar to <code>svCovgNew</code> except that you provide it with <code>va\_list</code>, instead of a variable number of arguments (represented by "…") to <code>svCovgNew</code>.

For value sampling, pass values for non-reference and reference arguments in the order specified in the covergroup declaration, and set refType to SV\_SAMPLE\_VAL.

For reference sampling, pass values for non-reference arguments and addresses for reference arguments in the order specified in the covergroup declaration. References must remain valid during the life of the covergroup instance. Set reftype to SV SAMPLE REF.

Type checking is not performed for arguments. You need to pass correct values and addresses.

int svCovgSample(svCovgHandle ch, args ...);

int svCovgSample2(svCovgHandle ch, va\_list vl);

#### **Parameters**

ch

Handle to a covergroup instance created by svCovgNew().

args

A variable number of arguments for sampling a covergroup by value, if refType = SV SAMPLE VAL in svCovgNew().

v1

Represents a C predefined data structure (va\_list) for maintaining a list of arguments.

## **Description**

Sample a covergroup instance using the sampling style stored in svCovgHandle and return 1 (TRUE) if no error, otherwise return 0 (FALSE). The svCovgSample2 function is similar to svCovgSample except that you provide va\_list, instead of a variable number of arguments (represented by "..."), to svCovgSample.

For value sampling, provide values for reference arguments in the order specified in the covergroup declaration. Type checking is not performed for value arguments. It is your responsibility to pass correct values.

For reference sampling, use stored addresses for reference arguments in svCovgHandle.

## int svCovgDelete(svCovgHandle ch);

### **Parameters**

ch

Handle to a covergroup instance created by svCovgNew() (or svCovgNew2).

## **Description**

Delete a covergroup instance and return 1 (TRUE) if no error, otherwise return 0 (FALSE).

# 19

# OpenVera-SystemVerilog Testbench Interoperability

The primary purpose of OpenVera-SystemVerilog interoperability in VCS Native Testbench is to enable you to reuse OpenVera classes in new SystemVerilog code without rewriting OpenVera code into SystemVerilog.

This chapter describes the following topics:

- "Scope of Interoperability"
- "Importing OpenVera Types Into SystemVerilog"

Using the SystemVerilog package import syntax to import OpenVera data types and constructs into SystemVerilog.

"Data Type Mapping"

The automatic mapping of data types between the two languages as well as the limitations of this mapping (some data types cannot be directly mapped).

"Connecting to the Design"

Mapping of SystemVerilog modports to OpenVera where they can be used as OpenVera virtual ports.

- "Notes to Remember"
- "Usage Model"
- "Limitations"

## Scope of Interoperability

The scope of OpenVera-SystemVerilog interoperability in VCS Native Testbench is as follows:

- Classes defined in OpenVera can be used directly or extended in SystemVerilog testbenches.
- Program blocks must be coded in SystemVerilog. The SystemVerilog interface can include constructs, such as modports and clocking blocks, to communicate with a design.
- OpenVera code must not contain program blocks, bind statements, or predefined methods. It can contain classes, enums, ports, interfaces, tasks, and functions.

 OpenVera code can use virtual ports for sampling, driving, or waiting on design signals that are connected to the SystemVerilog testbench.

## Importing OpenVera Types Into SystemVerilog

OpenVera has two user-defined types: enums and classes. These types can be imported into SystemVerilog by using the SystemVerilog package import syntax:

```
import OpenVera::openvera_class_name;
import OpenVera::openvera_enum_name;
```

It allows you to use openvera\_class\_name in the SystemVerilog code in the same way as a SystemVerilog class. This includes the ability to perform the following:

- Create objects of the openvera\_class\_name type.
- Access or use properties and types defined in openvera class name or its base classes.
- Invoke methods (virtual and non-virtual) defined in openvera\_class\_name or its base classes.
- Extend openvera\_class\_name to SV classes.

However, this does not import the names of base classes of openvera\_class\_name into SystemVerilog (that requires an explicit import). For example:

```
// OpenVera
        class Base {
           task foo(arguments) {
           virtual task (arguments) {
        class Derived extends Base {
           virtual task vfoo(arguments) {
              }
// SystemVerilog
        import OpenVera::Derived;
        Derived d = new; // OK
        initial begin
                d.foo(); // OK (Base::foo automatically
                         // imported)
             d.vfoo(); // OK
        end
         Base b = new; // not OK (do not know that Base is a
                      //class name)
```

The previous example would be valid if you add the following line before the first usage of the Base class name.

```
import OpenVera::Base;
```

Continuing with the previous example, SystemVerilog code can extend an OpenVera class as shown below:

```
// SystemVerilog
import OpenVera::Base;
class SVDerived extends Base;
virtual task vmt()
  begin
  .
  .
  end
  endtask
endclass
```

### Note:

- If a derived class redefines a base class method, the arguments of the derived class method must exactly match the arguments of the base class method.
- Explicit import of each data type from OpenVera can be avoided
   by a single import OpenVera::\*.

In this example, myBase.i can be used to refer to this member of Base from the SV side. However, if SV also needs to use objects of the Base type, then you must include the following:

import OpenVera::Base;

# **Data Type Mapping**

This section describes how various data types in SystemVerilog are mapped to OpenVera and vice versa:

- Direct mapping: Many data types have a direct mapping in the other language and no conversion of data representation is required. In such cases, the OpenVera type is equivalent to the SystemVerilog type.
- Implicit conversion: In other cases, VCS performs implicit type conversion. The rules of inter-language implicit type conversion follows the implicit type conversion rules specified in the SystemVerilog LRM. To apply SystemVerilog rules to OpenVera, the OpenVera type must be first mapped to its equivalent SystemVerilog type. For example, there is no direct mapping between OpenVera reg and SystemVerilog bit. However, reg in OpenVera can be directly mapped to logic in SystemVerilog. The same implicit conversion rules between SystemVerilog logic and SystemVerilog bit can be applied to OpenVera reg and SystemVerilog bit.
- Explicit translation: In the case of mailboxes and semaphores, the translation must be explicitly performed by users. This is because in OpenVera, mailboxes and semaphores are represented by integer ids and VCS cannot reliably determine if an integer value represents a mailbox id.

# **Mailboxes and Semaphores**

Mailboxes and semaphores are referenced using object handles in SystemVerilog whereas in OpenVera, they are referenced using integral *ids*. VCS supports the mapping of mailboxes between these two languages.

For example, consider a mailbox created in SystemVerilog. To use it in OpenVera, you need to get *id* for the mailbox. The <code>get\_id()</code> function, available as a VCS extension to SystemVerilog, returns this value:

Once OpenVera gets an *id* for a mailbox/semaphore, it can save it into any integer type variable. Note that if get\_id is invoked for a mailbox, the mailbox can no longer be garbage collected because VCS has no way of knowing when the mailbox ceases to be in use.

Typed mailboxes (currently not supported), when they are supported in SystemVerilog can be passed to OpenVera code using the same method as untyped mailboxes above. However, if the OpenVera code attempts to put an object of incompatible type into a typed mailbox, a simulation error occurs.

Bounded mailboxes (currently not supported), when they are supported in SystemVerilog can be passed to OpenVera code using the same method as above. OpenVera code trying to do mailbox\_put into a full mailbox results in a simulation error.

To use an OpenVera mailbox in SystemVerilog, you need to get a handle to the mailbox object using a system function call. The system function, \$get mailbox, returns this handle:

```
function mailbox $get mailbox(int id);
```

#### The function is used as follows:

# Analogous extensions are available for semaphores:

```
function int semaphore::get_id();
```

### **Events**

The OpenVera event data type is equivalent to the SystemVerilog event data type. Events from either language can be passed (as method arguments or return values) to the other language without any conversion. The operations performed on events in a given language are determined by the language syntax.

An event variable can be used in OpenVera in sync and trigger. An event variable event1 can be used in SystemVerilog as follows:

```
event1.triggered //event1 triggered state property
->event1 //trigger event1
@(event1) //wait for event1
```

# **Strings**

OpenVera and SystemVerilog strings are equivalent. Strings from either language can be passed (as method arguments or return values) to the other language without any conversion. In OpenVera, null is the default value for string. In SystemVerilog, the default value is the empty string (""). It is illegal to assign null to string in SystemVerilog. Currently, Native Testbench-OpenVera (NTB-OV) treats "" and null as distinct constants (equality fails).

# **Enumerated Types**

SystemVerilog enumerated types have arbitrary base types and are not generally compatible with OpenVera enumerated types. A SystemVerilog enumerated type is implicitly converted to the base type of the enum (an integral type) and then, the bit-vector conversion rules (section 2.5) are applied to convert to an OpenVera type. This is illustrated in the following example:

```
// SystemVerilog
      typedef reg [7:0] formal t; // SV type equivalent to
                                  // 'reg [7:0] ' in OV
       typedef enum reg [7:0] { red = 8'hff, blue = 8'hfe,
                                  green = 8'hfd } color;
        // Note: the base type of color is 'req [7:0]'
       typedef enum bit [1:0] { high = 2'b11, med = 2'b01,
                                  low = 2'b00  level;
        color c;
        level d = high;
        Foo foo;
       foo.vera method(c); // OK: formal t'(c) is passed to
                                // vera method.
      foo.vera method(d); // OK: formal t'(d) is passed to
                                // vera method.
                        // If d == high, then 8'b00000011 is
                                // passed to vera method.
// OpenVera
        class Foo {
          task vera method(reg [7:0] r) {
              . . .
```

The above data type conversion does not involve a conversion in data representation. An enum can be passed by reference to the OpenVera code but the formal argument of the OpenVera method must exactly match the enum base type (for example, 2-to-4 value)

conversion, sign conversion, padding or truncation are not allowed for arguments passed by reference; they are OK for arguments passed by value).

Enumerated types with 2-value base types are implicitly converted to the appropriate 4-state type (of the same bit length). For the conversion of bit vector types, see the discussion in Section 2.5.

OpenVera enum types can be imported to SystemVerilog using the following syntax:

Note:SystemVerilog enum methods such as next, prev, and name can be used on imported OpenVera enums.

Enums contained within OpenVera classes are illustrated in the following example:

```
class OVclass{
    enum Opcode {Add, Sub, Mul};
}
import OpenVera::OVclass;
OVclass::Opcode SVvar;
SVvar=OVclass::Add;
```

# **Integers and Bit-Vectors**

The mapping between SystemVerilog and OpenVera integral types are shown in the following table:

| SystemVerilog | OpenVera           | 2/4 or 4/2 value conversion? | Change in sign?   |
|---------------|--------------------|------------------------------|-------------------|
| integer       | integer            | N<br>(equivalent types)      | N (Both signed)   |
| byte          | reg [7:0]          | Υ                            | Υ                 |
| shortint      | reg [15:0]         | Υ                            | Υ                 |
| int           | integer            | Υ                            | N (Both signed)   |
| longint       | reg [63:0]         | Υ                            | Υ                 |
| logic [m:n]   | reg [abs(m-n)+1:0] | N<br>(equivalent types)      | N (Both unsigned) |
| bit [m:n]     | reg [abs(m-n)+1:0] | Υ                            | N (Both unsigned) |
| time          | reg [63:0]         | Υ                            | N (Both unsigned) |

### Note:

If a value or sign conversion is needed between the actual and formal arguments of a task or function, then the argument cannot be passed by reference.

# **Arrays**

Arrays can be passed as arguments to tasks and functions from SystemVerilog to OpenVera and vice versa. The formal and actual array arguments must have equivalent element types, the same number of dimensions with corresponding dimensions of the same length. These rules follow the SystemVerilog LRM.

- A SystemVerilog fixed array dimension of the form [m:n] is directly mapped to [abs(m-n)+1] in OpenVera.
- An OpenVera fixed array dimension of the form [m] is directly mapped to [m] in SystemVerilog.

Rules for equivalency of other (non-fixed) types of arrays are as follows:

- A dynamic array (or Smart queue) in OpenVera is directly mapped to a SystemVerilog dynamic array if their element types are equivalent (can be directly mapped).
- An OpenVera associative array with unspecified key type (for example, integer a[]) is equivalent to a SystemVerilog associative array with key type reg [63:0] provided the element types are equivalent.
- An OpenVera associative array with the string key type is equivalent to a SystemVerilog associative array with string key type provided the element types are equivalent.

Other types of SystemVerilog associative arrays have no equivalent in OpenVera and hence, they cannot be passed across the language boundary.

Some examples of compatibility are described in the following table:

| OpenVera        | SystemVerilog         | Compatibility |
|-----------------|-----------------------|---------------|
| integer a[10]   | integer b[11:2]       | Yes           |
| integer a[10]   | int b[11:2]           | No            |
| reg [11:0] a[5] | logic [3:0][2:0] b[5] | Yes           |

A 2-valued array type in SystemVerilog cannot be directly mapped to a 4-valued array in OpenVera. However, a cast may be performed as follows:

### **Structs and Unions**

Unpacked structs/unions cannot be passed as arguments to OpenVera methods. Packed structs/unions can be passed as arguments to OpenVera: they are implicitly converted to bit vectors of the same width.

```
packed struct {...} s in SystemVerilog is mapped to
reg [m:0] r in OpenVera, where m == $bits(s).
```

Analogous mapping applies to unions.

# **Connecting to the Design**

This section consists of the following subsections:

- "Mapping Modports to Virtual Ports"
- "Semantic Issues With Samples, Drives, and Expects"

# **Mapping Modports to Virtual Ports**

This section relies on the following extensions to SystemVerilog supported in VCS:

- "Virtual Modports"
- "Importing Clocking Block Members Into a Modport"

# **Virtual Modports**

VCS supports a *reference* to a modport in an interface to be declared using the following syntax:

```
virtual interface name.modport name virtual modport name;
```

### For example:

```
interface IFC;
  wire a, b;
  modport mp (input a, output b);
endinterface

IFC i();
virtual IFC.mp vmp;
.
.
.
.
.
.
.
.
.
```

# **Importing Clocking Block Members Into a Modport**

VCS allows a reference to a clocking block member to be made by omitting the clocking block name.

For example, in SystemVerilog a clocking block is used in a modport as follows:

```
interface IFC(input clk);
  wire a, b;
  clocking cb @(posedge clk);
    input a;
    input b;
  endclocking
  modport mp (clocking cb);
endinterface
```

VCS supports the following extensions that allow the clocking block name to be omitted from vmp.cb.a.

```
// Example-1
    interface IFC(input clk);
    wire a, b;
    clocking cb @(posedge clk);
        input a;
        input b;
    endclocking
        modport mp (import cb.a, import cb.b);
    endinterface

    program mpg(IFC ifc);
    .
    .
    virtual IFC.mp vmp;
```

```
vmp = i.mp;
           @(vmp.a); // cb can be omitted; 'cb.a' is
                     // imported into the modport
      endprogram
    module top();
        IFC ifc(clk); // use this to connect to DUT and TB
        mpg mpg(ifc);
        dut dut(...);
     endmodule
// Example-2
        interface IFC(input clk);
          wire a, b;
          bit clk;
          clocking cb @(posedge clk);
             input a;
             input b;
          endclocking
          modport mp (import cb.*); // All members of cb
                                    // are imported.
                                     // Equivalent to the
                                    // modport in
                                    // Example-1.
        endinterface
       program mpg(IFC ifc);
        IFC i(clk);
        virtual IFC.mp vmp;
```

A SystemVerilog modport can be implicitly converted to an OpenVera virtual port provided the following conditions are satisfied:

- The modport and the virtual port have the same number of members.
- Each member of the modport converted to a virtual port must either be: (1) a clocking block, or (2) imported from a clocking block using the import syntax above.
- For different modports to be implicitly converted to the same virtual port, the corresponding members of the modports (in the order in which they appear in the modport declaration) be of bit lengths. If the members of a clocking block are imported into the modport using the cb.\* syntax, where cb is a clocking block, then the order of those members in the modport is determined by their declaration order in cb.

### **Example**

```
// OpenVera
port P {
 clk;
  a;
 b;
class Foo {
  Pp;
 task new(P p_) {
    p = p_{j}
  task foo() {
     @(p.$clk);
     variable = p.$b;
     p.$a = variable;
}
// SystemVerilog
interface IFC(input clk);
  wire a;
  wire b;
  clocking clk_cb @(clk);
    input #0 clk;
  endclocking
  clocking cb @(posedge clk);
    output a;
    input b;
  endclocking
```

```
modport mp (import clk cb.*, import cb.*); // modport
     // can aggregate signals from multiple clocking blocks.
endinterface: IFC
program mpg(IFC ifc);
  import OpenVera::Foo;
  virtual IFC.mp vmp = ifc.mp;
  Foo f = new(vmp); // clocking event of ifc.cb mapped to
                    // $clk in port P
                    // ifc.cb.a mapped to $a in port P
                    // ifc.cb.b mapped to $b in port P
  f.foo();
endprogram
module top();
  IFC ifc(clk); // use this to connect to DUT and TB
  mpg mpg(ifc);
  dut dut(...);
endmodule
```

#### Note:

In the above example, you can also directly pass the vmp modport from an interface instance:

```
Foo f = new(ifc.mp);
```

# **Semantic Issues With Samples, Drives, and Expects**

When OpenVera code wants to sample a DUT signal through a virtual port (or interface), if the current time is not at the relevant clock edge, the current thread is suspended until that clock edge occurs and then the value is sampled. Native Testbench-OpenVera (NTB-OV) implements this behavior by default. On the other hand, in SystemVerilog, sampling never blocks and the value that was sampled at the most recent edge of the clock is used. Analogous differences exist for drives and expects.

### **Notes to Remember**

# **Blocking Functions in OpenVera**

When a SystemVerilog function calls a virtual function that may resolve to a blocking OpenVera function at runtime, the compiler cannot determine with certainty whether the SystemVerilog function will block. VCS issues a warning at compile time and let the SystemVerilog function block at runtime.

Besides killing descendant processes in the same language domain, terminate invoked from OpenVera also kills descendant processes in SystemVerilog. Similarly, disable fork invoked from SystemVerilog also kills descendant processes in OpenVera. wait\_child also waits for SystemVerilog descendant processes and wait fork also waits for OpenVera descendant processes.

### **Constraints and Randomization**

- SystemVerilog code can call randomize() on objects of an OpenVera class type.
- In SystemVerilog code, SystemVerilog syntax must be used to turn off/on constraint blocks or randomization of specific rand variables (even for OpenVera classes).
- Random stability is maintained across the language domain.

```
//OV
class OVclass{
    rand integer ri;
    constraint cnst{...}
}

//SV
OVclass obj=new();
SVclass Svobj=new();
SVobj.randomize();
obj.randomize() with
{obj.ri==SVobj.var;};
```

# **Functional Coverage**

There are some differences in functional coverage semantics between OpenVera and SystemVerilog. These differences are currently being eliminated by changing OpenVera semantics to conform to SystemVerilog. In the interoperability mode, coverage\_group in OpenVera and covergroup in SystemVerilog have the same (SystemVerilog) semantics. Non-embedded coverage group can be imported from Vera to SystemVerilog using the package import syntax (similar to classes).

Coverage reports are unified and keywords such as coverpoint, bins are used from SystemVerilog instead of OpenVera keywords.

Here is an example of usage of coverage groups across the language boundary:

```
// OpenVera
class A
   B b;
    coverage_group cg {
        sample x(b.c);
      sample y(b.d);
      cross ccl(x, y);
        sample event = @(posedge CLOCK);
    task new() {
       b = new;
// SystemVerilog
import OpenVera::A;
initial begin
   A obj = new;
    obj.cg.option.at least = 2;
    obj.cg.option.comment = "this should work";
    @(posedge CLOCK);
    $display("coverage=%f", obj.cg.get coverage());
end
```

# **Usage Model**

Any `define from the OpenVera code is visible in SystemVerilog once they are explicitly included.

### Note:

OpenVera #define must be rewritten as `define for ease of migration to SystemVerilog.

### Compilation

```
% vcs [compile_options] -sverilog -ntb_opts interop
[other_NTB_options] file4.sv file5.vr file2.v file1.v
```

### **Simulation**

```
% simv [simv_options]
```

### Note:

- If RVM class libs are used in the OpenVera code, use
   ntb\_opts rvm with the vlogan command.
- Using -ntb\_opts interop -ntb\_opts rvm with vcs, automatically translates rvm\_ macros in the OpenVera package to vmm equivalents.

# Limitations

 Classes extended/defined in SystemVerilog cannot be instantiated by OpenVera. OpenVera verification IP needs to be compiled with the Native Testbench syntax and semantic restrictions. These restrictions are detailed in the Native Testbench Coding Guide, included in the VCS release.

- SystemVerilog contains several data types that are not supported in OpenVera including real, unpacked-structures, and unpackedunions. OpenVera cannot access any variables or class data members of these types. A compiler error occurs if the OpenVera code attempts to access the undefined SystemVerilog data member. This does not prevent SystemVerilog passing an object to OpenVera, and then receiving it back again with the unsupported data items unchanged.
- When using VMM RVM Interoperability, you should only register VMM or RVM scenarios with a generator in the same language. You can instantiate an OpenVera scenario in a SystemVerilog scenario, but only a SystemVerilog scenario can be registered with a SystemVerilog generator. You cannot register OpenVera multi-stream scenarios on a SystemVerilog Multi-Stream Scenario Generator (MSSG).

# 20

# Using SystemVerilog Assertions

Using SystemVerilog Assertions (SVA) you can specify how you expect a design to behave and have VCS display messages when the design does not behave as specified.

The above example displays "ACK failed to follow the request", if ACK is not high two clock cycles after req is high. This example is a very simple assertion. For more information on how to write assertions, refer to Chapter 17 of the SystemVerilog Language Reference Manual.

VCS allows you to:

- Control the SVAs
- Enable or Disable SVAs

Control the simulation based on the assertion results

This chapter describes the following:

- "Using SVAs in the HDL Design"
- "Controlling SystemVerilog Assertions"
- "Viewing Results"
- "Enhanced Reporting for SystemVerilog Assertions in Functions"
- "Controlling Assertion Failure Messages"
- "Reporting Values of Variables in the Assertion Failure Messages"
- "Reporting Messages When \$uniq\_prior\_checkon/ \$uniq\_prior\_checkoff System Tasks are Called"
- "Assertion and Unique/Priority Re-Trigger Feature"
- "Enabling Lint Messages for Assertions"
- "Fail-Only Assertion Evaluation Mode"
- "Using SystemVerilog Constructs Inside vunits"
- "Calling \$error Task When Else Block is Not Present"
- "Disabling Default Assertion Success Dumping in -debug\_pp Option"
- "List of supported IEEE Std. 1800-2012 Compliant SVA Features"
- "SystemVerilog Assertions Limitations"
- "SystemVerilog Assertions Limitations"

# Using SVAs in the HDL Design

You can instantiate SVAs in your HDL design in the following ways:

- "Using VCS Checker Library"
- "Binding SVA to a Design"
- "Inlining SVAs in the Verilog Design"
- "Number of SystemVerilog Assertions Supported in a Module"

# **Using VCS Checker Library**

VCS provides you with SVA checkers, which can be directly instantiated in your Verilog source files. You can find these SVA checkers files in \$VCS\_HOME/packages/sva\_cg directory.

This section describes the use model to compile and simulate the design with SVA checkers. For more information on SVA checker libraries and list of available checkers, see the *SystemVerilog Assertions Checker Library Reference Manual*.

# Instantiating SVA Checkers in Verilog

You can instantiate SVA checkers in your Verilog source just like instantiating any other Verilog module. For example, to instantiate the checker assert always, specify the following:

```
module my_verilog();
....
assert_always always_inst (.clk(clk), .reset(rst),
.test_expr(test_expr));
...
```

The use model to simulate the design with SVA checkers is as follows:

### Compilation

```
% vcs [vcs_options] -sverilog +define+ASSERT_ON \
+incdir+$VCS_HOME/packages/sva -y $VCS_HOME/packages/sva
+libext+.v \
Verilog source files
```

### Simulation

```
% simv [simv options]
```

For more information on SVA checker libraries and a list of available checkers, see the *SystemVerilog Assertions Checker Library Reference Manual*.

# **Binding SVA to a Design**

Using bind statements to bind SVAs to your Verilog design. This is another way to use SVAs. The advantage is that the bind statements allow you to bind SVAs to the Verilog designs without modifying or editing your design files.

The syntax for bind statement is as follows:

```
bind inst_name/module SVA_module #[SVA_parameters]
SVA inst name [SVA ports]
```

The bind statement for Verilog targets can be used anywhere within your Verilog source file. For example:

```
//Verilog file
module dev (...);
```

```
endmodule
bind dev dev checker dc1 (.clk(clk), .a(a), .b(b));
```

As shown in the above example, the bind statement is specified in the same Verilog file.

The use model to simulate the design is as follows:

### Compilation

```
% vcs -sverilog [compile options] Verilog files
```

### **Simulation**

```
% simv [run options]
```

# **Inlining SVAs in the Verilog Design**

For Verilog designs, you can write SVAs as part of the code or within pragmas as shown in the following example:

## **Example 1: Writing Assertions as a part of the code**

```
module dut(...);
....
sequence s1;
@(posedge clk) sig1 ##[1:3] sig2;
endsequence
....
endmodule
```

# Example 2: Writing Assertions using SVA pragmas (//sv\_pragma)

```
module dut(...);
....
//sv_pragma sequence s1;
//sv_pragma @(posedge clk) sig1 ##[1:3] sig2;
//sv_pragma endsequence

/*sv_pragma
sequence s2;
 @(posedge clk) sig3 ##[1:3] sig4;
endsequence
*/
....
endmodule
```

As shown in Example 2, you can use SVA pragmas as //sv\_pragma at the beginning of all SVA lines, or you can use the following to mark a block of code as SVA code:

```
/* sv_pragma
    sequence s2;
    @(posedge clk) sig3 ##[1:3] sig4;
    endsequence
*/
```

# **Use Model**

The use model to compile and simulate the designs having inlined assertions is as follows:

## Compilation

```
% vcs -sv_pragma [compile_options] Verilog_files
```

### Simulation

% simv [run options]

# Number of SystemVerilog Assertions Supported in a Module

VCS supports up to 1,048,000 SystemVerilog assertions per module.

### Note:

Large number of assertions in a module can cause performance issues. If the performance degrades, it is recommended to subdivide the module into multiple modules and distribute assertions over those modules.

# **Controlling SystemVerilog Assertions**

SVAs can be controlled or monitored using:

- "Compilation and Runtime Options"
- "Concatenating Assertion Options" on page 11
- "Assertion Monitoring System Tasks"
- "Using Assertion Categories"

# **Compilation and Runtime Options**

VCS provides various compilation options to perform the following tasks:

- The following is the list of assertion options that are enabled when the -assert enable\_diag compile-time option is used:
  - -assert success
  - -assert summary
  - -assert maxcover=N
  - -assert maxsuccess=N

The following is the list of assertion options that are enabled when -assert enable\_hier compile-time option is used:

- -assert hier
- -assert maxfail=N
- -assert finish maxfail=N

The following is the list of assertion options that do not require the -assert enable\_diag or -assert enable\_hier option:

- -assert dumpoff
- -assert nocovdb
- -assert nopostproc
- -assert quiet
- -assert quiet1

- -assert no fatal action
- -assert report
- -assert vacuous
- -assert global\_finish\_maxfail=N
- To enable dumping assertion information in a VPD file, use the
   -assert dve option. This option also allows you to view
   assertion information in the assertion pane in DVE (for more
   information, see the DVE User Guide.)
- To disable all SVAs in the design, use the -assert disable compile-time option. To disable only the SVAs specified in a file, use the -assert hier=<file name> compile-time option.
- To disable assertion coverage, use the -assert disable\_cover compile-time option. By default, when you use the -cm assert option, VCS enables you to monitor your assertions for coverage, and write an assertion coverage database during simulation.
- To disable property checks (that is, assert and assume directives) and retain assertion coverage (that is, cover directives), use the -assert disable\_assert option at compile time.
- Disable dumping of SVA information in the VPD file

You can use the <code>-assert dumpoff</code> option to disable the dumping of SVA information to the VPD file during simulation (for additional information, see "Options for SystemVerilog Assertions").

VCS allows you to do the following tasks during runtime:

Terminate simulation after certain number of assertion failures.

You can use either the -assert finish\_maxfail=N or -assert global\_finish\_maxfail=N runtime option to terminate the simulation if the number of failures for any assertion reaches N or if the total number of failures from all SVAs reaches N, respectively.

Show both passing and failing assertions

By default, VCS reports only failures. However, you can use the -assert success option to enable reporting of successful matches, and successes on cover statements in addition to failures.

Limit the maximum number of successes reported

You can use the -assert maxsuccesses=N option to limit the total number of reported successes to N.

• Disable the display of messages when assertions fail

You can use the -assert quiet option to disable the display of messages when assertions fail.

Enable or disable assertions during runtime

You can use the -assert hier=file\_name option to enable or disable the list of assertions in the specified file.

Generate a report file

You can use the -assert report=file\_name option to generate a report file with the specified name. For additional information, see "Options for SystemVerilog Assertions".

• Enable assertion control using wildcard characters.

You can use the -assert enable\_wildcard option to enable the support of assertion control through wildcard characters.

You can enter more than one keyword, using the plus + separator. For example:

```
% vcs -assert maxfail=10+maxsucess=20+success
```

# **Concatenating Assertion Options**

VCS allows you to concatenate the compile-time and runtime assertion options on the compile command-line using the + separator. VCS identifies and appropriately passes these options to compile and runtime, wherever applicable. Concatenating all options simplifies the use model.

For example, you can concatenate compile-time option -assert enable\_diag with the runtime option -assert success, as follows:

```
% vcs -assert success+enable diag -R
```

When an option has the same name at both compile time and runtime, and are used on the vcs compile command line with the -R option, then it the option is applied only at compile time.

# **Assertion Monitoring System Tasks**

To monitor SystemVerilog assertions, use the following new system tasks:

```
$assert monitor
```

```
$assert_monitor_off
$assert monitor on
```

### Note:

Enter these system tasks in an initial block. Do not enter these system tasks in an always block.

The \$assert\_monitor system task is equivalent to the standard \$monitor system task. It continually monitors the specified assertions and displays what is happening with them (you can have it displayed only on the next clock of the assertion). The syntax is as follows:

```
$assert monitor([0|1,]assertion identifier...);
```

### Where:

0

Specifies reporting on the assertion if it is active (VCS checks for its properties). For the remaining assertions, it specifies reporting, whenever they start.

1

Specifies reporting on the assertions only once, the next time they start.

If you specify neither 0 or 1, the default is 0.

```
assertion_identifier...
```

A comma separated list of assertions. If one of these assertions is not declared in the module definition containing this system task, specify it by its hierarchical name.

### Consider the following assertion:

```
property p1;
@ (posedge clk) (req1 ##[1:5] req2);
endproperty
al: assert property(p1);
```

For property p1 in assertion a1, a clock tick is a rising edge on signal c1k. When there is a clock tick VCS checks to see if signal req1 is true, and then to see if signal req2 is true at any of the next five clock ticks.

In this example simulation, signal clk initializes to 0 and toggles every 1 ns, so the clock ticks at 1 ns, 3 ns, 5 ns and so on.

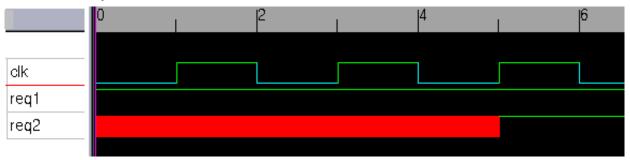

## A typical display of this system task is as follows:

```
Assertion test.al ['design.v'27]:

5ns: tracing "test.al" started at 5ns:
    attempt starting found: req1 looking for: req2 or

any

5ns: tracing "test.al" started at 3ns:
    trace: req1 ##1 any looking for: req2 or any
    failed: req1 ##1 req2

5ns: tracing "test.al" started at 1ns:
    trace: req1 ##1 any[* 2 ] looking for: req2 or any
    failed: req1 ##1 any ##1 req2
```

## Breaking this display into smaller chunks:

```
Assertion test.al ['design.v'27]:
```

The display is about the assertion with the hierarchical name test.a1. It is in the source file named design.v and declared on line 27.

```
5ns: tracing "test.al" started at 5ns:
        attempt starting found: req1 looking for: req2 or
any
```

At simulation time, 5 ns VCS is tracing test.a1. An attempt at the assertion started at 5 ns. At this time, VCS found req1 to be true and is looking to see if req2 is true one to five clock ticks after 5 ns. Signal req2 doesn't have to be true on the next clock tick, so req2 not being true is okay on the next clock tick; that's what looking for "or any" means, anything else than req2 being true.

```
5ns: tracing "test.al" started at 3ns:
    trace: req1 ##1 any looking for: req2 or any
    failed: req1 ##1 req2
```

The attempt at the assertion also started at 3 ns. At that time, VCS found req1 to be true at 3 ns and it is looking for req2 to be true some time later. The assertion "failed" in that req2 was not true one clock tick later. This is not a true failure of the assertion at 3 ns, it can still succeed in two more clock ticks, but it didn't succeed at 5 ns.

```
5ns: tracing "test.al" started at 1ns:
    trace: req1 ##1 any[* 2 ] looking for: req2 or any
    failed: req1 ##1 any ##1 req2
```

The attempt at the assertion also started at 1 ns. [\* is the repeat operator. ##1 any[\* 2] means that after one clock tick, anything can happen, repeated twice. So the second line here says that req1 was true at 1 ns, anything happened after a clock tick after 1 ns (3)

ns) and again after another clock tick (5 ns) and VCS is now looking for req2 to be true or anything else could happen. The third line here says the assertion "failed" two clock ticks (5 ns) after req1 was found to be true at 1 ns.

The \$assert\_monitor\_off and \$assert\_monitor\_on system tasks turn off and on the display from the \$assert\_monitor system task, just like the \$monitoroff and \$monitoron system turn off and on the display from the \$monitor system task.

## **Using Assertion Categories**

You can categorize assertions and then enable and disable them by category. There are two ways to categorize assertions:

- Using System Tasks
  - Using Assertion System Tasks
- Using Attributes
- Stopping and Restarting Assertions By Category
  - Starting and Stopping Assertions Using Assertion System Tasks

After you categorize assertions you can use these categories to stop and restart assertions.

## **Using System Tasks**

VCS has a number of system tasks and functions for assertions. These system tasks do the following:

Set a category for an assertion

Return the category of an assertion

## **Using Assertion System Tasks**

You can use the following assertion system tasks to set the category and severity attributes of assertions:

```
$assert_set_severity("assertion_full_hier_name", severity)
```

Sets the severity level attributes of an assertion. The severity level is an unsigned integer from 0 to 255.

```
$assert set category("assertion full hier name", category)
```

Sets the category level attributes of an assertion. The category level is an unsigned integer from 0 to  $2^{24}$  - 1.

You can use the following system tasks to retrieve the category and severity attributes of assertions:

```
$assert get severity("assertion full hier name")
```

Returns the severity of action for an assertion failure.

```
$assert get category("assertion full hier name")
```

Returns an unsigned integer for the category.

After specifying these system tasks and functions, you can start or stop the monitoring of assertions based upon their specified category or severity. For details on starting and stopping assertions, see "Stopping and Restarting Assertions By Category".

## **Using Attributes**

You can prefix an attribute in front of an assert statement to specify the category of the assertion. The attribute must begin with the category name and specify an integer value, for example:

```
(* category=1 *) a1: assert property (p1);
(* category=2 *) a2: assert property (s1);
```

The value you specify can be an unsigned integer from 0 to  $2^{24}$  - 1, or a constant expression that evaluates to 0 to  $2^{24}$  - 1.

You can use a parameter, localparam, or genvar in these attributes. For example:

```
parameter p=1;
localparam l=2;
.
.
.
.
(* category=p+1 *) al: assert property (p1);
(* category=l *) a2: assert property (s1);

genvar g;
generate
for (g=0; g<1; g=g+1)
begin:loop
(* category=g *) a3: assert property (s2);
end
endgenerate</pre>
```

#### Note:

In a generate statement the category value cannot be an expression, the attribute in the following example is invalid:

```
genvar g;
generate
```

```
for (g=0; g<1; g=g+1)
begin:loop
(* category=g+1 *) a3: assert property (s2);
end
endgenerate</pre>
```

If you use a parameter for a category value, the parameter value can be overwritten in a module instantiation statement.

You can use these attributes to assign categories to both named and unnamed assertions. For example:

```
(* category=p+1 *) a1: assert property (p1);
(* category=l *) assert property (s1);
```

The attribute is retained in a tokens.v file when you use the -Xman=0x4 compile-time option and the keyword argument.

# **Starting and Stopping Assertions Using Assertion System Tasks**

There are assertions system tasks for starting and stopping assertions. These system tasks are as follows:

## **Stopping Assertions by Category or Severity**

You can stop assertions by category using the following option:

```
$assert_category_stop(categoryValue,
[maskValue[,globalDirective]]);
```

The option stops all assertions associated with the specified category.

You can stop assertions for the specified severity level using the following option:

```
$assert_severity_stop(severityValue,
[maskValue[,globalDirective]]);
```

The option stops all assertions associated with the specified severity level.

where,

categoryValue

Since there is a <code>maskValue</code> argument, it is now the result of an <code>anding</code> operation between the assertion categories and the <code>maskValue</code> argument. If the result matches this value, these categories stop. Without the <code>maskValue</code> argument, this argument is the value you specify in <code>\$assert\_set\_category</code> system tasks or <code>category</code> attributes.

maskValue

A value that is logically anded with the category of the assertion. If the result of this and operation matches the <code>categoryValue</code>, VCS stops monitoring the assertion.

globalDirective

The value can be either of the following values:

0

Enables an \$assert\_category\_start system task that does not have a <code>globalDirective</code> argument, to restart the assertions stopped with this system task.

1

Prevents an \$assert\_category\_start system task that does not have a <code>globalDirective</code> argument from restarting the assertions stopped with this system task.

## **Starting Assertions by Category or Severity**

You can start assertions by category using the following option:

```
$assert_category_start(categoryValue,
[maskValue[,globalDirective]]);
```

The option starts all assertions associated with the specified category.

You can start assertions for the specified severity level using the following option:

```
$assert_severity_start(severityValue,
[maskValue[,globalDirective]]);
```

The option starts all assertions associated with the specified severity level. The severity level is an unsigned integer from 0 to 255.

where:

categoryValue

Since there is a <code>maskValue</code> argument, this argument is the result of an <code>anding</code> operation between the assertion categories and the <code>maskValue</code> argument. If the result matches this value, these categories start. Without the <code>maskValue</code> argument, this argument is the value you specify in <code>\$assert\_set\_category</code> system tasks or <code>category</code> attributes.

maskValue

A value that is logically anded with the category of the assertion. If the result of this and operation matches the <code>categoryValue</code>, VCS starts monitoring the assertion.

globalDirective

Can be either of the following values:

0

Enables an \$assert\_category\_stop system task (that does not have a <code>globalDirective</code> argument) to stop the assertions started with this system task.

1

Prevents an \$assert\_category\_stop system task that does not have a <code>globalDirective</code> argument from stopping the assertions started with this system task.

## **Example Showing How to Use MaskValue**

Example 20-1 stops the odd numbered categories

## Example 20-1 MaskValue Numbering:

```
$assert_set_category(top.d1.a1,1);
$assert set category(top.d1.a2,2);
```

```
$assert_set_category(top.d1.a3,3);
$assert_set_category(top.d1.a4,4);
.
.
.
.
$assert_category stop(1,'h1);
```

The categories are masked with the <code>maskValue</code> argument and compared with the <code>categoryValue</code> argument as shown in the following table.

|            | bits | categoryValue |          |
|------------|------|---------------|----------|
| category 1 | 001  |               |          |
| maskValue  | 1    |               |          |
| result     | 1    | 1             | match    |
|            |      |               |          |
| category 2 | 010  |               |          |
| maskValue  | 1    |               |          |
| result     | 0    | 1             | no match |
|            |      |               |          |
| category 3 | 011  |               |          |
| maskValue  | 1    |               |          |
| result     | 1    | 1             | match    |
|            |      |               |          |
| category 4 | 100  |               |          |
| maskValue  | 1    |               |          |
| result     | 0    | 1             | no match |

- 1. VCS logically ands the category value to the maskValue argument, which is 1.
- 2. The result of the and operation is true for categories 1 and 3 as per the calculation shown above. The result is false for categories 2 and 4.

3. VCS stops all the assertions which result in a true match with the and operation.

Example 20-2 uses the *globalDirective* argument.

#### Example 20-2 Mask Value with Global Directive

```
$assert_set_category(top.d1.a1,1);
$assert_set_category(top.d1.a2,2);
$assert_set_category(top.d1.a3,3);
$assert_set_category(top.d1.a4,4);
.
.
$assert_category_stop(1,'h1,1);
$assert_category_start(0,'h1);
```

The assertions that are stopped or started with globalDirective value 1, cannot be restarted or stopped with a call to \$assert\_category\_start, without using the globalDirective argument. The above code cannot restart assertions.

```
The assertions can only be restarted with a call to $assert_category_start with globalDirective, as follows: $assert_category_start(1,'h1,1);

or
$assert_category_start(1,'h1,0);
```

## **Viewing Results**

By default, VCS reports only assertion of the failures. However, you can use the -assert success runtime option to report both pass and failures.

Assertion results can be viewed:

- Using a Report File
- Using DVE

For information on viewing assertions using DVE, refer to the "Using the Assertion Pane" chapter, in the DVE user guide.

## **Using a Report File**

Using the -assert report=file\_name option, you can create an assertion report file. VCS writes all the SVA messages to the specified file.

Assertion generates messages with the following format:

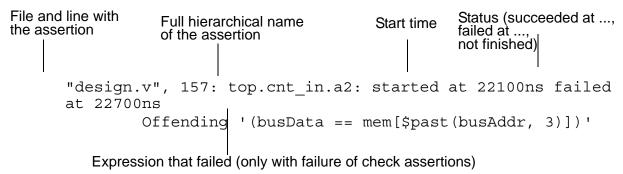

# **Enhanced Reporting for SystemVerilog Assertions in Functions**

This section describes an efficient reporting convention for functions containing assertions in the following topics:

- "Introduction"
- "Use Model"
- "Name Conflict Resolution"
- "Checker and Generate Blocks"

#### Introduction

In earlier releases, when assertions were present inside functions, assertion path names were reported based on the position of the function call in the source file. For example, consider the following code:

```
module top;
bit b, a1, a2, a3, a4, a5;
function bit myfunc(input bit k);
  $display("FUNC name: %m");
  AF: assert #0(k && !k);
  return !k;
endfunction

always_comb a1=myfunc(b);
always_comb begin: A
  begin: B
    a2=myfunc(b);
  begin a3=myfunc(!b); end
  end
end
```

```
always_comb begin
  a4=myfunc(b);
  a5=myfunc(!b);
end
endmodule
```

If you run this code, it generates the following output:

```
"top.v", 5: top.\top.v_18__myfunc.AF : started .....
"top.v", 5: top.\top.v_17__myfunc.AF : started .....
"top.v", 5: top.\top.v_13__myfunc.AF : started .....
"top.v", 5: top.\top.v_12__myfunc.AF : started .....
"top.v", 5: top.\top.v_9__myfunc.AF : started .....
```

But the problem with this type of naming convention is that when code changes, the output of the simulation also changes. To overcome this limitation, a new naming convention is implemented under the <code>-assert funchier</code> compile-time option. This new naming convention is implemented as follows:

- Function names are generated based on the named blocks under which the functions are called. Each function name is appended with an index (index=0, 1, 2, 3...), where index 0 is assigned to the first function call, index 1 is assigned to the second function call, and so on.
- For unnamed blocks, the function name is based on the closest named block.
- If there is no named scope around the function call, then a module scope is used as a named block with an empty name.
- Each assertion status reporting the message contains the file name and the line number of the function caller.

#### **Use Model**

Use the -assert funchier option to enable the new function naming convention, as shown in the following command:

```
% vcs -sverilog -assert funchier+svaext top.v
% simv
```

If you run the above code using this command, it generates the following output:

```
"top.v", 5: top.myfunc_2.AF ("top.v", 18): started .....

"top.v", 5: top.myfunc_1.AF ("top.v", 17): started .....

"top.v", 5: top.\A.B.myfunc_1.AF ("top.v", 13): started ...

"top.v", 5: top.\A.B.myfunc_0.AF ("top.v", 12): started ....

"top.v", 5: top.myfunc_0.AF ("top.v", 9): started ....
```

## **Name Conflict Resolution**

When a function name generated with the new naming convention conflicts with an existing block or identifier name in that scope, then the suffix index is incremented until the conflict is resolved.

## **Checker and Generate Blocks**

When a function is present inside a checker, the generated name of that function contains the checker name appended to all named blocks and identifiers in that checker.

Similarly, when a function is present inside a generate block, the generated name of that function contains the generated block name appended to all named blocks and identifiers in that generate block.

# **Controlling Assertion Failure Messages**

This section describes the mechanism to control failure messages for SystemVerilog Assertions (SVA), OpenVera Assertions (OVA), Property Specification Language (PSL) assertions, and OVA case checks.

This section contains the following topics:

- "Introduction"
- "Options for Controlling Default Assertion Failure Messages"
- "Options to Control Termination of Simulation"
- "Option to Enable Compilation of OVA Case Pragmas"

#### Introduction

Earlier releases did not provide the flexibility to control the display of default messages for assertion (SVA, OVA, or PSL) failures based on the presence of an action block (for SVA) or a user message (for OVA and PSL). Also, there was no control over whether these assertion failures contributed to the failure counts for

```
-assert [global_]finish_maxfail, or affected simulation if
$ova_[severity|category]_action(<severity_or_category>,
"finish") was specified.
```

You can now use the options described in the following topics to enable additional controls on failure messages, and to terminate the simulation and compilation of OVA case pragmas.

# Options for Controlling Default Assertion Failure Messages

You can use the following runtime options to control the default assertion failure messages:

```
-assert no_default_msg[=SVA|OVA|PSL]
```

Disables the display of default failure messages for SVA assertions that contain a fail action block, and OVA and PSL assertions that contain user messages.

The default failure messages are displayed for:

- SVA assertions without fail action blocks
- PSL and OVA assertions that do not contain user messages

When used without arguments, this option affects SVA, OVA, and PSL assertions. You can use an optional argument with this option to specify the class of assertions that should be affected.

#### Note:

The -assert quiet and -assert report options override the -assert no\_default\_msg option. That is, if you use either of these options along with -assert no\_default\_msg, then the latter has no effect.

The -assert no\_default\_msg=SVA option affects only SVA.

The -assert no\_default\_msg=OVA and -assert no\_default\_msg=PSL options affect both OVA and PSL assertions, but not SVA.

In addition to the default message, an extra message is displayed by default, for PSL assertions that have a severity (info, warning, error, or fatal) associated with them. This message is considered as a user message, and no default message is displayed, if you use the <code>-assert no\_default\_msg[=PSL]</code> option.

## **Example**

Consider the following assertion:

```
As1: assert property (@(posedge clk) P1) else $info("As1 fails");
```

By default, VCS displays the following information for each assertion failure:

```
"sva_test.v", 15: top.As1: started at 5s failed at 5s
Offending 'a'
Info: "sva_test.v", 15: top.As1: at time 5
As1 fails
```

If you use the <code>-assert no\_default\_msg</code> option at runtime, it disables the default message, and displays only the user message, as shown below:

```
Info: "sva_test.v", 15: top.As1: at time 5
As1 fails
```

## **Options to Control Termination of Simulation**

You can use the following runtime options to control the termination of simulation:

```
-assert no_fatal_action
```

Excludes failures on SVA assertions with fail action blocks for computation of failure count in the -assert

[global\_]finish\_maxfail=N runtime option. This option also excludes failures of these assertions for termination of simulation, if you use the following command:

```
$ova_[severity|category]_action(<severity_or_category>,
"finish")
```

#### Note:

This option does not affect OVA case violations and OVA or PSL assertions with or without user messages.

Specifying \$fatal() system task in the fail action block of an SVA assertion or in a fatal severity associated with a PSL assertion, results in termination of simulation irrespective of whether this option is used or not.

This option is useful when you want to exclude failures of assertions having fail action blocks from adding up to the global failure count, for the <code>-assert [global]\_finish\_maxfail=N</code> option.

## **Example**

Consider the following assertion:

```
As1: assert property (@(posedge clk) P1) else $info("As1 fails");
```

If you use the <code>-assert global\_finish\_maxfail=1</code> option at runtime, then the simulation terminates at the first <code>As1</code> assertion failure. Now, if you use <code>-assert global\_finish\_maxfail=1</code> <code>-assert no\_fatal\_action</code> at runtime, then the failure of assertion <code>As1</code> does not cause the simulation to terminate.

```
-ova enable case maxfail
```

Includes OVA case violations in computation of global failure count for the -assert global finish maxfail=N option.

#### Note:

The -assert finish\_maxfail=N option does not include OVA case violations. This option maintains a per-assertion failure count for termination of simulation.

#### **Example**

Consider an OVA case pragma, as shown in the following code, to check the case statements for full case violations:

The above code violates full case check. Therefore, case violations are displayed as follows:

```
Select expression value when violation happened for last iteration: 3'b000

Ova [0]: "ova_case_full.v", 20: Full case violation at time 9 in a

Failed in iteration: [ 31 ] [ 9 ]
```

By default, these violations are not considered in the failure count for the <code>-assert global\_finish\_maxfail=N</code> option. But if you use the <code>-ova\_enable\_case\_maxfail</code> option at runtime, then the case violations are added in the failure count.

## **Option to Enable Compilation of OVA Case Pragmas**

You can use the following compile-time option to enable compilation of OVA case pragmas:

```
-ova_enable_case
```

Enables the compilation of OVA case pragmas only when used without the -Xova or -ova\_inline option. All the inlined OVA assertion pragmas are ignored.

#### Note:

-Xova or -ova\_inline is the superset of the -ova\_enable\_case option. They are used to compile both the case pragmas and assertions.

## **Example**

Consider the following code:

```
//ova parallel_case on;
//ova full_case on; /* case pragma*/
always @(negedge clock)
    case (opcode)
//ova check_bool (alu_out>10, "ddd", negedge clock); /*
assertion pragma */
    3'h0: alu_out = accum;
    3'h1: alu_out = accum;
    3'h2: alu_out = accum + data;
    3'h3: alu_out = accum & data;
    3'h4: alu_out = accum ^ data;
    3'h5: alu_out = data;
    3'h6: alu_out = accum;
endcase
```

The above code contains both OVA case pragmas and assertions. This option ignores the OVA assertion pragmas and compiles only the case pragmas.

# Reporting Values of Variables in the Assertion Failure Messages

You can use the -assert offending\_values compile-time option to enable reporting of the values of all variables used in the assertion failure messages, as shown:

```
"test.sv", 12: test.a1: started at 5s failed at 5s
    Offending 'ack'
    $rose(sh) = 0
    $fell(rst) = 1
    ack = 'b0
```

This feature allows you to debug simple assertions directly from the failure message and avoids more complex debug process using DVE.

The values of the variables contained in the failing portion of a property are generated using the following formats:

Table 20-1 Reporting Formats

| Variable Type                        | Format                                                                     |  |
|--------------------------------------|----------------------------------------------------------------------------|--|
| Simple scalar bit or logic variables | <var_name> = %b</var_name>                                                 |  |
| Bitvector variables                  | <var_name> = %h</var_name>                                                 |  |
| Int and integer variables            | <var_name> = %0d</var_name>                                                |  |
| Real, realtime variables             | <var_name> = %g</var_name>                                                 |  |
| Sampled value function calls         | <pre></pre>                                                                |  |
| Unknown Expressions                  | <expr> = %h</expr>                                                         |  |
| User-defined function calls          | <pre><function_name>(list of var_name - value pairs)</function_name></pre> |  |
| Part select and bit select items     | VCS reports with the sampled value of the selector, if it is a variable.   |  |

## Limitations

The reporting of failing assertion variables is not supported for the following:

- When an assertion is used in the action block of another assertion.
- For other directives, such as assume, restrict. This feature is supported only for assert directive.
- Sequence method
- PSL

- Randomize with
- When the type is one of the following:
  - Parameter/constant
  - Local variable
  - Clocking block variables
  - Dynamic types including class variables

# Reporting Messages When \$uniq\_prior\_checkon/ \$uniq\_prior\_checkoff System Tasks are Called

VCS reports messages when the \$uniq\_prior\_checkon/ \$uniq\_prior\_checkoff system tasks are called in the source code or from UCLI. This feature allows you to control assertion failures.

Consider Example 20-3,

## Example 20-3 test.v

```
module m;
bit [1:0]a;
bit b,c;
initial begin
    repeat (8)
begin
    #1;
    c=1'b1;
    a=2'b10;
    #1;
    a=2'b11;
    $monitor($time, "a %0d \n",a);
end
```

```
end
always_comb
    unique case(a)
        2'b10: b=1'b0;
        2'b10: b=1'b1;
        default: b=1'b0;
    endcase

initial
begin
    #2 $uniq_prior_checkon();
    #8 $uniq_prior_checkoff();
end
endmodule
```

#### The following output is generated when the

\$uniq\_prior\_checkon/\$uniq\_prior\_checkoff system tasks
are called in the source code:

```
Starting Unique/Priority checks at time 2s : Level = 0 arg
= * (Source - test.v,23)
Stopping Unique/Priority checks at time 10s : Level = 0 arg
= * (Source - test.v,24)
```

## Example 20-4 test.ucli

```
run 5
call {$uniq_prior_checkoff}
run 2
call {$uniq_prior_checkon}
run
exit
```

Consider Example 20-3 and Example 20-4. The following output is generated when the \$uniq\_prior\_checkon/

\$uniq prior checkoff system tasks are called from UCLI:

```
Stopping Unique/Priority checks at time 5s : Level = 0 arg
= * (from inst m (UCLI))
```

## Assertion and Unique/Priority Re-Trigger Feature

When \$uniq\_prior\_checkon system task is called, unique/priority case reports the previous violations. Also, it flushes out all the pending violations recording in the always\_comb block during the off period. The re-trigger feature reports previous violations only and does not re-execute any process.

Consider Example 20-5,

#### Example 20-5 example.v

```
module Top;
     function foo (input a);
        U1: unique case (a)
          1'b1:;
       endcase
       assert #0 (a);
    endfunction
    reg a;
    always comb begin:AC
       $display($time, "AC is called");
       foo(a);
    end
    always@(*) begin:AS
       $display($time, "AS is called");
       foo(a);
    end
    initial begin
       a = 1'b0;
    end
    initial begin
       $uniq prior checkoff(0, Top); $asserton(0,Top);
       #1 $uniq prior checkon(0, Top); $asserton(0, Top);
    end
```

In this example, foo function is called in always\_comb and always @ blocks. With this new feature, when \$uniq\_prior\_checkon system task is turned on at time 1 ns, then unique or priority messages are triggered from all process blocks.

#### Note:

Other statements inside the always block are not executed.

You can compile the example using the following command:

```
% vcs -sverilog -assert svaext example.v
-xlrm uniq_prior_final
% simv
```

### VCS generates the following output:

```
Stopping Unique/Priority checks at time 0s : Level = 0 arg
= Top (Source - example.v,21)
Starting assertion attempts at time 0s: level = 0 arg = Top
(from inst Top (example.v:22))
                   0AS is called
                   OAC is called
                   OAC is called
"example.v", 6: Top.foo.unnamed: started at 0s failed at 0s
        Offending 'a'
#0 in foo.unnamed
                       at Example.v:6
#1 in Top
                        at Example.v:15
"example.v", 6: Top.foo.unnamed: started at 0s failed at 0s
        Offending 'a'
#0 in foo.unnamed at example.v:6
#1 in Top
                        at example.v:11
Starting Unique/Priority checks at time 1s : Level = 0 arg
= Top (Source - example.v,23)
Starting assertion attempts at time 1s: level = 0 arg = Top
```

## Flushing Off the Assertion Re-Trigger Feature

To flush off all these assertion re-trigger feature, you can use the -assert disable\_flush compile-time or runtime option.

For the example provided above, when you pass the <code>-assert disable\_flush</code> option at runtime, VCS flushes off all the assertions that are re-triggered.

For example, you can compile and simulate the example using the following commands:

```
% vcs -sverilog example.v -xlrm uniq_prior_final
% simv -assert disable_flush
```

VCS generates the following output:

## **Enabling Lint Messages for Assertions**

You can use the +lint=sva option at compile time to enable lint messages for SystemVerilog Assertions with the rules listed in Table 20-2. You can also use the +lint=<ID> or +lint=all compile-time option to enable this feature.

#### Note:

For SVA-LDA, SVA-NCRT, and SVA-PWLNT lint IDs, you can use the +lint=<ID>:<N>:<M> option to control the display of the lint messages. Here, N denotes the number of times the lint message shall appear and M denotes the threshold limit to be set. For the remaining lint IDs specified in the Table 20-2, you can use the +lint=<ID>:<N> option to control the display of messages.

Table 20-2 List of New LINT IDs

| Assertion Rule Description                                            | Lint Message                                               |  |
|-----------------------------------------------------------------------|------------------------------------------------------------|--|
| Assertion with large delays                                           | Lint-[SVA-LDA] Large delay assertion                       |  |
| Consequent contains throughout operator on non-consecutive repetition | Lint-[SVA-NCRT] Non-consecutive repetition in 'throughout' |  |
| Assertions using \$past with >5 clock cycles                          | Lint-[PWLNT] PAST with large number of ticks               |  |
| Non-singular edge found in assertion clock                            | Lint-[SVA-NSEF] Non-singular edge found                    |  |
| Complex clock expression is used with an assertion                    | Lint-[SVA-CE] Complex expression found                     |  |
| Non-sampled variable used in the action block of an assertion         | Lint-[SVA-NSVU] Non-sampled variable used                  |  |
| Assertions using local variables                                      | Lint-[SVA-LVU] Local variable used                         |  |
| Assertion declared outside a module                                   | Lint-[SVA-ADOM] Assertion declared outside module          |  |
| Disable iff expression used inside an assertion                       | Lint-[SVA-DIU] 'disable iff' used in assertion statement   |  |
| Assertions used inside generate "for" loop                            | Lint-[SVA-AGFL] Assertions in generate for loop            |  |
| Unnamed assertion                                                     | Lint-[SVA-UA] Unnamed Assertion                            |  |
| Cover on a sequence                                                   | Lint-[SVA-SCU] Sequences inside 'Cover' statement          |  |
| Deferred assertion                                                    | Lint-[SVA-DAU] Deferred assertion used                     |  |
| Assertions using antecedent expression that results in an empty match | Lint-[SVA-AEM] Antecedent empty match                      |  |
| Consequent expression of an assert property is always true            | Lint-[SVA-CAT] Consequent always true                      |  |
| Implication in a cover property                                       | Lint-[SVA-ICP] Implication in cover property               |  |

| Assertion Rule Description                                | Lint Message                                          |  |
|-----------------------------------------------------------|-------------------------------------------------------|--|
| Using (clk iff<br>gate_expr) inside an assert<br>property | Lint-[SVA-LCE] Logical 'AND' in clock expression      |  |
| Pass action block in assert property                      | Lint-[SVA-PAB] Pass action block                      |  |
| \$info/\$display statement in a cover property            | Lint-[SVA-IUC] Info messages used in cover            |  |
| Assertion with empty "begin end" action block             | Lint-[SVA-EFAB] Empty fail action block               |  |
| Assertion in a loop without using the loop index          | Lint-[SVA-FINUA] For-loop index not used in assertion |  |
| Assertion with a severity task in the pass action block   | Lint-[SVA-STPAB] Severity task in pass action block   |  |

# **Fail-Only Assertion Evaluation Mode**

Fail-only is an assertion evaluation mode by which VCS provides an optional optimization controlled by the -assert failonly compile-time option. This option enables fail-only mode for concurrent assertions.

Immediate/deferred assertions and concurrent assertions without pass action blocks, local variables, match operators, or multiple clocks tend to benefit from this evaluation mode.

#### Note:

VCS ignores the fail-only assertion evaluation mode, if you use any of the following options:

```
-assert dve, -assert enable_diag, -debug,
-debug all, -debug pp, -cm assert
```

By default, VCS reports the start and end times of assertion evaluation attempts. Therefore, each attempt needs to be stored in memory until it matures. This can cause slowdown if there are multiple attempts pending till the simulation is finished.

If you use the <code>-assert failonly</code> option at compile time, VCS reports only assertion failures with their end times. This reduces the memory footprint and speeds up the simulation.

Consider Example 20-6.

## Example 20-6 test.v

```
`timescale 1ns/1ns
module top();
  reg a,b,c;
  reg clk = 0;
```

```
A1: assert property(@(posedge clk) a ##1 !c[*1:$] |-> b);
always
    #1 clk = ~clk;
initial begin
    a = 1;
    b = 0; c = 0;

#100 b = 1;
    #2 $finish;
end
endmodule
```

The following output is generated with the -assert failonly option:

```
"test.v", 6: top.A1: failed at 101ns
```

In the above output, VCS reports only end times.

The following output is generated without -assert failonly (default mode) option:

In the default mode, VCS reports start and end times for each failing attempt.

# **Key Points to Note**

- VCS reports only assertion failures with their end times.
- VCS reports only a single failure for multiple failures of a single assertion maturing at the same time.
- Behavior with DVE:
  - Supports -debug pp and -debug access options.
  - DVE displays only one failure and reports the end time.
  - For debugging, it is better to use the default mode.

Figure 20-1 Behavior with DVE

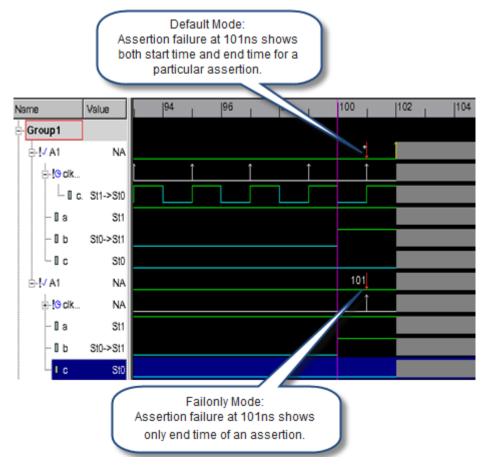

- Behavior with coverage:
  - Reports unique matches only
  - The -cm assert option is not supported with the -assert failonly option.

Consider Example 20-7.

## Example 20-7 cov.v

```
module top;
reg a,b,c;
reg clk=0;
C2: cover property( @(posedge clk) b[=1:$] ##1 c);
```

```
initial begin
    a=1;b=0;c=1;

#25 b=1;
    #110 $finish;
end
always #5 clk=~clk;
endmodule
```

The following output is generated with the -assert failonly option:

```
"cov.v", 7: top.C2, 9 match
[4 succeeds at same time 45] hence counted only once
hence count is 9 vs 12 in default mode
```

The following output is generated without the -assert failonly (default mode) option:

```
"cov.v", 7: top.C2, 13 attempts, 12 match
```

### Limitations

The feature has the following limitations:

- Reporting of offending expressions upon failure is not supported.
- Success reporting (including vacuous success) is not supported.
- VPI callback on success (including vacuous success) is not supported.
- Attempt start time reporting is not supported.

# **Using SystemVerilog Constructs Inside vunits**

VCS supports using SystemVerilog and SystemVerilog Assertions inside a Property Specification Language (PSL) verification unit (vunit). This feature enables the following:

- Allows SV or SVA code inside a vunit.
- Allows you to easily bind the checkers containing assertions and model a vunit code to a design.
- Allows module instantiation inside a vunit.

Use the -assert syvunit compile-time option, as shown in the following example to enable this feature. You can specify this option with the vcs or vlogan command as follows:

```
% vcs -assert svvunit <filename.v> <design_filename.v> \
  <vunit_filename.psl>
```

#### where,

<vunit\_filename.psl> is the PSL vunit that contains the SV or the SVA code. For example:

```
% vcs -assert svvunit test.v design.v vunit checker.psl
```

### Limitations

The feature has the following limitations:

- Inheritance of vunits is not supported.
- vunit binding is supported only for modules.

- SV checker (checker/endchecker construct) in vunit is not supported.
- In the above use model, you cannot specify PSL constructs in any vunit specified in the same vlogan command. You must separate the PSL vunits from SV vunits and use them in two separate compilations, as shown in the following examples:

```
% vlogan vunit_psl.psl design.v
% vlogan -assert svvunit vunit_sv.psl test.v
where,
```

- vunit psl.psl is a vunit that contains PSL code
- vunit sv.psl is a vunit that contains SV or SVA code.

## **Calling \$error Task When Else Block is Not Present**

You can use the following runtime option to enable the calling of the \$error task for the assert statements as per the IEEE 1800-2012 SystemVerilog LRM:

```
-assert error_default_action_block
```

If you use this option, VCS calls the \$error task if an assert statement fails and else clause is not specified. This feature is supported for immediate, deferred, and concurrent assertions.

Consider the following test case (test.v):

```
module assertit;
  logic clk = 0; initial repeat (10) #1 clk++;
  logic [2:0] a = 0; always @(posedge clk) a <= a + 1;</pre>
```

```
a1: assert property (@(posedge clk) !a[2]);
  a2: assert property (@(posedge clk) !a[2]) else
$error("failed");
endmodule
```

The output for both asserts (a1 and a2) are identical for the preceding test case as follows:

# Disabling Default Assertion Success Dumping in -debug\_pp Option

By default, VCS does not dump the SystemVerilog assertion successes to the VPD file when the <code>-debug\_pp</code> option is enabled. This optimization can improve the VCS performance.

You can use the -assert dumpsuccess option at runtime to enable dumping of the SystemVerilog assertion successes to the VPD file.

# List of supported IEEE Std. 1800-2012 Compliant SVA Features

The following features are supported in compliance with the IEEE SystemVerilog LRM Std 1800<sup>TM</sup>-2012. For more details, see IEEE 1800<sup>TM</sup>-2012 Standard for SystemVerilog— Unified Hardware Design, Specification, and Verification Language Manual.

- Overlapping operators in multiclock environment
- Immediate and Deferred Assertions
- weak and strong sequence operators

#### Note:

For limitations, see the "Limitations" section.

- Implication and equivalence operators (-> and <->)
- until operator in four variants:

```
- until
```

- s\_until
- until\_with
- s\_until\_with
- nexttime operator in four variants:

```
- nexttime property_expr
```

- nexttime [N] property\_expr
- s\_nexttime property\_expr

- s nexttime [N] property expr
- always operator in three variants:
  - always property expr
  - always [cycle\_delay\_const\_range\_expression]
    property expr
  - s\_always [constant\_range] property\_expr strong
- eventually operator in three variants
  - eventually [constant range] property expr
  - s eventually property expr
  - s eventually
- followed-by operator (#-#, #=#)
- accept on and reject on abort conditions
- Inferred value functions:
  - \$inferred\_clock
  - \$inferred\_disable
  - \$inferred\_enable

#### Note:

\$inferred\_enable is a VCS extension to the Inferred functions and not a standard LRM feature.

- Local variable initialization and input
- Global clocking
- Global clocking past value functions:

- \$past\_gclk(expression)
- \$rose gclk(expression)
- \$fell gclk(expression)
- \$stable gclk(expression)
- \$changed gclk(expression)

## Global clocking future value functions:

- \$future gclk(expression)
- \$rising gclk(expression)
- \$falling gclk(expression)
- \$steady\_gclk(expression)
- \$changing gclk(expression)
- let construct
- Checker endchecker construct:
  - Checker declarations
  - Checker instantiation
  - Procedural and Static checkers
  - Default clocking in checkers
  - Default disable in checkers
  - Checker instantiation in a procedural for loop
  - Random variable support in checker

#### Note:

To enable the checker endchecker construct, you must use the -assert checker option at compile time.

- Immediate and deferred assertions
- edge operator
- Bit/part/field select support in the let operator
- Elaboration system tasks
- VPI support

# **Support for \$countbits System Function**

VCS supports the IEEE 1800-2012 SystemVerilog LRM system function \$countbits. The following \$countbits function counts the number of bits that have a specific set of values (for example, 0, 1, X, Z) in a bit vector:

```
$countbits (expression, control_bit { , control_bit })
```

This function returns an integer value equal to the number of bits in expression whose values match one of the control\_bit entries. For example:

- \$countbits (expression, '1) returns the number of bits in expression having value 1.
- \$countbits (expression, '1, '0) returns the number of bits in expression having values 1 or 0.
- \$countbits (expression, 'x, 'z) returns the number of bits in expression having values X or Z.

This support allows efficient implementation of basic non-temporal assertions in the presence of unknown values.

# **Support for Real Data Type Variables**

VCS supports the following as per the IEEE 1800-2012 SystemVerilog LRM:

- Real data type variables in the sub-expressions of a concurrent assertion.
- Sampling of real data type variables similar to the sampling of any integral variable.

# **Support for \$assertcontrol Assertion Control System Task**

VCS supports the IEEE 1800-2012 SystemVerilog LRM assertion control system task \$assertcontrol. The \$assertcontrol system task provides the capability to enable, disable, or kill the assertions based on the assertion type or directive type. Similarly, this task also provides the capability to enable or disable action block execution of assertions and expect statements based on the assertion type or directive type.

# Syntax:

```
$assertcontrol ( control_type [ , [ assertion_type ] [
, [ directive_type ] [ , [ levels ] [ ,
list of scopes or assertions ] ] ] ] );
```

The \$assertcontrol system task provides finer assertion selection controls than \$asserton, \$assertoff, and \$assertkill system tasks.

#### Limitations

The feature has the following limitations:

- The Unique 0 assertion type is not supported.
- The assertion type 16 (Expect statement) is not supported.
- The control type values from 6 to 11 (PassOn, PassOff, FailOn, FailOff, NonvacuousOn, VacuousOff) are not supported.
- The control type Kill is not supported for Unique and Priority assertion types.

# **Enabling IEEE Std. 1800-2012 Compliant Features**

You must use the -assert svaext compile-time option to enable the IEEE Std. 1800-2012 compliant SVA features.

# Limitations

The feature has the following limitations:

- In VCS, strong and weak properties are not distinguished in terms
  of their reporting at the end of simulation. In all cases, if a property
  evaluation attempt did not complete evaluation, it is reported as
  unfinished evaluation attempt, and allows you to decide whether
  it is a failure or a success.
- Checker declaration are allowed in unit scope only.

• Bind construct with checkers is not supported.

The limitations on debug support are as follows:

- Use -assert dve at compile time to enable debug for assertions. While basic debug support is available with this release, assertion tracing in DVE is not supported completely. DVE provides information, such as start\_time, end\_time for every attempt and statistics for every assertion/cover. DVE also groups all signals involved in an assertion on tracing an attempt. However, the extra hints that are provided for SVA constructs are not available for the new constructs as of now.
- UCLI support for new assertions is not supported.

# **SystemVerilog Assertions Limitations**

This section describes the limitations that apply to SystemVerilog assertions.

# **Debug Support for New Constructs**

Use -assert dve at compile time to enable debug for assertions. While basic debug support is available with this release, assertion tracing in DVE is not supported completely. DVE provides information, such as start\_time, end\_time for every attempt and statistics for every assertion/cover. DVE also groups all signals involved in an assertion on tracing an attempt. However, the extra hints that are provided for SVA constructs are not available for the new constructs as of now.

UCLI support for new assertions (LTL operators, checker block) supported under -assert svaext is not fully qualified.

#### **Note on Cross Features**

Some of the new features in assertions (LTL operators, checker block) under -assert svaext have known limitations with cross-feature support, such as Debug and Coverage. Check with the Synopsys support for any unexpected results with cross-feature behavior for these new constructs.

# Some known issues:

- -cm property path is not available for the new constructs.
- New sequence operators when used as sampling event for covergroups may not function well.

# 21

# Using Property Specification Language

VCS supports the Simple Subset of the IEEE 1850 Property Specification Language (PSL) standard. Refer to Section 4.4.4 of the IEEE 1850 PSL LRM for the subset definition.

You can use PSL along with SystemVerilog Assertions (SVA), SVA options, SVA system tasks, and OpenVera (OV) classes.

# Including PSL in the Design

You can include PSL in your design in any of the following ways:

- Inlining the PSL using the //psl or /\*psl \*/ pragmas in Verilog and SystemVerilog.
- Specifying the PSL in an external file using a verification unit (vunit).

# **Examples**

The following example shows how to inline PSL in Verilog using the //psl and /\*psl \*/pragmas.

```
module mod;
....
// psl al: assert always {r1; r2; r3} @(posedge clk);

/* psl
    A2: assert always {a;b} @(posedge clk);
    ...
    */
endmodule
```

The following example shows how to use vunit to include PSL in the design.

```
vunit vunit1 (verilog_mod)
{
   al: assert always {r1; r2; r3} @(posedge clk);
}
```

# **Use Model**

If you inline the PSL code, you must compile it with the -psl option.

If you use vunit, you must compile the file that contains the vunit with the -pslfile option. You do not need to use this option if the file has the .psl extension.

# Compilation

```
% vcs -psl [vcs_options] Verilog_files
```

#### **Simulation**

% simv

# **Examples**

To simulate the PSL code inlined in a Verilog file (test.v), execute the following commands:

```
% vcs -psl test.v
% simv
```

To simulate the vunit specified in an external file with the .psl extension (checker.psl), execute the following commands:

```
% vcs dev.v checker.psl
% simv
```

To simulate the vunit specified in an external file without the .psl extension (checker.txt), execute the following commands:

```
% vcs dev.v -pslfile checker.txt
% simv
```

To simulate both the PSL code inlined in a Verilog file (test.v), and the vunit specified in an external file (checker.psl or checker.txt), execute the following commands:

```
% vcs -psl -test.v checker.psl
% simv
```

or

```
% vcs -psl -test.v -pslfile checker.txt
% simv
```

# Using SVA Options, SVA System Tasks, and OV Classes

VCS enables you to use all assertion options with SVA, PSL, and OVA. For example, to enable PSL coverage and debug assertions while compiling the PSL code, execute the following commands:

```
% vcs -psl -cm assert -debug -assert enable_diag test.v
% simv -cm assert -assert success
```

For information on all assertion options, see Appendix - Compile Time Options .

You can control PSL assertions in any of the following ways:

- Using the \$asserton, \$assertoff, or \$assertkill SVA system tasks.
- Using NTB-OpenVera assert classes.

Note that VCS treats the assume PSL directive as the assert PSL directive.

Discovery Visualization Environment (DVE) supports PSL assertions. The PSL assertion information displayed by VCS is similar to SystemVerilog assertions.

# Limitations

The VCS implementation of PSL has the following limitations:

- VCS does not support binding vunit to an instance of a module or entity
- VCS does not support the following data types in your PSL code
   shortreal, real, realtime, associative arrays, and dynamic arrays
- VCS does not support the union operator and union expressions in your PSL code
- Clock expressions have the following limitations:
  - You must not include the rose () and fell () built-in functions
  - You must not include endpoint instances
- Endpoint declarations must have a clocked SERE with either a clock expression or default clock declaration
- VCS does not support the %for and %if macros
- VCS supports only the always and never FL invariance operators in top-level properties. Ensure that you do not instantiate top-level properties in other properties
- VCS supports all LTL operators, except sync\_abort and async\_abort. You can apply the abort operator only to the top property
- VCS does not support the assume\_guarantee, restrict, and restrict guarantee PSL directives

# 22

# Using SystemC

The VCS SystemC Co-simulation Interface enables VCS and the SystemC modeling environment to work together when simulating a system coded in the Verilog and SystemC languages.

With this interface, you can use the most appropriate modeling language for each part of the system and verify the correctness of the design. For example, the VCS SystemC Co-simulation Interface allows you to:

- Use a SystemC module as a reference model for the Verilog RTL design under test in your testbench
- Verify a Verilog netlist after synthesis with the original SystemC testbench
- Write test benches in SystemC to check the correctness of Verilog designs
- Import legacy Verilog IP into a SystemC description

- Import third-party Verilog IP into a SystemC description
- Export SystemC IP into a Verilog environment when only a few of the design blocks are implemented in SystemC
- Use SystemC to provide stimulus to your design

The VCS /SystemC Co-simulation Interface creates the necessary infrastructure to co-simulate SystemC models with Verilog models. The infrastructure consists of the required build files and any generated wrapper or stimulus code. VCS writes these files in subdirectories in the ./csrc directory. To use the interface, it is not required to update or write to these files.

During co-simulation, the VCS /SystemC Co-simulation Interface is responsible for:

- Synchronizing the SystemC kernel and VCS
- Exchanging data between the two environments

#### Note:

- The unified profiler can report CPU time profile information about the SystemC part or parts of a design. For more information, see chapter "The Unified Simulation Profiler" in the VCS/VCS MX User Guide.
- Examples of Verilog instantiated in SystemC and SystemC instantiated in Verilog are included in the
   \$VCS HOME/doc/examples/systemc directory.

For more information about SystemC co-simulation interface and how you can use SystemC with VCS MX for your design, see the **VCS/VCS MX SystemC User Guide** available in the SolvNet online support site.

# 23

# C Language Interface

Generally, C and C++ code is added with both Verilog and VHDL. There are many different mechanisms to add C and C++ code and how you add these code designs depends on your objective as well as the performance and restrictions of each mechanism. VCS supports the following ways to use C and C++ in your design:

- "Using PLI"
- "Using VPI Routines"
- "Using DirectC"
- Using SystemC See Using SystemC
- Using SystemVerilog DPI routines See the SystemVerilog LRM.

#### Note:

PLI1.0 refers to TF and ACC routines, and PLI2.0 refers to VPI.

# **Using PLI**

PLI is the programming language interface (PLI) between C/C++ functions and VCS. It helps link applications containing C/C++ functions with VCS, so that they execute concurrently. The C/C++ functions in the application use the PLI to read and write delay and simulation values in the VCS executable. Later during simulation VCS can call these functions.

VCS supports PLI 1.0 and PLI 2.0 routines for the PLI. Therefore, you can use VPI, ACC, or TF routines to write the PLI application. See Appendix, "PLI Access Routines".

This chapter covers the following topics:

- "Writing a PLI Application"
- "Functions in a PLI Application"
- "Header Files for PLI Applications"
- "PLI Table File"
- "Enabling ACC Capabilities"

# Writing a PLI Application

When writing a PLI application, you need to perform the following tasks:

1. Write the C/C++ functions of the application calling the VPI, ACC, or TF routines to access data inside VCS.

- 2. Associate user-defined system tasks and system functions with the C/C++ functions in your application. VCS calls these functions when it compiles or executes these system tasks or system functions in the Verilog source code. In VCS, associate the userdefined system tasks and system functions with the C/C++ functions in your application using a PLI table file (see "PLI Table File"). In this file, you can also limit the scope and operations of the ACC routines for faster performance.
- 3. Enter the user-defined system tasks and functions in the Verilog source code.
- 4. Compile and simulate your design, specifying the table file and including the C/C++ source files (or compiled object files or libraries) so that the application is linked with VCS in the simv executable. If you include object files, use the -cc and -ld options to specify the compiler and linker that generated them. Linker errors occur if you include a C/C++ function in the PLI table file, however, omit the source code for this function at compile time.

To use the debugging features, perform the following tasks:

- 1. Write a PLI table file, limiting the scope and operations of the ACC routines used by the debugging features.
- 2. Compile and simulate your design, specifying the table file.

These procedures are not mutually exclusive. It is possible that you have a PLI application that you write and use during the debugging phase of your design. If so, you can write a PLI table file that both:

 Associates user-defined system tasks or system functions with the functions in your application and limits the scope and operations called by your functions for faster performance.  Limits scope and operations of the functions called by the debugging features in VCS.

# **Functions in a PLI Application**

When you write a PLI application, you typically write a number of functions. The following are the PLI functions that VCS expects with a user-defined system task or system function:

- The function that VCS calls when it executes the user-defined system task. Other functions are not necessary, however, this call function must be present. It is not unusual for there to be more than one call function. You will need a separate user-defined system task for each call function. If the function returns a value, then you must write a user-defined system function for it instead of a user-defined system task.
- The function that VCS calls during compilation to check if the user-defined system task has the correct syntax. You can omit this check function.
- The function that VCS calls for miscellaneous reasons, such as the execution of \$stop, \$finish, or other reasons, such a value change. When VCS calls this function, it passes a reason argument to it that explains why VCS is calling it. You can omit this miscellaneous function.

These are the functions you instruct VCS about in the PLI table file; apart from these PLI applications can have several more functions that are called by other functions.

#### Note:

You do not specify a function to determine the return value size of a user-defined system function; instead you specify the size directly in the PLI table file.

# **Header Files for PLI Applications**

For PLI applications, you need to include one or more of the following header files:

```
vpi user.h
```

For PLI Applications whose functions call IEEE Standard VPI routines as documented in the *IEEE Verilog Language Reference Manual*.

```
acc user.h
```

For PLI Applications whose functions call IEEE Standard ACC routines as documented in the *IEEE Verilog Language Reference Manual*.

#### vcsuser.h

For PLI applications whose functions call IEEE Standard TF routines as documented in the *IEEE Verilog Language Reference Manual*.

```
vcs_acc_user.h
```

For PLI applications whose functions call the special ACC routines implemented exclusively for VCS.

You can find these header files in the \$VCS\_HOME/your platform/lib directory.

#### **PLI Table File**

The PLI table file (also referred to as the pli.tab file) is used to:

- Associate user-defined system tasks and system functions with functions in a PLI application. This enables VCS to call these functions when it compiles or executes the system task or function.
- Limit the scope and operation of the PLI 1.0 or PLI 2.0 functions called by the debugging features. See "Specifying Access Capabilities for PLI Functions" and "Specifying Access Capabilities for VCS Debugging Features".

# **Syntax**

The following is the syntax of the PLI table file:

```
$name PLI specifications [access capabilities]
```

Where:

\$name

Specify the name of the user-defined system task or function.

#### PLI specifications

Specify one or more specifications, such as the name of the C function (mandatory), size of the return value (mandatory only for user-defined system functions), and so on. For a complete list of PLI specifications, see "PLI Specifications".

```
access capabilities
```

Specify the access capabilities of the functions defined in the PLI application. Use this to control the PLI 1.0 or PLI 2.0 functions' ability to access the design hierarchy. For more information, see "Access Capabilities".

Synopsys recommends you to enable this feature while using PLIs to improve the runtime performance.

## **PLI Specifications**

The PLI specifications are as follows:

```
call=function
```

Specifies the name of the function defined in the PLI application. This is mandatory.

```
check=function
```

Specifies the name of the check function.

```
misc=function
```

Specifies the name of the misc function.

```
data=integer
```

Specifies the value passed as the first argument to the call, check, and miscellaneous functions. The default value is 0.

Use this argument if you want more than one user-defined system task or function to use the same call, check, or misc function. In such a case, specify a different integer for each user-defined system task or function that uses the same call, check, or misc function.

size=number

Specifies the size of the returned value in bits. While this is mandatory for user-defined system functions, you can ignore or specify 0 for user-defined system tasks. For user-defined system functions, specify a decimal value for the number of bits. For example, size=64. If the user-defined system function returns a real value, specify r. For example, size=r

args=number

Specifies the number of arguments passed to the user-defined system task or function.

minargs=number

Specifies the minimum number of arguments.

maxargs=number

Specifies the maximum number of arguments.

nocelldefinepli

Disables the dumping of value change and simulation time data of modules defined under the `celldefine compiler directive into a VPD file created by the \$vcdpluson system task. This capability is only used for batch simulation.

#### persistent

Checks if the specified function is defined in the PLI application, even if the corresponding system task or function is not used in the Verilog file. If the function is not found or defined in the PLI application, VCS exits with an undefined reference error message.

Note that if you use the <code>-debug</code>, <code>-debug\_all</code>, or <code>-debug\_pp</code> options during compilation, VCS performs these checks on every function mapped in the tab file.

To ignore this check, which is enabled by the these debug options or the persistent specification, set the PERSISTENT\_FLAG environment variable to 1.

# **Example 1**

```
$val proc call=val proc check=check proc misc=misc proc
```

In this line, VCS calls the function named <code>val\_proc</code> when it executes the associated user-defined system task named <code>\$val\_proc</code>. It calls the <code>check\_proc</code> function at compile time to see if the user-defined system task has the correct syntax, and calls the <code>misc\_proc</code> function in special circumstances, such as interrupts.

# Example 2

```
$set true size=16 call=set true
```

In this line, there is an associated user-defined system function that returns a 15-bit return value. VCS calls the function named set\_true when it executes this system function.

#### Note:

Do not enter blank space inside a PLI specification. The following example of PLI specifications does not work:

```
$set true size = 16 call = set true
```

## **Access Capabilities**

You can specify access capabilities in a PLI table file for the following reasons:

- PLI functions associated with your user-defined system task or system function. To do this, specify the access capabilities on a line in a PLI table file after the name of the user-defined system task or system function and its PLI specifications. For more details, see "Specifying Access Capabilities for PLI Functions".
- For the debugging features VCS can use. To do this, specify access capabilities alone on a line in a PLI table file, without an associated user-defined system task or system function. For more details, see "Specifying Access Capabilities for VCS Debugging Features".

In many ways, specifying access capabilities for your PLI functions, and specifying them for VCS debugging features is the same. However, the capabilities that you enable, and the parts of the design to which you can apply them are different.

# **Specifying Access Capabilities for PLI Functions**

The format for specifying access capabilities is as follows:

Were.

acc

Keyword that begins a line for specifying access capabilities.

Operators for adding, removing, or changing access capabilities. The operators in this syntax are as follows:

=

A shorthand for +=.

+=

Specifies adding the access capabilities that follow to the parts of the design that follow, as specified by module name, %CELL, %TASK, or \* wildcard character.

-=

Specifies removing the access capabilities that follow from the parts of the design that follow, as specified by module name, %CELL, %TASK, or \* wildcard character.

: =

Specifies changing the access capabilities of the parts of the design that follow, as specified by module name, %CELL,%TASK, or \* wildcard character, to only those in the list of capabilities on this specification. A specification with this operator can change the capabilities specified in a previous specification.

#### capabilities

Comma-separated list of access capabilities. The capabilities that you can specify for the functions in your PLI specifications are as follows:

r or read

Reads the values of nets and registers in your design.

rw **or** read write

Both reads from and writes to the values of registers or variables (but not nets) in your design.

wn

Enables writing values to nets.

cbk or callback

To be called when named objects (nets registers, ports) change value.

cbka or callback\_all

To be called when named and unnamed objects (such as primitive terminals) change value.

frc Or force

Forces values on nets and registers.

 ${\tt prx} \; {\tt Or} \; {\tt pulserx\_backannotation}$ 

Sets pulse error and pulse rejection percentages for module path delays.

s **or** static\_info

Enables access to static information, such as instance or signal names and connectivity information. Signal values are not static information.

tchk or timing check backannotation

Back-annotates timing check delay values.

gate Of gate\_backannotation

Back-annotates delay values on gates.

mp Or module path backannotation

Back-annotates module path delays.

mip Or module\_input\_port\_backannotation

Back-annotates delays on module input ports.

mipb Or module input port bit backannotation

Back-annotates delays on individual bits of module input ports.

module names

Comma-separated list of module identifiers or names.

Specifying modules enables, disables, or changes (depending on the operator) the ability of the PLI function to use the access capability in all instances of the specified module.

sig\_name

Signal name on which PLI capabilities are applied. sig\_name is the full hierarchical path.

For example,

```
<mod_name>.<sig_name> or
<mod name>.<inst name>.<sig name>
```

#### Note:

- Signal names defined inside the generate block are not supported.
- Structure and interface type is not supported.

#### inst name

Full hierarchical path of the instance name on which PLI capabilities are applied. You can use the "\*" wildcard character at the end of an instance path.

#### Note:

Partition compile and PIP flow is not supported.

+

Specifies adding, removing, or changing the access capabilities for not only the instances of the specified modules but also the instances hierarchically under the instances of the specified modules.

#### Note:

The '[+]' feature is not supported for the debug capabilities specified at the signal level (sig name).

#### %CELL

Enables, disables, or changes (depending on the operator) the ability of the PLI function to use the access capability in all instances of module definitions compiled under the `celldefine compiler directive and all module definitions in Verilog library directories and library files (as specified with the -y and -v analysis options).

#### %TASK

Enables, disables, or changes (depending on the operator) the ability of the PLI function to use the access capability in all instances of module definitions that contain the user-defined system task or system function associated with the PLI function.

\*

Enables, disables, or changes (depending on the operator) the ability of the PLI function to use the access capability throughout the entire design. Using wildcard characters might impede the performance of VCS.

#### Note:

Do not use blank spaces when specifying access capabilities.

The following examples are the PLI specification examples from the previous section with access capabilities added to them. The examples wrap to more than one line, however, when you edit your PLI table file, ensure that there are no line breaks in these lines.

# **Example 1**

```
$val_proc call=val_proc check=check_proc misc=misc_proc
acc+= rw,tchk:top,bot acc-=tchk:top
```

This example adds the access capabilities for reading and writing to nets and registers, and for back-annotating timing check delays, to these PLI functions, and enables them to do these things in all instances of modules top and bot. It then removes the access capability for back-annotating timing check delay values from these PLI functions in all instances of module top.

# Example 2

\$value passer size=0 args=2 call=value passer persistent

```
acc+=rw:%TASK acc-=rw:%CELL
```

This example adds the access capability to read from and write to the values of nets and registers to these PLI functions. It enables them to do these things in all instances of modules declared in module definitions that contain the \$value\_passer user-defined system task. The example then removes the access capability to read from and write to the values of nets and registers from these PLI functions, in module definitions compiled under the `celldefine compiler directive and all module definitions in the Verilog library directories and library files.

## Example 3

```
$set_true size=16 call=set_true acc+=rw:*
```

This example adds the access capability to read from and write to the values of nets and registers to the PLI functions. It enables them to do this throughout the entire design.

# **Example 4**

```
acc=rw:top.I1,top.I2
```

This example adds the access capabilities on instances top. I1, top. I2.

# Example 5

```
acc=rw:mod1.s1,mod1.s2
```

This example adds the access capabilities on signals \$1, \$2 of mod1.

# Example 7

```
acc=rw:top.I1.s1,top.I1.s2,top.I2.s1,top.I2.s2
```

This example adds the access capabilities on signals s1, s2 of instances top.I1, top.I2.

#### Example 8

```
acc=rw:top.I1+
```

This example adds the access capabilities on instance top. I1 and its sub-instances.

#### **Example 9**

```
acc=rw:top.I1.*
```

This example adds read and write capabilities on instance top. I1 and all its sub-instances.

# **Usage Example**

Consider the following files, test.v, driver.c, and pli.tab:

# Example 23-1 Testcase test.v

```
module top;
integer myInt;
dut d1();
initial
begin
  force myInt = 20;
  $display(" After Force d1.g myInt at %0t is %0d %0d",
$time, d1.g,myInt);
  #5;
  $myFrc(myInt);
  $display(" After PLI call d1.g myInt at %0t is %0d %0d",
$time, d1.g,myInt);
  release myInt;
  $myDrv(d1.g);
  $display(" After PLI call d1.g myInt at %0t is %0d %0d",
$time, d1.g,myInt);
```

```
end
endmodule

module dut;
integer g;
endmodule
```

# Example 23-2 driver.c

```
#include "acc user.h"
myDrv()
 handle reg = acc handle object("top.d1.g");
  static s setval delay delay s = \{ \{ 0, 1, 0, 0.0 \}, \}
accNoDelay };
  static s setval value value s = {accIntVal};
 value s.value.integer=0;
  acc_set_value(reg, &value_s, &delay_s);
myFrc()
 handle reg = acc handle object("top.myInt");
  static s setval delay delay s = \{ \{ 0, 0, 0, 0.0 \},
accForceFlag };
  static s setval value value s = {accIntVal};
  value s.value.integer =2;
  acc_set_value(reg, &value_s, &delay_s);
}
```

# Example 23-3 pli.tab

```
$myDrv call=myDrv acc=rw:top.d1
$myFrc call=myFrc acc=frc:top.myInt
```

# Compile the test.v code as follows:

```
% vcs driver.c -P pli.tab test.v -R -sverilog
```

#### Perform simulation:

```
% simv
```

VCS displays the following output:

```
After Force d1.g myInt at 0 is x 20
After PLI call d1.g myInt at 5 is x 2
After PLI call d1.g myInt at 10 is 0 2
```

### **Specifying Access Capabilities for VCS Debugging Features**

The format for specifying these capabilities for VCS debugging features is as follows:

```
acc=|+=|-=|:=capabilities:module_names[+]|%CELL|*
Here:
```

acc

Keyword that begins a line for specifying access capabilities.

```
= | += | -= | :=
```

Operators for adding, removing, or changing access capabilities.

```
capabilities
```

Comma separated list of access capabilities.

```
module_names
```

Comma separated list of module identifiers. The specified access capabilities are added, removed, or changed for all instances of these modules.

+

Specifies adding, removing, or changing the access capabilities for not only the instances of the specified modules, but also the instances hierarchically under the instances of the specified modules.

#### %CELL

Specifies all modules compiled under the `celldefine compiler directive and all modules in the Verilog library directories and library files (as specified with the -y and -v options.)

\*

Specifies all modules in the design. Using a wildcard character is no more efficient than using the -debug option with vcs.

The access capabilities and the interactive commands are as follows:

#### **ACC Capability**

#### What it enables your PLI functions to do

r **or** read

For specifying "reads" in your design, it enables commands for performing the following:

- Creating an alias for another UCLI command (alias)
- Displaying UCLI help
- Specifying the radix of displayed simulation values (oformat)
- Displaying simulation values
- Descending and ascending the module hierarchy
- Depositing values on registers
- Displaying the set breakpoints on signals
- Displaying the port names of the current location, and the current module instance or scope, in the module hierarchy
- Displaying the names of instances in the current module instance or scope

#### **ACC Capability**

#### What it enables your PLI functions to do

- Displaying the nets and registers in the current scope
- Moving up the module hierarchy
- Deleting an alias for another UCLI command
- Ending the simulation

rw **or** read write

For specifying "reads and writes" in your design but  ${\tt r}$  enables everything that  ${\tt rw}$  does. A longer way to specify this capability is with the read\_write keyword.

cbk or callback

Commands perform the following tasks:

- Setting a repeating breakpoint. In other words always halting simulation, when a specified signal changes value
- Setting a one shot breakpoint. In other words, halting simulation the next time the signal changes value, however, not the subsequent time it changes value
- Removing a breakpoint from a signal
- Showing the line number or number in the source code of the statement or statements that causes the current value of a net
- •A longer way to specify this capability is with the callback keyword.

frc or force

Commands perform the following tasks:

- Forcing a net or a register to a specified value so that this value cannot be changed by subsequent simulation events in the design
- Releasing a net or register from its forced value

A longer way to specify this capability is with the force keyword.

## **Example 1**

The following specification enables many interactive commands including those for displaying the values of signals in specified modules and depositing values to the signals that are registers:

```
acc+=r:top,mid,bot
```

Note that there are no blank spaces in this specification. Including blank spaces causes syntax error.

### Example 2

The following specifications enable most interactive commands for most of the modules in a design. They then change the ACC capabilities preventing breakpoint and force commands in instances of modules in Verilog libraries and modules designated as cells with the `celldefine compiler directive.

```
acc+=rw,cbk,frc:top+ acc:=rw:%CELL
```

In this example, the first specification enables the interactive commands that are enabled by the rw, cbk, and frc capabilities for module top, which, in this example, is the top-level module of the design, and all module instances under it. The second specification limits the interactive commands for the specified modules to only those enabled by the rw (same as r) capability.

# **Using the PLI Table File**

To specify the PLI table file, specify the -P compile-time option, followed by the name of the PLI table file (by convention, the PLI table file has a .tab extension).

For example,

```
-P pli.tab
```

When you enter this option in the vcs command line, you can also enter C source files, compiled .o object files, or .a libraries in the vcs command line, to specify the PLI application that you want to link with VCS.

### For example,

```
vcs -P pli.tab pli.c my design.v
```

When you include .o object files and .a libraries, you do not have to recompile the PLI application every time you compile your design.

## **Enabling ACC Capabilities**

VCS allows you to enable ACC capabilities throughout your design and also specify ACC capabilities in specific parts of your design (as described in "PLI Table File"). It also enables you to specify selected write capabilities using a configuration file. As enabling ACC capabilities has an impact on performance, VCS allows you to enable only the ACC capabilities you need.

## **Enabling ACC Capabilities Globally**

You can enter the +acc+level\_number compile time option to globally enable ACC capabilities throughout your design.

#### Note:

Using the <code>+acc+level\_number</code> option significantly impedes the simulation performance of your design. Synopsys recommends that you use a PLI table file to enable ACC capabilities for only the parts of your design where you need them. For more information about enabling ACC capabilities for specific parts of a design, see "PLI Table File".

You can specify additional ACC capabilities using <code>level\_number</code> as follows:

+acc+1 or +acc

Enables all capabilities except value change callbacks and delay annotation.

+acc+2

Enables capabilities of +acc and value change callbacks.

+acc+3

Enables capabilities of +acc and module path delay annotation.

+acc+4

Enables capabilities of +acc and gate delay annotation.

# **Using the Configuration File**

Specify the configuration file with the +optconfigfile compile time option.

### For example,

```
+optconfigfile+filename
```

The VCS configuration file enables you to enter statements that specify:

- Using the optimizations of Radiant Technology on part of a design
- Enabling PLI ACC write capabilities for all memories in the design, disabling them for the entire design, or enabling them for part or parts of the design hierarchy
- Four-state simulation for part of a design

The entries in the configuration file override the ACC write-enabling entries in the PLI table file.

The syntax of each type of statement in the configuration file to enable ACC write capabilities is as follows:

```
set writeOnMem;
OR

set noAccWrite;
OR

module {list_of_module_identifiers} {accWrite};
OR

instance {list_of_module_instance_hierarchical_names} {accWrite};
OR

tree [(depth)] {list_of_module_identifiers} {accWrite};
```

#### OR

```
signal {list_of_signal_hierarchical_names}
{accWrite};
```

Where,

set

Keyword preceding a property that applies to the entire design.

writeOnMem

Enables ACC write to memories (any single or multi-dimensional array of the reg data type) throughout the entire design.

noAccWrite

Disables ACC write capabilities throughout the entire design.

accWrite

Enables ACC write capabilities.

module

Keyword specifying that the accWrite attribute in this statement applies to all instances of the modules in the list, specified by module identifier.

```
list_of_module_identifiers
```

Comma separated list of module identifiers (also called module names).

#### instance

Keyword specifying that the accwrite attribute in this statement applies to all instances in the list.

```
list of module instance hierarchical names
```

Comma separated list of module instance hierarchical names.

#### Note:

Follow the Verilog syntax for signal names and hierarchical names of module instances.

#### tree

Keyword specifying that the accWrite attribute in this statement applies to all instances of the modules in the list, specified by module identifier, and also applies to all module instances hierarchically under these module instances.

### depth

An integer that specifies how far down the module hierarchy from the specified modules you want to apply the accWrite attribute. You can specify a negative value. A negative value specifies descending to the leaf level and counting up levels of the hierarchy to apply these attributes. This specification is optional. Enclose this specification in parentheses: ()

### signal

Keyword specifying that the accwrite attribute in this statement applies to all signals in the list.

```
list_of_signal_hierarchical_names
```

Comma separated list of signal hierarchical names.

## **Selected ACC Capabilities**

This section describes about the compile time and runtime options that enable VCS and PLI applications to use only the ACC capabilities you need. The procedure to use these options is as follows:

Use the following runtime options to instruct VCS to keep track of, or learn, the ACC capabilities:

Table 23-1 Runtime Options to Enable PLI Learn

| Option                                          | Description                                |
|-------------------------------------------------|--------------------------------------------|
| +vcs+learn+pli                                  | Enables module level PLI learn             |
| +vcs+learn+pli+instpli                          | Enables instance level PLI learn           |
| +vcs+learn+pli+sigpli                           | Enables signal PLI learn at module level   |
| +vcs+learn+pli+sigpli<br>+vcs+learn+pli+instpli | Enables signal PLI learn at instance level |

#### Note:

PLI learn at signal or instance level is enabled by default, if the PLI table file has any hierarchical path specified.

VCS uses this information to create a secondary PLI table file named pli\_learn.tab. You can use this table file to recompile your design so that subsequent simulations use only the ACC capabilities that are needed.

1. Instruct VCS to apply what it has learned in the next compilation of your design, and specify the secondary PLI table file, with the +applylearn+filename compile-time option (if you omit +filename from the +applylearn compile-time option, VCS uses the pli\_learn.tab secondary PLI table file).

2. Simulate again with a simv executable in which only the ACC capabilities you need are enabled.

### **Learning What Access Capabilities are Used**

Include the +vcs+learn+pli runtime option to instruct VCS to learn the access capabilities that are used by the modules in your design and write them into a secondary PLI table file named, pli learn.tab.

This file is considered as secondary PLI table file because it does not replace the first PLI table file that you used (if you used one). This file does, however, modifies the access capabilities that are specified in a first PLI table file, or other means of specifying access capabilities, so that you enable only the capabilities you need in subsequent simulations.

See the contents of the pli\_learn.tab file that VCS writes to understand the access capabilities that are used during simulation. The following is an example of this file:

The following line in this file specifies that during simulation, the read capability was needed for signals in the module named test fixture.

```
acc=r:testfixture
    //SIGNAL STIM SRLS:r
```

The comment lets you know that the only signal for which this capability is needed is the signal named, STIM\_SRLS. This line is in the form of a comment because the syntax of the PLI table file does not permit specifying access capabilities on a signal-by-signal basis.

The following line in this file specifies that during simulation, the read and write capabilities are needed for signals in the module named, SDFFR, specifically for the signal named S1.

```
acc=rw:SDFFR
    //SIGNAL S1:rw
```

The following are the examples of the pli\_learn.tab file for +vcs+learn+pli+instpli and +vcs+learn+pli+sigpli options:

Consider Example 23-1, Example 23-2, and Example 23-3.

Compile the test.v code as follows:

```
% vcs driver.c -P pli.tab test.v -R -sverilog
```

Perform simulation using the +vcs+learn+pli+instpli option:

```
% simv +vcs+learn+pli+instpli
```

VCS displays the following output:

Perform the simulation using the +vcs+learn+pli+sigpli option:

```
% simv +vcs+learn+pli+siqpli
```

VCS displays the following output:

### Signs of a Potentially Significant Performance Gain

You might see one of following comments in the pli\_learn.tab file:

• //!VCS LEARNED: NO ACCESS PERFORMED

This indicates that none of the enabled access capabilities were used during the simulation.

• //!VCS\_LEARNED: NO\_DYNAMIC\_ACCESS\_PERFORMED

This indicates that only static information was accessed through access capabilities and there was no value change information during simulation.

These comments indicate that there is a potentially significant performance gain when you apply the access capabilities in the pli learn.tab file.

### Compiling to Enable Only the Access Capabilities You Need

After you have run the simulation to learn what access capabilities are actually used by your design, you can then recompile the design with the information you have learned, so the resulting simv executable uses only the access capabilities you require.

When you recompile your design, include the +applylearn compile time option.

If you have renamed the  $pli_learn.tab$  file that VCS writes when you include the +vcs+learn+pli runtime option, specify the new filename in the compile time option by appending it to the option with the following syntax:

```
+applylearn+filename
```

When you recompile your design with the +applylearn compile time option, it is important that you also re-enter all the compile time options that you used for the previous compilation. For example, if in a previous compilation, have specified a PLI table file with the -P compile-time option, specify this PLI table file again, using the -P option along with the +applylearn option.

#### Note:

If you change your design after VCS writes the pli\_learn.tab file, and you want to make sure that you are using only the access capabilities you need, you will need to have VCS write another one by including the +vcs+learn+pli runtime option and then compiling your design again with the +applylearn option.

#### Limitations

VCS does not maintain a history of all access capabilities. However, the capabilities that are maintained and specified in the pli learned.tab file are as follows:

- r read
- rw read and write
- cbk callbacks
- cbka callback all including unnamed objects
- frc forcing values on signals

The +applylearn compile-time option does not work if you also use either the +multisource\_int\_delays or +transport\_int\_delays compile time option, because interconnect delays need global access capabilities.

If you enter the +applylearn compile-time option more than once on the vcs command line, VCS ignores all occurrences except the first.

## Important:

The +applylearn option is for performance and if you enter this option with options for debugging, such as -debug, VCS ignores the debugging options.

## **PLI Access to Ports of Celldefine and Library Modules**

The +nocelldefinepli compile time option blocks debug access to celldefine and library modules. This option deletes (Programming Language Interface) PLI capabilities from the modules that are celldefined or library modules.

However, you can access the ports inside such modules even in the presence of +nocelldefinepli optimization with an additional option +ports.

```
+nocelldefinepli+1+ports
```

Removes the PLI caps from the `celldefine modules and allows PLI access to port nodes and parameters.

```
+nocelldefinepli+2+ports
```

Removes the PLI caps from library and the `celldefine modules and allows PLI access to port nodes and parameters.

## **Example**

The following is a sample Verilog code in which the dut is a cell define module.

#### test.sv

```
`celldefine
module ram (Addr, Data, CS, WE, OE);

parameter AddrSize = 4;
parameter WordSize = 1;

input [AddrSize-1:0] Addr;
inout [WordSize-1:0] Data;
input CS, WE, OE;

reg [WordSize-1:0] Mem [0:1<<AddrSize];

assign Data = (!CS && !OE) ? Mem[Addr] : {WordSize{1'bz}};

always @(CS or WE)
  if (!CS && !WE)
    Mem[Addr] = Data;</pre>
```

```
endmodule
`endcelldefine
module ramTop;
   [7:0] addr;
req
wire [7:0] data;
          cs, we, oe;
req [7:0] data temp;
ram #(8,8) dut (addr, data, cs, we, oe);
assign data = (!cs && !we) ? data_temp : data;
initial begin
  $vcdpluson;
  $vcdplusmemon;
 repeat (10) begin
   #10;
    { cs, we, oe} = {\surandom\2, \surandom\2};
   addr = {\surandom\2, \surandom\2, \surandom\2, \surandom\2,
$urandom%2, $urandom%2, $urandom%2};
   data temp = {$urandom%2, $urandom%2, $urandom%2,
$urandom%2, $urandom%2, $urandom%2,
$urandom%2};
 end
end
endmodule
```

## To compile this design code, use the following commands:

```
% vcs test.sv -debug_all -sverilog +nocelldefinepli+2+ports
% simv -gui &
```

### Visualization in DVE

In the following figure Mem which is an internal signal for the ram module is not shown in the **Data** pane. However other signals, which are ports or parameters, are displayed.

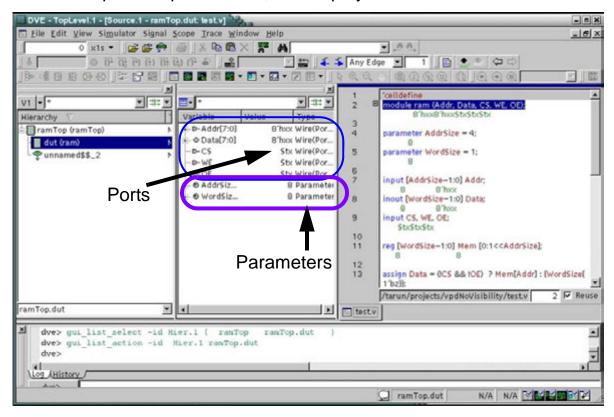

#### Limitations

Only Direct Kernel Interface (DKI) applications can access the ports, however, PLI applications cannot access the ports.

## **Using VPI Routines**

To enable VPI capabilities in VCS, use the +vpi compilation option, as shown in the following example:

```
% vcs +vpi top -P test.tab test.c
```

The header file for the VPI routines is \$VCS\_HOME/include/vpi user.h.

You can register your user-defined system tasks/function-related callbacks using the vpi\_register\_systf VPI routine. For more information, see "Support for the vpi\_register\_systf Routine".

You can also use the PLI .tab file to associate your user-defined system tasks with your VPI routines. For more information, see "PLI Table File for VPI Routines".

## **Support for VPI Callbacks**

The vpi\_register\_cb() callback mechanism can be registered for callbacks to occur for simulation events, such as value changes on an expression or terminal, or the execution of a behavioral statement. When the cb\_data\_p-> reason field is set to one of the following, the callback occurs as follows:

- cbForce/cbRelease After a force or release is occurred
- cbAssign/cbDeassign After a procedural assign or deassign statement is executed

VPI callbacks cbForce and cbRelease are supported with the following limitations:

 The force and release commands generates a callback only if cb\_data\_p > obj is a valid handle. If it is set to NULL, it does not generate a callback. • For cbForce, cbRelease, cbAssign, and cbDeassign callbacks, the handle that you supplied while registering the callback is returned and not the corresponding statement handle [NULL handles are not allowed].

For more information about the VPI callbacks, see section Simulation-event-related callbacks in the Verilog IEEE LRM 1364-2001.

## Support for the vpi\_register\_systf Routine

VCS supports the <code>vpi\_register\_systf</code> VPI access routine. To use this routine, you need to make an entry in the <code>vpi\_user.c</code> file. You can copy this file from <code>\$VCS HOME/etc/vpi</code>.

### Consider the following example:

## In this example:

- The routine named register me is externally declared.
- It is also included in the array named vlog startup\_routines.
- The last entry in the array is zero.

### For example,

```
% vcs top.v vpi user.c +vpi
```

You can also write a PLI table file for VPI routines. See "PLI Table File for VPI Routines".

## **Integrating a VPI Application With VCS**

If you create one or more shared libraries for a VPI application, the application must not contain the vlog startup routines array.

Instead, enter the -load compile-time option to specify the registration routine. The syntax is as follows:

```
-load shared library: registration routine
```

It is not required to specify the path name of the shared library, if that path is part of your LD\_LIBRARY\_PATH environment variable.

The following are some examples of using this option:

- -load lib1.so:my\_register
   The my register() routine is in lib1.so. The location of
- -load lib1.so:my\_register,new\_register

The registration routines my\_register() and new\_register() are in lib1.so. The location of lib1.so is in the LD LIBRARY PATH environment variable.

lib1.so is in the LD LIBRARY PATH environment variable.

• -load lib1.so:my\_register -load lib2.so:new register

The registration routine my\_register() is in lib1.so and the second registration routine new\_register() is in lib2.so. The path to both of these libraries are in the LD\_LIBRARY\_PATH environment variable. You can enter more than one -load options to specify multiple shared libraries and their registration routines.

-load lib1.so:my\_register

The registration routine my\_register() is in lib1.so. The location of lib1.so is in the LD\_LIBRARY\_PATH environment variable.

• -load /usr/lib/mylib.so:my register

The registration routine my\_register() is in lib1.so, which is in /usr/lib/mylib.so, and not in the LD\_LIBRARY\_PATH environment variable.

### **PLI Table File for VPI Routines**

The PLI table file for VPI routines works similar to and with the same syntax as a PLI table file for user-defined system tasks that execute C functions. The following is an example of such a PLI table file:

```
$set_mipd_delays call=PLIbook_SetMipd_calltf
check=PLIbook_SetMipd_compiletf
acc=mip,mp,gate,tchk,rw:test+
```

Note that this entry includes acc= even though the C functions in the PLI specification call VPI routines instead of PLI 1.0 routines. The syntax has not changed; you use the same syntax for enabling PLI 1.0 and PLI 2.0 routines.

This PLI table file is used for an example file named set\_mipd\_delays\_vpi.c, which is available with *The Verilog PLI Handbook* by Stuart Sutherland, Kluwer Academic Publishers, Boston, Dordrect, and London.

# **Virtual Interface Debug Support**

A Virtual Interface is a reference object that can either be initially assigned at its declaration or not assigned. You can debug the Virtual Interface object when it is initially assigned or not assigned within a module or a class.

To debug the Virtual Interface objects, the VPI properties defined in the SystemVerilog LRM, such as vpiVirtual, vpiActual, and vpiInterfaceDecl, are supported. For more information about these properties, see the *IEEE SystemVerilog LRM*.

## **Example**

The following example shows the VPI routines usage for Virtual Interface Debug:

virtual\_interface.sv

```
interface ifc (input logic clk);
  event reset;
  int   ifci;
  modport tracker (input clk);
endinterface: ifc

package p;
class C;
```

```
VI declared in Class
   virtual ifc.tracker busmpIF;
                                    scope
   virtual ifc busIF;
   int i;
   function new (virtual ifc inf);
      busIF = inf;
   endfunction // new
   function test(virtual ifc inf);
      busIF = inf;
      $display("hello");
   endfunction: test
endclass: C
endpackage: p
module mod( input logic clk);
   import p::*;
   ifc trkIF(.clk(clk));
                                   VI declared in Module
                                   scope
   virtual ifc modbusIF = trkIF;
   virtual ifc.tracker modportIF2;
   C c;
   initial begin
`ifdef DUMP
     $vcdpluson;
`endif
      c = new(trkIF);
      c.test(modbusIF);
          modbusIF.ifci <= 10;</pre>
      #1
        $qetVar;
        $display("end the first round\n");
      #1
        modbusIF.ifci <= 11;</pre>
         $getVar;
```

```
$display("end the second round.");
   end
endmodule: mod
pli.c
#include <stdio.h>
#include <stdlib.h>
#include "vcs vpi user.h"
#include "sv vpi user.h"
void traverse(){
    vpiHandle Han, iterHan, scanHan, cls, obj, intfHan,
Href, Hactual;
    vpi configure(vpiDisplayWarnings, "true");
    intfHan = vpi handle by name("mod.vbusIF", NULL);
   vpi printf("\tVAR `%s'\n", vpi get_str(vpiName,intfHan
));
    vpi_printf("\t--- DefName `%s'\n\t--- FullName:%s\n\t-
-- vpiType:%s\n",
            vpi get str(vpiDefName,intfHan ),
vpi get str(vpiFullName,intfHan),
            vpi get str(vpiType,intfHan ));
    if(vpi get(vpiVirtual, intfHan)){
        vpi printf("\t%s is Virtual
Interface\n", vpi get str(vpiName, intfHan ));
    Hactual = vpi handle(vpiActual, intfHan);
    if ( Hactual )
        vpi printf("\n\tActual `%s'\n",
vpi get str(vpiName, Hactual));
     vpi printf("\t--- DefName `%s'\n\t--- FullName:%s\n\t-
-- vpiType:%s\n",
                vpi get str(vpiDefName, Hactual),
vpi get str(vpiFullName, Hactual),
                vpi get str(vpiType, Hactual));
        if(vpi get(vpiVirtual, Hactual)){
       vpi printf("\tActual Handle is Virtual Interface\n");
    }
```

```
}
pli.tab
$getVar call=traverse acc+=r:* acc+=cbk:*
```

To compile this example code, use the following commands:

```
vcs -P pli.tab pli.c virtual_interface.sv -debug_all
-sverilog
simv -gui &
```

To view how the virtual interface objects appear in DVE, see the *DVE User Guide*.

#### Limitations

The following are the limitations with this functionality:

- Virtual Interface passed as a method port is not displayed in DVE.
- Virtual Interface as an array is not supported.
- Virtual Interface debugging is not supported in UCLI.
- \$vcdplusmsglog do not dump Virtual Interface.

## **Unimplemented VPI Routines**

VCS does not support all the functionalities specified for VPI routines in the *IEEE Standard Verilog® Hardware Description Language*, 1364-2001, as some routines would be rarely used and some of the data access operations of other routines would be rarely used. The unimplemented routines are as follows:

vpi\_get\_data

- vpi put data
- vpi\_sim\_control

Object data model diagrams in the *IEEE Verilog Language*Reference Manual specify that some VPI routines should be able to access data that is rarely needed. These routines and the data they cannot access are as follows:

### vpi get value

- Cannot retrieve the value of var select objects (see diagram 26.6.8 Variables in *IEEE Standard Verilog® Hardware Description Language, 1364-2001*) and func call objects (diagram 26.6.18 Task, function declaration in *IEEE Standard Verilog® Hardware Description Language, 1364-2001*).
- Cannot retrieve the value of VPI operators (expressions) unless they are arguments to system tasks or system functions.
- Cannot retrieve the value of UDP table entries (vpiVectorVal not implemented).

Cannot set the value of var select objects (see diagram 26.6.8 Variables in *IEEE Standard Verilog® Hardware Description Language, 1364-2001*) and primitive objects (see diagram 26.6.13 Primitive, prim term in *IEEE Standard Verilog® Hardware Description Language, 1364-2001*).

Cannot retrieve the values of continuous assign objects (see diagram 26.6.24 Continuous assignment in *IEEE Standard Verilog® Hardware Description Language*, 1364-2001) or procedurally assigned objects.

Cannot put values on continuous assign objects (see diagram 26.6.24 Continuous assignment in *IEEE Standard Verilog® Hardware Description Language*, 1364-2001) or procedurally assigned objects.

```
vpi register cb
```

Cannot register the following types of callbacks that are defined for this routine:

cbEndOfSimulation cbError cbPliError cbTchkViolation cbSignal

Also, the cbValueChange callback is not supported for the following objects:

- A memory or a memory word (index or element)
- VarArray or VarSelect

### **Modified VPI Features**

VCS complies with some of the constants that are standardized to comply with the IEEE LRM 1800-2009.

Table 23-2 provides the modified constants for the handle type returned by vpi\_get(vpiType, handle).

Table 23-2 Modified Constants for the Handle Type Returned by vpi\_get(vpiType, handle)

In G-2012.09 and earlier releases Fi

From H-2013.06 release

| vpiImmediateAssertType       | vpiImmediateAssert |
|------------------------------|--------------------|
| vpiImmediateAssumeType       | vpiImmediateAssume |
| vpiImmediateCoverType        | vpiImmediateCover  |
| vpiAssertType                | vpiAssert          |
| vpiAssumeType                | vpiAssume          |
| vpiCoverType                 | vpiCover           |
| *vpiImmediateFinalAssertType | vpiImmediateAssert |
| *vpiImmediateFinalAssumeType | vpiImmediateAssume |
| *vpiImmediateFinalCoverType  | vpiImmediateCover  |
| vpiEndedOp                   | vpiTriggeredOp     |
| vpiModPortPort               | vpiModportPort     |

<sup>\*</sup> Use vpi\_get(vpiFinal, <assert\_handle>) to determine if
they are final type.

Table 23-3 provides the modified constants used in iterators.

Table 23-3 Modified Constants Used in Iterators vpi\_iterate(constant)

| In G-2012.09 and earlier releases | From H-2013.06 release                                          |
|-----------------------------------|-----------------------------------------------------------------|
| vpiSequence                       | vpiExpr                                                         |
| vpiSequenceExpr                   | vpiExpr                                                         |
| vpiModPort                        | vpiModport                                                      |
| vpildentifier                     | vpiSeqFormalDecl when ref handle is vpiSequenceDecl             |
| vpildentifier                     | <pre>vpiPropFormalDecl when ref handle is vpiPropertyDecl</pre> |

### **Example**

### pli.c

```
modport_iter = vpi_iterate(vpiModPort, refHandle);
// here refHandle points to object of type interface
```

### **Error Message**

```
< ...: error: 'vpiModPort' undeclared (first use in this
function)</pre>
```

### **Solution**

You must change the code to comply with the LRM 1800-2009.

Table 23-4 provides the constants that are updated for the new value.

Table 23-4 Constants That Are Updated for the New Value

| Modified Constants   |
|----------------------|
| vpiPortType          |
| vpiInterfacePort     |
| vpiMember            |
| vpiStructUnionMember |
| vpiAssertion         |
| vpiClockingEvent     |
| vpiDisableCondition  |
| vpiIfOp              |
| vpiIfElseOp          |
| vpiCompAndOp         |
| vpiCompOrOp          |
| vpiAssignmentOp      |
| vpiAcceptOnOp        |

| vpiRejectOnOp             |
|---------------------------|
| vpiSyncAcceptOnOp         |
| vpiSyncRejectOnOp         |
| vpiOverlapFollowedByOp    |
| vpiNonOverlapFollowedByOp |
| vpiNexttimeOp             |
| vpiAlwaysOp               |
| vpiEventuallyOp           |
| vpiUntilOp                |
| vpiUntilWithOp            |
| vpiImpliesOp              |
| vpiInsideOp               |

## **Example**

plic.c

assertIter = vpi iterate(700, 0x0);Solution

## **Warning Message**

Warning-[VCS-VPI-DEPRECATED] VPI value deprecated

In 'vpi\_iterate' call, the VPI value for
`vpiAssertion`(700) is deprecated and will not be
supported in the next release.
Please check, fix and recompile your PLI program.

#### Solution

When using the hardcoded values, change the code to use the constants.

## **Backwards Compatibility**

When using the precompiled library, you can use the -vpi\_compliance=bc runtime option for backwards compatibility.
However, it is recommended to recompile the library with the latest VPI header files.

# **Diagnostics for VPI PLI Applications**

As defined in the LRM, VPI remains silent when an error occurs. The application checks for error status to report an error. If error detection mechanisms are not in place, the C code of the application must be modified and recompiled. In addition, you might have to recompile the HDL code, if required.

However, you can use the following runtime diagnostic option to make the PLI application to report errors without code modification:

-diag vpi

For more information, see "Diagnostics for VPI PLI Applications".

# **Using DirectC**

DirectC is an extended interface between Verilog and C/C++. It is an alternative to the PLI. Unlike the PLI, DirectC enables you to do the following:

 More efficiently pass values between Verilog module instances and C/C++ functions by calling the functions directly along with actual parameters in your Verilog code.  Pass more types of data between Verilog and C/C++. With the PLI, you can only pass Verilog information to and from a C/C++ application. With DirectC you do not have this limitation.

With DirectC, for example, you can model a simulation environment for your design in C/C++ in which you can pass pointers from the environment to your design and store them in Verilog signals, and at a later simulation time, pass these pointers to the simulation environment.

Similarly, you can use DirectC to develop applications to run with VCS to which you can pass pointers to the location of simulation values for your design.

DirectC is an alternative to PLI, however, DirectC is not a replacement for PLI.Certain functionalities can only be enabled using PLI. For example, there are PLI TF and ACC routines to implement a callback to start a C/C++ function when a Verilog signal changes value. However, this functionality cannot be enabled with DirectC.

You can use Direct C/C++ function calls for existing and proven C code as well as C/C++ code that you write in the future. You can also use them without much rewriting of, or additions to, your Verilog code. You call them the same way you call (or enable) a Verilog function or Verilog task.

This section describes the DirectC interface in the following sections:

- "Using Direct C/C++ Function Calls"
- "Using Direct Access"
- "Using Abstract Access"
- "Enabling C/C++ Functions"

"Extended BNF for External Function Declarations"

## **Using Direct C/C++ Function Calls**

To enable a direct call of a C/C++ function during simulation, perform the following tasks:

- 1. Declare the function in your Verilog code.
- 2. Call the function in your Verilog code.
- Compile your design and C/C++ code using compile-time options for DirectC.

However, there are complications to this otherwise straightforward procedure.

DirectC allows the invocation of C++ functions that are declared in C++ using the extern "C" linkage directive. The extern "C" directive is necessary to protect the name of the C++ function from being mangled by the C++ compiler. Plain C functions do not undergo mangling, and therefore, do not need any special directive.

The declaration of these functions involves specifying a direction for the parameters of the C function, because, in the Verilog environment, they become analogous to Verilog tasks as well as functions. Verilog tasks are similar to void C functions in that they do not return a value. However, Verilog tasks do have input, output, and inout arguments, whereas C function parameters do not have explicitly declared directions. For more information, see "Declaring the C/C++ Function".

You can use the following access modes for C/C++ function calls. These modes do not make much difference in your Verilog code; they only pertain to the development of the C/C++ function. They are as follows:

- The slightly more efficient direct access mode this mode has rules for how values of different types and sizes are passed to and from Verilog and C/C++. For more information about this mode, see "Using Direct Access".
- The slightly less efficient, but with better error handling abstract access mode.VCS creates a descriptor for each actual parameter of the C function. You access these descriptors using a specially defined pointer called a handle. All formal arguments are handles. DirectC includes a library of accessory functions for using these handles. For more information, see "Using Abstract Access".

The abstract access library of accessory functions contains operations for reading and writing values and for querying about argument types, sizes, and so on.. An alternative library, with perhaps different levels of security or efficiency, can be developed and used in abstract access without changing your Verilog or C/C++ code.

If you have an existing C/C++ function that you want to use in a Verilog design, consider using direct access and see if you really need to edit your C/C++ function or write a wrapper so that you can use direct access inside the wrapper. There is a small performance gain by using direct access compared to abstract access.

If you are about to write a C/C++ function to use in a Verilog design, decide how you want to use it in your Verilog code and write the external declaration for it, then decide which access mode you want. You can change the mode later with a small change in your Verilog code.

Using abstract access is "safer" because the library of accessory functions for abstract access issues error messages that help you to debug the interface between C/C++ and Verilog. With direct access, errors result in segmentation faults, memory corruption, and so on.

Abstract access can be generalized more easily for your C/C++ function. For example, with open arrays you can call the function with 8-bit arguments at one point in your Verilog design and call it again some place else with 32-bit arguments. The accessory functions can manage the differences in size. With abstract access you can have the size of a parameter returned to you. With direct access you must know the size.

## Functioning of C/C++ Code in a Verilog Environment

Similar to Verilog functions, and unlike Verilog tasks, no simulation time elapses during the execution of a C/C++ function.

C/C++ functions work in two-state and four-state simulation, and in some cases, work better in two-state simulation. Short vector values, 32-bits or less, are passed by value instead of by reference. Using two-state simulation makes a difference in how you declare a C/C++ function in your Verilog code.

The parameters of C/C++ functions, are analogous to the arguments of Verilog tasks. They can be input, output, or inout, similar to the arguments of Verilog tasks. Do not specify them as such in your C code, but you can when you declare them in your Verilog code. Accordingly your Verilog code can pass values to parameters declared to be input or inout, but not output, in the function declaration in your Verilog code, and your C function can only pass values from parameters declared to be inout or output, but not input, in the function declaration in your Verilog code.

If a C/C++ function returns a value to a Verilog register (the C/C++ function is in an expression that is assigned to the register) the return value of the C/C++ function is restricted to the following:

• The value of a scalar reg or bit

#### Note:

In two-state simulation, a reg has a new name, bit.

- The value of the C type int
- A pointer
- A short, 32 bits or less, vector bit
- The value of a Verilog real which is represented by the C type double

Therefore, C/C++ functions cannot return the value of a four-state vector reg, long (longer than 32 bits) vector bit, or Verilog integer, realtime, or time data type. You can pass these type of values out of the C/C++ function using a parameter that you declare to be inout or output in the declaration of the function in your Verilog code.

# **Declaring the C/C++ Function**

A partial EBNF specification for external function declaration is as follows:

extern

Keyword that begins the declaration of the C/C++ function declaration.

```
access_mode
```

Specifies the mode of access in the declaration. Enter C for direct access, or A for abstract access. Using this entry enables some functions to use direct access and others to use abstract access.

#### attribute

An optional attribute for the function. The pure attribute enables some optimizations. Enter this attribute if the function has no side effects and is dependent only on the values of its input parameters.

```
return_type
```

The valid return types are int, bit, reg, string, pointer, and void. See Table 23-5 for a description of what these types specify.

```
small_bit_vector
```

Specifies a bit-width of a returned vector bit. A C/C++ function cannot return a four-state vector reg, but it can return a vector bit if its bit-width is 32 bits or less.

```
function id
```

The name of the C/C++ function.

direction

One of the following keywords: input, output, inout. In a C/C++ function, these keywords specify the same thing that they specify in a Verilog task; see Table 23-6.

```
arg_type
```

The valid argument types are real, reg, bit, int, pointer, string.

```
[bit_width]
```

Specifies the bit-width of a vector reg or bit that is an argument to the C/C++ function. You can leave the bit-width open by entering [].

array

Specifies that the argument is a Verilog memory.

[index range]

Specifies a range of elements (words, addresses) in the memory. You can leave the range open by entering [].

# arg\_id

The Verilog register argument to the C/C++ function that becomes the actual parameter to the function.

#### Note:

Argument direction (that is,, input, output, inout) applies to all arguments that follow it until the next direction occurs; the default direction is input.

Table 23-5 C/C++ Function Return Types

| Return Type | Specifies                                                                                                    |
|-------------|----------------------------------------------------------------------------------------------------|
| int         | The C/C++ function returns a value for type int.                                                                         |
| bit         | The C/C++ function returns the value of a bit, which is a Verilog reg in two state simulation, if it is 32 bits or less. |
| reg         | The C/C++ function returns the value of a Verilog scalar reg.                                                            |
| string      | The C/C++ function returns a pointer to a character string.                                                              |
| pointer     | The C/C++ function returns a pointer.                                                                                    |
| void        | The C/C++ function does not return a value.                                                                              |

Table 23-6 C/C++ Function Argument Directions

| keyword | Specifies                                                                                                    |
|---------|----------------------------------------------------------------------------------------------------|
| input   | The C/C++ function can only read the value or address of the argument. If you specify an input argument first, you can omit the input keyword. |

Table 23-6 C/C++ Function Argument Directions

| keyword | Specifies                                                                        |
|---------|----------------------------------------------------------------------------------|
| output  | The C/C++ function can only write the value or address of the argument.          |
| inout   | The C/C++ function can both read and write the value or address of the argument. |

Table 23-7 C/C++ Function Argument Types

| keyword | Specifies                                                                                         |
|---------|---------------------------------------------------------------------------------------------------|
| real    | The C/C++ function reads or writes the address of a Verilog real data type.                       |
| reg     | The C/C++ function reads or writes the value or address of a Verilog reg.                         |
| bit     | The C/C++ function reads or writes the value or address of a Verilog reg in two state simulation. |
| int     | The C/C++ function reads or writes the address of a C/C++ int data type.                          |
| pointer | The C/C++ function reads or writes the address that a pointer is pointing to.                     |
| string  | The C/C++ function reads from or writes to the address of a string.                               |

# **Example 1**

```
extern "A" reg return reg (input reg r1);
```

This example declares a C/C++ function named return\_reg. This function returns the value of a scalar reg. When you call this function, the value of a scalar reg named r1 is passed to the function. This function uses abstract access.

#### **Example 2**

```
extern "C" bit [7:0] return_vector_bit (bit [7:0] r3);
```

This example declares a C/C++ function named return\_vector\_bit. This function returns an 8-bit vector bit (a reg in two state simulation). When you call this function, the value of an 8-bit vector bit (a reg in two state simulation) named r3 is passed to the function. This function uses direct access.

The keyword input is omitted. This keyword can be omitted if the first argument specified is an input argument.

#### **Example 3**

```
extern string return_string();
```

This example declares a C/C++ function named return\_string. This function returns a character string and takes no arguments.

#### Example 4

```
extern void receive string( input string r5);
```

This example declares a C/C++ function named receive\_string. It is a void function. At some time earlier in the simulation, another C/C++ function passed the address of a character string to reg r5. When you call this function, it reads the address in reg r5.

# Example 5

```
extern pointer return_pointer();
```

This example declares a C/C++ function named return\_pointer. When you call this function, it returns a pointer.

#### **Example 6**

```
extern void receive_pointer (input pointer r6);
```

This example declares a C/C++ function named receive\_pointer. When you call this function the address in reg r6 is passed to the function.

#### Example 7

```
extern void memory_reorg (input bit [32:0] array [7:0] mem2, output bit [32:0] array [7:0] mem1);
```

This example declares a C/C++ function named memory\_reorg. When you call this function, the values in memory mem2 are passed to the function. After the function executes, new values are passed to memory mem1.

#### **Example 8**

```
extern void incr (inout bit [] r7);
```

This example declares a C/C++ function named incr. When you call this function, the value in bit r7 is passed to the function. When it finishes executing, it passes a new value to bit r7. Bit width for vector bit r7 is not specified. This allows you to use various sizes in the parameter declaration in the C/C++ function header.

# Example 9

This example declares a C/C++ function named passbig. When you call this function, the value in bit r8 is passed by reference to the function because it is more than 32 bits; see "Using Direct Access". When it finishes executing, a new value is passed by reference to bit r9.

# Calling the C/C++ Function

After declaring the C/C++ function, you can call it in your Verilog code. You call a void C/C++ function in the same manner as you call a Verilog task-enabling statement, that is, by entering the function name and its arguments, either on a separate line in an always or initial block, or in the procedural statements in a Verilog task or function declaration. Unlike Verilog tasks, you can call a C/C++ function in a Verilog function.

You call a non-void (returns a value) C/C++ function in the same manner as you call a Verilog function call, that is, by entering its name and arguments, either in an expression on the RHS of a procedural assignment statement in an always or initial block, or in a Verilog task or function declaration.

#### **Examples**

```
r2=return_reg(r1);
```

The value of scalar reg r1 is passed to C/C++ function return\_reg. It returns a value to reg r2.

```
r4=return vector bit(r3);
```

The value of vector bit r3 is passed to C/C++ function return\_vector\_bit. It returns a value to vector bit r4.

```
r5=return string();
```

The address of a character string is passed to reg r5.

```
receive string(r5);
```

The address of a character string in reg r5 is passed to C/C++ function receive\_string.

```
r6=return pointer();
```

The address pointed to in a pointer in C/C++ function return\_pointer is passed to reg r6.

```
get pointer(r6);
```

The address in reg r6 is passed to C/C++ function get\_pointer.

```
memory_reorg(mem1, mem2);
```

In this example, all the values in memory mem2 are passed to C/C++ function memory\_reorg, and when it finishes executing, it passes new values to memory mem1.

```
incr(r7);
```

In this example, the value of bit r7 is passed to C/C++ function incr, and when it finishes executing, it passes a new value to bit r7.

# **Storing Vector Values in Machine Memory**

If you are using direct access you must know how vector values are stored in memory. This information is also helpful if you are using abstract access. Verilog four-state simulation values (1, 0, x, and z) are represented in machine memory with data and control bits. The control bit differentiates between the 1 and x and the 0 and z values, as shown in the following table:

| Simulation Value | Data Bit | <b>Control Bit</b> |
|------------------|----------|--------------------|
| 1                | 1        | 0                  |
| X                | 1        | 1                  |
| 0                | 0        | 0                  |
| Z                | 0        | 1                  |

When a routine returns Verilog data to a C/C++ function, how that data is stored depends on whether it is from a two-state or four-state value, and whether it is from a scalar, a vector, or from an element in a Verilog memory.

For a four-state vector (denoted by the keyword reg), the Verilog data is stored in type vec32, which for abstract access is defined as follows:

```
typedef unsigned int U;
typedef struct { U c; U d;} vec32;
```

So, type vec32\* has two members of type U; member c is for control bits and member d is for data bits.

For a two-state vector bit, the Verilog data is stored in type U\*.

Vector values are stored in arrays of chunks of 32 bits. For four-state vectors there are chunks of 32 bits for data values and 32 bits for control values. For two-state vectors, there are chunks of 32 bits for data values.

Figure 23-1 Storing Vector Values four-state

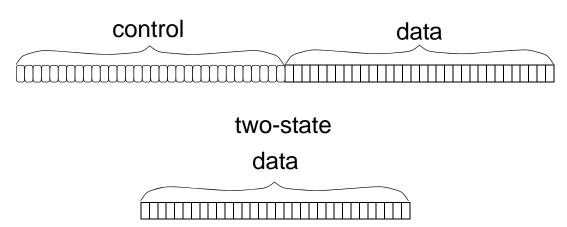

Long vectors, more than 32 bits, have their value stored in more than one group of 32 bits and can be accessed by chunk. Short vectors, 32 bits or less, are stored in a single chunk.

For long vectors, the chunk for the least significant bits come first, followed by the chunks for the more significant bits.

Figure 23-2 Storing Vector Values of More than 32 Bits four-state

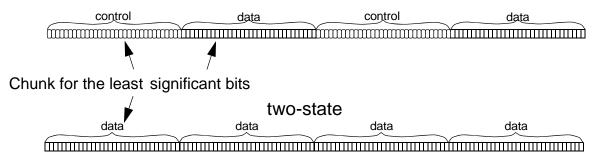

In an element in a Verilog memory, for each eight bits in the element, there is a data byte and a control byte with an additional set of bytes for remainder bit. Therefore, if a memory has 9 bits, it would need two data bytes and two control bytes. If it had 17 bits, it would need

three data bytes and three control bytes. All the data bytes precede the control bytes. Two-state memories have both data and control bytes, but the bits in the control bytes always have a zero value.

Figure 23-3 Storing Verilog Memory Elements in Machine Memory

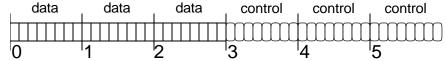

# **Converting Strings**

There are no \*true\* strings in Verilog, and a string literal, like "some\_text," is only a notation for vectors of bits, based on the same principle as binary, octal, decimal, and hexadecimal numbers. So there is a need for a conversion between the two representations of "strings": the C-style representation (which actually is a pointer to the sequence of bytes terminated with null byte) and the Verilog vector encoding a string.

DirectC includes the vc\_ConvertToString() routine that you can use to convert a Verilog string to a C string. Its syntax is as follows:

```
void vc_ConvertTo String(vec32 *, int, char *)
```

There are scenarios in which a string is created on the Verilog side and is passed to C code, and therefore, has to be converted from Verilog representation to C representation.

Consider the following example:

```
extern void WriteReport(string result_code, .... /* other
stuff */);
```

Example of a valid call:

```
WriteReport("Passes", ....);
```

## Example of incorrect code:

```
reg [100*8:1] message;
.
.
.
.
message = "Failed";
.
.
.
.
WriteReport(message, ...);
```

This call causes a core dump because the function expects a pointer and gets some random bits instead.

It might happen that a string, or different strings, are assigned to a signal in Verilog code and their values are passed to C.

# For example,

```
task DoStuff(...., result_code); ... output reg [100*8:1]
result_code;
begin
.
.
.
.
if (...) result_code = "Bus error";
.
.
.
if (...) result_code = "Erroneous address";
.
.
else result_code = "Completed");
end
endtask
```

```
reg [100*8:1] message;
....
DoStuff(..., message);
```

You cannot directly call the function as follows:

```
WriteReport(message, ...)
```

Following are the solutions:

**Solution 1**: Write a C wrapper function, pass message to this function and perform the conversion of vector-to-C string in C, calling vc ConvertToString.

**Solution 2**: Perform the conversion on the Verilog side. This requires some additional effort, as the memory space for a C string has to be allocated as follows:

```
extern "C" string malloc(int);
extern "C" void vc_ConvertToString(reg [], int, string);
// this function comes from DirectC library

reg [31:0] sptr;
.
.
.
// allocate memory for a C-string
sptr = malloc(8*100+1);
//100 is the width of 'message', +1 is for NULL terminator
// perform conversion
vc_ConvertToString(message, 800, sptr);
WriteReport(sptr, ...);
```

# **Avoiding a Naming Problem**

In a module definition, do not call an external C/C++ function with the same name as the module definition. The following is an example of the type of source code you should avoid:

```
extern void receive_string (input string r5);
.
.
.
module receive_string;
.
.
always @ r5
begin
.
.
receive_string(r5);
.
end
endmodule
```

# **Using Pass by Reference**

You can use pass by reference with DirectC. The following source files: main.v and pythag.c, illustrate using pass by reference.

#### main.v

end
endmodule

#### pythag.c

```
#include <stdio.h>
void pythag(double *p)
{
  printf ("Passed real value from verilog p=%f \n",*p);
}
```

You can try out this example with the following command-line:

```
vcs +vc main.v pythag.c -R -l somv.log
```

At runtime, VCS displays the following:

```
Passed real value from verilog p=7.890000
```

# **Using Direct Access**

Direct access for C/C++ routines whose formal parameters are of the following types:

```
int int* double* void* void**
char* char** scalar scalar*
U* vec32 UB*
```

Some of these type identifiers are standard C/C++ types; those that are not, are defined with the following typedef statements:

```
typedef unsigned int U;
typedef unsigned char UB;
typedef unsigned char scalar;
typedef struct {U c; U d;} vec32;
```

The type identifier you use depends on the corresponding argument direction, type, and bit-width that you specified in the declaration of the function in your Verilog code. The following rules apply:

- Direct access passes all output and inout arguments by reference, so their corresponding formal parameters in the C/C++ function must be pointers.
- Direct access passes a Verilog bit by value only if it is 32 bits or less. If it is larger than 32 bits, direct access passes the bit by reference so the corresponding formal parameters in the C/C++ function must be pointers if they are larger than 32 bits.
- Direct access passes a scalar reg by value. It passes a vector reg direct access by reference, so the corresponding formal parameter in the C/C++ function for a vector reg must be a pointer.
- An open bit-width for a reg makes it possible for you to pass a vector reg, so the corresponding formal parameter for a reg argument, specified with an open bit-width, must be a pointer. Similarly, an open bit-width for a bit makes it possible for you to pass a bit larger than 32 bits, so the corresponding formal parameter for a bit argument specified with an open bit width must be a pointer.
- Direct access passes by value the following types of input arguments: int, string, and pointer.
- Direct access passes input arguments of type real by reference.

The following tables show the mapping between the data types you use in the C/C++ function and the arguments you specify in the function declaration in your Verilog code.

Table 23-8 For Input Arguments

| argument type                                         | C/C++ formal parameter data type | Passed by |
|-------------------------------------------------------|----------------------------------|-----------|
| int                                                   | int                              | value     |
| real                                                  | double*                          | reference |
| pointer                                               | void*                            | value     |
| string                                                | char*                            | value     |
| bit                                                   | scalar                           | value     |
| reg                                                   | scalar                           | value     |
| bit [] - 1-32 bit wide vector                         | U                                | value     |
| bit [] - open vector, any vector wider than 32 bits   | Π*                               | reference |
| reg [] - 1-32 bit wide vector                         | vec32*                           | reference |
| array [] - open vector, any vector wider than 32 bits | UB*                              | reference |

Table 23-9 For Output and Inout Arguments

| argument type                              | C/C++ formal parameter data type | Passed by |
|--------------------------------------------|----------------------------------|-----------|
| int                                        | int*                             | reference |
| real                                       | double*                          | reference |
| pointer                                    | void**                           | reference |
| string                                     | char**                           | reference |
| bit                                        | scalar*                          | reference |
| reg                                        | scalar*                          | reference |
| bit [] - any vector, including open vector | Π*                               | reference |

Table 23-9 For Output and Inout Arguments

| argument type                                                          | C/C++ formal parameter data type | Passed by |
|------------------------------------------------------------------------|----------------------------------|-----------|
| reg[] - any vector, including open vector                              | vec32*                           | reference |
| ${\tt array}$ [] - any array, 2 state or 4 state, including open array | UB*                              | reference |

In direct access, the return value of the function is always passed by value. The data type of the returned value is the same as the input argument.

#### **Example 1**

Consider the following C/C++ function declared in the Verilog source code:

```
extern reg return reg (input reg r1);
```

In this example, the function named return\_reg returns the value of a scalar reg. The value of a scalar reg is passed to it. The header of the C/C++ function is as follows:

```
extern "C" scalar return_reg(scalar reti);
scalar return reg(scalar reti);
```

If return\_reg() is a C++ function, it must be protected from name mangling, as follows:

```
extern "C" scalar return reg(scalar reti);
```

#### Note:

The extern "C" directive has been omitted in subsequent examples for brevity.

A scalar reg is passed by value to the function so the parameter is not a pointer. The parameter's type is scalar.

#### Example 2

Consider the following C/C++ function declared in the Verilog source code:

```
extern "C" bit [7:0] return_vector_bit (bit [7:0] r3);
```

In this example, the function named return\_vector\_bit returns the value of a vector bit. The "C" entry specifies direct access. Typically, a declaration includes this when some other functions use abstract access. The value of an 8-bit vector bit is passed to it. The header of the C/C++ function is as follows:

```
U return vector bit(U returner);
```

A vector bit is passed by value to the function because the vector bit is less than 33 bits so the parameter is not a pointer. The parameter's type is U.

# Example 3

Consider the following C/C++ function declared in the Verilog source code:

```
extern void receive pointer ( input pointer r6 );
```

In this example, the function named receive\_pointer does not return a value. The argument passed to it is declared as a pointer. The header of the C/C++ function is as follows:

```
void receive pointer(*pointer receiver);
```

A pointer is passed by value to the function so the parameter is a pointer of type void, a generic pointer. In this example, it is not required to know the type of data that it points to.

#### **Example 4**

Consider the following C/C++ function declared in the Verilog source code:

```
extern void memory_rewriter (input bit [1:0] array [1:0] mem2, output bit [1:0] array [1:0] mem1);
```

In this example, the function named memory\_rewriter has two arguments, one declared as an input, the other as an output. Both arguments are bit memories. The header of the C/C++ function is as follows:

```
void memory rewriter(UB *out[2],*in[2]);
```

Memories are always passed by reference to a C/C++ function so the parameter named in is a pointer of type UB with the size that matched the memory range. The parameter named out is also a pointer, because its corresponding argument is declared to be output. Its type is also UB because it outputs to a Verilog memory.

# Example 5

Consider the following C/C++ function declared in the Verilog source code:

```
extern void incr (inout bit [] r7);
```

In this example, the function named incr, that does not return a value, has an argument declared as inout. No bit-width is specified, but the [] entry for the argument specifies that it is not a scalar bit. The header of the C/C++ function is as follows:

```
void incr (U *p);
```

Open bit-width parameters are always passed to by reference. A parameter whose corresponding argument is declared to be inout is passed to and from by reference. So there are two reasons for parameter p to be a pointer. It is a pointer to type p because its corresponding argument is a vector bit.

#### **Example 6**

Consider the following C/C++ function declared in the Verilog source code:

In this example, the function named passbig1, that does not return a value, has input and output arguments declared as bit and larger than 32 bits. The header of the C/C++ function is as follows:

```
void passbig (U *in, U *out)
```

In this example, the parameters in and out are pointers to type U. They are pointers because their corresponding arguments are larger than 32 bits and type U because their corresponding arguments are type bit.

# Example 7

Consider the following C/C++ function declared in the Verilog source code:

```
extern void passbig2 (input reg [63:0] r10, output reg [63:0] r11);
```

In this example, the function named passbig2, that does not return a value, has input and output arguments declared as non-scalar reg. The header of the C/C++ function is as follows:

```
void passbig2(vec32 *in, vec32 *out)
```

In this example, the parameters in and out are pointers to type vec32. They are pointers because their corresponding arguments are non-scalar type reg.

#### **Example 8**

Consider the following C/C++ function declared in the Verilog source code:

```
extern void reality (input real real1, output real real2);
```

In this example, the function named reality, that does not return a value, has input and output arguments of declared type real. The header of the C/C++ function is as follows:

```
void reality (double *in, double *out)
```

In this example, the parameters in and out are pointers to type double because their corresponding arguments are type real.

# Using the vc\_hdrs.h File

When you compile your design for DirectC (by including the +vc compile-time option), VCS writes a file in the current directory named vc\_hdrs.h. In this file, there are extern declarations for all the C/C++ functions that you declared in your Verilog code. For example, if you compile the Verilog code that contains all the C/C++ declarations in the examples in this section, the vc\_hdrs.h file contains the following extern declarations:

```
extern void memory_rewriter(UB* mem2, /*OUT*/UB* mem1);
extern U return_vector_bit(U r3);
extern void receive_pointer(void* r6);
extern void incr(/*INOUT*/U* r7);
extern void* return_pointer();
extern scalar return_reg(scalar r1);
extern void reality(double* real1, /*OUT*/double* real2);
extern void receive_string(char* r5);
extern void passbig2(vec32* r8, /*OUT*/vec32* r9);
extern char* return_string();
extern void passbig1(U* r8, /*OUT*/U* r9);
```

These declarations contain the /\*OUT\*/ comment in the parameter specification if its corresponding argument in your Verilog code is of type output in the declaration of the function.

These declarations contain the /\*INOUT\*/ comment in the parameter specification if its corresponding argument in your Verilog code is of type inout in the declaration of the function.

You can copy from these  ${\tt extern}$  declarations to the function headers in your C code. If you copy from these declarations, you will always use the right type of parameter in your function header and you do not have to learn the rules for direct access. However, it is recommended to copy the extern declaration by VCS .

## **Access Routines for Multi-Dimensional Arrays**

DirectC requires that Verilog multi-dimensional arrays be linearized (turned into arrays of the same size, but with only one dimension). VCS provides routines for obtaining information about Verilog multi-dimensional arrays when using direct access. This section describes these routines.

#### UB \*vc\_arrayElemRef(UB\*, U, ...)

The UB\* parameter points to an array, either a single dimensional array or a multi-dimensional array, and the U parameters specify indices in the multi-dimensional array. This routine returns a pointer to an element of the array or NULL if the indices are outside the range of the array or there is a null pointer.

```
U dgetelem(UB *mem_ptr, int i, int j) {
  int indx;
  U   k;
  /* remaining indices are constant */
  UB *p = vc_arrayElemRef(mem_ptr,i,j,0,1);
  k = *p;
  return(k);
}
```

There are specialized versions of this routine for one-dimensional, two-dimensional, and three-dimensional arrays:

```
UB *vc_array1ElemRef(UB*, U)
UB *vc_array2ElemRef(UB*, U, U)
UB *vc array3ElemRef(UB*, U, U, U)
```

# U vc\_getSize(UB\*,U)

This routine is similar to the vc\_mdaSize() routine used in abstract access. It returns the following values:

- If the U type parameter has a value of 0, it returns the number of indices in an array.
- If the U type parameter has a value greater than 0, it returns the number of values in the index specified by the parameter. There is an error condition if this parameter is out of the range of indices.

If the UB pointer is null, this routine returns 0.

# **Using Abstract Access**

In abstract access, VCS creates a descriptor for each argument in a function call. The corresponding formal parameters in the function uses a specially defined pointer to these descriptors called vc\_handle. In abstract access, you use these "handles" to pass data and values by reference to and from these descriptors.

Abstract access is useful when do not have to worry about the type you use for parameters, because you always use a special pointer type called vc\_handle.

In abstract access, VCS creates a descriptor for every argument that you enter in the function call in your Verilog code. The vc\_handle is a pointer to the descriptor for the argument. It is defined as follows:

```
typdef struct VeriC Descriptor *vc handle;
```

# Using vc\_handle

In the function header, the vc\_handle for a Verilog reg, bit, or memory is based on the order that you declare the vc\_handle and the order that you entered its corresponding reg, bit, or memory in

the function call in your Verilog code. For example, you could have declared the function and called it in your Verilog code as follows:

This is using abstract access, so VCS created descriptors for bit1 and bit2. These descriptors contain information about their value, but also other information such as whether they are scalar or vector, and whether they are simulating in two-state or four-state simulation.

The corresponding header for the C/C++ function is as follows:

After declaring the vc\_handles, you can use them to pass data to and from these descriptors.

# **Using Access Routines**

Abstract access provides a set of access routines that enable your C/C++ function to pass values to and from the descriptors for the Verilog reg, bit, and memory arguments in the function call.

These access routines use the  $vc\_handle$  to pass values by reference, but the  $vc\_handle$  is not the only type of parameter for many of these routines. These routines also have the following types of parameters:

- Scalar an unsigned char
- Integers uninterpreted 32 bits with no implied semantics
- Other types of pointers primitive types "string" and "pointer"
- Real numbers

The naming convention used for access routines indicate their function. Routine names beginning with vc\_get are for retrieving data from the descriptor for the Verilog parameter. Routine names beginning with vc\_put are for passing new values to these descriptors.

These routines can convert Verilog representation of simulation values and strings to string representation in C/C++. Strings can also be created in a C/C++ function and passed to Verilog, however, you must make sure that they can be overwritten in Verilog. Therefore, copy them to local buffers if you want them to persist.

The following are the access routines, their parameters, and return values, and examples of how they are used. For the summary of access routines, see "Summary of Access Routines".

#### int vc\_isScalar(vc\_handle)

Returns a 1 value if the vc\_handle is for a one-bit reg or bit; returns a 0 value for a vector reg or bit or any memory including memories with scalar elements. For example:

In this example, a routine named scalarfinder and input a scalar reg, a vector reg and two memories (one with scalar elements) are declared.

The declaration contains the "A" specification for abstract access. You typically include it in the declaration when other functions use direct access, that is, you have a mix of functions with direct and abstract access.

```
#include <stdio.h>
#include "DirectC.h"

scalarfinder(vc_handle h1, vc_handle h2, vc_handle h3, vc_handle h4)
{
```

```
int i1 = vc_isScalar(h1),
    i2 = vc_isScalar(h2),
    i3 = vc_isScalar(h3),
    i4 = vc_isScalar(h4);
printf("\ni1=%d i2=%d i3=%d i4=%d\n\n",i1,i2,i3,i4);
}
```

Parameters h1, h2, h3, and h4 are vc\_handles to regs r1 and r2 and memories r3 and r4, respectively. The function displays the following:

```
i1=1 i2=0 i3=0 i4=0
```

#### int vc\_isVector(vc\_handle)

This routine returns a 1 value if the vc\_handle is to a vector reg or bit. It returns a 0 value for a vector bit or reg or any memory. For example, using the Verilog code from the previous example, and the following C/C++ function:

```
scalarfinder(vc_handle h1, vc_handle h2, vc_handle h3,
vc_handle h4)
{
int i1 = vc_isVector(h1),
    i2 = vc_isVector(h2),
    i3 = vc_isVector(h3),
    i4 = vc_isVector(h4);
printf("\ni1=%d i2=%d i3=%d i4=%d\n\n",i1,i2,i3,i4);
}
```

The function displays the following:

```
i1=0 i2=1 i3=0 i4=0
```

#### int vc\_isMemory(vc\_handle)

This routine returns a 1 value if the vc\_handle is to a memory. It returns a 0 value for a bit or reg that is not a memory. For example, using the Verilog code from the previous example and the following C/C++ function:

```
#include <stdio.h>
#include "DirectC.h"

scalarfinder(vc_handle h1, vc_handle h2, vc_handle h3,
vc_handle h4)
{
int i1 = vc_isMemory(h1),
    i2 = vc_isMemory(h2),
    i3 = vc_isMemory(h3),
    i4 = vc_isMemory(h4);
printf("\ni1=%d i2=%d i3=%d i4=%d\n\n",i1,i2,i3,i4);
}
```

The function displays the following:

```
i1=0 i2=0 i3=1 i4=1
```

# int vc\_is4state(vc\_handle)

This routine returns a 1 value if the vc\_handle is to a reg or memory that simulates with four states. It returns a 0 value for a bit or a memory that simulates with two states. For example, the following Verilog code uses metacomments to specify four- and two-state simulation:

```
extern void statefinder (input reg r1,
input reg [1:0] r2,
input reg [1:0] array [1:0] r3,
input reg array [1:0] r4,
input bit r5,
input bit [1:0] r6,
input bit [1:0] array [1:0] r7,
```

```
input bit array [1:0] r8);
module top;
reg /*4value*/ r1;
reg /*4value*/ [1:0] r2;
reg /*4value*/ [1:0] r3 [1:0];
reg /*4value*/ r4 [1:0];
reg /*2value*/ r5;
reg /*2value*/ [1:0] r6;
reg /*2value*/ [1:0] r7 [1:0];
reg /*2value*/ r8 [1:0];
initial
statefinder(r1,r2,r3,r4,r5,r6,r7,r8);
endmodule
```

# The C/C++ function that calls the vc\_is4state routine is as follows:

# The function prints the following:

```
The vc_handles to 4state are: h1=1 h2=1 h3=1 h4=1
```

```
The vc_handles to 2state are: h5=0 h6=0 h7=0 h8=0
```

#### int vc\_is2state(vc\_handle)

This routine does the opposite of the  $vc_is4state$  routine. For example, using the Verilog code from the previous example and the following C/C++ function:

```
#include <stdio.h>
#include "DirectC.h"
statefinder(vc handle h1, vc handle h2, vc handle h3,
            vc handle h4, vc handle h5, vc handle h6,
            vc handle h7, vc handle h8)
{
printf("\nThe vc handles to 4state are:");
printf("\nh1=%d h2=%d h3=%d h4=%d\n\n",
        vc is2state(h1), vc is2state(h2),
        vc is2state(h3),vc is2state(h4));
printf("\nThe vc handles to 2state are:");
printf("\nh5=%d\ h6=%d\ h7=%d\ h8=%d\n\n",
        vc is2state(h5), vc is2state(h6),
        vc is2state(h7),vc is2state(h8));
}
The function displays the following:
The vc handles to 4state are:
h1=0 h2=0 h3=0 h4=0
The vc handles to 2state are:
h5=1 h6=1 h7=1 h8=1
```

### int vc\_is4stVector(vc\_handle)

This routine returns a 1 value if the vc\_handle is to a vector reg. It returns a 0 value if the vc\_handle is to a scalar reg, scalar or vector bit, or memory. For example, using the Verilog code from the previous example, and the following C/C++ function:

```
#include <stdio.h>
#include "DirectC.h"
statefinder (vc handle h1, vc handle h2,
             vc handle h3, vc handle h4,
             vc handle h5, vc handle h6,
             vc handle h7, vc handle h8)
printf("\nThe vc handle to a 4state Vector is:");
printf("\nh2=%d \n\n", vc is4stVector(h2));
printf("\nThe vc_handles to 4state scalars or
        memories and 2state are:");
printf("\nh1=%d h3=%d h4=%d h5=%d h6=%d h7=%d h8=%d\n\n",
        vc_is4stVector(h1), vc_is4stVector(h3),
        vc is4stVector(h4), vc is4stVector(h5),
        vc is4stVector(h6), vc is4stVector(h7),
        vc is4stVector(h8));
The function displays the following:
The vc handle to a 4state Vector is:
h2=1
```

# int vc\_is2stVector(vc\_handle)

The vc handles to 4state scalars or

h1=0 h3=0 h4=0 h5=0 h6=0 h7=0 h8=0

memories and 2state are:

This routine returns a 1 value if the vc\_handle is to a vector bit. It returns a 0 value if the vc\_handle is to a scalar bit, scalar or vector reg, or to a memory. For example, using the Verilog code from the previous example and the following C/C++ function:

#### The function displays the following:

```
The vc_handle to a 2state Vector is:
h6=1

The vc_handles to 2state scalars or
memories and 4state are:
h1=0 h2=0 h3=0 h4=0 h5=0 h7=0 h8=0
```

## int vc\_width(vc\_handle)

Returns the width of a vc handle. For example:

```
void memcheck_int(vc_handle h)
{
   int i;
   int mem_size = vc_arraySize(h);

   /* determine minimal needed width, assuming signed int */
   for (i=0; (1 << i) < (mem_size-1); i++);

   if (vc_width(h) < (i+1)) {
      printf("Register too narrow to be assigned %d\n",
   (mem_size-1));
      return;
   }</pre>
```

```
for(i=0;i<8;i++) {
    vc_putMemoryInteger(h,i,i*4);
    printf("memput : %d\n",i*4);
}
for(i=0;i<8;i++) {
    printf("memget:: %d \n",vc_getMemoryInteger(h,i));
}</pre>
```

#### int vc\_arraySize(vc\_handle)

Returns the number of elements in a memory or multi-dimensional array. The previous example also shows the usage of vc arraySize().

#### scalar vc\_getScalar(vc\_handle)

Returns the value of a scalar reg or bit. For example:

```
void rotate_scalars(vc_handle h1, vc_handle h2, vc_handle
h3)
{
    scalar a;

    a = vc_getScalar(h1);
    vc_putScalar(h1, vc_getScalar(h2));
    vc_putScalar(h2, vc_getScalar(h3));
    vc_putScalar(h3, a);
    return;
}
```

# void vc\_putScalar(vc\_handle, scalar)

Passes the value of a scalar reg or bit to a vc\_handle by reference. The previous example also shows the usage of vc\_putScalar().

#### char vc\_toChar(vc\_handle)

Returns the 0, 1, x, or z character. For example:

```
void print_scalar(vc_handle h) {
  printf("%c", vc_toChar(h));
  return;
}
```

#### int vc\_toInteger(vc\_handle)

Returns an int value for a vc\_handle to a scalar bit or a vector bit of 32 bits or less. For a vector reg or a vector bit with more than 32 bits this routine returns a 0 value and displays the following warning message:

```
DirectC interface warning: 0 returned for 4-state value
(vc toInteger)
```

The following is an example of Verilog code that calls a C/C++ function that uses this routine:

```
extern void rout1 (input bit onebit, input bit [7:0] mobits);
module top;
reg /*2value*/ onebit;
reg /*2value*/ [7:0] mobits;
initial
begin
rout1(onebit, mobits);
onebit=1;
mobits=128;
rout1(onebit, mobits);
end
endmodule
```

Note that the function declaration specifies that the parameters are of type bit. It includes metacomments for two-state simulation in the declaration of reg onebit and mobits. There are two calls to the function rout1, before and after values are assigned in this Verilog code.

The following C/C++ function uses this routine:

This function displays the following:

```
onebit is 0 mobits is 0 onebit is 1 mobits is 128
```

# char \*vc\_toString(vc\_handle)

Returns a string that contains the 1, 0, x, and z characters. For example:

```
extern void vector_printer (input reg [7:0] r1);
module test;
reg [7:0] r1,r2;
initial
begin
#5 r1 = 8'bzx01zx01;
#5 vector_printer(r1);
```

```
#5 $finish;
end
endmodule

void vector_printer (vc_handle h)
{
  vec32 b,*c;
  c=vc_4stVectorRef(h);
  b=*c;
  printf("\n b is %x[control] %x[data]\n\n",b.c,b.d);
  printf("\n b is %s \n\n",vc_toString(h));
}
```

In this example, a vector reg is assigned a value that contains x and z values, as well as, 1 and 0 values. In the abstract access C/C++ function, there are two ways of displaying the value of the reg:

 Recognize that type vec32 is defined as follows in the DirectC.h file:

```
typdef struct {U c; U d;} vec32;
```

In machine memory, there are control, as well as, data bits for Verilog data to differentiate X from 1 and Z from 0 data, so there are c (control) and d (data) data variables in the structure and you must specify which variable when you access the vec32 type.

• Use the vc\_toString routine to display the value of the reg that contains X and Z values.

#### This example displays:

```
b is cc[control 55[data]
b is zx01zx01
```

#### char \*vc\_toStringF(vc\_handle, char)

Returns a string that contains the 1, 0, x, and z characters and allows you to specify the format or radix for the display. The char parameter can be 'b', 'o', 'd', or 'x'.

So, if you modify the C/C++ function in the previous example, it is as follows:

```
void vector_printer (vc_handle h)
{
vec32 b,*c;
c=vc_4stVectorRef(h);
b=*c;
printf("\n b is %s \n\n",vc_toStringF(h,'b'));
printf("\n b is %s \n\n",vc_toStringF(h,'o'));
printf("\n b is %s \n\n",vc_toStringF(h,'d'));
printf("\n b is %s \n\n",vc_toStringF(h,'d'));
}
```

This example now displays:

```
b is zx01zx01
b is XZX
b is XX
```

## void vc\_putReal(vc\_handle, double)

Passes by reference a real (double) value to a vc\_handle. For example:

```
void get_PI(vc_handle h)
{
```

```
vc_putReal(h, 3.14159265);
}
```

#### double vc\_getReal(vc\_handle)

Returns a real (double) value from a vc handle. For example:

```
void print_real(vc_handle h)
{
   printf("[print_real] %f\n", vc_getReal(h));
}
```

### void vc\_putValue(vc\_handle, char \*)

This function passes, by reference, through the  $vc\_handle$ , a value represented as a string containing the 0, 1, x, and z characters. For example:

```
extern void check_vc_putvalue(output reg [] r1);
module tester;
reg [31:0] r1;
initial
begin
check_vc_putvalue(r1);
$display("r1=%0b",r1);
$finish;
end
endmodule
```

In this example, the C/C++ function is declared in the Verilog code specifying that the function passes a value to a four-state reg (and, therefore, can hold X and Z values).

```
#include <stdio.h>
#include "DirectC.h"
```

```
void check_vc_putvalue(vc_handle h)
{
   vc_putValue(h,"10xz");
}
```

The vc\_putValue routine passes the string "10xz" to the reg r1 through the vc handle. The Verilog code displays:

r1=10xz

#### void vc\_putValueF(vc\_handle, char \*, char )

This function passes by reference, through the vc\_handle, a value for which you specify a radix with the third parameter. The valid radixes are 'b', 'o', 'd', and 'x'. For example the following Verilog code declares a function named assigner that uses this routine:

```
extern void assigner (output reg [31:0] r1,
                      output req [31:0] r2,
                      output reg [31:0] r3,
                      output reg [31:0] r4);
module test;
reg [31:0] r1, r2, r3, r4;
initial
begin
assigner (r1, r2, r3, r4);
$display("r1=%0b in binary r1=%0d in decimal\n",r1,r1);
$display("r2=%00 in octal r2 =%0d in decimal\n",r2,r2);
$display("r3=%0d in decimal r3=%0b in binary\n",r3,r3);
display("r4=%0h in hex r4=%0d in decimal\n\n",r4,r4);
$finish;
end
endmodule
```

## The following is the C/C++ function:

```
#include <stdio.h>
#include "DirectC.h"
```

```
void assigner (vc_handle h1, vc_handle h2, vc_handle h3,
vc_handle h4)
{
vc_putValueF(h1,"10",'b');
vc_putValueF(h2,"11",'o');
vc_putValueF(h3,"10",'d');
vc_putValueF(h4,"aff",'x');
}
```

#### The Verilog code displays the following:

```
r1=10 in binary r1=2 in decimal
r2=11 in octal r2 =9 in decimal
r3=10 in decimal r3=1010 in binary
r4=aff in hex r4= 2815 in decimal
```

# void vc\_putPointer(vc\_handle, void\*) void \*vc\_getPointer(vc\_handle)

These functions pass a generic type of pointer or string to a vc\_handle by reference. Do not use these functions for passing Verilog data (the values of Verilog signals). Use them for passing C/C++ data instead. vc\_putPointer passes this data by reference to Verilog and vc\_getPointer receives this data in a pass by reference from Verilog. You can also use these functions for passing Verilog strings.

#### For example:

```
extern void passback(output string, input string);
extern void printer(input pointer);

module top;
reg [31:0] r2;
initial
```

```
begin
passback(r2,"abc");
printer(r2);
end
endmodule
```

This Verilog code passes the string abc to the passback C/C++ function by reference, and that function passes it by reference to reg r2. The Verilog code then passes it by reference to the C/C++ function printer from reg r2.

The function named printer prints the following:

Procedure printer prints the string value abc

#### void vc\_StringToVector(char \*, vc\_handle)

Converts a C string (a pointer to a sequence of ASCII characters terminated with a null character) into a Verilog string (a vector with 8-bit groups representing characters). For example:

```
extern "C" string FullPath(string filename);
// find full path to the file
// C string obtained from C domain

extern "A" void s2v(string, output reg[]);
// string-to-vector
// wrapper for vc_StringToVector().
```

```
`define FILE_NAME_SIZE 512

module Test;
  reg [`FILE_NAME_SIZE*8:1] file_name;
// this file_name will be passed to the Verilog code that expects
// a Verilog-like string
.
.
. initial begin s2v(FullPath("myStimulusFile"), file_name); // C-string to Verilog-string
// bits of 'file_name' represent now 'Verilog string' end
.
. endmodule

The C code is as follows:

void s2v(vc_handle hs, vc_handle hv) {
    vc StringToVector((char *)vc getPointer(hs), hv);
```

## void vc\_VectorToString(vc\_handle, char \*)

Converts a vector value to a string value.

## int vc\_getInteger(vc\_handle)

Same as vc\_toInteger.

## void vc\_putInteger(vc\_handle, int)

Passes an int value by reference through a vc\_handle to a scalar reg or bit or a vector bit that is 32 bits or less. For example:

```
void putter (vc_handle h1, vc_handle h2, vc_handle h3,
vc_handle h4)
{
int a,b,c,d;
a=1;
b=2;
c=3;
d=9999999;

vc_putInteger(h1,a);
vc_putInteger(h2,b);
vc_putInteger(h3,c);
vc_putInteger(h4,d);
}
```

## vec32 \*vc\_4stVectorRef(vc\_handle)

Returns a vec32 pointer to a four-state vector. Returns NULL if the specified vc handle is not to a four-state vector reg. For example:

```
typedef struct vector_descriptor {
        int width; /* number ofbits */
        int is4stte; /* TRUE/FALSE */
} VD;
void WriteVector(vc handle file handle, vc handle a vector)
    FILE *fp;
    int n, size;
    vec32 *v;
           vd;
    fp = vc getPointer(file handle);
    /* write vector's size and type */
    vd.is4state = vc is4stVector(a vector);
    vd.width = vc width(a vector);
     size = (vd.width + 31) >> 5; /* number of 32-bit chunks */
      /* printf("writing: %d bits, is 4 state: %d, #chunks:
        %d\n", vd.width, vd.is4state, size); */
    n = fwrite(&vd, sizeof(vd), 1, fp);
    if (n != 1) {
```

## U \*vc\_2stVectorRef(vc\_handle)

Returns a U pointer to a bit vector that is larger than 32 bits. If you specify a short bit vector (32 bits or fewer) this routine returns a NULL value. For example:

In this example, the Verilog code declares a 32-bit vector bit, r1, and a 33-bit vector bit, r2. The values of both are passed to the C/C++ function big 2state.

When you pass the short bit vector r1 to  $vc_2stVectorRef$ , it returns a null value because it has fewer than 33 bits. This is not the case when you pass bit vector r2 because it has more than 32 bits. Note that from right to left, the first 32 bits of r2 have a value of 2 and the MSB 33rd bit has a value of 1. This is significant in how the C/C++ stores this data.

```
#include <stdio.h>
#include "DirectC.h"
big 2state(vc handle h1, vc handle h2)
  U u1, *up1, u2, *up2;
  int i;
  int size;
  up1=vc 2stVectorRef(h1);
  up2=vc 2stVectorRef(h2);
 if (up1) { /* check for the null value returned to up1 */
     u1=*up1;} else{
     u1=0;
     printf("\nShort 2 state vector passed to up1\n");
  if (up2) { /* check for the null value returned to up2 */
   size = vc width (h2);
                         /* to find out the number of bits */
                         /* in h2 */
   printf("\n width of h2 is %d\n",size);
   size = (size + 31) >> 5; /* to get number of 32-bit chunks */
  printf("\n the number of chunks needed for h2 is %d\n\n",
         size);
     printf("loading into u2");
     for(i = size - 1; i >= 0; i--){
        u2=up2[i]; /* load a chunk of the vector */
        printf(" %x",up2[i]);}
     printf("\n");}
  else{
     printf("\nShort 2 state vector passed to up2\n");}
}
```

In this example, the short bit vector is passed to the  $vc\_2stVectorRef$  routine, so it returns a null value to pointer up1. Then the long bit vector is passed to the  $vc\_2stVectorRef$  routine, so it returns a pointer to the Verilog data for vector bit r2 to pointer up2.

It checks for the null value in up1. If it does not have a null value, whatever it points to is passed to u1. If it does have a null value, the function prints a message about the short bit vector. In this example, you can expect it to display this message.

Later in the function, it checks for the null value in up2 and the size of the long bit vector that is passed to the second parameter. Because Verilog values are stored in 32-bit chucks in C/C++, the function finds out how many chunks are needed to store the long bit vector. It then loads one chunk at a time into u2 and prints the chunk starting with the most significant bits. This function displays the following:

```
Short 2 state vector passed to up1
width of h2 is 33
the number of chunks needed for h2 is 2
loading into u2 1 2
```

# void vc\_get4stVector(vc\_handle, vec32 \*) void vc\_put4stVector(vc\_handle, vec32 \*)

Passes a four-state vector by reference to a vc\_handle to and from an array in C/C++ function. vc\_get4stVector receives the vector from Verilog and passes it to the array and vc\_put4stVector passes the array to Verilog.

These routines work only if there are sufficient elements in the array for all the bits in the vector. The array must have an element for every 32 bit in the vector plus an additional element for any remaining bits. For example:

In this example, there are two 68-bit regs. Values are assigned to all the bits of one reg and both of these regs are parameters to the C/C++ function named copier.

```
copier(vc_handle h1, vc_handle h2)
{
vec32 holder[3];
vc_get4stVector(h1,holder);
vc_put4stVector(h2,holder);
}
```

This function declares a vec32 array of three elements named holder. It uses three elements because its parameters are 68-bit regs so you need an element for every 32 bits and one more for the remaining four bits.

#### The Verilog code displays the following:

```
void vc_get2stVector(vc_handle, U *)
void vc_put2stVector(vc_handle, U *)
```

Passes a two-state vector by reference to a vc\_handle to and from an array in C/C++ function. vc\_get2stVector receives the vector from Verilog and passes it to the array and vc\_put4stVector passes the array to Verilog.

There routines, such as the vc\_get4stVector and vc\_put4stVector routines, work only if there are sufficient elements in the array for all the bits in the vector. The array must have an element for every 32 bit in the vector plus an additional element for any remaining bits.

The differences between these routines and the vc\_get4stVector and vc\_put4stVector routines are the type of data they pass, two-state or four-state simulation values, and the type you declare for the array in the C/C++ function.

# **UB** \*vc\_MemoryRef(vc\_handle)

Returns a pointer of type UB that points to a memory in Verilog. For example:

```
initial
begin
memory1 [3] = 2'b11;
memory1 [2] = 2'b10;
memory1 [1] = 2'b01;
memory1 [0] = 2'b00;
mem_doer(memory1, memory2);
$display("memory2[31]=%0d", memory2[31]);
end
endmodule
```

In this example, two memories, one with 4 addresses, memory1, the other with 32 addresses, memory2 are declared. You assign values to the addresses of memory1, and then pass both memories to the C/C++ function mem doer.

```
#include <stdio.h>
#include "DirectC.h"

void mem_doer(vc_handle h1, vc_handle h2)
{
    UB *p1, *p2;
    int i;

    p1 = vc_MemoryRef(h1);
    p2 = vc_MemoryRef(h2);

    for ( i = 0; i < 8; i++) {
        memcpy(p2,p1,8);
        p2 += 8;
        }
}</pre>
```

The purpose of the C/C++ function mem\_doer is to copy the four elements in Verilog memory memory1 into the 32 elements of memory2.

The vc\_MemoryRef routines return pointers to the Verilog memories and the machine memory locations they point to are also pointed to by pointers p1 and p2. Pointer p1 points to the location of Verilog memory memory1, and p2 points to the location of Verilog memory memory2.

The function uses a for loop to copy the data from Verilog memory memory1 to Verilog memory memory2. It uses the standard memory function to copy a total of 64 bytes by copying eight bytes eight times.

This example copies a total of 64 bytes because each element of memory2 is only two bits wide, however, for every eight bits in an element in machine memory there are two bytes, one for data and another for control. The bits in the control byte specify whether the data bit with a value of 0 is actually 0 or Z, or whether the data bit with a value of 1 is actually 1 or X.

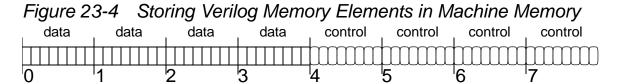

In an element in a Verilog memory, for each eight bits in the element there is a data byte and a control byte with an additional set of bytes for a remainder bit. Therefore, if a memory has 9 bits it would need two data bytes and two control bytes. If it has 17 bits it would need three data bytes and three control bytes. All the data bytes precede the control bytes.

Therefore, memory1 needs 8 bytes of machine memory (four for data and four for control) and memory2 needs 64 bytes of machine memory (32 for data and 32 for control). Therefore, the C/C++ function needs to copy 64 bytes.

The Verilog code displays the following:

#### UB \*vc\_MemoryElemRef(vc\_handle, U indx)

Returns a pointer to an element (word, address or index) of a Verilog memory. You specify the vc\_handle of the memory and the element. For example:

```
extern void mem_elem_doer( inout reg [25:1] array [3:0]
memory1);

module top;
reg [25:1] memory1 [3:0];
initial
begin
memory1 [0] = 25'bz000000000xxxxxxxxx11111111;
$display("memory1 [0] = %0b\n", memory1[0]);
mem_add_doer(memory1);
$display("\nmemory1 [3] = %0b", memory1[3]);
end
endmodule
```

In this example, there is a Verilog memory with four addresses, each element has 25 bits. This means that the Verilog memory needs eight bytes of machine memory because there is a data byte and a control byte for every eight bits in an element, with an additional data and control byte for any remainder bits.

In this example, in element 0 the 25 bits are assigned from right to left, eight 1 bits, eight unknown x bits, eight 0 bits, and one high impedance z bit.

```
#include <stdio.h>
#include "DirectC.h"

void mem_elem_doer(vc_handle h)
{
```

```
U indx;
  UB *p1, *p2, t [8];
  indx = 0;
  p1 = vc MemoryElemRef(h, indx);
  indx = 3;
  p2 = vc MemoryElemRef(h, indx);
  memcpy(p2,p1,8);
  memcpy(t,p2,8);
  printf(" d from t[0], d from t[1]\n",
          (int)t[0], (int) t[1]);
  printf(" %d from t[2], %d from t[3]\n",
           (int)t[2], (int) t[3]);
  printf(" %d from t[4], %d from t[5]\n",
           (int)t[4], (int)t[5]);
  printf(" d from t[6], d from t[7]\n",
           (int)t[6], (int)t[7]);
}
```

C/C++ function mem\_elem\_doer uses the vc\_MemoryElemRef routine to return pointers to addresses 0 and 3 in Verilog memory1 and pass them to UB pointers p1 and p2. The standard memcpy routine then copies the eight bytes for address 0 to address 3.

The remainder of the function is additional code to show you data and control bytes. The eight bytes pointed to by p2 are copied to array t and then the elements of the array are printed.

The combined Verilog and C/C++ code displays the following:

```
memory1 [0] = z00000000xxxxxxxxx11111111

255 from t[0], 255 from t[1]

0 from t[2], 0 from t[3]

0 from t[4], 255 from t[5]

0 from t[6], 1 from t[7]
```

```
memory1 [3] = z00000000xxxxxxxx111111111
```

As you can see, function mem\_elem\_doer passes the contents of the Verilog memory memory1 element 0 to element 3.

In array t, the elements contain the following:

- [0] The data bits for the eight 1 values assigned to the element.
- [1] The data bits for the eight X values assigned to the element
- [2] The data bits for the eight 0 values assigned to the element
- [3] The data bit for the Z value assigned to the element
- [4] The control bits for the eight 1 values assigned to the element
- [5] The control bits for the eight X values assigned to the element
- [6] The control bits for the eight 0 values assigned to the element
- [7] The control bit for the Z value assigned to the element

#### scalar vc\_getMemoryScalar(vc\_handle, U indx)

Returns the value of a one-bit memory element. For example:

```
extern void bitflipper (inout reg array [127:0] mem1);
module test;
reg mem1 [127:0];
initial
begin
mem1 [0] = 1;
$display("mem1[0]=%0d", mem1[0]);
bitflipper(mem1);
$display("mem1[0]=%0d", mem1[0]);
$finish;
end
endmodule
```

In this example of Verilog code, a memory with 128 one-bit elements, assign a value to element 0 is declared, and display its value before and after you call a C/C++ function named bitflipper.

```
#include <stdio.h>
#include "DirectC.h"

void bitflipper(vc_handle h)
{
scalar holder=vc_getMemoryScalar(h, 0);
holder = ! holder;
vc_putMemoryScalar(h, 0, holder);
}
```

In this example, a variable of type scalar, named holder, to hold the value of the one-bit Verilog memory element is declared. The routine vc\_getMemoryScalar returns the value of the element to the variable. The value of holder is inverted and then the variable is included as a parameter in the vc\_putMemoryScalar routine to pass the value to that element in the Verilog memory.

The Verilog code displays the following:

```
mem[0] = 1

mem[0] = 0
```

## void vc\_putMemoryScalar(vc\_handle, U indx, scalar)

Passes a value of type scalar to a Verilog memory element. You specify the memory by vc\_handle and the element by the indx parameter. This routine is used in the previous example.

#### int vc\_getMemoryInteger(vc\_handle, U indx)

Returns the integer equivalent of the data bits in a memory element whose bit-width is 32 bits or less. For example:

```
extern void mem elem halver (inout reg [] array [] memX);
module test;
reg [31:0] mem1 [127:0];
reg [7:0] mem2 [1:0];
initial
begin
mem1 [0] = 999;
mem2 [0] = 8'b1111xxxx;
$display("mem1[0]=%0d", mem1[0]);
$display("mem2[0]=%0d", mem2[0]);
mem elem halver(mem1);
mem elem halver(mem2);
$display("mem1[0]=%0d", mem1[0]);
$display("mem2[0]=%0d", mem2[0]);
$finish;
end
endmodule
```

In this example, when the C/C++ function is declared on your Verilog code it does not specify a bit-width or element range for the inout argument to the mem\_elem\_halver C/C++ function, because in the Verilog code you call the C/C++ function twice with a different memory each time and these memories have different bit widths and different element ranges.

Notice that you assign a value that included x values to the 0 element in memory mem2.

```
#include <stdio.h>
#include "DirectC.h"

void mem_elem_halver(vc_handle h)
{
int i =vc_getMemoryInteger(h, 0);
i = i/2;
vc_putMemoryInteger(h, 0, i);
}
```

This C/C++ function inputs the value of an element and then outputs half that value. The  $vc\_getMemoryInteger$  routine returns the integer equivalent of the element you specify by  $vc\_handle$  and index number to an int variable i. The function halves the value in i. Then the  $vc\_putMemoryInteger$  routine passes the new value by value to the specified memory element.

The Verilog code displays the following before the C/C++ function is called twice with the different memories as the arguments:

```
mem1[0] = 999
mem2[0] = X
```

Element mem2 [0] has an X value because half of its binary value is x and the value is displayed with the %d format specification and, in this example, a partially unknown value is an unknown value. After the second call of the function, the Verilog code displays:

```
mem1[1] = 499
mem2[0] = 127
```

This occurs because before calling the function, mem1 [0] has a value of 999, and after the call it has a value of 499, which is as close as it can get to half the value with integer values.

Before calling the function, mem2 [0] has a value of 8'b1111xxxx, however, the data bits for the element would all be 1s (1111111). It is the control bits that specify 1 from x and this routine only deals with the data bits. Therefore, the vc\_getMemoryInteger routine returns an integer value of 255 (the integer equivalent of the binary 1111111) to the C/C++ function, which is why the function outputs the integer value 127 to mem2 [0].

#### void vc\_putMemoryInteger(vc\_handle, U indx, int)

Passes an integer value to a memory element that is 32 bits or fewer. You specify the memory by vc\_handle and the element by the indx argument. This routine is used in the previous example.

#### void vc\_get4stMemoryVector(vc\_handle, U indx, vec32 \*)

Copies the value in an Verilog memory element to an element in an array. This routine copies both the data and control bytes. It copies them into an array of type vec32 which is defined as follows:

```
typedef struct { U c; U d;} vec32;
```

Therefore, type vec32 has two members, c and d, for control and data information. This routine always copies to the 0 element of the array. For example:

```
extern void mem elem copier (inout reg [] array [] memX);
module test;
reg [127:0] mem1 [127:0];
req [7:0] mem2 [64:0];
initial
begin
mem1 [0] = 999;
mem2 [0] = 8'b0000000z;
$display("mem1[0]=%0d", mem1[0]);
$display("mem2[0]=%0d", mem2[0]);
mem elem copier(mem1);
mem elem copier(mem2);
$display("mem1[32]=%0d", mem1[32]);
$display("mem2[32]=%0d", mem2[32]);
$finish;
end
endmodule
```

In the Verilog code, a C/C++ function is declared that is called twice. Note the value assigned to mem2 [0]. The C/C++ function copies the values to another element in the memory.

This C/C++ function declares an array of type vec32. You must declare an array for this type, but as shown in this example, it is specified that it has only one element. The

vc\_get4stMemoryVector routine copies the data from the Verilog memory element (in this example, specified as the 0 element) to the 0 element of the vec32 array. It always copies to the 0 element. The vc\_put4stMemoryVector routine copies the data from the vec32 array to the Verilog memory element (in this case, element 32).

The call to printf is to describe how the Verilog data is stored in element 0 of the vec32 array.

The Verilog and C/C++ code display the following:

```
mem1[0]=999
mem2[0]=Z
holder[0].d is 999 holder[0].c is 0
holder[0].d is 768 holder[0].c is 1
mem1[32]=999
```

As you can see, the function does copy the Verilog data from one element to another in both memories. When the function is copying the 999 value, the c (control) member has a value of c; when it is copying the 8'b0000000z value, the c (control) member has a value of 1 because one of the control bits is 1, the remaining are 0.

#### void vc\_put4stMemoryVector(vc\_handle, U indx, vec32 \*)

Copies Verilog data from a vec32 array to a Verilog memory element. This routine is used in the previous example.

## void vc\_get2stMemoryVector(vc\_handle, U indx, U \*)

Copies the data bytes, but not the control bytes, from a Verilog memory element to an array in your C/C++ function. For example, if you use the Verilog code from the previous example, but simulate in two-state and use the following C/C++ code:

```
#include <stdio.h>
#include "DirectC.h"

void mem_elem_copier(vc_handle h)
{
U holder[1];
vc_get2stMemoryVector(h,0,holder);
vc_put2stMemoryVector(h,32,holder);
}
```

The only difference here is that you declare the array to be of type U instead and you do not copy the control bytes, because there are none in two-state simulation.

#### void vc\_put2stMemoryVector(vc\_handle, U indx, U \*)

Copies Verilog data from a U array to a Verilog memory element. This routine is used in the previous example.

## void vc\_putMemoryValue(vc\_handle, U indx, char \*)

This routine works similar to the vc\_putValue routine except that is for passing values to a memory element instead of to a reg or bit. You enter an argument to specify the element (index) to which you want the routine to pass the value. For example:

```
#include <stdio.h>
#include "DirectC.h"

void check_vc_putvalue(vc_handle h)
{
   vc_putMemoryValue(h,0,"10xz");
}
```

#### void vc\_putMemoryValueF(vc\_handle, U indx, char, char \*)

This routine works similar to the vc\_putValueF routine except that it is for passing values to a memory element instead of to a reg or bit. You enter an argument to specify the element (index) to which you want the routine to pass the value. For example:

```
#include <stdio.h>
#include "DirectC.h"

void assigner (vc_handle h1, vc_handle h2, vc_handle h3, vc_handle h4)
{
   vc_putMemoryValueF(h1, 0, "10", 'b');
   vc_putMemoryValueF(h2, 0, "11", 'o');
   vc_putMemoryValueF(h3, 0, "10", 'd');
   vc_putMemoryValueF(h4, 0, "aff", 'x');
}
```

## char \*vc\_MemoryString(vc\_handle, U indx)

This routine works similar to the vc\_toString routine except that it used is for passing values to/from memory elements instead of to a reg or bit. You enter an argument to specify the element (index) whose value you want the routine to pass. For example:

The C/C++ function that calls vc\_MemoryString is as follows:

```
#include <stdio.h>
#include "DirectC.h"

void memcheck_vec(vc_handle h)
{
  int i;
  for(i= 0; i<8;i++) {
    printf("C/C++ code says \"mem [%d] is %s \"\n",i,vc_MemoryString(h,i));</pre>
```

```
}
```

#### The Verilog and C/C++ code display the following:

```
Verilog code says "mem [0]
                               111"
Verilog code says "mem [1]
                               111"
Verilog code says "mem [2]
                               111"
Verilog code says "mem [3] = 111"
Verilog code says "mem [4] =
                               111"
Verilog code says "mem [5]
                               111"
Verilog code says "mem [6]
                               111"
Verilog code says "mem [7]
                               111"
C/C++ code says "mem [0] is 00000111 "
C/C++ code says "mem [1] is 00000111 "
C/C++ code says "mem [2] is 00000111 "
C/C++ code says "mem [3] is 00000111 "
C/C++ code says "mem [4] is 00000111 "
C/C++ code says "mem [5] is 00000111 "
C/C++ code says "mem [6] is 00000111 "
C/C++ code says "mem [7] is 00000111 "
```

#### char \*vc\_MemoryStringF(vc\_handle, U indx, char)

This routine works similar to the  $vc\_MemoryString$  function except that you specify a radix with the third parameter. The valid radixes are 'b', 'o', 'd', and 'x'. For example:

```
extern void memcheck_vec(inout reg[] array[]);

module top;
reg [0:7] mem[0:7];

initial begin
mem[0] = 8'b00000111;
$display("Verilog code says \"mem[0] = %0b radix b\"", mem[0]);
$display("Verilog code says \"mem[0] = %0o radix o\"", mem[0]);
$display("Verilog code says \"mem[0] = %0d radix d\"", mem[0]);
$display("Verilog code says \"mem[0] = %0d radix d\"", mem[0]);
$display("Verilog code says \"mem[0] = %0h radix h\"", mem[0]);
memcheck vec(mem);
```

end

endmodule

#### The C/C++ function that calls vc MemoryStringF is as follows:

#### The Verilog and C/C++ code display the following:

```
Verilog code says "mem [0]=111 radix b"

Verilog code says "mem [0]=7 radix o"

Verilog code says "mem [0]=7 radix d"

Verilog code says "mem [0]=7 radix h"

C/C++ code says "mem [0] is 00000111 radix b"

C/C++ code says "mem [0] is 007 radix o"

C/C++ code says "mem [0] is 7 radix d"

C/C++ code says "mem [0] is 07 radix x"
```

## void vc\_FillWithScalar(vc\_handle, scalar)

This routine fills all the bits or a reg, bit, or memory with all 1, 0, x, or z values (you can choose only one of these four values).

You specify the value with the scalar argument, which can be a variable of the scalar type. The scalar type is defined in the DirectC.h file as:

```
typedef unsigned char scalar;
```

You can also specify the value with integer arguments as follows:

| 0 | Specifies 0 values |
|---|--------------------|
| 1 | Specifies 1 values |
| 2 | Specifies z values |
| 3 | Specifies x values |

If you declare a scalar type variable, enter it as the argument, and assign only the 0, 1, 2, or 3 integer values to it, they specify filling the Verilog reg, bit, or memory with the 0, 1, z, or x values.

You can use the following definitions from the DirectC.h file to specify these values:

```
#define scalar_0 0
#define scalar_1 1
#define scalar_z 2
#define scalar x 3
```

The following Verilog and C/C++ code shows you how to use this routine to fill a reg and a memory using the following values:

```
begin
$display("r1 is %0b",r1);
$display("r2[0] is %0b",r2[0]);
$display("r2[1] is %0b",r2[1]);
$display("r3[0] is %0b",r3[0]);
$display("r3[1] is %0b",r3[1]);
filler(r1,r2,r3);
$display("r1 is %0b",r1);
$display("r2[0] is %0b",r2[0]);
$display("r2[1] is %0b",r2[1]);
$display("r3[0] is %0b",r3[0]);
$display("r3[1] is %0b",r3[1]);
end
endmodule
```

#### The C/C++ code for the function is as follows:

```
#include <stdio.h>
#include "DirectC.h"

filler(vc_handle h1, vc_handle h2, vc_handle h3)
{
scalar s = 1;
vc_FillWithScalar(h1,s);
vc_FillWithScalar(h2,0);
vc_FillWithScalar(h3,scalar_z);
}
```

#### The Verilog code displays the following:

```
r1 is xxxxxxxx
r2[0] is xxxxxxxx
r2[1] is xxxxxxxx
r3[0] is xxxxxxxx
r3[1] is xxxxxxxx
r1 is 11111111
r2[0] is 0
r2[1] is 0
r3[0] is zzzzzzz
r3[1] is zzzzzzzz
```

#### char \*vc\_argInfo(vc\_handle)

Returns a string containing the information about the argument in the function call in your Verilog source code. For example, if you have the following Verilog source code:

```
extern void show(reg [] array []);
module tester;
reg [31:0] mem [7:0];
reg [31:0] mem2 [16:1];
reg [64:1] mem3 [32:1];
initial begin
    show(mem);
    show(mem2);
    show(mem3);
end
endmodule
```

Verilog memories mem, mem2, and mem3 are all arguments to the function named show. If that function is defined as follows:

```
#include <stdio.h>
#include "DirectC.h"

void show(vc_handle h)
{
   printf("%s\n", vc_argInfo(h)); /* notice \n after the string */
}
```

This routine displays the following:

```
input reg[0:31] array[0:7]
input reg[0:31] array[0:15]
input reg[0:63] array[0:31]
```

#### int vc\_Index(vc\_handle, U, ...)

Internally, a multi-dimensional array is always stored as a onedimensional array and this makes a difference in how it can be accessed. In order to avoid duplicating many of the previous access routines for multi-dimensional arrays, the access process is split into two steps. The first step, which this routine performs, is to translate the multiple indices into a single index of a linearized array. The second step is for another access routine to perform an access operation on the linearized array.

This routine returns the index of a linearized array or returns -1 if the U-type parameter is not an index of a multi-dimensional array or the vc\_handle parameter is not a handle to a multi-dimensional array of the reg data type.

```
/* get the sum of all elements from a 2-dimensional slice
  of a 4-dimensional array */
int getSlice(vc_handle vh_array, vc_handle vh_indx1,
vc_handle vh_indx2) {
  int sum = 0;
  int i1, i2, i3, i4, indx;

  i1 = vc_getInteger(vh_indx1);
  i2 = vc_getInteger(vh_indx2);
  /* loop over all possible indices for that slice */
  for (i3 = 0; i3 < vc_mdaSize(vh_array, 3); i3++) {
    for (i4 = 0; i4 < vc_mdaSize(vh_array, 4); i4++) {
      indx = vc_Index(vh_array, i1, i2, i3, i4);
      sum += vc_getMemoryInteger(vh_array, indx);
    }
  }
  return sum;
}</pre>
```

There are specialized, more efficient versions for two-dimensional and three-dimensional arrays. They are as follows:

```
int vc Index2 (vc handle, U, U)
```

Specialized version of  $vc\_Index()$  where the two U parameters are the indices in a two-dimensional array.

```
int vc Index3(vc handle, U, U, U)
```

Specialized version of  $vc\_Index()$  where the two U parameters are the indices in a three-dimensional array.

### U vc\_mdaSize(vc\_handle, U)

Returns the following:

- If the U-type parameter has a value of 0, it returns the number of indices in the multi-dimensional array.
- If the U-type parameter has a value greater than 0, it returns the number of values in the index specified by the parameter. There is an error condition if this parameter is out of the range of indices.
- If the vc\_handle parameter is not an array, it returns 0.

## **Summary of Access Routines**

Table 23-10 summarizes all the access routines described in the previous section.

Table 23-10 Summary of Access Routines

#### **Access Routine**

# Description

| <pre>int vc_isScalar(vc_handle)</pre>           | Returns a 1 value if the vc_handle is for a one-bit reg or bit. It returns a 0 value for a vector reg or bit or any memory including memories with scalar elements.               |
|-------------------------------------------------|----------------------------------------------------------------------------------------------------|
| <pre>int vc_isVector(vc_handle)</pre>           | This routine returns a 1 value if the vc_handle is to a vector reg or bit. It returns a 0 value for a vector bit or reg or any memory.                                            |
| <pre>int vc_isMemory(vc_handle)</pre>           | This routine returns a 1 value if the vc_handle is to a memory. It returns a 0 value for a bit or reg that is not a memory.                                                       |
| <pre>int vc_is4state(vc_handle)</pre>           | This routine returns a 1 value if the vc_handle is to a reg or memory that simulates with four states. It returns a 0 value for a bit or a memory that simulates with two states. |
| <pre>int vc_is2state(vc_handle)</pre>           | This routine does the opposite of the $\ensuremath{\text{vc}}\xspace$ is 4 state routine.                                                                                         |
| <pre>int vc_is4stVector(vc_handle)</pre>        | This routine returns a 1 value if the vc_handle is to a vector reg. It returns a 0 value if the vc_handle is to a scalar reg, scalar or vector bit, or to a memory.               |
| <pre>int vc_is2stVector(vc_handle)</pre>        | This routine returns a 1 value if the vc_handle is to a vector bit. It returns a 0 value if the vc_handle is to a scalar bit, scalar or vector reg, or to a memory.               |
| int vc_width(vc_handle)                         | Returns the width of a vc_handle.                                                                                                    |
| <pre>int vc_arraySize(vc_handle)</pre>          | Returns the number of elements in a memory.                                                                                                    |
| scalar<br>vc_getScalar(vc_handle)               | Returns the value of a scalar reg or bit.                                                                                                    |
| <pre>void vc_putScalar(vc_handle, scalar)</pre> | Passes the value of a scalar reg or bit to a vc_handle by reference.                                                                                                    |
| char vc_toChar(vc_handle)                       | Returns the 0, 1, x, or z character.                                                                                                    |
| <pre>int vc_toInteger(vc_handle)</pre>          | Returns an int value for a vc_handle to a scalar bit or a vector bit of 32 bits or less.                                                                                          |
| <pre>char *vc_toString(vc_handle)</pre>         | Returns a string that contains the 1, 0, x, and z characters.                                                                                                    |

# Description

| <pre>char *vc_toStringF(vc_handle, char)</pre>                                 | Returns a string that contains the 1, 0, x, and z characters and allows you to specify the format or radix for the display. The char parameter can be 'b', 'o', 'd', or 'x'.                                                                                                    |
|--------------------------------------------------------------------------------|----------------------------------------------------------------------------------------------------|
| <pre>void vc_putReal(vc_handle, double)</pre>                                  | Passes by reference a real (double) value to a vc_handle.                                                                                                    |
| double vc_getReal(vc_handle)                                                   | Returns a real (double) value from a vc_handle.                                                                                                    |
| <pre>void vc_putValue(vc_handle, char *)</pre>                                 | This function passes, by reference through the vc_handle, a value represented as a string containing the 0, 1, x, and z characters.                                                                                                    |
| <pre>void vc_putValueF(vc_handle, char, char *)</pre>                          | This function passes by reference through the vc_handle a value for which you specify a radix with the third parameter. The valid radixes are 'b', 'o', 'd', and 'x'.                                                                                                    |
| <pre>void vc_putPointer(vc_handle, void*) void *vc_getPointer(vc_handle)</pre> | These functions pass, by reference to a vc_handle, a generic type of pointer or string. Do not use these functions for passing Verilog data (the values of Verilog signals). Use it for passing C/C++ data. vc_putPointer passes this data by reference to Verilog and vc_getPointer receives this data in a pass by reference from Verilog. You can also use these functions for passing Verilog strings. |
| <pre>void vc_StringToVector(char *, vc_handle)</pre>                           | Converts a C string (a pointer to a sequence of ASCII characters terminated with a null character) into a Verilog string (a vector with 8-bit groups representing characters).                                                                                                    |
| <pre>void vc_VectorToString(vc_handl e, char *)</pre>                          | Converts a vector value to a string value.                                                                                                    |
| <pre>int vc_getInteger(vc_handle)</pre>                                        | Same as vc_toInteger.                                                                                                    |
| <pre>void vc_putInteger(vc_handle, int)</pre>                                  | Passes an int value by reference through a vc_handle to a scalar reg or bit or a vector bit that is 32 bits or less.                                                                                                    |

# Description

| <pre>vec32 *vc_4stVectorRef(vc_handle )</pre>                                                | Returns a vec32 pointer to a four state vector. Returns NULL if the specified vc_handle is not to a four-state vector reg.                                                                                               |
|----------------------------------------------------------------------------------------------|----------------------------------------------------------------------------------------------------|
| <pre>U *vc_2stVectorRef(vc_handle )</pre>                                                    | This routine returns a U pointer to a bit vector that is larger than 32 bits. If you specify a short bit vector (32 bits or fewer), this routine returns a NULL value.                                                   |
| <pre>void vc_get4stVector(vc_handle, vec32 *) void vc_put4stVector(vc_handle, vec32 *)</pre> | Passes a four-state vector by reference to a vc_handle to and from an array in C/C++ function. vc_get4stVector receives the vector from Verilog and passes it to the array. vc_put4stVector passes the array to Verilog. |
| <pre>void vc_get2stVector(vc_handle, U *) void vc_put2stVector(vc_handle, U *)</pre>         | Passes a two state vector by reference to a vc_handle to and from an array in C/C++ function. vc_get2stVector receives the vector from Verilog and passes it to the array. vc_put4stVector passes the array to Verilog.  |
| <pre>UB *vc_MemoryRef(vc_handle)</pre>                                                       | Returns a pointer of type UB that points to a memory in Verilog.                                                                                                    |
| <pre>UB *vc_MemoryElemRef(vc_handl e, U indx)</pre>                                          | Returns a pointer to an element (word, address or index) of a Verilog memory. You specify the vc_handle of the memory and the element.                                                                                   |
| <pre>scalar vc_getMemoryScalar(vc_hand le, U indx)</pre>                                     | Returns the value of a one-bit memory element.                                                                                                    |
| <pre>void vc_putMemoryScalar(vc_hand le, U indx, scalar)</pre>                               | Passes a value, of type scalar, to a Verilog memory element. You specify the memory by vc_handle and the element by the indx parameter.                                                                                  |
| <pre>int vc_getMemoryInteger(vc_han dle, U indx)</pre>                                       | Returns the integer equivalent of the data bits in a memory element whose bit-width is 32 bits or less.                                                                                                    |
| <pre>void vc_putMemoryInteger(vc_han dle, U indx, int)</pre>                                 | Passes an integer value to a memory element that is 32 bits or fewer. You specify the memory by vc_handle and the element by the indx parameter.                                                                         |

# Description

| <pre>void vc_get4stMemoryVector(vc_h andle, U indx, vec32 *)</pre>   | Copies the value in an Verilog memory element to an element in an array. This routine copies both the data and control bytes. It copies them into an array of type vec32.                                                                |
|----------------------------------------------------------------------|----------------------------------------------------------------------------------------------------|
| <pre>void vc_put4stMemoryVector(vc_h andle, U indx, vec32 *)</pre>   | Copies Verilog data from a vec32 array to a Verilog memory element.                                                                                                    |
| <pre>void vc_get2stMemoryVector(vc_h andle, U indx, U *)</pre>       | Copies the data bytes, but not the control bytes, from a Verilog memory element to an array in your C/C++ function.                                                                                                    |
| <pre>void vc_put2stMemoryVector(vc_h andle, U indx, U *)</pre>       | Copies Verilog data from a U array to a Verilog memory element.                                                                                                    |
| <pre>void vc_putMemoryValue(vc_handl e, U indx, char *)</pre>        | This routine works like the vc_putValue routine except that it is for passing values to a memory element instead of to a reg or bit. You enter an parameter to specify the element (index) you want the routine to pass the value to.    |
| <pre>void vc_putMemoryValueF(vc_hand le, U indx, char, char *)</pre> | This routine works like the vc_putValueF routine except that it is for passing values to a memory element instead of to a reg or bit. You enter an parameter to specify the element (index) you want the routine to pass the value to.   |
| <pre>char *vc_MemoryString(vc_handle , U indx)</pre>                 | This routine works like the vc_toString routine except that it is for passing values to from memory element instead of to a reg or bit. You enter an parameter to specify the element (index) you want the routine to pass the value of. |
| <pre>char *vc_MemoryStringF(vc_handl e, U indx, char)</pre>          | This routine works like the vc_MemoryString function except that you specify a radix with the third parameter. The valid radixes are 'b', 'o', 'd', and 'x'.                                                                             |
| void<br>vc_FillWithScalar(vc_handl<br>e, scalar)                     | This routine fills all the bits or a reg, bit, or memory with all 1, 0, x, or z values (you can choose only one of these four values).                                                                                                   |

#### Description

| char *vc_argInfo(vc_handle)                  | Returns a string containing the information about the parameter in the function call in your Verilog source code.                                                                                                    |
|----------------------------------------------|----------------------------------------------------------------------------------------------------|
| <pre>int vc_Index(vc_handle, U,)</pre>       | Returns the index of a linearized array, or returns - 1 if the U-type parameter is not an index of a multi-dimensional array, or the vc_handle parameter is not a handle to a multi-dimensional array of the reg data type.                                                                                                    |
| <pre>int vc_Index2(vc_handle, U, U)</pre>    | Specialized version of vc_Index() where the two U parameters are the indices in a two-dimensional array.                                                                                                    |
| <pre>int vc_Index3(vc_handle, U, U, U)</pre> | Specialized version of vc_Index() where the two U parameters are the indexes in a three-dimensional array.                                                                                                    |
| U vc_mdaSize(vc_handle, U)                   | If the U type parameter has a value of 0, it returns the number of indices in multi-dimensional array. If the U type parameter has a value greater than 0, it returns the number of values in the index specified by the parameter. There is an error condition if this parameter is out of the range of indices. If the vc_handle parameter is not a multi-dimensional array, it returns 0. |

# **Enabling C/C++ Functions**

The +vc compile-time option is required for enabling the direct call of C/C++ functions in your Verilog code. When you use this option you can enter the C/C++ source files on the vcs command line. These source files must have a  $\cdot c$  extension.

There are suffixes that you can append to the +vc option to enable additional features. You can append all of them to the +vc option in any order. For example:

+vc+abstract+allhdrs+list

These suffixes specify the following:

#### +abstract

Specifies that you are using abstract access through  $vc\_handle$  to the data structures for the Verilog arguments.

When you include this suffix, all functions use abstract access except those with "C" in their declaration; these exceptions use direct access.

If you omit this suffix, all functions use direct access except those wit the "A" in their declaration; these exceptions use abstract access.

#### +allhdrs

Writes the vc\_hdrs.h file that contains external function declarations that you can use in your Verilog code.

#### +list

Displays on the screen all the functions that you called in your Verilog source code. In this display, void functions are called procedures. The following is an example of this display:

```
The following external functions have been actually called:

procedure receive_string
procedure passbig2
function return_string
procedure passbig1
procedure memory_rewriter
function return_vector_bit
procedure receive_pointer
procedure incr
function return_pointer
```

| function | return_ | reg      |            |  |
|----------|---------|----------|------------|--|
|          |         | [DirectC | interface] |  |

## **Mixing Direct And Abstract Access**

If you want some C/C++ functions to use direct access and others to use abstract access, you can do so by using a combination of "A" or "C" entries for abstract or direct access in the declaration of the function and the use of the +abstract suffix. The following table shows the result of these combinations:

|                            | no +abstract suffix | include the +abstract suffix |
|----------------------------|---------------------|------------------------------|
| extern (no mode specified) | direct access       | abstract access              |
| extern "A"                 | abstract access     | abstract access              |
| extern "C"                 | direct access       | direct access                |

## Specifying the DirectC.h File

The C/C++ functions need the DirectC.h file to use abstract access. This file is located in \$VCS\_HOME/include (and there is a symbolic link to it at \$VCS\_HOME/platform/lib/DirectC.h). You need to instruct VCS where to look for it. You can accomplish this in the following three ways:

- Copy the \$VCS\_HOME/include/DirectC.h file to your current directory. VCS will always look for this file in your current directory.
- Establish a link in the current directory to the \$VCS\_HOME/include/DirectC.h file.
- Include the -CC option as follows:

#### **Extended BNF for External Function Declarations**

A partial EBNF specification for external function declaration is as follows:

```
source_text ::= description +
description ::= module | user_defined_primitive |
extern_function_declaration
extern_function_declaration ::= extern access_mode
extern_func_type extern_function_name (
list_of_extern_func_args ? ) ;
access mode ::= ( "A" | "C" ) ?
```

#### Note:

If access mode is not specified, then the command line option +abstract rules; default mode is "C".]

```
extern_func_type ::= void | reg | bit |
DirectC_primitive_type | bit_vector_type
bit_vector_type ::= bit [ constant_expression :
constant_expression ]
list_of_extern_func_args ::= extern_func_arg
( , extern_func_arg ) *
extern_func_arg ::= arg_direction ? arg_type
optional_arg_name ?
```

#### Note:

Argument direction (that is, input, output, inout) applies to all arguments that follow it until the next direction occurs; the default direction is input.

```
arg_direction ::= input | output | inout
arg_type ::= bit_or_reg_type | array_type |
DirectC_primitive_type
bit_or_reg_type ::= ( bit | reg ) optional_vector_range ?
optional_vector_range ::= [ ( constant_expression : constant_expression ) ? ]
array_type ::= bit_or_reg_type array [ ( constant_expression : constant_expression ) ? ]
```

DirectC\_primitive\_type ::= int | real | pointer | string
In this specification, extern\_function\_name and
optional\_arg\_name are user-defined identifiers.

# 24

# SAIF Support

The Synopsys Power Compiler enables you to perform power analysis and power optimization for your designs by entering the power command at the vcs prompt. This command outputs Switching Activity Interchange Format (SAIF) files for your design.

SAIF files support signals and ports for monitoring as well as constructs such as generates, enumerated types, and integers.

This chapter covers the following topics:

- Using SAIF Files
- SAIF System Tasks
- The Flows to Generate a Backward SAIF File
- SAIF Support for Two-Dimensional Memories in v2k Designs
- UCLI SAIF Dumping

- Criteria for Choosing Signals for SAIF Dumping
- Improving Simulation Time by Reducing the Overhead due to SAIF File Dumping

# **Using SAIF Files**

VCS has native SAIF support so you no longer need to specify any compile-time options to use SAIF files. If you want to switch to the old flow of dumping SAIF files with the PLI, you can continue to give the option -P \$VPOWER\_TAB \$VPOWER\_LIB to VCS, and the flow will not use the native support.

Note the following when using VCS native support for SAIF files:

- VCS does not need any additional switches.
- VCS does not need a Power Compiler specific tab file (and the corresponding library)
- VCS does not need any additional settings.
- Functionality is built into VCS.

# **SAIF System Tasks**

This section describes SAIF system tasks that you can use at the command line prompt.

```
$set_toggle_region
```

Specifies a module instance (or scope) for which VCS records switching activity in the generated SAIF file. Syntax:

```
$set_toggle_region(instance[, instance]);
$toggle start
```

Instructs VCS to start monitoring switching activity.

Syntax:

```
$toggle_start();
$toggle stop
```

Instructs VCS to stop monitoring switching activity.

**Syntax** 

```
$toggle_stop();
$toggle reset
```

Sets the toggle counter to 0 for all the nets in the current toggle region.

Syntax:

```
$toggle_reset();
$toggle_report
```

Reports switching activity to an output file.

Syntax:

This task has a slight change in native SAIF implementation compared to PLI-based implementation. VCS considers only the arguments specified here for processing. Other arguments have no meaning.

VCS does not report signals in modules defined under the `celldefine compiler directive.

```
$read lib saif
```

Allows you to read in a state dependent and path dependent (SDPD) library forward SAIF file. It registers the state and path dependent information on the scope. It also monitors the internal nets of the design.

#### Syntax:

```
$read_lib_saif("inputFile");
$set gate level monitoring
```

Allows you to turn on or off the monitoring of nets in the design.

#### Syntax:

```
$set_gate_level_monitoring("on" | "rtl_on");
```

The "on" and "rtl on" keyword arguments are called policies.

```
"rtl on"
```

Monitors all reg, tri, and trireg data objects for toggles. Monitors other types of nets for toggles if they are cell highconn (ports that connect toward the top of the design hierarchy in a module declared to be a cell).

```
"on"
```

Monitors all net type of objects for toggles. Monitors reg data objects if they are cell highconn. This is the default monitoring policy.

#### Note:

Verilog memories, Multi-dimensional arrays, and SystemVerilog data objects are supported with an extended syntax:

```
$set_gate_level_monitoring("on" | "rtl_on",
"mda" | "sv");
```

You include the mda argument for Verilog memories and multidimensional arrays, the sv argument for SystemVerilog data objects.

For more details on these task calls, refer to the *Power Compiler User Guide*.

#### Note:

The \$read\_mpm\_saif, \$toggle\_set, and \$toggle\_count tasks in the PLI-based vpower.tab file are obsolete and no longer supported.

#### The Flows to Generate a Backward SAIF File

You can generate the following kinds of backward (or output) SAIF files:

- an SDPD backward SAIF file using a library forward (or input) SAIF file
- a non-SDPD backward SAIF file without using a library forward (or input) SAIF file.

#### Generating an SDPD Backward SAIF File

To generate an SDPD backward SAIF file, include the SAIF system tasks in the module definition containing the

```
$read_lib_saif("inputFile") system task.
```

#### For example:

initial begin

The \$set\_toggle\_region(Scope) system task's scope argument must be one level higher in the design hierarchy than the scope of the module in the library forward SAIF file, for which you intend VCS MX to generate the backward SAIF file.

```
For example, if VCS monitors instance
```

```
top.u_dut.u_saif_module, the argument to the
$set_toggle_region system task is top.u_dut, as follows:
$set_toggle_region(top.u_dut);
```

Enclose the modules listed in the library forward SAIF file, those from which you intend VCS to monitor and generate the backward SAIF file, between `celldefine and `endcelldefine compiler directives.

#### Generating a Non-SPDP Backward SAIF File

If you are not including a library forward (or input) SAIF file, include the \$set\_gate\_level\_monitoring("on") system task with the other SAIF system tasks.

For example:

# SAIF Support for Two-Dimensional Memories in v2k Designs

SAIF supports monitoring of two-dimensional memories in v2k designs.

You must pass the mda keyword to the \$set\_gate\_level\_monitoring system task to monitor twodimensional memories in v2k designs.

#### Note:

You must pass the +memcbk compile-time option at vcs command-line, to dump two-dimensional wire or register.

If you want to dump through the UCLI command, you must pass the mda string to the power <code>-gate\_level</code> command, as shown in the below section.

# **UCLI SAIF Dumping**

The following is the use model for UCLI SAIF dumping:

```
% simv -ucli
ucli% power -gate_level on mda
ucli% power <scope>
ucli% power -enable
ucli% run 100
ucli% power -disable
ucli% power -report <saif_filename> <timeUnit> <modulename>
ucli% quit
```

# **Criteria for Choosing Signals for SAIF Dumping**

VCS supports only scalar wire and reg, as well as vector wire and reg, for monitoring. It does not consider wire/reg declared within functions, tasks and named blocks for dumping. Also, it does not support bit selects and part selects as arguments to \$set\_toggle\_region or \$toggle\_report. In addition, it monitors cell highconns based on the policy.

# Improving Simulation Time by Reducing the Overhead due to SAIF File Dumping

SAIF file dumping is enhanced to improve the simulation time by reducing the overhead due to SAIF.

#### **Use Model**

At runtime, you can use the <code>-saif\_opt</code> option with appropriate arguments to reduce the overhead due to SAIF file dumping as shown in the following command line:

```
% simv [simv options] -saif opt+option1+option2+...
```

You can specify one or more options along with the -saif\_opt option. The options available are as follows:

```
toggle_start_at_set_region
```

Use this option to implicitly call \$toggle\_start with \$set\_toggle\_region.

```
toggle_stop_at_toggle_report
```

Use this option to implicitly call \$toggle\_stop with \$toggle\_report.

```
skip_celldefine_scopes
```

Use this option to skip monitoring activity for the modules that are defined under the `celldefine compiler directive or are resolved using -v and -y options.

# **Example**

#### Consider the following example:

```
`timescale 1ns/1ns
module top;
   wire w;
    bot b(w);
    initial begin
        #5 $set gate level monitoring("rtl on");
        $set toggle region(b);
        #95 $toggle stop;
        $toggle_report("1.saif", 1e-9, b);
        $finish;
    end
endmodule
module bot(output reg p);
    initial begin
        #20 p = 1'b1;
        #20 p = 1'b0;
        #20 p = 1'b1;
        #20 p = 1'b0;
    end
endmodule
```

#### To run the example, use the following commands:

```
% vcs -sverilog 1.v
% simv -saif_opt+toggle_start_at_set_region
```

#### It generates the following output:

```
/** The set_gate_level_monitoring command explicitly turns
ON the internal nets monitoring **/
(SAIFILE
(SAIFVERSION "2.0")
(DIRECTION "backward")
(DESIGN)
```

#### **Limitations**

The feature has the following limitations:

- The skip\_celldefine\_scopes option is supported only if library forward SAIF file is not read.
- The enhancements are not supported for UCLI power command.

# 25

# **Encrypting Source Files**

You can use VCS to encrypt your HDL source files in such a way that they can be used only with VCS. This chapter describes how to use VCS to encrypt the source files for this purpose.

You can choose to encrypt only certain parts of your source files or entire files using either of the following methods:

- "IEEE Verilog Standard 1364-2005 Encryption"
- "128-bit Advanced Encryption Standard"
- "Skipping Encrypted Source Code"

# **IEEE Verilog Standard 1364-2005 Encryption**

VCS supports encryption of Verilog and SystemVerilog IP code in protected envelopes as defined by the IEEE Standard 1364-2005.

In addition, VCS supports the recommendations from the IEEE P1735 working group for encryption interoperability between different encryption and decryption tools, denoted as "version 1" by P1735.

#### Note:

SystemC encryption is not supported by this feature.

The following option tells VCS to encrypt the specified Verilog or SystemVerilog source files according to the "IEEE Std 1364-2005" standard for encryption envelopes.:

```
-ipprotect protection header file
```

In this encryption mode, VCS does not compile Verilog or SystemVerilog source files, but instead encrypts each source file into a separate encrypted Verilog or SystemVerilog file. Each encrypted file is saved under the same filename, but changes its filename extension to .vp. Using the -ipprotect option allows IP providers to specify  $protection_header_file$  that contains various protection pragmas.

VCS encrypts the following:

- Source files on the VCS command line
- Source files specified in 'include compiler directives

#### Note:

- By default, VCS encrypts complete input files. Use the -ipopt=partialprotect option and argument to enable partial protection, VCS encrypts only the regions specified by 'pragma protect begin-end expressions.
- All `include directives in the encrypted source files are modified by changing the extension of the included filenames from .v to .vp. The modified `include directives are left as unencrypted text. In addition, every file included by a `include directive is also encrypted and saved under the modified filename (changing the extension to .vp). Use the -ipopt=noincludeprotect option and argument with the -ipprotect option to disable the processing of `include compiler directives and the source files included by it.

This section on the IEEE Std. 1364-2005 encryption mode includes the following:

- "The Protection Header File"
- "Other Options for IEEE Std. 1364-2005 Encryption Mode"
- "How Protection Envelopes Work"
- "The VCS Public Encryption Key"
- "Creating Interoperable Digital Envelopes Using VCS Example"
- "Discontinued -ipkey Option"

#### The Protection Header File

The protection header file file may look like the following:

#### Example 25-1 Sample IEEE Encryption Header File

```
`pragma protect data_method = "aes128-cbc"
    pragma protect encoding = (enctype = "base64")
    pragma protect key_keyowner="Synopsys"
    pragma protect key_method="rsa"
    pragma protect key_keyname="SNPS-VCS-RSA-1"
    pragma protect key_public_key
MIGfMA0GCSqGSIb3DQEBAQUAA4GNADCBiQKBgQDjJMv7PI1V+DJDaHZuVIFbAXvr
6/tEpuM8cAKFuvpIoO6PE3DRqEwaHEJRyIsFnJnavVJ33+Kub54Cr/
9JCh6fnQht
AmKt/
nAznESOLExCKO1tmjYNCXLJ+QqWFoCuDuI4QS8Ruy1u3RwABCw7ESQwwIuV
SZpOghOvjrPHzvlc0QIDAQAB
```

The following `pragma protect expressions are required inside the protection header file file:

key\_keyowner

Identifies the owner of the key encryption key.

key\_method

Specifies the key encryption algorithm, the asymmetric method for encrypting or decrypting.

key\_keyname

Specifies the key name of keyowner.

key\_public\_key

Specifies the public key for key encryption.

The optional `pragma protect expressions that can be included are as follows:

data\_method

Identifies the data encryption algorithm. Supported methods are as follows:

aes256-cbc aes192-cbc aes128-cbc

des-cbc 3des-cbc

The default data\_method, if none is specified, is aes256-cbc.

author

Identifies the author of an envelope.

author info

Specifies additional author information.

encoding

Specifies the coding scheme for encrypted data, you can specify either of the following:

base64 uuencode

The default encoding scheme, if none is specified, is base64.

comment

Comment documentation string that is not encrypted.

#### Note:

These encryption pragmas are only supported inside <code>protection\_header\_file</code>, which is specified by the <code>-ipprotect</code> option. If they are specified anywhere else (such as in the Verilog or SystemVerilog source files), VCS outputs a warning message and ignores the pragma.

The only 'pragma protect expressions allowed in input Verilog and SystemVerilog files are 'pragma protect begin and 'pragma protect end, when enabled with the -ipopt=partialprotect option and argument to mark the regions to be protected.

#### **Unsupported Protection Pragma Expressions**

The `pragma protect expressions that are not currently supported include:

| data_keyowner   | data_keyname     |
|-----------------|------------------|
| data_public_key | data_decrypt_key |
| decrypt_license | runtime_license  |
| reset           | viewpoint        |

Also, unsupported expressions are any expressions beginning with digest .

## Other Options for IEEE Std. 1364-2005 Encryption Mode

In addition to the -ipprotect option, there are other options that you can use in this mode. This section describes these options as follows:

#### -ipopt=partialprotect

VCS encrypts complete file by default. Use this option to encrypt only regions marked by the pragmas `pragma protect begin and `pragma protect end in the Verilog or SystemVerilog source files.

#### -ipopt=noincludeprotect

VCS in encryption mode encrypts files which are included by the `include compiler directive. Use this option to disable the processing of the `include compiler directive and files included by it.

#### -ipopt=ext=ext

Use this option to specify the filename extension for encrypted files.

#### -ipopt=outdir=dir

Use this option to specify the target directory for encrypted files.

#### +incdir+directory+...

Specifies the directories that VCS searches for source files specified with the 'include compiler directive. By default, VCS writes encrypted versions of these source files in the directory in which it finds the source files.

The encrypted copies have the same filename and extension of the original except that the p character is appended to the filename extension. For example, if it finds a SystemVerilog source file in a Verilog library with the name  ${\tt dev1.sv}$ , the encrypted version in that library is  ${\tt dev1.svp}$ .

You can specify multiple Verilog libraries with this option by using the plus (+) character as a delimiter, for example:

+incdir+INTRCTR+IOMTR+/DW/SIMENV

-f|-F|-file filename

Specifies a file that contains a list of Verilog or SystemVerilog source files to be encrypted. The -f, -F, and -file options are interchangeable in this encryption mode.

+define+MACRO=VALUE

Defines the specified text macro to the specified value.

A text macro defined at encryption time (when encrypting files instead of compiling files) cannot be overridden at a subsequent compile time (when including the encrypted files in some later compilation and entering the +define option). VCS ignores the attempted override without displaying any error, warning, or informational message.

-ipout filename.ext

This option tells VCS to write the encrypted file for the first Verilog or SystemVerilog source file on the command line with the specified filename and extension. You can enter a pathname for the protected file.

This option only works for the first Verilog or SystemVerilog source file on the VCS command line. The option does not work for other source files on the command line or files included with the 'include compiler directive or in Verilog libraries.

## **How Protection Envelopes Work**

As specified in IEEE Std. 1364-2005, Annex H, "Encryption/decryption flow," Section H.3, "Digital envelopes":

"The sender encrypts the design using a symmetric key encryption algorithm and then encrypts the symmetric key using the recipient's public key. The encrypted symmetric key is recorded in a **key\_block** in the protected envelope. The recipient is able to recover the symmetric key using the appropriate private key and then decrypts the design with the symmetric key."

Protection envelopes work as follows:

- 1. The encrypting tool generates a random key called "session key."
- 2. The encrypting tool then encrypts the design using this session key.
- 3. For each potential decrypting tool, information about that tool must be provided using the 'pragma protect expression in the encryption envelope.
  - This information includes key\_keyowner, key\_keyname, the asymmetric key\_method, and key\_public\_key for each tool.
- 4. The encrypting tool then encrypts the session key multiple times, once for each decrypting tool using information provided in the encryption envelope for that tool.

- 5. The encrypted session key is then recorded in key\_blocks in the protected envelope.
  - Multiple key\_blocks are generated, one for each decrypting tool.
- 6. The decrypting tool examines key\_blocks in the decryption envelope to find one encrypted using a key to which the tool has access.
- 7. The decrypting tool is able to recover the session key from its key\_block using the appropriate private key.
- 8. The decrypting tool then decrypts the design with the session key.

#### The VCS Public Encryption Key

The VCS base64 encoded RSA public key is:

```
MIGFMAOGCSqGSIb3DQEBAQUAA4GNADCBiQKBgQDjJMv7PI1V+DJDaHZuVIFbAXvr
6/tEpuM8cAKFuvpIoO6PE3DRqEwaHEJRyIsFnJnavVJ33+Kub54Cr/
9JCh6fnQht
AmKt/
nAznESOLExCKO1tmjYNCXLJ+QqWFoCuDuI4QS8Ruy1u3RwABCw7ESQwwIuV
SZpOghOvjrPHzvlc0QIDAQAB
```

The following `pragma protect expression identifies this key:

```
`pragma protect key_keyowner="Synopsys"
`pragma protect key_method="rsa"
`pragma protect key keyname="SNPS-VCS-RSA-1"
```

VCS can decrypt and compile source files, which are encrypted by VCS or third-party tools.

To allow VCS to decrypt encrypted source files, the following snippet must be included while encrypting.

```
`pragma protect key_keyowner="Synopsys"
    pragma protect key_method="rsa"
    pragma protect key_keyname="SNPS-VCS-RSA-1"
    pragma protect key_public_key
MIGfMA0GCSqGSIb3DQEBAQUAA4GNADCBiQKBgQDjJMv7PI1V+DJDaHZuVIFbAXvr
6/tEpuM8cAKFuvpIoO6PE3DRqEwaHEJRyIsFnJnavVJ33+Kub54Cr/
9JCh6fnQht
AmKt/
nAznESOLExCKO1tmjYNCXLJ+QqWFoCuDuI4QS8Ruy1u3RwABCw7ESQwwIuV
SZpOghOvjrPHzvlc0QIDAQAB
```

The following example illustrates the protection envelope methodology for using this key in Verilog or SystemVerilog source code.

# Creating Interoperable Digital Envelopes Using VCS - Example

VCS allows more than one **key\_block** in a single protected envelope so it can be decrypted by tools from different vendors.

In the following example, an IP provider created encrypted source files that can be decrypted by two different EDA tools, VCS and tools from VendorX:

An IP provider retrieves public keys for an EDA tool from its documentation. For VCS, it is this section on IEEE Verilog Std 1364-2005 Encryption. For other tools, an IP provider might need to contact its vendor.

The protection\_header\_file file that this example specifies with the -ipprotect option is in Example 25-2.

# Example 25-2 Example Protection Header File for Source Encryption With VCS

```
`pragma protect author = "IP Provider"
`pragma protect data method = "aes128-cbc"
`pragma protect encoding = (enctype = "base64")
`pragma protect key keyowner="Synopsys"
`pragma protect key_method="rsa"
`pragma protect key keyname="SNPS-VCS-RSA-1"
`pragma protect key public key
MIGfMA0GCSqGSIb3DQEBAQUAA4GNADCBiQKBqQDjJMv7PI1V+DJDaHZuVIFbAXvr
6/tEpuM8cAKFuvpIoO6PE3DRqEwaHEJRyIsFnJnavVJ33+Kub54Cr/9JCh6fnQht
AmKt/nAznESOLExCKO1tmjYNCXLJ+QqWFoCuDuI4QS8Ruy1u3RwABCw7ESQwwIuV
SZpOqhOvjrPHzvlc0QIDAQAB
`pragma protect key keyowner="VendorX"
`pragma protect key method="rsa"
`pragma protect key_keyname="VENDORX-RSA-1"
`pragma protect key public key
MIGfMA0GCSqGSIb3DQEBAQUAA4GNADCBiQKBqQDjJMv7PI1V+DJDaHZuVIFbAXvr
6/tEpuM8cAKFuvpIoO6PE3DRqEwaHEJRyIsFnJnavVJ33+Kub54Cr/9JCh6fnQht
AmKt/nAznESOLExCKO1tmjYNCXLJ+QqWFoCuDuI4QS8Ruy1u3RwABCw7ESQwwIuV
SZpOghOvjrPHzvlc0QIDAQAB
```

- (1) key block for VCS
- (2) key block for VendorX

#### Example 25-3 Verilog Source File to be Encrypted

```
// example.v
module secret (a, b);
  input a;
  output b;
  reg b;

  initial
    begin
        b = 0;
  end

  always
    begin
        #5 b = a;
  end
endmodule
```

The following vcs command generates the encrypted file, example.vp, which can be decrypted by VCS and tools from VendorX.

```
vcs -ipprotect pragma_header_file example.v
```

#### Example 25-4 example.vp Generated by VCS

```
`pragma protect begin protected
`pragma protect version=1
`pragma protect encrypt agent="VCS"
`pragma protect encrypt agent info="G-2012.09-A[D]
(ENG) Build Date Feb 18 2012 00:14:12"
`pragma protect author="IP Provider"
`pragma protect key keyowner="Synopsys"
`pragma protect key keyname="SNPS-VCS-RSA-1"
`pragma protect key method="rsa"
`pragma protect encoding = (enctype = "base64",
                                                      [1]
line_length = 76, bytes = 128 )
`pragma protect key block
fCY5ZM3A757rFLqRV/
Lk+hy8kPqXMnJ5rmr53Jnyv7u8nCxHUaZVqzmvWhp2pNwbJ+N
06jmd/
GF3KIexxUlD2nkF+tQEAtBAnHBvxweFAsBa43s1hRJW6TqXGD
FFktq5qa2b9c1RW192AqqGSqmS+a1btkTZJ7PTjfanUrvtF3q
```

```
pragma protect key_keyowner="VendorX"
pragma protect key_keyname="VENDORX-RSA-N1"
pragma protect key_method="rsa"
pragma protect encoding = (enctype = "base64",
line_length = 76, bytes = 128 )
pragma protect key_block
pNpqXq9REx09UGv+o62OuOYvoyf4mVIDIoaYfyZ6WDOEXZJq3rR
eZu+Jys7JYUhhUkHo638PP03pmnEasZjPXi9MqR/
tWCNeva5Ly0bEnkl2mrxqvOsvporedEyFx3swyQ48Kzq76rU7Qs
xlLz+mN3m97aaD/WusVe/Z0ozXtVo=
```

```
`pragma protect data_method="aes128-cbc"

`pragma protect encoding = (enctype = "base64",
line_length = 76, bytes = 176 )

`pragma protect data_block
+MW2QpXLShFRtT83KhWLYmbtcbKlE6jtCrr68RuPfNGys4r5cLDT
NGgytecJ1Br7WF6MXnS6NjRxpB7ZMEpN/
75UpcyVVUd3hOMVLVvQ+rrWtzVIPWa8td/
wvRA1qhQHVRC3QvW9UJWvOoAj6+6KPEi4TbZwMVFX5g/
J3XN4xASqClubQp+9sR2PJrpuWc3K
RN5dOZaq6Hmr0LVNbraNY4O8JwzNLOrR3qcQSul/86U=
```

- (encrypted using VCS public RSA key)
- (2) Key block for VendorX which contains the encrypted session key. (encrypted using VendorX public RSA key)
- 3 Data block which contains the encrypted IP (encrypted using the session key)

To determine the session key that is used to encrypt data\_block:

- VCS retrieves the session key from first key\_block.
- VendorX uses the second key\_block.

Consequently, both implementations could successfully decrypt the data block, which contains the encrypted IP.

#### **Discontinued -ipkey Option**

The -ipkey key option will be obsolete in future releases.

IP providers should use -ipprotect instead. It allows you to specify various protection pragmas (via a protection header file) which are needed while generating interoperably encrypted IPs.

VCS will no longer use the key you pass with the -ipkey key option. It will generate a secure key internally.

# 128-bit Advanced Encryption Standard

VCS uses the 128-bit Advanced Encryption Standard (AES) to encrypt Verilog files. The 128-bit key is generated internally by VCS. This 128-bit encryption methodology is exclusive to VCS, and can be decrypted only by VCS.

This section includes the following topics:

- "Compiler Directives for Source Protection"
- "Using Compiler Directives or Pragmas"
- "Automatic Protection Options"
- "Using Automatic Protection Options"
- "Protecting 'include File Directive"
- "Enabling Debug Access to Ports and Instance Hierarchy"
- "Debugging Partially Encrypted Source Code"

## **Compiler Directives for Source Protection**

`protect

Defines the start of protected code. Syntax: `protect

`endprotect

Defines the end of protected code. Syntax: `endprotect

`protected

Defines the start of protected code. Syntax: `protected

`endprotected

Defines the end of protected code. Syntax: `endprotected

`protect128

Defines the start of protected code. Syntax: `protect128

`endprotect128

Defines the end of protected code. Syntax: `endprotect128

## **Using Compiler Directives or Pragmas**

You can use VCS to encrypt selected parts of your source files. To achieve this, perform the following steps:

## -protect128

- 1. Enclose the Verilog code that you want to encrypt between 'protect128 and 'endprotect128 compiler directives.
- 2. Compile the files with the -protect128 option. For example:

```
% vcs -protect128 testfile.v
```

When you compile the design with the -protect128 option, VCS creates a new file with the .vp extension for each Verilog file specified in the command line. For example, VCS creates testfile.vp when you execute the command listed above.

In the .vp files, VCS replaces 'protect128 and 'endprotect128 compiler directives with 'protected128 and 'endprotected128 compiler directives and encrypts the code in between these directives.

#### Note:

- If you specify protect and protect128 compile options in the same vcs command, VCS ignores the protect128 option and uses the protect option. It also reports a warning message.
- The protect128 and genip options are mutually exclusive, you cannot specify both of these options in the same vcs command.

## **Example**

The following Verilog file illustrates the use of `protect128 and `endprotect128 to mark the code that needs to be encrypted:

```
cat test.v
module counter( inp, outp);
input [7:0] inp;
output [7:0] outp;
reg [7:0] count;
always
begin:counter
`protect128
reg [7:0] int;
```

```
count = 0;
int = inp;
while (int)
begin
if (int [0]) count = count + 1;
int = int >> 1;
end
`endprotect128
end
assign outp = count;
endmodule
module top;
parameter p1 = 3;
wire mux;
reg control,dataA,dataB;
dut #(.p1(3)) d1(mux,control,dataA,dataB);
counter c1(inp,outp);
initial begin
         control=0;
        dataA=1;
        dataB=0;
        #2; dataA=1;dataB=1;
        #2;dataB=1'bx;
        #2; dataA=0; dataB=0;
        #2; dataB=1;
        #2; dataB=1'bx;
        #2 ;control=1; dataB=1;
        #2; dataA=1;
        #2; dataA=1'bx;
        #2; dataA=0; dataB=0;
        #2; dataA=1;
        #2; dataA=1'bx;
        #2; control=1'bx; dataA=0; dataB=0;
        #2; dataA=1;dataB=1;
        #2; $finish;
end
endmodule
primitive multiplexer(mux, control, dataA, dataB);
output mux ;
input control, dataA, dataB ;
```

```
table
// control dataA dataB mux
0 1 0 : 1 ;
0 1 1 : 1 ;
0.1 x : 1;
0 0 0 : 0 ;
0 0 1 : 0 ;
0 \ 0 \ x : 0 ;
1 0 1 : 1 ;
1 1 1 : 1 ;
1 x 1 : 1;
1 0 0 : 0 ;
1 1 0 : 0 ;
1 \times 0 : 0 ;
x 0 0 : 0 ;
x 1 1 : 1 ;
endtable
endprimitive
module dut #(parameter p1 = 1) (output mux,input control,
dataA, dataB);
multiplexer m1(mux, control, dataA, dataB);
endmodule
```

## The contents of the . vp file that are generated using the -protect128 compile option are as follows:

```
always
begin:counter
`protected128
PWXH[Q[X&;D#.->0!SIF<HI"D7X)2F-MZCTCK.R+U8;SAE3M.+ ,;N'/
3.B=6%$_5PHYD]E1G#<0,VW A_>!1S/0%XYM98MW0'OA]?PNK:[T)*_]
IRSN+R.EE#]%-I JJRPA_#KZ+7$\TIAY83B8L<U0!U.GK[V?\V,
=>JF:GK6"C8=\M5MB'!2+WY/7S5_&RONPGO!LK8#25
(CO>3N7N.YG%=FF'),"J90A8OS5$E2+ &4@T2Q!U?DOS;2(O3G6G3T>
`endprotected128
```

## -putprotect128 < Dir-name>

By default, the encrypted . vp file is saved in the same directory as the source files. You can change this location by using the -putprotect128 compile option.

For example, the following command saves the testfile.vp encrypted file in the ./out directory:

```
% vcs -putprotect128 ./out -protect128 testfile.v
```

VCS creates a protected file in the specified directory. The './out/testfile.vp' protected file is created.

## **Automatic Protection Options**

-autoprotect128

For Verilog and VHDL files, VCS encrypts the module port list (or UDP terminal list) along with the body of the module (or UDP).

-auto2protect128

For Verilog and VHDL files, VCS encrypts only the body of the module or UDP. It does not encrypt port lists or UDP terminal lists. This option produces a syntactically correct Verilog module or UDP header statement.

-auto3protect128

This option is similar to the -auto2protect128 option except that VCS does not encrypt parameters preceding ports declaration in a Verilog module.

+autoprotect[file\_suffix]

Creates a protected source file; all modules are encrypted.

```
+auto2protect[file suffix]
```

Creates a protected source file that does not encrypt the port connection list in the module header; all modules are encrypted.

```
+auto3protect[file_suffix]
```

Creates a protected source file that does not encrypt the port connection list in the module header or any parameter declaration that precede the first port declaration; all modules are encrypted.

```
+deleteprotected
```

Allows overwriting of existing files when doing source protection.

```
+pli unprotected
```

Enables PLI and UCLI access to the modules in the protected source file being created (PLI and UCLI access is normally disabled for protected modules).

```
+protect[file_suffix]
```

Creates a protected source file by only encrypting `protect/ `endprotect regions.

```
+object_protect <sourcefile>
```

Debugs the partially-encrypted source code.

```
vcs +protect +object_protect <sourcefile.v>
```

```
+putprotect+target_dir
```

Specifies the target directory for protected files.

+sdfprotect[file suffix]

Creates a protected SDF file.

-Xmangle=number

Produces a mangled version of input, changing variable names to words from list. Useful to get an entire Verilog design into a single file. Output is saved in the tokens.v file. You can substitute -Xman for -Xmangle.

The argument number can be 1, 4, 12, or 28:

-Xman=1

Randomly changes names and identifiers, and removes comments to provide more secure code.

-Xman=4

Preserves variable names, but removes comments.

-Xman=12

Does the same thing as -Xman=4, but also enters, in comments, the original source file name and the line number of each module header.

-Xman=28

Does the same thing as -Xman=12, but also writes at the bottom of the file comprehensive statistics about the contents of the original source file.

-Xnomangle=.first|module\_identifier,...

Specifies module definitions whose module and port identifiers VCS does not change. You use this option with the -Xman option. The .first argument specifies the module by location (first in file) rather than by identifier. You can substitute -Xnoman for -Xnomangle.

## **Using Automatic Protection Options**

#### Note:

The -auto3protect128 option takes precedence over

- -auto2protect128 and -autoprotect128 options,
- -auto2protect128 takes precedence over
- -autoprotect128, and -autoprotect128 takes precedence over -protect128.

## -autoprotect128

For Verilog and VHDL files, VCS encrypts the module port list (or UDP terminal list) along with the body of the module (or UDP).

For example, the contents of the .vp file that are generated using the -autoprotect128 option are as follows:

```
module counter
    protected128
P60 # ON'-,5&.Y)AO )WH1MLZ6=M^=MG!HNZ[;]%0^2CSHD;!"DA
Y_*<7CQP.GB
P>NV,,82,G9%HZBYEBWO@D^JP*HXZR8K\)1?'OI=-Q^T(@V7^I^@T&I1
[>.3GCO@[PWTN(F,CSX.ZH$37A3F/8IWXLM[>/JJN8P\Q)Y=\FQ$J4M>
#.(31WZ'&(5&+%/L<RP0F+!$)E-U7!KA1Y!&5;S3>ID8RC):@*V>X
YZ1NC:S"/F]!NX0NKD"K8X5&4D_#)%PV(Y%PFO?4*96PED9&SI:PGMM
(J?GOD$%XF8CV:?#A_[^<QX3-;IC1)I3\-8C%GIDPRR$%26.$L 'OZ5B4
6-_C10X,WOMU'Y'IM'CZ*;/CW=XYBE\L\,4.U =N<HY*O2I@
    endprotected128</pre>
```

#### endmodule

```
primitive multiplexer
    protected128
P"-9R8;C8?O\K)>&)$0%*8Q2_OQP5(+NY%R&X+=G;QX@:=#$<CRSOA\&]
/IO&6+SFP+OK+-UK)$^ B*1NCC./ESFVG!_H2CYI3"+'T'*^-&*/#
P%<U:&I@]S=Y#2""])I&P).;YML_ #-[&7>#5[9K@>9+L(Y8H$G\?TJ
&35W=*#-NKBM9]!HZ&(=B:;$_]FUPE@T8Q+:7*(Z+14ES2-^ZRJ(WX
#NV!6;%>UM>VLOH(TO\+TRKYZG5)G'AK1)*F'$P=9LR \&;G#.
6D":CF71O@V/:&/;O3T491+,=A5((6LN"\U*J!,7>RQX2A1*DP,2J
PK_..KR$/((1C"+/^O"MHNPQ.,;D][?NRD_X6W._XTPGP6-,O"<47*7>
$KYQS,-S<P84)%2K^O/:,>&+O#4\]CJ)TA45&7H1$V@PJ$Q<=\/PI9\5\
-3PSENY+K,)C-V.OE
    endprotected128
endprimitive</pre>
```

In this example all the module port lists and UDP terminal list along with UDP definition are encrypted.

#### -auto2protect128

For Verilog and VHDL files, VCS encrypts only the body of the module or UDP. It does not encrypt port lists or UDP terminal lists. This option produces a syntactically correct Verilog module or UDP header statement.

The contents of the .vp file that are generated using the -auto2protect128 compile option are as follows:

```
module counter( inp, outp);
input [7:0] inp;
output [7:0] outp;

protected128
P-62]23&H.F//I;K-%+[=
WD$[*GB:L2U<9W,03Y&<B_1=DRWLJV;'OM'P];^[B5ZI
P"T)X^0Y.WRTK61I+D1_3=7\0D1C!%3+"(NR'K3$HKQA[FL@^).B.(P/"'-X;,XUJP"# 4)M:.<4R2VAUA0TZM'61%_!;=,UY3/,P(=A$RA_/$(EBK*>X>P8K,@'*LIS0,PVGH"H+7,C4;@,.?X *HQLHHM3::F_E!((8>BYMKVT8HA-4*N6EJU10IU0T3]6@9!PAS43Y)QD DI(J15%0KCEX[/+
```

```
Y'7UC6<%D@;.0?I/-W$P[HNCB6A+X\9P</C6-$[.
`endprotected128
endmodule
primitive multiplexer(mux, control, dataA, dataB);
output mux ;
input control, dataA, dataB;
`protected128
P1T4VA5J%C(4VK!^U;R^"ND56SO3AG+*12MZ&7#<;&/;Q1D4V >".4-
4Q#"(@T;P-P<'^#*2WG'8T/SNA(/:2Z*HK"$@L^D&AP@E;,P$O:9#PG3]
1X >DV?TZK/, S*:PMC+T1#65A@RYU+*=XFFMS^+C(8H9XL-Z-<J"E6%V>
2N, %%:*U I>HQ2*F Z%D/QYPG32(5;P;D>X" ^^008])%]O&3/7/P)O"?
[B@\,E<Y,N'"(&R 05300;7X%3TV]QJP[H47-- DZ .]FAAJ^! V":T=
E0#PYJL\)Y.:OGH%VW]D=R-.K 11S)4I-CU-P=&+
`endprotected128
endprimitive
endmodule
```

In this example, it encrypts only the body of the module or UDP and it does not encrypt port lists or UDP terminal lists.

## -auto3protect128

This option is similar to the -auto2protect128 option except that VCS does not encrypt parameters preceding the ports declaration in a Verilog module.

The contents of the .vp file that are generated using the -auto3protect128 compile option are as follows:

```
module dut (mux,control, dataA, dataB);
parameter p1 = 1;
output mux;
input control;
input data;
input dataB;
`protected128
PR@#>:B8A;TV_". 4184;Y,%!E@E-P8,WL)%D+%2C@JY0L3)_%J"P;8S*
```

```
ESYV_;38PAAX3?7V=/PD$@4E*9DK2U^R_0>@2JUT:=#?D:0EX'+GLZ?8
S';N=FS!"S?D[I;E7
    endprotected128
endmodule
```

In this example, it encrypts only the body of the module or UDP and it does not encrypt port lists or UDP terminal lists.

```
module top;
parameter p1 = 3;
```

## The +protect Option

- 1. Enclose the Verilog and VHDL code that you want to encrypt between 'protect and 'endprotect compiler directives.
- 2. Compile the files with the +protect option.

#### For example:

```
% vcs +protect testfile.v
```

When you compile the design with the +protect option, VCS creates a new file with the .vp extension for each Verilog file specified at the command line. For example, VCS creates testfile.vp when you execute the command listed above.

In the .vp file, VCS replaces 'protect and 'endprotect compiler directives with 'protected and 'endprotected compiler directives, and encrypts the code in between these directives.

The contents of the .vp file that are generated using the +protect compile option are as follows:

```
always
begin:counter
reg [7:0] int;
count = 0;
```

```
int = inp;
    protected
Z370P(PNd1ZOKL9PH7?6a=LC8JB\Lff9dBES3T<#ZE58?b#[=[#_&) >
    _3eL6_laY7+c,@0BZF#U;</EHfdM&IlfI-@]#?U;Gef\PX2fJ?1.HQ
:M.X_>3CYc9_QUZ2R97VA^8IT3V/,Kf<9N^-MHS(=bBbN&BDPH\?$
    endprotected</pre>
```

#### +putprotect+<Dir-name>

By default, the encrypted . vp file is saved in the same directory as the source files. You can change this location by using the +putprotect compile option.

For example, the following command saves the testfile.vp encrypted file in the ./out directory:

```
% vcs +putprotect ./out +protect testfile.v
```

VCS creates a protected file under the specified directory. The protected file is './out/testfile.vp'.

```
This option is not supported with -protect128, -aotuprotect128, -auto2protect128, and -auto3protect128 options
```

## +autoprotect[file\_suffix]

For Verilog and VHDL files, VCS encrypts the module port list (or UDP terminal list) along with the body of the module (or UDP).

For example, the contents of the .vp file that are generated using the +autoprotect compile option are as follows:

```
module counter
protected
.423IPYX4.Z-JJ#MF2_EDM(7RN]634+76?=U?f-
ZVLX(1?N<2UTZ())T4I2K)fXK</pre>
```

```
-@+EK?e=^{Z}DLXU5XH0VQ19, >-9]]6+qDJ7Rf431EqL=7#>Y1V, 9+3-
8&G>F [Q0C
4#B[FqO#DUU<> UR^I#D:eS(2+O15=^HMTY]f<XXU6=;4RP]f>?X,5d4B&
X1T&UC
MAZQ [N=K6 (>R>b2q/, HGEHMD/
+W:38b[(6Lf4f@g] Me#b\34E7ECQMDcHJKaY?\
cK: ZA] TbbMa] bAFX>fR&YC-MH[79#=CUUFG>: 0RcKOU\bI-
&2I (K=LbUL9,GRF
U9)68:,CZ@Df[@(:PdEP2F)cWU7\K<[c)A?K,-9:C@c\F$
`endprotected
endmodule
primitive multiplexer
`protected
T := e^{0R59Xq\#P}; qMBf9\#> (d[ZD7J.Pa/8PSPY) = G1BaGT, //
+QM5)T.a[/+e,D+
>q--ENRe-4GV(@7#UN0f e/.dY.1Xbq-?9NZ0CTP-
U^D@?Ja^8AF@&R=0CHd/\overline{V}KV
--NN]RIS;Q2.A2RBE5 A,PJF@7</
F6fH] AqM8N57RJ, .C>3KEWD4dN+V4B2a@<V:
5\QQJJ2O# /=f/YbF-\)/
ERc_gM(Y,_.3+?&?IGU_87ZLeYc; (SfcTePTRB]2LUR
4/,aMg?WIPS[A]+OUG]7,<]L4FP-8= JPE)70]&UbSdI+-
F +5gK[27NgXW4<0SD
O2D>.d ;L89<Y[LFD00ME?fMA7b.5aa+^N/
F#3[<[\N < d5+>QKYQ>>+KZ,0/fbB]
@ZTB7#P2RL=3Ud>e1CMa2<<7<\PIYR(S;$
`endprotected
endprimitive
```

In this example all the module port lists, UDP terminal list along with UDP definition are encrypted.

## +auto2protect[file\_suffix]

For Verilog and VHDL files, VCS encrypts only the body of the module or UDP. It does not encrypt port lists or UDP terminal lists. This option produces a syntactically correct Verilog module or UDP header statement.

For example, the contents of the .vp file that are generated using the +auto2protect compile option are as follows:

```
module counter( inp, outp);
input [7:0] inp;
output [7:0] outp;
`protected
Y5S, #M; BJ&FL9:, U#/R; T; +) G: #XZD#NUZ58-U0RB; V?9JM?FcOI/) FE
:XM01&#3LM.D]L2X0<:,89-DQ07GWM[Gc9LRc#7#IN:#1H@+CRBU-Z?G
O/c[9B;.Q9e@30IZM]7XR0LRXFI;FT4<&&M#+E6Z-].B(,ceZBDO4<fO
[Nd,O@#>a3\-Df4EL[^SqXX^: #R+0-d3MK^Wf(QY\WfLK?4IVdPXJFdHq
Ld(#./ NIYKaSOOMURg@00(C[1A\eO(<9WIT1,+Q8^e>fATb6\Y2K7@9f>
SK > = \H20\&86; Y6; 6KD$
`endprotected
endmodule
primitive multiplexer(mux, control, dataA, dataB);
output mux ;
input control, dataA, dataB ;
`protected
X-NKV3Ld>NGW@?2WZKeWBaZJ:[IUV+=H[?BKE&:##@+B;fSa^YL<,)dJ-
2HF. #A89K?K4+WT11Id9R<CJ^@=Q5KF(Y^S# \L5#bEdP:ag49F;=b15
CHfW</f?Sa.9=+^Id^0WN^-IAX^.AU<^ 81T2AB=4+Ce)]KFAYBRD>DT>L
#Z/7;;YC>KRBJ3GHLKT; <V&6V?(WJa#W//.QRcW&OCG^R#A.+OHH(>=/
(((SegQ]YC0,G2^4.03B9@Uf/@a OG=-++Rc?A2/J^;MdG-C>S NaH\WM
f#BY6; VR 2451C2<7A].Nb^\3BP$
`endprotected
endprimitive
module dut #(parameter p1 = 1) (output mux,input control,
dataA, dataB);
`protected
.5(K9-=\#4,NGO2NY+\&g&+^bN,SN4f))0]J2PC)&(?9+WKdaGS\C+))
;KP>;I @1B3?SFLc5U&B;,?,S==2 ;4K-PD,-I=1E\a8^YC=-/)I9f--
GE24UBaD9CFGd;BHJKU$
`endprotected
endmodule
```

In this example, it encrypts only the body of the module or UDP and it does not encrypt port lists or UDP terminal lists.

## +auto3protect[file\_suffix]

This option is similar to the +auto2protect option except that VCS does not encrypt parameters preceding the ports declaration in a Verilog module.

The contents of the .vp file that are generated using the +auto3protect compile option are as follows:

```
module top;
parameter p1 = 3;
```

In this example, it encrypts only the body of the module or UDP and it does not encrypt port lists or UDP terminal lists.

#### +deleteprotected

Allows overwriting of existing files when doing source protection using the +protect option.

```
This option is not supported with -protect128, -autoprotect128, -auto2protect128, and -auto3protect128 options.
```

## +pli\_unprotected

Enables PLI and UCLI access to the modules in the protected source file being created (PLI and UCLI access is normally disabled for protected modules).

This works with both +protect (all variants) and -protect128 (all variants). To enable PLI capabilities, use the +pli\_unprotected option as follows:

```
% vcs +protect +pli_unprotected <sourcefile.v>
or
```

## **Protecting 'include File Directive**

You can use VCS to automatically protect `include file directive while protecting the module.

## +autoincludeprotect

For Verilog files, VCS encrypts the 'include file using the +autoincludeprotect switch.

```
vlogan +autoincludeprotect test.v <auto-protect switches>
```

Or,

```
%vcs +autoincludeprotect test.v <auto-protect switches>
```

Consider that the source file a . v include b . v as shown below:

```
`include "b.v"
module a();
endmodule
```

After encryption, b.v is encrypted and is renamed to b.vp. The encrypted b.vp file along with the source file a.vp is saved in the same directory specified by the -putprotect128 compile option. The directive changes to 'include b.vp as shown below:

```
`include "b.vp"
module a();
endmodule
```

#### Note:

This option is not supported for VHDL.

## **Enabling Debug Access to Ports and Instance Hierarchy**

You can use VCS to enable debug access to port and instance hierarchy.

## +autobodyprotect

For Verilog files, VCS enables debug access to port and instance hierarchy using the switch +autobodyprotect.

```
%vcs +autobodyprotect test.v
```

Hence, port list containing parameter and instance hierarchy of each module are accessible only to VPD/FSDB for DVE/Verdi users.

#### Note:

This option is not supported with +autoprotect and -autoprotect128 options. This option is not supported for VHDL.

## **Debugging Partially Encrypted Source Code**

The partial encrypted code is a code that has some of its part enclosed with 'protect and 'endprotect macros. VCS allows you to debug the objects that are not enclosed within 'protect and 'endprotect while restricting access to the variables that are within 'protected and 'endprotected macros.

#### Note:

When you enclose a part of code using 'protect and 'endprotect, VCS converts it into 'protected and 'endprotected when you pass +protect.

To debug the partially-encrypted source code, use the +object protect option as follows:

```
vcs +protect +object protect <sourcefile.v>
```

You can enable partial debug capability by adding the +object\_protect option in the vcs encryption command line. Therefore, partial encryption is applied and the encrypted file is also enabled with debug capability (-debug\_all) for the unencrypted objects.

## **Skipping Encrypted Source Code**

VCS allows you to skip some portion of the code unencrypted when the complete module is encrypted with autoprotect options. You can use 'unprotect and 'endunprotect pragmas to mark a block of source code to be excluded from encryption.

All autoprotect options ignore protection when you use `unprotect and `endunprotect pragmas.

Enclose the Verilog code that you want to decrypt between 'unprotect and the 'endunprotect compiler directives. Enclose the VHDL code that you want decrypt between -unprotect and -endunprotect compiler directives.

#### Note:

unprotect and 'endunprotect pragmas do not work with -Xman=4 (for tokens.v file) and -Xrad=0x2 (for rad.v file) options.

# 26

# Integrating VC Formal With Coverage and Planner

This feature is Limited Customer Availability (LCA). Limited Customer Availability (LCA) features are features available with select functionality. These features will be ready for a general release, based on customer feedback and meeting the required feature completion criteria. LCA features does not need any additional license keys.

This chapter provides a brief description on the VC Formal tool and how itworks with Coverage and Planner. This chapter consists of the following sections:

- "Introduction to VC Formal"
- "VC Formal Coverage With Verdi Coverage and Planner"

## Introduction to VC Formal

VC Formal is a comprehensive high performance and high capacity solution for functional verification. Formal mathematical techniques are used to prove properties or assertions to ensure correct operations of RTL design.

VC Formal can be used throughout the design and verification process, from specification validation, white box and black box property checking, to pre-silicon and post-silicon debugging. To use the tool for property checking, the assertion-based verification methodology is recommended.

VC Formal consists of the following major components:

- GUI activity viewer
- VC Formal schematic viewer
- Front-end parser to build a netlist model that is common to all VC Static platform applications

Additionally, there is a formal model builder, formal engines, engine orchestration, and a built-in netlist simulator used to set up the initial condition and trace replay. A result database is also an essential part of the components, where results are accessible either from the activity view or from the vcf Tcl command interface.

## VC Formal Coverage With Verdi Coverage and Planner

This section explains how VC Formal coverage is integrated with the Verdi coverage reporting flow. The two primary links between Verdi and VC Formal display VC Formal results in Verdi, and link VC Formal results into your verification plan using Verdi Planner.

#### **Use Model**

The section describes how Verdi coverage can be used to display and link to VC Formal results. This section consists of the following subsections:

- "Collecting VC Formal Results in the Coverage Database"
- "Measuring VC Formal Assert Status in HVP"

## **Collecting VC Formal Results in the Coverage Database**

To display VC Formal results in the coverage report, you must first have set the VC\_STATIC\_HOME environment variable. For example:

```
setenv VC_STATIC_HOME /tools/synopsys/vcst
```

Here, VC\_STATIC\_HOME is an environment variable that must be set to point to the installation directory for VC Formal.

To start the VC Formal tool, use the following command:

```
vcf -f test.tcl -verdi
```

where, vcf is a command to start the VC Formal tool with an interactive shell. The vcf shell is a new shell that calls  $vc\_static\_shell$  internally. The vcf shell supports all the options that  $vc\_static\_shell$ 

supports. The vcf shell automatically runs in the 64-bit mode, unless you explicitly specify the -mode32 option. For details on vc\_static\_shell, see the *VC Formal Verification User Guide*.

-f indicates your VC Formal execution script

You provide your own tcl script to run VC Formal. To enable collection and display of coverage data in Verdi, there are the following two commands that must be included in that script:

1. The command to run VC Formal must include the -cov all flag. If you wish assertions to be targeted (not just cover properties), you should also include -cm assert as a flag to VCS:

```
read_file -cov all -format verilog -sva -top $top -vcs "-
cm assert -sverilog $testDir/test.v -sva"
```

2. You must include a command to save the results to the coverage database, for example, my\_covdb:

```
save_covdb -name my_covdb -cov assert+cover
```

This section consists of the following two subsections:

- "Verdi GUI for VC Formal"
- "VC Formal Coverage in Verdi"

#### **Verdi GUI for VC Formal**

To display the Verdi GUI for VC Formal (see Figure 26-1), use the vcf command with the -verdi option.

Figure 26-1 Verdi GUI for VC Formal

| Verification Targets: ALL |        |       |                      |         |         |        |        |              |
|---------------------------|--------|-------|----------------------|---------|---------|--------|--------|--------------|
|                           | status | depth | name                 | vacuity | witness | engine | type   | elapsed_time |
| 1                         | ×      | 65    | fsm.a2               | •       |         | b1     | assert | 00:00:01     |
| 2                         | ~      |       | fsm.a_complete_frame | •       |         | t1     | assert | 00:00:01     |
| 3                         | ×      | 81    | fsm.a_loop_break     | •       |         | b1     | assert | 00:00:02     |
| 4                         | ~      |       | fsm.a_onehot         | •       |         | e2     | assert | 00:00:01     |
| 5                         | ~      |       | fsm.cl               | •       |         | e2     | cover  | 00:00:01     |
| 6                         | ~      | 79    | fsm.c2               |         |         | b1     | cover  | 00:00:02     |
| 7                         | ~      | 2     | fsm.c_blk_cnt        |         |         | sl     | cover  | 00:00:01     |
| 8                         | ~      | 1     | fsm.c_onehot         |         |         | sl     | cover  | 00:00:01     |

The properties are categorized according to usage fields in VC Formal as:

- assert: The property specifies an assertion to be solved. Its values are proven, inconclusive, vacuous, and falsified.
- assume: The property specifies as a constraint.
- cover: The property specifies as a cover property. Its values are covered, inconclusive, and uncoverable.
- unused: The property is disabled.

## **VC Formal Coverage in Verdi**

To load the coverage database generated with VC Formal in Verdi, use the following command:

verdi -cov -covdir my\_covdb.vdb

#### where,

-cov: Starts Verdi in the coverage mode.

-covdir: Opens the coverage database.

my\_covdb.vdb: The name of the coverage database that gets opened. This is specified in the test.tcl script with the save\_covdb command. The command generates the following window:

Figure 26-2 Verdi Coverage Assert Pane

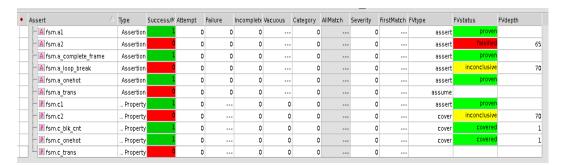

The VC Formal information is displayed in the Assert tab in the columns: FVtype, FVstatus, and FVdepth. This information should be same as VC Formal results. The green color represents Proven or Covered, the red color represents Falsified, Uncoverable, or Vacuous, and the yellow color represents Inconclusive.

FVtype indicates the usage field. The value in this column can be either Assert, Cover, or Assume.

FVstatus indicates the run status of VC Formal. Its possible values depend on FVtype:

- If FVtype is Assert, the value of FVstatus can be Proven, Inconclusive, Falsified, or Vacuous.
- If FVtype is Cover, the value of FVstatus can be Covered, Inconclusive, or Uncoverable.

The FVdepth column is interpreted as follows:

- If FVstatus is Proven, Vacuous, or Uncoverable and its value is -1, it represents infinite depth.
- For other FVstatus, N>=0 represents the depth of the trace.

## **Measuring VC Formal Assert Status in HVP**

VC Formal results can be annotated automatically onto features in your verification plan. Using these results, you can measure your expectations with FVstatus. Figure 26-3 shows VC Formal results in a verification plan with attributes and metrics.

Figure 26-3 VC Formal Results in HVP

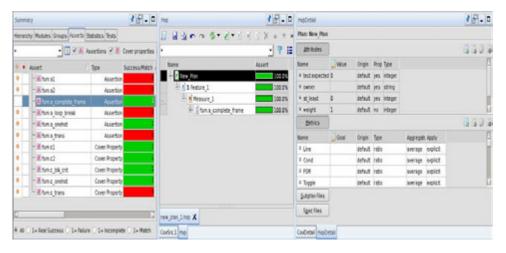

To measure the VC Formal Assert status in HVP, perform the following steps:

1. Set the expected FV Assert status with FV attribute values using fvassert expected status as shown here:

```
feature f default;
     //These values are same as default value, no need
     //assignments again here.
     // fvassert expected status = proven;
     // fvassert expected mindepth = -1;
     // fvcover expected status = covered;
     // fvcover expected maxdepth = 0;
    measure Assert, FVAssert m1;
        source = "property: fsm.*";
    endmeasure
endfeature
feature f expected assigned;
    fvassert expected status = inconclusive;
    fvassert expected mindepth = 50;
    fvcover expected maxdepth = 50;
    measure Assert, FVAssert m1;
    source = "property: fsm.a2", "property:
              fsm.a loop break", "property: fsm.c2";
    endmeasure
endfeature
```

2. Add measures with property type sources and reference the FVAssert metric.

The new FV Assert built-in metric is added to keep the score of FV Assert status against users' expectation. If FVstatus is same as fvassert\_expected\_status, then the assertion/property is considered to be covered.

For example:

```
measure Assert, FVAssert m1;
   source = "property: top.a1*";
endmeasure
```

3. Calculate FVAssert metric scores.

After finding the matching region in the coverage database, the covered/coverable status is extracted from that database and added as a ratio for the FVAssert metric score. For the FVAssert metric, you can get FVstatus from FV annotations in the coverage database and compare fvassert\_expected\_status, which is set in fvassert\*

attributes.

If FVstatus is same as fvassert\_expected\_status, then the assertion/property is considered to be covered.

For example, the matching property top.all: FVtype=assert and FVstatus=Proven. If expectation is

fvassert\_expected\_status = Proven, the FVAssert metric score
becomes 1/1. If expectation is

fvassert\_expected\_status = inconclusive and
fvassert\_expected\_depth = 60, the FVAssert metric score
becomes 0/1.

Also, consider the following figure that shows six cases to measure the VC Formal Assert status in your verification plan:

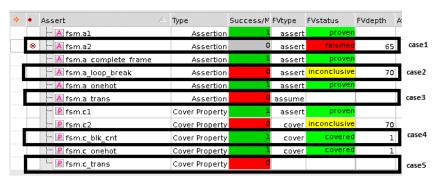

Case1: fsm.a2: FVtype is "assert", FVstatus is "falsified", FVdepth is "6" and it is excluded. In the top.f\_default.m1 feature, the "property: fsm.\*" source matches the excluded property, therefore, no score is added.

Case2: fsm.a\_loop\_break: FVtype is "assert", FVstatus is "inconclusive", and FVdepth is 70". In the

top.f\_expected\_assigned feature, fvassert\_expected\_status is "inconclusive" and fvassert\_expected\_mindepth is "50" that are set by users. It is met with users' expectations and the FVAssert metric score becomes 1/1.

Case3: fsm.a\_trans: FVtype is "assume". In the top.f\_assume feature, fvassume\_status is "reviewed" that is set by users. The FVAssert metric score becomes 1/1.

Case4: fsm.c\_blk\_cnt: FVtype is "cover", FVstatus is "covered", and FVdepth is "1". In the top.f\_default feature, with default attribute values, fvcover\_expected\_status is "covered" and fvcover\_expected\_maxdepth is "0". Compare FVstatus to expected attributes values and if the expectation does not meet, the FVAssert metric score becomes 0/1.

Case5: fsm.c\_trans, no FV annotation. In the top.f\_default.m\_no\_fv\_ann measure, matching fsm.c\_trans without FV annotation, the FVAssert metric becomes 0/1 because the FVAssert metric is referred explicated in measure.

Case6: dummy source. In the top.f\_default.m\_dummy measure, for all metrics for "no matching region", the score becomes all "0".

# 27

## Integrating VCS With Certitude

This chapter provides a brief description on the Certitude tool and how VCS works with Certitude.

## **Introduction to Certitude**

Certitude is a functional qualification tool. This tool enhances simulation-based functional verification by providing measures and feedback to assist in improving the quality of the verification environment (VE).

To detect errors, the functional verification environment must ensure that each error is activated, propagated, and then detected.

Mutation-based techniques used by Certitude helps improve the testbench by identifying the flaws in the testbench. Generating the coverage metrics using simulation and performing the testbench qualification are sequential activities. This necessitates the need to

perform redundant steps to setup the tool, one time for simulation and secondly for functional qualification of the testbench, which involves generation of database and fault-aware simulation executable.

## **VCS and Certitude Integration**

With VCS and Certitude integration, you can generate VCS and Certitude databases with the same compilation. By eliminating the dependency on different parsers, you can generate the fault-aware simulation executable without having to prepare the design for testbench qualification separately. This seamless integration:

- Simplifies the setup requirements of Certitude environment with VCS
- Generates one or more simulation executables that contain all the instrumentation necessary to activate and detect faults.

With this integration, VCS generates the following database and executables:

- A Certitude database that corresponds to the Certitude model command.
- One or more simulation executables that contain all the instrumentation necessary to run activate, detect, regress and testscript commands.

Figure 27-1 shows the Certitude integration with VCS.

Fault Source files Specify the place to inject faults Source files Injection for Design File-based, as today's Certitude for Testbench Directives Run Certitude model command VCS Compilation Script **Executes VCS compilation script** Certitude Generates simv with enabled faults DB Generated initial Certitude DB simv Modify VCS Simulation script **VCS Similation Script** Provide test pass/fail to Certitude Specify list of tests Subset to use for qualification Certitude Activate and Run Certitude activate and detect Detect commands To qualify faults Legend No Change **New for Native** 

Figure 27-1 Certitude Integration with VCS

The Certitude Functional Qualification System requires a specific set of configuration files for a qualification run. These configuration files describe the verification environment. You must create these files before running a qualification phase. For more information about configuration files and use model, see the *Certitude User Manual*.

#### Note:

Certitude communicates with VCS internally through a combination of environment variables and the Certitude database. This process is transparent.

## Loading Designs Automatically in Verdi with Native Certitude

With the integration of Certitude, VCS, and Verdi, you can load designs automatically in the Verdi system without setting the Certitude VerdiInitCommand configuration option.

This section consists of the following subsections:

- "Use Model"
- "Points to Note"

#### **Use Model**

To use this feature, perform the following steps:

1. Specify the Native mode using the following setting in the certitude config.cer configuration file:

```
setconfig -Simulator=native
```

2. Specify the -kdb option in the certitude\_compile configuration file.

In the two-step flow, specify the -kdb option in the command line as follows:

```
#!/bin/sh -e
# VCS compile script
vcs -kdb -sverilog tb_top.sv dut_top.sv dut_bot.sv -debug
```

In the UUM flow, specify the -kdb option in all the vcs/vlogan/vhdlan command lines as follows:

```
#!/bin/sh -e
# VCS compile script
vlogan -kdb -sverilog tb_top.sv dut_top.sv dut_bot.sv
vcs -kdb -debug top
```

3. Leave the VerdiInitCommand configuration option as empty (default value).

#### **Points to Note**

The following points must be noted for using this feature:

- During the model phase, the certitude\_compile file is executed once and information of the KDB design is collected. The KDB design is then automatically loaded when the Verdi system is launched by Certitude. The KDB design cannot be loaded automatically if the model phase has not been executed. The feature is effective only after the model phase.
- If the design is not loaded automatically in the Verdi system, it may be due to one of the following reasons:
  - The -kdb option is not applied correctly in the certitude\_compile file.
  - The -kdb option is applied but the KDB design is not compiled and generated correctly.
  - The VerdiInitCommand configuration option is set by the user, and Certitude applies the user setting.

# Dumping and Comparing Waveforms in Verdi for SystemC Designs

With the integration of Certitude, VCS, Verdi, and CBug, the following benefits are available with this seamless integration:

- Dump the waveform for SystemC designs run on a specific testcase with or without an injected fault.
- Compare the reference waveform with the faulty waveform for SystemC designs.
- Generate Runtime Information Database (RIDB) for loading SystemC designs in Verdi.

This section consists of the following subsections:

- "Use Model"
- "Points to Note"

## **Use Model**

To use this feature, perform the following steps:

 Specify VCS as the simulator using the following setting in the certitude\_config.cer configuration file:

```
setconfig -Simulator=vcs
```

In the certitude\_compile configuration file, compile the design using VCS. For example,

```
#!/bin/sh -e
# VCS compile script
syscan $CER SYSCAN OPTIONS $SRC/top.cpp
```

```
vcs -sysc sc main $CER VCS SC OPTIONS
```

2. Set the WaveUseEmbeddedDumper configuration option to true in the certitude\_config.cer configuration file to use the embedded dumper for dumping waveforms:

```
setconfig -WaveUseEmbeddedDumper=true
```

3. Invoke Certitude and execute commands for the model, activation, and detection phases.

```
>certitude
cer> model
cer> activate
cer> detect
```

4. Execute the dumpwaves and verdiwavedebug commands accordingly to dump and compare waveforms.

For example,

```
cer> dumpwaves -fault=10 -testcaselist=fir_rtl
cer> verdiwavedebug -fault=10 -testcase=fir rtl
```

#### Note:

For more details on dump and compare waveforms with Certitude, see the *Certitude User Manual*.

5. Generate an RIDB file with the original source code and load the design automatically in Verdi with the verdistart or the verdisourcedebug command.

For example,

```
verdidumpridb -testcase=fir rtl
```

#### **Point to Note**

Simulation executed by the dumpwaves command is killed if simulation CPU timeout is reached. However, simulation is not killed if the dumpwaves command is executed immediately after executing the model command.

# Reducing Compilation Time in Native Certitude With VCS Partition Compile Flow

This feature is Limited Customer Availability (LCA). Limited Customer Availability (LCA) features are features available with select functionality. These features will be ready for a general release based on customer feedback and meeting the required feature completion criteria. LCA features do not need any additional license keys.

With the integration of Native Certitude with VCS Partition Compile flow, you can improve the turnaround time for successive compilations in Native Certitude.

Partition Compile is used primarily to improve the turnaround time in successive compilations. In Native Certitude, you have various phases of compilation. Therefore, when you integrate Native Certitude along with the Partition Compile flow, you are able to reduce the compilation time at each step. This results in improved performance during compilation time.

## **Use Model**

The Native Certitude use model remains the same as that of the previous use model. For information about the use model, see the *Native Integration of Certitude and VCS* section in the *Certitude User Manual*.

Native Certitude consists of three phases in the following order:

- Model
- Activation
- Detection

The three different phases always run in the same order.

The model phase and the activation phase occur in a single compilation. The model phase analyzes the DUT and creates a list of faults. The activation phase generates the simv executable, which is used to determine the activated faults. The detection phase performs the new compilation that generates the simv executable to determine the propagation and the detection status of the faults. All the phases target the DUT part of the design and they do not affect the testbench.

If you want to fine-tune the testbench and recompile the design at activation or detection phase, you must recompile the entire design including the DUT.

Similarly, after you are completed with the model and activation phases compilation and you want to perform compilation in the detection phase, you must recompile the entire design including the testbench that has not changed.

By integrating with Partition Compile, you can avoid the recompilation of unchanged testbench part of the design. The compilation of testbench partition takes place only when the testbench is changed.

## **Example**

Consider the following test cases:

```
//topcfg.v
config topcfg;
```

```
design top;
    partition instance top.dut use dut;
endconfig
//top.v
`noinline
module top;
    dut dut();
    Test test();
endmodule
module dut;
    reg clk;
    req data;
    initial begin
    clk=1'b0;
    #25
    $finish();
end
always
#7 clk = \sim clk;
Core core1(clk,data);
endmodule
module Core(input clk,output data);
    reg data;
    always @(posedge clk)
        data = ~data;
    initial begin
         $display("%m");
    end
    sub sub core(data);
endmodule
module Test;
    initial begin
         #4 $display("%m");
    end
endmodule
module sub(input data);
    initial begin
         $display("Data: %d",data);
```

```
end
endmodule
```

The following is the VCS compilation script that is located in the certitude\_compile configuration file:

```
% vlogan -sverilog ./topcfg.v ./top.v
% vcs topcfg -partcomp -partcomp dir="./partitionlib"
```

Invoke Certitude and execute commands for the model, activation and detection phases as follows:

1. Run model using the following command:

```
cer> model
```

This command compiles all partitions.

2. Run activate using the following command:

```
cer> activate -compile
```

This command compiles only the DUT partition.

3. Run detect using the following command:

```
cer> detect -compile
```

This command recompiles only the DUT partition.

#### Note:

You can use all default partition compile options along with the mentioned limitation. For more information on partition compile options, see VCS/VCS MX LCA Features Guide.

## Limitation

The feature has the following limitation:

| ating VCS With Certitude |  |  |
|--------------------------|--|--|

The DUT must be present entirely in a single partition.

# 28

# Integrating VCS with Vera

Vera® is a comprehensive testbench automation solution for module, block and full system verification. The Vera testbench automation system is based on the OpenVera™ language. This is an intuitive, high-level, object-oriented programming language developed specifically to meet the unique requirements of functional verification.

You can use Vera with VCS to simulate your testbench and design. This chapter describes the required environment settings and usage model to integrate Vera with VCS.

# **Setting Up Vera and VCS**

To use Vera, you must set the Vera environment as shown below:

```
% setenv VERA_HOME Vera_Installation
% setenv PATH $VERA_HOME/bin:$PATH
% setenv LM_LICENSE_FILE license_path:$LM_LICENSE_FILE
or
% setenv SNPSLMD_LICENSE_FILE license_path:$SNPSLMD_LICENSE_FILE
```

#### Note:

If you set the SNPSLMD\_LICENSE\_FILE environment variable, then VCS ignores the LM LICENSE FILE environment variable.

#### Set the VCS environment as shown below:

```
% setenv VCS_HOME VCS_Installation
% setenv PATH $VCS_HOME/bin:$PATH
% setenv LM_LICENSE_FILE license_path:$LM_LICENSE_FILE
or
% setenv SNPSLMD LICENSE FILE license path:$SNPSLMD LICENSE FILE
```

#### Note:

If you set the SNPSLMD\_LICENSE\_FILE environment variable, then VCS ignores the LM\_LICENSE\_FILE environment variable.

For more information on VCS installation, see "Setting Up the Simulator".

# **Using Vera with VCS**

The usage model to use Vera with VCS includes the following steps:

Compile your OpenVera code using Vera

This will generate a .vro file and a filename\_vshell.v file. The filename\_vshell.v is a Verilog file.

The following table lists the Vera option to generate a shell file based on your design topology:

**Table 0-1.** 

| Option | Description                                            |
|--------|--------------------------------------------------------|
| -vlog  | Generates a Verilog shell file, filename_vshell.v. Use |
|        | this option if your design is a Verilog-only design.   |

- Compile your design and the filename\_vshell.v file using the -vera option. This option is required to use Vera with VCS.
- Simulate the design by specifying the .vro file created in the first step using the +vera\_load runtime option. You can also specify this .vro file in the vera.ini file in your working directory as shown in the following example:

```
vera_load = tb_top.vro
```

See the Vera User Guide for more information.

# **Usage Model**

Use the following usage model to compile OpenVera code using Vera:

```
% vera -cmp [Vera_options] OpenVera_files
```

See the Vera User Guide for a list of Vera compilation options.

# Compilation

```
% vcs [compile_options] -vera verilog_filelist filename_vshell.v
```

#### **Simulation**

```
% simv [simv options] +vera load=file.vro
```

# 29

# Integrating VCS with Specman

The VCS ESI Adapter integrates VCS with the Specman Elite. This chapter describes how to prepare a stand-alone Verilog design for use with the ESI interface. See the *Specman Elite User Guide* for further information.

```
% specman -c "load xor_verify.e ; write stubs -
vcsmx_vhdl"
```

Analyze the VHDL stub file using the following command:

```
% vhdlan -nc specman_vcsmx.vhd
```

This chapter includes the following topics:

- "Type Support"
- "Usage Flow"
- "Using specrun and specview"

- "Adding Specman Objects To DVE"
- "Version Checker for Specman"

# **Type Support**

The VCS ESI adapter supports the following Verilog Types:

- nets
- wires
- registers
- integers
- array of registers (verilog memory)

Other Verilog support:

- Verilog macros
- Verilog tasks
- Verilog functions
- Verilog events
- in/out/inout ports

# **Usage Flow**

This section explains how to integrate Specman with VCS.

## **Setting Up The Environment**

To set up the environment to run Specman with VCS:

• Set your VCS HOME and VRST HOME environment variables:

```
% setenv VCS_HOME [vcs_installation_path]
% set path = ($VCS_HOME/bin $path)
% setenv VRST HOME [specman installation]
```

• Source your env.csh file for Specman:

```
% source ${VRST HOME}/env.csh
```

For 64-bit simulation, source your env.csh file as shown below:

```
% source ${VRST_HOME}/env.csh -64bit
```

## **Specman e Code Accessing Verilog**

Create the Verilog stub file specman.v and compile all Verilog files including specman.v as shown below:

```
% specman -c "load [top e file]; write stubs -verilog;"
```

# Compile the design as given in the following table:

| Elaboration<br>Mode |                      | Commands                                                                                            | Generated<br>Executable        |
|---------------------|----------------------|----------------------------------------------------------------------------------------------------|--------------------------------|
| Compile             | Execution with -0    | "% sn_compile.sh -sim vcs \     -sim_flags "[compile-                                               | vcs_ <exe_name></exe_name>     |
|                     | Execution without -o | <pre>"% sn_compile.sh -sim vcs \     -sim_flags "[compile-</pre>                                    | vcs_ <top_e_file></top_e_file> |
| Loaded              | Execution with -o    | <pre>"% sn_compile.sh -sim vcs \     -sim_flags "[compile-</pre>                                    | <exe_name></exe_name>          |
|                     | Execution without -o | "% sn_compile.sh -sim vcs \ -sim_flags "[compile- time_options] \ -debug top_cfg/entity/mod- ule" " | vcs_specman                    |

# Simulate the design as given below:

# • In Compiled mode:

```
% vcs_simv -ucli [simv_options]
ucli> sn "test"
ucli> run
```

```
ucli> quit
```

#### Note:

Notice the use of the  $-\circ$  option with this script in compile mode to change the name of the executable generated to  $vcs\_simv$  from the default name given by the script which is

```
vcs_<top_e_file>.
```

In Loaded mode:

```
% simv -ucli [simv_options]
ucli% sn "load <top_e_file>; test"
ucli% run
ucli% quit
```

#### Note:

Notice the use of the -o option with this script in loaded mode to change the name of the executable generated to simv from the default name given by the script which is vcs specman.

# Using specrun and specview

VCS allows you to use the following Specman utilities to simulate your design:

- specrun
- specview

specrun invokes Specman in batch mode, while specview invokes the Specman GUI. The usage model is shown below:

### **Using specrun**

In Compiled mode:

```
% specrun -p "test -seed=1;" simv [simv_options]
```

In Loaded mode:

```
% specrun -p "load [top_e_file]; test -seed=1;" \
    simv [simv options]
```

## Using specview

Set the environment variable SPECMAN\_OUTPUT\_TO\_TTY as shown below:

```
% setenv SPECMAN_OUTPUT_TO_TTY 1
```

• In Compiled mode:

```
% specview -p "test -seed=1;" -sio simv -qui
```

• In Loaded mode:

```
% specview -p "load [top_e_file]; test -seed=1;" \
  -sio simv -qui
```

You can also specify VCS runtime options with specview or specrun as shown in the following examples:

## Example 29-1 To Invoke DVE Using specview

The following command invokes the Specman GUI, as well as, DVE.

```
% specview -p "test -seed=1;" -sio simv -gui
```

Similarly, you can also use -ucli with specview to invoke simulation in UCLI mode.

## Example 29-2 To Invoke UCLI Using specrun

The following command invokes the simulation in UCLI mode:

```
% specrun -p "test -seed=1;" simv -ucli -i include.cmd
```

Similarly, you can also use -gui with specrun to invoke DVE.

# **Adding Specman Objects To DVE**

Following are the steps involved to add e-objects to the DVE wave window:

- Compile the design. See "Usage Flow".
- Create the wave.ecom file containing the list of e-objects to be added. For example:

```
wave exp sys.U_TbDut.My_Trans
wave event *.clk
```

- Simulate the design as shown below:
  - In Compiled mode:

```
% simv -qui -do run.do
```

### Here, the run. do contains:

```
sn set wave -mode=manual dve
sn config wave -event_data=all_data
sn test
sn @wave
run 8 us
```

- In Loaded mode:

```
% simv -gui -do run.do
```

## Here, the run. do contains:

```
sn set wave -mode=manual dve
sn config wave -event_data=all_data
sn load top_e_file.e
sn test
sn @wave
run 8 us
```

The simv -gui -do run.do command starts DVE, executes the UCLI commands specified in run.do and creates the sn\_wave\_sys.tcl session file.

- Now, load sn\_wave\_sys.tcl using File > Load Session and the dumped e-objects will be added to the Wave window automatically.
- Go to the Wave window and click on the groups icon to the side of the filter pane and select the e-objects to be added. See the figure shown below:

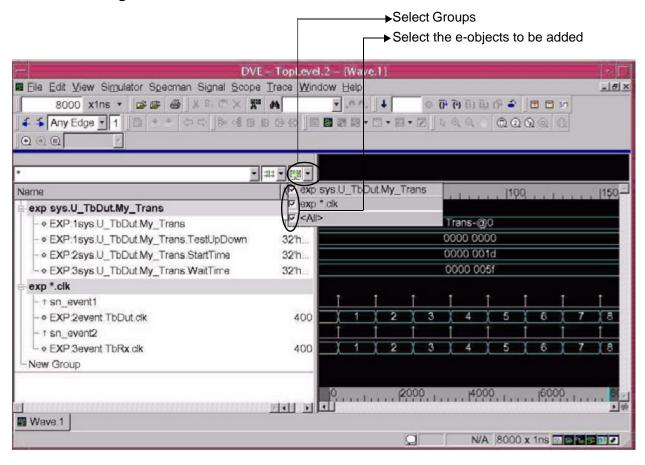

# **Version Checker for Specman**

This section describes how to check the compatibility version of Specman with VCS. If non-compatible version of Specman is used, then VCS generates a warning message at compile-time.

### **Use Model**

## **Through Command-line Options**

```
% vcs +warn=V2V CHECK SPECMAN
```

To convert warning to error:

% vcs -error=V2V CHECK SPECMAN

## **Enabling at Runtime:**

%simv +warn=V2V\_CHECK\_SPECMAN

You can use the  $+warn=noV2V\_CHECK\_SPECMAN$  option to turn off the warning message. In this option, no specifies disabling warning messages.

# 30

# Integrating VCS with Denali

Denali is a third-party Memory Modeler - Advanced Verification (MMAV) tool, which you can integrate with VCS using a set of APIs. Denali provides a complete solution for memory modeling and system verification. It automatically monitors all the timing and protocol requirements specified by the memory vendor.

# **Setting Up Denali Environment for VCS**

To use Denali with VCS, set your Denali environment using the following commands:

```
% setenv DENALI [installation_path_of_DENALI]
% setenv LM_LICENSE_FILE [Denali_license]:$LM_LICENSE_FILE
```

# **Integrating Denali with VCS**

The generic functionality of various memory architectures are captured in a set of highly-optimized *C* models. The vendor-specific features and the timing for any particular memory device are defined within the specification of memory architecture (SOMA) file. After the Denali model objects are linked into the simulation environment, modeling any type of memory is as simple as referencing the appropriate SOMA file for that particular memory device.

To access a particular SOMA file, include the following declaration in the source code:

```
parameter memory_spec = soma_file_path;
parameter init_file = "";
Note:
    memory spec and init file are keywords.
```

## **Use Model**

This section describes the following topics:

- Use Model for Verilog Memory Models
- Execute Denali Commands at UCLI Prompt

## **Use Model for Verilog Memory Models**

You can integrate Verilog memory models with VCS using PLIs. To use Verilog memory models, specify the pli.tab file and denverlib.o during compilation.

The use model is as follows:

## Compilation

```
% vcs -debug [vcs_options] verilog_filelist \
-P $DENALI/verilog/pli.tab $DENALI/verilog/denverlib.o
```

#### Note:

To compile the design in 64-bit mode, use the -lpthread option.

#### Simulation

```
% simv [simv options]
```

## **Execute Denali Commands at UCLI Prompt**

VCS allows you to execute Denali commands at the UCLI prompt.

For example,

```
% simv -ucli
ucli% mmload :top:I dut:I denali model data file
```

This UCLI command loads Denali memory in the I\_denali\_model instance with the data specified in the data file.

For more information on invoking UCLI, see "Using UCLI".

# 31

# VCS and CustomSim Cosimulation

This chapter briefly describes the environment setup and usage model of the Synopsys CustomSim<sup>TM</sup> simulator and VCS mixed-signal simulations. Supported analog simulators also include HSIM and FineSim. You can use any one of the simulators to do mixed-signal simulations.

# Integrating VCS with CustomSim

VCS and CustomSim cosimulation allows a mixed-signal simulation solution, which enables simulating a design that is partly modeled in both analog and digital form. This section briefly describes the environment setup and usage model of VCS and CustomSim cosimulation mixed-signal simulations.

#### Note:

Unlike the VPI/PLI implementation of mixed-signal simulation previously used by CustomSim with VPI/PLI standard compliant digital simulators, CustomSim and VCS cosimulation uses a Direct Kernel Interface to exchange information between the CustomSim analog simulator and the VCS digital simulator. This approach provides more flexibility and better performance over VPI/PLI-based mixed-signal simulation.

It is recommended that before starting a mixed-signal simulation, both SPICE subcircuits and Verilog modules should be error-free (individually tested).

VCS and CustomSim cosimulation mixed-signal simulation supports:

- Verilog top-level netlists and SPICE top-level netlists.
- Donut partitioning, which is the arbitrary instantiation of SPICE subcircuits and Verilog modules under either SPICE or Verilog throughout the design hierarchy.
- Instance-based or cell-based partitioning.

For more information about CustomSim, see the Discovery AMS: *Mixed-Signal Simulation User Guide*. For information about CustomSim HSIM, see the CustomSim HSIM documentation. For more information about CutomSim FineSim, see the *FineSim User Guide: Pro and SPICE Reference*.

## **Setting up the Environment**

A working installation of VCS and a matching version of CustomSim are required to run mixed-signal simulation. The compatibility table for VCS and CustomSim versions that work together can be found at: https://solvnet.synopsys.com/retrieve/1463626.html.

### Licenses

Either LM\_LICENSE\_FILE or SNPSLMD\_LICENSE\_FILE can be used to specify the license file location:

```
% setenv LM_LICENSE_FILE license_file_path
or
% setenv SNPSLMD_LICENSE_FILE license_file_path
Note:
```

If you set the SNPSLMD\_LICENSE\_FILE environment variable, then VCS ignores the LM\_LICENSE\_FILE environment variable.

# Required UNIX Paths and Variable Settings

To set the paths for CustomSim and VCS, do the following:

#### For CustomSim

```
% source XA_install_directory/CSHRC_platform
```

#### For CustomSim HSIM

```
% setenv HSIM_HOME HSIM_install_directory
% set path = ($VCS_HOME/bin $HSIM_HOME/bin $path)
% setenv HSIM 64 1
```

Unset the HSIM 64 variable if you are using in 32-bit mode.

#### Note:

If you set the SNPSLMD\_LICENSE\_FILE environment variable, then VCS ignores the LM\_LICENSE\_FILE environment variable.

#### For CustomSim FineSim

```
% source FineSim install directory/finesim.cshrc
```

#### For VCS

```
% setenv VCS_HOME vcs_install_directory
% set path = ($VCS_HOME/bin $path)
```

#### **Use Model**

### **To Compile**

The syntax to start the compile process is:

```
% vcs -ad=init_file verilog_source_files [other_vcs_options] Where, -ad=init_file enables mixed-signal simulation. In the absence of the init_file, VCS looks for the default initialization file, vcsAD.init.
```

#### To Run Simulation

The syntax to run the mixed-signal simulation is:

```
% simv [runtime options]
```

# Scheduling Analog-to-Digital Events in the NBA Region

VCS enables you to schedule a2d events in the non-blocking assignment (NBA) region. With this feature you will have more flexibility on data latching and more control to handle data race conditions thereby bringing in more predictability in mixed signal designs.

### **Use Model**

To schedule all a2d events on a given SPICE node in the NBA region, add the queue=blocking|nonblocking option to the a2d command in the mixed signal setup file (vcsAD.init).

a2d node=<spice node> queue=nonblocking;

The default value is blocking and all a2d events on <spice\_node>
to the digital field are scheduled in the active region. When the value is
nonblocking, the a2d events on the given node are scheduled in the
NBA region.

#### Note:

If a SPICE node for which queue=nonblocking is assigned turns to be a digtal-to-digtal (d2d) node, then this feature will have no effect on the SPICE node.

# 32

# Integrating VCS with Native Low Power (NLP)

The VCS NLP add-on for VCS enables you to specify the UPF based power-intent of your design directly to VCS and generate a simulation model, which contains all power-objects directly instrumented in it.

VCS NLP equips VCS to natively perform voltage-level aware simulation with a complete understanding of the UPF-defined power network, including at RTL prior to implementation flows. This uniquely allows engineers to comprehensively verify correct behavior of designs that use advanced voltage control techniques for power management, and catch potentially design-killing low power bugs very early in the design process.

VCS NLP equips VCS to read this UPF, model the entire power network described in the UPF, and accurately understand the low power policies and voltage events. VCS in native low power mode generates a log file and an error and warnings report for all violations related to multi-voltage checks, as illustrated in Figure 32-1.

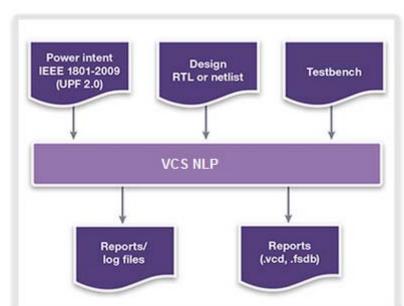

Figure 32-1 VCS NLP Low Power Simulation Flow

For more details about VCS NLP add-on for VCS, refer to the VCS Native Low Power (NLP) User Guide.

# 33

# Unified UVM Library for VCS and Verdi

The unified UVM library integrates the instrumented UVM libraries available in VCS and Verdi. With the introduction of the unified UVM library, VCS and Verdi transaction recorder and message catcher coexist and are compiled together. You can directly use the Unified UVM library with Verdi recording mechanism during simulation and for debugging with Verdi. You do not need to set VCS\_UVM\_HOME pointing to NOVAS HOME for Verdi transactions.

Single compilation, UUM and UVM-VMM interoperability flows are supported in the unified UVM library. The unified UVM library can also be qualified and validated using Synopsys VIPs.

The UVM libraries are available in the following location:

- \$VCS HOME/etc/uvm-1.1: The unified UVM 1.1d library.
- \$VCS HOME/etc/uvm-1.2: The unified UVM 1.2 library.

• \$VCS\_HOME/etc/uvm: This path is symbolically linked to the \$VCS\_HOME/etc/uvm-1.1 directory.

# Transaction/Message Recording in Verdi/DVE with VCS

The following sections describe how to use the unified UVM library with Verdi or DVE transaction recorder and message catcher for the VCS simulator:

- Compilation
- Simulation

## Compilation

The compile flow is same for both DVE and Verdi transaction recording. It is not required to point VCS\_UVM\_HOME to UVM library in Verdi installation and recompile.

## **Enabling FSDB or DVE Transaction Recording**

Unified UVM library shipped with VCS has additional features that allow you to take advantage of VPD/FSDB transaction recording and DVE/Verdi transaction debugging capabilities.

For FSDB transaction recording, set NOVAS\_HOME and VCS\_HOME environment variables. With debug switches, such as -debug\_pp | -debug | -debug\_all, and NOVAS tab and PLI files, both Verdi transaction recorder and DVE transaction recorder are compiled.

You can link to the novas.tab and pli.a files of FSDB dumper using the following command:

% vcs -sverilog -ntb\_opts uvm -debug\_pp -P \$NOVAS\_HOME/share/ PLI/VCS/LINUX/novas.tab

\$NOVAS\_HOME/share/PLI/VCS/LINUX/pli.a

#### Note:

If the NOVAS\_HOME variable is not set or novas.tab and pli.a files are not added, only the DVE transaction recorder is compiled.

## **Recommended Use Model for FSDB Transaction Dumping**

To enable FSDB transaction recorder with unified UVM library, it is recommended to use the -debug access option, as follows:

```
% vcs -sverilog -debug_access+all -ntb_opts uvm-1.1
[compile_options]
```

#### Note:

- The -debug\_access option is a Limited Customer Availability (LCA) feature.
- You must use the -ntb\_opts uvm-1.2 option for UVM-1.2 code.
- You must set NOVAS\_HOME and VCS\_HOME environment variables.

To compile your UVM-1.1d or UVM-1.2 code, no extra compile-time option is needed. VCS transaction recorder, Verdi settings and recorder, novas.tab and pli.a files of FSDB dumper are automatically included.

## **Simulation**

The following sections describe how to perform simulation using the unified UVM library.

## **Dumping Transactions or Messages in Verdi Flow**

Add the following runtime options to enable Verdi transaction recorder and message catcher:

+UVM VERDI TRACE="<Argument>"

Enables the Verdi flow when added during simulation.

You can use any of the following values as an input to the <Argument > parameter:

UVM AWARE | RAL | TLM | MSG | HIER | PRINT

For more details, see the Verdi Application Note - V3\_new\_transaction\_debug\_platform.doc

• +UVM\_TR\_RECORD

Enables Verdi transaction recorder.

• +UVM\_LOG\_RECORD

Enables Verdi message catcher.

#### Note:

If you do not use +UVM\_VERDI\_TRACE in the simv command line, transactions get dumped in the VPD file.

For example,

```
%> ./simv +UVM_VERDI_TRACE +UVM_TR_RECORD \
+UVM_LOG_RECORD
```

## **Dumping Transactions or Messages in DVE Flow**

To simulate, use +UVM\_TR\_RECORD to turn on transaction recording and use +UVM\_LOG\_RECORD to turn on recording of UVM report log messages:

```
% simv +UVM_TESTNAME=<your_uvm_test> +UVM_TR_RECORD \
+UVM LOG RECORD [simv options]
```

You can then use DVE to debug the transactions and messages. This is supported for both interactive and post-process debug. The recorded streams with transactions and report logs are available in the VMM/UVM folder of the transaction browser.

#### Note:

If you have used the UVM\_TR\_RECORD feature with a previous version of VCS, then you must remove the set\_config\_int("\*", "recording\_detail", UVM\_FULL) statement from your UVM code because it is no longer required.

# 34

# Integrating VCS with Verdi

This chapter describes VCS integration with Verdi in the following sections:

- Introduction
- Unified Compile Front End
- Dumping FSDB File for Various Flows
- Interactive and Post-Processing Debug
- Unified UCLI Dump Command

#### Introduction

The increasing complexity and demand for quality and time to market of today's electronic devices has brought in a new set of challenges. Typically, majority of verification engineer's time is spent on debug. Simulation and debug are sequential activities, and once the simulation fails, debugging the failure is needed.

You use the desired debug tool to debug and fix the failure and may end up in executing redundant steps to setup the tool for debugging after the simulation is complete. For example, Verdi and VCS use different compilers to compile the HDL design and testbench that requires you to use different compiler scripts and compile the design twice to simulate and debug the design. In addition, the subset of supported HDL and the options for both the tools are different, so, you need to spend more time and effort to overcome these disparities.

The unified debug platform based on Verdi provides the ease of use, ease of migration, and helps in avoiding the time spent on redundant setups. The Unified Debug platform based on Verdi is tightly integrated to the VCS simulator and can be used for debugging.

The following topics describe the unified debug flow:

- Unified Compile Front End
- Dumping FSDB File for Various Flows
- Interactive and Post-Processing Debug
- Unified UCLI Dump Command
- UCLI FSDB Dump Commands

## **Unified Compile Front End**

Unified Compile front end is the integration of VCS and Verdi compilers to unify the compilation flows for simulation and debugging. Unified Compile front end uses VCS compiler scripts to compile the Knowledge Database (KDB) for Verdi. Consequently, only one common compiler script needs to be maintained for both VCS and Verdi, ensuring consistency between the two databases.

The benefits offered by Unified Compile front end are as follows:

- Single VCS and Verdi compilation
- Consistent HDL language support
- Consistency in utilizing or handling VCS and Verdi options

## **Generating Verdi KDB with Unified Compile Front End**

Unified Compile front end is supported in both VCS two-step and three-step flows. In the VCS two-step flow, add the -kdb option to the command line to generate the KDB. In case of VCS three-step flow, add the -kdb option in all the vlogan/vcs command lines.

When you specify the -kdb option, Unified Compile front end creates the Verdi KDB and dumps the design into the libraries specified in the synopsys sim.setup file.

## For example,

```
// Compile the design using VCS and generate both VCS
database and Verdi KDB //
// -kdb in VCS two-step flow
```

```
%> vcs -kdb <compile_options> <source files>
// -kdb in VCS three-step flow
% vlogan -kdb <vlogan_options> <source files>
% vcs -kdb <top name>
```

To generate only the Verdi KDB and skip the simulation database generation, specify the following argument with the -kdb option:

```
-kdb=only
```

Generates only the Verdi KDB that is required for both postprocess and interactive simulation debug with Verdi.

This option is supported only in VCS two-step flow. It is not supported in VCS three-step flow.

In VCS two-step flow, this option does not generate the VCS compile data/executable, and does not disturb the existing VCS compile data/executables.

For example,

```
% vcs -kdb=only <compile_options> <source files>
```

## **Reading Compiled Design with Verdi**

To read a compiled design, add the <code>-simflow</code> option to the Verdi command line. This imports the KDB compiled by the Unified Compile front end and enables Verdi and its utilities to use the library mapping from the <code>synopsys\_sim.setup</code> file. It is also used to import the design from the KDB library paths.

You can perform the same operations through the Verdi GUI as follows:

- 1. Click **File > Import Design** option.
- 2. In the **Import Design** form, select the **From Library** tab.
- 3. In the **From** field, select the **VC/VCS Native Compile** option, as shown in Figure 34-1.

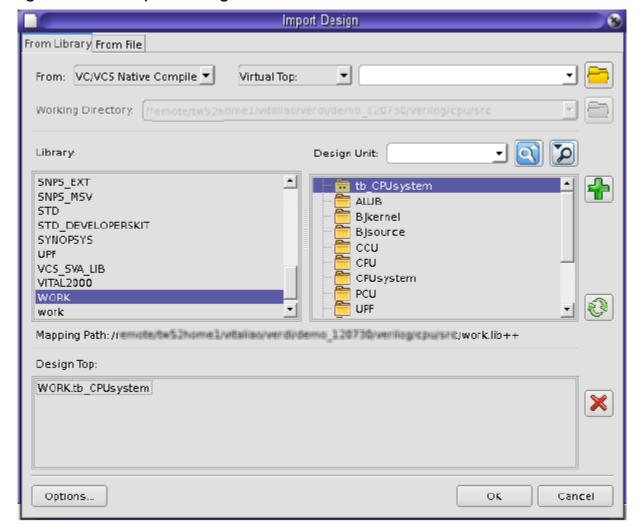

Figure 34-1 Import Design Form

You can also add the <code>-dbdir</code> <code><path></code> option to the Verdi command line to ensure that VCS and Verdi use the same data from the <code>synopsys\_sim.setup</code> file. The <code><path></code> argument points to the library directory from where VCS is compiled. Use this option if you want to invoke Verdi from a working directory that is different from the VCS working directory.

You can also use the -top option with the -dbdir option to specify the top module in the specified library directory. For example,

```
%> verdi -simflow -dbdir [<path>] -top [<top module>]
```

If the -top option is not specified, the design top is used by default.

#### **Example**

Consider the following testcase, top.v:

```
module top;
 reg a,b;
 wire c;
 reg [0:1] mem1 [0:10];
 dut d1(a,b,c);
 initial begin
        a=0; b=0;
        #1 a=0; b=1;
        #1 a=1; b=0;
        #1 a=1; b=1;
        #1 $finish;
  end
endmodule
module dut(input a,b,output c);
 assign c=a&b;
 count cnt(a,b,c);
endmodule
module count(input a,b,output c);
  initial $monitor("A=%0d, B=%0d, C=%d, D=%0d", a, b, c, d);
endmodule
Two-step compilation:
% vcs -sverilog -kdb top.v
Three-step compilation:
%vlogan top.v -kdb
%vcs top -debug access+r -kdb
```

#### Import KDB:

% verdi -simflow -dbdir <path> -top top -nologo &

Invoke Verdi in interactive mode:

```
% ./simv -verdi or ./simv -qui=verdi
```

Invoke Verdi in post-processing mode:

```
% verdi -ssf novas.fsdb -nologo
```

#### Note:

Invoking Verdi in interactive and post-processing modes loads KDB automatically.

## **Key Points to Note**

- The vericom utility exists in Verdi. For VCS users, Unified Compile front end flow is recommended to generate KDB for data consistency and better performance. For third-party simulator users, the compile flow does not change and continues to use vericom. When loading the compiled design library (KDB) from the GUI (loading from the command line stays the same), ensure that the vericom option is selected in the From field under the From Library tab of the Import Design form.
- As VCS and vericom are different Verilog compilers, there are some behavioral differences between them. In such cases, Unified Compile follows the behavior of VCS for consistency reasons. The supported language subset also follows the supported subset of VCS.
- All the compilation information including compile log of Verdi KDB is logged to the regular VCS compiler log file.

- The library mapping information is obtained from the synopsys\_sim.setup file in VCS three-step flow. The library mapping information in the novas.rc resource file is ignored in the VCS three-step unified compile flow.
- The Unified Compile front end does not apply to the import-fromfile flow of Verdi. The import-from-file flow continues to use the vericom parser to read in the Verilog source code directly. It uses the library mapping information from the novas.rc resource file, which is similar to the Verdi behavior.
- In the VCS two-step flow, the VCS generated KDB (work.lib++) is saved in the work directory in the current working directory.
- In the VCS three-step flow, the vlogan -work <work> generated KDB (work.lib++) is saved in the same working directory as AN.DB and the physical directory path of the library is picked as per the mapping present in the synopsys\_sim.setp file. You can use the verdi -simflow -lib option to specify the working directory to load the KDB.

#### Limitations

The following are the limitations with Unified Compile front end:

- Parallel compilation is not supported.
- Fault tolerance compilation is not supported.

## **Dumping FSDB File for Various Flows**

This section describes the use model to set up Verdi and dump an FSDB file using Verilog system tasks, or UCLI in the following topics:

- Setting Up Verdi
- Use Model for FSDB Dumping
- Examples

## **Setting Up Verdi**

To dump an FSDB file, you must set the following environment variables:

```
% setenv VERDI_HOME verdi_installation
% setenv VERDI_LIB $VERDI_HOME/share/PLI/VCS/<PLATFORM>
% setenv LD_LIBRARY_PATH $VERDI_LIB:$LD_LIBRARY_PATH
% setenv LM_LICENSE_FILE[verdi_license]:$LM_LICENSE_FILE
```

## **Use Model for FSDB Dumping**

This topic describes the use model to dump an FSDB file using Verilog system tasks, or UCLI.

Using Verilog System Tasks

You can use the Verilog system tasks \$fsdbDumpfile() and \$fsdbDumpvars() in your Verilog design to dump an FSDB file (see "Using Verilog System Tasks").

UCLI

At UCLI prompt, you can use the UCLI commands fsdbDumpfile and fsdbDumpvars to dump an FSDB file.

Irrespective of whether you are using system tasks or UCLI commands, you must use one of the following options to enable FSDB dumping:

- -debug access
- -fsdb
- -P \$VERDI\_LIB/novas.tab \$VERDI\_LIB/pli.a

## **Using Verilog System Tasks**

#### Compilation

This can be done in following two ways:

- % vcs -debug\_access [elab\_options] top\_module/ entity/cfg
- % vcs -fsdb [compile\_options] verilog\_filelist

  Note:

Usage of -fsdb is needed/recommended only when you use -debug\_pp, -debug\_or -debug\_all.

```
% vcs -P $VERDI_LIB/novas.tab $VERDI_LIB/pli.a
[elab_options] top_module/entity/cfgSimulation
% simv [run_options]
```

## **Using UCLI**

#### Simulation

```
% simv [run_options] -ucli
ucli> fsdbDumpfile your_fsdb_dumpfile
ucli> fsdbDumpvars level module/entity
```

Note:

The default FSDB file name is novas.fsdb.

## **Examples**

#### Example 34-1 Using Verilog System Tasks

This example demonstrates the use of Verilog system tasks, \$fsdbDumpfile and \$fsdbDumpvars.

```
`timescale 1ns/1ns
module test;
initial
begin
  $fsdbDumpfile("test.fsdb");
  $fsdbDumpvars(0,test);
end
...
endmodule
```

Now, the use model to compile and simulate the above design is as follows:

## Compilation

```
% vcs -debug_access test.v
```

#### **Simulation**

```
% simv
```

The above set of commands dumps all the instances in test into the test.fsdb file.

## Example 34-2 Using UCLI

This example demonstrates the use of UCLI commands fsdbDumpfile and fsdbDumpvars at the UCLI prompt to dump an FSDB file:

#### Consider the following Verilog file:

```
`timescale 1ns/1ns
module test();
....
endmodule
```

The use model to compile the design to use UCLI commands is as follows:

#### Compilation

```
% vcs -debug_access test.v
```

#### Simulation

```
% simv -ucli
ucli> fsdbDumpfile test.fsdb
ucli> fsdbDumpvars 0 test
ucli> run
ucli> quit
```

The above command dumps the whole design test into the test fisdb file.

## **Interactive and Post-Processing Debug**

After the Verdi Knowledge Database (KDB) is generated using Unified Compile front end, the Unified Debug solution allows you to invoke Verdi with the KDB in a single step for the following debug modes respectively:

Interactive Simulation Debug Mode

Verdi can be automatically invoked with the KDB through the simulator command line option to perform interactive simulation debugging without other configurations.

Post-Processing Debug Mode

The KDB and the synopsys\_sim.setup file information can be automatically loaded into Verdi through a command line option to perform post-processing debug. There is no need to manually specify the compiled design. VCS and Verdi will have the same information from the synopsys sim.setup file.

## **Prerequisites**

The following is the prerequisite to perform interactive simulation debug using Unified Debug solution:

• Generate Verdi KDB using Unified Compile front end. For more information, see "Unified Compile Front End" section.

The following are the prerequisites to perform post-process debug using Unified Debug solution:

- Generate Verdi KDB using Unified Compile front end. For more information, see "Unified Compile Front End" section.
- Specify the -debug\_access+<option> compile time option on the VCS command line. This option automatically picks Verdi tab file and Verdi PLI file, and there is no need to pass these files explicitly during compilation. For more information on the debug\_access option, see "Optimizing Simulation Performance for Desired Debug Visibility With the -debug\_access Option" section.

 Enable FSDB file dumping using the dumping tasks present in the source file or at runtime using fsdbDumpvars from the UCLI command line.

## **Interactive Simulation Debug Flow**

When executing the simv simulator executable, perform one of the following steps to invoke Verdi within the interactive simulation debug mode:

• Use the -verdi or -gui=verdi option to invoke Verdi.

```
For example,
```

```
// invoke Verdi
%> simv <simv_options> -verdi [-verdi_opts
"<verdi_options>"]
%> simv <simv_options> -gui=verdi [-verdi_opts
"<verdi_options>"]
```

• Set the SNPS\_SIM\_DEFAULT\_GUI environment variable to verdi to set the default debug tool as Verdi and the default dump type as FSDB.

#### **Examples**

"<verdi options>"]

```
//setting the default debug tool as Verdi and the default
dump type as FSDB

%> setenv SNPS_SIM_DEFAULT_GUI verdi
%> simv <simv options> -gui [-verdi opts
```

## **Key Points to Note**

- Use the -verdi\_opts option to specify other Verdi specific options.
- The UVM Interactive Debug in Verdi is enabled by default while using the Unified Debug solution.
- If the design includes SystemC and the default.ridb is not available under the simv.daidir/directory, Verdi generates it automatically.
- In SystemC designs, for SystemC debug flow, you must create a .ridb file and set the SNPS\_VERDI\_CBUG\_LCA environment variable.

## **Post-Processing Debug Flow**

To automatically load the KDB compiled by the Unified Compile front end, use one of the following Verdi command line options:

verdi -ssf <fsdb\_file>

To use this command line option, compile your design with -kdb and generate FSDB.

verdi -simflow -dbdir <path> -top <top\_name> <other\_verdi\_options>

Where,

-simflow

Enables Verdi and its utilities to use the library mapping from the synopsys\_sim.setup file and also import the design from the KDB library paths.

```
-dbdir <path>
```

Specifies the path of the library directory when you want to invoke Verdi from a working directory that is different from the VCS working directory. For more information, see "Reading Compiled Design with Verdi".

#### Limitations

The following is the limitation when performing power debug with UPF:

- The UPF file needs to be manually imported into Verdi both for Interactive and Post-Processing debug flows:
  - In interactive simulation debug flow, add the -upf <UPF file> option to import the UPF file.

For example,

```
%> vlogan -kdb <compile_options> <source files>
%> vcs -kdb -upf <UPF file>
%> simv -gui -upf <UPF file>
```

- In post-processing debug flow, add the -upf <UPF file> option to import the UPF file.

For example,

```
%> vlogan -kdb <compile options> <source files>
```

```
%> vcs -kdb -upf <UPF file>
%> simv

%> verdi -ssf novas.fsdb -simflow -simBin <simv_path/
simv> -upf <UPF file>
```

## **Unified UCLI Dump Command**

The UCLI dump command is enhanced to dump the Fast Signal Database (FSDB) file.

You can use the dump command to dump the Fast Signal Database (FSDB) file in addition to the VPD and EVCD file dumping. You can also perform the following operations using the dump command:

- Simultaneously open single VPD, EVCD, and FSDB dump files and manage them individually.
- Simultaneously open multiple FSDB dump files and manage them individually.

## **Default Dump File**

The default dump file for FSDB is inter.fsdb.

#### **Default Dump Type**

The default dump type for VCS is VPD. You can use the following environment variable to change it to FSDB:

```
% setenv SNPS_SIM_DEFAULT_GUI verdi
```

#### **Use Model**

## **Use Model for FSDB Dumping**

Following is the use model for FSDB dumping using the UCLI dump command:

```
dump [-file <filename>] [-type FSDB]
dump -add <list_of_nids> [-fid <fid>] [-depth <levels>] [-aggregates]
```

For complete use model of the UCLI dump command, see the *Unified Command Line Interface User Guide*.

```
-add <list_of_nids>
```

Specifies signals, scopes, or instances to be dumped. This command returns an integer value which increments after each call.

```
-depth <levels>
```

(Optional) Specifies the number of levels to be dumped. If the -add argument is specified, depth is calculated from the scope specified by the -add argument. If -add is not specified, depth is calculated from the current scope. The default value is 0, which means the entire design is down to the specified scope. Value 1 enables dumping only to the specified scope.

```
-fid <fid>
```

This argument specifies the file ID of the dump file to which the information must be dumped. The file ID, <fid>, is returned by the dump -file command.

```
-aggregates
```

This argument enables dumping complex data structures, such as VHDL records and arrays of records, and Verilog multi-dimensional arrays. You must use this argument along with the -add option.

#### **Example**

```
ucli % dump -file test.fsdb -type FSDB
ucli % dump -add top.dut -aggregates
```

## **Key Points to Note**

If a single dump file is open, you are not required to specify the
 -fid argument with the dump commands that follow the
 dump -file command.

#### Example:

```
ucli% dump -file test.fsdb -type FSDB (this command
returns FSDB0)
```

ucli% dump -add / -depth 0 (this command dumps into the FSDB file test.fsdb)

#### Note:

-type FSDB can be omitted, if the default dump type is changed to FSDB, as described in "Default Dump Type".

• If multiple dump files are open, you must specify the -fid argument with the dump commands that follow the second dump -file command.

#### Example:

```
ucli% dump -file test1.fsdb -type FSDB (this command
returns FSDB0)
```

ucli% dump -file test2.fsdb -type FSDB (this command
returns FSDB1)

ucli% dump -add/-depth 0 -fid FSDB0 (this command
dumps into the FSDB file test1.fsdb)

• During simulation, if the number of open dump files return to one, you can exclude the -fid argument. An error message is issued if the dump command is specified without the -fid argument when multiple dump files are open.

## **UCLI FSDB Dump Commands**

The following dump commands are supported only for the FSDB dump files:

- dump -suppress\_file
- dump -suppress\_instance
- dump -enable
- dump -disable
- dump -glitch
- dump -opened
- dump -msv

For more information on these commands, see the *Unified Command Line Interface User Guide*.

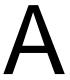

## **VCS Environment Variables**

This appendix covers the following topics:

- "Simulation Environment Variables"
- "Optional Environment Variables"
- "Using Environment Variables in Verilog Source Code"

## **Simulation Environment Variables**

To run VCS, you need to set the following basic environment variables:

**\$VCS HOME** 

When you or someone at your site installed VCS, the installation created a directory that is called the  $vcs\_install\_dir$  directory. Set the \$VCS\_HOME environment variable to the path of the  $vcs\_install\_dir$  directory. For example:

```
setenv VCS HOME /u/net/eda tools/vcs2005.06
```

#### PATH

On UNIX, set this environment variable to \$VCS\_HOME/bin. Add the following directories to your PATH environment variable:

Also, make sure the path environment variable is set to a bin directory containing a make or gmake program.

```
LM LICENSE FILE or SNPSLMD LICENSE FILE
```

The definition can either be an absolute path name to a license file or to a port on the license server. Separate the arguments in this definition with colons. For example:

```
setenv LM_LICENSE_FILE 7182@serveroh:/u/net/server/
eda tools/license.dat
```

or

```
setenv SNPSLMD_LICENSE_FILE 7182@serveroh:/u/net/
server/eda tools/license.dat
```

#### Note:

- You can use SNPSLMD\_LICENSE\_FILE environment variable to set licenses explicitly for Synopsys tools.

- If you set the SNPSLMD\_LICENSE\_FILE environment variable, then VCS ignores the LM\_LICENSE\_FILE environment variable.

## **Optional Environment Variables**

VCS also includes the following environment variables that you can set in certain circumstances.

```
DISPLAY VCS HOME
```

Enables the display, at compile time, of the path to the directory specified in the VCS\_HOME environment variable. Specify a value other than 0 to enable the display. For example:

```
setenv DISPLAY_VCS_HOME 1
```

```
PERSISTENT FLAG
```

When set to 1, VCS disables the checks enabled by the persistent specification in the tab file. It also disables similar checks that are enabled by the -debug, -debug\_all, or -debug pp options. See the section "PLI Table File".

```
SYSTEMC_OVERRIDE
```

Specifies the location of the SystemC simulator used with the VCS/SystemC co-simulation interface. See Using SystemC.

TMPDIR

Specifies the directory used by VCS and the C compiler to store temporary files during compilation.

VCS\_CC

Indicates the C compiler to be used. To use the gcc compiler, specify the following:

```
setenv VCS CC gcc
```

```
VCS COM
```

Specifies the path to the VCS compiler executable named vcs1, not the compile script. If you receive a patch for VCS, you might need to set this environment variable to specify the patch. This variable is used for solving problems that require patches from VCS and should not be set by default.

```
VCS LIC EXPIRE WARNING
```

By default, VCS displays a warning message 30 days before a license expires. You can specify that this warning message begin fewer days before the license expires with this environment variable, for example:

```
VCS LIC EXPIRE WARNING 5
```

To disable the warning, enter the 0 value:

```
VCS LIC EXPIRE WARNING 0
```

VCS LOG

Specifies the runtime log file name and location.

```
VCS_NO_RT_STACK_TRACE
```

Tells VCS not to return a stack trace when there is a fatal error, and instead dump a core file for debugging purposes.

```
VCS SWIFT NOTES
```

Enables the printf PCL command. PCL is the Processor Control Language that works with SWIFT microprocessor models. To enable it, set the value of this environment variable to 1.

```
VCS DIAGTOOL
```

Generates valgrind data for vcs1, if you set this environment variable as follows:

```
% setenv VCS DIAGTOOL "valgrind --tool=memcheck"
```

Once you set this environment variable, any subsequent invocation of vcs1 generates valgrind data.

## **Using Environment Variables in Verilog Source Code**

To make the Verilog source code reusable, environment variables are often used in the source code instead of providing the complete file path.

#### For example:

```
module test();
initial
   bank_preload("$cwd/f.txt");
endmodule
```

The SystemVerilog LRM does not support using environment variables in Verilog source code. Therefore, by default, VCS does not support using environment variables in Verilog source code. You should either use the <code>-xlrm env\_expand</code> option or use the <code>ELAB\_EXPAND\_ENV</code> variable in the <code>synopsys\_sim.setup</code> file to use environment variables in the Verilog source code.

## For example:

% vlogan t.sv -sverilog -xlrm env\_expand

Content of synopsys\_sim.setup file:

ELAB\_EXPAND\_ENV=TRUE

B

# **Compile-Time Options**

The vcs command performs compilation of your design and creates a simulation executable. Compiled event code is generated and used by default. The generated simulation executable, simv, can then be used to run multiple simulations.

This section describes the vcs command and related options.

## Syntax:

```
% vcs source_files [source_or_object_files] [options]
```

#### Here:

```
source_files
```

The Verilog or OVA source files for your design separated by spaces.

#### source or object files

Optional C files (.c), object files (.o), or archived libraries (.a). These are DirectC or PLI applications that you want VCS to link into the binary executable file along with the object files from your Verilog source files. When including object files include the -cc and -ld options to specify the compiler and linker that generated them.

#### options

Compile-time options that control how VCS compiles your design.

#### This appendix lists the following:

- "Option for Code Generation"
- "Options for Accessing Verilog Libraries"
- "Options for Incremental Compilation"
- "Options for Help"
- "Options for SystemVerilog Assertions"
- "Options to Enable Compilation of OVA Case Pragmas"
- "Options for Native Testbench"
- "Options for Different Versions of Verilog"
- "Option for Initializing Verilog Variables, Registers and Memories with Random Values"
- "Option for Initializing Verilog Variables, Registers and Memories in Selective Parts of a Design"
- "Options for Selecting Register or Memory Initialization"

- "Options for Using Radiant Technology"
- "Options for Starting Simulation Right After Compilation"
- "Options for Specifying Delays and SDF Files"
- "Options for Compiling an SDF File"
- "Options for Specify Blocks and Timing Checks"
- "Options for Pulse Filtering"
- "Options for Negative Timing Checks"
- "Options for Profiling Your Design"
- "Options to Specify Source Files and Compile-time Options in a File"
- "Options for Compiling Runtime Options Into the Executable"
- "Options for PLI Applications"
- "Options to Enable the VCS DirectC Interface"
- "Options for Flushing Certain Output Text File Buffers"
- "Options for Simulating SWIFT VMC Models and SmartModels"
- "Options for Controlling Messages"
- "Option to Run VCS in Syntax Checking Mode"
- "Options for Cell Definition"
- "Options for Licensing"
- "Options for Controlling the Linker"
- "Options for Controlling the C Compiler"

- "Options for Source Protection"
- "Options for Mixed Analog/Digital Simulation"
- "Options for Changing Parameter Values"
- "Checking for x and z Values in Conditional Expressions"
- "Options for Detecting Race Conditions"
- "Options to Specify the Time Scale"
- "Option to Exclude Environment Variables During Timestamp Checks"
- "Options for Overriding Parameters"
- "Options for Overriding Parameters"
- "Option to Enable Bounds Check at Compile-Time"
- "Option to Enable Bounds Check at Runtime"
- "General Options"

## **Option for Code Generation**

-mcg

Enables mixed code generation model in VCS backend. Part of code is aggressively optimized by the available C compilers.

## **Options for Accessing Verilog Libraries**

-v filename

Specifies a Verilog library file. VCS looks in this file for definitions of the module and UDP instances that VCS found in your source code, but for which it did not find the corresponding module or UDP definitions in your source code.

#### -y directory

Specifies a Verilog library directory. VCS looks in the source files in this directory for definitions of the module and UDP instances that VCS found in your source code, but for which it did not find the corresponding module or UDP definitions in your source code. VCS looks in this directory for a file with the same name as the module or UDP identifier in the instance (not the instance name). If it finds this file, VCS looks in the file for the module or UDP definition to resolve the instance.

#### Note:

If multiple -y options are on the vcs command line, VCS starts searching the directory passed with the first -y option, then second and so on.

#### For example:

If rev1/cell.v, rev2/cell.v and rev3/cell.v all exist and define the module cell(), and you issue the following command:

```
% vcs -y rev1 -y rev2 -y rev3 +libext+.v top.v
```

VCS picks cell.v from rev1.

However, if the top.v file has a `uselib compiler directive as shown below, then `uselib takes priority:

```
//top.v
```

```
`uselib directory = /proj/libraries/rev3
//rest of top module code
//end top.v
```

In this case, VCS will use rev3/cell.v when you issue the following command:

```
% vcs -y rev1 -y rev2 +libext+.v top.v
```

Include the +libext compile-time option to specify the file name extension of the files you want VCS to look for in these directories.

#### +libext+extension+

Specifies that VCS searches only for files with the specified file name extensions in a library directory. You can specify more than one extension, separating the extensions with the plus (+) character. For example, +libext+.v+.v+.v+ specifies searching for files with either the .v or .v extension in a library. The order in which you add file name extensions to this option does not specify an order in which VCS searches files in the library with these file name extensions.

#### +liborder

Specifies searching for module definitions for unresolved module instances through the remainder of the library where VCS finds the instance, then searching the next and then the next library on the  ${\tt vcs}$  command line before searching in the first library on the command line.

#### +librescan

Specifies always searching libraries for module definitions for unresolved module instances beginning with the first library on the vcs command line.

#### Note:

+liborder and +librescan switches on elaboration command line will have impact only when the user specifies - y/-v on elaboration command line.

#### +libverbose

Tells VCS to display a message when it finds a module definition in a source file in a Verilog library directory that resolves a module instantiation statement that VCS read in your source files, a library file, or in another file in a library directory. The message is as follows:

```
Resolving module "module identifier"
```

By default, VCS does not display this message when it finds a module definition in a Verilog library file that resolves a module instantiation statement.

## **Options for Incremental Compilation**

-Mdirectory=directory

Specifies the incremental compile directory. The default name for this directory is csrc, and its default location is your current directory. You can substitute the shorter -Mdir for -Mdirectory.

-Mlib=dir

This option provides VCS with a central place to look for the descriptor information before it compiles a module and a central place to get the object files when it links together the executable. This option allows you to use the parts of a design that have been already tested and debugged by other members of your team without recompiling the modules for these parts of the design.

You can specify more than one place for VCS to look for descriptor information and object files by providing multiple arguments with this option.

#### Example:

```
vcs design.v -Mlib=/design/dir1 -Mlib=/design/
dir2
```

Or, you can specify more than one directory with this option, using a colon (:) as a delimiter between them, as shown below:

```
vcs design.v -Mlib=/design/dir1:/design/dir2
```

```
-Mupdate[=0]
```

By default VCS overwrites the makefile between compilations. If you wish to preserve the makefile between compilations, enter this option with the 0 argument.

Entering this argument without the 0 argument, specifies the the default condition, incremental compilation and updating the makefile.

```
-Mmakep=make path
```

Specifies the make path.

-noIncrComp

Disables incremental compilation.

```
-parallel_compile_off
```

Turns off parallel compilation and uses serial compilation.

# **Options for Help**

-h or -help

Lists descriptions of the most commonly used VCS compile and runtime options.

# **Option for SystemVerilog**

-sverilog

Enables SystemVerilog construcs specified in the IEEE Standard of SystemVerilog, IEEE Std 1800-2009.

# **Options for SystemVerilog Assertions**

-ignore keyword argument

Suppresses warning messages depending on which keyword argument is specified. The keyword arguments are as follows:

```
unique_checks
```

Suppresses warning messages about unique if and unique case statements.

priority checks

Suppresses warning messages about priority if and priority case statements.

all

Suppresses warning messages about unique if, unique case, priority if and priority case statements.

You can tell VCS to report errors for both unique and priority violations with the -error compile-time option as shown below:

-error=UNIQUE

VCS reports unique violations as error conditions.

-error=PRIORITY

VCS reports priority violations as error conditions.

-error=UNIQUE, PRIORITY

VCS reports unique and priority violations as error conditions.

-assert keyword\_argument

This runtime option is enabled only when the -assert enable diag option is used at compile time.

The following is the list of keyword\_argument that are enabled when the -assert enable\_diag compile-time option is used:

- -assert success
- -assert summary

- -assert maxcover
- -assert maxsuccess

The following is the list of assertion options that are enabled when the -assert enable hier compile-time option is used:

- -assert hier
- -assert maxfail=N
- -assert finish maxfail=N

The following is the list of assertion options that do not require the -assert enable\_diag or -assert enable\_hier option:

- -assert dumpoff
- -assert nocovdb
- -assert nopostproc
- -assert quiet
- -assert quiet1
- -assert no fatal action
- -assert report
- -assert vacuous
- -assert global\_finish\_maxfail=N

enable\_diag

Enables further control of results reporting with runtime options. The runtime assert options are enabled only if you compile the design with this option.

#### funchier

Enables enhanced reporting for assertions in functions.

```
hier=file_name
```

You can use the <code>-assert hier=file\_name</code> compile-time option to specify the configuration file for enabling and disabling SystemVerilog assertions. You can either enable or disable:

- Assertions in a module or in a hierarchy.
- An individual assertion.

Note:

Note:

If you pass an empty assert hier file at compile-time or runtime, VCS generates the CM-ASHR-EF error, as shown below:

```
Error-[CM-ASHR-EF] Empty file
  The file 'foo.txt' given to the assertion hier control
option was found, but
  it is empty.
  Please fix the file and try again.
```

You can convert this error message to a warning message, as shown below, using the -error=noCM-ASHR-EF option at compile-time or runtime:

```
Warning-[CM-ASHR-EFW] Empty file

The file 'foo.txt' given to the assertion hier control option was found, but

it is empty.

Please fix the file and try again.
```

#### Note:

If the assertion filter used in assert hier file does not match any assertion in the design, VCS generates the SVA-FILTUNUSED warning message, as shown below, at compile-time or runtime:

```
Warning-[SVA-FILTUNUSED] Unused filter in hier file '-assert (.)*GLITCH_CBO_TAP_holdinreset' in hier file cbo_basic_1213083628.hier does not match any module/instance hierarchy/assertion.
```

You can convert this warning message to an error message, as shown below, using the -error=SVA-UNUSEDFLT option at compile-time or runtime:

```
Error-[SVA-UNUSEDFLT] Unused filter in hier file
'-assert (.)*GLITCH_CBO_TAP_holdinreset' in hier file
cbo_basic_1213083628.hier does not match any module/
instance
  hierarchy/assertion.
```

The types of entries that you can specify in the file are as follows:

```
-assert <assertion_name> or
-assert <assertion hierarchical name>
```

If assertion\_name is provided, VCS disables the assertions based on wildcard matching of the name in the full design. If assertion\_hierarchical\_name is provided, VCS disables the assertions based on wildcard matching of the name in the particular hierarchy given.

# **Examples**

```
-assert my assert
```

Disables all assertions with name  $my_assert$  in the full design.

```
-assert A*
```

Disables all assertions whose name starts with A in the full design.

```
-assert *
```

Disables all assertions in the full design.

```
-assert top.INST2.A
```

Disables all assertions whose names start with A in the hierarchy top.INST2. If assertions whose name starts with A exists in inner scopes under top.INST2, they are not disabled. This command has affect on assertions only in scope top.INST2.

```
+assert <assertion_name> Or
+assert <assertion hierarchical name>
```

If assertion\_name is provided, VCS enables the assertions based on wildcard matching of the name in the full design. If assertion\_hierarchical\_name is provided, then VCS enables the assertions based on wildcard matching of the name in the given hierarchy.

## **Examples**

```
+assert my_assert
```

Enables all assertions with name my\_assert in the full design.

```
+assert A*
```

Enables all assertions whose name starts with A in the full design.

```
+assert *
```

Enables all assertions in the full design.

```
+assert top.INST2.A
```

Enables assertion A in the hierarchy top. INST2.

```
+tree <module_instance_name> or
+tree <assertion hierarchical name>
```

If <code>module\_instance\_name</code> is provided, VCS enables assertions in the specified module instance and all module instances hierarchically under that instance. If <code>assertion\_hierarchical\_name</code> is provided, VCS enables the specified SystemVerilog assertion. Wildcard characters can also be used for specifying the hierarchy.

## **Examples**

```
+tree top.inst1
```

Enables the assertions in module instance top.inst1 and all the assertions in the module instances under this instance.

```
+tree top.inst1.a1
```

Enables the SystemVerilog assertion with the hierarchical name top.inst1.a1.

```
+tree top.INST*.A1
```

Enables assertion A1 from all the instances whose names start with INST under module top.

```
-tree <module_instance_name> or
-tree <assertion hierarchical name>
```

If <code>module\_instance\_name</code> is provided, VCS disables the assertions in the specified module instance and all module instances hierarchically under that instance. If <code>assertion\_hierarchical\_name</code> is provided, VCS disables the specified SystemVerilog assertion. Wildcard characters can also be used for specifying the hierarchy.

#### **Examples**

```
-tree top.inst1
```

Disables the assertions in module instance top.inst1 and all the assertions in the module instances under this instance.

```
-tree top.inst1.a1
```

Disables SystemVerilog assertion with the hierarchical name top.inst1.a1.

```
-tree top.INST*.A1
```

Disables assertion A1 from all the instances whose names start with INST under module top.

```
+module module_identifier
```

VCS enables all the assertions in all instances of the specified module, for example:

```
+module dev
```

VCS enables the assertions in all instances of module dev.

```
-module module identifier
```

VCS disables all the assertions in all instances of the specified module, for example:

```
-module dev
```

VCS disables the assertions in all instances of module dev.

The specifications are applied serially as they appear in file file\_name. The result of applying the specifications in this file is that a group of assertions get excluded. The remaining assertions are available for further exclusion by other means, such as the \$assertoff system task in the source code. However, the following should be noted:

- The first specification denotes the default exclusion for interpreting the file. If the first specification is a minus(-), then all assertions are included before applying the first and the following specifications. Conversely, if the first specification is a plus(+), then all assertions are excluded prior to applying the first and the following specifications.
- Unlike -/+module and -/+tree specifications, any assertion excluded by applying -assert specification cannot be included by the later specifications in the file.

```
enable hier
```

Enables the use of the runtime option -assert hier=file.txt, which allows turning assertions on or off.

filter\_past

For assertions that are defined with the \$past system task, ignore these assertions when the past history buffer is empty. For instance, at the very beginning of the simulation, the past history buffer is empty. Therefore, the first sampling point and subsequent sampling points should be ignored until the past buffer has been filled with respect to the sampling point.

offending\_values

Enables the reporting of the values of all variables used in the assertion failure messages. For more information, see "Reporting Values of Variables in the Assertion Failure Messages".

disable

Disables all SystemVerilog assertions in the design.

disable\_cover

When you include the -cm assert compile-time and runtime option, VCS includes information about cover statements in the assertion coverage reports. This keyword prevents cover statements from appearing in these reports.

disable\_assert

Disables only the assert and assume directives without affecting the cover directives. It complements the existing control options which allows you to disable only cover directives or all of the assertions such as assert/assume/cover.

```
disable rep opt
```

Specifying a delay or a repetition value greater than 5000 in the assertion expression will affect both compile-time and runtime performance. Therefore, VCS optimizes expression and issues a warning message as shown below:

```
Warning-[LDRF] Large delay or repetition found.

VCS will optimize compile time. However it may affect runtime.

Use '-assert disable_rep_opt' to disable this optimization.

"design.v", 156: (b ce idle [* 1:50000])
```

Use -assert disable\_rep\_opt to switch off the optimization and disable this message.

```
dumpoff
```

Disables the dumping of SVA information in the VPD file during simulation.

```
vpiSeqBeginTime
```

Enables you to see the simulation time that a SystemVerilog assertion sequence starts when using Debussy.

```
vpiSeqFail
```

Enables you to see the simulation time that a SystemVerilog assertion sequence doesn't match when using Debussy.

```
+lint=PWLNT:<max_count>
```

Enables the PWLNT lint messages when \$past is used in the code with the number of clock ticks exceeding 5. You can restrict the number of PWLNT lint messages for a particular compilation using the max count argument.

For example, +lint=PWLNT:10 restricts the number of PWLNT lint messages to a maximum of 10 for one compilation.

# **Options to Enable Compilation of OVA Case Pragmas**

```
-ova enable case
```

Enables the compilation of OVA case pragmas only, when used without -Xova or -ova\_inline. All inlined OVA assertion pragmas are ignored.

# **Options for Native Testbench**

-nt.b

Enables the use of the OpenVera testbench language constructs described in the *OpenVera Language Reference Manual: Native Testbench*.

```
-ntb define macro
```

Specifies any OpenVera macro name on the command line. You can specify multiple macro names using the plus (+) character.

The macro can also be defined to be a fixed number. For example, in the following:

```
program test
{
  integer x;
  x =12345;
printf ("DEBUG===> my value = %d and x = %d\n", MYVALUE,
x);
}
```

When you compile and run:

% vcs -ntb -ntb define MYVALUE=10000 myprog.vr -R

This outputs are:

```
DEBUG===> my value = 10000 and x = 12345
```

```
-ntb filext .ext
```

Specifies an OpenVera file name extension. You can specify multiple file name extensions using the plus (+) character.

```
-ntb incdir directory path
```

Specifies the include directory path for OpenVera files. You can specify multiple include directories using the plus (+) character.

```
-ntb noshell
```

Tells VCS not to generate the shell file. Use this option when you recompile a testbench.

```
-ntb opts keyword argument
```

The keyword arguments are as follows:

ansi

Preprocesses the OpenVera files in the ANSI mode. The default preprocessing mode is the Kernighan and Ritchie mode of the C language.

check

Does a bounds check on dynamic type arrays (dynamic, associative, queues) and issues an error at runtime.

check=dynamic

Same as check. Does a bounds check on dynamic type arrays (dynamic, associative, queues) and issues an error at runtime.

```
check=fixed
```

Does a bounds check only on fixed size arrays and issues an error at runtime.

```
check=all
```

Does a bounds check on both fixed size and dynamic type arrays and issues errors at runtime.

The following error messages are displayed during runtime:

- ERROR - [DT - OBAE] Out-of-bound access for queues

This error message is displayed, if a queue element is accessed with an out-of-bounds index condition.

## For example,

The following error message is displayed:

```
Error-[DT-OBAE] Out of bound access
test2.sv, 9
```

```
Out of bound access on smart queue (size:3, index:9) Simulation time = 0
Please make sure that the index is positive and less than size.
```

ERROR - [DT - OBAE] Out-of-bound access for dynamic arrays

This error message is displayed, if a dynamic array element is accessed with an out-of-bounds index condition.

#### For example,

## The following error message is displayed:

```
Error-[DT-OBAE] Out of bound access
test2.sv, 11
Out of bound access on dynamic array (size:3,
index:3)
Simulation time = 0
Please make sure that the index is positive and less
than size.
```

ERROR - [OBA] Out-of-bound access for fixed size unpacked array

This error message is displayed, if a fixed size unpack array is accessed with an out-of-bounds index condition.

#### For example,

#### The following error message is displayed:

```
Error-[OBA] Out of bound access
test2.sv, 9
Out of bound access on array (index value: 3)
Simulation time = 0
```

- ERROR-[DT-IV] Out-of-bound access for fixed size unpacked array

This error message is displayed, if a fixed size unpacked array element is accessed with an index value X or Z.

# For example,

```
module tb();
reg [17:0] fifo_data[255:0]; // fifo memory
reg [7:0] rd_ptr = 8'bxxxxxxxx;
wire [7:0] some_signal; // temp signal
assign some_signal = fifo_data[rd_ptr];
initial $display("some_signal = %0d", some_signal);
endmodule
```

The following error message is displayed:

```
Error-[DT-IV] Illegal value
test2.sv, 6
Illegal index value specified for array
Simulation time = 0
Please make sure that the value is properly
initialized with none of the bits set to x or z.
```

#### dep check

Enables dependency analysis and incremental compilation. Detects files with circular dependencies and issues an error message when VCS cannot determine which file to compile first.

```
no_file_by_file_pp
```

By default, VCS does file-by-file preprocessing on each input file, feeding the concatenated result to the parser. This argument disables this behavior.

```
print_deps
```

Tells VCS to display the dependencies for the source files on the screen. Enter this argument with the dep\_check argument.

rvm

Use rvm when RVM or VMM is used in the testbench. For more information, refer to the "Using VMM with VCS" section.

```
sv fmt
```

The default padding used in displayed or printed strings is right padding. The sv\_fmt option specifies left padding. For example, when -ntb opts sv fmt is used, the result of

```
$display("%10s", "my string");
```

is to put 10 spaces to the left of my\_string.

To specify right padding when -ntb\_opts sv\_fmt is used, put a dash before the number of spaces. For example, the result of

```
$display("%-10s", "my_string");
```

is to put 10 spaces to the right of my\_string.

```
tb timescale=value
```

Specifies an overriding timescale for the testbench, whenever the required testbench timescale is different from that of the design. It must be used in conjunction with the -timescale option that specifies the timescale for the design.

If the required testbench timescale is different from the design or DUT timescale, then both the testbench timescale and the DUT timescale must be passed during VCS compilation.

#### **Example:**

The following command specifies a required testbench timescale of 10ns/10ps and a design timescale of 1ns/1ps:

```
%> vcs -ntb_opts tb_timescale=1ns/1ps
-timescale=10/10ns file.sv
```

tokens

Pre-processes the OpenVera files to generate two files, tokens.vr and tokens.vrp. The tokens.vr contains the preprocessed result of the non-encrypted OpenVera files, while the tokens.vrp contains the pre-processed result of the encrypted OpenVera files. If there is no encrypted OpenVera file, VCS sends all the OpenVera pre-processed results to the tokens.vr file.

```
use_sigprop
```

Enables the signal property access functions. For example, vera get ifc name().

```
vera portname
```

Specifies the following:

- -The Vera shell module name is named vera shell.
- -The interface ports are named ifc signal.
- -Bind signals are named, for example, as: \if signal [3:0].

```
-ntb_shell_only
```

Generates only a .vshell file. Use this option when compiling a testbench separately from the design file.

```
-ntb_sfname filename
```

Specifies the file name of the testbench shell.

```
-ntb sname module name
```

Specifies the name and directory where VCS writes the testbench shell module.

```
-ntb_spath
```

Specifies the directory where VCS writes the testbench shell and shared object files. The default is the compilation directory.

```
-ntb_vipext .ext
```

Specifies an OpenVera encrypted-mode file extension to mark files for processing in OpenVera encrypted IP mode. Unlike the -ntb\_filext option, the default encrypted-mode extensions .vrp and .vrhp are not overridden and will always be in effect. You can pass multiple file extensions at the same time using the plus (+) character.

# **Options for Different Versions of Verilog**

-v95

Specifies not recognizing Verilog 2001 keywords.

+systemverilogext+ext

Specifies a file name extension for SystemVerilog source files. If you use a different file name extension for the SystemVerilog part of your source code and you use this option, the <code>-sverilog</code> option has to be omitted.

#### Note:

This compile-time option also works similar to the -sverilog option in which it enables SystemVerilog LRM (IEEE Std 1800-2012) rules for all the source files on the vcs command line and not only the files with the specified extension.

+verilog2001ext+ext

Specifies a file name extension for Verilog 2001 source files.

+verilog1995ext+ext

Specifies a file name extension for Verilog 1995 files. Using this option allows you to write Verilog 1995 code that would be invalid in Verilog 2001 or SystemVerilog code, such as using Verilog 2001 or SystemVerilog keywords, like localparam and logic, as names.

#### Note:

Do not enter all three of these options on the same command line.

```
-extinclude
```

If a source file for one version of Verilog contains the 'include compiler directive, VCS by default compiles the included file for the same version of Verilog, even if the included file has a different filename extension. If you want VCS to compile the included file with the version specified by its extension, enter this compile-time option. The following code examples show using this option.

If source file a . v contains the following:

```
`include "b.sv"
module a();
reg ar;
endmodule
```

and if source file b.sv contains the following:

```
module b();
logic ar;
endmodule
```

VCS compiles b.sv for SystemVerilog with the following command line:

```
vcs a.v +systemverilogext+.sv -extinclude
```

# Option for Initializing Verilog Variables, Registers and Memories with Random Values

```
+vcs+initreg+random
```

Initializes all bits of the Verilog variables, registers defined in sequential UDPs, and memories including multi-dimensional arrays (MDAs) in your design to random value 0 or 1, at time zero. The default random seed is used.

The supported data types are:

- reg
- bit
- integer
- int
- logic

## For Example:

```
% vcs +vcs+initreg+random [other_vcs_options] file1.v
file2.v file3.v
```

The initialization option may expose an infinite simulation loop at time zero in combinational logic with a feedback loop, as shown in Figure B-1.

Figure B-1 Combinational Logic With a Feedback Loop

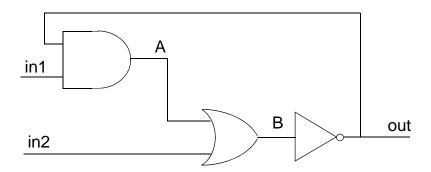

In Figure B-1, the reg variables in1, in2, A and B have the default initial values x. Assigning value 0 or 1 to in1 or in2 does not alter the value of A, B and out. The feedback loop is stabilized and the simulation advances. Some combinations of initial values assigned to these reg variables trigger a continuous reevaluation of the combinational logic which results in an infinite simulation loop.

When the initialization option is used, the initialized values of variables may conflict with the initial variable assignments specified in a design.

The following are steps to prevent potential race conditions:

- Avoid assigning initial values to reg variables in the variable declarations when the assigned values are different from the values specified with the +vcs+initreg+random option.

## For example:

reg [7:0] r1=8'b01010101;

- Avoid assigning values to registers or memory elements at simulation time 0 when the assigned values are different from the values specified with the +vcs+initreq+random option.

#### For example:

```
reg [7:0] mem [7:0][15:0];
initial
begin
  mem[1][1]=8'b00000001;
```

- Avoid initializing state variables to an unknown, x, state.
- Avoid inconsistent states in the design due to randomization.

The initialization option can potentially be used to reduce the amount of time spent on initialization related issues in gate-level simulations. At time 0, all uninitialized reg variables are assigned the default value x, which is a non-deterministic and unknown state of a design. The value x can propagate during a gate-level simulation and cause unexpected behaviors. You can use the +vcs+initreg+random option to initialize all bits of Verilog variables, registers and memories to prevent propagation of x values in a gate-level simulation.

#### Note:

The initialization option is targeted for initializing variables in gate level simulations (including UDP variables). Initialization of variables in RTL constructs such as named blocks, structures, or in user-defined tasks or functions is not supported.

The +vcs+initreg+0 and +vcs+initreg+1 compile-time options are no longer supported. You must use the +vcs+initreg+random option at compile-time.

# Option for Initializing Verilog Variables, Registers and Memories in Selective Parts of a Design

+vcs+initreg+config+config\_file

Specifies a configuration file for initializing Verilog variables, registers defined in sequential UDPs, and memories including multi-dimensional arrays (MDAs) in your design, at time zero. In the configuration file, you can define the parts of a design to apply the initialization and the initialization values of the variables.

# The syntax of the configuration file entries are:

```
defaultvalue x|z|0|1|random|random|seed_value|

instance instance_hierarchical_name [x|z|0|1|random|
random|seed_value|

tree instance_hierarchical_name depth [x|z|0|1|random|random|seed_value|

module module_name [x|z|0|1|random|random|seed_value|

modtree module_name depth [x|z|0|1|random|
random|seed_value|
```

## The default value entry

defaultvalue x|z|0|1|random|random seed value

A defaultvalue entry starts with the keyword defaultvalue and should be the first entry in a configuration file. This entry specifies the default values for all Verilog variables, registers and memories in a design. The keyword random specifies initializing with random values. You can specify a seed value for the VCS random value generator. Only one defaultvalue entry is allowed in a configuration file.

#### The instance entry

```
instance instance_hierarchical_name [x|z|0|1|random| random seed value]
```

An instance entry starts with the keyword instance. This entry specifies a module instance and the initial values for the Verilog variables, registers and memories in this instance. The  $\mathbf x$  value is to exclude an instance from the initial values specified by a different entry for a sub-hierarchy that includes this instance.

#### The tree entry

```
tree instance\_hierarchical\_name\ depth\ [x|z|0|1|random|\ random\ seed\ value]
```

A tree entry starts with the keyword tree. This entry specifies a sub-hierarchy and the initial values for the Verilog variables, registers and memories in this sub-hierarchy. When a hierarchical name of a module instance is specified, the initialization applies to the specified instance and the module instances that are hierarchically beneath the specified instance. You can specify a depth value to limit the levels down the hierarchy for applying the initialization.

#### Depth Value Level of Initialization

O Initialize all levels down the sub-hierarchy to the leaf level instances.

1 Initialize only the specified instance

2 and up Initialize the specified number of levels down the sub-hierarchy from the

specified instance

#### The module entry

```
module module_name [x|z|0|1|random|random seed_value]
```

A module entry starts with the keyword module. This entry specifies initial values for all instances of the specified module.

## The modtree entry

```
modtree module\_name depth [x|z|0|1|random| random <math>seed\_value]
```

A modtree entry starts with the keyword modtree. This entry specifies initial values for all instances of the specified module and all instances that are hierarchically beneath those instances.

## **Configuration File Example**

Figure B-2 is a hierarchical diagram of a small design.

Figure B-2 Design Hierarchy for Initializing from a Configuration File

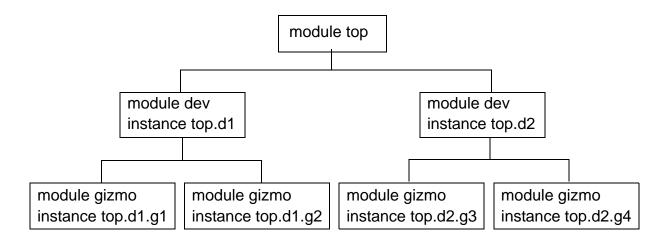

The following are example entries in a configuration file for the small design shown in Figure B-2.

```
instance top.d1 0
```

Initializes the variables, registers and memories in the instance top.d1 to value 0.

```
tree top 0 0
tree top.d1 0 x
```

The first entry initializes all variables, registers and memories in the design to value 0. The second entry changes the initial values from 0 to x for the variables, registers and memories in the instance top.dl and all instances beneath top.dl, namely top.dl.ql and top.dl.q2.

```
module gizmo 1
```

Initializes the variables, registers and memories in all instances of the module gizmo to value 1, namely top.d1.g1, top.d1.g2, top.d2.g3, and top.d2.g4.

```
modtree dev 0 random
```

Initializes the variables, registers and memories in both instances of module dev and all four instances beneath those instances with random values. Module top is not initialized.

```
modtree dev 0 random
instance top.d1.g2 x
```

The first entry is described in the previous example. The second entry changes the initial values from random values to x for the variables, registers and memories in the instance top.dl.g2.

# **Options for Selecting Register or Memory Initialization**

```
+vcs+initreg+random+nomem
```

Disables initialization of memories or multi-dimensional arrays (MDAs). This option allows initialization of variables that do not have a dimension. This option can only be used when the +vcs+initreg+random or +vcs+initreg+config+config\_file option is specified at

+vcs+initreg+random+noreg

compile-time.

Disables initialization of variables that do not have a dimension. This option allows initialization of memories or MDAs. This option can only be used When the +vcs+initreg+random or +vcs+initreg+config+config\_file option is specified at compile-time.

# **Options for Using Radiant Technology**

+rad

Performs Radiant Technology optimizations on your design.

#### Note:

These optimizations are also enabled for SystemVerilog part of the design.

+optconfigfile+filename

Specifies a configuration file that lists the parts of your design you want to optimize (or not optimize) and the level of optimization for these parts. You can also use the configuration file to specify ACC write capabilities. See "Compiling With Radiant Technology".

# **Options for Starting Simulation Right After Compilation**

-R

Runs the executable file immediately after VCS links it together.

# **Options for Specifying Delays and SDF Files**

-sdf min|typ|max:instance\_name:file.sdf

Enables SDF annotation. Minimum, typical, or maximum values specified in file.sdf are annotated on the instance, instance name.

#### +allmtm

Specifies compiling separate files for minimum, typical, and maximum delays when there are min:typ:max delay triplets in SDF files. If you use this option, you can use the <code>+mindelays</code>, <code>+typdelays</code>, or <code>+maxdelays</code> options at runtime to specify which compiled SDF file VCS uses. Do not use this option with the <code>+maxdelays</code>, <code>+mindelays</code>, or <code>+typdelays</code> compile-time options.

#### +charge\_decay

Enables charge decay in trireg nets. Charge decay does not work if you connect the trireg to a transistor (bi-directional pass) switch such as tran, rtran, tranif1, or rtranif0.

#### +delay\_mode\_path

Uses only delay specifications in module-path delays in specify blocks. Overrides all the delay specifications on all gates, switches, and continuous assignments to zero.

## +delay\_mode\_zero

Overrides all the delay specifications in module-path delays in specify blocks to zero delays. Overrides all the delay specifications on all gates, switches, and continuous assignments to zero.

+delay\_mode\_unit

Overrides all the delay specifications in module-path delays in specify blocks to zero delays. Overrides all the delay specifications on all gates, switches, and continuous assignments to the shortest time precision argument of all the 'timescale compiler directives in the source code. The default time unit and time precision argument of the 'timescale compiler directive is 1s.

```
+delay mode distributed
```

Overrides all the delay specifications in module-path delays in specify blocks to zero delays. Uses only the delay specifications on all gates, switches, and continuous assignments.

```
-add_seq_delay
```

Use the <code>-add\_seq\_delay</code> option to set the delays of the sequential User-Defined Primitives (UPDs) without delays. Its syntax is as follows:

```
-add_seq_delay <n>
```

Where, n is the delay specification argument. It can be a real number or a real number followed by a time unit. The time unit can be fs, ps, ns, us, ms, or s. If no time unit is specified, then the simulation time\_unit is used. For example, if simulation time\_unit/time\_precision is 1ns/1ps, then - add seq delay 3 means 3ns.

The delay specification argument is applied to all sequential UDPs (without delays) in the design.

# **Examples**

For example, consider that the simulation time\_unit/ time precision is 1ns/1ps.

- The following option assigns a lns delay to all sequential UDP paths.

```
-add seq delay 1ns
```

- The following option assigns a 0.7ns delay to all sequential UDP paths.

```
-add_seq_delay 0.7
-add_seq_delay 0.7ns
-add_seq_delay 700ps
```

## **Key Points to Note**

- If sequential UDPs already have delay specified (# (delay), including #0), then -add\_seq\_delay is ignored. That is, -add\_seq\_delay only supports sequential UDPs without delays.
- The -add\_seq\_delay option does not affect IOPATH delay such as:

```
specify
  (posedge ck => q +: d) = (10,11);
endspecify
```

The above IOPATH delay (10,11) remains the same even when -add seq delay <n> is specified.

- If you use +delay\_mode\_zero and -add\_seq\_delay on the same command line, then the UDP is considered, as mentioned below:

With +delay\_mode\_zero: The +delay\_mode\_zero option takes precedence.

Without +delay\_mode\_zero: The -add\_seq\_delay option takes precedence if IOPATH delay is smaller than it.

- The -add\_seq\_delay option overrides +delay\_mode\_unit. For example, if you specify -add\_seq\_delay 15ps +delay\_mode\_unit, then still you see 15ps delay.
- The -add\_seq\_delay option overrides +delay\_mode\_distributed. For example, if you specify -add\_seq\_delay 15ps +delay\_mode\_distributed, then still you see 15ps delay.

#### +maxdelays

Specifies using the maximum timing delays in the min:typ:max delay triplets when compiling the SDF file. The mtm\_spec argument to the \$sdf\_annotate system task overrides this option.

## +mindelays

Specifies using the minimum timing delays in the min:typ:max delay triplets when compiling the SDF file. The <code>mtm\_spec</code> argument to the <code>\$sdf\_annotate</code> system task overrides this option.

#### +typdelays

Specifies using the typical timing delays in min:typ:max delay triplets when compiling the SDF file. The mtm\_spec argument to the \$sdf annotate system task overrides this option.

```
+multisource int delays
```

Enables the multisource INTERCONNECT feature, including transport delays with full pulse control.

#### +nbaopt

Removes all intra-assignment delays in all the non-blocking assignment statements in the design. Many users enter a #1 intra-assignment delay in non-blocking procedural assignment statements to make debugging in the Wave window easier. For example:

```
reg1 <= #1 reg2;
```

These delays impede the simulation performance of the design, so after debugging, you can remove these delays with this option.

#### Note:

The +nbaopt option removes all intra-assignment delays in all the non-blocking assignment statements in the design, not just the #1 delays.

```
+sdf_nocheck_celltype
```

For a module instance to which an SDF file back-annotates delay data, disables comparing the module identifier in the source code with the CELLTYPE entry in the SDF file.

```
+transport_int_delays
```

Enables transport delays for delays on nets with a delay backannotated from an INTERCONNECT entry in an SDF file. The default is inertial delays.

```
+transport path delays
```

Enables transport delays for module-path delays.

```
-sdfretain
```

Enables timing annotation as specified by a RETAIN entry on IOPATH delays. By default, VCS ignores RETAIN entries with the following warning message:

```
Warning-[SDFCOM_RCI] RETAIN clause ignored
SDF_filename, line_number
module: module_name, "instance: hierarchical_name"
    SDF Warning: RETAIN clause ignored, but IOPATH
    annotated,
    Please use -sdfretain switch to consider RETAIN
```

The syntax for RETAIN entries is as follows:

```
(IOPATH port_spec port_instance (RETAIN delval list) * delval list)
```

## For example:

```
(IOPATH RCLK DOUT[0] (RETAIN (40)) (100.1) (100.2))
```

-sdfretain=warning

If the RETAIN entry values are larger than the delay values, VCS displays the following warning message at runtime:

```
Warning-[SDFRT_IRV] RETAIN value ignored
```

RETAIN value is ignored as it is greater than IOPATH delay

If you want to see a warning message at compile time, enter this option along with the -sdfretain option. The following is an example of this warning message:

Warning-[SDFCOM\_RLTPD] RETAIN value larger than IOPATH delay SDF\_filename, line\_number module: module\_name, "instance: hierarchical\_name" SDF Warning: RETAIN value (value) is larger than IOPATH delay, RETAIN will be ignored at runtime

### +iopath+edge+sub-option

This option is used when edge sensitivity is used in IOPATH SDF file entries. The different sub-options used with

+iopath+edge+option and their descriptions are as follows:

## +iopath+edge+strict

This option is used for LRM compliance. When edge sensitivity is specified for the input port in the SDF file and corresponding arc is not found in Verilog model, VCS by default does not give the warning message, you should use the

+iopath+edge+strict switch to display the warning message. After the warning message is displayed, the data from SDF is not back-annotated to the Verilog model.

## +iopath+edge+ignore

This option can be used to make the annotation work by ignoring the edge in SDF.

## +iopath+edge+max

This option is used for annotating higher delays.

+iopath+edge+min

This option is used for annotating smaller delays.

# **Options for Compiling an SDF File**

+csdf+precompile

Precompiles your SDF file into a format that VCS can parse when it compiles your Verilog code. See "Precompiling an SDF File".

# **Options for Specify Blocks and Timing Checks**

+pathpulse

Enables the search for PATHPULSE\$ specparam in specify blocks.

+nospecify

Suppresses module-path delays and timing checks in specify blocks. This option can significantly improve simulation performance.

+notimingcheck

Tells VCS to ignore timing check system tasks when it compiles your design. This option can moderately improve simulation performance. The extent of this improvement depends on the number of timing checks that VCS ignores. You can also use this option at runtime to disable these timing checks after VCS has compiled them into the executable. However, the executable simulates faster if you include this option at compile time so that the timing checks are not in the executable. If you need the delayed versions of the signals in negative timing checks but want faster performance, include this option at runtime. The delayed versions are not available if you use this option at compile time.

#### Note:

- VCS recognizes +notimingchecks to be the same as +notimingcheck when you enter it on the vcs or simv command line.
- The +notimingcheck option has higher precedence than any tcheck command in UCLI.

## +no\_notifier

Disables toggling of the notifier register that you specify in some timing check system tasks. This option does not disable the display of warning messages when VCS finds a timing violation that you specified in a timing check.

Disables display of timing violations, but does not disable the toggling of notifier registers in timing checks. This is also a runtime option.

# **Options for Pulse Filtering**

```
+pulse_e/number
```

Displays an error message and propagates an x value for any path pulse whose width is less than or equal to the percentage of the module-path delay specified by the <code>number</code> argument, but is still greater than the percentage of the module-path delay specified by the <code>number</code> argument to the <code>+pulse\_r/number</code> option.

```
+pulse r/number
```

Rejects any pulse whose width is less than *number* percent of the module-path delay. The *number* argument is in the range of 0 to 100.

```
+pulse int r
```

Same as the existing +pulse\_r option, except it applies only to INTERCONNECT delays.

```
+pulse_int_e
```

Same as the existing +pulse\_e option, except it applies only to INTERCONNECT delays.

```
+pulse on event
```

Specifies that when VCS encounters a pulse shorter than the module-path delay, VCS waits until the module-path delay elapses and then drives an x value on the module output port and displays an error message. It drives that x value for a simulation time equal to the length of the short pulse or until another simulation event drives a value on the output port.

## +pulse\_on\_detect

Specifies that when VCS encounters a pulse shorter than the module-path delay, VCS immediately drives an x value on the module output port, and displays an error message. It does not wait until the module-path delay elapses. It drives that x value until the short pulse propagates through the module or until another simulation event drives a value on the output port.

# **Options for Negative Timing Checks**

### -negdelay

Enables the use of negative values in IOPATH and INTERCONNECT entries in SDF files.

To consider a negative INTERCONNECT delay, one of the following should be true:

- Sum of INTERCONNECT and PORT delays should be greater than zero
- Sum of INTERCONNECT and IOPATH delays should be greater than zero
- Sum of INTERCONNECT and DEVICE delays should be greater than zero

Otherwise, the negative INTERCONNECT delay is ignored, and a warning message is generated for the same.

Similarly, to consider a negative IOPATH delay, the sum of IOPATH and DEVICE delays should be greater than zero. Otherwise, the negative IOPATH delay is ignored, and a warning message is generated for the same.

#### Limitations

This option is not supported in the following scenarios:

- RETAIN on negative IOPATH
- INCREMENT delay

```
+neg_tchk
```

Enables negative values in timing checks.

```
+old ntc
```

Prevents the other timing checks from using delayed versions of the signals in the \$setuphold and \$recrem timing checks.

+NTC2

In \$setuphold and \$recrem timing checks, specifies checking the timestamp and timecheck conditions when the original data and reference signals change value instead of when their delayed versions change value.

# **Options for Profiling Your Design**

```
-simprofile time | mem
```

Specifies the type of simulation profiling you want done, see The Unified Simulation Profiler.

# Options to Specify Source Files and Compile-time Options in a File

-f filename

Specify a file that contains a list of source files and compile-time options, including C source files and object files.

The following are the features of -f option:

- You can use Verilog comment characters such as // and
   /\* \*/ to comment out entries in the file.
- You can use this option inside the file to point to another file.
- You can specify all compile-time options that begin with a plus
   (+) character. However, you can only specify the following compile-time options that begin with a minus (-) character:

$$-f$$
  $-y$   $-1$   $-u$   $-v$ 

The -f option is not supported in the UUM flow.

#### -file filename

Specify a file that contains a list of source files and VCS compiletime options, including C source files and object files.

You can use this option to overcome the limitation of the -f compile-time option.

The -file option is supported in the UUM flow.

#### -F filename

This compile-time option is similar to the -f option, but you can also specify a file list and a path to search for the files. Following is the syntax:

When you specify this option, the path to the file list gets added as a prefix to the content of the file list.

Consider that the <filelist> consisting of files a.v and b.v exists in the previous directory of the current working directory. With the following syntax, the path to the <filelist> is added as a prefix to the content of the <filelist>. When parsed, VCS searches for files ../a.v and ../b.v.

```
%vcs top.v <source files> -F ../<filelist>
```

You can also specify an absolute path name using the following syntax:

```
%vcs top.v -F <absolute path>/filelist
```

The syntax allows you to search for files <absolute\_path>/a.v and <absolute\_path>/b.v.

The following are the features of -F option:

- You can use Verilog comment characters such as // and /\* \*/ to comment out entries in the file.
- You can use this option inside the file to point to another file.
- You can specify all compile-time options that begin with a plus
   (+) character. However, you can only specify the following compile-time options that begin with a minus (-) character:

```
-CC -f -F -gen_asm -gen_obj -l -line
-P -u -v -y
```

The -F option is not supported in the UUM flow.

## Limitations of -f, -file and -F options

- These options do not support the -full64 option in the file. You must enter that option on the vcs command-line.
- You cannot specify escape characters in the file.
- You cannot use meta characters in the file, except \* and \$.

# Options for Compiling Runtime Options Into the Executable

```
+plusarg save
```

Some runtime options must be preceded by the +plusarg\_save option for VCS to compile them into the executable.

```
+plusarg_ignore
```

Tells VCS not to compile the following runtime options into the simv executable. This option is used to counter the +plusarg\_save option on a previous line.

# **Options for PLI Applications**

```
+acc+level_number
```

Enables PLI ACC capabilities for the entire design. The level number can be any number between 1 and 4:

```
+acc or +acc+1
```

Enables all capabilities except breakpoints and delay annotation.

```
+acc+2
```

Above, plus breakpoints.

+acc+3

Above, plus module-path delay annotation.

+acc+4

Above, plus gate delay annotation.

+applylearn+filename

Recompiles your design to enable only the ACC capabilities that you needed for the debugging operations you did during a previous simulation of the design.

-e new name for main

Specifies the name of your main() routine. You write your own main() routine when you are writing a C++ application or when your application does some processing before starting the simv executable.

Note:

Do not use the -e option with the VCS/SystemC Cosimulation Interface.

-P pli.tab

Compiles a user-defined PLI definition table file.

+vpi

Enables the use of VPI PLI access routines.

+vpi+1

Allows you to reduce the runtime memory by reducing the information storage for VPI interface at runtime. This option limits the behavioral information at compile-time, but preserves the structural information.

This option allows you to do the following:

- Browse the design hierarchy and read the values of variables. This facilitates debugging.
- Write over or force values on variables using
   vpi\_put\_value(). This allows a foreign language testbench to drive a stimulus to a Verilog design.
- Register VPI callbacks. This facilitates the waveform dumping features. However, certain advance debugging features (such as Line stepping, Driver/Loads information, and so on) will not be available.

#### Limitations:

 You cannot use this option to browse, enable, or disable SV and RT assertions.

#### Note:

The +vpi+1+assertion option allows you to browse, enable, and disable SV and RT assertions to the base features of +vpi+1.

- If you use +vpi+1 with any debug option (-debug\_all, -debug\_pp, or -debug), and try to use UCLI commands, then some of the commands may fail. No diagnostics or error messages will be generated to suggest that those commands are failing due to existence of +vpi+1 option.

+vpi+1+assertion

Allows you to browse, enable, and disable SV and RT assertions to the base features of +vpi+1.

-load shared\_library:registration\_routine

Specifies the registration routine in a shared library for a VPI application.

# **Options to Enable the VCS DirectC Interface**

+vc+[abstract+allhdrs+list]

The +vc option enables extern declarations of C/C++ functions and calling these functions in your source code. See the *VCS DirectC Interface User Guide*. The optional suffixes to this option are as follows:

+abstract

Enables abstract access through vc\_handles.

+allhdrs

Writes the vc\_hdrs.h file that contains external function declarations that you can use in your Verilog code.

+list

Displays all the C/C++ functions that you called in your Verilog source code.

# **Options for Flushing Certain Output Text File Buffers**

When VCS creates a log, VCD, or text file specified with the \$fopen system function, VCS writes the data for the file in a buffer and periodically dumps the data from the buffer to the file on disk. The frequency of these dumps varies depending on many factors including the amount of data that VCS has to write to the buffer as simulation or compilation progresses. If you need to see or use the latest information in these files more frequently than the rate at which VCS normally flushes this data, these options tell VCS to flush the data more often during compilation or simulation.

+vcs+flush+loq

Increases the frequency of flushing both the compilation and simulation log file buffers.

+vcs+flush+dump

Increases the frequency of flushing all VCD file buffers.

+vcs+flush+fopen

Increases the frequency of flushing all the buffers for the files opened by the \$fopen system function.

+vcs+flush+all

Shortcut option for entering all three of the +vcs+flush+log, +vcs+flush+dump, and +vcs+flush+fopen options.

These options do not increase the frequency of dumping other text files, including the VCDE files specified by the \$dumpports system task or the simulation history file for LSI certification specified by the \$lsi dumpports system task.

These options can also be entered at runtime. Entering them at compile-time modifies the simv executable so that it runs as if these options were always entered at runtime.

# Options for Simulating SWIFT VMC Models and SmartModels

-lmc-swift

Includes the LMC SWIFT interface.

-lmc-swift-template

Generates a Verilog template for a SWIFT Model.

# **Options for Controlling Messages**

-error

Revises the +lint and +warn options, to control error and warning messages. With them you can:

- Disable the display of any lint, warning, or error messages
- Disable the display of specific messages
- Limit the display of specific messages to a maximum number that you specify

For more details, See "Error/Warning/Lint Message Control".

#### Note:

The -error option is also a runtime option. However, only the following feature is supported at runtime:

```
-error=[no] message ID[:max number],...
```

-nc

Suppresses the Synopsys copyright message.

```
-suppress
```

Disables the display of error and warning messages. For details, see "Error/Warning/Lint Message Control".

#### +libverbose

Tells VCS to display a message when it finds a module definition in a source file in a Verilog library directory that resolves a module instantiation statement that VCS read in your source files, a library file, or in another file in a library directory. The message is as follows:

```
Resolving module "module identifier"
```

VCS does not display this message when it finds a module definition in a Verilog library file that resolves a module instantiation statement.

```
+lint=[no]ID|none|all
```

Enables messages that tell you when your Verilog code contains something that is bad style, but is often used in designs.

Here:

no

Specifies disabling lint messages that have the ID that follows. There is no space between the keyword no and the ID.

none

Specifies disabling all lint messages. IDs that follow in a comma separated list are exceptions.

all

Specifies enabling all lint messages. IDs that follow preceded by the keyword no in a comma separated list are exceptions.

The following examples show how to use this option:

Enable all lint messages except the message with the GCWM ID:

```
+lint=all,noGCWM
```

- Enable the lint message with the NCEID ID:

```
+lint=NCEID
```

- Enable the lint messages with the GCWM and NCEID IDs:

```
+lint=GCWM, NCEID
```

- Disable all lint messages. This is the default.

```
+lint=none
```

The syntax of the +lint option is very similar to the syntax of the +warn option for enabling or disabling warning messages. Additionally, these options have in common that some of their messages have the same ID. This is because when there is a condition in your code that causes VCS to display both a warning and a lint message, the corresponding lint message contains more information than the warning message and can be considered more verbose.

The number of possible lint messages is not large. They are as follows:

```
Lint-[IRIMW] Illegal range in memory word

Lint-[NCEID] Non-constant expression in delay

Lint-[GCWM] Gate connection width mismatch

Lint-[CAWM] Continuous Assignment width mismatch

Lint-[IGSFPG] Illegal gate strength for pull gate

Lint-[TFIPC] Too few instance port connections

Lint-[IPDP] Identifier previously declared as port

Lint-[PCWM] Port connect width mismatch

Lint-[VCDE] Verilog compiler directive encountered

-no error ID+ID
```

Changes the error messages with the UPIMI and IOPCWM IDs to warning messages with the -no\_error compile-time option. You include one or both IDs as arguments, for example:

```
-no error UPIMI+IOPCWM
```

This option does not work with the ID for any other error message.

-q

Quiet mode; suppresses messages such as those about the C compiler VCS is using, the source files VCS is parsing, the top-level modules, or the specified timescale.

-V

Verbose mode; compiles verbosely. The compiler driver program prints the commands it executes as it runs the C compiler, assembler, and linker. If you include the  $-\mathbb{R}$  option with the  $-\mathbb{V}$  option, the  $-\mathbb{V}$  option is also passed to runtime executable, just as if you had entered  $\mathtt{simv}$   $-\mathbb{V}$ .

-Vt

Verbose mode; provides CPU time information. Like -v, but also prints the amount of time used by each command. Use of the -vt option can cause the simulation to slow down.

```
+warn=[no]ID|none|all
```

Uses warning message IDs to enable or disable display of warning messages. In the following warning message:

```
Warning-[TFIPC] Too few instance port connections
```

The text string TFIPC is the message ID. The syntax of this option is as follows:

+warn=[no] ID | none | all, ...

#### Where:

no Specifies disabling warning messages with the ID that follows. There is no space between the keyword no and the ID.

none Specifies disabling all warning messages. IDs that follow, in a comma-separated list, specify exceptions. VCS treats all SDF error messages as warning messages so including +warn=none disables SDF error messages.

Specifies enabling all warning messages, IDs that follow preceded by the keyword no, in a comma separated list, specify exceptions.

## The following are examples that show how to use this option:

+warn=noIPDW Enables all warning messages except the warning

with the IPDW ID.

+warn=none, TFIPC Disables all warning messages except the warning

with the TFIPC ID.

+warn=noIPDW, noTFIPC Disables the warning messages with the IPDW and

TFIPC IDs.

+warn=all Enables all warning messages. This is the default.

In cases where both -error and +warn for the same ID are used on the command line in order to downgrade the error to warning and at the same time suppress warning, the order in which they are specified on the command line also impact the compilation. VCS processes the options based on the order they are specified in the command line. If the +warn=no<ID> option follows the -error=no<ID> option, then the +warn=no<ID> option can take effect because the -error=no<ID> has already downgraded it to warning. Otherwise, the option has no use. So, if -error=no<ID> follows the +warn=no<ID>, you might not see the error and the warning is suppressed.

To suppress an error, always use -suppress=ID, which actually combines the functionality of -error=no<ID> and +warn=no<ID> together.

# Option to Run VCS in Syntax Checking Mode

VCS runs in multiple stages, such as parsing, and compilation/elaboration stage.

To make sure VCS quits normally before all syntax and semantic issues are checked, you need to enable the parsing stage using the option -parse only.

```
% vcs -parse only <other options>
```

This enables the VCS to run only during the parsing stage to check for syntax errors. Any syntax errors found is reported. Regardless of whether any syntax error is reported or not, VCS stops at the end of the parsing stage. The link or elaboration stages are not run. Hence, no link or elaboration errors are reported when the <code>-parse\_only</code> option is used. Also, <code>simv</code> executable is not generated.

For example, consider the following the testcase test.v:

```
module top;

task one(input string fldName, input int bus = 0,input string
fldName2);
    $\display("In one");
endtask

task two(input int bus = 0,input string fldName);
    $\display("In two");
endtask

initial
```

If there are errors, VCS exits with the following error message:

```
Parsing design file 'test.v'

Error-[TFAFTC] Too few arguments to function/task call error.v, 9
"one(.bus(1));"

The above function/task call is not done with sufficient arguments.
```

If there are no errors, then VCS exits normally as follows:

```
Parsing design file 'test.v'
Top Level Modules:
top
No TimeScale specified

Note-[PARSE-ONLY] VCS Parse-Only Mode
No syntax or semantic error detected after parsing the complete design, VCS exits normally without generating executable.
```

## Limitations

The option has the following limitations:

 When -error=<Warn\_ID> option is used, VCS quits prior to the normal quit point because VCS upgrades the warning to error. Also, when -error=<Warn\_ID> option is used, VCS may still complete compilation and quit normally even if the specified error exists, as the error is downgraded to warning.

# **Options for Cell Definition**

#### +nolibcell

Does not define as a cell modules defined in libraries unless they are under the `celldefine compiler directive.

### +nocelldefinepli+0

Enables recording in VPD files, the transition times and values of nets and registers in all modules defined under the `celldefine compiler directive or defined in a library that you specify with the -v or -y options. This option also enables full PLI access to these modules.

## +nocelldefinepli+1

Disables recording in VPD files, the transition times and values of nets and registers in all modules defined under the 'celldefine compiler directive. This option also disables full PLI access to these modules. Modules in a library file or directory are not affected by this option unless they are defined under the 'celldefine compiler directive.

## +nocelldefinepli+2

In VPD files, disables recording the transition times and values of nets and registers in all modules defined under the 'celldefine compiler directive or defined in a library that you specify with the -v or -y options, whether the modules in these libraries are defined under the 'celldefine compiler directive or not. This option also disables PLI access to these modules.

Disabling recording of transition times and values of the nets and registers in library cells can significantly increase simulation performance.

#### Note:

Disabling recording transitions in library cells is intended for batch simulation only and not for interactive debugging with DVE. Any attempt in DVE to access a part of your design for which VPD has been disabled may have unexpected results.

```
+nocelldefinepli+1+ports
```

Removes the PLI capabilities from `celldefine modules but allows PLI access to port nodes and parameters.

```
+nocelldefinepli+2+ports
```

Removes the PLI capabilities from library and 'celldefine modules and allows PLI access to port nodes and parameters.

# **Options for Licensing**

-licwait timeout

Enables VCS to retry for a license until timeout expires, where timeout is the time in minutes.

You can set this license option as follows:

```
% vcs -licwait 10 <other compile options>
```

Here, VCS waits for the license for 10 minutes.

## -licqueue

Tells VCS to try for the license till it finds the license. If there are multiple jobs asking for a license, then any one of those jobs get the license (similar to the older or the deprecated option +vcs+lic+wait).

You can set this license option as follows:

% vcs -licqueue <other compile options>

VCS\_LICENSE\_WAIT

You must set the VCS\_LICENSE\_WAIT variable to 1 and use the -licqueue option, which enables the license wait. Thus, the first job to enter the queue gets the license when the license is available. This option must be used along with the -licqueue option. If VCS is unable to obtain the license after two attempts, it exits.

-ID

Returns useful information about a number of things: the version of VCS that you have set the VCS\_HOME environment variable to, the name of your work station, your workstation's platform, the host ID of your workstation (used in licensing), the version of the VCS compiler (same as VCS) and the VCS build date.

# **Options for Controlling the Linker**

-ld linker

Specifies an alternate front-end linker. Only applicable in incremental compile mode, which is the default.

-LDFLAGS options

Passes flag options to the linker. Only applicable in incremental compile mode, which is the default.

-C

Tells VCS to compile the source files, generate the intermediate C, assembly, or object files, and compile or assemble the C or assembly code, but not to link them. Use this option if you want to link by hand.

#### -lname

Links the *name* library to the resulting executable. Usage is the letter 1 followed by a name (no space between 1 and *name*). For example: -1m (instructs VCS to include the math library).

## -Marchive=number of module definitionst

By default, VCS compiles module definitions into individual object files and sends all the object files in a command line to the linker. Some platforms use a fixed-length buffer for the command line, and if VCS sends too long a list of object files, this buffer overflows and the link fails. A solution to this problem is to have the linker create temporary object files containing more than one module definition so there are fewer object files on the linker command line. With this option, you enable creating these temporary object files and specify how many module definitions are in these files.

Using this option briefly doubles the amount of disk space used by the linker because the object files containing more than one module definition are copies of the object files for each module definition. After the linker creates the simv executable, it deletes the temporary object files.

## -picarchive

VCS can fail during linking due to the following two reasons:

 Huge size of object files: VCS compiles the units of your design into object files, then calls the linker to combine them together.
 Sometimes the size of a design is large enough that the size of text section of these object files exceeds the limit allowed by the linker. If so, the linker fails and generates the following error:

```
relocation truncated to fit:....
```

 Large number of object files: By default, VCS compiles module or entity definitions into individual object files and sends this list of object files in a single command line to the linker. Some platforms use a fixed-length buffer for the command line. If VCS sends a long list of object files, this buffer overflows and the link fails, generating errors such as:

```
make: execvp: gcc: Argument list too long
make: execvp: g++: Argument list too long
```

You can use the -picarchive option to deal with the above linker errors. The -picarchive option does the following:

- 1. Enables Position Independent Code (PIC) object file generation along with linking the shared object version of VCS libraries.
- 2. Archives generated PIC code into multiple shared objects inside simv.daidir or simv.db.dir directory.
- 3. Links the Shared objects at runtime to the final executable, instead of linking all the objects statically into final executable in a single step at compile-time.

# **Options for Controlling the C Compiler**

-cc compiler

Specifies an alternate C compiler.

-CC options

Passes options to the C compiler or assembler.

-CFLAGS options

Passes options to C compiler. Multiple -CFLAGS are allowed. Allows passing of C compiler optimization levels. For example, if your C code, test.c, calls a library file in your VCS installation under \$VCS\_HOME/include, use any of the following CFLAGS option arguments:

```
%vcs top.v test.c -CFLAGS "-I$VCS_HOME/include"

or

%setenv CWD 'pwd'
%vcs top.v test.c -CFLAGS "-I$CWD/include"

or

%vcs top.v test.c -CFLAGS "-I../include"
```

#### Note:

The reason to enter "../include" is because VCS creates a default csrc directory where it runs gcc commands. The csrc directory is under your current working directory. Therefore, you need to specify the relative path of the include directory to the csrc directory for gcc C compiler. Further, you cannot edit files in the csrc because VCS automatically creates this directory.

-cpp

Specifies the C++ compiler.

#### Note:

If you are entering a C++ file or an object file compiled from a C++ file on the vcs command line, you must tell VCS to use the standard C++ library for linking. To do this, enter the -lstdc++ linker flag with the -LDFLAGS elaboration option.

## For example:

```
vcs top.v source.cpp -P my.tab \
   -cpp /net/local/bin/c++ -LDFLAGS -lstdc++
```

-jnumber of processes

Specifies the number of processes that VCS forks for parallel compilation. There is no space between the "j" character and the number. You can use this option when generating intermediate C files (-gen c) and their parallel compilation.

-C

Stops after generating the C code intermediate files.

-00

Suppresses optimization for faster compilation (but slower simulation). Suppresses optimization for how VCS both writes intermediate C code files and compiles these files. This option is the uppercase letter "O" followed by a zero with no space between them.

#### -Onumber

Specifies an optimization level for how VCS both writes and compiles intermediate C code files. The number can be in the 0-4 range; 2 is the default, 0 and 1 decrease optimization, 3 and 4 increase optimization. This option is the uppercase letter "O" followed by 0, 1, 2, 3 or 4 with no space between them. See above for additional information regarding the -00 variant.

### -override-cflags

Tells VCS not to pass its default options to the C compiler. By default, VCS has a number of C compiler options that it passes to the C compiler. The options it passes depends on the platform, whether it is a 64-bit compilation and other factors. VCS passes these options and then passes the options you specify with the -CFLAGS compile-time option.

## **Options for Source Protection**

For information about source protection options, see chapter "Encrypting Source Files".

# **Options for Mixed Analog/Digital Simulation**

Following are the options for mixed analog/digital simulation:

-ad=[initfile]

Enables the mixed-signal feature. If -ad is used alone, the mixed-signal control file name is vcsAD.init, by default. If the file name is different, it must be given with the =initFile option.

The mixed-signal simulation control file contains all the commands to configure mixed-signal simulation.

-ams\_discipline discipline\_name

Specifies the default discrete discipline in Verilog AMS.

-ams\_iereport

If information on auto-inserted connect modules (AICMs) is available, displays this information on the screen and in the log file.

+bidir+1

Tells VCS to finish compilation when it finds a bidirectional registered mixed-signal net.

+print+bidir+warn

Tells VCS to display a list of bidirectional, registered, mixed signal nets.

+verilogamsext+vams

To avoid keyword conflicts between Verilog-AMS and SystemVerilog, it is preferable that Verilog-AMS and SystemVerilog code each get parsed separately using their own language parsers. Create all Verilog-AMS and SystemVerilog files with distinct extensions.

For example "\*.vams" can be used for Verilog-AMS files and "\*.v", "\*.sv", or "\*.svh" for SystemVerilog. Then the following VCS switches can be used to identify those file extensions as the differentiation between SystemVerilog and Verilog-AMS contexts:

```
% vcs -ams -ad +verilogamsext+vams \
+systemverilogext+sv+v+svh ...
```

# **Options for Changing Parameter Values**

```
-pvalue+parameter_hierarchical_name=value
```

Changes the specified parameter to the specified value.

```
-parameters filename
```

Changes the parameters specified in the file to values specified in the file. The syntax for a line in the file is as follows:

```
assign value path_to_parameter
```

The path to the parameter is similar to a hierarchical name, except that you use the forward slash character (/) instead of a period as the delimiter.

# Checking for x and z Values in Conditional Expressions

```
-xzcheck [nofalseneg]
```

Checks all the conditional expressions in the design and displays a warning message every time VCS evaluates a conditional expression to have an x or z value.

```
nofalseneg
```

Suppress the warning message when the value of a conditional expression transitions to an x or z value and then to 0 or 1 in the same simulation time step.

## **Options for Detecting Race Conditions**

#### -race

Specifies that VCS generate a report of all the race conditions in the design and write this report in the race.out file during simulation. For more information, see "The Dynamic Race Detection Tool".

#### Note:

The -race compile-time option supports dynamic race detection for both pure Verilog and SystemVerilog data types.

#### -racecd

Specifies that during simulation, VCS generate a report of the race conditions in the design between the 'race and 'endrace compiler directives and write this report in the race.out file. For more information, see "The Dynamic Race Detection Tool".

The -racecd compile-time option supports dynamic race detection for both pure Verilog and SystemVerilog data types.

#### +race=all

Analyzes the source code during compilation to look for coding styles that cause race conditions. For more information, see "The Static Race Detection Tool".

The +race=all option supports only pure Verilog constructs.

## **Options to Specify the Time Scale**

You can use the following options to specify the time scale:

```
-timescale=time unit/time precision
```

Occasionally, some source files contain the 'timescale compiler directive and others do not. In this case, if you specify the source files that do not contain the 'timescale compiler directive on the command line before you specify the ones that do, this is an error condition and VCS halts compilation, by default. This option enables you to specify the timescale for the source files that do not contain this compiler directive and precede the source files that do. Do not include spaces when specifying the arguments to this option.

```
-unit timescale[=<default timescale>]
```

The -unit\_timescale option enables you to specify the default time unit for the compilation-unit scope. You must not include spaces when specifying arguments to this option.

The IEEE Standard 1800-2005 SystemVerilog LRM explains the time unit declaration, as follows:

"The time unit of the compilation-unit scope can only be set by a time unit declaration, not a `timescale directive. If it is not specified, then the default time unit shall be used."

Since the -timescale option does not affect the compilationunit scope, you must use the -unit\_timescale option to specify the default time unit for the compilation-unit scope. The default\_timescale value should be in the same format as the `timescale directive. If the default timescale is not specified, then 1s/1s is taken as the default timescale of the compilation-unit.

```
-override timescale=time unit/time precision
```

Overrides the time unit and precision unit for all the 'timescale compiler directives in the source code, and, similar to the -timescale option, provides a timescale for all module definitions that precede the first 'timescale compiler directive. Do not include spaces when specifying the arguments to this option.

# **Option to Exclude Environment Variables During Timestamp Checks**

```
-vts ignore env=ENV1,ENV2,...
```

You can use the -vts\_ignore\_env=ENV1, ENV2, ... compile-time option to exclude certain environment variables from incremental compilation during VCS timestamp checks.

Consider the following testcase test.v:

```
module test
endmodule
```

## Run the following commands:

```
%setenv myenv1 1
%setenv myenv2 2
% vcs test.v -vts_ignore_env=myenv1,myenv2

//Incremental compilation: There are no source code changes. Only the environment variables "myenv1" and
```

```
"myenv2" are changed %unsetenv myenv1
```

% vcs test.v -vts ignore env=myenv1, myenv2

## Following is the output:

%unsetenv myenv2

The design hasn't changed and need not be recompiled. If you really want to, delete file simv.daidir/.vcs.timestamp and run VCS again.

#### Note:

The -vts\_ignore\_env=ENV1, ENV2, ... option is not supported in three-step (UUM) flow. It is only supported in two-step flow.

# **Options for Overriding Parameters**

-gfile

You can use the -gfile compile-time option to override parameter values through a file.

You must specify the file name, which contains the list of all parameters that should be overridden, with the -gfile option.

The syntax for -gfile option is as follows:

```
vcs top_level_module -gfile
parameters or generics file other options
```

The syntax for the parameters\_or\_generics\_file is as follows:

assign val path

Where,

*val*: The value that overrides the specified parameter.

path: Specifies the absolute hierarchical path to the parameter value which is to be overridden.

#### Note:

The -gfile supports only VHDL syntax for hierarchical path representation.

All escaped identifiers in the Verilog path must be converted into VHDL extended identifiers. If the escaped identifier contains '\' characters, they must be escaped with another '\' character.

For example, consider the following Verilog hierarchical path for the parameter 'P1'.

```
top.dut.\inst1 \cpu .inst2.P1
```

The corresponding generics file entry is as follows:

```
assign 'hffffffff /top/dut/\inst1_\\cpu\/
inst2/P1
```

All 'for-generate' and 'instance-array' parentheses must be round parentheses, and the path delimiter must be '/'. All instance paths must start with '/'.

## **Example:**

You can override the parameter and generic values using the -gfile option as follows:

```
vcs test.v -gfile overrides.txt
```

Where, overrides.txt contains the following entries:

```
assign 'hfffffff /top/dut/\inst1_\\cpu\/
inst2/P1

assign "DUMMY" /top/dut/\inst1_\\cpu\/inst2/
P2

assign 10.34 /top/dut/\inst1 \\cpu\/inst2/P3
```

### **Supported Data Types:**

The following data types are supported with the -gfile option:

- Integer
- Real
- String

The -gfile option ignores other data types with a suitable warning message.

### -pvalue

You can use the -pvalue compile-time option for changing the parameter values from the vcs command line.

You specify a parameter with the -pvalue option. It has the following syntax:

```
vcs -pvalue+hierarchical_name_of_parameter=
value
```

#### Example:

```
vcs source.v -pvalue+test.d1.param1=33
```

#### Note:

The -pvalue option does not work with a localparam or a specparam.

# **Option to Enable Bounds Check at Compile-Time**

-boundscheck

Enables the compile-time check for two-dimensional or threedimensional arrays with packed dimensions. The following warning message is displayed during compile-time:

```
Warning-[SIOB] Select index out of bounds
```

This compile-time warning message is displayed in case of outof-bounds condition.

## **Example**

```
module tb();

reg [1:0][1:0] fifo_data[2:0]; // FIFO memory
reg some_bit; // temp signal

reg nibble[]; // Dynamic array
initial
  begin
```

```
//Packed dimension
some_bit = fifo_data[1][1][2];
end
endmodule
```

The following warning message is displayed:

```
Warning-[SIOB] Select index out of bounds test2.sv, 11 "fifo_data[1][1][2]"
The select index is out of declared bounds: [1:0] in module: tb.
```

# **Option to Enable Bounds Check at Runtime**

You can use the following option to enable bounds check at runtime:

```
-boundscheck
```

This option enables the runtime checks for the out-of-bounds and intermediate index access of fixed size and variable size unpacked arrays, dynamic arrays, and queues. Warning messages are generated for fixed size arrays, and error messages are generated for variable size arrays.

The following error messages or warning messages are displayed during runtime out-of-bounds index access:

- Error-[DT-OBAE] Out of bound access for queues
- Error-[DT-OBAE] Out of bound access for dynamic arrays
- Warning-[AOOBAW] Out of bound access for fixed size unpacked arrays
- Warning-[AOOBAW] Out of bound access for fixed size packed arrays

## **Error-[DT-OBAE] Out of Bounds Access for Queues**

This runtime error message is displayed, if a queue element is accessed with an out-of-bound index.

### **Example**

#### The following error message is displayed:

```
Error-[DT-OBAE] Out of bound access
test2.sv, 9
Out of bound access on smart queue (size:3, index:9).
Simulation time = 0
Please make sure that the index is positive and less than size.
```

# **Error-[DT-OBAE] Out of Bounds Access for Dynamic Arrays**

This runtime error message is displayed, if a dynamic array element is accessed with an out-of-bound index.

## Example

```
reg nibble[]; // Dynamic array
int int_queue[$] = { 1, 2, 3}; //Queue

initial
  begin
    //Dynamic array
    nibble = new[3]; // Create a 3-element array.
    some_bit = nibble[3];
  end
endmodule
```

### The following error message is displayed:

```
Error-[DT-OBAE] Out of bound access
test2.sv, 11
Out of bound access on dynamic array (size:3, index:3).
Simulation time = 0
Please make sure that the index is positive and less than size.
```

# Warning-[AOOBAW] Array Out of Bounds Access for Fixed Size Unpacked Arrays

This runtime warning message is displayed, if a fixed size unpacked array element is accessed with an out-of-bound index.

### **Example**

```
module tb();

reg [1:0] fifo_data[2:0]; // fifo memory
reg [1:0] some_signal; // temp signal

initial
  begin
    //Unpacked dimension
    some_signal = fifo_data[3];
  end

initial $monitor("some_signal = %b ",some_signal);
endmodule
```

#### The following warning message is displayed:

```
Warning-[AOOBAW] Array out of bounds access
test2.sv, 7
Array read "fifo_data[3]" is out of bounds.
Simulation time = 0
Please make sure index is within range. To disable this error message, please remove '-boundscheck' at compile time.
```

# Warning-[AOOBAW] Array Out of Bounds Access for Fixed Size Packed Arrays

This runtime warning message is displayed, if a fixed size packed array element is accessed with an out-of-bound index.

### **Example**

## The following warning message is displayed:

```
Warning-[AOOBAW] Array out of bounds access test2.sv, 11
Array read "nibble[40]" is out of bounds.
Simulation time = 0
Please make sure index is within range. To disable this error message, please remove '-boundscheck' at compile time.
```

The following error messages or warning messages are displayed during indeterminate index access, where array index has value x or z:

- Error-[DT-OBAE] Intermediate access for dynamic arrays
- Warning-[AAIIW] Array access with intermediate index
- Warning-[AAIIW] Array access with intermediate index for fixed size packed arrays

# **Error-[DT-OBAE] Intermediate Access for Dynamic Arrays**

This runtime error message is displayed, if a dynamic array element is accessed with an index value x or z.

### **Example**

## The following error message is displayed:

```
Error-[DT-OBAE] Out of bound access
test2.sv, 10
Out of bound access on dynamic array (size:3, index:255)
```

Simulation time = 0 Please make sure that the index is positive and less than size.

## Warning-[AAIIW] Array Access with Intermediate Index

This runtime warning message is displayed, if a fixed size unpacked array element is accessed with an index value X or Z.

### **Example**

```
module tb();
reg [17:0] fifo_data[255:0]; // fifo memory
reg [7:0] rd_ptr;
wire [7:0] some_signal; // temp signal
initial begin
   rd_ptr = 8'dx;
   #1 $finish();
end

assign some_signal = fifo_data[rd_ptr];
initial $monitor("some_signal = %b",some_signal);
endmodule
```

## The following warning message is displayed:

```
Warning-[AAIIW] Array access with indeterminate index test2.sv, 9
Index value bits set to x or z. The array read "fifo_data[1'bx]" has indeterminate index value.
Simulation time = 0
To disable this warning message, please remove '-boundscheck' at compile time. To upgrade this warning to error, add "-error=AAII" to simv runtime command.
```

# Warning-[AAIIW] Array Access with Intermediate Index for Fixed Size Packed Arrays

This runtime warning message is displayed, if a fixed size packed array element is accessed with an index value X or Z.

### **Example**

```
module tb();
reg [7:0] rd_ptr;
reg [29:0]nibble;
reg some_signal3;
initial
  begin
    rd_ptr = 8'bxxxxxxxx;
    #1 $finish();
  end
assign some_signal3 = nibble[rd_ptr];
initial $monitor("some_signal3 = %b",some_signal3);
endmodule
```

### The following warning message is displayed:

```
Warning-[AAIIW] Array access with indeterminate index test2.sv, 10
Index value bits set to x or z. The array read "nibble[1'bx]" has indeterminate index value.
Simulation time = 0
To disable this warning message, please remove '-boundscheck' at compile time. To upgrade this warning to error, add "-error=AAII" to simv runtime command.
```

# **General Options**

# **Specifying Directories for 'include Searches**

```
+incdir+directory+
```

Specifies the directory or directories in which VCS searches for include files used in the `include compiler directive.

Files to be included and specified with the <code>\include</code> compiler directive are called included files. VCS searches for included files in the following order:

- 1. In the current directory
- 2. In the directories specified with this +incdir compile-time option.

You can specify more than one directory separated by the plus (+) character. For example:

```
+incdir+dir1+dir2
```

In this example subdirectories dir1 and dir2 are in the current directory.

```
+incdir+/file sys/server/design group/design lib
```

You can also specify an absolute path name.

## **Enable the VCS/SystemC Cosimulation Interface**

-sysc

Enables SystemC cosimulation engine.

```
-sysc=adjust_timeres
```

Determines the finer time resolution of SystemC and HDL in case of a mismatch, and sets it as the simulator's timescale. VCS may be unable to adjust the time resolution if you elaborate your HDL with the -timescale option or use the

sc\_set\_time\_resolution() function call in your SystemC code. In such cases, VCS reports an error and does not create simv.

#### Note:

You must use this option along with the -sysc option.

The -sysc=adjust\_timeres option is not supported in two-step flow. It is only supported in three-step (UUM) flow.

#### **TetraMAX**

+tetramax

Enables splitting of TetraMAX's large testbench to improve VCS capability and to reduce compile time.

## **Suppressing Port Coersion to inout**

+noportcoerce

Prevents VCS from coercing ports to inout ports, which is the default condition. This option is the equivalent of the 'noportcoerce compiler directive.

#### **Allow Inout Port Connection Width Mismatches**

+noerrorIOPCWM

Changes the error condition, when a signal is wider or narrower than the inout port to which it is connected, to a warning condition, thus allowing VCS to create the simv executable after displaying the warning message.

## **Allow Zero or Negative Multiconcat Multiplier**

```
-noerror ZONMCM
```

Changes the following errors to a warning condition, thus allowing VCS to create the simv executable after displaying the warning message:

VCS errors out if you use "0" or a negative number as a multiconcat multiplier. You can change that error to a warning message using this option.

## Specifying a VCD File

```
+vcs+dumpvars
```

A substitute for entering the \$dumpvars system task, without arguments, in your Verilog code.

# **Enabling Dumping**

```
+vcs+vcdpluson
```

A compile-time substitute for the \$vcdpluson system task, the +vcs+vcdpluson option enables recording in the VPD file transition times and values for the entire design (except SystemVerilog memories and multi-dimensional arrays (MDAs) that have unpacked dimensions). This option also requires the -debug pp option.

## **Enabling Identifier Search**

You can use the following elaboration options to enable and control the Search Identifiers feature:

- -genid db
- -nogenid\_db
- Any debug option (-debug, -debug\_all, -debug\_pp)

Use the <code>-genid\_db</code> option in combination with a debug option, for example, as shown below, to enable Search Identifiers feature and prepare the internal search database.

```
% vcs -genid_db -debug top.v
```

If you use <code>-genid\_db</code> without a debug option, VCS issues a warning message saying that the feature is not enabled.

If you elaborate your design with <code>-debug\_all</code>, but without <code>-genid\_db</code>, then VCS creates the database during the first search query. This postpones most of the disk space and CPU overhead.

Specify -nogenid\_db, if you want to completely avoid any disk space and CPU time overhead caused by Search Identifiers. You must use this option in combination with -debug all.

## **Memories and Multi-Dimensional Arrays (MDAs)**

+memcbk

Enables callbacks for memories and multi-dimensional arrays (MDAs). Use this option if your design has memories or MDAs, and you are doing any of the following:

- Writing a VCD or VPD file during simulation. For VCD files, at runtime, you must also enter the +vcs+dumparrays runtime option. For VPD files, you must also enter the \$vcdplusmemon system task. VCD and VPD files are used for post-processing with DVE.
- Using the VCS/SystemC Interface.
- Writing an FSDB file for Debussy.
- Using any debugging interface application VCSD/PLI (acc/vpi) that needs to use value change callbacks on memories or MDAs. APIs like acc\_add\_callback,
   vcsd\_add\_callback and vpi\_register\_cb need this option if these APIs are used on memories or MDAs.

#### Note:

The +memcbk option is enabled by default when any one of the following debug options is used at compile-time:

```
-debug, -debug_pp, or -debug_all
```

## Specifying a Log File

-l filename

Specifies a file where VCS records compilation messages. If you also enter the -R option, VCS records messages from both compilation and simulation in the same file.

#### -a logFilename

Captures simulation output and appends the log information in the existing log file. If the log file doesn't exist, then this option would create a log file.

## **Changing Source File Identifiers to Upper Case**

-u

Changes all the characters in identifiers to uppercase. It does not change identifiers in quoted strings such as the first argument to the \$monitor system task. You do not see this change in the DVE Source View, but you do see it in all the other DVE windows.

# **Defining a Text Macro**

```
+define+macro=value+
```

Defines a text macro in your source code to a value or character string. You can test for this definition in your Verilog source code using the 'ifdef compiler directive.

#### Note:

The =value argument is optional.

#### For example:

```
vcs design.v +define+USETHIS
```

The macro is used inside the source file using the 'ifdef compiler directive. If this macro is not defined using the +define option, then the else portion in the code takes priority.

```
`ifdef USETHIS
    package p1;
    endpackage

`else
    package p2;
    Endpackage

`endif
```

## **Option for Macro Expansion**

```
-p1800_macro_expansion
```

This option is used for LRM compliance to support macro expansion. This option produces results that are more LRM-compliant and accurate especially for SystemVerilog macros.

The syntax is:

```
% vcs [elab_options] t.sv -sverilog
    -p1800_macro_expansion
```

For example, consider the following testcase test.sv:

If you run the testcase without -p1800\_macro\_expansion option, VCS generates the following output:

```
"`VAR(0,0)" is 10
"addr0 for bank0" is 10
```

If you run the testcase with -p1800\_macro\_expansion option, VCS generates the following output:

```
"addr0_for_bank0" is 10
"addr0 for bank0" is 10
```

# Specifying the Name of the Executable File

-o name

Specifies the name of the executable file. In UNIX, the default is simv.

## **Returning The Platform Directory Name**

```
-platform
```

Returns the name of the <code>platform</code> directory in your VCS installation directory. For example, when you install VCS on a Solaris version 5.4 workstation, VCS creates a directory named, <code>sun\_sparc\_solaris\_5.4</code>, in the directory where you install VCS. In this directory are subdirectories for licensing, executable libraries, utilities, and other important files and executables. You need to set your path to these subdirectories. You can do so by using this option:

```
set path=($VCS HOME/bin\
```

## **Enabling Loop Detect**

+vcs+loopreport+number

It is mandatory to include the +vcs+loopreport+number option at compile-time, though the threshold number can be overridden at runtime.

When +vcs+loopreport+number is specified at compile time, VCS does the following based on the option specified at runtime:

- If number is not specified at runtime, VCS checks if the simulation event loops for 2,000,000 times (by default) in the same simulation time tick, and issues a runtime warning message. VCS also terminates the simulation and generates a report when a zero delay loop is detected.
- If +vcs+loopreport+N is specified at runtime, VCS checks if the simulation event loops for 'N' times instead of 2,000,000. VCS then issues a runtime warning message, and terminates the simulation.

For information about using the +vcs+loopreport+number option during runtime, see Section "Enabling Loop Detect"in Chapter "Simulation Options".

+vcs+loopdetect+number

When +vcs+loopdetect+number is specified at compile time, VCS does the following based on the option specified at runtime:

- If *number* is not specified at runtime, VCS checks if the simulation event loops for 2,000,000 times (by default) in the same simulation time tick, and issues a runtime error message. VCS also terminates the simulation.
- If +vcs+loopdetect+N is specified at runtime, VCS checks if the simulation event loops for 'N' times instead of 2,000,000. VCS will then issue a runtime error message, and terminates the simulation.

For information about using the +vcs+loopdetect+number option during runtime, see Section "Enabling Loop Detect"in Chapter "Simulation Options".

# Changing the Time Slot of Sequential UDP Output Evaluation

-nonbaudpsched

By default, VCS evaluates the output terminals of the sequential UDP (user-defined primitive) in the NBA region. If the design is compiled with this switch, the output of sequential UDPs is scheduled in the active region of the scheduler.

#### **Gate-Level Performance**

-hsopt=gates

Improves runtime performance on gate-level designs (both functional and timing simulations with SDF). You may see some compile-time degradation when you use this switch.

# **Option to Omit Compilation of Code Between Pragmas**

-skip\_translate\_body

Tells VCS to omit compilation of Verilog/SystemVerilog code between the following:

```
the //synopsys translate_off or
  /* synopsys translate_off */ pragma
and
the //synopsys translate_on or
  /* synopsys translate_on */ pragma
```

### **Example of SystemVerilog Code with Translate off**

The following SystemVerilog code example shows what this option can do:

```
module test;
initial begin
$display("\n before translate_off");
//synopsys translate_off
$display("\n after translate_off before translate_on");
//synopsys translate_on
$display("\n after translate_on before translate_off");
//synopsys translate_off
$display("\n 2nd after translate_off before
translate_on");
//synopsys translate_on
$display("\n after translate_on\n");
end
endmodule
```

Without the <code>-skip\_translate\_body</code> option, VCS displays the following:

```
before translate_off
  after translate off before translate on
```

```
after translate_on before translate_off

2nd after translate_off before translate_on
after translate_on
```

VCS compiles and executes all the \$display system tasks.

With the -skip\_translate\_body option, VCS displays the following:

```
before translate_off
after translate_on before translate_off
after translate on
```

VCS does not compile and execute the \$display system tasks between the //synopsys translate\_off and //synopsys translate on pragmas.

## **Generating a List of Source Files**

```
-bom top-level module -bfl filename
```

Generates a file that contains a list of absolute path names to the source files of all the module definitions in a design or IP block.

The -bom option must be accompanied by the -bfl option.

The argument to the -bom option is the module name of the top-level module in the design or IP block.

The argument to the -bfl option is the filename that contains the list. VCS adds the .bfl extension to the filename you specify.

If a module definition is in a Verilog source file in a Verilog library directory, the name of the directory and source file is included in the path names. If a module definition is in a Verilog library file, the pathname of the library file is included in the list.

The following is an example of the output pathname file:

```
/file_system/design_group/LIBDIR/dev.v
/file_system/user_name/design1/top.v
/file system/design group/libfile
```

# **Option for Dumping Environment Variables**

```
-diag env
```

Enables you to dump all environment variables that are set before starting the compilation and the simulation process. The list of environment variables that are set in the terminal is stored in the log file, which can be used to debug the environment related issues when the verification setup is complex and multiple and when nested scripts are used.

To dump all the environment variables, use the -diag env option with vlogan/vcs command line or simv command line.

### **Syntax**

The following is the syntax for -diag env option:

```
% vloqan -diaq env
```

Dumps all the environment variables in the vlogan\_env\_diag\_<pid>.log log file that is generated in the AN.DB directory.

% vcs -diag env

Dumps all the environment variables in the vcs\_env\_diag\_<pid>.log log file that is generated in the simv.daidir directory.

% simv -diag env

Dumps all the environment variables in the simv\_env\_diag\_<pid>.log log file that is generated in the current working directory.

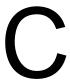

# Simulation Options

This appendix describes the options and syntax associated with the simv executable. These runtime options are typically entered in the simv command line, however, some of them can be compiled into the simv executable at compile time.

This appendix describes the following runtime options:

- "Options for Simulating Native Testbenches"
- "Options for SystemVerilog Assertions"
- "Options to Control Termination of Simulation"
- "Options for Enabling and Disabling Specify Blocks"
- "Options for Specifying When Simulation Stops"
- "Options for Recording Output"
- "Options for Controlling Messages"

- "Options for VPD Files"
- "Options for VCD Files"
- "Options for Specifying Delays"
- "Options for Flushing Certain Output Text File Buffers"
- "Options for Licensing"
- "Option to Specify User-Defined Runtime Options in a File"
- "Option for Initializing Verilog Variables, Registers and Memories at Runtime"
- "Option for Initializing Verilog Variables, Registers and Memories in Selective Parts of a Design at Runtime"
- "General Options"

# **Options for Simulating Native Testbenches**

```
-cg_coverage_control
```

Enables or disables the coverage data collection for all the coverage groups in your NTB-OV or SystemVerilog testbench.

#### Note:

The \$cg\_coverage\_control system task takes precedence over this option.

```
Syntax: -cg coverage control=value
```

The valid values for -cg\_coverage\_control are 0 and 1. A value of 0 disables coverage collection and a value of 1 enables coverage collection.

#### Note:

You can also use this runtime option with the coverage\_control() system task. The coverage\_control() system task enables or disables data collection for one or more coverage groups at the program level. The runtime option takes precedence over the system task. For more information on this system task, see the *OpenVera Language Reference Manual: Native Testbench*.

```
+ntb cache dir
```

Specifies the directory location of the cache that VCS maintains as an internal disk cache for randomization.

```
+ntb delete disk cache=value
```

Specifies whether VCS deletes the disk cache for randomization before simulation. The valid values are:

- 0 do not delete (the default condition)
- 1 delete the disk cache

```
+ntb_disable_cnst_null_object_warning[=value]
```

VCS produces the following warning when a null object handle is encountered in an object being randomized. Allowed values are 0 and 1.

- o Do not disable null object warning (this is the default)
- 1 Disable null object warning

Following is an example for the null object warning:

Warning-[CNST-PPRW] Constraint randomize NULL object warning test.sv, <line number>. Null object found during randomization. Please make sure all random variables/arrays/function calls being randomized are allocated fully and properly.

The null handle might be intentional or the result of an oversight. If you want to randomize objects that contain null handles, you can use this switch to disable the runtime warning.

```
+ntb enable checker trace=0 | 1
```

In-line constraint checker using randomize (null) returns 1 if all constraints are satisfied and 0 otherwise. This option controls whether the constraint checker trace is enabled or not. The valid arguments are as follows:

- o does not display the constraint checker trace (default)
- 1 displays the constraint checker trace

If +ntb\_enable\_solver\_trace is specified without an argument, the default value is 1. If it is not specified, the default value is 0.

```
+ntb_enable_checker_trace_on_failure[=value]
```

Enables a mode that displays trace information only when the randomize returns 0. Allowed values are 0, 1, and 2.

- O Disables tracing
- 1 Enables tracing
- Enables more verbose message in trace

In addition to the message in trace with option 2, the checker reports all the earlier solved constraints, which could have lead to the current failing constraint.

If ntb\_enable\_checker\_trace\_on\_failure is specified without an argument, the default value is 1. If the ntb\_enable\_checker\_trace\_on\_failure is not specified on the command line, then the default value is 0.

Displays trace information when the VCS constraint solver fails to compute a solution. The valid argument values are as follows:

- Disables displaying trace information
- 1 Enables displaying trace information
- 2 Enables more verbose trace information
- In addition to the more verbose trace information specified with 2, the solver reports all the earlier solved constraints, which could have lead to the current failing constraint.

Causes VCS to exit when the value is less than 0. The value can be:

- 0 continue
- 1 exit on first error (default value)
- N exit on nth error

When the value is 0, the simulation finishes regardless of the number of errors.

+ntb\_random\_seed=value

Sets the seed value to be used by the top-level random number generator at the start of simulation. The srandom (seed) system function call overrides this setting. The value can be any integer. The default random seed value is 1.

+ntb random seed automatic

Picks a unique value to supply as the first seed used by a testbench. The value is determined by combining the time of day, host name and process id. This ensures that no two simulations have the same starting seed.

The +ntb\_random\_seed\_automatic seed appears in both the simulation log and the coverage report. When you enter both +ntb\_random\_seed\_automatic and +ntb\_random\_seed VCS MX displays a warning message and uses the +ntb\_random\_seed value.

+ntb random reseed

Enables the re-seeding of the value the top-level random number generator uses after a save and restore of the simulation.

You enter this option with the +ntb\_random\_seed\_automatic or +ntb\_random\_seed=value options. The seed value after the restore is the same as the one specified or generated by these other options.

If you omit these other options, VCS ignores the +ntb\_random\_reseed option and displays the following informational message: Info-[RNG-SEED-MISSING] New seed was not specified for reseeding.

Please use runtime option +ntb\_random\_seed= or +ntb random automatic to specify new seed.

The srandom (seed) system function overrides this re-seeding.

```
+ntb solver array size warn=value
```

Specifies the array size warning limit (default is 10000) for constrained array sizes.

```
+ntb_solver_debug=keyword_argument
```

Tells VCS to give you more information so you can debug the constraints for the randomize() calls in batch mode. The keyword arguments are as follows:

extract

Tells VCS to extract a standalone test case in SystemVerilog for the specified randomize() call(s). To use this keyword argument, also enter the +ntb\_solver\_debug\_filter runtime option.

profile

Enables constraint profiling in VCS. You can view the constraint profile report in simv.cst/html/profile.xml using a web browser (simv is the default name of the VCS simv executable).

This keyword argument also writes a file with a listing of the top randomize calls in simv.cst/serial2trace.txt (simv is the default name of the VCS simv executable).

serial

Displays the randomize serial number at the end of each randomize() completion.

trace

Displays the solver trace to show how VCS solved the constraints for the random variables in specified randomize() call(s). To use this argument, also enter the +ntb solver debug filter runtime option.

```
trace all
```

Displays the solver trace for all randomize() calls. The +ntb\_solver\_debug=trace\_all option is the equivalent of entering the following options and arguments together:

```
+ntb_solver_debug=trace
+ntb solver debug filter=all
```

You can enter multiple the keyword arguments using a plus (+) as a delimiter. For example:

```
vcs source.sv +ntb_solver_debug=serial+extract+profile \
+ntb_solver_debug_filter=12
```

However, you cannot enter multiple +ntb\_solver\_debug options.

```
+ntb_solver_debug_dir=pathname
```

Directs VCS to place profiles and extracted testcases in the specified directory. The default directory name is simv.cst, after the simv executable with the .cst extension.

```
+ntb_solver_debug_filter=
    serial_num [.partition_num] | file[:filename] |
    all
```

Specifies a list of randomize () calls that VCS displays debug information about. You can specify this list in the following ways:

- A comma separated list, for example:

```
+ntb solver debug filter=1.5,4,20
```

This example specifies: the 5th partition of 1st call, and all partitions of the 4th and 20th call.

- In a file. The default filename is:

```
simv.cst/serial2trace.txt.
```

You need to enter the keyword argument file if the file is the default file name and location.

- The keyword all as in:

```
+ntb solver debug filter=all
```

Specifying all means you want debug information about all randomize() calls.

#### Note:

The all argument can result in a large amount of solver trace information or extracted test cases.

```
+ntb_solver_mode=value
```

Allows you to choose between one of two constraint solver modes. When set to 1, the solver spends more preprocessing time in analyzing the constraints during the first call to randomize() on each class. Therefore, subsequent calls to randomize() on that class are very fast. When set to 2, the solver does minimal preprocessing, and analyzes the constraint in each call to randomize(). The default is 2.

```
+ntb_stop_on_constraint_solver_error=0|1
```

Specifies whether VCS continues or exits after a constraint solver failure due to constraint inconsistency.

- VCS to continues to run after a constraint solver failure (default).
- VCS exits on the first constraint solver error

## **Options for SystemVerilog Assertions**

-assert keyword argument

#### Note:

- All the -assert keyword\_argument runtime options, except the -assert maxfail and -assert finish\_maxfail options are enabled only when the -assert enable\_diag option is used at compile time.
- To enable the -assert maxfail and -assert finish\_maxfail options at runtime, you must use the -assert enable\_hier option at compile time.

The keyword arguments are as follows:

#### dumpoff

Disables the dumping of SVA information in the VPD file during simulation.

```
finish_maxfail=N
```

Terminates the simulation if the number of failures for any assertion reaches  ${\tt N}.$  You must supply  ${\tt N},$  otherwise no limit is set.

```
global_finish_maxfail=N
```

Terminates the simulation when the total number of failures from all SystemVerilog assertions reaches *N*.

#### maxcover=N

Disables the collection of coverage information for cover statements after the cover statements are covered N number of times. N must be a positive integer; it cannot be 0.

#### $\max fail=N$

Limits the number of failures for each assertion to N. When the limit is reached, VCS disables the assertion. You must supply N, otherwise no limit is set.

#### $\max success=N$

Limits the total number of reported successes to *N*. You must supply *N*, otherwise no limit is set. VCS continues to monitor assertions even after the limit is reached.

#### nocovdb

Tells VCS not to write the program\_name.db database file for assertion coverage.

#### nopostproc

Disables the display of the SystemVerilog assert and cover statement summary at the end of simulation.

This begins with the assert and cover statements that started but did not finish in the following format:

```
"source_filename.v", line_number:
assert_or_cover_statement_hierarchical_name:
started at simulation time not finished
```

If the assert or cover statement does not start, this summary also reports about this in the following format:

```
**** Following assertions did not fire at all during simulation. ****

"source_filename.v", line_number:
assert_or_cover_statement_hierarchical_name:
No attempt started
```

This is followed by a cover statement summary in the following format:

```
"source_filename.v", line_number:
cover_statement_hierarchical_name, number
attempts, number match
```

```
no fatal action
```

Excludes failures on SVA assertions with fail action blocks for computation of failure count in the -assert [global ]finish maxfail=N runtime option.

```
no default msq[=SVA|OVA|PSL]
```

Disables the display of default failure messages for SVA assertions that contain a fail action block, and OVA and PSL assertions that contain user messages.

quiet

Disables the display of messages when assertions fail.

quiet1

Disables the display of messages when assertions fail, however, enables the display of summary information at the end of simulation. For example,

Summary: 2 assertions, 2 with attempts, 2 with failures

## report [=path/filename]

- Generates a report file in addition to printing results on your screen. By default, the report file name and location is ./ assert.report, however, you can change it by entering the path/filename argument. The report file name can start with a number or letter.
- Generates a report of all assertions that are disabled using any one of the following mechanisms:
  - System tasks \$asserton/off/kill
  - assert hier at compile time or runtime

The report is categorized based on:

- Disabled assertions on a module level (compile time)
- Assertions disabled through the -assert hier option
- Disabled assertions at the end-of-simulation

#### Note:

- If the file name is specified by the user, it is dumped as <user file>.disablelog.

- If the file name is not specified by the user, it is dumped as assert.report.disablelog

- A file name containing # or & results in a file name truncation to the character before the # or &.
- A file name containing \* or [] results in a No match message.
- A file name containing \$ results in an Undefined variable message.
- A file name containing () results in a Badly placed ()'s message.
- A file name containing ! results in an Event not found message.

#### success

Enables reporting of successful matches, and successes on cover and assert statements respectively, in addition to failures. The default is to report only failures.

#### vacuous

Enables reporting of vacuous successes on assert statements in addition to the failures. By default, VCS reports only failures.

#### verbose

Adds more information to the end of the report specified by the report keyword argument, and a summary with the number of assertions present, attempted, and failed.

```
hier=file_name
```

Specifies a file to enable and disable SystemVerilog assertions when you simulate your design. This feature enables you to control which assertions are active and VCS records in the coverage database, without having to recompile your design.

The types of entries you can make in the file are as follows:

```
-assert <assertion_name> or
-assert <assertion hierarchical name>
```

If <assertion\_name> is provided, VCS disables the assertions based on wildcard matching of the name in the complete design. If <assertion\_hierarchical\_name> is provided, VCS disables the assertions based on wildcard matching of the name in the particular hierarchy given.

## **Examples**

```
-assert my_assert
```

Disables all assertions with name  $my_assert$  in the full design.

```
-assert A*
```

Disables all assertions whose name starts with A in the full design.

```
-assert *
```

Disables all assertions in the full design.

```
-assert top.INST2.A
```

Disables all assertions whose names start with A in the top.INST2 hierarchy. If assertions whose name starts with A exists in inner scopes under top.INST2, they are not disabled. This command has affect on assertions only in scope top.INST2.

```
+assert <assertion_name> Of
+assert <assertion hierarchical name>
```

If <assertion\_name> is provided, VCS enables the assertions based on wildcard matching of the name in the full design. If <assertion\_hierarchical\_name> is provided, then VCS enables the assertions based on wildcard matching of the name in the given hierarchy.

## **Examples**

```
+assert my assert
```

Enables all assertions with name my\_assert in the full design.

```
+assert A*
```

Enables all assertions whose name starts with  $\mathbb{A}$  in the full design.

```
+assert *
```

Enables all assertions in the full design.

```
+assert top.INST2.A
```

Enables assertion A in the hierarchy top. INST2.

```
+tree <module_instance_name> or
+tree <assertion_hierarchical_name>
```

If <module\_instance\_name > is provided, VCS enables assertions in the specified module instance and all module instances hierarchically under that instance. If <assertion\_hierarchical\_name>is provided, VCS enables the specified SystemVerilog assertion. Wildcard characters can also be used for specifying the hierarchy.

## **Examples**

```
+tree top.inst1
```

Enables the assertions in module instance top.inst1 and all the assertions in the module instances under this instance.

```
+tree top.inst1.a1
```

Enables SystemVerilog assertion with the hierarchical name top.inst1.a1.

```
+tree top.INST*.A1
```

Enables assertion A1 from all the instances whose names start with INST under module top.

```
-tree <module_instance_name> or
-tree <assertion_hierarchical_name>
```

If <module\_instance\_name> is provided, VCS disables the assertions in the specified module instance and all module instances hierarchically under that instance. If <assertion\_hierarchical\_name> is provided, VCS disables the specified SystemVerilog assertion. Wildcard characters can also be used for specifying the hierarchy.

## **Examples**

```
-tree top.inst1
```

Disables the assertions in module instance top.inst1 and all the assertions in the module instances under this instance.

```
-tree top.inst1.a1
```

Disables the SystemVerilog assertion with the hierarchical name top.inst1.a1.

```
-tree top.INST*.A1
```

Disables assertion A1 from all the instances whose names start with INST under module top.

```
+module module identifier
```

VCS enables all the assertions in all instances of the specified module.

For example, +module dev. VCS enables the assertions in all instances of module dev.

```
-module module_identifier
```

VCS disables all the assertions in all instances of the specified module.

For example, -module dev. VCS disables the assertions in all instances of module dev.

```
-assert assertion_block_identifier
```

VCS disables the assertion with the specified block identifier. You can use wildcard characters in specifying the block identifier to specify more than one assertion.

You can enter more than one keyword using the plus (+) separator. For example,

-assert maxfail=10+maxsucess=20+success+filter.

#### -cm assert

Specifies monitoring for SystemVerilog assertions coverage. When enabled, the -cm assert option does the following:

- Generates the number of attempts, pass, fail, and incomplete data.
- Generates vacuous and non-vacuous coverage.
- Irrespective of type of assert statement, reports coverage.
- Covers immediate and deferred assertions.
- Does not cover Expect statement.
- Affects SVA and OVA as well.

```
-uniq prior maxfail=integer
```

Specifies the maximum number of unique or priority violations (see -error=UNIQUE and -error=PRIORITY in "Options for SystemVerilog Assertions") before VCS ends the simulation.

The types of error messages that this option controls are as follows:

```
RT Error: No condition matches in unique case statement "dev.v", line 17, for top.dev, at time 0
```

RT Error: More than one conditions match in 'unique case' statement "dev.v", line 18, for top.dev, Line 19 & 20 are overlapping at time 0.

This runtime option is enabled by the -error=UNIQUE, -error=PRIORITY, or -error=UNIQUE, PRIORITY compile time option and keyword arguments.

# **Options to Control Termination of Simulation**

-ova\_enable\_case\_maxfail

Includes OVA case violations in computation of global failure count for the -assert global\_finish\_maxfail=N option.

# **Options for Enabling and Disabling Specify Blocks**

+no\_notifier

Suppresses the toggling of notifier registers that are optional arguments of system timing checks. The reporting of timing check violations is not affected. This is also a compile time option.

+no\_tchk\_msg

Disables the display of timing violations, however, does not disable the toggling of notifier registers in timing checks. This is also a compile-time option.

+notimingcheck

Disables timing check system tasks in your design. Using this option at runtime can improve the simulation performance of your design, depending on the number of timing checks that this option disables.

You can also use this option at compile time. Using this option at compile time tells VCS to ignore timing checks when it compiles your design so that the timing checks are not compiled into the executable. This results in a faster simulating executable than one that includes timing checks, which are disabled by this option at runtime.

If you need the delayed versions of the signals in negative timing checks, but want faster performance, include this option at runtime.

#### Note:

The +notimingcheck option has higher precedence than any tcheck command in UCLI.

# **Options for Specifying When Simulation Stops**

+vcs+stop+time

Stop simulation at the time value specified. The time value must be less than  $2^{32}$  or 4,294,967,296.

+vcs+finish+time

Ends simulation at the time value specified. The time value must be also less than  $2^{32}$ . For example, you can specify the following:

+vcs+finish+9001us

For both of these options, there is a special procedure (See "Specifying Long Time Before Stopping the Simulation") for specifying time values larger than 2<sup>32</sup>.

# **Options for Recording Output**

-l filename

Specifies writing all messages from simulation to the specified file as well as displaying these messages on the standard output.

# **Options for Controlling Messages**

-error

Revises the +lint and +warn options, to control error and warning messages. With them you can:

- Disable the display of any lint, warning, or error messages
- Disable the display of specific messages
- Limit the display of specific messages to a maximum number that you specify

Only the following feature is supported at runtime.

```
-error=[no] message_ID[:max_number],...
```

For more information on the option, see "Error/Warning/Lint Message Control".

#### Note:

The -error option is also a compile time option.

-a

Quiet mode; suppresses display of VCS header and summary information. Suppresses the proprietary message at the beginning of simulation and suppresses the VCS Simulation Report at the end (time, CPU time, data structure size, and date). Suppresses SystemC BMI warnings and notes at the start of simulation.

-V

Verbose mode; displays VCS version and extended summary information. Displays VCS compile and runtime version numbers, and copyright information, at the start of simulation.

## +no pulse msg

Suppresses pulse error messages, however, not the generation of StE values at module path outputs when a pulse error condition occurs.

You can enter this runtime option in the vcs command line. You cannot enter this option in the file you use with the -f compile time option.

#### +sdfverbose

By default, VCS displays no more than ten warning and ten error messages about back-annotating delay information from SDF files. This option enables the display of all back-annotation warning and error messages.

This default limitation on back-annotation messages applies only to messages displayed on the screen and written in the simulation log file. If you specify an SDF log file in the \$sdf\_annotate system task, this log file receives all messages.

#### +vcs+nostdout

Disables all text output from VCS including messages and text from \$monitor and \$display and other system tasks for only the Verilog portion of the design. VCS still writes this output to the log file if you include the -1 option.

# **Options for VPD Files**

-vpd\_bufsize number\_of\_megabytes

To gain efficiency, VPD uses an internal buffer to store value changes before saving them on disk. This option modifies the size of that internal buffer. The minimum size allowed is what is required to share two value changes per signal. The default size is the size required to store 15 value changes for each signal, however, not less than 2 megabytes.

### Note:

VCS automatically increases the buffer size as needed to comply with this limit.

+vpdfile+file\_name

Specifies the name of the output VPD file (default is vcdplus.vpd). You must include the full file name with the .vpd extension.

+vpdfilesize+number\_of\_megabytes

Creates a VPD file that has a moving window in time while never exceeding the file size specified by  $number\_of\_megabytes$ . When the VPD file size limit is reached, VPD continues saving simulation history by overwriting older history.

File size is a direct result of circuit size, circuit activity, and the data being saved. Test cases show that VPD file sizes will likely run from a few megabytes to a few hundred megabytes. Many users can share the same VPD history file, which might be a reason for saving all time value changes when you do simulation. You can save one history file for a design and overwrite it on each subsequent run.

## +vpdfileswitchsize+number in MB

Specifies a size for the vpd file. When the vpd file reaches this size, VCS closes this file and opens a new file with the same hierarchy as the previous vpd file. There is a number suffix added to all new vpd file names to differentiate them.

For example, simv +vpdfile+test.vpd +vpdfileswitchsize+10. The first vpd file is named test.vpd. When its size reaches 10MB, VCS starts a new file test\_01.vpd, the third vpd file is test\_02.vpd, and so on.

## +vpdignore

Tells VCS to ignore any \$vcdplusxx system tasks and license checking. By default, VCS checks out a VPD PLI license if there is a \$vcdplusxx system task in the Verilog source. In some cases, this statement is never executed and VPD PLI license checkout should be suppressed. The +vpdignore option performs the license suppression.

## +vpdports

Causes VPD to store port information, which is then used by the Hierarchy Browser to show whether a signal is a port, and if so, its direction. This option to some extent affects simulation initialization time and memory usage for larger designs.

+vpdportsonly

Dumps only the port type information.

+vpdnoports

Dumps only the signal not the ports (input/output).

+vpddrivers

Stores data for changes on drivers of resolved nets.

+vpdupdate

Enables VPD file locking.

+vpdnocompress

Disables the default compression of data as it is written to the VPD file.

# **Options for VCD Files**

+vcs+dumpfile+filename

Sets the name of the \$dumpvars output file to filename. The default file name is verilog.dump. A \$dumpfile system task in the Verilog source code overrides this option.

+vcs+dumpoff+t+ht

Turns off value change dumping (\$dumpvars) at time t. ht is the high 32 bits of a time value greater than 32 bits.

+vcs+dumpon+t+ht

Suppresses the  $\pm t$ . It is the high 32 bits of a time value greater than 32 bits.

#### +vcs+dumparrays

Enables recording memory and multi-dimensional array values in the VCD file. You must also have used the +memcbk compile-time option.

#### +vcs+flush+dump

Increases the frequency of dumping all VCD files.

# **Options for Specifying Delays**

## +maxdelays

Specifies using the maximum delays in min:typ:max delay triplets in module path delays and timing checks, if you compiled your design with the +allmtm compile time option. Also specifies using the maximum timing delays in min:typ:max delay triplets in an uncompiled SDF file.

If you compiled the SDF file with the +allmtm compile-time option, the +maxdelays option specifies using the compiled SDF file with the maximum delays.

Another use for this runtime option is to specify timing for SWIFT VMC and SmartModels when you also include the +override\_model\_delays runtime option.

## +mindelays

Specifies using the minimum delays in min:typ:max delay triplets in module path delays and timing checks, if you compiled your design with the +allmtm compile-time option. Also specifies using the minimum timing delays in min:typ:max delay triplets in an uncompiled SDF file.

If you compiled the SDF file with the +allmtmcompile time option, the +mindelays option specifies using the compiled SDF file with the minimum delay.

Another use for this runtime option is to specify timing for SWIFT VMC and SmartModels when you also include the +override model delays runtime option.

## +typdelays

Specifies using the typical delays in min:typ:max delay triplets in module path delays and timing checks, if you compiled your design with the +allmtm compile-time option. Also specifies using the typical timing delays in min:typ:max delay triplets in an uncompiled SDF file.

If you compiled the SDF file with the +allmtm compile-time option, the +typdelays option specifies using the compiled SDF file with the typical delays.

This is a default option. By default, VCS uses the typical delay in min:typ:max delay triplets in your source code and in uncompiled SDF files unless you specify otherwise with the  $mtm\_spec$  argument to the \$sdf\_annotate system task. Also, by default, VCS uses the compiled SDF file with typical values.

Another use for this runtime option is to specify timing for SWIFT VMC and SmartModels when you also include the +override model delays runtime option.

# **Options for Flushing Certain Output Text File Buffers**

When VCS creates a log file, VCD file, or a text file specified with the \$fopen system function. VCS writes the data for the file in a buffer and periodically dumps the data from the buffer to the file on disk. The frequency of these dumps varies depending on many factors including the amount of data that VCS has to write to the buffer as simulation or compilation progresses. If you need to see or use the latest information in these files more frequently than the rate at which VCS normally dumps this data, these options tell VCS to dump the data more frequently. The frequency also depends on many factors, however the increased frequency will always be significant.

+vcs+flush+log

Increases the frequency of dumping both the compilation and simulation log files.

+vcs+flush+dump

Increases the frequency of dumping all VCD files.

+vcs+flush+fopen

Increases the frequency of dumping all files opened by the \$fopen system function.

+vcs+flush+all

Increases the frequency of dumping all log files, VCD files, and all files opened by the \$fopen system function.

These options do not increase the frequency of dumping other text files including the VCDE files specified by the \$dumpports system task or the simulation history file for LSI certification specified by the \$lsi\_dumpports system task.

You can also enter these options at compile time. There is no performance gain to entering them at compile time.

# **Options for Licensing**

+vcs+lic+vcsi

Checks out three VCSi licenses to run VCS.

+vcsi+lic+vcs

Checks out a VCS license to run VCSi when all VCSi licenses are in use.

+vcs+lic+wait

Waits for a network license if none is available when the job starts.

-licwait timeout

Enables license queuing, where timeout is the time in minutes that VCS waits for a license before finally exiting.

-licqueue

Tells VCS to wait for a network license if none is available.

# **Option to Specify User-Defined Runtime Options in a File**

-f filename

You can use the -f runtime option to specify user-defined plusargs in a file. The user-defined plusargs are the plus arguments on the simv command line defined using \$test\$plusargs or \$value\$plusargs system tasks in RTL code as per *IEEE Standard 1364-2001 17.10 Command line input*. All other VCS runtime options should be specified on the simv command line.

# Option for Initializing Verilog Variables, Registers and Memories at Runtime

+vcs+initreg+0|1|random|seed value

Initializes all bits of the Verilog variables, registers defined in sequential UDPs, and memories including multi-dimensional arrays (MDAs) in your design to the specified values at time zero. The default seed is used when no random seed is specified. This option can only be used when the +vcs+initreg+random option is specified at compile time.

The supported data types are:

- reg
- bit
- integer
- int
- logic

## The following table describes the initialization options at runtime:

| Syntax of Runtime Option | Description                                                                                               |
|--------------------------|----------------------------------------------------------------------------------------------------|
| +vcs+initreg+0           | Initializes all variables, registers and memories to value 0.                                             |
| +vcs+initreg+1           | Initializes all variables, registers and memories to value 1.                                             |
| +vcs+initreg+random      | Initializes all variables, registers and memories to random value 0 or 1, with the default seed.          |
| +vcs+initreg+100         | Initializes all variables, registers and memories to random value 0 or 1, with the user-defined seed 100. |
|                          | Note: The seed_value cannot be 1 or 0. Those values have special meanings.                                |

The initialization options might cause potential race conditions due to the initialized values specified. For more information on race condition prevention, see "Option for Initializing Verilog Variables, Registers and Memories with Random Values".

# Option for Initializing Verilog Variables, Registers and Memories in Selective Parts of a Design at Runtime

+vcs+initreg+config+config file

Specifies a configuration file for initializing Verilog variables, registers defined in sequential UDPs, and memories including multi-dimensional arrays (MDAs) in your design at time zero. In the configuration file, you can define the parts of a design to apply the initialization and the initialization values of the variables.

This option can only be used at runtime when either the +vcs+initreg+random option or the +vcs+initreg+config+config\_file option is specified at compile-time.

If the +vcs+initreg+config+config\_file option is specified at both compile time and runtime, the configuration file specified at runtime overrides the configuration file at compile time.

The +vcs+initreg+seed\_value option can be specified with the +vcs+initreg+config+config\_file option at runtime to select a random seed for generating random initial values as defined in the configuration file.

If the +vcs+initreg+0|1|random and +vcs+initreg+config+config\_file options are both specified at runtime, the +vcs+initreg+0|1|random option is ignored and a warning message is issued.

The following table describes the initialization options at runtime:

| Syntax of Runtime Options                                  | Description                                                                                       |
|------------------------------------------------------------|---------------------------------------------------------------------------------------------------|
| +vcs+initreg+config+config_file                            | Runtime configuration file overrides compile-time configuration file                              |
| +vcs+initreg+config+config_file<br>+vcs+initreg+seed_value | Uses specified seed for generating random initial values as defined in runtime configuration file |
| +vcs+initreg+config+config_file<br>+vcs+initreg+random     | Issues a warning message, ignores +vcs+initreg+random                                             |
| <pre>+vcs+initreg+config+config_file +vcs+initreg+0</pre>  | Issues a warning message, ignores +vcs+initreg+0                                                  |
| +vcs+initreg+config+config_file<br>+vcs+initreg+1          | Issues a warning message, ignores +vcs+initreg+1                                                  |

For more information on the configuration file, see "Option for Initializing Verilog Variables, Registers and Memories in Selective Parts of a Design"

# **General Options**

## **Viewing the Compile Time Options**

-E program

Starts the *program* that displays the compile time options that were on the vcs command line when you created the simv (or simv.exe) executable file.

For example, % simv -E echo

You cannot use any other runtime option with the -E option.

## **Recording Where ACC Capabilities are Used**

+vcs+learn+pli

ACC capabilities enable debugging operations, however, they have a performance cost, so enable them where you need them. This option keeps track of where in your design you use them for debugging operations so that you can recompile your design, and in the next simulation, enable them only where you need them. When you use this option VCS writes the pli\_learn.tab secondary PLI table file. You input this file with the +applylearn compile-time option when you recompile your design.

## **Suppressing the \$stop System Task**

+vcs+iqnorestop

Tells VCS to ignore the \$stop system tasks in your source code.

# **Enabling User-defined Plusarg Options**

+plus-options

User-defined runtime options to perform some operation when the option is on the simv command line. The \$test\$plusargs system task can check for such options.

# **Enabling Overriding the Timing of a SWIFT SmartModel**

+override\_model\_delays

Instead of using the DelayRange parameter definition in the template file, this option enables the <code>+mindelays</code>, <code>+typdelays</code>, and <code>+maxdelays</code> runtime options to specify the timing used by SWIFT SmartModels.

## **Enabling Loop Detect**

+vcs+loopreport+number

It is mandatory to include the +vcs+loopreport+number option at compile time, though you can override the threshold number at runtime.

When +vcs+loopreport+number is specified at compile time, VCS does the following based on the option specified at runtime:

 If +vcs+loopreport is specified at runtime, VCS checks if a simulation event loops for 2,000,000 times (by default) in the same simulation time tick, and issues a runtime warning message. VCS also terminates the simulation and generates a report when a zero delay loop is detected. - If +vcs+loopreport+N is specified at runtime, VCS checks if the simulation event loops for 'N' times and issues a runtime warning message. VCS also terminates the simulation.

For information about using the +vcs+loopreport+number option during compile time, see "Enabling Loop Detect" in Chapter "Compile-Time Options".+vcs+loopdetect+number

When +vcs+loopdetect+number is not specified at compile time, VCS does the following based on the option specified at runtime:

- If +vcs+loopdetect is specified at runtime, VCS checks if a simulation event loops for 2,000,000 times (by default) in the same simulation time tick, and issues a runtime error message. VCS also terminates the simulation.
- If +vcs+loopdetect+N is specified at runtime, VCS checks if the simulation event loops for 'N' times and issues a runtime error message. VCS also terminates the simulation.

For information about using the +vcs+loopdetect+number option compile time, see Section "Enabling Loop Detect" in Chapter "Compile-Time Options"

## Specifying acc\_handle\_simulated\_net PLI Routine

+vcs+mipd+noalias

For the acc\_handle\_simulated\_net PLI routine, aliasing of a loconn net and a hiconn net across the port connection is disabled if MIPD delay annotation happens for the port. If you specify ACC capability: mip or mipb in the pli.tab file, such aliasing is disabled only when actual MIPD annotation happens.

If during a simulation run, acc\_handle\_simulated\_net is called before MIPD annotation happens, VCS issues a warning message. When this happens you can use this option to disable such aliasing for all ports whenever mip, mipb capabilities have been specified. This option works for reading an ASCII SDF file during simulation and not for compiled SDF files.

# **Loading DPI Libraries Dynamically at Rutime**

```
-sv_lib library_path_name
-sv_root library_path_name
-sv_liblist library_path_name
```

The procedure for loading a DPI library at runtime is as follows:

1. Compile the Verilog or SystemVerilog code, for example:

```
%> vcs -sverilog other_options test.v
```

2. Compile the C code and create a shared object, for example:

```
%> gcc -fPIC -Wall ${CFLAGS} -I${VCS_HOME}/include \
-I other_libraries -c test.c

%> gcc -fPIC -shared ${CFLAGS} -o test.so test.o
```

3. Load the shared object at runtime using one of the following runtime options for this purpose:

```
-sv_lib -sv_root -sv_liblist
```

## **Loading PLI Libraries Dynamically at Runtime**

```
-load library_path_name
```

Loads a PLI library dynamically at runtime. Enter the -load option for each library you are dynamically loading. For example,

```
% simv -load ./pli1.so -load ./pli2.so
```

To use this runtime option, when you compile the design include the PLI table file for the PLI libraries with the -P compile-time option:

```
% vcs -P pli.tab design_source_files
```

D

# Compiler Directives and System Tasks

This appendix describes:

- "Compiler Directives"
- "System Tasks and Functions"

# **Compiler Directives**

Compiler directives are commands in the source code that specify how VCS compiles the source code that follows them, both in the source files that contain these compiler directives and in the remaining source files that VCS subsequently compiles.

Compiler directives are not effective down the design hierarchy. A compiler directive written above a module definition affects how VCS compiles that module definition, but does not necessarily affect how

VCS compiles module definitions instantiated in that module definition. If VCS has already compiled these lower-level module definitions, it does not recompile them. If VCS has not yet compiled these module definitions, the compiler directive does affect how VCS compiles them.

#### Note:

Compile-time options override the compiler directives.

# **Compiler Directives for Cell Definition**

`celldefine

Specifies that the modules under this compiler directive be tagged as "cell" for delay annotation. For more details, see IEEE SystemVerilog LRM Std 1800<sup>™</sup>-2012 Section 22.10.

Syntax: `celldefine

`endcelldefine

Disables `celldefine. For more details, see IEEE SystemVerilog LRM Std 1800™-2012 Section 22.10.

Syntax: `endcelldefine

## **Compiler Directives for Setting Defaults**

`default nettype

Sets default net type for implicit nets. For more details, see IEEE SystemVerilog LRM Std 1800<sup>™</sup>-2012 Section 22.8.

Syntax: 'default\_nettype wire | tri | tri0 | wand | triand | tri1 | wor | trior | trireg | none

`resetall

Resets all compiler directives. For more details, see IEEE SystemVerilog LRM Std 1800™-2012 Section 22.3.

Syntax: `resetall

# **Compiler Directives for Macros**

`define

Defines a text macro. For more details, see IEEE SystemVerilog LRM Std 1800™-2012 Section 22.5.1.

Syntax: `define text macro name macro text

`else

Specifies an alternative group of source code lines that VCS compiles if the text macro specified with an `ifdef compiler directive is not defined. It is used with the `ifdef compiler directive. For more details, see IEEE SystemVerilog LRM Std 1800<sup>TM</sup>-2012 Section 22.6.

Syntax: `else second\_group\_of\_lines

`elseif

Specifies an alternative group of source code lines that VCS compiles if the text macro specified with an `ifdef compiler directive is not defined, but the text macro specified with this compiler directive is defined. It is used with the `ifdef compiler directive. For more details, see IEEE SystemVerilog LRM Std 1800<sup>TM</sup>-2012 Section 22.6.

```
Syntax: `elseif text_macro_name
second group of lines
```

`endif

Specifies the end of a group of lines specified by the `ifdef or `else compiler directives. For more details, see IEEE SystemVerilog LRM Std 1800<sup>TM</sup>-2012 Section 22.6.

Syntax: `endif

`ifdef

Specifies compiling the source lines that follow if the specified text macro is defined by either the `define compiler directive or the +define compile-time option.

'ifdef VCS

The character string VCS is a predefined text macro in VCS. The Verilog or SystemVerilog code that follows 'ifdef VCS is the code that you want compiled by VCS. The code that follows a corresponding 'else compiler directive is the source code that VCS ignores.

You can insert source code after the `else compiler directive that you intend for a third-party tool.

In the following source code, VCS compiles and executes the first block of code and ignores the second block, even when you do not include the `define VCS compiler directive or the +define+VCS compile-time option:

```
ifdef VCS
   begin
   // Block of code for VCS
   :
   end
else
   begin
   // third party code
   :
   end
end
endif
```

When you encrypt the source code, VCS inserts 'ifdef VCS before all encrypted parts of the code.

#### Note:

You can use the option <code>-undef\_vcs\_macro</code> to cancel the VCS predefined text macro. As a result, the <code>`ifdef VCS ...</code> <code>`endif</code> block contents are skipped. You can use this option mainly for different VCS modes (other than simulation) where these block contents are not expected to pass through.

#### `ifndef

Specifies compiling the source code that follows if the specified text macro is not defined. For more details, see IEEE SystemVerilog LRM Std 1800<sup>™</sup>-2012 Section 22.6.

Syntax: `ifndef text macro name group of lines

`undef

Undefines a macro definition. For more details, see IEEE SystemVerilog LRM Std 1800<sup>™</sup>-2012 Section 22.5.2.

Syntax: `undef text macro name

# **Compiler Directives for Delays**

`delay mode path

Ignores the delay specifications on all gates and switches in all those modules under this compiler directive that contain the specify blocks. Uses only the module path delays and the delay specifications on continuous assignments.

Syntax: `delay mode path

`delay\_mode\_distributed

Ignores the module path delays specified in the specify blocks in modules under this compiler directive and uses only the delay specifications on all gates, switches, and continuous assignments.

Syntax: `delay mode distributed

`delay\_mode\_unit

Ignores the module path delays. Changes all the delay specifications on all gates, switches, and continuous assignments to the shortest time precision argument of all the 'timescale compiler directives in the source code. The default time unit and the time precision argument of the 'timescale compiler directive is 1 ns.

Syntax: `delay mode unit

`delay mode zero

Changes all the delay specifications on all gates, switches, and continuous assignments to zero and changes all module path delays to zero.

Syntax: `delay mode zero

# Compiler Directives for Back Annotating SDF Delay Values

`vcs\_mipdexpand

This compiler directive enables the runtime back-annotation of individual bits of a port declared in an ASCII text SDF file. This is done by entering the compiler directive over the port declarations for these ports. Similarly, entering this compiler directive over the port declarations enables a PLI application to pass delay values to the individual bits of a port.

As an alternative to using this compiler directive, you can use the +vcs+mipdexpand compile-time option, or you can enter the mipb ACC capability. For example:

```
$sdf_annotate call=sdf_annotate_call
acc+=rw,mipb:top_level_mod+
```

When you compile the SDF file, which Synopsys recommends, you do not need to use this compiler directive to back-annotate the delay values for individual bits of a port.

```
`vcs_mipdnoexpand
```

Turns off the enabling of back-annotating delay values on individual bits of a port as specified by a previous `vcs mipdexpand compiler directive.

## **Compiler Directives for Source Protection**

For information about compiler directives for source protection, see "Encrypting Source Files".

# **General Compiler Directives**

## Compiler Directive for Including a Source File

`include

Includes (also compiles as part of the design) the specified source file. For more details, see IEEE SystemVerilog LRM Std 1800<sup>™</sup>-2012 Section 22.4.

## Syntax:

`include "filename"

#### Note:

If the included file is a different version of Verilog from the source file that contains the 'include compiler directive, and you want VCS to compile the included file for the version specified by its filename extension, enter the -extinclude compile-time option, see "Options for Different Versions of Verilog"

# **Compiler Directive for Setting the Time Scale**

`timescale

Sets the timescale. For more details, see IEEE SystemVerilog LRM Std 1800<sup>™</sup>-2012 Section 22.4.

```
Syntax: `timescale time_unit / time_precision
```

In VCS the default time unit is 1 s (a full second) and the default time precision is also 1 s.

# **Compiler Directive for Specifying a Library**

```
`uselib file | directory
```

Searches the specified library for unresolved modules. You can specify either a library file or a library directory.

## Syntax:

```
'uselib file = filename
```

or

```
`uselib dir = directory_name libext+.ext |
libext=.ext
```

Enter path names if the library file or directory is not in the current directory. For example:

```
`uselib file = /sys/project/speclib.lib
```

If specifying a library directory, include the <code>libext+.ext</code> keyword and append to it the extensions of the source files in the library directory, similar to the <code>+libext+.ext</code> compile-time option. For example:

```
`uselib dir = /net/designlibs/project.lib
libext+.v
```

To specify more than one search library, enter additional  ${\tt dir}$  or  ${\tt file}$  keywords, for example:

```
`uselib dir = /net/designlibs/library1.lib dir=/
net/designlibs/library2.lib libext+.v
```

Here, the libext+.ext keyword applies to both the libraries.

# **Compiler Directive for File Names and Line Numbers**

`line line number "filename" level

Maintains the file name and the line number. For more details, see IEEE SystemVerilog LRM Std 1800™-2012 Section 22.12.

# **Unimplemented Compiler Directives**

The following compiler directives are IEEE SystemVerilog LRM Std 1800<sup>™</sup>-2012 compiler directives that are not yet implemented in VCS.

- `unconnected\_drive
- `nounconnected drive

# **System Tasks and Functions**

This section describes the system tasks and functions that are supported by VCS and then lists the system tasks that it does not support.

System tasks are described in the IEEE SystemVerilog LRM Std 1800<sup>™</sup>-2012 for more information.

# System Tasks for SystemVerilog Assertions Severity

\$fatal

Generates a runtime fatal assertion error.

\$error

Generates a runtime assertion error.

\$warning

Generates a runtime warning message.

\$info

Generates an information message.

# **System Tasks for SystemVerilog Assertions Control**

\$assertoff

Tells VCS to stop monitoring any of the specified assertions that start at a subsequent simulation time.

\$assertkill

Tells VCS to stop monitoring any of the specified assertions that start at a subsequent simulation time, and stop the execution of any of these assertions that are now occurring.

\$asserton

Tells VCS to resume the monitoring of assertions that it stopped monitoring due to a previous \$assertoff or \$assertkill system task.

These system tasks provide file name and line number from where these system tasks are called, which might otherwise be difficult to track in the absence of this information.

#### Note:

- The runtime option -assert old\_ctrl\_msg reverts the messaging to the old style for backward compatibility.
- It is recommended to use the \$assertoff system task with arguments, as shown to turn off reporting of assertions globally for the entire design:

```
$assertoff (0,"top level module")
```

You may not be able to enable assertions on the desired hierarchies, if you use \$assertoff without arguments to turn off assertions.

# **System Tasks for SystemVerilog Assertions**

\$onehot

Returns true if only one bit in the expression is true.

\$onehot0

Returns true if, at the most, one bit of the expression is true (also returns true if none of the bits are true).

\$isunknown

Returns true if one of the bits in the expression has an X value.

\$countx(expression)

Returns the number of expression bits set to X.

\$countz(expression)

Returns the number of expression bits set to Z.

### \$countunknown(expression)

Returns the number of expression bits set to either X or Z.

### \$onedriven

Returns true if only one bit of the expression is not Z, and its value is defined (not X).

### \$onedriven0

Returns true if at most one bit of the expression is not Z, and if such a bit exists, its value is defined (not X).

# **System Tasks for VCD Files**

VCD files are ASCII files that contain a record of a net or register's transition times and values. There are number of third-party products that read VCD files to show you simulation results. VCShas the following system tasks for specifying the names and contents of these files. They require the \$dumpvars system task.

### \$dumpall

Creates a checkpoint in the VCD file. When VCS executes this system task, VCS records the current values of all specified nets and registers them into the VCD file, irrespective of whether there is a value change at this time or not.

### \$dumpoff

Stops recording value change information in the VCD file.

### \$dumpon

Starts recording value change information in the VCD file.

### \$dumpfile

Specifies the name of the VCD file that you want VCS to record.

```
Syntax: $dumpfile("filename");
```

```
$dumpflush
```

Empties the VCD file buffer and writes all this data to the VCD file.

```
$dumplimit
```

Limits the size of a VCD file.

### \$dumpvars

Specifies the nets and variables whose transition times and values you want VCS to record in the VCD file.

```
Syntax: $dumpvars(level_number, module_instance |
net_or_var);
```

You can specify individual nets or variables, or specify all the nets and variables in an instance.

The \$dumpvars system task enables the other VCD system tasks, such as \$dumpon and \$dumpfile.

### \$dumpchange

Tells VCS to stop recording transition times and values in the current dump file and to start recording in the specified new file.

```
Syntax: $dumpchange("filename");
```

Code example: \$dumpchange("vcd16a.dmp");

#### \$fflush

VCS stores VCD data in the dump file buffer of the operating system. As simulation progresses, reads the date from this buffer to write to the VCD file on disk. If you need the latest information written to the VCD file at a specific time, use the \$fflush system task.

```
Syntax: $fflush("filename");
```

Code example: \$fflush("vcdfile1.vcd");

#### \$fflushall

If you are writing more than one VCD file and need VCS to write the latest information to all these files at a particular time, use the \$fflushall system task.

```
Syntax: $fflushall;
```

```
$gr_waves
```

Produces a VCD file with the name grw.dump. In this system task, you can specify a display label for a net or register whose transition times and values VCS records in the VCD file.

```
Syntax: $gr_waves(["label",]net_or_reg,...);
```

Code example: \$gr\_waves("wire w1",w1, "reg r1",r1);

# System Tasks for LSI Certification VCD and EVCD Files

```
$lsi_dumpports
```

For LSI certification of your design, this system task specifies recording a simulation history file that contains the transition times and values of the ports in a module instance. This simulation history file for LSI certification contains more information than the VCD file specified by the \$dumpvars system task. The information in this file includes strength levels and specifies whether the test fixture module (test bench) or the Device Under Test (the specified module instance or DUT) is driving a signal's value. Syntax:

```
$lsi dumpports(module instance, "filename");
```

### Code example:

```
$lsi_dumpports(top.middle1, "dumpports.dmp");
```

If you would rather have the \$lsi\_dumpports system task generate an extended VCD (EVCD) file instead, include the +dumpports+ieee runtime option.

### \$dumpports

Creates an EVCD file as specified in IEEE Verilog LRM Std. 1364-2005, Pages 338-339. For example, you can input a EVCD file into TetraMAX for fault simulation. EVCD files are similar to the simulation history files generated by the \$lsi\_dumpports system task for LSI certification. But, there are differences in the internal statements in the file. Furthermore, the EVCD format is a proposed IEEE standard format, whereas the format of the LSI certification file is specified by LSI.

In the past, both the \$dumpports and \$lsi\_dumpports system tasks generated simulation history files for LSI certification and had identical syntax except for the name of the system task.

```
Syntax of the $dumpports system task is now:
$dumpports(module_instance, [module_instance,]
"filename");
```

You can specify more than one module instance.

```
Code example: $dumpports(top.middle1,top.middle2,
"dumpports.evcd");
```

If your source code contains a \$dumpports system task and you want it to generate the simulation history files for LSI certification, include the +dumpports+lsi runtime option.

```
$dumpportsoff
```

Suspends writing to files specified in \$lsi\_dumpports or \$dumpports system tasks. You can specify a file to which VCS suspends writing or specify no particular file, in which case VCS suspends writing to all files specified by \$lsi\_dumpports or \$dumpports system tasks. For more details, see IEEE Verilog LRM Std 1364-2005, Pages 339-340.

```
Syntax: $dumpportsoff("filename");
```

### \$dumpportson

Resumes writing to the file after writing was suspended by a \$dumpportsoff system task. You can specify the file to which you want VCS to resume writing or specify no particular file, in which case VCS resumes writing to all files to which writing was halted by any \$dumpportsoff or \$dumpports system tasks. For more details, see IEEE Verilog LRM Std 1364-2005, Pages 339-340.

```
Syntax: $dumpportson("filename");
```

### \$dumpportsall

By default, VCS writes to files only when a signal changes value. The \$dumpportsall system task records the values of the ports in the module instances, which are specified by the \$lsi\_dumpports or \$dumpports system task, irrespective of whether there is a value change on these ports or not. You can specify the file to which you want VCS to record the port values for the corresponding module instance or specify no particular file, in which case VCS writes port values in all files opened by the \$lsi\_dumpports or \$dumpports system task. For more details, see IEEE Verilog LRM Std 1364-2005, Page 340.

```
Syntax: $dumpportsall("filename");
$dumpportsflush
```

VCS stores simulation data in a buffer during simulation from which it writes data to the file. If you want VCS to write all simulation data from the buffer to the file or files at a particular time, execute this \$dumpportsflush system task. You can specify the file to which you want VCS to write from the buffer or specify no particular file, in which case VCS writes all data from the buffer to all files opened by the \$lsi\_dumpports or \$dumpports system task. For more details, see IEEE Verilog LRM Std 1364-2005, Page 341.

```
Syntax: $dumpportsfush("filename");
$dumpportslimit
```

Specifies the maximum file size of the file specified by the \$lsi\_dumpports or \$dumpports system task. You can specify the file size in bytes. When the file reaches this limit, VCS no longer writes to the file. You can specify the file whose size you want to limit or specify no particular file, in which case your specified size limit applies to all files opened by the \$lsi\_dumpports or \$dumpports system task. For more details, see IEEE Verilog LRM Std 1364-2005, Page 340.

Syntax: \$dumpportslimit(filesize, "filename");

# **System Tasks for VPD Files**

VPD files are files that store the transition times and values for nets and registers but they differ from VCD files in the following ways:

- You can use the DVE to view the simulation results that VCS recorded in a VPD file. You cannot actually load a VCD file directly into DVE. When you load a VCD file, DVE translates the file to VPD and loads the VPD file.
- They are binary format and therefore take less disk space and load much faster.
- They can also record the order of statement execution so that you can use the source window in DVE to step through the execution of your code if you specify recording this information.

VPD files are commonly used in post-processing, where VCS writes the VPD file during batch simulation. After that you can review the simulation results using DVE.

There are system tasks that specify the information that VCS writes in the VPD file.

#### Note:

To use the system tasks for VPD files, you must compile your source code with the -debug pp option.

```
$vcdplusautoflushoff
```

Turns off the automatic flushing of simulation results to the VPD file whenever there is an interrupt, such as when VCS executes the \$stop system task.

Syntax: \$vcdplusautoflushoff;

\$vcdplusautoflushon

Tells VCS to flush or write all the simulation results in memory to the VPD file whenever there is an interrupt, such as when VCS executes a \$stop system task or when you halt VCS using the UCLI stop command, or using the **Stop** button on the DVE Interactive window.

Syntax: \$vcdplusautoflushon;

\$vcdplusclose

Tells VCS to mark the current VPD file as completed and close the file.

Syntax: \$vcdplusclose;

\$vcdplusdeltacycleon

The \$vcdplusdeltacycleon task enables reporting of delta cycle information from the Verilog source code. It must be followed by the appropriate \$vcdpluson/\$vcdplusoff task.

Glitch detection is automatically turned on when VCS executes \$vcdplusdeltacycleon unless you have previously used \$vcdplusglitchon/off. Once you use \$vcdplusglitchon/off, DVE allows you to explicitly control the glitch detection.

Syntax: \$vcdplusdeltacycleon;

#### Note:

Delta cycle collection can start only at the beginning of a time sample. The \$vcdplusdeltacycleon task must precede the \$vcdpluson command to ensure that delta cycle collection starts at the beginning of the time sample.

### \$vcdplusevent

The \$vcdplusevent task allows you to record a unique event for a signal at the current simulation time unit.

### **Syntax**

```
$vcdplusevent(net_or_reg,"event_name",
"<E|W|I><S|T|D>");
```

A symbol is displayed in DVE on the signal's waveform and in the **Logic** browser. The event\_name argument appears in the status bar when you click the symbol.

```
E \mid W \mid I — Specifies severity.
```

- E for error, displays a red symbol.
- ₩ for warning, displays a yellow symbol.
- I for information, displays a green symbol.
- $S \mid T \mid D$  Specifies the symbol shape.

- S for square.
- T for triangle.
- D for diamond.

Do not enter space between the arguments  $\mathbb{E} \mid \mathbb{W} \mid \mathbb{I}$  and  $\mathbb{S} \mid \mathbb{T} \mid \mathbb{D}$ . Do not include angle brackets < >. There is a limit of 244 unique events.

```
$vcdplusfile
```

Specifies the next VPD file that DVE opens during simulation after it executes the \$vcdplusclose system task and when it executes the next \$vcdpluson system task.

```
Syntax: $vcdplusfile("filename");
```

```
$vcdplusglitchon
```

Turns on the checking for zero delay glitches and other cases of multiple transitions for a signal at the same simulation time.

```
Syntax: $vcdplusglitchon;
```

```
$vcdplusflush
```

Tells VCS to flush or write all the simulation results in memory to the VPD file at the time VCS executes this system task. Use \$vcdplusautoflushon to enable automatic flushing of simulation results to the file when the simulation stops.

```
Syntax: $vcdplusflush;
```

\$vcdplusmemon

Records value changes and times for memories and multidimensional arrays (MDAs).

```
Syntax: system_task( Mda [, dim1Lsb [, dim1Rsb [,
dim2Lsb [, dim2Rsb [, ... dimNLsb [,
dimNRsb]]]]] );
```

Where,

Mda

Specifies the name of the MDA to be recorded. It must not be a part select. If no other arguments are given, then all elements of the MDA are recorded to the VPD file.

dim1Lsb

This is an optional argument that specifies the name of the variable that contains the left bound of the first dimension. If no other arguments are given, then all elements under this single index of this dimension are recorded.

dim1Rsb

This is an optional argument that specifies the name of variable that contains the right bound of the first dimension.

#### Note:

The dim1Lsb and dim1Rsb arguments specify the range of the first dimension to be recorded. If no other arguments are specified, then all elements under this range of addresses within the first dimension are recorded.

dim2Lsb

This is an optional argument with the same functionality as dim1Lsb, but refers to the second dimension.

#### dim2Rsb

This is an optional argument with the same functionality as dim1Rsb, but refers to the second dimension.

#### dimNLsb

This is an optional argument that specifies the left bound of the Nth dimension.

### dimNRsb

This is an optional argument that specifies the right bound of the Nth dimension.

Note that MDA system tasks can take 0 or more arguments, with the following caveats:

- No arguments: The whole design is traversed and all memories and MDAs are recorded. Note that this process may cause significant memory usage and simulator drag.
- One argument: If the object is a scope instance, all memories/ MDAs contained in that scope instance and its children are recorded. If the object is a memory/MDA, that object is recorded.

### \$vcdplusmemoff

Stops recording value changes and times for memories and multidimensional arrays. Syntax is same as the \$vcdplusmenon system task.

\$vcdplusmemorydump

Records (dumps) a snapshot of the values in a memory or multidimensional array into the VPD file. Syntax is same as the \$vcdplusmenon system task.

```
$vcdplusoff
```

Stops recording the transition times and values for the nets and registers in the specified module instance or individual nets or registers in the VPD file.

### Syntax:

```
$vcdplusoff[(level_number, module_instance |
net_or_reg)];
```

#### Where:

```
level number
```

Specifies the number of hierarchy scope levels for which to stop recording the signal value changes (a zero value records all scope instances to the end of the hierarchy, which is the default value).

```
module instance
```

Specifies the name of the scope for which to stop recording the signal value changes (default is all).

```
net_or_reg
```

Specifies the name of the signal for which to stop recording the signal value changes (default is all).

\$vcdpluson

Starts recording the transition times and values for the nets and variables in the specified module instance or individual nets or variable in the VPD file. This system task does not enable recording memories or multidimensional arrays with an unpacked dimension.

### Syntax:

```
$vcdpluson[(level_number, module_instance |
net or variable)];
```

#### where:

```
level_number
```

Specifies the number of hierarchy scope levels for which to record signal value changes (a zero value records all scope instances to the end of the hierarchy, which is the default value).

```
module instance
```

Specifies the name of the scope for which to record the signal value changes (default is all).

```
net_or_variable
```

Specifies the name of the signal for which to record the signal value changes (default is all).

# **System Tasks for SystemVerilog Assertions**

### Important:

Enter these system tasks in an initial block. Do not enter them in an always block.

```
$assert_monitor
```

Analogous to the standard \$monitor system task, it continually monitors the specified assertions and displays what is happening with them (you can only have it display on the next clock of the assertion). The syntax is as follows:

```
$assert monitor([0|1,]assertion identifier...);
```

#### Where:

0

Specifies reporting on the assertions if they are active (VCS checks for its properties). If the assertion is not active, assertions are reported whenever they start.

1

Specifies reporting on the assertions only once; the next time they start.

If you specify neither 0 or 1, the default is 0.

```
assertion_identifier...
```

A comma separated list of assertions. If one of these assertions is not declared in the module definition containing this system task, you can specify it by its hierarchical name.

```
$assert_monitor_off
```

Disables the display from the \$assert monitor system task.

```
$assert_monitor_on
```

Re-enables the display from the \$assert\_monitor system task.

# **System Tasks for Executing Operating System Commands**

\$system

Executes the operating system commands.

```
Syntax: $system("command");
```

Code example: \$system("mv -f savefile savefile.1");

\$systemf

Executes the operating system commands and accepts multipleformatted string arguments.

```
Syntax: $systemf("command %s ...", "string",...);
Code example: int = $systemf("cp %s %s", "file1",
"file2");
```

The operating system copies the file named file1 to a file named file2.

# **System Tasks for Log Files**

\$log

If a filename argument is included, this system task stops writing to the vcs.log file or the log file specified with the -1 runtime option and starts writing to the specified file. If the file name argument is omitted, this system task tells VCS to resume writing to the log file after writing to the file was suspended by the \$nolog system task.

Syntax: \$log[("filename")];

Code example: \$log("reset.log");

\$nolog

Disables writing to the vcs.log file or the log file specified by either the -1 runtime option or the \$log system task.

Syntax: \$nolog;

# **System Tasks for Data Type Conversions**

\$bitstoreal[b]

Converts a bit pattern to a real number. For more details, see IEEE Verilog LRM Std 1364-2005, Page 311.

\$itor[i]

Converts integers to real numbers. For more details, see IEEE Verilog LRM Std 1364-2005, Page 310.

\$realtobits

Passes bit patterns across module ports, converting a real number to a 64-bit representation. For more details, see IEEE Verilog LRM Std 1364-2005, Page 310.

\$rtoi

Converts real numbers to integers. For more details, see IEEE std 1364-2001, page 310.

# **System Tasks for Displaying Information**

```
$display[b|h|0];
```

Displays the arguments. For more details, see IEEE Verilog LRM Std 1364-2005, Pages 278-285.

```
$monitor[b|h|0]
```

Displays the data when the arguments change the value. For more details, see IEEE Verilog LRM Std 1364-2005, Page 286.

```
$monitoroff
```

Disables the \$monitor system task. For more details, see IEEE Verilog LRM Std 1364-2005, Page 286.

```
$monitoron
```

Re-enables the \$monitor system task after it was disabled with the \$monitoroff system task. For more details, see IEEE Verilog LRM Std 1364-2005, Page 286.

```
$strobe[b|h|0];
```

Displays simulation data on the selected time. For more details, see IEEE Verilog LRM Std 1364-2005, Page 285.

```
$write[b|h|0]
```

Displays the text. For more details, see IEEE Verilog LRM Std 1364-2005, Pages 278-285.

# System Tasks for File I/O

\$fclose

Closes a file. For more details, see IEEE Verilog LRM Std 1364-2005, Pages 287-289.

\$fdisplay[b|h|0]

Writes to a file. For more details, see IEEE Verilog LRM Std 1364-2005, Pages 288-289.

\$ferror

Returns additional information about an error condition in file I/O operations. For more details, see IEEE Verilog LRM Std 1364-2005, Pages 294-295.

\$fflush

Writes buffered data to files. For more details, see IEEE Verilog LRM Std 1364-2005, Page 295.

\$fgetc

Reads a character from a file. For more details, see IEEE Verilog LRM Std 1364-2005, Page 290.

\$fgets

Reads a string from a file. For more details, see IEEE Verilog LRM Std 1364-2005, Pages 290.

\$fmonitor[b|h|0]

Writes to a file when an argument value changes. For more details, see IEEE Verilog LRM Std 1364-2005, Pages 288-289.

\$fopen

Opens the files. For more details, see IEEE Verilog LRM Std 1364-2005, Pages 287-289.

#### \$fread

Reads the binary data from a file. For more details, see IEEE Verilog LRM Std 1364-2005, Pages 293.

### \$fscanf

Reads the characters in a file. For more details, see IEEE Verilog LRM Std 1364-2005, Page 291.

### \$fseek

Sets the position of the next read or write operation in a file. For more details, see IEEE Verilog LRM Std 1364-2005, Page 294.

# \$fstrobe[b|h|0]

Writes arguments to a file. For more details, see IEEE Verilog LRM Std 1364-2005, Pages 288-289.

### \$ftell

Returns the offset of a file. For more details, see IEEE Verilog LRM Std 1364-2005, Page 294.

### \$fwrite[b|h|0]

Writes to a file. For more details, see IEEE Verilog LRM Std 1364-2005, Page 288.

### \$rewind

Sets the next read or write operation to the beginning of a file. For more details, see IEEE Verilog LRM Std 1364-2005, Pages 294-295.

#### \$sformat

Assigns a string value to a specified signal. For more details, see IEEE Verilog LRM Std 1364-2005, Pages 289.

### \$sscanf

Reads characters from an input stream. For more details, see IEEE Verilog LRM Std 1364-2005, Page 291.

### \$swrite

Assigns a string value to a specified signal, similar to the \$sformat system function. For more details, see IEEE Verilog LRM Std 1364-2005, Pages 289.

### \$ungetc

Returns a character to the input stream. For more details, see IEEE Verilog LRM Std 1364-2005, Page 290.

# **System Tasks for Loading Memories**

### \$readmemb

Loads binary values from a specified file into a specified memory. For more details, see IEEE Verilog LRM Std 1364-2005, Page 296.

### \$readmemh

Loads hexadecimal values from a specified file into a specified memory. For more details, see IEEE Verilog LRM Std 1364-2005, Page 296.

### \$sreadmemb

Loads specified binary string values into memories. For more details, see IEEE Verilog LRM Std 1364-2005, Page 517.

### \$sreadmemh

Loads specified string hexadecimal values into memories. For more details, see IEEE Verilog LRM Std 1364-2005, Page 517.

### \$writememb

Writes binary data from a specified memory to a specified file.

```
Syntax: $writememb ("filename", memory
[,start_address] [,end_address]);
```

Code example: \$writememb ("testfile.txt", mem, 0, 255);

### \$writememh

Writes hexadecimal data from a specified memory to a specified file.

```
Syntax: $writememh ("filename", memory
[,start_address] [,end_address]);
```

# **System Tasks for Time Scale**

### \$printtimescale

Displays the time unit and time precision from the last 'timescale compiler directive that VCS has read before it reads the module definition containing this system task. For more details, see IEEE Verilog LRM Std 1364-2005, Page 299.

### \$timeformat

Specifies how the %t format specification reports time information. For more details, see IEEE Verilog LRM Std 1364-2005, Page 300.

# **System Tasks for Simulation Control**

\$stop

Causes a simulation to be suspended. For more details, see IEEE Verilog LRM Std 1364-2005, Page 302.

\$finish

Causes a simulation to end. For more details, see IEEE Verilog LRM Std 1364-2005, Page 302.

# **System Tasks for Timing Checks**

```
$disable warnings
```

Disables the display of timing violations and toggling of notifier registers.

```
Syntax: $disable warnings[(module instance,...)];
```

An alternative syntax is:

```
$disable warnings("timing"[, module instance,...]);
```

If you specify a module instance, this system task disables timing violations for the specified instance and all instances hierarchically under this instance. If you omit module instances, this system task disables timing violations throughout the design.

```
Code example: $disable_warnings(seqdev1);
$enable warnings
```

Re-enables the display of timing violations after the execution of the \$disable\_warnings system task. This system task does not enable timing violations during simulation when you used the +no tchk msg compile-time option to disable them.

```
Syntax: $enable warnings[(module instance,...)];
```

An alternative syntax is:

```
$enable_warnings("timing"[, module_instance,...]);
```

If you specify a module instance, this system task enables timing violations for the specified instance and all instances hierarchically under this instance. If you omit module instances, this system task enables timing violations throughout the design.

# **Timing Checks for Clock and Control Signals**

\$hold

Reports a timing violation when a data event happens too soon after a reference event. For more details, see IEEE Verilog LRM Std 1364-2005, Page 242.

\$nochange

Reports a timing violation if the data event occurs during the specified level of the control signal (the reference event). For more details, see IEEE Verilog LRM Std 1364-2005, Page 257.

\$period

Reports a timing violation when an edge triggered event happens too soon after the previous matching edge triggered an event on a signal. For more details, see IEEE Verilog LRM Std 1364-2005, Page 256.

### \$recovery

Reports a timing violation when a data event happens too soon after a reference event. Unlike the \$setup timing check, the reference event must include the posedge or negedge keyword. Typically, the \$recovery timing check has a control signal, such as clear, as the reference event and the clock signal as the data event. For more details, see IEEE Verilog LRM Std 1364-2005, Page 246.

### \$recrem

Reports a timing violation if a data event occurs less than a specified time limit before or after a reference event. This timing check is identical to the \$setuphold timing check except that typically the reference event is on a control signal and the data event is on a clock signal. You can specify negative values for the recovery and removal limits. The syntax is as follows:

```
$recrem(reference_event, data_event,
recovery_limit, removal_limit, notifier,
timestamp_cond, timecheck_cond, delay_reference,
delay data);
```

For more details, see IEEE Verilog LRM Std 1364-2005, Page 247.

\$removal

Reports a timing violation if the reference event, typically an asynchronous control signal, happens too soon after the data event, the clock signal. For more details, see IEEE Verilog LRM Std 1364-2005, Page 245.

### \$setup

Reports a timing violation when the data event happens before and too close to the reference event. For more details, see IEEE Verilog LRM Std 1364-2005 Page 241. This timing check also has an extended syntax, such as the \$recrem timing check. This extended syntax is not described in IEEE Verilog LRM Std 1364-2005.

### \$setuphold

Combines the \$setup and \$hold system tasks. For the official description, see IEEE Verilog LRM Std 1364-2005, Page 238.

The syntax is as follows: \$setuphold(reference\_event, data\_event, setup\_limit, hold\_limit, notifier, timestamp\_cond, timecheck\_cond, delay\_reference, delay data);

#### \$skew

Reports a timing violation when a reference event happens too long after a data event. For more information, see IEEE Verilog LRM Std 1364-2005, Page 249.

#### \$width

Reports a timing violation when a pulse is narrower than the specified limit. For more information, see IEEE Verilog LRM Std 1364-2005, Page 255. VCS ignores the threshold argument.

# **System Tasks for PLA Modeling**

\$async\$and\$array to \$sync\$nor\$plane

For more details, see IEEE Verilog LRM Std 1364-2005, Page 303.

# **System Tasks for Stochastic Analysis**

\$q\_add

Places an entry on a queue in stochastic analysis. For more details, see IEEE Verilog LRM Std 1364-2005, Page 307.

\$q\_exam

Provides statistical information about the activity that is in the queue. For more details, see IEEE Verilog LRM Std 1364-2005, Page 307.

\$q full

VCS Returns 0 if the queue is not full. It returns a 1 if the queue is full. For more details, see IEEE Verilog LRM Std 1364-2005 Page, 308.

\$q\_initialize

Creates a new queue. For more details, see IEEE Verilog LRM Std 1364-2005, Page 307.

\$q\_remove

Receives an entry from a queue. For more details, see IEEE Verilog LRM Std 1364-2005, Page 307.

# **System Tasks for Simulation Time**

\$realtime

Returns a real number time. For more details, see IEEE Verilog LRM Std 1364-2005, Page 310.

\$stime

Returns an unsigned integer that is a 32-bit time. For more details, see IEEE Verilog LRM Std 1364-2005, Page 309.

\$time

Returns an integer that is a 64-bit time. For more details, see IEEE Verilog LRM Std 1364-2005, Page 309.

# **System Tasks for Probabilistic Distribution**

\$dist\_exponential

Returns random numbers where the distribution function is exponential. For more details, see IEEE Verilog LRM Std 1364-2005, Page 312.

\$dist\_normal

Returns random numbers with a specified mean and standard deviation. For more details, see IEEE Verilog LRM Std 1364-2005, Page 312.

\$dist\_poisson

Returns random numbers with a specified mean. For more details, see IEEE Verilog LRM Std 1364-2005, Page 312.

### \$dist uniform

Returns random numbers uniformly distributed between parameters. For more details, see IEEE Verilog LRM Std 1364-2005, Page 312.

### \$random

Provides a random number. For more details, see IEEE Verilog LRM Std 1364-2005 Page 311. Using this system function in certain kind of statements might cause simulation failure.

```
$get initial random seed
```

Returns the integer number used as the seed for a simulation run, if the seed was set by +ntb\_random\_seed=value or by +ntb\_random\_seed\_automatic or returns the default random seed value if the seed was not set using one of those two options. The default random seed value is 1.

# **System Tasks for Resetting VCS**

\$reset

Resets the simulation time to 0. For more details, see IEEE Verilog LRM Std 1364-2005, Page 514.

\$reset\_count

Keeps track of the number of times VCS executes the \$reset system task in a simulation session. For more details, see IEEE Verilog LRM Std 1364-2005, Page 741-742.

\$reset\_value

System function that you can use to pass a value from, before or after VCS executes the \$reset system task, that is, you can enter a  $reset\_value$  integer argument to the \$reset system task. After VCS resets the simulation, the \$reset\\_value system function returns this integer argument. For more details, see IEEE Verilog LRM Std 1364-2005, Page 514.

# **General System Tasks and Functions**

# **Checks for a Plusarg**

\$test\$plusargs

Checks for the existence of a given plusarg on the runtime executable command line.

Syntax: \$test\$plusargs("plusarg without the +");.

### **SDF Files**

\$sdf\_annotate

Tells VCS to back-annotate delay values from an SDF file to your Verilog design.

# **Counting the Drivers on a Net**

\$countdrivers

Counts the number of drivers on a net. For more details, see IEEE Verilog LRM Std 1364-2005, Pages 511-512.

# **Depositing Values**

\$deposit

Deposits a value on a net, or variable, or cross-module references (XMRs). This deposited value overrides the value from any other driver of the net, or variable, or XMRs. The value propagates to all loads of the net, or variable, or XMRs. A subsequent simulation event can override the deposited value. You cannot use this system task to deposit values to part-selects.

```
Syntax: $deposit(net_or_variable_or_xmr, value);
```

The deposited value can be the value of another net, or variable, or XMRs. also supports \$deposit on array bit-select with non-constant index in behavioral context only.

# **Fast Processing Stimulus Patterns**

\$getpattern

Provides for fast processing of stimulus patterns. For more details, see IEEE Verilog LRM Std 1364-2005, Page 512.

# Saving and Restarting The Simulation State

\$save

Saves the current simulation state in a file. For more details, see IEEE Verilog LRM Std 1364-2005, Page 515.

\$restart

Restores the simulation to the state that you had saved in the check file with the \$save system task. For more details, see IEEE Verilog LRM Std 1364-2005, Page 515.

# Checking for X and Z Values in Conditional Expressions

\$xzcheckon

Displays a warning message every time VCS evaluates a conditional expression to have an x or z value.

```
Syntax: $xzcheckon(level_number, hierarchical_name)
level number(Optional)
```

Specifies the number of hierarchy scope levels from the specified module instance to check for x and z values. If the number is 0 or not specified, VCS checks all scope instances to the end of the hierarchy.

```
hierarchical name (Optional)
```

Hierarchical name of the module instance, that is, the top-level instance of the subhierarchy for which you want to enable checking.

```
$xzcheckoff
```

Suppress the warning message every time VCS evaluates a conditional expression to have an x or z value.

# Syntax:

```
$xzcheckoff(level_number, hierarchical_name)
```

```
level_number (Optional)
```

Specifies the number of hierarchy scope levels from the specified module instance, for which x and z value check is disabled. If the number is 0 or not specified, VCS disables the check on all scope instances to the end of the hierarchy.

```
hierarchical name (Optional)
```

Hierarchical name of the module instance, that is, the top-level instance of the subhierarchy for which you want to disable checking.

# **Calculating Bus Widths**

```
$clog2
```

Use this system function to calculate the bus widths, such as from parameters. The following illustrates its use:

```
integer result;
result = $clog2(n);
```

#### Note:

If the argument has x or z values, then that bit is considered as 1 or 0 respectively by VCS. The argument could be a vector with a few bits having x or z values.

For more information on this system function, see the IEEE SystemVerilog LRM Std 1800-2012 Section 17.11.1 "Integer math functions".

# Displaying the Method Stack

```
$stack();
```

Displays stack information of lines in your code that trigger the execution of an entry of this system task. Multiple stacks are displayed for multiple entries of this system task. You can use this system task for debugging and back tracing.

You can enter this system task in modules and SystemVerilog programs, classes, packages, and interfaces. You can also enter this system task in user-defined tasks and functions and in initial, always, and final blocks (Synopsys recommends naming begin-end blocks in these initial, always, and final blocks).

The following code example illustrates an entry of this system task in the test.sv file:

```
program test;
     class C;
         static function f3();
          $stack(); // line 5
         endfunction
     endclass
     function f1();
         f2(); // line 10
     endfunction
     function f2();
        C::f3(); // line 14
     endfunction
     task t();
       f1(); // line 18
     endtask
     task t1();
       t(); // line 22
     endtask
     initial begin :B0
       t1(); // line 26
     end
endprogram
```

```
module top;
  test p();
endmodule
```

At runtime, VCS displays the following method stack information:

```
#0 in \C::f3 at test.sv:5
#1 in f2 at test.sv:14
#2 in f1 at test.sv:10
#3 in t at test.sv:18
#4 in t1 at test.sv:22
#5 in B0 at test.sv:26
#6 in top.p
```

#### In this method stack:

#0 is always the line containing the \$stack system task. In this example, it is in class C. The user-defined function £3, at line number 5 is test.sv.

#1 is a call of function £3 in the user-defined function £2 at line number 14. VCSexecuting function £2 causes VCSto execute the function £3.

#2 is a call of function £2 in user-defined function £1 at line number 10. VCSexecuting function £1 causes VCSto execute the function £2.

 $\sharp$ 3 is a call of function £1 in the user-defined task t at line number 18. VCSexecuting task t causes VCSto execute the function £1.

 $\sharp 4$  is a task enabling statement for task t in the user-defined task t1 at line number 22. VCSexecuting task t1 causes VCSto execute the task t.

#5 is a task enabling statement for task t1 in the begin-end block named B0. VCSexecuting block B0 causes VCSto execute the task t1.

#6 is the instance of program test. VCSdoes not include the line number because this instantiation is in the top-level module.

If debug mode is enabled, you can call the \$stack system task from DVE or UCLI.

#### For example:

```
ucli% step
in program p 3 1 4
mda_stack.v, 17 : $stack();

ucli% stack
0 : -line 14 -file mda_stack.v -scope
{test.P1.unnamed$$_4}
1 : -line 14 -file mda_stack.v -scope
{test.P1.unnamed$$_4.unnamed$$_3}
2 : -line 17 -file mda_stack.v -scope
{test.P1.unnamed$$_4.unnamed$$_3.unnamed$$_1}
```

If the \$stack system task is called inside a function that is exported to DPI, the "DPI function" name is displayed. The line number and details of the C code are not displayed. For example:

```
#0 in int_from_sv at dpi_test.v:14
#1 in DPI function
#2 in int_test
```

In mixed-language simulations, the \$stack() system task call displays only the information about the hierarchy. For example:

```
#0 in \top.r1.U1.d1.XOR2_INST at xor.v:6
#0 in top.xor_i at xor.v:6
#0 in \top.r1.U1 at t ff using xor.v:11
```

In simulations with System-C at the top level, the \$stack() system task call displays hierarchical information similar to the following:

```
#0 in \c::f at adder.v:5
#1 in \c::t at adder.v:9
#2 in unnamed$$_1 at adder.v:18
#3 in sYsTeMcToP.sc_top.adder_inst.p1
#0 in \c::f at adder.v:5
#1 in unnamed$$_1 at adder.v:19
#2 in sYsTeMcToP.sc_top.adder_inst.p1
```

In the OpenVera-SystemVerilog interoperability flow, the \$stack() system task call displays both SystemVerilog and OpenVera information similar to the following:

```
#0 in f1 at fn_rt_sv.vr:14
#1 in \C::vera_method2 at fn_rt_sv.vr:7
#2 in unnamed$$_2 at fn_rt_sv.v:36
#3 in p
$psstack();
```

Returns a SystemVerilog string. The string provides hierarchical information of the scopes from where the system function is being called.

### For example:

```
program test;

function f();
   $display("psstack = %s",$psstack());
endfunction

task t2();
   f();
endtask
```

```
initial begin:psstack
    t2();
end
endprogram
```

At runtime, VCS displays the following hierarchical information:

```
psstack = test.psstack.t2.f
```

## **IEEE Standard System Tasks Not Yet Implemented**

The following Verilog system tasks are included in the IEEE Verilog LRM Std 1364-2005, but are not yet implemented in VCS:

- \$dist\_chi\_square
- \$dist erlang
- \$dist t

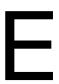

## **PLI Access Routines**

VCS includes a number of access routines. This appendix describes these access routines in the following sections:

- "Access Routines for Reading and Writing to Memories"
- "Access Routines for Multidimensional Arrays"
- "Access Routines for Probabilistic Distribution"
- "Access Routines for Returning a Pointer to a Parameter Value"
- "Access Routines for Extended VCD Files"
- "Access Routines for Line Callbacks"
- "Access Routines for Source Protection"
- "Access Routine for Signal in a Generate Block"
- "VCS API Routines"

## **Access Routines for Reading and Writing to Memories**

VCS includes a number of access routines for reading and writing to a memory.

These access routines are as follows:

```
acc setmem int
```

Writes an integer value to specific bits in a Verilog memory word. See "acc setmem int" for details.

```
acc_getmem_int
```

Reads an integer value from specific bits in a Verilog memory word. See "acc\_getmem\_int" for details.

```
acc clearmem int
```

Clears a memory, that is, writes zeros to all bits. See "acc\_clearmem\_int" for details.

```
acc_setmem_hexstr
```

Writes a hexadecimal string value to specific bits in a Verilog memory word. See "acc\_setmem\_hexstr" for details.

```
acc_getmem_hexstr
```

Reads a hexadecimal string value from specific bits in a Verilog memory word. See "acc\_getmem\_hexstr" for details.

```
acc_setmem_bitstr
```

Writes a string of binary bits (including x and z) to a Verilog memory word. See "acc setmem bitstr" for details.

```
acc getmem bitstr
```

Reads a bit string from specific bits in a Verilog memory word. See "acc\_getmem\_bitstr" for details.

```
acc handle mem by fullname
```

Returns the handle used by acc\_readmem. See "acc handle mem by fullname" for details.

```
acc readmem
```

Reads a data file and writes the contents to a memory. See "acc readmem" for details.

```
acc_getmem_range
```

Returns the upper and lower limits of a memory. See "acc\_getmem\_range" for details.

```
acc_getmem_size
```

Returns the number of elements (or words or addresses) in a memory. See "acc\_getmem\_size" for details.

```
acc_getmem_word_int
```

Returns the integer of a memory element. See "acc\_getmem\_word\_int" for details.

```
acc_getmem_word_range
```

Returns the least significant bit of a memory element and the length of the element. See "acc\_getmem\_word\_range" for details.

## acc\_setmem\_int

You use the acc\_setmem\_int access routine to write an integer value to specific bits in a Verilog memory word.

**Table 0-1.** 

| acc_setmem_int |                                                            |                |                                                                                                |  |
|----------------|------------------------------------------------------------|----------------|------------------------------------------------------------------------------------------------|--|
| Synopsis:      | Writes an integer value to specific bits in a memory word. |                |                                                                                                |  |
| Syntax:        | acc_setmem                                                 | _int (memhand, | value, row, start, length)                                                                     |  |
|                | Туре                                                       | Description    |                                                                                                |  |
| Returns:       | void                                                       |                |                                                                                                |  |
|                | Туре                                                       | Name           | Description                                                                                    |  |
| Arguments:     | handle                                                     | memhand        | Handle to memory                                                                               |  |
|                | int                                                        | value          | The integer value written in binary format to the bits in the word.                            |  |
|                | int                                                        | row            | The memory array index.                                                                        |  |
|                | int                                                        | start          | Bit number of the leftmost bit in the memory word where this routine starts writing the value. |  |
|                | int                                                        | length         | Starting with the start bit, specifies the total number of bits this routine writes to.        |  |
| Related        | acc_getmem_int                                             |                |                                                                                                |  |
| routines:      | acc_setmem_                                                | hexstr         |                                                                                                |  |
|                | acc_getmem_                                                |                |                                                                                                |  |
|                | acc_setmem_                                                |                |                                                                                                |  |
|                | acc_getmem_                                                |                |                                                                                                |  |
|                | acc_clearmem_int                                           |                |                                                                                                |  |
|                | acc_handle_mem_by_fullname                                 |                |                                                                                                |  |
|                | acc_readmem                                                |                |                                                                                                |  |
|                | acc_getmem_<br>acc_getmem_                                 | •              |                                                                                                |  |
|                | acc_getmem_                                                |                |                                                                                                |  |
|                | acc_getmem_                                                |                |                                                                                                |  |

## acc\_getmem\_int

You use the acc\_getmem\_int access routine to return an integer value for certain bits in a Verilog memory word.

**Table 0-1.** 

| acc_getmem_int    |                                                                                                    |                     |                                                                                                |  |
|-------------------|----------------------------------------------------------------------------------------------------|---------------------|------------------------------------------------------------------------------------------------|--|
| Synopsis:         | Returns an integer value for specific bits in a memory word.                                                                                                    |                     |                                                                                                |  |
| Syntax:           | acc_getmem                                                                                                    | _int (memhand,      | row, start, length)                                                                            |  |
|                   | Туре                                                                                                    | Description         |                                                                                                |  |
| Returns:          | int                                                                                                    | Integer value of th | e bits in the memory word.                                                                     |  |
|                   | Туре                                                                                                    | Name                | Description                                                                                    |  |
| Arguments:        | handle                                                                                                    | memhand             | Handle to memory                                                                               |  |
|                   | int                                                                                                    | row                 | The memory array index                                                                         |  |
|                   | int                                                                                                    | start               | Bit number of the leftmost bit in the memory word where this routine starts reading the value. |  |
|                   | int                                                                                                    | length              | Specifies the total number of bits this routine reads starting with the start bit.             |  |
| Related routines: | acc_setmem_int acc_setmem_hexstr acc_getmem_hexstr acc_setmem_bitstr acc_getmem_bitstr acc_clearmem_int acc_handle_mem_by_fullname acc_readmem acc_getmem_range acc_getmem_size acc_getmem_word_int acc_getmem_word_range |                     |                                                                                                |  |

## acc\_clearmem\_int

You use the acc\_clearmem\_int access routine to write zeros to all bits in a memory.

#### **Table 0-1.**

| acc_clearmem_int  |                                                                                                    |                  |                  |  |
|-------------------|----------------------------------------------------------------------------------------------------|------------------|------------------|--|
| Synopsis:         | Clears a mem                                                                                                    | ory word.        |                  |  |
| Syntax:           | acc_clearme                                                                                                    | em_int (memhand  | 1)               |  |
|                   | Туре                                                                                                    | Description      |                  |  |
| Returns:          | void                                                                                                    |                  |                  |  |
|                   | Туре                                                                                                    | Name Description |                  |  |
| Arguments:        | handle                                                                                                    | memhand          | Handle to memory |  |
| Related routines: | handle memhand Handle to memory  acc_setmem_int acc_getmem_hexstr acc_getmem_hexstr acc_getmem_bitstr acc_getmem_bitstr acc_getmem_by_fullname acc_readmem acc_getmem_range acc_getmem_size acc_getmem_word_int acc_getmem_word_range |                  |                  |  |

## **Examples**

The following code examples illustrate how to use acc\_getmem\_int, acc\_setmem\_int, and acc\_clearmem\_int:

• Example E-1 shows C code that includes a number of functions to be associated with user-defined system tasks.

- Example E-2 shows the PLI table for associating these functions with these system tasks.
- Example E-3 shows the Verilog source code containing these system tasks.

# Example E-1 C Source Code for Functions Calling acc\_getmem\_int, acc\_setmem\_int, and acc\_clearmem\_int

```
#include <stdio.h>
#include "acc user.h"
#include "vcs acc user.h"
void error handle(char *msg)
 printf("%s", msg);
 fflush(stdout);
 exit(1);
}
void set mem()
   handle memhand = NULL;
   int value = -1;
   int row = -1;
   int start bit = -1;
   int len = -1;
   memhand = acc handle_tfarg(1);
   if(!memhand) error handle("NULL MEM HANDLE\n");
   value = acc fetch tfarg int(2);
   row = acc fetch tfarg int(3);
   start bit = acc fetch tfarg int(4);
   len = acc fetch tfarg int(5);
   acc setmem int(memhand, value, row, start bit, len);
}
void get mem()
   handle memhand = NULL;
```

```
int row = -1;
   int start bit = -1;
   int len = -1;
   int value = -1;
   memhand = acc handle tfarg(1);
   if(!memhand) error handle("NULL MEM HANDLE\n");
   row = acc fetch tfarg int(2);
   start bit = acc fetch tfarg int(3);
   len = acc fetch tfarg int(4);
  value = acc getmem int(memhand, row, start bit, len);
  printf("getmem: value of word %d is : %d\n",row,value);
   fflush(stdout);
}
void clear mem()
  handle memhand = NULL;
  memhand = acc handle tfarg(1);
  if(!memhand) error handle("NULL MEM HANDLE\n");
 acc clearmem int(memhand);
```

The function with the set\_mem identifier calls the IEEE standard acc\_fetch\_tfarg\_int routine to get the handles for arguments to the user-defined system task that you associate with this function in the PLI table file. It then assigns the handles to local variables and calls acc\_setmem\_int to write to the specified memory in the specified word, start bit, for the specified length.

Similarly, the function with the <code>get\_mem</code> identifier calls the <code>acc\_fetch\_tfarg\_int</code> routine to get the handles for arguments to a user-defined system task and assign them to local variables. It then calls <code>acc\_gtetmem\_int</code> to read from the specified memory in

the specified word, starting with the specified start bit for the specified length. It then displays the word index of the memory and its value.

The function with the clear\_mem identifier likewise calls the acc\_fetch\_tfarg\_int routine to get a handle and then calls acc\_clear\_mem\_int with that handle.

#### Example E-2 PLI Table File

```
$set_mem call=set_mem acc+=rw:*
$get_mem call=get_mem acc+=r:*
$clear_mem call=clear_mem acc+=rw:*
```

Here the \$set\_mem user-defined system task is associated with the set\_mem function in the C code, as are the \$get\_mem and \$clear\_mem with their corresponding get\_mem and clear\_mem function identifiers.

#### Example E-3 Verilog Source Code Using These System Tasks

```
module top;
// read and print out data of memory
parameter start = 0;
parameter finish =9 ;
parameter bstart =1 ;
parameter bfinish =8;
parameter size = finish - start + 1;
req [bfinish:bstart] mymem[start:finish];
integer i;
integer len;
integer value;
initial
 begin
     $set mem(mem name, value, row, start bit, len)
   $clear mem(mymem);
 // set values
```

```
#1
       $set_mem(mymem, 8, 2, 1, 5);
       $set mem(mymem, 32, 3, 1, 6);
#1
#1
       $set mem(mymem,
                         144, 4, 1, 8);
       $set mem(mymem, 29, 5, 1, 8);
#1
 // print values through acc getmem int
#1 len = bfinish - bstart + 1;
 $display();
$display("Begin Memory Values");
 for (i=start;i<=finish;i=i+1)</pre>
    begin
      $get mem(mymem,i,bstart,len);
   $display("End Memory Values");
   $display();
// display values
#1 $display();
$display("Begin Memory Display");
for (i=start;i<=finish;i=i+1)</pre>
   begin
      $display("mymem word %d is %b",i,mymem[i]);
 $display("End Memory Display");
$display();
end
endmodule
```

In this Verilog code, in the initial block, the following events occur:

- 1. The \$clear\_mem system task clears the memory.
- 2. Then the \$set\_mem system task deposits values in specified words, and in specified bits in the memory named mymem.
- 3. In a for loop, the \$get\_mem system task reads values from the memory and displays those values.

### acc\_setmem\_hexstr

You use the acc\_setmem\_hexstr access routine for writing the corresponding binary representation of a hexadecimal string to a Verilog memory.

**Table 0-1.** 

| acc_setmem_hexstr |                                                                                                    |                                                                                                    |                              |  |
|-------------------|----------------------------------------------------------------------------------------------------|----------------------------------------------------------------------------------------------------|------------------------------|--|
| Synopsis:         | Writes a hexadecimal string to a word in a Verilog memory.                                                                                                    |                                                                                                    |                              |  |
| Syntax:           | acc_setmem                                                                                                    | _hexstr (memha                                                                                         | nd, hexStrValue, row, start) |  |
|                   | Туре                                                                                                    | Description                                                                                            |                              |  |
| Returns:          | void                                                                                                    |                                                                                                    |                              |  |
|                   | Туре                                                                                                    | Name                                                                                                   | Description                  |  |
| Arguments:        | handle                                                                                                    | memhand                                                                                                | Handle to memory             |  |
|                   | char *                                                                                                    | hexStrValue                                                                                            | Hexadecimal string           |  |
|                   | int                                                                                                    | row                                                                                                    | The memory array index       |  |
|                   | int                                                                                                    | start  Bit number of the leftmost bit in the memory word where this routine starts writing the string. |                              |  |
| Related routines: | acc_setmem_int acc_getmem_hexstr acc_getmem_bitstr acc_getmem_bitstr acc_clearmem_int acc_clearmem_int acc_handle_mem_by_fullname acc_readmem acc_getmem_range acc_getmem_size acc_getmem_word_int acc_getmem_word_range |                                                                                                    |                              |  |

This routine takes a value argument which is a hexadecimal string of any size and puts its corresponding binary representation into the memory word indexed by row, starting at the bit number start.

### **Examples**

The following code examples illustrates the use of acc setmem hexstr:

- Example E-4 shows the C source code for an application that calls acc setmem hexstr.
- Example E-5 shows the contents of a data file read by the application.
- Example E-6 shows the PLI table file that associates the user-defined system task in the Verilog code with the application.
- Example E-7 shows the Verilog source that calls the application.

# Example E-4 C Source Code For an Application Calling acc\_setmem\_hexstr

```
#include <stdio.h>
#include "acc user.h"
#include "vcsuser.h"
#define NAME SIZE 256
#define len 100
pli()
  FILE *infile;
  char memory name[NAME SIZE] ;
  char value[len];
  handle memory handle;
  int row, start;
infile = fopen("initfile", "r");
while (fscanf(infile, "%s %s %d %d ",
        memory name, value, &row, &start) != EOF )
 printf("The mem= %s \n value= %s \n row= %d \n start= %d \n ",
           memory name, value, row, start);
   memory handle=acc handle object (memory name);
   acc setmem hexstr(memory handle, value, row, start);
```

```
}
```

#### Example E-4 shows the source code for a PLI application that:

- 1. Reads a data file named initfile to find the memory identifiers of the memories it writes to, the hexadecimal string to be converted to its bit representation when written to the memory, the index of the memory where it writes this value, and the starting bit for writing the binary value.
- 2. Displays where in the memory it is writing these values
- 3. Calls the access routine to write the values in the initfile.

#### Example E-5 The Data File Read by the Application

```
testbench.U2.cmd_array 5 0 0
testbench.U2.cmd_array a5 1 4
testbench.U2.cmd_array a5a5 2 8
testbench.U1.slave_addr a073741824 0 4
testbench.U1.slave_addr 16f0612735 1 8
testbench.U1.slave_addr 2b52a90e15 2 12
```

Each line lists a Verilog memory, followed by a hex string, a memory index, and a start bit.

#### Example E-6 PLI Table File

```
$pli call=pli acc=rw:*
```

Here the \$pli system task is associated with the function with the pli identifier in the C source code.

### Example E-7 Verilog Source Calling the PLI Application

```
module testbench;
  monitor U1 ();
  master U2 ();
  initial begin
```

```
$monitor($stime,,,
    "sladd[0]=%h sladd[1]=%h sladd[2]=%h load=%h
       cmd[0]=%h cmd[1]=%h cmd[2]=%h",
     testbench.U1.slave addr[0],
     testbench.U1.slave addr[1],
     testbench.U1.slave addr[2],
     testbench.U1.load,
     testbench.U2.cmd array[0],
     testbench.U2.cmd array[1],
     testbench.U2.cmd array[2] );
  #10;
  $pli();
  end
endmodule
module master;
  reg[31:0] cmd array [0:2];
  integer i;
initial begin
              //setup some default values
  for (i=0; i<3; i=i+1)
     cmd array[i] = 32'h0000 0000;
end
endmodule
module monitor;
  req load;
  reg[63:0] slave addr [0:2];
  integer i;
initial begin //setup some default values
  for (i=0; i<3; i=i+1)
    slave addr[i] = 64'h0000 0000 0000 0000;
  load = 1'b0;
end
endmodule
```

In Example E-7 module testbench calls the application using the \$pli user-defined system task for the application. The display string in the \$monitor system task is on two lines to enhance readability.

## $acc\_getmem\_hexstr$

You use the acc\_getmem\_hexstr access routine to get a hexadecimal string from a Verilog memory.

**Table 0-1.** 

| acc_getmem_hexstr |                                                                                                    |                 |                                                                                                 |  |
|-------------------|----------------------------------------------------------------------------------------------------|-----------------|-------------------------------------------------------------------------------------------------|--|
| Synopsis:         | Returns a hexadecimal string from a Verilog memory.                                                                                                    |                 |                                                                                                 |  |
| Syntax:           | acc_getmem_                                                                                                    | _hexstr (memhar | nd,hexStrValue,row,start,len)                                                                   |  |
|                   | Туре                                                                                                    | Description     |                                                                                                 |  |
| Returns:          | void                                                                                                    |                 |                                                                                                 |  |
|                   | Туре                                                                                                    | Name            | Description                                                                                     |  |
| Arguments:        | handle                                                                                                    | memhand         | Handle to memory                                                                                |  |
|                   | char *                                                                                                    | hexStrValue     | Pointer to a character array into which the string is written                                   |  |
|                   | int                                                                                                    | row             | The memory array index                                                                          |  |
|                   | int                                                                                                    | start           | Bit number of the leftmost bit in the memory word where this routine starts reading the string. |  |
|                   | int                                                                                                    | length          | Specifies the total number of bits this routine reads starting with the start bit.              |  |
| Related routines: | acc_setmem_int acc_getmem_hexstr acc_setmem_bitstr acc_getmem_bitstr acc_clearmem_int acc_handle_mem_by_fullname acc_readmem acc_getmem_range acc_getmem_size acc_getmem_word_int acc_getmem_word_range |                 |                                                                                                 |  |

### acc\_setmem\_bitstr

You use the acc\_setmem\_bitstr access routine for writing a string of binary bits (including x and z) to a Verilog memory.

**Table 0-1.** 

| acc_setmem_bitstr |                                                                                                    |                |                                                                                                 |  |
|-------------------|----------------------------------------------------------------------------------------------------|----------------|-------------------------------------------------------------------------------------------------|--|
| Synopsis:         | Writes a string of binary bits to a word in a Verilog memory.                                                                                                    |                |                                                                                                 |  |
| Syntax:           | acc_setmem                                                                                                    | _bitstr (memha | nd, bitStrValue, row, start)                                                                    |  |
|                   | Туре                                                                                                    | Description    |                                                                                                 |  |
| Returns:          | void                                                                                                    |                |                                                                                                 |  |
|                   | Туре                                                                                                    | Name           | Description                                                                                     |  |
| Arguments:        | handle                                                                                                    | memhand        | Handle to memory                                                                                |  |
|                   | char *                                                                                                    | bitStrValue    | Bit string                                                                                      |  |
|                   | int                                                                                                    | row            | The memory array index                                                                          |  |
|                   | int start                                                                                                    |                | Bit number of the leftmost bit in the memory word where this routine starts writing the string. |  |
| Related routines: | acc_setmem_int acc_getmem_int acc_setmem_hexstr acc_getmem_hexstr acc_getmem_bitstr acc_clearmem_int acc_clearmem_int acc_handle_mem_by_fullname acc_readmem acc_getmem_range acc_getmem_range acc_getmem_size acc_getmem_word_int acc_getmem_word_range |                |                                                                                                 |  |

This routine takes a value argument that is a bit string of any size, which can include the x and z values, and puts its corresponding binary representation into the memory word indexed by *row*, starting at the bit number *start*.

## acc\_getmem\_bitstr

You use the acc\_getmem\_bitstraccess routine to get a bit string, including x and z values, from a Verilog memory.

**Table 0-1.** 

| acc_getmem_bitstr |                                                                                                    |                 |                                                                                                 |  |
|-------------------|----------------------------------------------------------------------------------------------------|-----------------|-------------------------------------------------------------------------------------------------|--|
| Synopsis:         | Returns a hexadecimal string from a Verilog memory.                                                                                                    |                 |                                                                                                 |  |
| Syntax:           | acc_getmem_                                                                                                    | _bitstr (memhar | nd,bitStrValue,row,start,len)                                                                   |  |
|                   | Туре                                                                                                    | Description     |                                                                                                 |  |
| Returns:          | void                                                                                                    |                 |                                                                                                 |  |
|                   | Туре                                                                                                    | Name            | Description                                                                                     |  |
| Arguments:        | handle                                                                                                    | memhand         | Handle to memory                                                                                |  |
|                   | char *                                                                                                    | hexStrValue     | Pointer to a character array into which the string is written                                   |  |
|                   | int                                                                                                    | row             | The memory array index                                                                          |  |
|                   | int                                                                                                    | start           | Bit number of the leftmost bit in the memory word where this routine starts reading the string. |  |
|                   | int                                                                                                    | length          | Specifies the total number of bits this routine reads starting with the start bit.              |  |
| Related routines: | acc_setmem_int acc_getmem_hexstr acc_getmem_hexstr acc_getmem_bitstr acc_clearmem_int acc_handle_mem_by_fullname acc_readmem acc_getmem_range acc_getmem_size acc_getmem_word_int acc_getmem_word_range |                 |                                                                                                 |  |

## acc\_handle\_mem\_by\_fullname

Returns a handle to a memory that can only be used as a parameter to acc\_readmem.

#### **Table 0-1.**

| acc_handle_mem_by_fullaname |                                                                                                    |                                                                |                                |  |
|-----------------------------|----------------------------------------------------------------------------------------------------|----------------------------------------------------------------|--------------------------------|--|
| Synopsis:                   | Returns a han                                                                                                    | Returns a handle to be used as a parameter to acc_readmem only |                                |  |
| Syntax:                     | acc_handle                                                                                                    | acc_handle_mem_by_fullname (fullMemInstName)                   |                                |  |
|                             | Туре                                                                                                    | Description                                                    |                                |  |
| Returns:                    | handle                                                                                                    | Handle to the instance                                         | )                              |  |
|                             | Туре                                                                                                    | Name                                                           | Description                    |  |
| Arguments:                  | char*                                                                                                    | fullMemInstName                                                | Hierarchical name for a memory |  |
| Related routines:           | char* fullMemInstName Hierarchical name for a memory  acc_setmem_int acc_getmem_hexstr acc_getmem_hexstr acc_getmem_bitstr acc_getmem_bitstr acc_handle_mem_by_fullname acc_readmem acc_getmem_range acc_getmem_size acc_getmem_word_int |                                                                |                                |  |
|                             | acc_getmem_                                                                                                    |                                                                |                                |  |

## acc\_readmem

You use the acc\_readmem access routine to read a data file into a memory. It is similar to the \$readmemb or \$readmemb system tasks.

The memhandle argument must be the handle returned by acc\_handle\_mem\_by\_fullname.

**Table 0-1.** 

| acc_readmem       |                                                                                                    |                                 |                                                                                             |  |
|-------------------|----------------------------------------------------------------------------------------------------|---------------------------------|---------------------------------------------------------------------------------------------|--|
| Synopsis:         | Reads a data                                                                                                    | Reads a data file into a memory |                                                                                             |  |
| Syntax:           | acc_readme                                                                                                    | em (memhandle,                  | data_file, format)                                                                          |  |
|                   | Туре                                                                                                    | Description                     |                                                                                             |  |
| Returns:          | void                                                                                                    |                                 |                                                                                             |  |
|                   | Туре                                                                                                    | Name                            | Description                                                                                 |  |
| Arguments:        | handle memhandle                                                                                                    |                                 | Handle returned by acc_handle_mem_fullname                                                  |  |
|                   | const char*                                                                                                    | data_file                       | Data file this routine reads                                                                |  |
|                   | int                                                                                                    | format                          | Specify a character that is promoted to int. 'h' for hexadecimal data, 'b' for binary data. |  |
| Related routines: | acc_setmem_int acc_getmem_int acc_setmem_hexstr acc_getmem_hexstr acc_setmem_bitstr acc_getmem_bitstr acc_getmem_by_fullname acc_readmem acc_getmem_range acc_getmem_range acc_getmem_size acc_getmem_word_int acc_getmem_word_range |                                 |                                                                                             |  |

## **Examples**

The following code examples illustrate the use of acc\_readmem and acc\_handle\_mem\_by\_fullname.

# Example E-8 C Source Code Calling Tacc\_readmem and acc\_handle\_mem\_by\_fullname

#### Example E-9 The PLI Table File

\$test\_acc\_readmem call=test\_acc\_readmem

### Example E-10 The Verilog Source Code

```
module top;
reg [7:0] CORE[7:0];
initial $acc_readmem(CORE, "CORE");
initial $test_acc_readmem("top.CORE", "test_mem_file");
endmodule
```

## acc\_getmem\_range

You use the acc\_getmem\_range access routine to access the upper and lower limits of a memory.

**Table 0-1.** 

| acc_getmem_range  |                                                                                                    |                                                |                            |  |
|-------------------|----------------------------------------------------------------------------------------------------|------------------------------------------------|----------------------------|--|
| Synopsis:         | Returns the upper                                                                                                    | Returns the upper and lower limits of a memory |                            |  |
| Syntax:           | acc_getmem_ran                                                                                                    | nge (memhandle, p                              | _left_index,p_right_index) |  |
|                   | Type Description                                                                                                    |                                                |                            |  |
| Returns:          | void                                                                                                    |                                                |                            |  |
|                   | Туре                                                                                                    | Name                                           | Description                |  |
| Arguments:        | handle                                                                                                    | memhandle                                      | Handle to a memory         |  |
|                   | int*                                                                                                    | p_left_index                                   | Pointer to int             |  |
|                   | int                                                                                                    | p_right_index                                  | Pointer to int             |  |
| Related routines: | acc_setmem_int acc_getmem_int acc_setmem_hexstr acc_getmem_hexstr acc_setmem_bitstr acc_getmem_bitstr acc_handle_mem_by_fullname acc_readmem acc_getmem_size acc_getmem_word_int acc_getmem_word_range |                                                |                            |  |

## acc\_getmem\_size

You use the acc\_getmem\_size access routine to access the number of elements in a memory.

**Table 0-1.** 

| acc_getmem_size   |                                                                                                    |                                            |                    |  |
|-------------------|----------------------------------------------------------------------------------------------------|--------------------------------------------|--------------------|--|
| Synopsis:         | Returns the numb                                                                                                    | Returns the number of elements in a memory |                    |  |
| Syntax:           | acc_getmem_si                                                                                                    | ze (memhandle)                             |                    |  |
|                   | Туре                                                                                                    | Description                                |                    |  |
| Returns:          | int                                                                                                    | The number of element                      | nts in a memory    |  |
|                   | Туре                                                                                                    | Name                                       | Description        |  |
| Arguments:        | handle                                                                                                    | memhandle                                  | Handle to a memory |  |
| Related routines: | handle memhandle Handle to a memory  acc_setmem_int acc_getmem_hexstr acc_getmem_hexstr acc_getmem_bitstr acc_getmem_bitstr acc_getmem_by_fullname acc_readmem acc_getmem_range acc_getmem_word_int acc_getmem_word_range |                                            |                    |  |

## acc\_getmem\_word\_int

You use the acc\_getmem\_word\_int access routine to access the integer value of an element (or word, address, or row).

**Table 0-1.** 

| acc_getmem_word_int |                                                                                                    |                        |                                                  |
|---------------------|----------------------------------------------------------------------------------------------------|------------------------|--------------------------------------------------|
| Synopsis:           | Returns the integer value of an element                                                                                                    |                        |                                                  |
| Syntax:             | acc_getmem_wor                                                                                                    | rd_int (memhandle      | ,row)                                            |
|                     | Туре                                                                                                    | Description            |                                                  |
| Returns:            | int                                                                                                    | The integer value of a | row                                              |
|                     | Туре                                                                                                    | Name                   | Description                                      |
| Arguments:          | handle                                                                                                    | memhandle              | Handle to a memory                               |
|                     | int                                                                                                    | row                    | The element (word address, or row) in the memory |
| Related routines:   | acc_setmem_int acc_getmem_int acc_setmem_hexstr acc_getmem_hexstr acc_setmem_bitstr acc_getmem_bitstr acc_getmem_by_fullname acc_readmem acc_readmem acc_getmem_range acc_getmem_size acc_getmem_word_range |                        |                                                  |

## acc\_getmem\_word\_range

You use the acc\_getmem\_word\_range access routine to access the least significant bit of an element (or word, address, or row) and the length of the element.

**Table 0-1.** 

| acc_getmem_word_range |                                                                                                    |                                                                               |                                      |  |
|-----------------------|----------------------------------------------------------------------------------------------------|-------------------------------------------------------------------------------|--------------------------------------|--|
| Synopsis:             | Returns the le                                                                                                    | Returns the least significant bit of an element and the length of the element |                                      |  |
| Syntax:               | acc_getmem_                                                                                                    | acc_getmem_word_range (memhandle,lsb,len)                                     |                                      |  |
|                       | Туре                                                                                                    | Description                                                                   | Description                          |  |
| Returns:              | void                                                                                                    |                                                                               |                                      |  |
|                       | Туре                                                                                                    | Name                                                                          | Description                          |  |
| Arguments:            | handle                                                                                                    | memhandle                                                                     | Handle to a memory                   |  |
|                       | int*                                                                                                    | Isb                                                                           | Pointer to the least significant bit |  |
|                       | int*                                                                                                    | len                                                                           | Pointer to the length of the element |  |
| Related routines:     | acc_setmem_int acc_getmem_int acc_setmem_hexstr acc_getmem_hexstr acc_setmem_bitstr acc_getmem_bitstr acc_handle_mem_by_fullname acc_readmem acc_getmem_range acc_getmem_size acc_getmem_word_int |                                                                               |                                      |  |

# **Access Routines for Multidimensional Arrays**

The type for multi-dimensional arrays is defined in the vcs acc user.h file. Its name is accMda.

You also have the following tf and access routines for accessing data in a multi-dimensional array:

```
tf mdanodeinfo and tf imdanodeinfo
```

Returns access parameter node information from a multidimensional array. See "tf\_mdanodeinfo and tf\_imdanodeinfo" for details.

```
acc_get_mda_range
```

Returns all the ranges of the multi-dimensional array. See "acc\_get\_mda\_range" for details.

```
acc_get_mda_word_range
```

Returns the range of an element in a multi-dimensional array. See "acc\_get\_mda\_word\_range()" for details.

```
acc_getmda_bitstr
```

Reads a bit string, including X and Z values, from an element in a multi-dimensional array. See "acc\_getmda\_bitstr()" for details.

```
acc_setmda_bitstr
```

Writes a bit string, including X and Z values, from an element in a multi-dimensional array. See "acc\_setmda\_bitstr()" for details.

## tf\_mdanodeinfo and tf\_imdanodeinfo

You use these routines to access parameter node information from a multi-dimensional array.

**Table 0-1.** 

| tf_mdanodeinfo(), tf_imdanodeinfo() |                                                                                                    |                                                                   |                                                                      |
|-------------------------------------|----------------------------------------------------------------------------------------------------|-------------------------------------------------------------------|----------------------------------------------------------------------|
| Synopsis:                           | Returns access parameter node information from a multi-dimensional array.                           |                                                                   |                                                                      |
| Syntax:                             | <pre>tf_mdanodeinfo(nparam, mdanodeinfo_p) tf_imdanodeinfo(nparam, mdanodeinfo_p, instance_p)</pre> |                                                                   |                                                                      |
|                                     | Type Description                                                                                    |                                                                   |                                                                      |
| Returns:                            | mdanodeinfo_p *                                                                                     | The value of the second argument if successful; 0 if error occurs |                                                                      |
|                                     | Туре                                                                                                | Name                                                              | Description                                                          |
| Arguments:                          | int                                                                                                 | nparam                                                            | Index number of the multi-<br>dimensional array parameter            |
|                                     | struct<br>t_tfmdanodeinfo *                                                                         | mdanodeinfo_p                                                     | Pointer to a variable declared as the t_tfmdanodeinfo structure type |
|                                     | char *                                                                                              | instance_p                                                        | Pointer to a specific instance of a multi-dimensional array          |
| Related routines:                   | acc_get_mda_range<br>acc_get_mda_word_range<br>acc_getmda_bitstr<br>acc_setmda_bitstr               |                                                                   |                                                                      |

Structure t\_tfmdanodeinfo is defined in the vcsuser.h file as follows:

```
typedef struct t_tfmdanodeinfo
{
    short node_type;
    short node_fulltype;
    char *memoryval_p;
    char *node_symbol;
    int node ngroups;
```

```
int node_vec_size;
int node_sign;
int node_ms_index;
int node_ls_index;
int node_ls_index;
int *node_lhs_element;
int *node_lhs_element;
int node_rhs_element;
int node_dimension;
int *node_handle;
int node_vec_type;
} s_tfmdanodeinfo, *p_tfmdanodeinfo;
```

## acc\_get\_mda\_range

The acc\_get\_mda\_range routine returns the ranges of a multidimensional array.

**Table 0-1.** 

| acc_get_mda_range() |                                                                              |             |                                                        |
|---------------------|------------------------------------------------------------------------------|-------------|--------------------------------------------------------|
| Synopsis:           | Gets all the ranges of the multi-dimensional array.                          |             |                                                        |
| Syntax:             | <pre>acc_get_mda_range(mdaHandle, size, msb, lsb, dim, plndx, prindex)</pre> |             |                                                        |
|                     | Туре                                                                         | Description |                                                        |
| Returns:            | void                                                                         |             |                                                        |
|                     | Туре                                                                         | Name        | Description                                            |
| Arguments:          | handle                                                                       | mdaHandle   | Handle to the multi-dimensional array                  |
|                     | int *                                                                        | size        | Pointer to the size of the multi-<br>dimensional array |
|                     | int *                                                                        | msb         | Pointer to the most significant bit of a range         |

#### **Table 0-1.**

|                   | int *                                                                                         | Isb   | Pointer to the least significant bit of a range                    |
|-------------------|-----------------------------------------------------------------------------------------------|-------|--------------------------------------------------------------------|
|                   | int *                                                                                         | dim   | Pointer to the number of dimensions in the multi-dimensional array |
|                   | int *                                                                                         | plndx | Pointer to the left index of a range                               |
|                   | int *                                                                                         | prndx | Pointer to the right index of a range                              |
| Related routines: | tf_mdanodeinfo and tf_imdanodeinfo acc_get_mda_word_range acc_getmda_bitstr acc_setmda_bitstr |       |                                                                    |

If you have a multi-dimensional array such as the following:

```
reg [7:0] my_mem[255:0][255:0][31:0];
```

## And you call a routine, such as the following:

```
handle hN = acc_handle_by_name(my_mem);
acc_get_mda_range(hN, &size, &msb, &lsb, &dim, &plndx, &prndx);
```

## It yields the following result:

```
size = 8;
msb = 7, lsb = 0;
dim = 4;
plndx[] = {255, 255, 31}
prndx[] = {0, 0, 0}
```

## acc\_get\_mda\_word\_range()

The acc\_get\_mda\_word\_range routine returns the range of an element in a multi-dimensional array.

#### **Table 0-1.**

| acc_get_mda_word_range() |                                                                                     |                |                                                 |
|--------------------------|-------------------------------------------------------------------------------------|----------------|-------------------------------------------------|
| Synopsis:                | Gets the range of an element in a multi-dimensional array.                          |                |                                                 |
| Syntax:                  | acc_get_mda_range(mdaHandle, msb, lsb)                                              |                |                                                 |
|                          | Type Description                                                                    |                |                                                 |
| Returns:                 | void                                                                                |                |                                                 |
|                          | Туре                                                                                | Name           | Description                                     |
| Arguments:               | handle                                                                              | mdaHandle      | Handle to the multi-dimensional array           |
|                          | int *                                                                               | msb            | Pointer to the most significant bit of a range  |
|                          | int *                                                                               | Isb            | Pointer to the least significant bit of a range |
| Related routines:        | tf_mdanodeinfo and t<br>acc_get_mda_range<br>acc_getmda_bitstr<br>acc_setmda_bitstr | f_imdanodeinfo |                                                 |

If you have a multi-dimensional array such as the following:

```
reg [7:0] my_mem[255:0][255:0][31:0];
```

And you call a routine, such as the following:

```
handle hN = acc_handle_by_name(my_mem);
acc get mda word range(hN, &left, &right);
```

It yields the following result:

```
left = 7;
right = 0;
```

# acc\_getmda\_bitstr()

You use the acc\_getmda\_bitstr access routine to read a bit string, including x and z values, from a multi-dimensional array.

**Table 0-1.** 

| acc_getmda_bitstr() |                                                                                               |             |                                                         |
|---------------------|-----------------------------------------------------------------------------------------------|-------------|---------------------------------------------------------|
| Synopsis:           | Gets a bit string from a multi-dimensional array.                                             |             |                                                         |
| Syntax:             | acc_getmda_bitstr(mdaHandle, bitStr, dim, start, len)                                         |             |                                                         |
|                     | Туре                                                                                          | Description |                                                         |
| Returns:            | void                                                                                          |             |                                                         |
|                     | Туре                                                                                          | Name        | Description                                             |
| Arguments:          | handle                                                                                        | mdaHandle   | Handle to the multi-dimensional array                   |
|                     | char *                                                                                        | bitStr      | Pointer to the bit string                               |
|                     | int *                                                                                         | dim         | Pointer to the dimension in the multi-dimensional array |
|                     | int *                                                                                         | start       | Pointer to the start element in the dimension           |
|                     | int *                                                                                         | len         | Pointer to the length of the string                     |
| Related routines:   | tf_mdanodeinfo and tf_imdanodeinfo acc_get_mda_range acc_get_mda_word_range acc_setmda_bitstr |             |                                                         |

If you have a multi-dimensional array such as the following:

```
reg [7:0] my_mem[255:0][255:0][31:0];
```

And you call a routine, such as the following:

```
dim[]={5, 5, 10};
handle hN = acc_handle_by_name(my_mem);
acc getmda bitstr(hN, &bitStr, dim, 3, 3);
```

It yields the following string from my mem [5] [5] [10] [3:5].

# acc\_setmda\_bitstr()

You use the acc\_setmda\_bitstr access routine to write a bit string, including x and z values, into a multi-dimensional array.

**Table 0-1.** 

| acc_setmda_bitstr() |                                                                                               |                  |                                                         |  |
|---------------------|-----------------------------------------------------------------------------------------------|------------------|---------------------------------------------------------|--|
| Synopsis:           | Sets a bit string in a multi-dimensional array.                                               |                  |                                                         |  |
| Syntax:             | acc_setmda_bitst                                                                              | cr(mdaHandle, bi | tStr, dim, start, len)                                  |  |
|                     | Туре                                                                                          | Description      |                                                         |  |
| Returns:            | void                                                                                          |                  |                                                         |  |
|                     | Туре                                                                                          | Name             | Description                                             |  |
| Arguments:          | handle                                                                                        | mdaHandle        | Handle to the multi-dimensional array                   |  |
|                     | char *                                                                                        | bitStr           | Pointer to the bit string                               |  |
|                     | int *                                                                                         | dim              | Pointer to the dimension in the multi-dimensional array |  |
|                     | int *                                                                                         | start            | Pointer to the start element in the dimension           |  |
|                     | int *                                                                                         | len              | Pointer to the length of the string                     |  |
| Related routines:   | tf_mdanodeinfo and tf_imdanodeinfo acc_get_mda_range acc_get_mda_word_range acc_getmda_bitstr |                  |                                                         |  |

If you have a multi-dimensional array such as the following:

```
reg [7:0] my mem[255:0][255:0][31:0];
```

And you call a routine, such as the following:

```
dim[] = {5, 5, 10};
bitstr="111";
handle hN = acc_handle_by_name(my_mem);
acc_setmda_bitstr(hN, &bitStr, dim, 3, 3);
It writes 111 in my mem[5][5][10][3:5].
```

## **Access Routines for Probabilistic Distribution**

VCS includes the following API routines that duplicate the behavior of the Verilog system functions for probabilistic distribution:

```
vcs_random
```

Returns a random number and takes no argument. See "vcs\_random" for details.

```
vcs_random_const_seed
```

Returns a random number and takes an integer argument. See "vcs\_random\_const\_seed" for details.

```
vcs random seed
```

Returns a random number and takes a pointer to integer argument. See "vcs\_random\_seed" for details.

```
vcs_dist_uniform
```

Returns random numbers uniformly distributed between parameters. See "vcs\_dist\_uniform" for details.

#### vcs dist normal

Returns random numbers with a specified mean and standard deviation. See "vcs\_dist\_normal" for details.

```
vcs dist exponential
```

Returns random numbers where the distribution function is exponential. See "vcs\_dist\_exponential" for details.

#### vcs\_dist\_poisson

Returns random numbers with a specified mean. See "vcs\_random" for details.

These routines are declared in the vcs\_acc\_user.h file in the \$VCS HOME/lib directory.

## vcs\_random

You use this routine to obtain a random number.

**Table 0-1.** 

| vcs_random()      |                                                                                                    |                          |  |  |
|-------------------|----------------------------------------------------------------------------------------------------|--------------------------|--|--|
| Synopsis:         | Returns a rand                                                                                               | Returns a random number. |  |  |
| Syntax:           | vcs_random()                                                                                                 |                          |  |  |
|                   | Туре                                                                                                    | Description              |  |  |
| Returns:          | int                                                                                                    | Random number            |  |  |
|                   | Туре                                                                                                    | Name Description         |  |  |
| Arguments:        | None                                                                                                    | ne                       |  |  |
| Related routines: | vcs_random_const_seed vcs_random_seed vcs_dist_uniform vcs_dist_normal vcs_dist_exponential vcs_dist_poisson |                          |  |  |

# vcs\_random\_const\_seed

You use this routine to return a random number and you supply an integer constant argument as the seed for the random number.

**Table 0-1.** 

| vcs_randon_const_seed |                                                                                                   |               |                      |  |
|-----------------------|---------------------------------------------------------------------------------------------------|---------------|----------------------|--|
| Synopsis:             | Returns a random number.                                                                          |               |                      |  |
| Syntax:               | vcs_random_const_seed(integer)                                                                    |               |                      |  |
|                       | Туре                                                                                              | Description   |                      |  |
| Returns:              | int                                                                                               | Random number |                      |  |
|                       | Туре                                                                                              | Name          | Description          |  |
| Arguments:            | int                                                                                               | integer       | An integer constant. |  |
| Related routines:     | vcs_random vcs_random_seed vcs_dist_uniform vcs_dist_normal vcs_dist_exponential vcs_dist_poisson |               |                      |  |

# vcs\_random\_seed

You use this routine to return a random number and you supply a pointer argument.

**Table 0-1.** 

| vcs_random_seed() |                                                                                                    |                          |                         |  |
|-------------------|----------------------------------------------------------------------------------------------------|--------------------------|-------------------------|--|
| Synopsis:         | Returns a ran                                                                                           | Returns a random number. |                         |  |
| Syntax:           | vcs_random                                                                                              | vcs_random_seed(seed)    |                         |  |
|                   | Туре                                                                                                    | Description              |                         |  |
| Returns:          | int                                                                                                    | Random number            |                         |  |
|                   | Туре                                                                                                    | Name                     | Description             |  |
| Arguments:        | int *                                                                                                   | seed                     | Pointer to an int type. |  |
| Related routines: | vcs_random vcs_random_const_seed vcs_dist_uniform vcs_dist_normal vcs_dist_exponential vcs_dist_poisson |                          |                         |  |

# vcs\_dist\_uniform

You use this routine to return a random number uniformly distributed between parameters.

**Table 0-1.** 

| vcs_dist_uniform  |            |                                                                                                    |                                            |  |
|-------------------|------------|----------------------------------------------------------------------------------------------------|--------------------------------------------|--|
| Synopsis:         | Returns ra | Returns random numbers uniformly distributed between parameters.                                       |                                            |  |
| Syntax:           | vcs_dis    | t_uniform(se                                                                                           | ed, start, end)                            |  |
|                   | Туре       | Description                                                                                            |                                            |  |
| Returns:          | int        | Random nu                                                                                              | Random number                              |  |
|                   | Туре       | Name                                                                                                   | Description                                |  |
| Arguments:        | int *      | seed                                                                                                   | Pointer to a seed integer value.           |  |
|                   | int        | start                                                                                                  | Starting parameter for distribution range. |  |
|                   | int        | end                                                                                                    | Ending parameter for distribution range.   |  |
| Related routines: |            | vcs_random vcs_random_const_seed vcs_random_seed vcs_dist_normal vcs_dist_exponential vcs_dist_poisson |                                            |  |

# vcs\_dist\_normal

You use this routine to return a random number with a specified mean and standard deviation.

**Table 0-1.** 

| vcs_dist_normal |                                                 |                                                         |  |
|-----------------|-------------------------------------------------|---------------------------------------------------------|--|
| Synopsis:       | Returns rando                                   | m numbers with a specified mean and standard deviation. |  |
| Syntax:         | vcs_dist_normal(seed, mean, standard_deviation) |                                                         |  |
|                 | Туре                                            | Description                                             |  |
| Returns:        | int                                             | Random number                                           |  |

**Table 0-1.** 

|                   | Туре  | Name                                                                                                    | Description                                                                          |  |
|-------------------|-------|----------------------------------------------------------------------------------------------------|--------------------------------------------------------------------------------------|--|
| Arguments:        | int * | seed                                                                                                    | Pointer to a seed integer value.                                                     |  |
|                   | int   | mean                                                                                                    | An integer that is the average value of the possible returned random numbers.        |  |
|                   | int   | standard_<br>deviation                                                                                  | An integer that is the standard deviation from the mean for the normal distribution. |  |
| Related routines: | _     | vcs_random vcs_random_const_seed vcs_random_seed vcs_dist_uniform vcs_dist_exponential vcs_dist_poisson |                                                                                      |  |

# vcs\_dist\_exponential

You use this routine to return a random number where the distribution function is exponential.

**Table 0-1.** 

| vcs_dist_exponential |                                                                                                    |                                                                        |                                                                               |  |
|----------------------|----------------------------------------------------------------------------------------------------|------------------------------------------------------------------------|-------------------------------------------------------------------------------|--|
| Synopsis:            | Returns rand                                                                                       | Returns random numbers where the distribution function is exponential. |                                                                               |  |
| Syntax:              | vcs_dist_e                                                                                         | vcs_dist_exponential(seed, mean)                                       |                                                                               |  |
|                      | Туре                                                                                               | pe Description                                                         |                                                                               |  |
| Returns:             | int                                                                                                | Random number                                                          |                                                                               |  |
|                      | Туре                                                                                               | Name                                                                   | Description                                                                   |  |
| Arguments:           | int *                                                                                              | seed                                                                   | Pointer to a seed integer value.                                              |  |
|                      | int                                                                                                | mean                                                                   | An integer that is the average value of the possible returned random numbers. |  |
| Related routines:    | vcs_random vcs_random_const_seed vcs_random_seed vcs_dist_uniform vcs_dist_normal vcs_dist_poisson |                                                                        |                                                                               |  |

# vcs\_dist\_poisson

You use this routine to return a random number with a specified mean.

#### **Table 0-1.**

| vcs_dist_poisson  |                                                                                                    |                                               |                                                                               |  |  |
|-------------------|----------------------------------------------------------------------------------------------------|-----------------------------------------------|-------------------------------------------------------------------------------|--|--|
| Synopsis:         | Returns rand                                                                                           | Returns random numbers with a specified mean. |                                                                               |  |  |
| Syntax:           | vcs_dist_p                                                                                             | vcs_dist_poisson(seed, mean)                  |                                                                               |  |  |
|                   | Туре                                                                                                   | Type Description                              |                                                                               |  |  |
| Returns:          | int                                                                                                    | Random number                                 | Random number                                                                 |  |  |
|                   | Туре                                                                                                   | Name                                          | Description                                                                   |  |  |
| Arguments:        | int *                                                                                                  | seed                                          | Pointer to a seed integer value.                                              |  |  |
|                   | int                                                                                                    | mean                                          | An integer that is the average value of the possible returned random numbers. |  |  |
| Related routines: | vcs_random vcs_random_const_seed vcs_random_seed vcs_dist_uniform vcs_dist_normal vcs_dist_exponential |                                               |                                                                               |  |  |

# Access Routines for Returning a Pointer to a Parameter Value

The 1364 Verilog standard states that for access routine acc\_fetch\_paramval, you can cast the return value to a character pointer using the C language cast operators (char\*) (int). For example:

```
str ptr=(char*)(int)acc fetch paramval(...);
```

In 64-bit simulation, you should use long instead of int:

```
str ptr=(char*)(long)acc fetch paramval(...);
```

For your convenience, VCS provides the acc\_fetch\_paramval\_str routine to directly return a string pointer.

# acc\_fetch\_paramval\_str

Returns the value of a string parameter directly as char\*.

**Table 0-1.** 

| acc_fetch_paramval_str |                                      |                                                            |                                            |  |
|------------------------|--------------------------------------|------------------------------------------------------------|--------------------------------------------|--|
| Synopsis:              | Returns the v                        | Returns the value of a string parameter directly as char*. |                                            |  |
| Syntax:                | acc_fetch_paramval_str(param_handle) |                                                            |                                            |  |
|                        | Туре                                 | Description                                                |                                            |  |
| Returns:               | char*                                | string pointer                                             |                                            |  |
|                        | Туре                                 | Name                                                       | Description                                |  |
| Arguments:             | handle                               | param_handle                                               | Handle to a module parameter or specparam. |  |
| Related routines:      | acc_fetch_pa                         | ramval                                                     | ,                                          |  |

# **Access Routines for Extended VCD Files**

VCS provides the following routines to monitor the port activity of a device:

Adds a checkpoint to the file. See "acc\_lsi\_dumpports\_all" for details.

Monitors instance ports. See "acc Isi dumpports call" for details.

```
acc_lsi_dumpports_close
```

Closes specified VCDE files. See "acc\_lsi\_dumpports\_close" for details.

```
acc lsi dumpports flush
```

Flushes cached data to the VCDE file on disk. See "acc\_lsi\_dumpports\_flush" for details.

```
acc lsi dumpports limit
```

Sets the maximum VCDE file size. See "acc\_lsi\_dumpports\_limit" for details.

```
acc lsi dumpports misc
```

Processes miscellaneous events. See "acc\_lsi\_dumpports\_misc" for details.

```
acc_lsi_dumpports_off
```

Suspends VCDE file dumping. See "acc\_lsi\_dumpports\_off" for details.

```
acc_lsi_dumpports_on
```

Resumes VCDE file dumping. See "acc\_lsi\_dumpports\_on" for details.

```
acc_lsi_dumpports_setformat
```

Specifies the format of the VCDE file. See "acc\_lsi\_dumpports\_setformat" for details.

```
acc_lsi_dumpports_vhdl_enable
```

Enables or disables the inclusion of VHDL drivers in the determination of driver values. See

"acc\_lsi\_dumpports\_vhdl\_enable" for details.

## acc\_lsi\_dumpports\_all

#### **Syntax**

```
int acc lsi dumpports all(char *filename)
```

## **Synopsis**

Adds a checkpoint to the file.

This is a PLI interface to the \$dumpportsall system task. If the filename argument is NULL, this routine adds a checkpoint to all open VCDE files.

#### Returns

The number of VCDE files that matched.

## Example E-11 Example of acc\_lsi\_dumpports\_all

```
#include "acc_user.h"
#include "vcs_acc_user.h"

handle instance = acc_handle_by_name("test_bench.device",
0);
char *outfile = "device.evcd";

/* use IEEE format for this file */
acc_lsi_dumpports_setformat(USE_DUMPPORTS_FORMAT_IEEE);
if (acc_lsi_dumpports_call(instance, outfile)) {
   /* rut-roh, error ... */
}
acc_lsi_dumpports_limit(100000, outfile);
...
```

```
if (time == yada_yada)
    acc_lsi_dumpports_off(outfile);
    ...

if (time == yada_yada_yada) {
    /* add checkpoint (no need to enable dumping) */
    acc_lsi_dumpports_all(outfile);
    acc_lsi_dumpports_flush(outfile);
}
...

if (resume_dumping_now)
    acc_lsi_dumpports_on(outfile);
```

#### Caution

This routine may affect files opened by the \$dumpports and \$lsi dumpports system tasks.

# acc\_lsi\_dumpports\_call

## **Syntax**

```
int acc lsi dumpports call(handle instance, char *filename)
```

## **Synopsis**

Monitors instance ports.

This is a PLI interface to the \$1si\_dumpports task. The default file format is the original LSI format, but you can select the IEEE format by calling the routine acc\_lsi\_dumpports\_setformat() prior to calling this routine. Your tab file will need the following acc permissions:

```
acc=cbka,cbk,cbkv:[<instance name>|*].
```

#### **Returns**

Zero on success, non-zero otherwise. VCS displays error messages through tf\_error(). A common error is specifying a file name also being used by a \$dumpports or \$lsi dumpports system task.

#### Example E-12 Example of acc\_lsi\_dumpports\_all

```
#include "acc_user.h"
#include "vcs_acc_user.h"

handle instance = acc_handle_by_name("test_bench.device",
0);
char *outfile = "device.evcd";

acc_lsi_dumpports_setformat(USE_DUMPPORTS_FORMAT_IEEE);

if (acc_lsi_dumpports_call(instance, outfile)) {
    /* error */
}
```

#### Caution

Multiple calls to this routine are allowed, but the output file name must be unique for each call.

For proper dumpports operation, your task's miscellaneous function must call acc\_lsi\_dumpports\_misc() with every call it gets. This ensures that the dumpports routines sees all of the simulation events needed for proper update and closure of the dumpports (extended VCD) files. For example, your miscellaneous routine would do the following:

```
my_task_misc(int data, int reason)
{
     acc_lsi_dumpports_misc(data, reason);
     ...
}
```

# acc\_lsi\_dumpports\_close

#### **Syntax**

```
int acc lsi dumpports call(handle instance, char *filename)
```

#### **Synopsis**

Closes specified VCDE files.

This routine reads the list of files opened by a call to the system tasks \$dumpports and \$lsi\_dumpports or the routine acc\_lsi\_dumpports\_call() and closes all that match either the specified instance handle or the filename argument.

One or both arguments can be used. If the instance handle is non-null, this routine closes all files opened for that instance.

#### Returns

The number of files closed.

## Example E-13 Example of acc\_lsi\_dumpports\_close

```
#include "acc_user.h"
#include "vcs_acc_user.h"

handle instance = acc_handle_by_name("test_bench.device",
0);
char *outfile1 = "device.evcd1";
char *outfile2 = "device.evcd2";

acc_lsi_dumpports_setformat(USE_DUMPPORTS_FORMAT_LSI);

acc_lsi_dumpports_call(instance, outfile1);
acc_lsi_dumpports_call(instance, outfile2);
...
acc_lsi_dumpports_close(NULL, outfile1);
...
acc_lsi_dumpports_close(NULL, outfile2);
```

#### Caution

A call to this function can also close files opened by the \$1si\_dumpports or \$dumpports system tasks.

## acc\_lsi\_dumpports\_flush

## **Syntax**

```
int acc_lsi_dumpports_flush(char *filename)
```

#### **Synopsis**

Flushes cached data to the VCDE file on disk.

This is a PLI interface to the \$dumpportsflush system task. If the filename is NULL all open files are flushed.

#### Returns

The number of files matched.

## Example E-14 Example of acc\_lsi\_dumpports\_flush

```
#include "acc_user.h"
#include "vcs_acc_user.h"

handle instance = acc_handle_by_name("test_bench.device",
0);
char *outfile = "device.evcd";

/* use IEEE format for this file */
acc_lsi_dumpports_setformat(USE_DUMPPORTS_FORMAT_IEEE);
if (acc_lsi_dumpports_call(instance, outfile)) {
    /* rut-roh */
}
acc_lsi_dumpports_limit(100000, outfile);
...
```

```
if (time == yada_yada)
    acc_lsi_dumpports_off(outfile);
...

if (time == yada_yada_yada) {
    /* add checkpoint (no need to enable dumping) */
    acc_lsi_dumpports_all(outfile);
    acc_lsi_dumpports_flush(outfile);
}
...

if (resume_dumping_now)
    acc_lsi_dumpports_on(outfile);
```

## acc\_lsi\_dumpports\_limit

#### **Syntax**

```
int acc_lsi_dumpports_limit(unsigned long filesize, char
*filename)
```

## **Synopsis**

Sets the maximum VCDE file size.

This is a PLI interface to the \$dumpportslimit task. If the filename is NULL, the file size is applied to all files.

#### Returns

The number of files matched.

## Example E-15 Example of acc\_lsi\_dumpports\_limit

```
#include "acc_user.h"
#include "vcs_acc_user.h"

handle instance = acc_handle_by_name("test_bench.device",
0);
char *outfile = "device.evcd";
```

#### Caution

This routine may affect files opened by the \$dumpports and \$lsi\_dumpports system tasks.

# acc\_lsi\_dumpports\_misc

## **Syntax**

```
void acc_lsi_dumpports_misc(int data, int reason)
```

## **Synopsis**

Processes miscellaneous events.

This is a companion routine for acc lsi dumpports call().

For proper dumpports operation, your task's miscellaneous function must call this routine for each call it gets.

#### Returns

No return value.

#### Example E-16 Example or acc\_lsi\_dumpports\_misc

```
#include "acc_user.h"
#include "vcs_acc_user.h"

void my_task_misc(int data, int reason)
{
    acc_lsi_dumpports_misc(data, reason);
    ...
}
```

# acc\_lsi\_dumpports\_off

#### **Syntax**

```
int acc lsi dumpports off(char *filename)
```

## **Synopsis**

Suspends VCDE file dumping.

This is a PLI interface to the \$dumpportsoff system task. If the file name is NULL, dumping is suspended on all open files.

#### Returns

The number of files that matched.

## Example E-17 of acc\_lsi\_dumpports\_offExample

```
#include "acc_user.h"
#include "vcs_acc_user.h"
```

```
handle instance = acc handle by name("test bench.device",
0);
char *outfile = "device.evcd";
/* use IEEE format for this file */
acc lsi dumpports setformat(USE DUMPPORTS FORMAT IEEE);
if (acc lsi dumpports call(instance, outfile)) {
    /* rut-roh */
acc lsi dumpports limit(100000, outfile);
if (time == yada yada)
   acc lsi dumpports off(outfile);
if (time == yada yada yada) {
   /* add checkpoint (no need to enable dumping) */
    acc lsi dumpports all(outfile);
   acc lsi dumpports flush(outfile);
}
. . .
if (resume dumping now)
   acc lsi dumpports on (outfile);
```

#### Caution

This routine may suspend dumping on files opened by the \$dumpports and \$lsi\_dumpports system tasks.

# acc\_lsi\_dumpports\_on

## **Syntax**

```
int acc lsi dumpports on(char *filename)
```

#### **Synopsis**

Resumes VCDE file dumping.

This is a PLI interface to the \$dumpportson system task. If the filename is NULL, dumping is resumed on all open files.

#### Returns

The number of files that matched.

#### Example E-18 Example of acc\_lsi\_dumpports\_on

```
#include "acc user.h"
#include "vcs acc user.h"
handle instance = acc handle by name("test bench.device",
0);
char *outfile = "device.evcd";
/* use IEEE format for this file */
acc lsi dumpports setformat (USE DUMPPORTS FORMAT IEEE);
if (acc lsi dumpports call(instance, outfile)) {
    /* rut-roh */
acc lsi dumpports limit(100000, outfile);
if (time == yada yada)
    acc lsi dumpports_off(outfile);
if (time == yada yada yada) {
    /* add checkpoint (no need to enable dumping) */
    acc lsi dumpports all(outfile);
    acc lsi dumpports flush(outfile);
}
if (resume dumping now)
    acc lsi dumpports on(outfile);
```

. . .

#### Caution

This routine may resume dumping on files opened by the \$dumpports and \$lsi dumpports system tasks.

# acc\_lsi\_dumpports\_setformat

#### **Syntax**

```
int acc_lsi_dumpports_setformat(lsi_dumpports_format_type
format)
```

Where the valid lsi dumpports format types are as follows:

USE\_DUMPPORTS\_FORMAT\_IEEE

USE\_DUMPPORTS\_FORMAT\_LSI

## **Synopsis**

Specifies the format of the VCDE file.

Use this routine to specify which output format (IEEE or the original LSI) should be used. This routine must be called before acc lsi dumpports call().

#### Returns

Zero if success, non-zero if error. Errors are reported through tf error().

## Example E-19 Example of acc\_lsi\_dumpports\_setformat

```
#include "acc_user.h"
#include "vcs_acc_user.h"
```

```
handle instance = acc_handle_by_name("test_bench.device",
0);
char *outfile1 = "device.evcd1";
char *outfile2 = "device.evcd2";

/* use IEEE format for this file */
acc_lsi_dumpports_setformat(USE_DUMPPORTS_FORMAT_IEEE);
if (acc_lsi_dumpports_call(instance, outfile1)) {
    /* error */
}

/* use LSI format for this file */
acc_lsi_dumpports_setformat(USE_DUMPPORTS_FORMAT_LSI);
if (acc_lsi_dumpports_call(instance, outfile2)) {
    /* error */
}
...
```

#### Caution

The runtime plusargs +dumpports+ieee and +dumpports+lsi have priority over this routine.

The format of files created by calls to the \$dumpports and \$lsi\_dumpports tasks are not affected by this routine.

# acc\_lsi\_dumpports\_vhdl\_enable

## **Syntax**

```
void acc_lsi_dumpports_vhdl_enable(int enable)
```

The valid enable integer parameters are as follows:

1 enables VHDL drivers

0 disables VHDL drivers

#### **Synopsis**

Use this routine to enable or disable the inclusion of VHDL drivers in the determination of driver values.

#### Returns

No return value.

## Example E-20 Example of acc\_lsi\_dumpports\_vhdl\_enable

```
#include "acc_user.h"
#include "vcs_acc_user.h"

handle instance = acc_handle_by_name("test_bench.device",
0);
char *outfile1 = "device.evcd1";
char *outfile2 = "device.evcd2";

/* Include VHDL drivers in this report */
acc_lsi_dumpports_vhdl_enable(1);
acc_lsi_dumpports_call(instance, outfile1);

/* Exclude VHDL drivers from this report */
acc_lsi_dumpports_vhdl_enable(0);
acc_lsi_dumpports_vhdl_enable(0);
acc_lsi_dumpports_call(instance, outfile1);
...
```

#### Caution

This routine has precedence over the +dumpports+vhdl+enable and +dumpports+vhdl+disable runtime options.

## **Access Routines for Line Callbacks**

VCS includes a number of access routines to monitor code execution. These access routines are as follows:

```
acc mod lcb add
```

Registers a line callback routine with a module so that VCS calls the routine whenever VCS executes the specified module. See "acc\_mod\_lcb\_add" for details.

```
acc mod lcb del
```

Unregisters a line callback routine previously registered with the acc\_mod\_lcb\_add() routine. See "acc\_mod\_lcb\_del" for details.

```
acc mod lcb enabled
```

Tests to see if line callbacks is enabled. See "acc\_mod\_lcb\_enabled" for details.

```
acc mod lcb fetch
```

Returns an array of breakable lines. See "acc\_mod\_lcb\_fetch" for details.

```
acc_mod_lcb_fetch2
```

Returns an array of breakable lines. See "acc\_mod\_lcb\_fetch2" for details.

```
acc_mod_sfi_fetch
```

Returns the source file composition for a module. See "acc\_mod\_sfi\_fetch" for details.

## acc\_mod\_lcb\_add

## **Syntax**

## **Synopsis**

Registers a line callback routine with a module so that VCS calls the routine whenever VCS executes the specified module.

The prototype for the callback routine is:

The tag field is a unique identifier that you use to distinguish between multiple 'include files.

Protected modules cannot be registered for callback. This routine will just ignore the request.

#### Returns

No return value.

## Example E-21 Example of acc\_mod\_lcb\_add

#### acc\_mod\_lcb\_del

## **Syntax**

# **Synopsis**

Unregisters a line callback routine previously registered with the acc\_mod\_lcb\_add() routine.

#### Returns

No return value.

## Example E-22 Example of acc\_mod\_lcb\_del

```
#include <stdio.h>
#include "acc_user.h"
#include "vcs acc user.h"
```

```
/* VCS 4.x callback rtn */
void line call back(filename, lineno, userdata, tag)
char *filename;
int lineno;
char *userdata;
int taq;
   handle handle mod = (handle)userdata;
   io printf("Tag %2d, file %s, line %2d, module %s\n",
              tag, filename, lineno,
              acc fetch fullname(handle mod));
}
/* unregister all line callbacks (recursive) */
void unregister lcb (parent mod)
handle parent mod;
    handle child = NULL;
  if (! acc object of type(parent mod, accModule)) return;
   io printf("Unregistering %s\n",
             acc fetch fullname (parent mod));
  acc mod lcb del (parent mod, line call back, parent mod);
   while ((child = acc next child (parent mod, child))) {
        register lcb (child);
}
```

#### Caution

The module handle, consumer routine, and user data arguments must match those supplied to the acc\_mod\_lcb\_add() routine for a successful delete.

For example, using the result of a call such as acc\_fetch\_name() as the user data will fail, because that routine returns a different pointer each time it is called.

#### acc\_mod\_lcb\_enabled

#### **Syntax**

```
int acc mod lcb enabled()
```

## **Synopsis**

Test to see if line callbacks is enabled.

By default, the extra code required to support line callbacks is not added to a simulation executable. You can use this routine to determine if line callbacks have been enabled.

#### Returns

Non-zero if line callbacks are enabled; 0 if not enabled.

# Example E-23 Example of acc\_mod\_lcb\_enabled

```
if (! acc_mod_lcb_enable) {
   tf_warning("Line callbacks not enabled. Please recompile
with -line.");
}
else {
   acc_mod_lcb_add ( ... );
   ...
}
```

## acc\_mod\_lcb\_fetch

## **Syntax**

```
p_location acc_mod_lcb_fetch(handle handleModule)
```

#### **Synopsis**

Returns an array of breakable lines.

This routine returns all the lines in a module that you can set breakpoints on.

#### Returns

The return value is an array of line number, file name pairs. Termination of the array is indicated by a NULL file name field. The calling routine is responsible for freeing the returned array.

```
typedef struct t_location {
   int line_no;
   char *filename;
} s_location, *p_location;
```

Returns NULL if the module has no breakable lines or is source protected.

## Example E-24 Example of acc\_mod\_lcb\_fetch

```
#include <stdio.h>
#include "acc_user.h"

#include "vcs_acc_user.h"

void ShowLines(handleModule)
handle handleModule;
{
    p_location plocation;

    if ((plocation = acc_mod_lcb_fetch(handleModule)) != NULL)
{
        int i;

        io_printf("%s:\n", acc_fetch_fullname(handleModule));
        for (i = 0; plocation[i].filename; i++) {
```

## acc\_mod\_lcb\_fetch2

#### **Syntax**

```
p_location2 acc_mod_lcb_fetch2(handle handleModule)
```

## **Synopsis**

end endmodule

Returns an array of breakable lines.

'include sequential.code 'include sequential.code

This routine returns all the lines in a module that you can set breakpoints on.

The tag field is a unique identifier used to distinguish 'include files. For example, in the following Verilog module, the breakable lines in the first 'include of the file sequential.code have a different tag than the breakable lines in the second 'include. (The tag numbers will match the vcs\_srcfile\_info\_t->SourceFileTag field. See the acc\_mod\_sfi\_fetch() routine for details.)

module x;
initial begin

#### Returns

The return value is an array of location structures. Termination of the array is indicated by a NULL filename field. The calling routine is responsible for freeing the returned array.

```
typedef struct t_location2 {
    int line_no;
    char *filename;
    int tag;
} s_location2, *p_location2;
```

Returns NULL if the module has no breakable lines or is source protected.

#### Example E-25 Example of acc\_mod\_lcb\_fetch2

```
#include <stdio.h>
#include "acc user.h"
#include "vcs acc user.h"
void ShowLines2(handleModule)
handle handleModule;
    p location2 plocation;
    if ((plocation = acc mod lcb fetch2(handleModule)) !=
NULL) {
        int i;
     io printf("%s:\n", acc fetch fullname(handleModule));
       for (i = 0; plocation[i].filename; i++) {
           io printf(" file %s, line %d, tag %d\n",
                      plocation[i].filename,
                      plocation[i].line no,
                      plocation[i].tag);
        acc free(plocation);
```

## acc\_mod\_sfi\_fetch

#### **Syntax**

```
vcs srcfile info p acc mod sfi fetch(handle handleModule)
```

#### **Synopsis**

Returns the source file composition for a module. This composition is a file name with line numbers, or, if a module definition is in more than one file, it is an array of vcs\_srcfile\_info\_s struct entries specifying all the file names and line numbers for the module definition.

#### Returns

The returned array is terminated by a NULL SourceFileName field. The calling routine is responsible for freeing the returned array.

```
typedef struct vcs_srcfile_info_t {
    char *SourceFileName;
    int SourceFileTag;
    int StartLineNum;
    int EndLineNum;
}
```

Returns NULL if the module is source protected.

## Example E-26 Example of acc\_mod\_sfi\_fetch

```
#include <stdio.h>
#include "acc_user.h"
#include "vcs_acc_user.h"

void print_info (mod)
handle mod;
{
    vcs srcfile info p infoa;
```

# **Access Routines for Source Protection**

The enclib.o file provides a set of access routines that you can use to create applications which directly produce encrypted Verilog source code. Encrypted code can only be decoded by the VCS compiler. There is no user-accessible decode routine.

Note that both Verilog and SDF code can be protected. VCS knows how to automatically decrypt both.

VCS provides the following routines to monitor the port activity of a device:

```
vcsSpClose
    This routine frees the memory allocated by
    vcsSpInitialize(). See "vcsSpClose" for details.
vcsSpEncodeOff
```

This routine inserts a trailer section containing the 'endprotected compiler directive into the output file. It also toggles the encryption flag to false so that subsequent calls to vcsSpWriteString() and vcsSpWriteChar() will NOT cause their data to be encrypted. See "vcsSpEncodeOff" for details.

#### vcsSpEncodeOn

This routine inserts a trailer section containing the 'protected compiler directive into the output file. It also toggles the encryption flag to false so that subsequent calls to vcsSpWriteString() and vcsSpWriteChar() will have their data encrypted. See "vcsSpEncodeOn" for details.

#### vcsSpEncoding

This routine gets the current state of encoding. See "vcsSpEncoding" for details.

#### vcsSpGetFilePtr

This routine just returns the value previously passed to the vcsSpSetFilePtr() routine. See "vcsSpGetFilePtr" for details.

#### vcsSpInitialize

Allocates a source protect object. See "vcsSpInitialize" for details.

## vcsSpOvaDecodeLine

Decrypts one line. See "vcsSpOvaDecodeLine" for details.

vcsSpOvaDisable

Switches to regular encryption. See "vcsSpOvaDisable" for details.

vcsSpOvaEnable

Enables the OpenVera assertions (OVA) encryption algorithm. Tells VCS's encrypter to use the OVA IP algorithm. See "vcsSpOvaEnable" for details.

vcsSpSetDisplayMsqFlaq

Sets the DisplayMsg flag. See "vcsSpSetDisplayMsgFlag" for details.

vcsSpSetFilePtr

Specifies the output file stream. See "vcsSpSetFilePtr" for details.

vcsSpSetLibLicenseCode

Sets the OEM license code. See "vcsSpSetLibLicenseCode" for details.

vcsSpSetPliProtectionFlag

Sets the PLI protection flag. See "vcsSpSetPliProtectionFlag" for details.

vcsSpWriteChar

Writes one character to the protected file. See "vcsSpWriteChar" for details.

vcsSpWriteString

Writes a character string to the protected file. See "vcsSpWriteString" for details.

Example E-27 outlines the basic use of the source protection routines.

## Example E-27 Using the Source Protection Routines

```
#include <stdio.h>
#include "enclib.h"
void demo routine()
{
    char *filename = "protected.vp";
    int write error = 0;
    vcsSpStateID esp;
    FILE *fp;
    /* Initialization */
    if ((fp = fopen(filename, "w")) == NULL) {
        printf("Error: opening file %s\n", filename);
        exit(1);
    if ((esp = vcsSpInitialize()) == NULL) {
        printf("Error: Initializing src protection
routines.\n");
        printf("
                  Out Of Memory.\n");
        fclose(fp);
        exit(1);
    }
   vcsSpSetFilePtr(esp, fp); /* tell rtns where to write */
    /* Write output */
    write error += vcsSpWriteString(esp,
                  "This text will *not* be encrypted.\n");
    write error += vcsSpEncodeOn(esp);
    write error += vcsSpWriteString(esp,
                   "This text *will* be encrypted.");
    write error += vcsSpWriteChar(esp, '\n');
    write error += vcsSpEncodeOff(esp);
```

#### Caution

If you are encrypting SDF or Verilog code that contains include directives, you must switch off encryption (vcsSpEncodeOff), output the include directive and then switch encryption back on. This ensures that when the parser begins reading the included file, it is in a known (non-decode) state.

If the file being included has proprietary data it can be encrypted separately. (Don't forget to change the 'include compiler directive to point to the new encrypted name.)

# vcsSpClose

## **Syntax**

void vcsSpClose(vcsSpStateID esp)

## **Synopsis**

This routine frees the memory allocated by vcsSpInitialize(). Call it when source encryption is finished on the specified stream.

#### Returns

No return value.

### Example E-28 Example of vcsSpClose

```
vcsSpStateID esp = vcsSpInitialize();
...
vcsSpClose(esp);
```

## vcsSpEncodeOff

### **Syntax**

int vcsSpEncodeOff(vcsSpStateID esp)

### **Synopsis**

This function performs two operations:

- 1. It inserts a trailer section that contains some closing information used by the decryption algorithm into the output file. It also inserts the `endprotected compiler directive in the trailer section.
- 2. It toggles the encryption flag to false so that subsequent calls to vcsSpWriteString() and vcsSpWriteChar() will NOT cause their data to be encrypted.

#### Returns

Non-zero if there was an error writing to the output file, 0 if successful.

## Example E-29 Example of vcsSpEncodeOff

```
vcsSpStateID esp = vcsSpInitialize();
FILE *fp = fopen("protected.file", "w");
int write_error = 0; *
if (fp == NULL) exit(1);
```

You must call vcsSpInitialize() and vcsSpSetFilePtr() before calling this routine.

# vcsSpEncodeOn

### **Syntax**

int vcsSpEncodeOn(vcsSpStateID esp)

## **Synopsis**

This function performs two operations:

1. It inserts a header section which contains the 'protected compiler directive into the output file. It also inserts some initial header information used by the decryption algorithm.

2. It toggles the encryption flag to true so that subsequent calls to vcsSpWriteString() and vcsSpWriteChar() will have their data encrypted.

#### **Returns**

Non-zero if there was an error writing to the output file, 0 if successful.

### Example E-30 Example of vcsSpEncodeOn

```
vcsSpStateID esp = vcsSpInitialize();
FILE *fp = fopen("protected.file", "w");
int write error = 0;
if (fp == NULL) exit(1);
vcsSpSetFilePtr(esp, fp);
if (vcsSpWriteString(esp, "This text will *not* be
encrypted.\n"))
    ++write error;
if (vcsSpEncodeOn(esp)) ++write error;
if (vcsSpWriteString(esp, "This text *will* be
encrypted.\n"))
    ++write error;
if (vcsSpEncodeOff(esp)) ++write error;
if (vcsSpWriteString(esp, "This text will *not* be
encrypted.\n"))
   ++write error;
fclose(fp);
vcsSpClose(esp);
```

#### Caution

You must call vcsSpInitialize() and vcsSpSetFilePtr() before calling this routine.

# vcsSpEncoding

#### **Syntax**

int vcsSpEncoding(vcsSpStateID esp)

### **Synopsis**

Calling vcsSpEncodeOn() and vcsSpEncodeOff() turns encoding on and off. Use this function to get the current state of encoding.

#### **Returns**

1 for on, 0 for off.

## Example E-31 Example of vcsSpEncoding

```
vcsSpStateID esp = vcsSpInitialize();
FILE *fp = fopen("protected.file", "w");

if (fp == NULL) { printf("ERROR: file ..."); exit(1); }

vcsSpSetFilePtr(esp, fp);
...

if (! vcsSpEncoding(esp))
    vcsSpEncodeOn(esp)
...

if (vcsSpEncoding(esp))
    vcsSpEncodeOff(esp);

fclose(fp);
vcsSpClose(esp);
```

## vcsSpGetFilePtr

#### **Syntax**

```
FILE *vcsSpGetFilePtr(vcsSpStateID esp)
```

### **Synopsis**

This routine just returns the value previously passed to the vcsSpSetFilePtr() routine.

#### Returns

File pointer or NULL if not set.

### Example E-32 Example of vcsSpGetFilePtr

```
vcsSpStateID esp = vcsSpInitialize();
FILE *fp = fopen("protected.file", "w");
if (fp != NULL)
    vcsSpSetFilePtr(esp, fp);
else
    /* doh! */
...
if ((gfp = vcsSpGetFilePtr(esp)) != NULL) {
    /* Add comment before starting encryption */
    fprintf(gfp, "\n// TechStuff Version 2.2\n");
    vcsSpEncodeOn(esp);
}
```

#### Caution

Don't use non-vcsSp\* routines (like fprintf) in conjunction with vcsSp\* routines, while encoding is enabled.

## vcsSpInitialize

#### **Syntax**

```
vcsSpStateID vcsSpInitialize(void)
```

### **Synopsis**

This routine allocates a source protect object.

Returns a handle to a malloc'd object which must be passed to all the other source protection routines.

This object stores the state of the encryption in progress. When the encryption is complete, this object should be passed to vcsSpClose() to free the allocated memory.

If you need to write to multiple streams at the same time (perhaps you're creating include or SDF files in parallel with model files), you can make multiple calls to this routine and assign a different file pointer to each handle returned.

Each call mallocs less than 100 bytes of memory.

#### Returns

The vcsSpStateID pointer or NULL if memory could not be malloc'd.

### Example E-33 Example of vcsSpStateID

```
vcsSpStateID esp = vcsSpInitialize();
if (esp == NULL) {
    fprintf(stderr, "out of memory\n");
    ...
}
```

This routine must be called before any other source protection routine.

A NULL return value means the call to malloc() failed. Your program should test for this.

## vcsSpOvaDecodeLine

#### **Syntax**

```
vcsSpStateID vcsSpOvaDecodeLine(vcsSpStateID esp, char
*line)
```

## **Synopsis**

This routine decrypts one line.

Use this routine to decrypt one line of protected IP code such as OVA code. Pass in a null vcsSpStateID handle with the first line of code and a non-null handle with subsequent lines.

#### Returns

Returns NULL when the last line has been decrypted.

## Example E-34 Example of vcsSpOvaDecodeLine

```
if (!esp) break; /* done */
}
/* next line should be 'endprotected_ip */
fgets(linebuf, sizeof(linebuf), infile);
if (strcmp(linebuf, "'endprotected_ip\n")!=0) {
    printf("warning - expected 'endprotected_ip\n");
}
```

## vcsSpOvaDisable

### **Syntax**

void vcsSpOvaDisable(vcsSpStateID esp)

### **Synopsis**

This routine switches to regular encryption. It tells VCS's encrypter to use the standard algorithm. This is the default mode.

#### **Returns**

No return value.

## Example E-35 Example of vcsSpOvaDisable

```
#include "enclib.h"
#include "encint.h"

int write_error = 0;
vcsSpStateID esp;

if ((esp = vcsSpInitialize()) printf("Out Of Memory");
vcsSpSetFilePtr(esp, fp); /* previously opened FILE* pointer
*/
/* Configure for OVA IP encryption */
vcsSpOvaEnable(esp, "synopsys");
```

```
if (vcsSpWriteString(esp, "This text will NOT be
encrypted.\n"))
    ++write error;
if (vcsSpEncodeOn(esp)) ++write error;
if (vcsSpWriteString(esp, "This text WILL be encrypted.\n"))
    ++write error;
if (vcsSpEncodeOff(esp)) ++write_error;
if (vcsSpWriteString(esp, "This text will NOT be
encrypted.\n"))
    ++write error;
/* Switch back to regular encryption */
vcsSpOvaDisable(esp);
if (vcsSpEncodeOn(esp)) ++write error;
if (vcsSpWriteString(esp, "This text WILL be encrypted.\n"))
    ++write error;
if (vcsSpEncodeOff(esp)) ++write_error;
vcsSpClose(esp);
```

## vcsSpOvaEnable

### **Syntax**

void vcsSpOvaEnable(vcsSpStateID esp, char \*vendor id)

### **Synopsis**

Enables the OpenVera assertions (OVA) encryption algorithm. Tells VCS's encrypter to use the OVA IP algorithm.

#### Returns

No return value.

#### Example E-36 Example of vcsSpOvaEnable

```
#include "enclib.h"
#include "encint.h"
int write error = 0;
vcsSpStateID esp;
if ((esp = vcsSpInitialize()) printf("Out Of Memory");
vcsSpSetFilePtr(esp, fp); /* previously opened FILE* pointer
* /
/* Configure for OVA IP encryption */
vcsSpOvaEnable(esp, "synopsys");
if (vcsSpWriteString(esp, "This text will NOT be
encrypted.\n"))
    ++write error;
if (vcsSpEncodeOn(esp)) ++write error;
if (vcsSpWriteString(esp, "This text WILL be encrypted.\n"))
    ++write error;
if (vcsSpEncodeOff(esp)) ++write error;
if (vcsSpWriteString(esp, "This text will NOT be
encrypted.\n"))
   ++write error;
/* Switch back to regular encryption */
vcsSpOvaDisable(esp);
if (vcsSpEncodeOn(esp)) ++write error;
if (vcsSpWriteString(esp, "This text WILL be encrypted.\n"))
    ++write error;
if (vcsSpEncodeOff(esp)) ++write error;
vcsSpClose(esp);
```

## vcsSpSetDisplayMsgFlag

#### **Syntax**

void vcsSpSetDisplayMsgFlag(vcsSpStateID esp, int enable)

### **Synopsis**

This routine sets the DisplayMsg flag. By default, the VCS compiler does not display decrypted source code in its error or warning messages. Use this routine to enable this display.

#### Returns

No return value.

### Example E-37 Example of vcsSpSetDisplayMsgFlag

```
vcsSpStateID esp = vcsSpInitialize();
vcsSpSetDisplayMsqFlag(esp, 0);
```

## vcsSpSetFilePtr

### **Syntax**

```
void vcsSpSetFilePtr(vcsSpStateID esp, FILE *fp)
```

## **Synopsis**

This routine specifies the output file stream. Before using the vcsSpWriteChar() or vcsSpWriteString() routines, you must specify the output file stream.

#### Returns

No return value.

## Example E-38 Example of vcsSpSetFilePtr

```
vcsSpStateID esp = vcsSpInitialize();
```

```
FILE *fp = fopen("protected.file", "w");
if (fp != NULL)
    vcsSpSetFilePtr(esp, fp);
else
    /* abort */
```

## vcsSpSetLibLicenseCode

#### **Syntax**

void vcsSpSetLibLicenseCode(vcsSpStateID esp, unsigned int code)

### **Synopsis**

This routine sets the OEM library license code that will be added to each protected region started by vcsSpEncodeOn().

This code can be used to protect library models from unauthorized use.

When the VCS parser decrypts the protected region, it verifies that the end user has the specified license. If the license does not exist or has expired, VCS exits.

#### **Returns**

No return value.

### Example E-39 Example of vcsSpSetLibLicenseCode

```
unsigned int lic_code = MY_LICENSE_CODE;
vcsSpStateID esp = vcsSpInitialize();
...

/* The following text will be encrypted and licensed */
vcsSpSetLibLicenseCode(esp, code); /* set license code */
vcsSpEncodeOn(esp); /* start protected region */
vcsSpWriteString(esp, "this text will be encrypted and
```

The rules for mixing licensed and unlicensed code is determined by your OEM licensing agreement with Synopsys.

The code segment in Example E-39 shows how to enable and disable the addition of the license code to the protected regions. Normally you would call this routine once, that is, after calling vcsSpInitialize() and before the first call to vcsSpEncodeOn().

## vcsSpSetPliProtectionFlag

## **Syntax**

void vcsSpSetPliProtectionFlag(vcsSpStateID esp, int enable)

## **Synopsis**

This routine sets the PLI protection flag. You can use it to disable the normal PLI protection that is placed on encrypted modules. The output files will still be encrypted, but CLI and PLI users will not be prevented from accessing data in the modules.

This routine only affects encrypted Verilog files. Encrypted SDF files, for example, are not affected.

#### Returns

No return value.

### Example E-40 Example of vcsSpSetPliProtectionFlag

```
vcsSpStateID esp = vcsSpInitialize();
vcsSpSetPliProtectionFlag(esp, 0); /* disable PLI protection
*/
```

#### Caution

Turning off PLI protection will allow users of your modules to access object names, values, etc. In essence, the source code for your module could be substantially reconstructed using the CLI commands and ACC routines.

## vcsSpWriteChar

#### **Syntax**

void vcsSpSetPliProtectionFlag(vcsSpStateID esp, int enable)

### **Synopsis**

This routine writes one character to the protected file.

If encoding is enabled (see "vcsSpEncodeOn") the specified character is encrypted as it is written to the output file.

If encoding is disabled (see "vcsSpEncodeOff") the specified character is written as-is to the output file (no encryption.)

#### Returns

Non-zero if the file pointer has not been set (see "vcsSpSetFilePtr") or if there was an error writing to the output file (out-of-disk-space, etc.)

Returns 0 if the write was successful.

### Example E-41 Example of vcsSpWriteChar

```
vcsSpStateID esp = vcsSpInitialize();
FILE *fp = fopen("protected.file", "w");
int write error = 0;
if (fp == NULL) exit(1);
vcsSpSetFilePtr(esp, fp);
if (vcsSpWriteChar(esp, 'a')) /* This char will *not* be
encrypted.*/
    ++write error;
if (vcsSpEncodeOn(esp))
    ++write error;
if (vcsSpWriteChar(esp, 'b')) /* This char *will* be
encrypted. */
    ++write error;
if (vcsSpEncodeOff(esp))
    ++write error;
fclose(fp);
vcsSpClose(esp);
```

#### Caution

vcsSpInitialize() and vcsSpSetFilePtr() must be called prior to calling this routine.

## vcsSpWriteString

### **Syntax**

```
int vcsSpWriteString(vcsSpStateID esp, char *s)
```

### **Synopsis**

This routine writes a character string to the protected file.

If encoding is enabled (see "vcsSpEncodeOn") the specified string is encrypted as it is written to the output file.

If encoding is disabled (see "vcsSpEncodeOff") the specified string will be written as-is to the output file (no encryption.)

#### **Returns**

Non-zero if the file pointer has not been set (see "vcsSpSetFilePtr") or if there was an error writing to the output file (out-of-disk-space, etc.)

Returns 0 if the write was successful.

### Example E-42 Example of vcsSpWriteString

```
++write_error;
fclose(fp);
vcsSpClose(esp);
```

vcsSpInitialize() and vcsSpSetFilePtr() must be called prior to calling this routine.

# **Access Routine for Signal in a Generate Block**

There is only one access routine for signals in generate blocks.

### acc\_object\_of\_type

#### **Syntax**

bool acc\_object\_of\_type(accGenerated, sigHandle)

## **Synopsis**

This routine returns true if the signal is in a generate block.

#### Returns

- 1 if the signal is in a generate block.
- 0 if the signal is not in a generate block.

# **VCS API Routines**

Typically VCS controls the PLI application. If you write your application so that it controls VCS, you need these API routines.

# Vcsinit()

When VCS is run in slave mode, you can call this function to elaborate the design and to initialize various data structures, scheduling queues, etc. that VCS uses. After this routine executes, all the initial time 0 events, such as the execution of initial blocks, are scheduled.

Call the vmc\_main(int argc, char \*argv) routine to pass runtime flags to VCS before you call VcsInit().

## VcsSimUntil()

This routine tells VCS to schedule a stop event at the specified simulation time and execute all scheduled simulation events until it executes the stop event. The syntax for this routine is as follows:

```
VcsSimUntil (unsigned int* t)
```

Argument  $\pm$  is for specifying the simulation time. It needs two words. The first [0] is for simulation times from 0 to  $2^{32}$  -1, the second is for simulation times that follow.

If any events are scheduled to occur after time t, their execution must wait for another call to VcsSimUntil.

If t is less than the current simulation time, VCS returns control to the calling routine.

# Index

-error=UNIQUE C-20 runtime information message generating -extinclude B-29, D-9 D-12 -f filename B-50 -gui 2-6, 5-8 **Symbols** -h 2-3, B-9 -help 2-3, B-9 B-99. C-8 -ID 2-3, B-68 -a filename B-95 -jnumber\_of\_CPUs B-72 -ams\_discipline B-74 -I C-24 -ams\_iereport B-74 -I filename 2-7, B-94, C-22 -assert 15-40, B-10 -Id linker B-68 svaext 15-40 -LDFLAGS B-68 -bfl and -bom B-101 -Imc-swift B-58 -bom and -bfl B-101 -lmc-swift-template B-58 -C B-72 -Iname B-69 -c B-69 -load 4-24, 23-39, B-56, C-37 -CC B-71 -Makep B-8 -cc B-71 -Mdir B-7 -CFLAGS B-71 -Mdirectory B-7 -cm assert B-18 -Mlib=dir B-7 -cpp B-72 -msg\_config 4-49, 4-66 -debug 23-33, B-94 -Mupdate B-8 -debug\_all B-94 -nc B-59 -debug\_pp B-94 -negdelay B-49 -e name\_for\_main B-54 -noIncComp B-9 -E program runtime option C-34 -ntb B-20 -error 4-49, 4-51, 4-55, B-10, B-58, C-22 -ntb\_define B-20 -error=PRIORITY C-20 -ntb\_filext B-21

| -ntb_incdir B-21                 | 'elseif D-3                             |
|----------------------------------|-----------------------------------------|
| -ntb_opts B-21                   | 'endcelldefine D-2                      |
| -ntb_sfname B-27                 | 'endif D-4                              |
| -ntb_vipext B-27                 | 'endprotect 25-17                       |
| -o name B-97                     | 'endprotected 25-17                     |
| -O number B-73                   | 'endprotected128 25-17                  |
| -O0 B-72                         | 'endrace B-76                           |
| -ova_enable_case B-20            | 'ifdef D-4                              |
| -override_timescale B-78         | 'ifdef VCS D-4                          |
| -P pli.tab B-54                  | 'ifndef D-5                             |
| -parameters 2-6, 4-32, B-75      | 'include B-29, D-9                      |
| -platform B-97                   | specifying the search directories B-90  |
| -PP D-21                         | with a different verion of Verilog B-29 |
| -pvalue 2-6, 4-32, B-75          | 'line D-11                              |
| -q 2-6, B-62, C-23               | 'nounconnected_drive D-11               |
| -R 2-6, B-38, B-95               | 'protect 25-17, 25-22                   |
| -simprofile B-50                 | 'protect128 25-17                       |
| -simprofile_dir_path 6-7         | 'protected 25-17                        |
| -suppress 4-49, B-59             | 'race B-76                              |
| -sysc B-90                       | 'resetall D-3                           |
| -u B-95                          | 'timescale B-78, D-9                    |
| -ucli 5-6                        | 'unconnected_drive D-11                 |
| -uniq_prior maxfail=integer C-19 | 'undef D-6                              |
| -V 2-7, B-62, C-23               | 'uselib D-10                            |
| -v 2-3, B-4                      | 'vcs_mipdexpand D-8                     |
| -Vt B-62                         | "A" specifier of abstract access 23-56  |
| -Xman 25-23                      | "C" specifier of direct access 23-56    |
| -Xmangle 25-23                   | **NC 3-15                               |
| -Xnoman 25-24                    | /*synopsys translate_off*/ pragma B-100 |
| -Xnomangle 25-24                 | /*synopsys translate_on*/ pragma B-100  |
| -Xova B-20                       | //synopsys translate_off pragma B-100   |
| -y 2-3, B-5                      | //synopsys translate_on pragma B-100    |
| assert hier=file.txt B-18        | %CELL 23-14, 23-20                      |
| 'celldefine B-66, B-67, D-2, D-3 | %TASK 23-15                             |
| 'default_nettype D-2             | +abstract 23-131                        |
| 'define D-3                      | +acc+2 B-53                             |
| 'delay_mode_distributed D-6      | +acc+3 B-54                             |
| 'delay_mode_path D-6             | +acc+4 B-54                             |
| 'delay_mode_unit D-6             | +acc+level_number 23-24, B-53           |
| 'delay_mode_zero D-7             | +allhdrs 23-131                         |
| 'else D-3                        | +allmtm B-39, C-27, C-28                |

| +applylearn 23-28-23-36, C-34       | +ntb_cache_dir C-3                            |
|-------------------------------------|-----------------------------------------------|
| +applylearn+filename B-54           | +ntb_delete_disk_cache C-3                    |
| +auto2protect 25-22                 | +ntb_disable_cnst_null_object_warning C-3     |
| +auto3protect 25-22                 | +ntb_enable_checker_trace C-4                 |
| +autoprotect 25-21                  | +ntb_enable_checker_trace_on_failure C-4      |
| +charge_decay B-39                  | +ntb_enable_solver_trace_on_failure C-5       |
| +define+macro=value 2-7, B-95       | +ntb_enable_solver_trace_on_failure=value     |
| +delay_mode_distributed 12-38, B-40 | C-5                                           |
| +delay_mode_path 12-38, B-39        | +ntb_exit_on_error C-5                        |
| +delay_mode_unit 12-38, B-39        | +ntb_random_seed C-6                          |
| +delay_mode_zero 12-38, B-39        | +ntb_random_seed_automatic C-6                |
| +deleteprotected 25-22              | +ntb_solver_array_size_warn C-7               |
| +incdir 2-4, B-89                   | +ntb_solver_debug 17-28, C-7                  |
| +iopath+edge B-45                   | extract 17-35, 17-38                          |
| +libext 2-5, B-6                    | profile 17-33, 17-37                          |
| +liborder 2-5, B-6                  | serial 17-37<br>trace 17-30, 17-33, 17-37     |
| +librescan B-6                      | +ntb_solver_debug_dir C-8                     |
| +libverbose B-7, B-59               | +ntb_solver_debug_filter 17-30, 17-33, 17-35, |
| +lint 4-49, B-59                    | C-8                                           |
| +lint=PWLNT                         | +ntb_solver_mode C-9                          |
| B-19                                | +ntb_solver_mode=value C-9                    |
| +lint=sva 20-41                     | +NTC2 12-65, B-50                             |
| +list 23-131                        | +object_protect 25-34                         |
| +maxdelays B-39, B-42, C-27, C-35   | +old_ntc B-50                                 |
| +memcbk B-94                        | +optconfigfile 10-6, B-38                     |
| +mindelays B-39, B-42, C-27, C-35   | +override_model_delays C-27, C-28, C-35       |
| +module module_identifier C-18      | +pathpulse B-46                               |
| +multisource_int_delays B-43        | +pli_unprotected 25-22                        |
| +nbaopt B-43                        | +plusarg_ignore B-53                          |
| +neg_tchk 12-59, 12-66, B-50        | +plusarg_save B-53                            |
| +no_notifier 12-59, B-47, C-20      | +plus-options C-35                            |
| +no_pulse_msg C-23                  | +protect file_suffix 25-22                    |
| +no_tchk_msg 12-59, B-47, C-20      | +pulse_e/number 12-24, 12-26, 12-28, 12-33,   |
| +nocelldefinepli+0 B-66             | 12-34, B-48                                   |
| +nocelldefinepli+1 B-66             | +pulse_int_e 12-23, 12-24, 12-26, 12-28, B-48 |
| +nocelldefinepli+2 B-66             | +pulse_int_r 12-23, 12-24, 12-26, 12-28, B-48 |
| +noerrorIOPCWM B-91, B-92           | +pulse_on_detect 12-34, B-49                  |
| +nolibcell B-66                     | +pulse_on_event 12-33, B-48                   |
| +noportcoerce B-91                  | +pulse_r/number 12-24, 12-26, 12-28, 12-33,   |
| +nospecify 12-60, B-46              | 12-34, B-48                                   |
| +notimingcheck 12-60, B-46, C-20    | +putprotect+target_dir 25-22                  |

```
+race=all 3-20, 3-21, B-76
                                               +vcs+stop 5-27, C-21
+rad 10-6, B-38
                                               +vcs+vcdpluson B-92
+sdf nocheck celltype B-43
                                               +vcsi+lic+vcs C-30
+sdfprotect file_suffix 25-23
                                               +verilog1995ext B-28
+sdfverbose C-23
                                               +verilog2001ext B-28
+systemverilogext B-28
                                               +vpddrivers C-26
+tetramax B-91
                                               +vpdfile 5-8
+timopt 12-40
                                               +vpdfileswitchsize 5-8
                                               +vpdfileswitchsize+number_in_MB C-25
+transport_int_delays 12-23, 12-26, 12-28,
B-43
                                               +vpdnoports C-26
+transport_path_delays 12-23, 12-26, 12-28,
                                               +vpdportsonly C-26
B-44
                                               +vpdupdate C-26
+typdelays B-39, B-43, C-28, C-35
                                               +vpi B-54
+UVM_LOG_RECORD 33-6
                                               +vpi+1 B-54
+UVM_TR_RECORD 33-6
                                               +vpi+1+assertion B-55
+vc 23-130, B-56
                                               +warn 3-53, 4-49, B-62
+vcs+dumpfile+filename C-26
                                               $assert_category_start 20-19, 20-23
+vcs+dumpoff+t+ht C-26
                                               $assert_category_stop 20-18
+vcs+dumpon+t+ht C-26
                                               $assert monitor 20-11, D-27
+vcs+finish 5-27, C-21
                                               $assert_monitor_off 20-12, D-28
+vcs+flush+all B-57, C-29
                                               $assert monitor on 20-12, D-28
+vcs+flush+dump B-57, C-27, C-29
                                               $assert_set_category 20-16, 20-19
+vcs+flush+fopen B-57, C-29
                                               $assert set severity 20-16
+vcs+flush+log B-57, C-29
                                               $assert_severity_stop 20-19
+vcs+ignorestop C-34
                                               $assertcontrol 20-56
+vcs+initrea
                                               $assertkill D-12
 restricting initialization to either registers or
                                               $assertoff D-12
     memories" 4-31
                                               $asserton D-12
+vcs+initreg+0|1|random| C-31
                                               $async$and$array D-40
+vcs+initreg+0|1|random|seed_value C-31
                                               $bitstoreal D-30
+vcs+initreg+config 4-27, B-33, C-32
                                               $countdrivers D-43
+vcs+initreg+config+config file C-33
                                               $countunknown(expression) D-14
+vcs+initreg+random| C-33
                                               $countx(expression) D-13
+vcs+learn+pli ??-23-33, C-34
                                               $countz(expression) D-13
+vcs+lic+vcsi C-30
                                               $deposit D-44
+vcs+lic+wait C-30
                                               $disable warnings D-36
+vcs+loopdetect+number B-98, C-36
                                               $display D-31
+vcs+loopreport+number B-98, C-35
                                               $dist exponential D-41
+vcs+mipd+noalias C-36
                                               $dist_normal D-41
+vcs+mipdexpand D-8
                                               $dist poisson D-41
+vcs+nostdout C-24
                                               $dist_uniform D-42
```

| \$dumpall D-14                                                      | \$gr_waves D-16                                               |
|---------------------------------------------------------------------|---------------------------------------------------------------|
| \$dumpfile D-15                                                     | \$hold D-37                                                   |
| \$dumpflush D-15                                                    | \$info D-12                                                   |
| \$dumplimit D-15                                                    | \$isunknown D-13                                              |
| \$dumpoff D-14                                                      | \$itor D-30                                                   |
| \$dumpon D-14                                                       | \$log D-29                                                    |
| \$dumpports D-17                                                    | \$lsi_dumpports 3-53-3-58, D-16                               |
| \$dumpports system task C-29                                        | \$lsi_dumpports system task C-29                              |
| \$dumpportsall D-19                                                 | \$monitor D-31                                                |
| \$dumpportsflush D-19                                               | \$monitoroff D-31                                             |
| \$dumpportslimit D-19                                               | \$monitoron D-31                                              |
| \$dumpportsoff D-18                                                 | \$nolog D-30                                                  |
| \$dumpportson D-18                                                  | \$onedriven D-14                                              |
| \$dumpvars D-15                                                     | \$onedriven0 D-14                                             |
| \$enable_warnings D-36                                              | \$onehot0 D-13                                                |
| \$error 20-50, D-12                                                 | \$past                                                        |
| \$fatal 20-31, D-11                                                 | ignoring B-18                                                 |
| \$fclose D-31                                                       | \$period D-37                                                 |
| \$fdisplay D-32                                                     | \$printtimescale D-35                                         |
| \$ferror D-32                                                       | \$q_add D-40                                                  |
| \$fflush D-16, D-32                                                 | \$q_exam D-40                                                 |
| \$fflushall D-16                                                    | \$q_full D-40                                                 |
| \$fgetc D-32                                                        | \$q_initialize D-40                                           |
| \$fgets D-32                                                        | \$q_remove D-40                                               |
| \$finish D-36                                                       | \$random 3-52, D-42                                           |
| \$fmonitor D-32                                                     | \$read_lib_saif 24-5                                          |
| \$fopen B-57, D-32                                                  | \$readmemb 5-38, D-34                                         |
| increasing the frequency of flushing B-57                           | \$readmemh 5-38, D-34                                         |
| \$fopen system function C-29                                        | \$realtime D-41                                               |
| increasing the frequency of \$fopen file, log                       | \$realtobits D-30                                             |
| file, and VCD file dumping C-29                                     | \$recovery D-38                                               |
| increasing the frequency of dumping to files opened by \$fopen C-29 | \$recrem D-38                                                 |
| \$fread D-33                                                        | checking timestamp and timecheck                              |
| \$fscanf D-33                                                       | conditions B-50 diabling delayed versions of signals in other |
| \$fseek D-33                                                        | timing checks B-50                                            |
| \$fstobe D-33                                                       | \$removal D-38                                                |
| \$ftell D-33                                                        | \$reset D-42                                                  |
| \$fwrite D-33                                                       | \$reset_count D-42                                            |
| \$get_initial_random_seed D-42                                      | \$reset_value D-42                                            |
| \$getpattern D-44                                                   | \$restart D-44                                                |

| \$rtoi D-30                                                      | \$vcdpluson B-93, D-26                             |
|------------------------------------------------------------------|----------------------------------------------------|
| \$save D-44                                                      | \$vcdplusxx system tasks                           |
| \$sdf_annotate D-43                                              | ignoring C-25                                      |
| \$set_gate_level_monitoring 24-4                                 | \$warning D-12                                     |
| \$set_toggle_region 24-6                                         | \$width D-39                                       |
| \$setup D-39                                                     | \$write D-31                                       |
| \$setuphold D-39                                                 | \$writememb 5-38, D-35                             |
| checking timestamp and timecheck conditions B-50                 | \$writememh 5-38, D-35                             |
| diabling delayed versions of signals in other timing checks B-50 | A                                                  |
| \$skew D-39                                                      | -a filename B-95                                   |
| \$sreadmemb D-34                                                 | "A" specifier of abstract access 23-56             |
| \$sreadmemh D-35                                                 | +abstract 23-131                                   |
| \$stime D-41                                                     | abstract access for C/C++ functions                |
| \$stop D-36                                                      | access routines for 23-82-23-125                   |
| ignoring C-34                                                    | enabling with a compile-time option 23-131         |
| \$strobe D-31                                                    | using 23-80–23-125                                 |
| \$sync\$nor\$plane D-40                                          | +acc+level_number 23-24, B-53                      |
| \$system D-29                                                    | ACC capabilities 23-32, B-53                       |
| \$systemf D-29                                                   | applying in the design only where they are         |
| \$test\$plusargs C-35, D-43                                      | needed C-34                                        |
| \$time D-41                                                      | cbk 23-12, 23-21<br>cbka 23-12                     |
| \$timeformat D-35                                                | enabling debugging B-54                            |
| \$ungetc D-34                                                    | frc 23-12, 23-21                                   |
| \$uniq_prior_checkoff system task 15-98, 15-99                   | gate 23-13                                         |
| \$uniq_prior_checkon system task 15-98                           | mip 23-13, C-36                                    |
| \$value\$plusargs 5-22                                           | mipb 23-13                                         |
| \$vcdplusautoflushoff D-21                                       | mipd C-36                                          |
| \$vcdplusautoflushon D-21                                        | mp 23-13                                           |
| \$vcdplusclose D-21                                              | prx 23-12                                          |
| \$vcdplusdeltacycleoff 9-12                                      | r 23-12, 23-20                                     |
| \$vcdplusdeltacycleon 9-11, D-21                                 | recording where in the design they are needed C-34 |
| \$vcdplusevent D-22                                              | rw 23-12, 23-21                                    |
| \$vcdplusfile D-23                                               | s 23-12                                            |
| \$vcdplusflush D-23                                              | specifying 23-10–23-22                             |
| \$vcdplusglitchon D-23                                           | tchk 23-13                                         |
| \$vcdplusmemoff 9-8, D-25                                        | acc_handle_simulated_net C-36                      |
| \$vcdplusmemon 9-8, D-23                                         | access routines for abstract access of C/C++       |
| \$vcdplusmemorydump 9-8, D-25                                    | functions 23-82-23-125                             |
| \$vcdplusoff D-26                                                | Active time slot                                   |

| changing UDP output evaluation to the NBA | <pre>-assert no_default_msg 20-29</pre>                   |
|-------------------------------------------|-----------------------------------------------------------|
| time slot 3-5                             | -assert no_fatal_action 20-30                             |
| -ad B-73                                  | -assert quiet 20-29                                       |
| Addressing Models 11-28                   | -assert report 20-29                                      |
| Signed indexing 11-29                     | -assert success 20-11                                     |
| Unsigned Indexing 11-28                   | -assert svvunit 20-49                                     |
| AICMs                                     | \$assert_monitor 20-11, D-27                              |
| information messages B-74                 | \$assert_monitor_off 20-12, D-28                          |
| +allhdrs 23-131                           | \$assert monitor on 20-12, D-28                           |
| +allmtm B-39, C-27, C-28                  | assertion failure messages                                |
| alt_retain 12-6                           | controlling 20-28                                         |
| -ams_discipline B-74                      | assertion waring messages                                 |
| -ams_iereport B-74                        | suppressing B-9                                           |
| ansi argument to -ntb_opts B-21           | Assertions                                                |
| ANSI mode                                 | SystemVerilog                                             |
| in OpenVera files B-21                    | enabling or disabling a module or a                       |
| аор                                       | hierarchy B-12                                            |
| advice                                    | assertions                                                |
| before/after/around 16-16                 | fatal error generating D-11                               |
| dominates 16-7                            | OpenVera B-20                                             |
| extends directive 16-3                    | blind signals B-27                                        |
| placement element                         | bounds check in dynamic arrays B-21                       |
| after 16-11                               | bounds check in fixed-size arrays B-22                    |
| around 16-11                              | circular dependency check B-25                            |
| C-34                                      | display on screen B-25                                    |
| +applylearn 23-28-23-36                   | disabling default failure messages C-12 encrypted IP mode |
| arb.v 14-5                                | filename extension B-27                                   |
| args PLI Specificaction 23-8              | encryption                                                |
| array                                     | tokens file B-26                                          |
| output and inout argument type 23-73      | file name extension B-21                                  |
| array index 17-52                         | file-by-file preprocessing                                |
| array members 17-72                       | disabling B-25                                            |
| assembler                                 | include directory path B-21                               |
| passing options to B-71                   | including case violations in the global                   |
| -assert 15-40, 20-50, B-10, C-10          | failure count C-20                                        |
| svaext 15-40                              | interface ports named ifc_signal B-27                     |
| assert 26-5                               | left padding in strings B-25 RVM enabling B-25            |
| -assert assertion_block_identifier C-18   | signal property access functions                          |
| -assert failonly 20-44                    | enabling B-27                                             |
| -assert funchier 20-26, 20-27             | testbench shell                                           |
| -assert hier=file.txt B-18                | filename specifying B-27                                  |
| -assert no_default_msg 20-29              | generating only B-27                                      |

| not generating B-21                                       | adding more information C-14              |
|-----------------------------------------------------------|-------------------------------------------|
| testbench shell and shared object files                   | ignoring \$past B-18                      |
| specifying the directory B-27                             | maximum number of cover statement         |
| timescale B-26                                            | specifying the total number of cover      |
| VMM enabling B-25                                         | statements in the assertion coverage      |
| Openvera                                                  | information C-11                          |
| ANSI mode B-21                                            | monitoring for assertion coverage C-19    |
| PSL                                                       | no match simulation time in Debussy B-19  |
| disabling default failure messages C-12                   | not displaying the assert or cover        |
| resume monitoring D-12                                    | statement summary C-11                    |
| returning true if one bit is true D-13                    | not writing the program_name.db database  |
| returning true if one bit is X D-13                       | file C-11                                 |
| returning true if only one bit is true or no bits         | specifying configuration file B-12        |
| are true D-13                                             | specifying the maximum number of failures |
| runtime error generating D-12                             | for each assertion C-11                   |
| runtime information message generating                    | specifying the maximum number of          |
| D-12                                                      | successes for each assertion C-11         |
| runtime warning generating D-12                           | specifying the number of failures for an  |
| SystemVerilog                                             | assertion C-10                            |
| cover statements                                          | specifying the rotal number of assertion  |
| disabling B-18                                            | failures C-10                             |
| disabling B-18                                            | starting simulation time in Debussy B-19  |
| disabling assertion failure messages C-12                 | turning off monitoring D-12               |
| but enabling summary information C-12                     | \$assertkill D-12                         |
| disabling default failure messages C-12                   | \$assertoff D-12                          |
| disabling from a file                                     | \$asserton D-12                           |
| specifying assertion block C-18                           | assert.report file C-13                   |
| specifying module definitions C-18                        | adding more information C-14              |
| disabling information in a VPD file B-19                  | assume 20-35, 26-5                        |
| dumping SVA in VPD file                                   | \$async\$and\$array D-40                  |
| disabling C-10                                            | +auto2protect 25-22                       |
| enabling and disabling from a file C-15                   | •                                         |
| enabling assertion match (success)                        | +auto3protect 25-22                       |
| messages C-14                                             | auto-inserted connect modules (AICMs)     |
| enabling from a file                                      | displaying information about B-74         |
| specifying module definitions C-18                        | +autoprotect 25-21                        |
| enabling runtime options B-11                             | avoid using +verilogamsext+vams B-74      |
| enabling the -assert hier=file.txt runtime                |                                           |
| option for turning assertions off B-17                    | D                                         |
| enabling vacuous success messages C-14                    | В                                         |
| enhance reporting for assertions in                       | Backward SAIF File 24-5                   |
| functions B-12                                            | -bfl and -bom B-101                       |
| excluding assertion failures with fail action blocks C-12 | bidirectional registered mixed-signal net |
| <del>-</del>                                              | dispalying a list of B-74                 |
| failure simulation time in Debussy B-19                   | finishing compilation at B-74             |
| generationg a report file C-13                            | imishing compliation at D-74              |

| bit C/C++ function argument type 23-59 C/C++ function return type 23-58 input argument type 23-72 output and inout argument type 23-72 reg data type in two-state simulation 23-55 \$bitstoreal D-30 | return range 23-57 return type 23-57, 23-58 using abstract access 23-80-23-125 access routines for 23-82-23-125 using direct access 23-70-23-79 examples 23-73-23-77 C++ compiler |
|----------------------------------------------------------------------------------------------------|----------------------------------------------------------------------------------------------------|
| -bom and -bfl B-101                                                                                                    | specifying B-72                                                                                                    |
| BoM file                                                                                                    | call PLI specification 23-7                                                                                                    |
| list of source files B-101                                                                                                    | callbacks for memories and multi-dimensional                                                                                                    |
| bounds check                                                                                                    | arrays                                                                                                    |
| in OpenVera dynamic arrays B-21                                                                                                    | enabling B-94                                                                                                    |
| in OpenVera fixed-sise arrays B-22                                                                                                    | calling C/C++ functions in your Verilog code                                                                                                    |
| buffer                                                                                                    | 23-62–23-63                                                                                                    |
| emptying into VCD files D-15                                                                                                    | case pragmas<br>enabling B-20                                                                                                    |
|                                                                                                    | cbk ACC capability 23-12, 23-21                                                                                                    |
| C                                                                                                    | cbka ACC capability 23-12                                                                                                    |
| -C B-72                                                                                                    | -CC B-71                                                                                                    |
| C 17-52                                                                                                    | -cc B-71                                                                                                    |
| -c 14-5, B-69                                                                                                    | cell                                                                                                    |
| C code generating halt before compiling the generated C code B-72                                                                                                    | for delay annotation<br>disabling D-2<br>specifying D-2                                                                                                    |
| passing options to the compiler B-71                                                                                                    | cell modules                                                                                                    |
| specifying another compiler B-71                                                                                                    | excluding from compilation B-66                                                                                                    |
| specifying the optimization level B-73                                                                                                    | 'celldefine B-66, B-67, D-2, D-3                                                                                                    |
| suppressing optimization for faster                                                                                                    | CELLTYPE entries in SDF files                                                                                                    |
| compilation B-73 C compiler                                                                                                    | disabling B-43                                                                                                    |
| not passing default options B-73                                                                                                    | -CFLAGS B-71                                                                                                    |
| optimization levels B-71                                                                                                    | -cg_coverage_control C-2                                                                                                    |
| passing options to B-71                                                                                                    | char*                                                                                                    |
| specifying B-71                                                                                                    | direct access for C/C++ functions                                                                                                    |
| C compiler, environment variable specifying                                                                                                    | formal parameter type 23-70 char**                                                                                                    |
| the A-4                                                                                                    | direct access for C/C++ functions                                                                                                    |
| "C" specifier of direct access 23-56                                                                                                    | formal parameter type 23-70                                                                                                    |
| C/C++ functions                                                                                                    | charge decay                                                                                                    |
| argument direction 23-57, 23-58                                                                                                    | enabling B-39                                                                                                    |
| argument type 23-57, 23-59                                                                                                    | +charge_decay B-39                                                                                                    |
| calling 23-62–23-63                                                                                                    | check argument to -ntb_opts B-21                                                                                                    |
| declaring 23-55–23-61 extern declaration 23-56                                                                                                    | check PLI specification 23-7                                                                                                    |
| in a Verilog environment 23-54–23-55                                                                                                    | check=all B-22                                                                                                    |
| and volling officialition 20 07 20 00                                                                                                    |                                                                                                    |

| check=fixed B-22                                     | OpenVera                                 |
|------------------------------------------------------|------------------------------------------|
| checkers                                             | trace information C-5                    |
| clocking 20-54                                       | constraints                              |
| instantiating 20-54                                  | conflicts 17-67                          |
| checkpoint                                           | constraint profiling 17-33, 17-37        |
| in VCD files                                         | debugging C-7, C-8                       |
| recording current values D-14                        | partitions 17-26                         |
| start recording current values D-14                  | strings in 17-66                         |
| stop recording current values D-14                   | test case extraction 17-34, 17-35, 17-38 |
| circular dependency check check                      | unique 17-82                             |
| in OpenVera B-25                                     | copyright information                    |
| display on screen B-25                               | displaying C-23                          |
| class 17-70                                          | copyright message                        |
| classes                                              | suppressing B-59                         |
| inheritance between 17-72                            | \$countdrivers D-43                      |
| clock signals 12-40-12-44                            | cover 26-5                               |
| -cm 13-3, C-19                                       | Coverage Database 26-3                   |
| -cm assert B-18                                      | coverage groups                          |
| code generation                                      | OpenVera                                 |
| mixed code generation B-4                            | enabling C-2                             |
| compiler directives D-1-D-11                         | -cpp B-72                                |
| resetting D-3                                        |                                          |
| compile-time options B-1-??                          | D                                        |
| displaying at runtime C-34                           | D                                        |
| specifying in a file B-50                            | data PLI specification 23-7              |
| compiling                                            | -debug 23-33, B-94                       |
| incremental compilation                              | -debug_access+classdbg 4-12              |
| triggering ??–10-3                                   | -debug_access+dmptf 4-18                 |
| omitting compilation between pragmas B-99            | -debug_all B-94                          |
| verbose messages 2-7, B-62                           | debug_all, option 5-7, 5-8               |
| with 'include and -extinclude B-29                   | -debug_pp 5-6, B-93, B-94                |
| compression                                          | debug_pp, option 5-6                     |
| disasbling for VPD files C-26                        | -debug_region 4-11                       |
| conditional expressions                              | -debug_region=encrypt 4-16               |
| warning when evaluate to X or Z B-75                 | -debug_region=stdpkg 4-12                |
| filtering out false negatives B-75                   | -debug_region=tb 4-15                    |
| configuration file                                   | debug, option 5-7                        |
| for Radiant technology B-38                          | •                                        |
| consistent behavior of class static properties 15-47 | Debussy B-94 assertions                  |
| constraint solver                                    | failure simulation time B-19             |
| array size warning C-7                               | no match simulation time B-19            |
|                                                      | stating simulation time B-19             |

| declaring C/C++ functions in your Verilog code 23-55–23-61                       | specifies using max of min typ max delays B-42 |
|----------------------------------------------------------------------------------|------------------------------------------------|
| default discrete discipline in VerilogAMS B-74                                   | specifies using min of min typ max delays B-42 |
| default net data type                                                            | specifies using typ of min typ max delays      |
| specifying D-2                                                                   | B-43                                           |
| 'default_nettype D-2                                                             | transport delays B-43, B-44                    |
| 'define D-3                                                                      | +deleteprotected 25-22                         |
| +define+macro=value 2-7, B-95                                                    | delta cycle information D-21                   |
| delay mode distributed behavior B-40                                             | Denali 30-1                                    |
| delay mode path behavior B-39                                                    | dep_check argument to -ntb_opts B-25           |
| delay mode unit behavior B-39                                                    | \$deposit D-44                                 |
| delay mode zero behavior B-39                                                    | -deraceclockdata option 5-31                   |
| delay values                                                                     | Design Description 14-6                        |
| back annotating to your design D-43                                              | -diag run_env B-102                            |
| 'delay_mode_distributed D-6                                                      | -diag sys_task_mem 5-37, 5-38                  |
| +delay_mode_distributed 12-38, B-40                                              | diagnostics 6-113                              |
| 'delay_mode_path D-6                                                             | direct access for C/C++ functions              |
| +delay_mode_path 12-38, B-39                                                     | examples 23-73-23-77                           |
| 'delay_mode_unit D-6                                                             | formal parameters                              |
| +delay_mode_unit 12-38, B-39                                                     | types 23-70                                    |
| 'delay_mode_zero D-7                                                             | rules for parameter types 23-71–23-73          |
| •                                                                                | using 23-70–23-130                             |
| +delay_mode_zero 12-38, B-39                                                     | DirectC                                        |
| delays C-27, C-28<br>changing all delays to zero D-7                             | abstract access                                |
| changing all to 0 B-39                                                           | specifying B-56<br>enabling B-56               |
| ignoring all delays except gate, switch, and                                     | listing the C/C++ functions B-56               |
| continuous assignment delays D-6                                                 | using pass by reference 23-69                  |
| ignoring all delays except module path                                           | vc hdrs.h file B-56                            |
| delays D-6                                                                       | direction of a C/C++ function argument 23-58   |
| ignoring all module path delays and using for                                    | directory for constraint solver profiles and   |
| all other delay specifications the shortest                                      | testcases C-8                                  |
| time precision argument D-6                                                      | disable B-18                                   |
| ignoring module path delays and changing gate, switch, and continuous assignment | disable soft 17-80                             |
| delays to time precision B-39                                                    | disable_cover B-18                             |
| ignoring module path delays and using gate,                                      | \$disable_warnings D-36                        |
| switch, and continuous assignment                                                | Disabling XIndex Merging 11-31                 |
| delays B-40                                                                      | \$display D-31                                 |
| module path delays                                                               | DISPLAY VCS HOME A-3                           |
| X value B-48                                                                     | \$dist_exponential D-41                        |
| with error message B-49                                                          | \$dist_normal D-41                             |
| on gates and switches ignoring B-39                                              | \$dist_poisson D-41                            |
| ignomig D-33                                                                     | waiot_poiocott D 11                            |

| \$dist_uniform D-42               | enabling C-2                                       |
|-----------------------------------|----------------------------------------------------|
| dmptf 4-6                         | only where used in the last simulation 23-32       |
| double*                           | enabling writing initialized values to a file 4-32 |
| direct access for C/C++ functions | encryption                                         |
| formal parameter type 23-70       | all modules 25-21                                  |
| DPI 17-52                         | but not the module header 25-22                    |
| \$dumpall D-14                    | but not the module header and parameter            |
| \$dumpfile D-15                   | declarations 25-22                                 |
| \$dumpflush D-15                  | enabling overwriting of existing files 25-22       |
| \$dumplimit D-15                  | enabling PLI and UCLI access 25-22 OpenVera        |
| \$dumpoff D-14                    | tokens file B-26                                   |
| dumpoff B-19, C-10                | SDF files 25-23                                    |
| \$dumpon D-14                     | specifying the directory for encrypted files       |
| \$dumpports D-17                  | 25-22                                              |
| \$dumpportsall D-19               | specifying with 'protect 'endprotect 25-22         |
| \$dumpportsflush D-19             | 'endcelldefine D-2                                 |
| \$dumpportslimit D-19             | 'endif D-4                                         |
| \$dumpportsoff D-18               | ending simulation at a specified time C-21         |
| \$dumpportson D-18                | 'endprotect 25-17                                  |
| \$dumpvars D-15                   | 'endprotected 25-17                                |
| dynamic race detection B-76       | 'endprotected128 25-17                             |
| dynamic race detection 5-70       | Environment variables 1-7-1-8, A-1-??              |
|                                   | -error 4-49, 4-51, 4-55, B-10, B-58, C-22          |
| E                                 | \$error D-12                                       |
| -e name_for_main B-54             | error messages                                     |
| -E program C-34                   | changing to warning B-61                           |
| echo C-34                         | error_default_action_block 20-50                   |
| edge operator 20-55               | -error=PRIORITY C-20                               |
| edge sensitivity                  | -error=UNIQUE C-20                                 |
| in SDF file IOPATH entries B-45   | EVCD files D-17                                    |
| elaboration system tasks 15-40    | flushing the buffer D-19                           |
| Element Merging Methods 11-29     | recording all port values D-19                     |
| Default 11-29                     | resume recording D-18                              |
| Dimensional 11-30                 | specifying the file size D-19                      |
| Index Resolution 11-31            | suspending D-18                                    |
| Randomized 11-30                  | executable                                         |
| 'else D-3                         | specifying the name of B-97                        |
| 'elseif D-3                       | -exitstatus 5-37                                   |
| enable_diag 20-11, B-11           | extended summary information                       |
| enable hier B-17                  | displaying C-23                                    |
| \$enable_warnings D-36            | extends directive                                  |
| Tonasio_wanningo D 00             | advice 16-4                                        |

| introduction 16-4                                  | stored in vec32 23-64-23-65                            |
|----------------------------------------------------|--------------------------------------------------------|
| extern declaration 23-56                           | frc ACC capability 23-12, 23-21                        |
| extern declarations 23-77                          | \$fread D-33                                           |
| -extinclude B-29, D-9                              | \$fscanf D-33                                          |
|                                                    | FSDB files B-94                                        |
| _                                                  | \$fseek D-33                                           |
| F                                                  | \$fstobe D-33                                          |
| -F B-51                                            | \$ftell D-33                                           |
| -f filename B-50                                   | function calls                                         |
| fail action blocks C-12                            | context 17-54                                          |
| fail-only 20-44                                    | DPI 17-52                                              |
| \$fatal D-11                                       | non-pure 17-53                                         |
| fatal assertion error generating D-11              | pure 17-52                                             |
| \$fclose D-31                                      | \$fwrite D-33                                          |
| \$fdisplay D-32                                    |                                                        |
| \$ferror D-32                                      | G                                                      |
| \$fflush D-16, D-32                                |                                                        |
| \$fflushall D-16                                   | gate ACC capability 23-13                              |
| \$fgetc D-32                                       | gate-level                                             |
| \$fgets D-32                                       | improving runtime performance B-99 gd_pulsewarn 12-9   |
| -file 2-5, B-51                                    | •                                                      |
| file                                               | generics overriding with the -gfile elaboration option |
| for runtime options C-30                           | B-79                                                   |
| file name extension in Verilog library directories | -genid_db B-93                                         |
| specifying B-6                                     | \$get_initial_random_seed D-42                         |
| files                                              | \$getpattern D-44                                      |
| grw.dump file D-16                                 | -gfile B-79                                            |
| tokens.v 25-23<br>VCD files                        | global_finish_maxfail=N C-10                           |
| specifying the filename D-15                       | globalDirective 20-23                                  |
| VPD                                                | gmake A-2                                              |
| specifying at compile-time B-92                    | \$gr_waves D-16                                        |
| start recording D-26                               | grw.dump file D-16                                     |
| filter_past B-18                                   | -gui 2-6, 5-8                                          |
| \$finish D-36                                      | -gui=dve 34-15                                         |
| finish_maxfail=N C-10                              | -gui=verdi 34-15                                       |
| \$fmonitor D-32                                    | 9                                                      |
| \$fopen B-57, D-32                                 |                                                        |
| increasing the frequency of flushing B-57          | Н                                                      |
| -force_list 5-9                                    | -h 2-3, B-9                                            |
| foreach loops 17-57                                | hard constraint 17-68                                  |
| four state Verilog data                            | header and summary                                     |

| suppressing C-23                                                    | C/C++ function argument direction 23-58 |
|---------------------------------------------------------------------|-----------------------------------------|
| -help 2-3, B-9                                                      | int                                     |
| help with compile-time options, runtime                             | C/C++ function argument type 23-59      |
| options, and environment variables B-9                              | C/C++ function return type 23-58        |
| hier=file_name C-15                                                 | direct access for C/C++ functions       |
| \$hold D-37                                                         | formal parameter type 23-70             |
| -hsopt=gates B-99                                                   | input argument type 23-72               |
| -hsopt=racedetect 3-22                                              | output and inout argument type 23-72    |
| HVP 26-7                                                            | int*                                    |
|                                                                     | direct access for C/C++ functions       |
| 1                                                                   | formal parameter type 23-70             |
| I                                                                   | INTERCONNECT delays rejecting B-48      |
| -ID 2-3, B-68                                                       | SDF files B-43                          |
| ifc_signal                                                          | changing to transport delays B-43       |
| OpenVera interface ports named B-27                                 | negative values enabling B-49           |
| 'ifdef D-4                                                          | interface 14-7                          |
| 'ifndef D-5                                                         |                                         |
| -ignore B-9                                                         | self() 15-105                           |
| +incdir 2-4, B-89                                                   | Interface Description 14-14             |
| 'include D-9                                                        | internal disk cache for randomization   |
| specifying the search directories B-90                              | delete before simulation C-3            |
| including one source file in another D-9                            | location C-3                            |
| incremental compilation B-7-B-9                                     | intra-assingment delays                 |
| central place for descriptor information and                        | removing B-43                           |
| object files B-7                                                    | IOPATH delays                           |
| disabling B-9                                                       | SDF files                               |
| specifying the make path B-8                                        | negative values enabling B-49           |
| updating the makefile B-8                                           | +iopath+edge B-45                       |
| incremental compile directory                                       | Isolate                                 |
| specifying B-7 Index BSpace 11-27                                   | Cost of Garbage Collection 6-114        |
| •                                                                   | \$isunknown D-13                        |
| \$info D-12                                                         | \$itor D-30                             |
| information messages about finding module definitrions in a library |                                         |
| B-59                                                                | J                                       |
| lint B-59                                                           | incompared CDUs D. 70                   |
| -ignore B-9                                                         | -jnumber_of_CPUs B-72                   |
| initializing Verilog memories and variables                         |                                         |
| in only parts of the design 4-26, 4-27                              | K                                       |
| inout                                                               |                                         |
| C/C++ function argument direction 23-59                             | -kdb 34-3                               |
| input                                                               | key word conflicts B-74                 |
| •                                                                   | keywords                                |

| after 16-11                                                   | -lmc-swift B-58                                      |
|---------------------------------------------------------------|------------------------------------------------------|
| around 16-11                                                  | -lmc-swift-template B-58                             |
| before 16-11                                                  | -Iname B-69                                          |
| extends 16-3                                                  | -load 4-24, 23-39, B-56, C-37                        |
| virtuals 16-31                                                | \$log D-29                                           |
|                                                               | log file                                             |
| I                                                             | appending to B-95                                    |
| 10.04                                                         | simulation                                           |
| -I C-24                                                       | specifying C-22                                      |
| -I filename 2-7, B-94, C-22                                   | log file buffers                                     |
| -Id linker B-68                                               | increasing the frequency of flushing B-57            |
| -LDFLAGS options B-68                                         | log file, environment variable specifying the        |
| let operator 20-55                                            | A-4                                                  |
| +libext 2-5, B-6                                              | log files                                            |
| -libmap 4-38                                                  | increasing the frequency of log file dumping C-29    |
| +liborder 2-5, B-6                                            | increasing the frequency of log file, VCD file.      |
| +librescan B-6                                                | and \$fopen file dumping C-29                        |
| +libverbose B-7, B-59                                         | specifying compilation log file 2-7, B-94            |
| licenses                                                      | specifying with a system task D-29                   |
| enabling license queuing C-30                                 | loops                                                |
| running VCS with three VCSi licenses C-30                     | specifying the maximum number of loops               |
| running VCSi with a VCS license C-30                          | B-98, C-35, C-36                                     |
| waiting for a license C-30 waiting for a network license C-30 | LSI certification D-16                               |
| 'line D-11                                                    | EVCD files D-17                                      |
| Line-Based CPU Time Profiler 6-107                            | flushing the buffer D-19                             |
| linker                                                        | icluding strength levels in the VCD file D-16        |
| linking a library to the executable B-69                      | recording all port values D-19 resume recording D-18 |
| linking by hand B-69                                          | specifying the file size D-19                        |
| passing flags to B-68                                         | suspends recording D-18                              |
| specifying B-68                                               | \$lsi_dumpports 3-53–3-58, D-16                      |
| temporary object files B-69                                   | 4.6. <u>_</u> 46ppc6                                 |
| linking                                                       | • •                                                  |
| linking a specified library to the executable B-69            | M                                                    |
| linking by hand B-69                                          | macros                                               |
| passing options to the linker B-68                            | text macro defining B-95 text macros                 |
| specifying another linker B-68                                | defining D-3                                         |
| +lint 4-49, B-59                                              | else defining D-3                                    |
| lint messages B-59                                            | else if end D-4                                      |
| +list 23-131                                                  | elseif defining D-3                                  |
| LMC SWIFT interface                                           | if defining D-4                                      |
| including B-58                                                | if not defined D-5                                   |
|                                                               |                                                      |

| undefining D-6                               | messages                                      |
|----------------------------------------------|-----------------------------------------------|
| main() routine                               | about finding module definitions in a library |
| specifying for PLI B-54                      | B-59                                          |
| maintaining filename and line number D-11    | changing error to warning B-61                |
| make A-2                                     | copyright message                             |
| makefile                                     | suppressing B-59                              |
| updating B-8                                 | lint B-59<br>quiet mode B-62                  |
| mangled file source protection 25-23         | verbose mode B-62                             |
| except module and port identifiers 25-24     | including CPU time information B-62           |
| -Marchive B-7, B-69                          | warning                                       |
| maxargs PLI specification 23-8               | disabling B-62                                |
| maxcover=N C-11                              | -metadump 4-74                                |
| C-35                                         | minargs PLI specification 23-8                |
| +maxdelays B-39, B-42, C-27                  | C-35                                          |
| maxfail=N C-11                               | +mindelays B-39, B-42, C-27                   |
| maxsuccess=N C-11                            | mip ACC capability 23-13                      |
| -mcg B-4                                     | mipb ACC capability 23-13, D-8                |
| MDAs 17-58                                   | MIPDs C-36                                    |
| -Mdir B-7                                    | disabling connection upon MIPD delay          |
| -Mdirectory B-7                              | annotation C-36                               |
| mem_pli 6-17                                 | misc PLI specification 23-7                   |
| mem_solver                                   | mixed analog/digital simulation               |
| argument to the profrpt -view option 6-13,   | specifying B-73                               |
| 6-81                                         | mixed code generation B-4                     |
| +memcbk B-94                                 | mixed signal simulation                       |
| memories                                     | specifying B-73                               |
| sparse memory models 3-44                    | -Mlib=dir B-7                                 |
| Memory Constraint Solver view                | -Mmakep B-8                                   |
| in profiler reports 6-13, 6-81, 6-91         | module description, Verilog 14-15             |
| Memory Modeler - Advanced Verification       | -module module_identifier C-18                |
| (MMAV) 30-1                                  | module path delays                            |
| memory size limits 3-42                      | allowing                                      |
| message control                              | in specific module instances 12-39            |
| by module definition 4-73                    | changing to tranport delays B-44              |
| by source file 4-72<br>by sub-hierarchy 4-73 | disabling B-46                                |
| downgrading error messages 4-70              | disabling for an instance 12-39 suppressing   |
| error messages 4-70                          | in specific module instances 12-39            |
| lint messages 4-68                           | X value B-48                                  |
| suppressing messages 4-71                    | X value with error message B-49               |
| upgrading lint and warning messages 4-70     | \$monitor D-31                                |
| warning messages 4-69                        | \$monitoroff D-31                             |
|                                              |                                               |

| \$monitoron D-31                              | removing intra-assignment delays B-43                |
|-----------------------------------------------|------------------------------------------------------|
| mp ACC capability 23-13                       | +noportcoerce B-91                                   |
| -msg_config 4-49, 4-66                        | nopostproc C-11                                      |
| Multicore Technology ALP 8-1-8-5              | +nospecify 12-60, B-46                               |
| multiple packed dimensions 17-58              | -notice 2-6                                          |
| +multisource_int_delays B-43                  | notifier register                                    |
| -Mupdate B-8                                  | in timincheck system tasks disabling B-47            |
| N                                             | notifier registers, suppressing the toggling of C-20 |
| +nbaopt B-43                                  | +notimingcheck 12-60, B-46, C-20                     |
| -nbaudpsched B-99                             | 'nounconnected_drive D-11                            |
| **NC 3-15                                     | -ntb B-20                                            |
| -nc B-59                                      | +ntb_cache_dir C-3                                   |
| +neg_tchk 12-59, 12-66, B-50                  | -ntb_define B-20                                     |
| negative multiconcat multiplier               | +ntb_delete_disk_cache C-3                           |
| allowing B-92                                 | +ntb_enable_solver_trace_on_failure C-5              |
| negative timing checks B-49                   | +ntb_exit_on_error C-5                               |
| -negdelay B-49                                | -ntb_filext B-21                                     |
| nets                                          | -ntb_incdir B-21                                     |
| specifung defult data type D-2                | -ntb_noshell B-21                                    |
| no_default_msg C-12                           | -ntb_opts B-21                                       |
| -no_error ID+ID B-61                          | print_deps B-25                                      |
| no_fatal_action C-12                          | rvm B-25                                             |
| no_file_by_file_pp argument to -ntb_opts B-25 | sv_fmt B-25                                          |
| +no_identifier C-20                           | -ntb_opts no_file_by_file_pp 14-26                   |
| +no_notifier 12-59, B-47                      | +ntb_random_seed C-6                                 |
| +no_pulse_msg C-23                            | +ntb_random_seed_automatic C-6                       |
| +no_tchk_msg 12-59, B-47, C-20                | -ntb_sfname B-27                                     |
| +nocelldefinepli+1 B-66                       | -ntb_shell_only B-27                                 |
| nocelldefinepli PLI specification 23-8        | -ntb_sname B-27                                      |
| +nocelldefinepli+0 B-66                       | +ntb_solver_array_size_warn C-7                      |
| +nocelldefinepli+2 B-66                       | +ntb_solver_debug 17-28, C-7<br>extract 17-35, 17-38 |
| nocovdb C-11                                  | profile 17-37                                        |
| -noerror UPIMI+IOPCWM B-62                    | serial 17-37                                         |
| -xzcheck B-75                                 | trace 17-30, 17-37                                   |
| -nogenid_db B-93                              | +ntb_solver_debug_dir C-8                            |
| -noIncrComp B-9                               | +ntb_solver_debug_filter 17-30, 17-33, 17-35         |
| +nolibcell B-66                               | C-8                                                  |
| \$nolog D-30                                  | +ntb_solver_mode C-9                                 |
| nonblocking assignments                       | -ntb_spath B-27                                      |

| -ntb_vipext 14-26, B-27                              | -ova_inline B-20                              |
|------------------------------------------------------|-----------------------------------------------|
| +NTC2 12-65, B-50                                    | -ova_inline 20-33, B-20                       |
| •                                                    | +override_model_delays C-27, C-28, C-35       |
|                                                      | -override_timescale B-78                      |
| O                                                    | -override-cflags B-73                         |
| -o name B-97                                         | Overriding Parameter Values                   |
| -O number B-73                                       | Through Configuration File 15-89              |
| -O0 B-72                                             |                                               |
| object files                                         | Ъ                                             |
| enabling position independent code B-69              | Р                                             |
| specifying temporary B-69                            | -P pli.tab 23-22, B-54                        |
| +object_protect 25-34                                | -p188_macro_expansion B-96                    |
| +old_ntc B-50                                        | packed constraints 17-57                      |
| \$onehot                                             | packed dimensions 17-57                       |
| \$onehot D-13                                        | -parallel 8-2                                 |
| \$onehot0 D-13                                       | parallel compilation B-9, B-72                |
| OpenVera                                             | disabling B-9                                 |
| constraint solver mode C-9                           | specifying the number of forks B-72           |
| coverage groups C-2                                  | -parallel_compile_off B-9                     |
| diagnostics                                          | -parameters 2-6, 4-32, B-75                   |
| when randomize() method called C-4                   | parameters                                    |
| enabling debugging                                   | overriding B-75, B-81                         |
| when randomize() method called C-4 exit on error C-5 | overriding with the -gfile elaboration option |
| internal disk cache C-3                              | B-79                                          |
| delete before simulation C-3                         | partition compile                             |
| on null object handle of object randomized           | limitations 8-5                               |
| C-3                                                  | partitions                                    |
| trace information                                    | in constraints 17-26                          |
| when randomize() returns 0 C-4                       | pass by reference in DirectC 23-69            |
| trace information when constraint solver fails       | +pathpulse B-46                               |
| C-5                                                  | PATHPULSE\$ specparam, enabling B-46          |
| operating system commands, executing D-29            | performance                                   |
| +optconfigfile 10-6, B-38                            | improving for gate-level designs B-99         |
| optimization                                         | \$period D-37                                 |
| suppresssing for faster compilation B-72             | persistent 23-9                               |
| options for macro expansion B-96                     | PERSISTENT_FLAG A-3                           |
| output                                               | -picarchive B-69                              |
| C/C++ function argument direction 23-59              | placement element                             |
| OVA 20-28                                            | after 16-11                                   |
| -ova_enable_case 20-33, B-20                         | around 16-11                                  |
| -ova_enable_case_maxfail C-20                        | -platform B-97                                |
| -ova_enable_case_maxfail 20-32, C-20                 | platform directory in the VCS installation    |

| returning B-97                                                  | enabling B-69                                 |
|-----------------------------------------------------------------|-----------------------------------------------|
| PLI                                                             | -PP D-21                                      |
| ACC capabilities B-53                                           | print_deps argument to -ntb_opts B-25         |
| enabling debugging B-54                                         | \$printtimescale D-35                         |
| allowing access to ports and parameters                         | priority keyword 15-91                        |
| B-67                                                            | PRIORITY violations                           |
| disabling capabilities for 'celldefine and library modules B-67 | limiting the number of C-19                   |
| disabling capabilities for 'celldefine modules                  | procedure_prototype                           |
| B-67                                                            | example 16-29, 16-30                          |
| enabling in encrypted files 25-22                               | profile database                              |
| specifying the name of your main() routine                      | specifying the pathname 6-7                   |
| B-54                                                            | profiler                                      |
| PLI library                                                     | simulation 6-1                                |
| loading dynamically at runtime 4-24, C-38                       | Profiler Report                               |
| PLI specifications                                              | Third-Party Shared Library 6-116              |
| args 23-8                                                       | profiling B-50                                |
| call 23-7                                                       | profprt 6-19                                  |
| check 23-7                                                      | profrpt 6-20                                  |
| data 23-7                                                       | program_name.db database file                 |
| maxargs 23-8                                                    | not writing C-11                              |
| minargs 23-8<br>misc 23-7                                       | proprietary message                           |
| nocelldefinepli 23-8                                            | suppressing C-23                              |
| size 23-8                                                       | 'protect 25-17, 25-22                         |
| PLI table file 23-6–23-23, C-34                                 | +protect file_suffix 25-22                    |
| specifying B-54                                                 | 'protect128 25-17                             |
| pli_learn.tab C-34                                              | 'protected 25-17                              |
| +pli_unprotected 25-22                                          | prx ACC capability 23-12                      |
| pli.tab file 23-6–23-23, C-36                                   | PSL 20-28, 20-49                              |
| specifying B-54                                                 | pulse error messages                          |
| +plusarg_ignore B-53                                            | suppressing C-23                              |
| +plusarg_save B-53                                              | +pulse_e/number 12-24, 12-26, 12-28, 12-33,   |
| plusargs, checking for on the simv command                      | 12-34, B-48                                   |
| line D-43                                                       | +pulse_int_e 12-23, 12-24, 12-26, 12-28, B-48 |
| +plus-options C-35                                              | +pulse_int_r 12-23, 12-24, 12-26, 12-28, B-48 |
| pointer                                                         | +pulse_on_detect 12-34, B-49                  |
| C/C++ function argument type 23-59                              | +pulse_on_event 12-33, B-48                   |
| C/C++ function return type 23-58                                | +pulse_r/number 12-24, 12-26, 12-28, 12-33,   |
| input argument type 23-72                                       | 12-34, B-48                                   |
| output and inout argument type 23-72                            | pulses                                        |
| port coercion                                                   | filtering out narrow pulses B-48              |
| disabling B-91                                                  | and flag as error B-48                        |
| position independent code                                       | on INTERCONNECT delays                        |

| INTERCONNECT delays                            | +race=all 3-20, 3-21, B-76                         |
|------------------------------------------------|----------------------------------------------------|
| filtering out                                  | -racecd B-76                                       |
| SDF files                                      | race.out file B-76                                 |
| INTERCONNECT                                   | +rad 10-6, B-38                                    |
| delays                                         | Radiant techology                                  |
| filtering out                                  | configuration file B-38                            |
| B-48                                           | enabling B-38                                      |
| rejecting narrow pulses B-48                   | rand members 17-70                                 |
| on SDF INTERCONNECT delays B-48                | rand_mode() method 15-68                           |
| X value B-48, B-49                             | \$random 3-52, D-42                                |
| +putprotect+target_dir 25-22                   | random number generator                            |
| -pvalue 2-6, 4-32, B-75, B-81                  | re-seeding C-6                                     |
|                                                | random values                                      |
| $\circ$                                        | setting the seed C-6                               |
| Q                                              | after restore C-6                                  |
| -q 2-6, B-62, C-23                             | randomize() method 15-68                           |
| \$q_add D-40                                   | randomize() serial number 17-37                    |
| \$q_exam D-40                                  | randomize()solver trace 17-28                      |
| \$q_full D-40                                  | randomized objects in a structure 17-61            |
| \$q_initialize D-40                            | \$readmemb D-34                                    |
| \$q_remove D-40                                | \$readmemh D-34                                    |
| queue=blocking nonblocking 31-4                | real                                               |
| quiet mode - suppressing                       | C/C++ function argument type 23-59                 |
| header and summary information C-23            | input argument type 23-72                          |
| proprietary message C-23                       | output and inout argument type 23-72               |
| simulation report at the end of simulation     | \$realtime D-41                                    |
| C-23                                           | \$realtobits D-30                                  |
|                                                | \$recovery D-38                                    |
| R                                              | \$recrem D-38                                      |
| -R 2-6, B-38, B-95                             | checking timestamp and timecheck conditions B-50   |
| r ACC capability 23-12, 23-13, 23-14, 23-20    | diabling delayed versions of signals in other      |
| -race B-76                                     | timing checks B-50                                 |
| race conditions                                | reg                                                |
| avoiding 3-2–3-8                               | C/C++ function argument type 23-59                 |
| continuous assignment evaluations 3-5          | C/C++ function return type 23-58                   |
| generating a report of B-76                    | input argument type 23-72                          |
| in counting events 3-7                         | output and inout argument type 23-72               |
| in flip-flops 3-4                              | reporting debug capabilities for each module 6-102 |
| setting a value twice at the same time 3-3     | \$reset D-42                                       |
| time zero 3-7                                  | \$reset_count D-42                                 |
| using and setting a value at the same time 3-3 | \$reset_value D-42                                 |
| <b>U</b> -U                                    | ψισοσί_valu <del>o D-4</del> 2                     |

| 'resetall D-3                                                                 | SDF 12-6                                                          |
|-------------------------------------------------------------------------------|-------------------------------------------------------------------|
| resetting                                                                     | optimistic mode 12-6                                              |
| keeping track of the number of resets D-42                                    | SDF backannotating                                                |
| passing a value from before to after a reset D-42                             | enabling more than 10 warning and error messages C-23             |
| resetting VCS to simulation time 0 D-42                                       | SDF delay back-annotation                                         |
| Resolving message upon instance resolution B-7                                | disabling back-annotation to individual bits of an input port D-8 |
| resolving module instances D-10                                               | to individual bits of an input port D-8                           |
| \$restart D-44                                                                | SDF files                                                         |
| restrict 20-35                                                                | compiling separate files for min typ max                          |
| RETAIN entries                                                                | delays B-39                                                       |
| SDF files                                                                     | disabling CELLTYPE entries B-43                                   |
| enabling B-44                                                                 | encryption 25-23                                                  |
| return range of a C/C++ function 23-57                                        | INTERCONNECT delays B-43                                          |
| return type of a C/C++ function 23-57, 23-58                                  | changing to transport delays B-43                                 |
| RTL Verilog example 14-7                                                      | negative values enabling B-49                                     |
| \$rtoi D-30                                                                   | rejecting B-48 INTERCONNECT entries                               |
| runtime assertion error generating D-12                                       |                                                                   |
| runtime assertion varning generating D-12                                     | negative values enabling B-49 IOPATH delays                       |
|                                                                               | negative values enabling B-49                                     |
| runtime options                                                               | IOPATH entries                                                    |
| compiling into the executable B-53 prevent compiling into the executable B-53 | edge sensitivirty B-45                                            |
| specifying in as file C-30                                                    | negavive values enabling B-49                                     |
| RVM B-25                                                                      | min typ max delays                                                |
|                                                                               | specified in a file B-38                                          |
| rvm B-25                                                                      | RETAIN entries                                                    |
| rw ACC capability 23-12, 23-14, 23-21                                         | enabling B-44                                                     |
|                                                                               | -sdf min typ max                                                  |
| S                                                                             | instance_name                                                     |
|                                                                               | file.sdf B-38                                                     |
| s ACC capability 23-12                                                        | \$sdf_annotate D-43                                               |
| SAIF file dumping                                                             | +sdf_nocheck_celltype B-43                                        |
| in Multicore ALP 8-3                                                          | +sdfprotect file suffix 25-23                                     |
| -saif_opt 24-9                                                                | -sdfretain 12-6, B-44                                             |
| \$save D-44                                                                   | -sdfretain=warning B-44                                           |
| scalar                                                                        | SDFRT IRV                                                         |
| direct access for C/C++ functions                                             | wanring B-44                                                      |
| formal parameter type 23-70                                                   | +sdfverbose C-23                                                  |
| scalar*                                                                       | search order of Verilog library directories B-6                   |
| direct access for C/C++ functions                                             | rescan B-6                                                        |
| formal parameter type 23-70                                                   | sequential devices                                                |
| scope randomize method 15-68                                                  | inferring 3-34–3-38, 12-40–12-44                                  |
|                                                                               | initioning 0-04-0-00, 12-40-12-44                                 |

| sequential UDPs                                  | soft constraint 17-68                                       |
|--------------------------------------------------|-------------------------------------------------------------|
| changing output evaluation to the active         | soft constraints 17-67, 17-76                               |
| region B-99                                      | disabling 17-67                                             |
| changing output evaluation to the NBA tile       | prioritization 17-69                                        |
| slot 3-5                                         | soft keyword 17-68                                          |
| serial2trace.txt file 17-34                      | solver trace reporting                                      |
| \$setup D-39                                     | for the specified randomize() calls 17-37                   |
| \$setuphold D-39                                 | SOMA 30-2                                                   |
| checking timestamp and timecheck conditions B-50 | souce protection                                            |
| diabling delayed versions of signals in other    | enabling overwriting of existing files 25-22                |
| timing checks B-50                               | enabling PLI and UCLI access 25-22                          |
| signal property access functions                 | encrypting all modules 25-21                                |
| OpenVera                                         | but not the module headers 25-22                            |
| enabling B-27                                    | but not the module headers and parameter declarations 25-22 |
| -simBin 34-17                                    | specifying the directory for protected files                |
| -simdir 34-6, 34-17                              | 25-22                                                       |
| -simflow 34-4, 34-16                             | specifying with 'protect 'endprotect 25-22                  |
| -simprofile 6-18, B-50                           | source file                                                 |
| -simprofile compile-time option 6-5              | specifying in a file B-50                                   |
| -simprofile runtime option 6-5                   | source files                                                |
| -simprofile compile-time option 6-5              | generating a list of B-101                                  |
| -simprofile mem 6-20                             | source protection                                           |
| -simprofile runtime option 6-5                   | mangling 25-23                                              |
| -simprofile time 6-18                            | except module and port identifiers 25-24 SDF files 25-23    |
| simprofile_dir 6-19                              | specifying the end of the code to be                        |
| -simprofile_dir_path 6-7                         | protected 25-17                                             |
| simulation                                       | specifying the end of the protected code                    |
| immediately after compilation B-38               | 25-17                                                       |
| simulation report at the end of simulation       | specifying the start of the code to be                      |
| suppressing C-23                                 | protected 25-17                                             |
| simulation state                                 | specifying the start of the protected code 25-17            |
| saving D-44                                      | sparse memory models 3-44                                   |
| simulation time slice based profiler 6-110       | specify blocks                                              |
| simv executable                                  | allowing                                                    |
| specifying a deifferent name B-97                | in specific module instances 12-39                          |
| single class 17-69                               | disabling for an instance 12-39                             |
| single packed dimension 17-57                    | suppressing B-46                                            |
| size PLI specification 23-8                      | in specific module instances 12-39                          |
| \$skew D-39                                      | srandom(seed) system function C-6, C-7                      |
| skip_celldefine_scopes 24-9                      | \$sreadmemb D-34                                            |
| -skip_translate_body B-99                        | \$sreadmemh D-35                                            |

| state variables 17-50                                              | cosimulating with Verilog 1-2, 22-1         |
|--------------------------------------------------------------------|---------------------------------------------|
| Static Race Detection Tool B-76                                    | SystemC cosimulation B-94                   |
| std                                                                | enabling B-90                               |
|                                                                    | time resolution B-90                        |
| randomize() method 15-68                                           | SYSTEMC_OVERRIDE A-3                        |
| \$stimen D-41                                                      | \$systemf D-29                              |
| C-34                                                               | SystemVerilog 17-67, 20-49                  |
| \$stop D-36                                                        | enabling B-9                                |
| stopping simulation at a specified time C-21                       | randomized objects in a structure 17-61     |
| string                                                             | specifying the filename extension B-28      |
| C/C++ function argument type 23-59                                 | unpacked dimensions B-93, D-27              |
| C/C++ function return type 23-58                                   | SystemVerilog assertions 20-1–??            |
| input argument type 23-72                                          | SystemVerilog LRM 17-52                     |
| output and inout argument type 23-72                               | +systemverilogext B-28                      |
| strings                                                            |                                             |
| in constraints 17-66                                               | Т                                           |
| \$strobe D-31                                                      | l                                           |
| -suppress 4-49, B-59                                               | -t 14-5                                     |
| SV and RT assertions                                               | tb_timescale argument to -ntb_opts B-26     |
| browse, enable, and disable B-55                                   | tchk ACC capability 23-13                   |
| sv_fmt argument to -ntb_opts B-25                                  | temporary object files B-69                 |
| SVA 20-28, 20-49                                                   | \$test\$plusargs D-43                       |
| -sverilog B-9                                                      | testbench                                   |
| SWIFT SmartModels C-35                                             | OpenVera                                    |
| generating a template B-58                                         | enabling B-20                               |
| replaying DelayRange parameter definition                          | macro on command line B-20                  |
| with +mindelay, +typdelay, or +maxdelay C-35                       | timescale B-26                              |
| \$sync\$nor\$plane D-40                                            | testbench template 14-7                     |
| •                                                                  | +tetramax B-91                              |
| /*synopsys translate_off*/ pragma B-100                            | TetraMAX testbench simulation in zero delay |
| //synopsys translate_off pragma B-100                              | mode B-91                                   |
| /*synopsys translate_on*/ pragma B-100                             | text macros<br>defining B-95, D-3           |
| //synopsys translate_on pragma B-100                               | else defining D-3                           |
| -sysc B-90                                                         | else if end D-4                             |
| \$system D-29                                                      | elseif defining D-3                         |
| System Function Call                                               | if defining D-4                             |
| \$clog2() 17-89<br>\$size() 17-88                                  | if not defined D-5                          |
| · · ·                                                              | undefining D-6                              |
| system tasks D-11–D-51, ??–D-51<br>disabling text output from C-24 | text output display from system tasks       |
| IEEE standard system tasks not                                     | disabling C-24                              |
| implemented D-51                                                   | \$time D-41                                 |
| SystemC                                                            | Time Constraint Solver view                 |

| in profiler reports 6-12, 6-81, 6-82                       | toggle coverage                                      |
|------------------------------------------------------------|------------------------------------------------------|
| time precision                                             | in Multicore ALP 8-3                                 |
| as delay specification D-6                                 | toggle_start_at_set_region 24-9                      |
| time scale                                                 | toggle_stop_at_toggle_report 24-9                    |
| for the compilation-unit scope B-77                        | tokens argument to -ntb_opts B-26                    |
| overrideing the 'timescale compiler directive              | tokens.v file 20-18, 25-23                           |
| f4rom the vcs command line B-78                            | -top 4-44                                            |
| specifying on the vcs command line B-77                    | top-level Verilog Module 14-7                        |
| time scale for time units and time precision D-9           | transport delays B-43, B-44                          |
| time_pli 6-17, 6-19                                        | +transport_int_delays 12-23, 12-26, 12-28,           |
| time_solver                                                | B-43                                                 |
| argument to the profrpt -view option 6-81                  | +transport_path_delays 12-23, 12-26, 12-28,          |
| \$timeformat D-35                                          | B-44                                                 |
| -timescale B-77                                            | C-35                                                 |
| 'timescale D-9                                             | +typdelays B-39, B-43, C-28                          |
| timescale                                                  |                                                      |
| OpenVera testbench B-26                                    | U                                                    |
| timing check system tasks checking timestamp and timecheck |                                                      |
| conditions B-50                                            | U                                                    |
| disabling B-46                                             | direct access for C/C++ functions                    |
| in specific module instances 12-39                         | formal parameter type 23-70                          |
| disabling delayed versions of signals B-50                 | -u B-95                                              |
| disabling display of timing violations B-47                | U*                                                   |
| disabling toggling the notifier register B-47              | direct access for C/C++ functions                    |
| enabling                                                   | formal parameter type 23-70 UB*                      |
| in specific module instances 12-39                         | direct access for C/C++ functions                    |
| negative values enabling B-50                              | formal parameter type 23-70                          |
| timing check system tasks, disabling B-46                  | UCLI                                                 |
| timing checks                                              | enabling in encrypted files 25-22                    |
| disabling C-20<br>disabling for an instance 12-39          | -ucli 5-6, 5-8                                       |
| suppressing the toggling of notifier registers             | UCLI Commands for X-Propagation Control              |
| C-20                                                       | Tasks 11-41                                          |
| timing violations                                          | UDPs                                                 |
| disabling B-47                                             | sequential UDPs                                      |
| disabling the display of C-20                              | changing output evaluation to the active             |
| timming checks                                             | region B-99                                          |
| disabling the display of timing violations C-20            | changing output evaluation to the NBA time           |
| Timopt                                                     | slot 3-5                                             |
| the timing optimizer 12-40–12-44                           | unaccelerated definitions and declarations 3-33-3-34 |
| +timopt 12-40                                              | structural instance declarations 3-33                |
| TMPDIR A-3                                                 | 'unconnected_drive D-11                              |
|                                                            | anoonnected_anve D-11                                |

| 'undef D-6                                          | -unit_timescale B-77                   |
|-----------------------------------------------------|----------------------------------------|
| \$ungetc D-34                                       | unpacked D-27                          |
| unified profiler                                    | unpacked dimensions B-93, D-27         |
| ALL                                                 | unused 26-5                            |
| argument to the profrpt -view option 6-13           | -upf 34-17                             |
| caller-callee views 6-31                            | uppercase                              |
| dynamic_mem                                         | changing Verilog identifiers to B-95   |
| argument to the profrpt -view option 6-13           | use_sigprop B-27                       |
| dynamic_mem+stack                                   | use_sigprop argument to -ntb_opts B-27 |
| argument to the profrpt -view option 6-13           | 'uselib D-10                           |
| mem_all                                             | user-defined plusarg enabling C-35     |
| argument to the profrpt -view option 6-13           | utility, vcsplit 9-47                  |
| mem_callercallee                                    | utility, vesplit 9-47                  |
| argument to the profrpt -view option 6-13 mem_const |                                        |
| argument to the profrpt -view option 6-13           | V                                      |
| mem_inst                                            | -                                      |
| argument to the profrpt -view option 6-12           | -V 2-7, B-62, C-23                     |
| mem mod                                             | -v 2-3, B-4, B-66                      |
| argument to the profrpt -view option 6-13           | vacuous success message enabling C-14  |
| mem_summary                                         | \$value\$plusargs 5-22                 |
| argument to the profrpt -view option 6-12           | +vc 23-130, B-56                       |
| time_all                                            | VC Formal 26-2                         |
| argument to the profrpt -view option 6-12           | VC Formal Assert 26-7                  |
| time_callercallee                                   | VC Formal Results 26-3                 |
| argument to the profrpt -view option 6-12           | vc_2stVectorRef() 23-101               |
| time_const                                          | vc_4stVectorRef() 23-100               |
| argument to the profrpt -view option 6-12           | vc_argInfo() 23-123                    |
| time_inst                                           | vc_arraySize() 23-90                   |
| argument to the profrpt -view option 6-12           | vc_FillWithScalar() 23-120             |
| time_mod argument to the profrpt -view option 6-12  | vc_get2stMemoryVector() 23-116         |
| time_solver                                         | vc_get2stVector() 23-105               |
| argument to the profrpt -view option 6-12           | vc_get4stMemoryVector() 23-114         |
| time_summary                                        | vc_get4stVector() 23-103               |
| argument to the profrpt -view option 6-11           | vc_getInteger() 23-99                  |
| unified simulation profiler 6-1                     | vc_getMemoryInteger() 23-111           |
| -uniq_prior maxfail=integer C-19                    | vc_getMemoryScalar() 23-110            |
| uniq_prior_final compiler switch 15-91              | vc_getPointer() 23-97                  |
| unique constraints 17-82                            | _6                                     |
| unique keyword 15-91                                | vc_getReal() 23-95                     |
| UNIQUE violations                                   | vc_getScalar() 23-90                   |
| limiting the number of C-19                         | vc_handle                              |
| uniquifying identifier codes in VCD files 9-21      | definition 23-80                       |
| uniquitying lucitimer codes in VCD files 3-21       | using 23-80–23-82                      |

| vc_hdrs.h file 23-77-23-78     | specifying on the vcs command line B-92                                      |
|--------------------------------|------------------------------------------------------------------------------|
| in DirectC B-56                | VCD files                                                                    |
| vc_Index() 23-124              | checkpoint                                                                   |
| vc_Index2() 23-125             | recording current values D-14                                                |
| vc_Index3() 23-125             | start recording current values D-14                                          |
| vc_is2state() 23-87            | stop recording current values D-14                                           |
| vc_is2stVector() 23-88         | emptying or flushing the buffer D-15                                         |
| vc_is4state() 23-85            | enabling VCD dumping for memories and                                        |
| vc_is4stVector() 23-87         | multi-dimensional arrays C-27 flushing the latest data to all open VCD files |
| vc_isMemory() 23-85            | D-16                                                                         |
| vc_isScalar() 23-83            | flushing the latest data to the VCD file D-16                                |
| vc_isVector() 23-84, 23-126    | for LSI certification D-16                                                   |
| vc_mdaSize() 23-125            | grw.dump file D-16                                                           |
| vc_MemoryElemRef) 23-108       | including strength levels D-16                                               |
| vc_MemoryRef() 23-105          | increasing the frequency of flushing B-57                                    |
| vc_MemoryString() 23-118       | increasing the frequency of VCD file dumping                                 |
| vc_MemoryStringF() 23-119      | C-27, C-29<br>LSI certification                                              |
| vc_put2stMemoryVector() 23-117 | flushing the buffer D-19                                                     |
| vc_put2stVector() 23-105       | recording all port values D-19                                               |
| vc_put4stMemoryVector() 23-116 | resume recording D-18                                                        |
| vc_put4stVector() 23-103       | specifying the file size D-19                                                |
| vc_putInteger() 23-99          | suspending D-18                                                              |
| vc_putMemoryInteger() 23-114   | recording in another VCD file D-15                                           |
| vc_putMemoryScalar() 23-111    | specifing the time to turn on VCD dumping                                    |
| vc_putMemoryValue() 23-117     | C-26                                                                         |
| vc_putMemoryValueF() 23-117    | specifying a limit to the VCD file size D-15                                 |
| vc_putPointer() 23-97          | specifying the filename D-15                                                 |
|                                | specifying the name of the VCD file C-26                                     |
| vc_putReal() 23-94             | specifying the nets and variables recorded in<br>the file D-15               |
| vc_putScalar() 23-90           | specifying the time to turn off VCD dumping                                  |
| vc_putValue() 23-95            | C-26                                                                         |
| vc_putValueF() 23-96           | VCD+ 9-2                                                                     |
| VC_STATIC_HOME 26-3            | Advantages 9-2                                                               |
| vc_StringToVector() 23-98      | System Tasks                                                                 |
| vc_toChar() 23-91              | \$vcdplusdeltacycleoff 9-12                                                  |
| vc_toInteger() 23-91           | \$vcdplusdeltacycleon 9-11                                                   |
| vc_toString() 23-92            | \$vcdplusmemoff 9-8                                                          |
| vc_toStringF() 23-94           | \$vcdplusmemon 9-8                                                           |
| vc_VectorToString() 23-99      | \$vcdplusmemorydump 9-8                                                      |
| vc_width() 23-89               | vcdiff utility 9-23                                                          |
| vcat utility 9-33              | syntax 7-26, 9-23                                                            |
| VCD file                       | \$vcdplusautoflushoff D-21                                                   |

| \$vcdplusautoflushon D-21             | +vcs+lic+wait C-30                                |
|---------------------------------------|---------------------------------------------------|
| \$vcdplusclose D-21                   | +vcs+mipd+noalias C-36                            |
| \$vcdplusdeltacycleon D-21            | +vcs+mipdexpand D-8                               |
| \$vcdplusevent D-22                   | +vcs+nostdout C-24                                |
| \$vcdplusfile D-23                    | +vcs+stop 5-27, C-21                              |
| \$vcdplusflush D-23                   | +vcs+vcdpluson B-92                               |
| \$vcdplusglitchon D-23                | vcsfind 1-10                                      |
| \$vcdplusmemoff D-25                  | +vcsi+lic+vcs C-30                                |
| \$vcdplusmemon D-23                   | vcsplit utility 9-47                              |
| \$vcdplusmemorydump D-25              | \$vcdpluson B-93                                  |
| \$vcdplusoff D-26                     | vec32                                             |
| \$vcdpluson D-26                      | storing four state Verilog data 23-64-23-65       |
| vcdpost utility 9-20                  | vec32*                                            |
| syntax 9-22                           | direct access for C/C++ functions                 |
| vcf 26-2, 26-3                        | formal parameter type 23-70                       |
| VCS                                   | vera_portname argument to -ntb_opts B-27          |
| predefined text macro D-4             | verbose mode - displaying                         |
| VCS MX V2K Configurations and Libmaps | compile-time and runtime numbers C-23             |
| 4-37                                  | copyright information C-23                        |
| VCS_CC A-3                            | version and extended summary information C-23     |
| VCS_COM A-4                           | -verdi 26-5, 34-15                                |
| VCS_HOME B-68                         | verdi -cov 26-6                                   |
| VCS_LIC_EXPIRE_WARNING A-4            | -verdi_cots 34-16                                 |
| VCS_LOG A-4                           | Verilog 4-37                                      |
| 'vcs_mipdexpand D-8                   | different versions                                |
| VCS_NO_RT_STACK_TRACE A-4             | filename extension B-28                           |
| VCS_PRINT_INITREG_INITIALIZATION      | different versions'include                        |
| environment variable 4-32             | filename extension B-29                           |
| VCS_SWIFT_NOTES A-4, A-5              | Verilog 1995                                      |
| +vcs+dumpoff+t+ht C-26                | specifying the filename extension B-28            |
| +vcs+dumpfile+filename C-26           | Verilog 2001                                      |
| +vcs+dumpon+t+ht C-26                 | specifying the filename extension B-28            |
| +vcs+finish 5-27, C-21                | Verilog identifiers                               |
| +vcs+flush+all C-29                   | changing to uppwecase B-95                        |
| +vcs+flush+dump C-27, C-29            | Verilog library                                   |
| +vcs+flush+fopen C-29                 | resolving module instances D-10                   |
| +vcs+flush+log C-29                   | Verilog library directories                       |
| +vcs+ignorestop C-34                  | displaying a message upon instance resolution B-7 |
| +vcs+initreg+config 4-27, B-33, C-32  | file name extensions                              |
| +vcs+learn+pli ??-23-33, C-34         | specifying B-6                                    |
| +vcs+lic+vcsi C-30                    | specifying B-5                                    |

| specifying the search order B-6 rescan B-6    | disabling recording in transition times an<br>values defined under 'celldefine or in a |
|-----------------------------------------------|----------------------------------------------------------------------------------------|
| Verilog library files                         | library B-66                                                                           |
| specifying B-4                                | enabling recording in transition times an                                              |
| Verilog model, example 14-7                   | values defined under 'celldefine B-66                                                  |
| Verilog module 14-7                           | enabling VPD file locking C-26                                                         |
| Verilog module description 14-15              | ignoring \$vcdplusxx system tasks C-25                                                 |
| Verilog parameters                            | marking as completed and closing D-21                                                  |
| overriding B-75, B-81                         | record a unique event for a signal D-22                                                |
| overriding with the -gfile elaboration option | recording changes on the drivers of resolved                                           |
| B-79                                          | nets C-26                                                                              |
| +verilog1995ext B-28                          | recording delta cycle information D-21                                                 |
| •                                             | recording only ports and their direction C-26                                          |
| +verilog2001ext B-28                          | recording ports and their direction C-25                                               |
| VerilogAMS                                    | recording signals but not ports C-26                                                   |
| defaule discrete discipline B-74              | recording values for memories and MDAs D-23                                            |
| version number                                | records a snapshot of memories and MDAs                                                |
| returning B-68                                | D-25                                                                                   |
| VHDL generics                                 | specifying the name C-24                                                               |
| overriding with the -gfile elaboration option | specifying the next VPD file D-23                                                      |
| B-79                                          | specifying the size of C-24                                                            |
| VHDL two state objects in Xprop 11-44         | start recording D-26                                                                   |
| virtual interface                             | stop recording D-26                                                                    |
| self instance 15-105                          | switching to record another VPD file C-25                                              |
| VMM B-25                                      | turning off automatic flushing D-21                                                    |
| void                                          | turning on automatic flushing D-21                                                     |
| C/C++ function return type 23-58              | turning on zero delay glitches D-23                                                    |
| void*                                         | write simulation results to the VPD file D-23                                          |
| direct access for C/C++ functions             | +vpdfile 5-8                                                                           |
| formal parameter type 23-70                   | +vpdfileswitchsize 5-8                                                                 |
| void**                                        | VPI 17-55                                                                              |
| direct access for C/C++ functions             | specifying the registration routine in a shared                                        |
| formal parameter type 23-70                   | library B-56                                                                           |
| VPD file                                      | SV and RT assertions                                                                   |
| specifying on the vcs command line B-92       | browse, enable, and disable B-55                                                       |
| VPD files D-20                                | +vpi B-54                                                                              |
| buffer for                                    | VPI PLI access routines                                                                |
| specifying the size of C-24                   | enabling B-54                                                                          |
| disable recording values for memories and     | vpiSeqBeginTime B-19                                                                   |
| MDAs D-25                                     | vpiSeqFail B-19                                                                        |
| disabling file compression C-26               | • •                                                                                    |
| disabling recording in transition times an    | -Vt B-62                                                                               |
| values defined under 'celldefine B-66         | -vts_ignore_env=ENV1,ENV2, B-78 vunit 20-49                                            |
|                                               |                                                                                        |

| +warn 3-53, 4-49, B-62 \$warning D-12 warning messages disabling B-62 sover array size warning C-7 \$width D-39 with expression in streaming 15-52 wn ACC capability 23-12 \$write D-31 \$writememb D-35 \$writememh D-35 | -xlrm uniq_prior_final compile switch 15-91 -xlrm_uniq_prior_observed 15-99 -Xman 25-23 -Xmangle 25-23 XMR 17-50 -Xnoman 25-24 -Xnomangle 25-24 -Xova 20-33 -Xova B-20 Xprop configuration file merge_mode 11-33 select_method 11-33 |
|----------------------------------------------------------------------------------------------------|----------------------------------------------------------------------------------------------------|
| X XIndex Element Merging 11-25 -xlrm 12-5 -xlrm alt_retain 12-6 -xlrm env_expand A-5 -xlrm gd_pulseprop 12-8 -xlrm gd_pulsewarn 12-9                                                                                      | Y -y 2-3, B-5, B-66  Z zero multiconcat multiplier allowing B-92                                                                                                    |